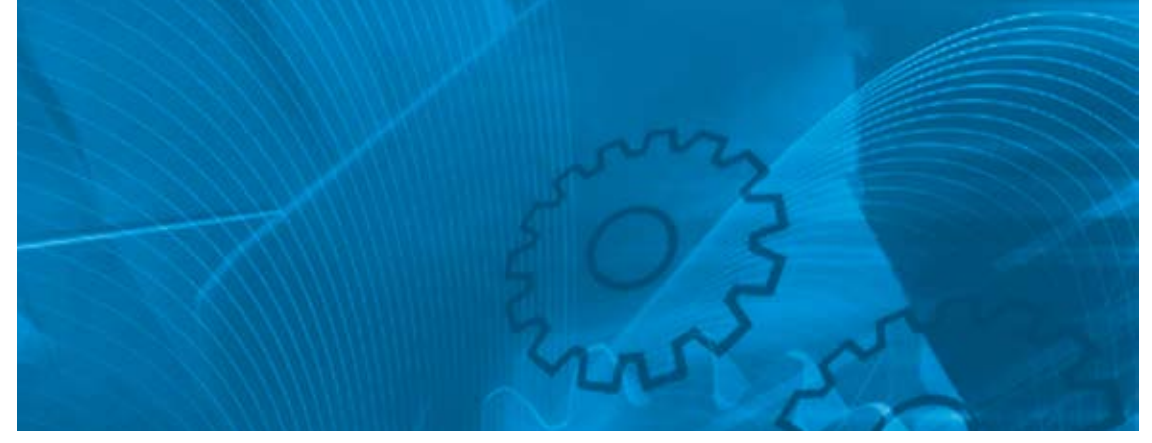

# V1000

**Compact Vector Control Drive Model: VZA 200 V Class Three-Phase Input 0.1 to 15 kW 200 V Class Single-Phase Input 0.1 to 4.0 kW 400 V Class Three-Phase Input 0.2 to 15 kW**

# USER'S Manual

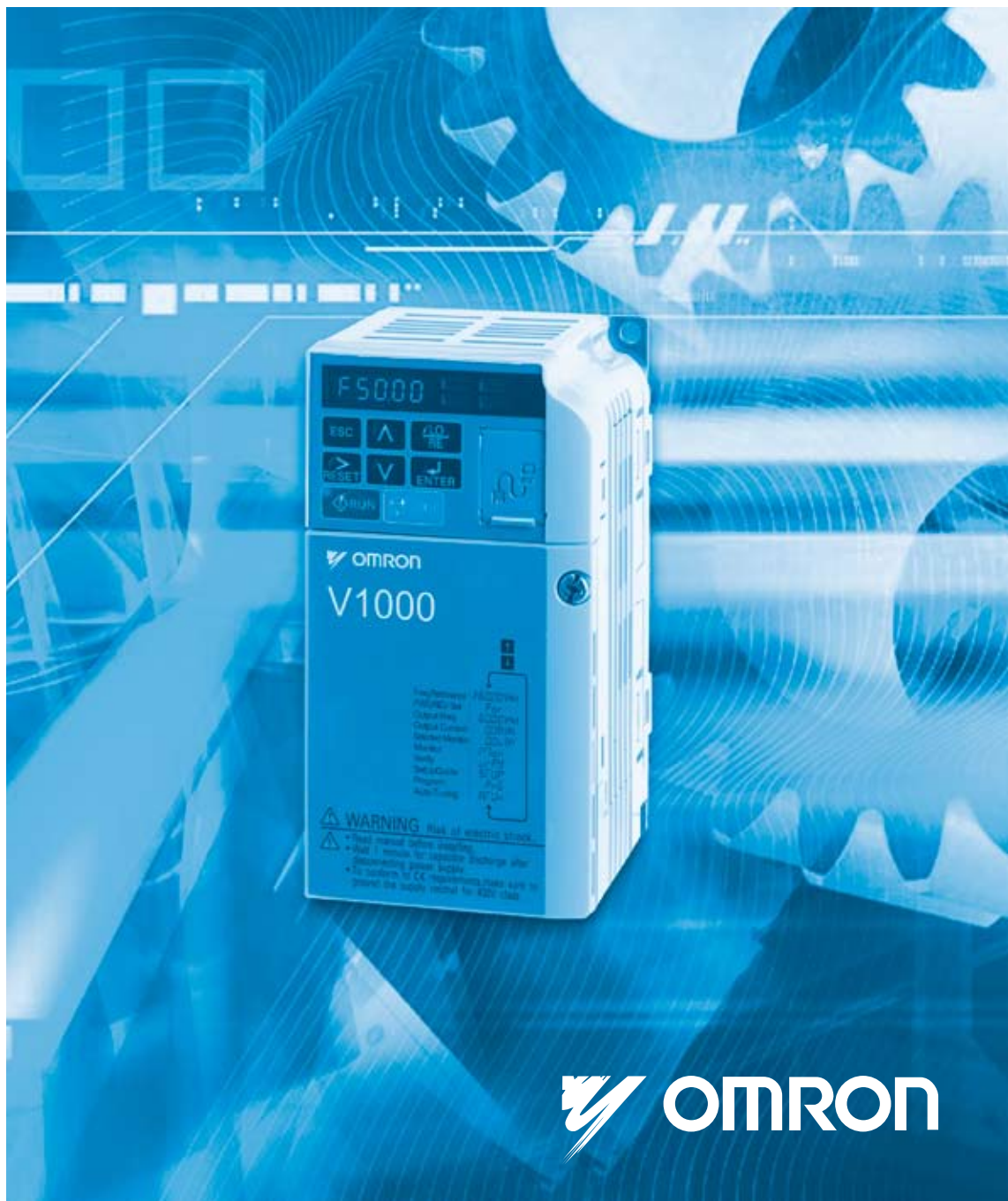

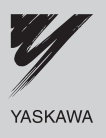

# **OYMC AC Drive - V1000**

Compact Vector Control Drive

# **User Manual**

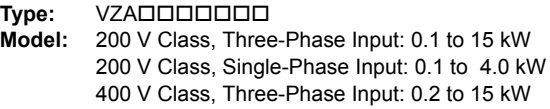

To properly use the product, read this manual thoroughly and retain for easy reference, inspection, and maintenance. Ensure the end user receives this manual.

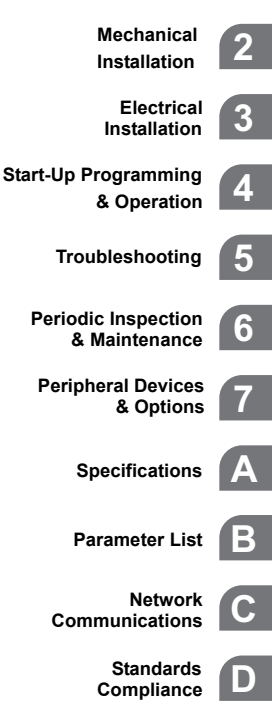

**Compliance**

**1**

**Receiving**

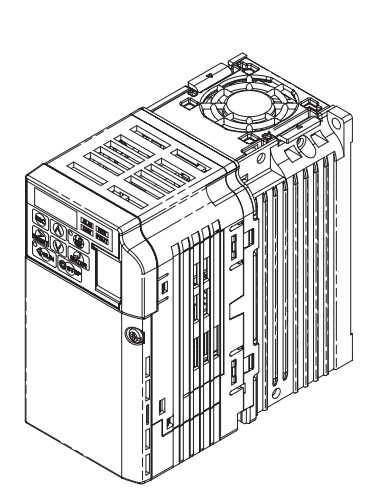

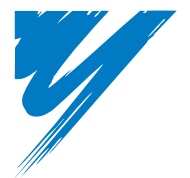

# **[Table of Contents](#page-11-0)**

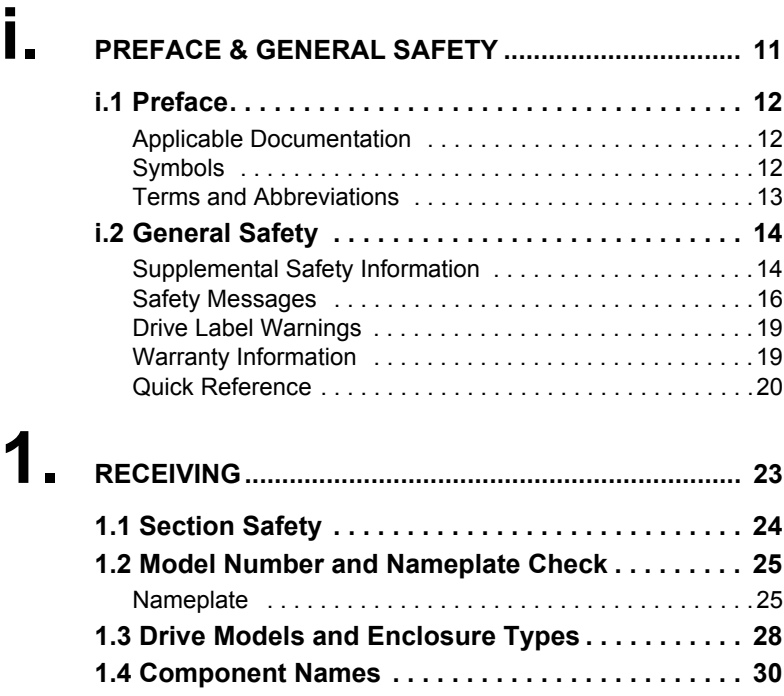

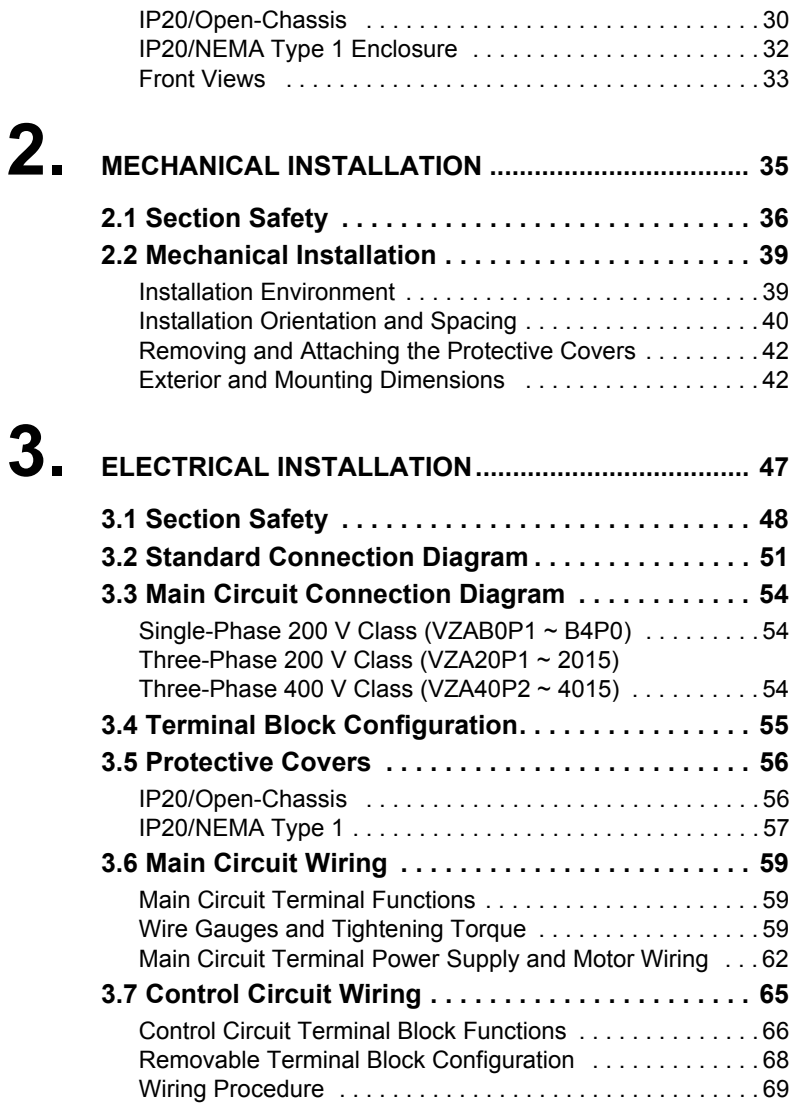

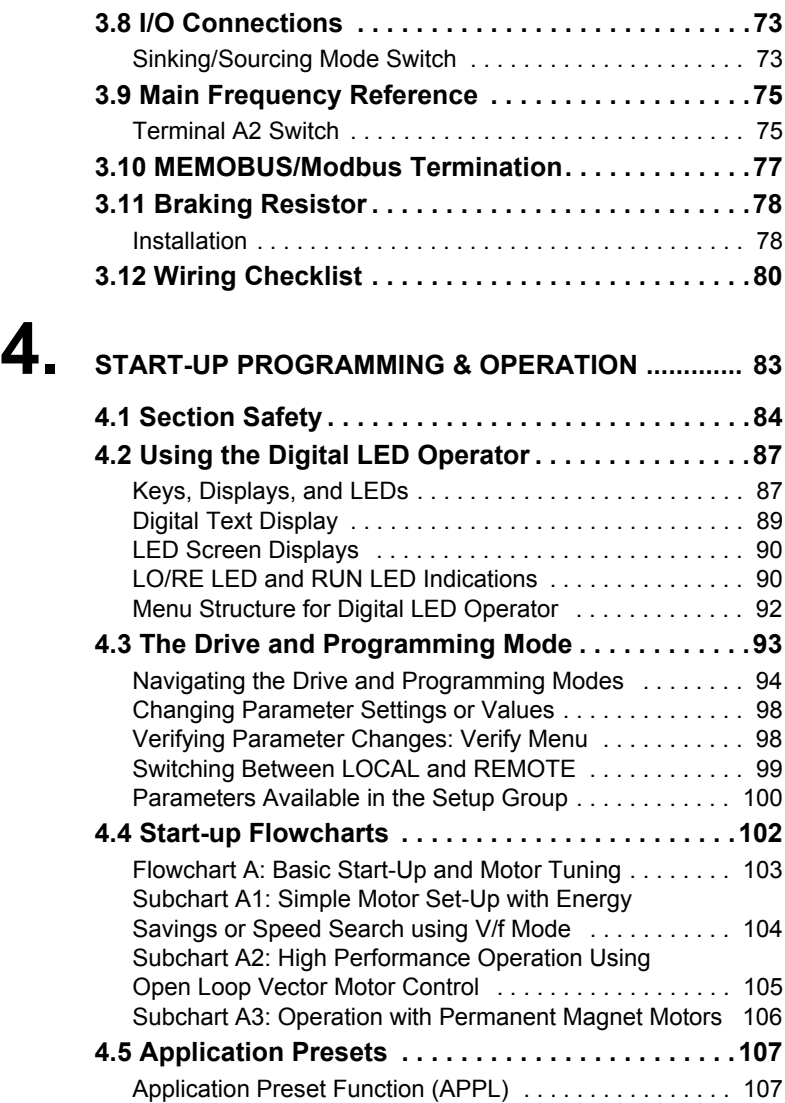

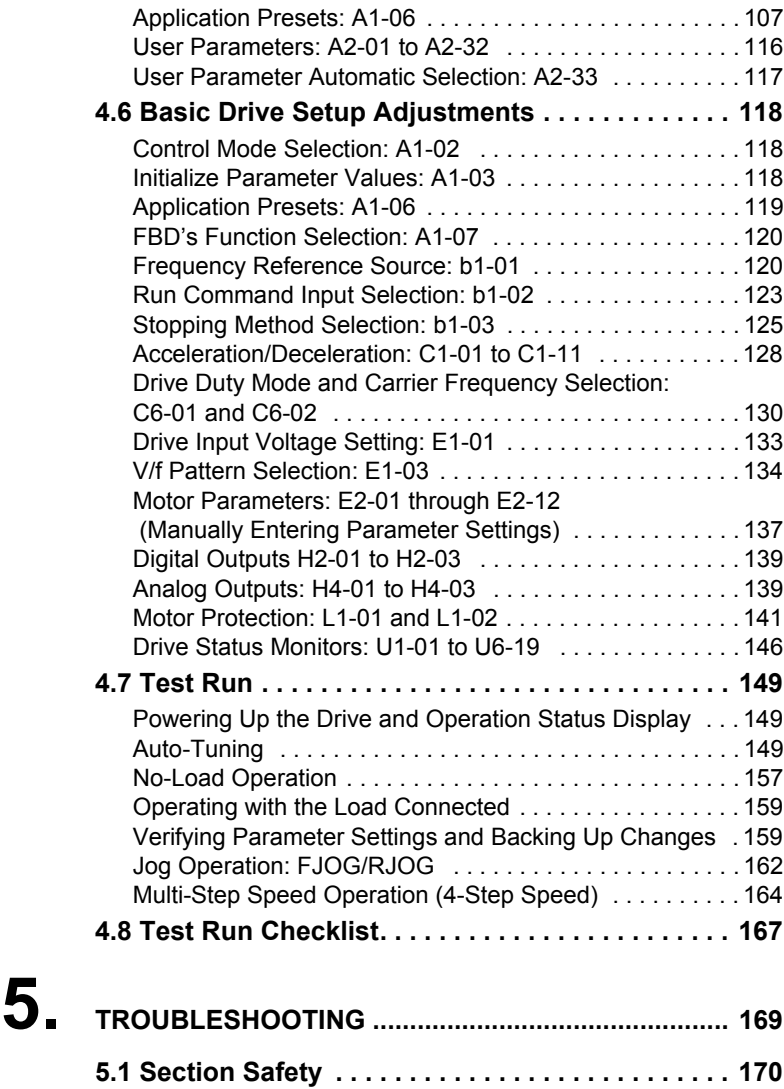

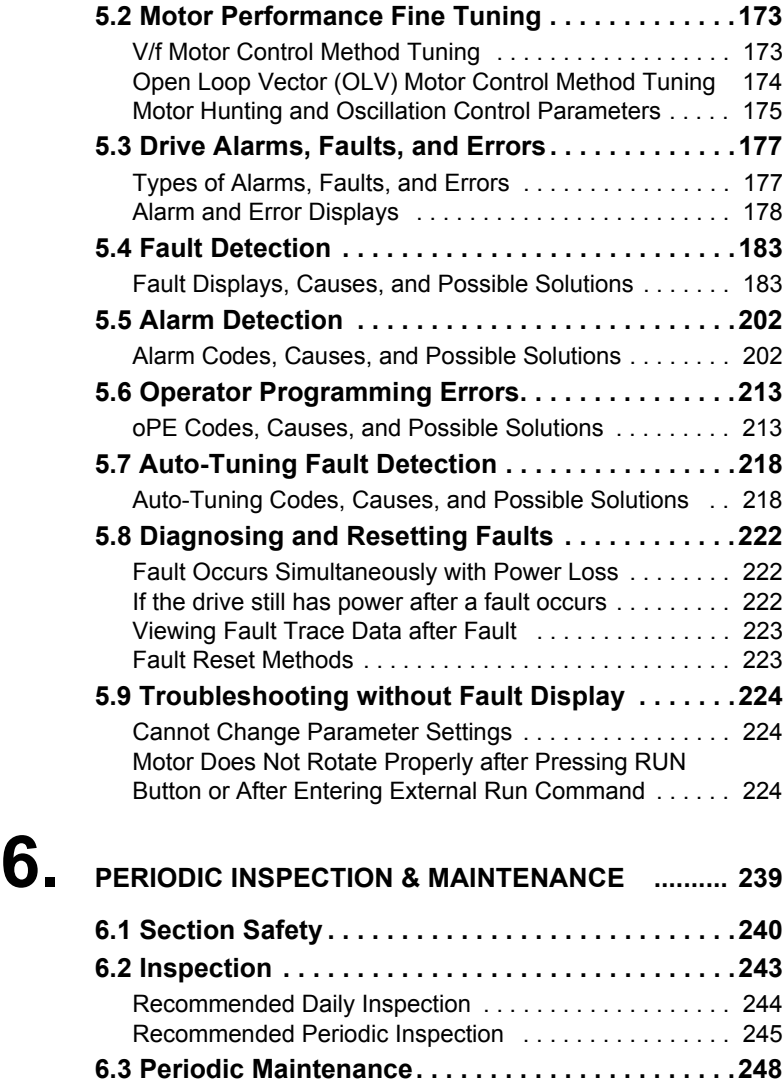

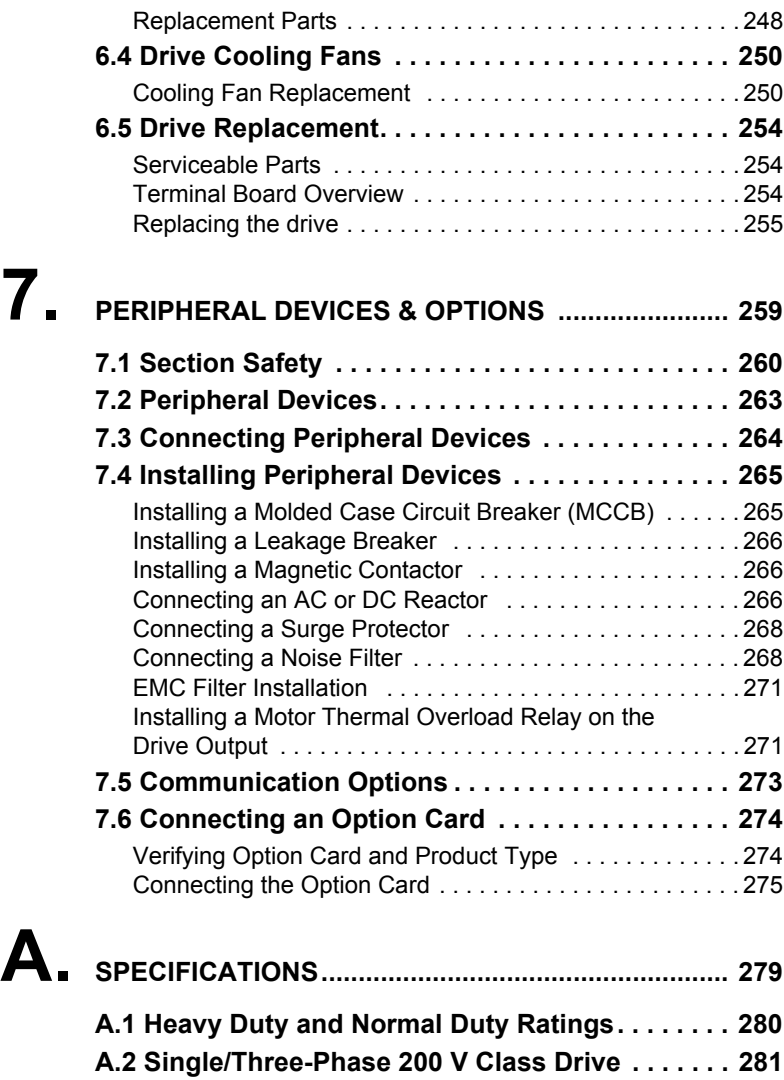

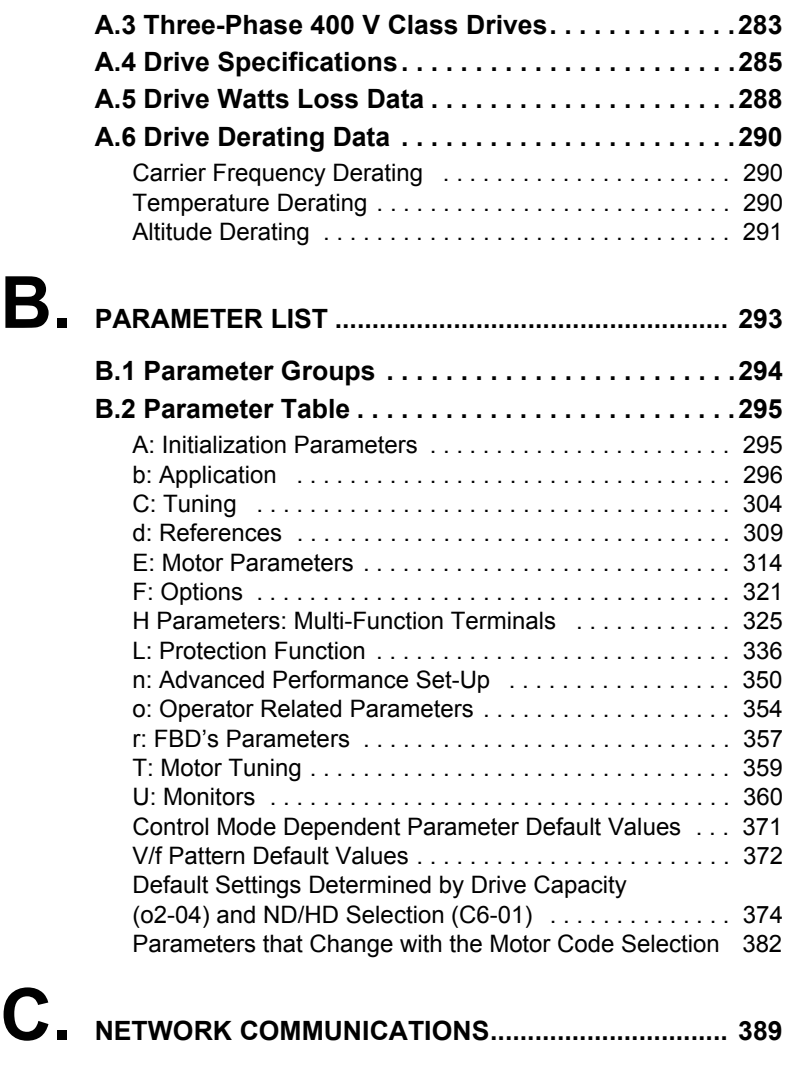

**[C.1 MEMOBUS/Modbus Basic Set-Up. . . . . . . . . . . .390](#page-390-0)**

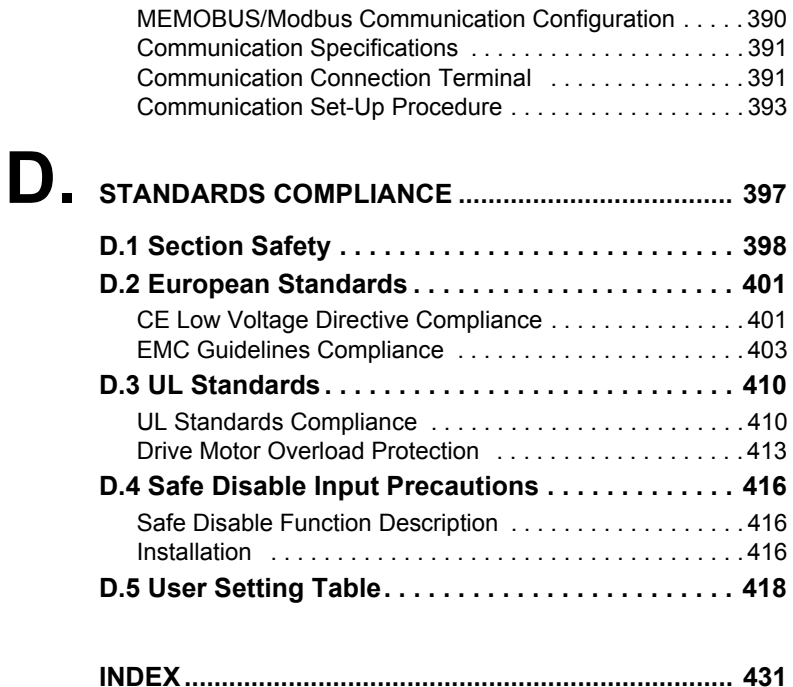

<span id="page-11-0"></span>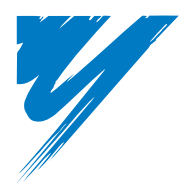

# **Preface & General Safety**

This section provides safety messages pertinent to this product, that, if not heeded, may result in fatality, personal injury, or equipment damage. OYMC is not responsible for the consequences of ignoring these instructions.

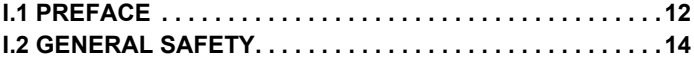

**i**

# <span id="page-12-0"></span>**i.1 Preface**

OYMC distributes products used as components in a wide variety of industrial systems and equipment. The selection and application of OYMC products remain the responsibility of the equipment manufacturer or end user. OYMC accepts no responsibility for the way its products are incorporated into the final system design. Under no circumstances should any OYMC product be incorporated into any product or design as the exclusive or sole safety control. Without exception, all controls should be designed to detect faults dynamically and fail safely under all circumstances. All systems or equipment designed to incorporate a product distributed by OYMC must be supplied to the end user with appropriate warnings and instructions as to the safe use and operation of that part. Any warnings provided by OYMC must be promptly provided to the end user. OYMC offers an express warranty only as to the quality of its products in conforming to standards and specifications published in the OYMC manual. NO OTHER WARRANTY, EXPRESS OR IMPLIED, IS OFFERED. OYMC assumes no liability for any personal injury, property damage, losses, or claims arising from misapplication of its products.

## <span id="page-12-1"></span>**Applicable Documentation**

The following manuals are available for V1000 series drives:

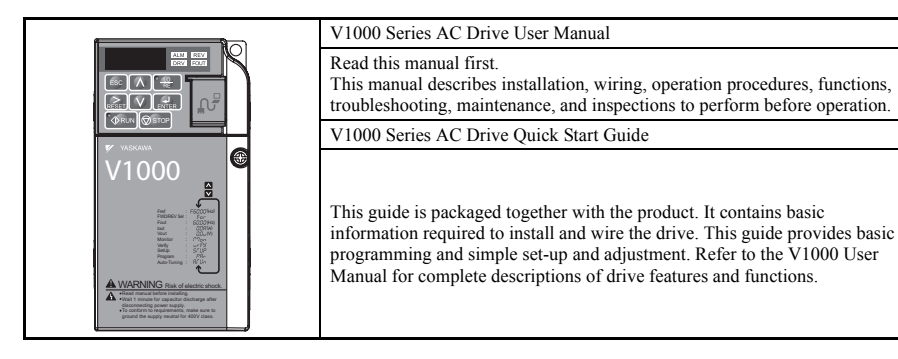

## <span id="page-12-2"></span>**Symbols**

NOTE: indicates a supplement or precaution that does not cause drive damage.

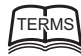

Indicates a term or definition used in this manual.

## <span id="page-13-0"></span>◆ **Terms and Abbreviations**

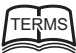

**Drive**: V1000 Series Drive **PM motor**: Synchronous motor (an abbreviation for IPM motor or SPM motor) **IPM motor**: SSR1 Series **OYMC:** Omron Yaskawa Motion Control B.V. **SPM motor**: Pico motor (SMRA Series)

# <span id="page-14-0"></span>**i.2 General Safety**

## <span id="page-14-1"></span>**Supplemental Safety Information**

#### **General Precautions**

- The diagrams in this manual may be indicated without covers or safety shields to show details. Restore covers or shields before operating the drive and run the drive according to the instructions described in this manual.
- Any illustrations, photographs, or examples used in this manual are provided as examples only and may not apply to all products to which this manual is applicable.
- The products and specifications described in this manual or the content and presentation of the manual may be changed without notice to improve the product and/or the manual.
- When ordering a new copy of the manual due to damage or loss, contact your OYMC representative or the nearest OYMC sales office and provide the manual number shown on the front cover.
- If nameplate becomes worn or damaged, order a replacement from your OYMC representative or the nearest OYMC sales office.

# **WARNING**

Read and understand this manual before installing, operating or servicing this drive. The drive must be installed according to this manual and local codes.

The following conventions are used to indicate safety messages in this manual. Failure to heed these messages could result in serious or possibly even fatal injury or damage to the products or to related equipment and systems.

# **ADANGER**

**Indicates a hazardous situation, which, if not avoided, will result in death or serious injury.** 

# **WARNING**

**Indicates a hazardous situation, which, if not avoided, could result in death or serious injury.** 

**WARNING!** *will also be indicated by a bold key word embedded in the text followed by an italicized safety message.*

# **A** CAUTION

**Indicates a hazardous situation, which, if not avoided, could result in minor or moderate injury.** 

**CAUTION!** *will also be indicated by a bold key word embedded in the text followed by an italicized safety message.*

**NOTICE**

**Indicates a property damage message.**

**NOTICE:** *will also be indicated by a bold key word embedded in the text followed by an italicized safety message.*

**i**

## <span id="page-16-0"></span>**Safety Messages**

# **A DANGER**

#### **Heed the safety messages in this manual.**

Failure to comply will result in death or serious injury.

The operating company is responsible for any injuries or equipment damage resulting from failure to heed the warnings in this manual.

## **Electrical Shock Hazard**

#### **Do not connect or disconnect wiring while the power is on.**

Failure to comply will result in death or serious injury.

Before servicing, disconnect all power to the equipment. The internal capacitor remains charged even after the power supply is turned off. The charge indicator LED will extinguish when the DC bus voltage is below 50 Vdc. To prevent electric shock, wait at least five minutes after all indicators are OFF and measure the DC bus voltage level to confirm safe level.

# **WARNING**

## **Sudden Movement Hazard**

**System may start unexpectedly upon application of power, resulting in death or serious injury.**

Clear all personnel from the drive, motor and machine area before applying power. Secure covers, couplings, shaft keys and machine loads before applying power to the drive.

### **When using FBD's to create custom programming, the drive I/O terminal functions change from factory settings and the drive will not perform as outlined in this manual.**

Unpredictable equipment operation may result in death or serious injury.

Take special note of custom I/O programming in the drive before attempting to operate equipment.

# **WARNING**

## **Electrical Shock Hazard**

**Do not attempt to modify or alter the drive in any way not explained in this manual.** 

Failure to comply could result in death or serious injury.

OYMC is not responsible for any modification of the product made by the user. This product must not be modified.

### **Do not allow unqualified personnel to use equipment.**

Failure to comply could result in death or serious injury.

Maintenance, inspection, and replacement of parts must be performed only by authorized personnel familiar with installation, adjustment and maintenance of AC drives.

**Do not remove covers or touch circuit boards while the power is on.** Failure to comply could result in death or serious injury.

## **Fire Hazard**

### **Do not use an improper voltage source.**

Failure to comply could result in death or serious injury by fire.

Verify that the rated voltage of the drive matches the voltage of the incoming power supply before applying power.

# **A** CAUTION

## **Crush Hazard**

### **Do not carry the drive by the front cover.**

Failure to comply may result in minor or moderate injury from the main body of the drive falling.

**i**

## **i.2 General Safety**

# **NOTICE**

### **Observe proper electrostatic discharge procedures (ESD) when handling the drive and circuit boards.**

Failure to comply may result in ESD damage to the drive circuitry.

### **Never connect or disconnect the motor from the drive while the drive is outputting voltage.**

Improper equipment sequencing could result in damage to the drive.

### **Do not perform a withstand voltage test on any part of the drive.**

Failure to comply could result in damage to the sensitive devices within the drive.

#### **Do not operate damaged equipment.**

Failure to comply could result in further damage to the equipment.

Do not connect or operate any equipment with visible damage or missing parts.

### **Install adequate branch circuit short circuit protection per applicable codes.**

Failure to comply could result in damage to the drive.

The drive is suitable for circuits capable of delivering not more than 30,000 RMS symmetrical Amperes, 240 Vac maximum (200 V Class) and 480 Vac maximum (400 V Class).

#### **Do not expose the drive to halogen group disinfectants.**

Failure to comply may cause damage to the electrical components in the drive.

Do not pack the drive in wooden materials that have been fumigated or sterilized.

Do not sterilize the entire package after the product is packed.

**Preface & General Safety**

Preface & General Safety

**i**

## <span id="page-19-0"></span>**Drive Label Warnings**

<span id="page-19-2"></span>Always heed the warning information listed in *[Figure i.1](#page-19-2)* in the position shown in *[Figure i.2](#page-19-3)*.

<span id="page-19-3"></span>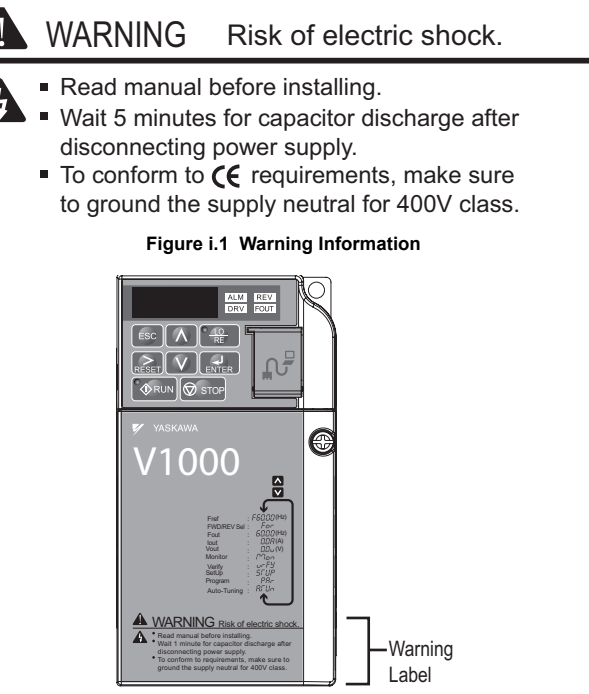

**Figure i.2 Warning Information Position** 

## <span id="page-19-1"></span>**Warranty Information**

#### ■ **Restrictions**

The V1000 was not designed or manufactured for use in devices or systems that may directly affect or threaten human lives or health.

Customers who intend to use the product described in this manual for devices or systems relating to transportation, health care, space aviation, atomic power, electric power, or in

underwater applications must first contact their OYMC representatives or the nearest OYMC sales office.

This product has been manufactured under strict quality-control guidelines. However, if this product is to be installed in any location where failure of this product could involve or result in a life-and-death situation or loss of human life or in a facility where failure may cause a serious accident or physical injury, safety devices must be installed to minimize the likelihood of any accident.

## <span id="page-20-0"></span>◆ **Quick Reference**

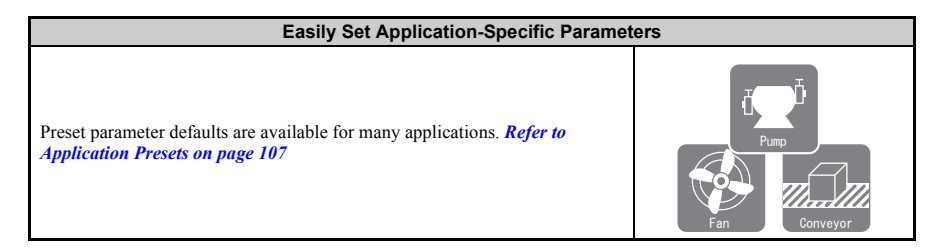

#### **Run a Motor of One-Frame Larger Capacity**

When using this drive for variable torque loads such as fans and pumps, a motor one frame size larger can be used. *[Refer to Drive Duty Mode Selection: C6-01 on page 130](#page-130-1)*

#### **Know the Details of Safety Measures**

The functions listed below affect the safe operation of the drive. Ensure that the settings fit the application requirements prior to operation.

**Operation of digital outputs during Auto-tuning.** Rotational Auto-tuning allows for normal digital output operation, while non-rotational Auto-tuning does not allow for normal digital output operation.

**Safe operations.** Run by power on. Parameter setting b1-17.

**LOCAL/REMOTE key effective during stop in drive mode.** Parameter o2-01.

**LED operator stop key priority selection.** Parameter o2-02.

**Enter press required after changing the keypad frequency reference.** Parameter o2-05.

**Operation interlock when program mode is selected.** Parameter b1-08.

#### **Replace the Drive**

The removable terminal block with parameter backup function allows the transfer of parameter settings after drive replacement. *[Refer to Replacing the](#page-255-1)  [drive on page 255](#page-255-1)*

**Drive a Synchronous PM Motor**

The V1000 drive can operate synchronous PM motors. *[Refer to Subchart A3:](#page-106-1)  [Operation with Permanent Magnet Motors on page 106](#page-106-1)*.

#### **Perform Auto-tuning**

Automatic tuning sets motor parameters. *[Refer to Auto-Tuning on page 149](#page-149-3)*

*[Refer to CE Low Voltage Directive Compliance on page 401](#page-401-2)* and *[Refer to UL](#page-410-2)* 

#### **Check the Maintenance Period Using Drive Monitors**

The maintenance period of fans and capacitors can be checked drive monitors. *[Refer to Performance Life Monitors](#page-248-2)  [on page 248](#page-248-2)*.

#### **Drive or Motor Faults are Displayed on a Digital Operator**

**Standards Compliance**

*[Refer to Fault Displays, Causes, and Possible Solutions on page 183](#page-183-2)* and *[Refer to Alarm Codes, Causes, and](#page-202-2)  [Possible Solutions on page 202](#page-202-2)*.

*[Standards Compliance on page 410](#page-410-2)*.

**i**

<sup>U</sup> **<sup>C</sup> <sup>R</sup>** <sup>L</sup> **US** LISTED

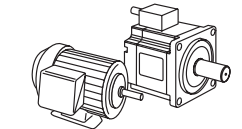

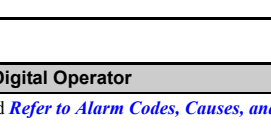

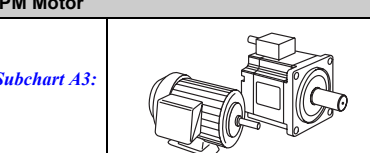

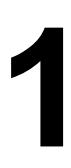

# **Receiving**

This chapter describes the proper inspections to perform after receiving the drive and illustrates the different enclosure types and components.

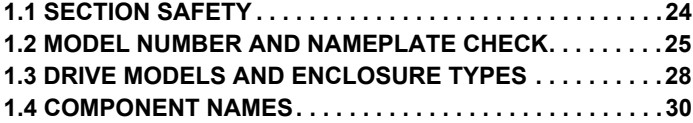

<span id="page-23-0"></span>**Contract Contract Contract Contract Contract Contract Contract Contract Contract Contract Contract Contract C** 

# <span id="page-24-0"></span>**1.1 Section Safety**

# **A** CAUTION

#### **Do not carry the drive by the front cover.**

Failure to comply may cause the main body of the drive to fall, resulting in minor or moderate injury.

# **NOTICE**

**Observe proper electrostatic discharge procedures (ESD) when handling the drive and circuit boards.**

Failure to comply may result in ESD damage to the drive circuitry.

**A motor connected to a PWM drive may operate at a higher temperature than a utility-fed motor and the operating speed range may reduce motor cooling capacity.**

Ensure that the motor is suitable for inverter duty and/or the motor service factor is adequate to accommodate the additional heating with the intended operating conditions.

# <span id="page-25-0"></span>**1.2 Model Number and Nameplate Check**

Please perform the following tasks after receiving the drive:

- Inspect the drive for damage. If the drive appears damaged upon receipt, contact the shipper immediately.
- Verify receipt of the correct model by checking the information on the nameplate.
- If you have received the wrong model or the drive does not function properly, contact your supplier.

**1**

## <span id="page-25-1"></span>◆ **Nameplate**

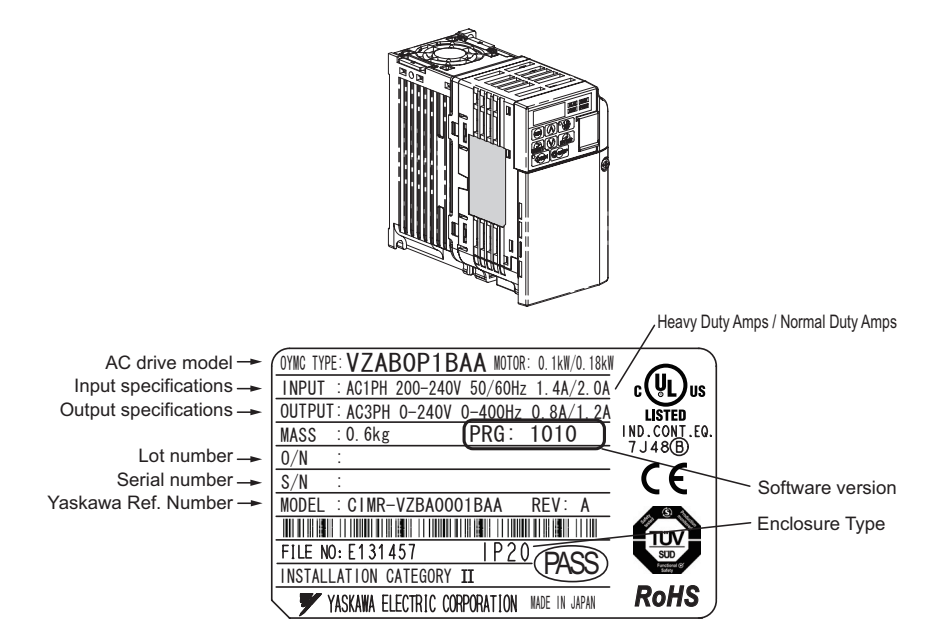

**Figure 1.1 Nameplate Information**

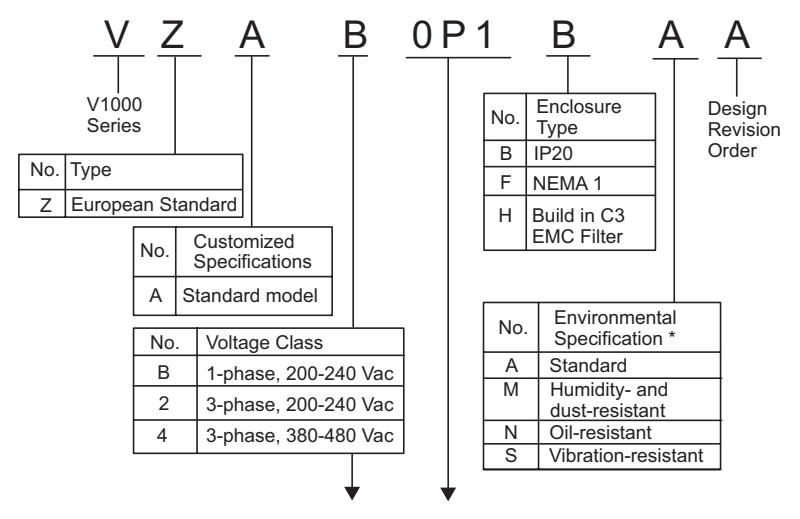

Single-Phase 200 V

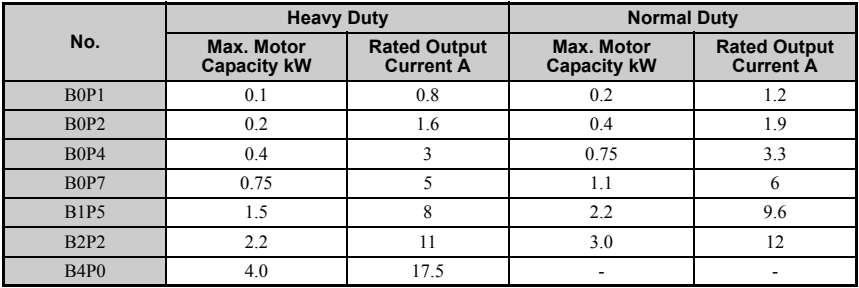

Three-Phase 200 V

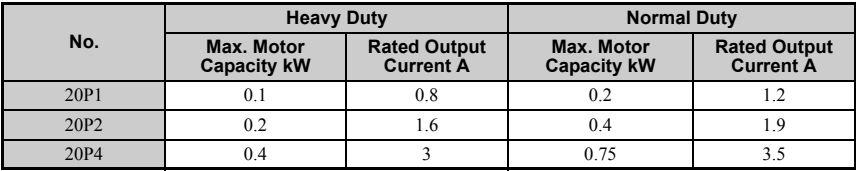

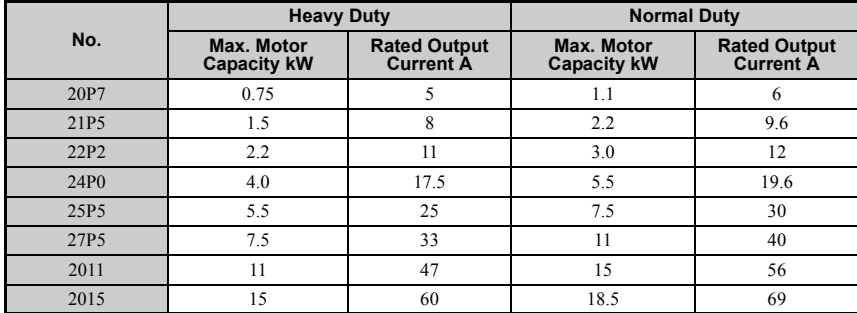

Three-Phase 400 V

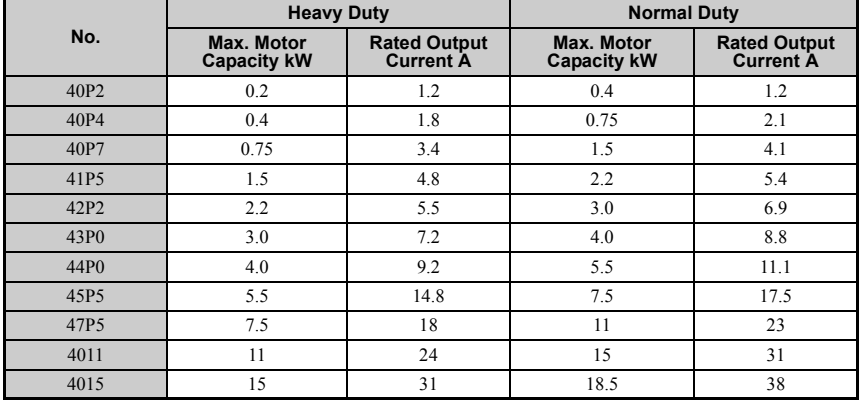

\* Drives with these specifications do not guarantee complete protection for the specified environmental condition.

**Note:** *[Refer to Component Names on page 30](#page-30-0)* for differences regarding enclosure protection types and component descriptions.

**Receiving**

**1**

# <span id="page-28-0"></span>**1.3 Drive Models and Enclosure Types**

The following table describes drive enclosures and models.

#### **Table 1.1 Drive Models and Enclosure Types**

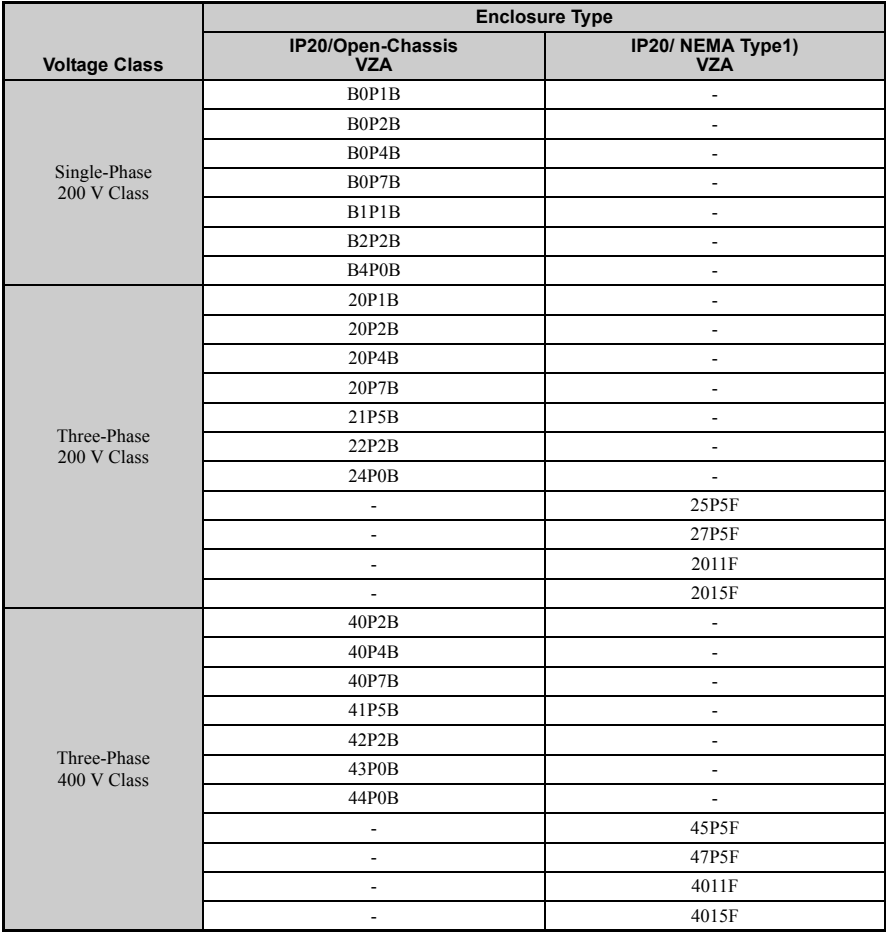

- 
- Two types of enclosures are offered for V1000 drives.
	- IP20/Open-Chassis models are often placed inside a large enclosure panel where the front of the drive is covered to prevent someone from accidentally touching charged components.
	- IP20/NEMA Type 1 models mount to an indoor wall and not inside a large enclosure panel.

**1**

# <span id="page-30-0"></span>**1.4 Component Names**

This section illustrates the drive components as they are mentioned in this manual.

## <span id="page-30-1"></span>◆ **IP20/Open-Chassis**

Single-phase AC200 V VZAB0P1B ~ VZAB0P4B **Three-phase AC200 V VZA20P1B ~ VZA20P7B**

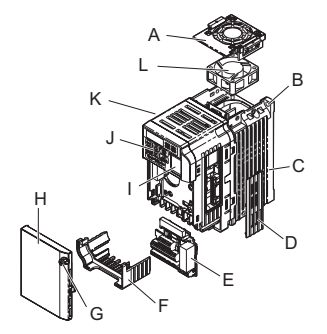

- <span id="page-30-2"></span>**A – Cooling fan cover** *[<1>](#page-30-2)*
- **B** Mounting hole **H** Front cover
- 
- **D Optional 24 V DC power supply connector cover**
- **E Terminal board Refer to** *[Table 3.6](#page-66-1)* **on page** *[66](#page-66-1)*
- 
- **G Front cover screw**
- 
- **C Heatsink I Comm port**  *[Refer to Network Communications](#page-389-1)  [on page 389](#page-389-1)*
	- **J LED operator**  *[Refer to Using the Digital LED](#page-87-2)  [Operator on page 87](#page-87-2)*
	- **K Drive case**
- **F Terminal cover L Cooling fan** *[<1>](#page-30-2)*

 $\langle$ 1> The drives VZAB0P1B ~ VZAB0P4B and VZA20P1B ~ VZA20P4B have no cooling fan and cooling fan cover

**Figure 1.2 Exploded View of IP20/Open-Chassis Type Components Three-Phase AC200 V VZA20P7B**

Single-Phase AC200 V VZAB0P7B ~ VZAB4P0B **Three-Phase AC200 V VZA21P5B ~ VZA24P0B Three-Phase AC400 V VZA40P2B ~ VZA44P0B**

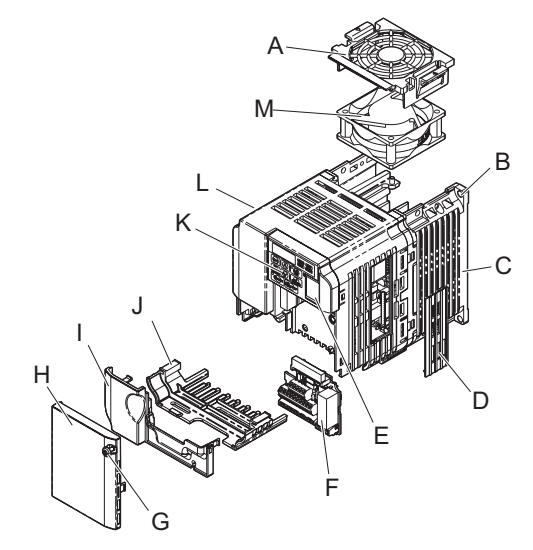

- <span id="page-31-0"></span>**A – Fan cover** *[<1>](#page-31-0)*
- **B** Mounting hole **I** Terminal cover
- 
- **D Optional 24 V DC power supply connector cover**
- **E Comm port**  *[Refer to Network Communications](#page-389-1)  [on page 389](#page-389-1)*
- **F Terminal board Refer to** *[Table 3.6](#page-66-1)* **on page** *[66](#page-66-1)*
- **G Front cover screw**
- **H Front cover**
- 
- C Heatsink **C Heatsink J** Bottom cover
	- **K LED operator** *[Refer to Using the Digital LED](#page-87-2)  [Operator on page 87](#page-87-2)*
	- **L Case**
	- **M Cooling fan** *[<1>](#page-31-0)*
- $\langle 1 \rangle$  The drives VZAB0P7B and VZA40P2B ~ VZA40P7B have no cooling fan and cooling fan cover. The drive VZAB4P0B has 2 cooling fans.

#### **Figure 1.3 Exploded view of IP20/Open-Chassis Type Components Three-Phase AC200 V VZA22P2B**

## <span id="page-32-0"></span>**IP20/NEMA Type 1 Enclosure**

■ **Three-phase AC200 V VZA25P5F ~ VZA2015F Three-phase AC400 V VZA45P5F ~ VZA4015F**

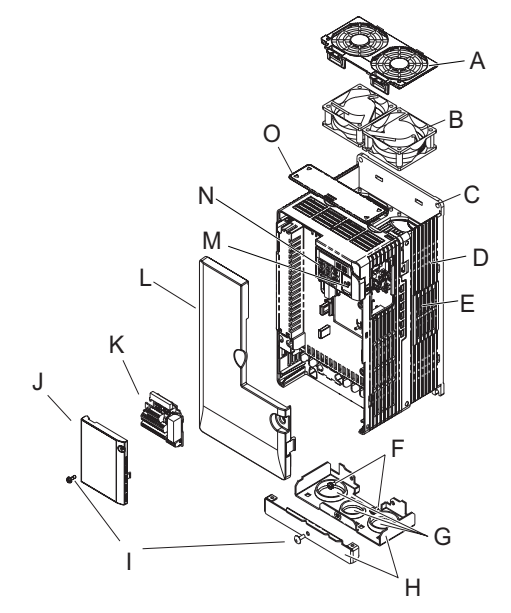

- 
- 
- C Mounting Hole **K** Terminal board
- **D Case and Heatsink L Front cover**
- **E Optional 24 V DC power supply connector cover**
- 
- **G Rubber bushing O Top cover**
- **H Bottom cover**
- **A Fan cover I Front cover screws**
- **B** Cooling fan J Terminal cover
	- **Refer to** *[Table 3.6](#page-66-1)* **on page** *[66](#page-66-1)*
	-
	- **M Comm port**  *[Refer to Network Communications](#page-389-1)  [on page 389](#page-389-1)*
- **F** Cover screws N LED operator *[Refer to Using the Digital LED](#page-87-2)  [Operator on page 87](#page-87-2)*
	-

#### **Figure 1.4 Exploded view of IP20/NEMA Type 1 Components**

**Receiving**

**1**

F

OJOI

<span id="page-33-0"></span>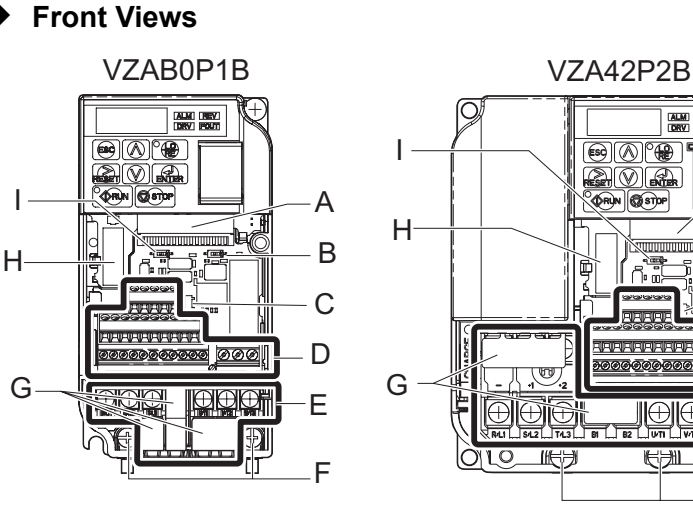

#### **Three-phase AC400 V VZA45P5F**

- **A Terminal board connector F Ground terminal**
- **B DIP switch S1**  *[Refer to Terminal A2 Switch on](#page-75-2)  [page 75](#page-75-2)*
- **C DIP switch S3** *[Refer to Sinking/Sourcing Mode](#page-73-2)  [Switch on page 73](#page-73-2)*
- **D Control circuit terminal**  *[Refer to Control Circuit Wiring on](#page-65-1)  [page 65](#page-65-1)*
- **E Main circuit terminal** *[Refer to Wiring the Main Circuit Terminal on page 64](#page-64-0)*

**Figure 1.5 Front Views of Drives**

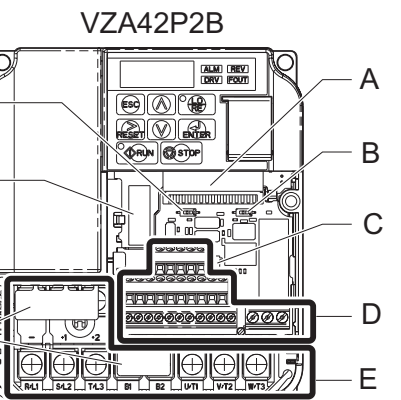

- 
- **G Terminal cover**
- **H Option card connector**  *[Refer to Connecting the Option](#page-275-1)  [Card on page 275](#page-275-1)*
- **I DIP switch S2**  *[Refer to MEMOBUS/Modbus](#page-77-1)  [Termination on page 77](#page-77-1)*

<span id="page-35-0"></span>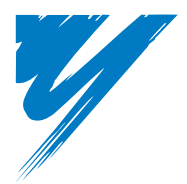

**2**

# **Mechanical Installation**

This chapter explains how to properly mount and install the drive.

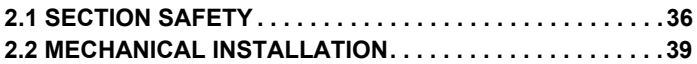
# **2.1 Section Safety**

# **WARNING**

### **Fire Hazard**

**Provide sufficient cooling when installing the drive inside an enclosed panel or cabinet.**

Failure to comply could result in overheating and fire.

When multiple drives are placed inside the same enclosure panel, install proper cooling to ensure air entering the enclosure does not exceed 40 °C.

# **A** CAUTION

### **Crush Hazard**

**Do not carry the drive by the front cover.**

Failure to comply may result in minor or moderate injury from the main body of the drive falling.

# **NOTICE**

**Observe proper electrostatic discharge (ESD) procedures when handling the drive.**

Failure to comply could result in ESD damage to the drive circuitry.

**It may be difficult to perform maintenance on the cooling fans of drives installed in a vertical row inside an enclosure.**

Ensure adequate spacing at the top of the drive to perform cooling fan replacement when required.

**Mechanical Installation**

Mechanical Installation

**2**

# **NOTICE**

**Operating the motor in the low-speed range diminishes the cooling effects, increases motor temperature, and may lead to motor damage by overheating.**

Reduce the motor torque in the low-speed range whenever using standard blower cooled motor. If 100% torque is required continuously at low speed, consider using a special drive or vector motor. Select a motor that is compatible with the required load torque and operating speed range.

#### **Do not operate motors above the maximum rated RPM.**

Failure to comply may lead to bearing or other mechanical motor failures.

#### **The speed range for continuous operation differs according to the lubrication method and motor manufacturer.**

If the motor is to be operated at a speed higher than 60 Hz, consult with the manufacturer.

Continuously operating an oil-lubricated motor in the low-speed range may result in burning.

**When the input voltage is 480 V or higher or the wiring distance is greater than 100 meters, pay special attention to the motor insulation voltage or use a drive-rated motor.** 

Failure to comply could lead to motor winding failure.

**Motor vibration may increase when operating a machine in variablespeed mode, if that machine previously operated at a constant speed.**

Install vibration-proof rubber on the motor base or use the frequency jump function to skip a frequency resonating the machine.

#### **The motor may require more acceleration torque with drive operation than with a commercial power supply.**

Set a proper V/f pattern by checking the load torque characteristics of the machine to be used with the motor.

# **NOTICE**

#### **The rated input current of submersible motors is higher than the rated input current of standard motors.**

Select an appropriate drive according to its rated output current. When the distance between the motor and drive is long, use a cable thick enough to connect the motor to the drive to prevent motor torque reduction.

#### **When an using an explosion-proof motor, it must be subject to an explosion-proof test in conjunction with the drive.**

This is also applicable when an existing explosion-proof motor is to be operated with the drive. Since the drive itself is not explosion-proof, always install it in a safe place.

#### **Do not use a drive for a single phase motor.**

Replace the motor with a three phase motor.

#### **If an oil-lubricated gearbox or speed reducer is used in the power transmission mechanism, oil lubrication will be affected when the motor operates only in the low speed range.**

The power transmission mechanism will make noise and experience problems with service life and durability if the motor is operated at a speed higher than 60 Hz.

# **2.2 Mechanical Installation**

This section outlines specifications, procedures, and environment for proper mechanical installation of the drive.

# **Installation Environment**

To help prolong the optimum performance life of the drive, install the drive in the proper environment. The table below provides description of the appropriate environment for the drive.

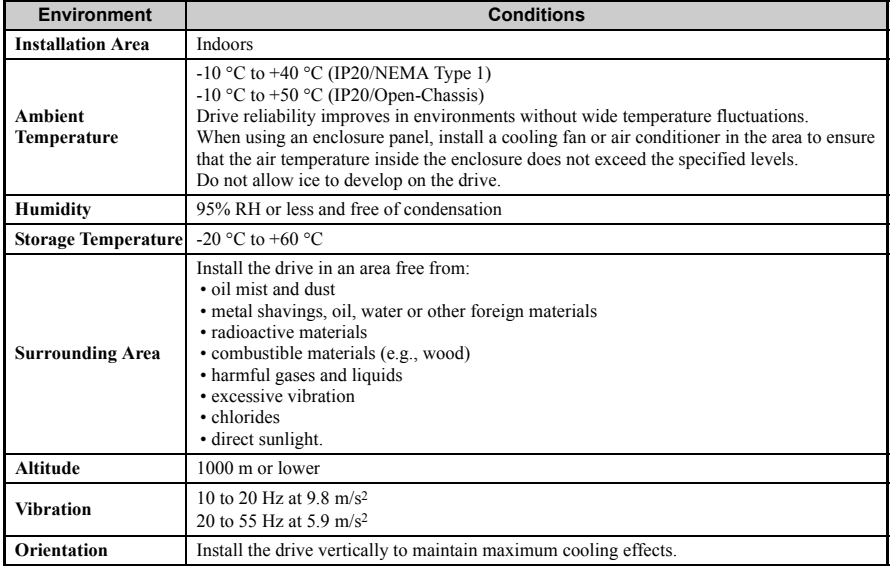

#### **Table 2.1 Installation Environment**

**NOTICE:** *Prevent foreign matter such as metal shavings or wire clippings from falling into the drive during*  installation and project construction. Failure to comply could result in damage to the drive. Place a<br>temporary cover over the top of the drive during installation. Remove the temporary cover before start-up, as *the cover will reduce ventilation and cause the drive to overheat.*

**2**

### **Installation Orientation and Spacing**

<span id="page-40-0"></span>Install the drive upright as illustrated in *[Figure 2.1](#page-40-0)* to maintain proper cooling.

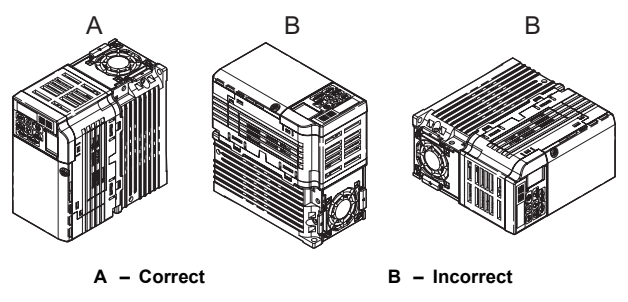

**Figure 2.1 Correct Installation Orientation**

#### **Single Drive Installation**

<span id="page-40-1"></span>To maintain sufficient space for airflow and wiring, refer to *[Figure 2.2](#page-40-1)*. Install the heatsink against a closed surface to avoid diverting cooling air around the heatsink.

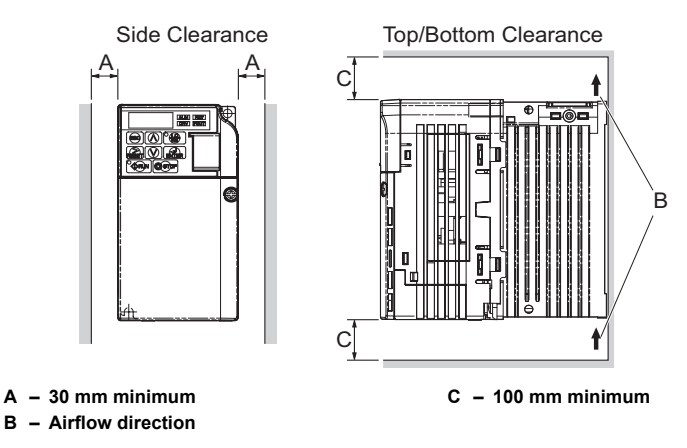

**Figure 2.2 Correct Installation Spacing**

**Note:** IP20/NEMA Type 1 and IP20/Open-Chassis models require the same amount of space above and below the drive for installation.

#### **Multiple Drive Installation**

When installing multiple drives into the same enclosure panel, mount the drives according to *[Figure 2.2](#page-40-1).* When mounting drives with a minimum side-by-side clearance of 2 mm according to *[Figure 2.3](#page-41-0)*, derating must be considered and parameter L8-35 must be set. *[Refer to Parameter List on page 293](#page-293-0)*.

<span id="page-41-0"></span>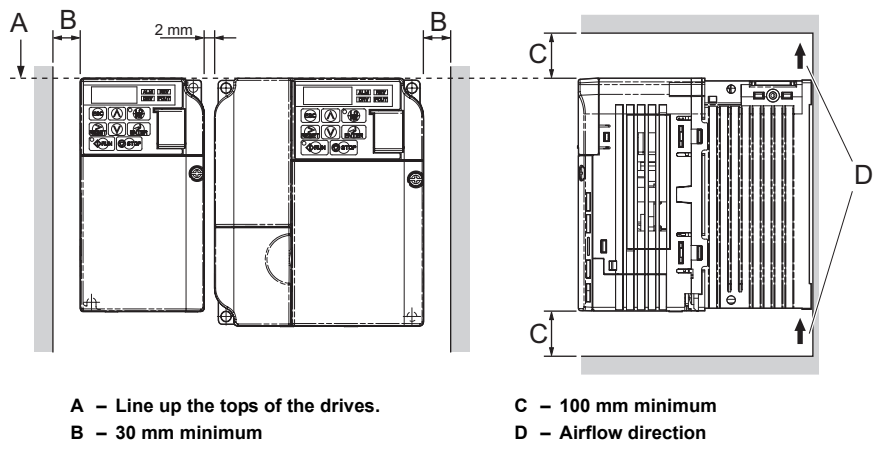

**Figure 2.3 Space Between Drives (Side-by-Side Mounting)**

**Note:** When installing drives of different sizes into the same enclosure panel, the tops of the drives should line up. Leave space between the top and bottom of stacked drives for cooling fan replacement if required. Using this method, it is possible to replace the cooling fans later.

**NOTICE:** *When drives with IP20/NEMA Type 1 enclosures are mounted side-by-side, the top covers of all drives must be removed as shown in the figure below.*

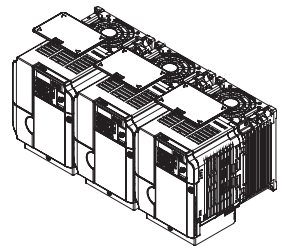

**Figure 2.4 IP20/NEMA 1 Side-by-Side Mounting in Enclosure**

**Mechanical Installation**

Mechanical Installation

**2**

### **Removing and Attaching the Protective Covers**

*[Refer to Electrical Installation on page 47](#page-47-0)*, for information regarding the removal and reattachment of protective covers.

### **Exterior and Mounting Dimensions**

The table below matches each drive model with its appropriate drawing.

|                          | <b>Drive Model VZA</b>                                                               |                                   |                                                             |      |  |  |
|--------------------------|--------------------------------------------------------------------------------------|-----------------------------------|-------------------------------------------------------------|------|--|--|
| <b>Protective Design</b> | Single-Phase<br>200 V Class                                                          | <b>Three-Phase</b><br>200 V Class | <b>Three-Phase</b><br>400 V Class                           | Page |  |  |
|                          | B0P1B<br>B <sub>0</sub> P <sub>2</sub> B<br>B0P4B                                    | 20P1B<br>20P2B<br>20P4B<br>20P7B  |                                                             | 43   |  |  |
| IP20/Open-Chassis        | B0P7B<br>B <sub>1</sub> P <sub>5</sub> B<br>B2P2B<br>B <sub>4</sub> P <sub>0</sub> B | 21P5B<br>22P2B<br>24P0B           | 40P2B<br>40P4B<br>40P7B<br>41P5B<br>42P2B<br>43P0B<br>44P0B | 44   |  |  |
| <b>IP20/NEMA Type 1</b>  |                                                                                      | 25P5F<br>27P5F<br>2011F<br>2015F  | 45P5F<br>47P5F<br>4011F<br>4015F                            | 45   |  |  |

**Table 2.2 Drive Models and Types**

**Note:** For information on the amount of heat generated by the drive and appropriate cooling methods, refer to *[Specifications on page 279](#page-279-0)*.

#### <span id="page-43-0"></span>■ **IP20/Open-Chassis Drives**

**Table 2.3 IP20/Open-Chassis (without an EMC filter)**

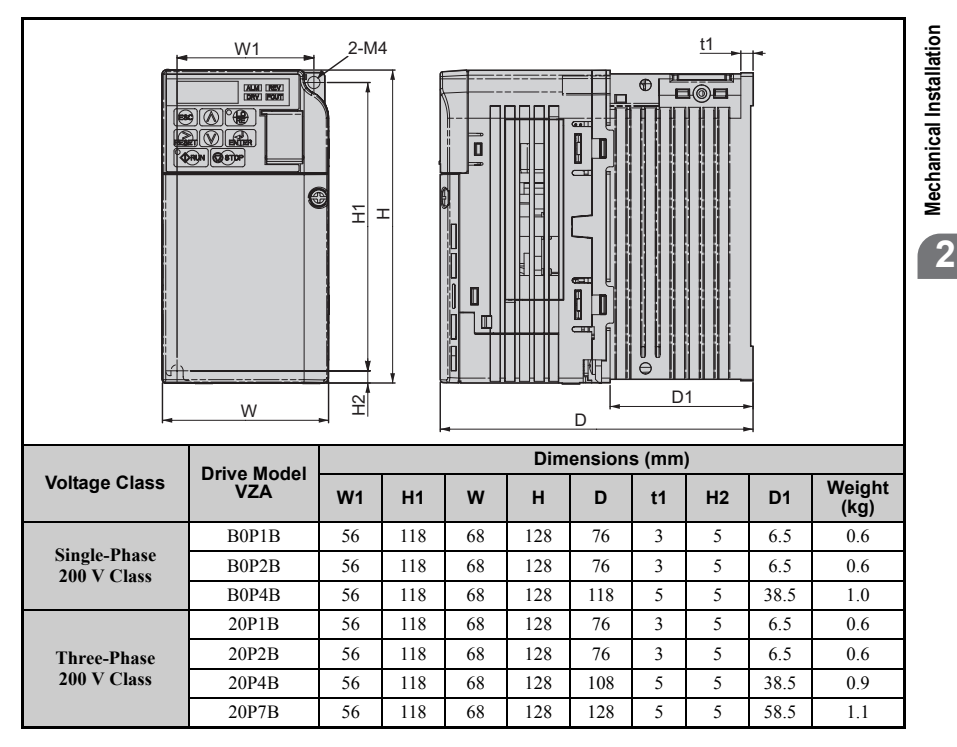

<span id="page-44-0"></span>

| W <sub>1</sub><br>4-M4<br>$\mathbb{Q}$<br>⊕<br>$\overline{\circ}$<br><b>TAXABLE CONSULT</b><br>$\Box$ $\odot$<br>$\circledcirc$<br>$\overline{c}$<br>南田風<br>I<br>O<br><b>ORN OFF</b><br>$\alpha$ m<br>⊛<br>Ξ<br>I<br>Ţ<br>D<br>Ü<br>$\overline{a}$<br>e<br>R<br>$\Theta$<br>Ю<br>t1<br>엎<br>D <sub>1</sub><br>W<br>D |                                 |                |     |                 |     |       |    |                |                |                |
|----------------------------------------------------------------------------------------------------|---------------------------------|----------------|-----|-----------------|-----|-------|----|----------------|----------------|----------------|
|                                                                                                    | <b>Drive Model</b>              |                |     | Dimensions (mm) |     |       |    |                |                |                |
| <b>Voltage Class</b>                                                                                                    | <b>VZA</b>                      | W <sub>1</sub> | H1  | W               | н   | D     | t1 | H <sub>2</sub> | D <sub>1</sub> | Weight<br>(kg) |
|                                                                                                    | B0P7B                           | 96             | 118 | 108             | 128 | 137.5 | 5  | 5              | 58             | 1.7            |
| <b>Single-Phase</b>                                                                                                    | B1P5B                           | 96             | 118 | 108             | 128 | 154   | 5  | 5              | 58             | 1.8            |
| 200 V Class                                                                                                    | B <sub>2</sub> P <sub>2</sub> B | 128            | 118 | 140             | 128 | 163   | 5  | 5              | 65             | 2.4            |
|                                                                                                    | B <sub>4</sub> P <sub>0</sub> B | 158            | 118 | 170             | 128 | 180   | 5  | 5              | 65             | 3.0            |
| <b>Three-Phase</b>                                                                                                    | 21P5B                           | 96             | 118 | 108             | 128 | 129   | 5  | 5              | 58             | 1.7            |
| 200 V Class                                                                                                    | 22P2B                           | 96             | 118 | 108             | 128 | 137.5 | 5  | 5              | 58             | 1.7            |
|                                                                                                    | 24P0B                           | 128            | 118 | 140             | 128 | 143   | 5  | 5              | 65             | 2.4            |
|                                                                                                    | 40P2B                           | 96             | 118 | 108             | 128 | 81    | 5  | 5              | 10             | 1.0            |
|                                                                                                    | 40P4B                           | 96             | 118 | 108             | 128 | 99    | 5  | 5              | 28             | 1.2            |
| <b>Three-Phase</b>                                                                                                    | 40P7B                           | 96             | 118 | 108             | 128 | 137.5 | 5  | 5              | 58             | 1.7            |
| 400 V Class                                                                                                    | 41P5B                           | 96             | 118 | 108             | 128 | 154   | 5  | 5              | 58             | 1.7            |
|                                                                                                    | 42P2B                           | 96             | 118 | 108             | 128 | 154   | 5  | 5              | 58             | 1.7            |
|                                                                                                    | 43P0B                           | 96             | 118 | 108             | 128 | 154   | 5  | 5              | 58             | 1.7            |
|                                                                                                    | 44P0B                           | 128            | 118 | 140             | 128 | 143   | 5  | 5              | 65             | 2.4            |

**Table 2.4 IP20/Open-Chassis (without an EMC filter)**

#### ■ **IP20/NEMA Type 1 Drives Table 2.5 IP20/NEMA Type 1 (without an EMC filter)**

<span id="page-45-0"></span>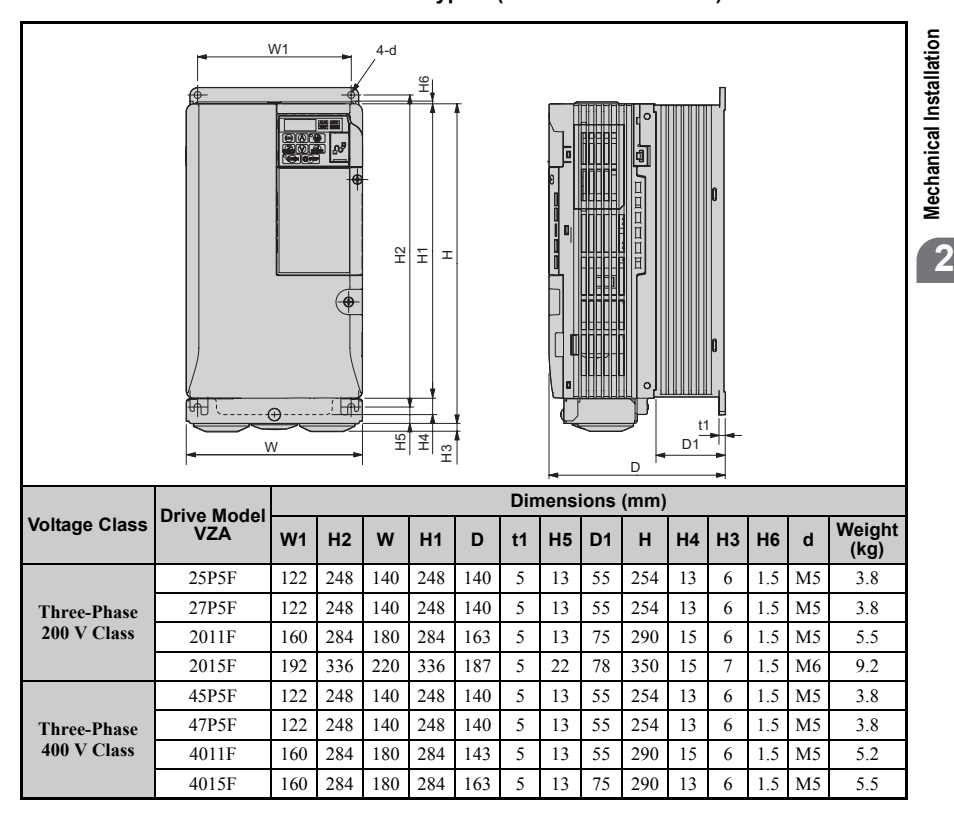

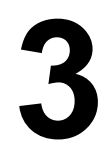

# <span id="page-47-0"></span>**Electrical Installation**

This chapter explains proper procedures for wiring the control circuit terminals, motor and power supply.

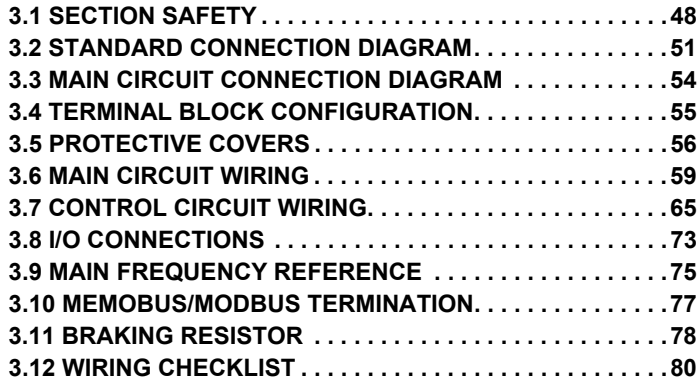

# <span id="page-48-0"></span>**3.1 Section Safety**

# **ADANGER**

### **Electrical Shock Hazard**

**Do not connect or disconnect wiring while the power is on.**

Failure to comply will result in death or serious injury.

# **WARNING**

### **Electrical Shock Hazard**

#### **Do not operate equipment with covers removed.**

Failure to comply could result in death or serious injury.

The diagrams in this section may show drives without covers or safety shields to show details. Be sure to reinstall covers or shields before operating the drives and run the drives according to the instructions described in this manual.

#### **Always ground the motor-side grounding terminal.**

Improper equipment grounding could result in death or serious injury by contacting the motor case.

#### **Do not perform work on the drive while wearing loose clothing, jewelry or without eye protection.**

Failure to comply could result in death or serious injury.

Remove all metal objects such as watches and rings, secure loose clothing, and wear eye protection before beginning work on the drive.

#### **Do not remove covers or touch circuit boards while the power is on.**

Failure to comply could result in death or serious injury.

# **WARNING**

#### **Do not allow unqualified personnel to perform work on the drive.**

Failure to comply could result in death or serious injury.

Installation, maintenance, inspection, and servicing must be performed only by authorized personnel familiar with installation, adjustment, and maintenance of AC drives.

#### **Do not touch any terminals before the capacitors have fully discharged.**

Failure to comply could result in death or serious injury.

Before wiring terminals, disconnect all power to the equipment. The internal capacitor remains charged even after the power supply is turned off. The charge indicator LED will extinguish when the DC bus voltage is below 50 Vdc. To prevent electric shock, wait at least five minutes after all indicators are off and measure the DC bus voltage level to confirm safe level.

# **Fire Hazard**

#### **Tighten all terminal screws to the specified tightening torque.**

Loose electrical connections could result in death or serious injury by fire due to overheating of electrical connections.

#### **Do not use improper combustible materials.**

Failure to comply could result in death or serious injury by fire.

Attach the drive to metal or other noncombustible material.

#### **Do not use an improper voltage source.**

Failure to comply could result in death or serious injury by fire.

Verify that the rated voltage of the drive matches the voltage of the incoming power supply before applying power.

### **3.1 Section Safety**

# **NOTICE**

#### **Observe proper electrostatic discharge procedures (ESD) when handling the drive and circuit boards.**

Failure to comply may result in ESD damage to the drive circuitry.

#### **Never connect or disconnect the motor from the drive while the drive is outputting voltage.**

Improper equipment sequencing could result in damage to the drive.

#### **Do not use unshielded cable for control wiring.**

Failure to comply may cause electrical interference resulting in poor system performance. Use shielded, twisted-pair wires and ground the shield to the ground terminal of the drive.

#### **Check all the wiring to ensure that all connections are correct after installing the drive and connecting any other devices.**

Failure to comply could result in damage to the drive

#### **Do not modify the drive circuitry.**

Failure to comply could result in damage to the drive and will void warranty.

OYMC is not responsible for any modification of the product made by the user. This product must not be modified.

# <span id="page-51-0"></span>**3.2 Standard Connection Diagram**

Connect the drive and peripheral devices as shown in *[Figure 3.1](#page-52-0)*. It is possible to run the drive via the digital operator without connecting digital I/O wiring. This section does not discuss drive operation; *[Refer to Start-Up Programming & Operation on page 83](#page-83-0)* for instructions on operating the drive.

**NOTICE:** *Inadequate branch short circuit protection could result in damage to the drive. Install adequate branch circuit short circuit protection per applicable codes. The drive is suitable for circuits capable of delivering not more than 18,000 RMS symmetrical amperes, 240 Vac maximum (200 V Class) and 480 Vac maximum (400 V Class).*

**NOTICE:** *When the input voltage is 480 V or higher or the wiring distance is greater than 100 meters, pay special attention to the motor insulation voltage or use an inverter duty motor. Failure to comply could lead to motor insulation breakdown.*

**NOTICE:** *Do not connect the AC control circuit ground to the drive enclosure. Improper drive grounding can cause the control circuit to malfunction.*

**NOTICE:** *The minimum load for the multi-function relay output MA-MB-MC is 10 mA. If a circuit requires less than 10 mA, connect it to a photocoupler output (P1, P2, PC). Improper application of peripheral devices could result in damage to the photocoupler output of the drive.*

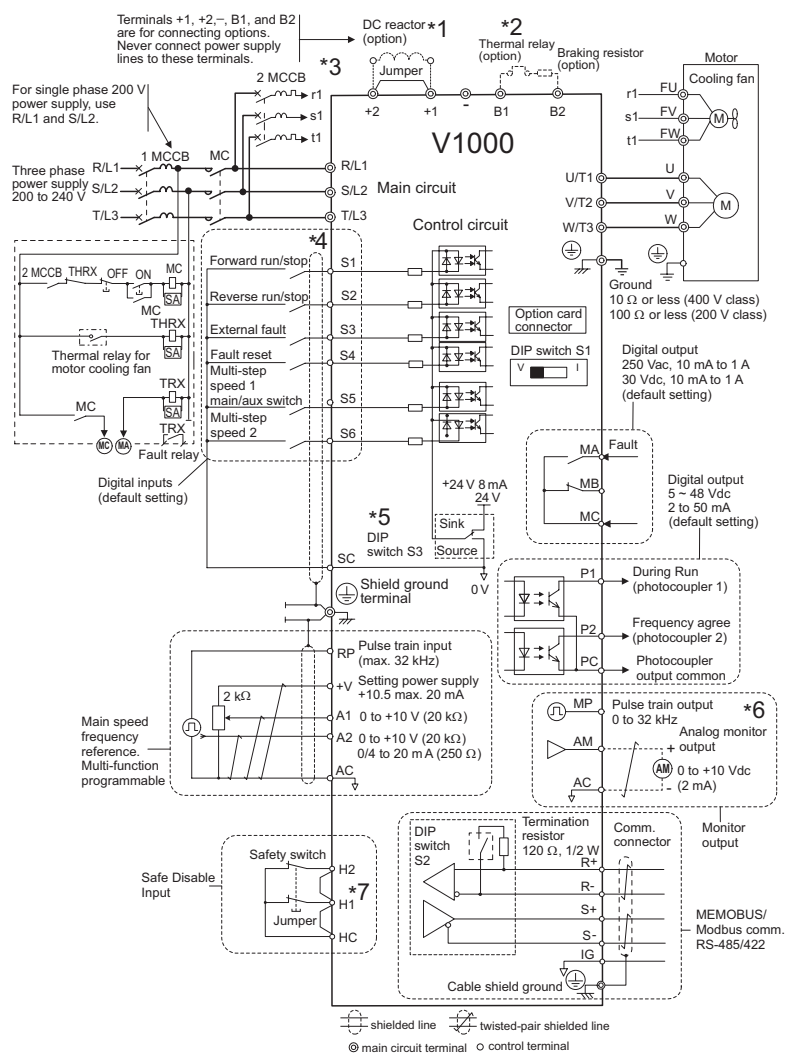

<span id="page-52-0"></span>**Figure 3.1 Drive Standard Connection Diagram**

- \* 1. Remove the jumper when installing an optional DC reactor.
- \* 2. The MC on the input side of the main circuit should open when the thermal relay is triggered.
- \* 3. Self-cooled motors do not require separate cooling fan motor wiring.
- \* 4. Connected using sequence input signal (S1 to S6) from NPN transistor; Default: sink mode (0 V com)
- \* 5. Use only a +24 V internal power supply in sinking mode; the source mode requires an external power supply. *[Refer to I/O Connections on page 73](#page-73-0)*.
- \* 6. Monitor outputs work with devices such as analog frequency meters, ammeters, voltmeters and wattmeters; they are intended for use as a feedback-type of signal.
- \* 7. Disconnect the wire jumper between HC, H1 and H2 when utilizing the safety input. *[Refer to Wiring](#page-69-0)*  **[Procedure on page 69](#page-69-0)** for details on how to remove the jumper. The wire length for the for the Safe Disable input should not be longer than 30 m.

**WARNING!** *Sudden Movement Hazard. Do not close the wiring for the control circuit unless the multifunction input terminal parameter is properly set (S5 for 3-wire; H1-05 = "0"). Improper sequencing of run/stop circuitry could result in death or serious injury from moving equipment.*

**WARNING!** *Sudden Movement Hazard. Ensure start/stop and safety circuits are wired properly and in the correct state before energizing the drive. Failure to comply could result in death or serious injury from moving equipment. When programmed for 3-wire control, a momentary closure on terminal S1 may cause the drive to start.*

**WARNING!** *When 3-Wire sequence is used, set the drive to 3-Wire sequence before wiring the control terminals and ensure parameter b1-17 is set to 0 (drive does not accept a run command at power up (default)). If the drive is wired for 3-Wire sequence but set up for 2-Wire sequence (default) and if parameter b1-17 is set to 1 (drive accepts a Run command at power up), the motor will rotate in reverse direction at power up of the drive and may cause injury.* 

**WARNING!** *When the application preset function is executed (or A1-06 is set to any value other than 0) the drive I/O terminal functions change. This may cause unexpected operation and potential damage to equipment or injury.*

*[Figure 3.2](#page-53-0)* illustrates an example of a 3-wire sequence.

<span id="page-53-0"></span>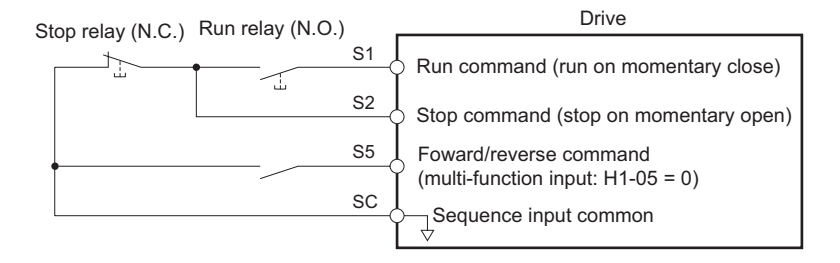

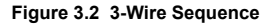

# <span id="page-54-0"></span>**3.3 Main Circuit Connection Diagram**

Refer to *[Figure 3.3](#page-54-1)* and *[Figure 3.4](#page-54-2)* for standard drive connection diagrams. Connections may vary based on drive capacity. The main circuit DC power supply powers the control circuit.

**NOTICE:** *Do not use the negative DC bus terminal "-" as a ground terminal. This terminal is at high voltage DC potential. Improper wiring connections could result in damage to the drive.*

#### <span id="page-54-1"></span>◆ **Single-Phase 200 V Class (VZAB0P1 ~ B4P0)** DC reactor<br>(option) **Braking Resistor Jumper** Unit (option) 6 Ô,  $+2$  +1 B1 B2 Drive R/L1  $U/T1$   $@$ .<br>Motor  $V/T2$   $\circ$ S/L2  $W/T3$ Single-phase  $\overline{\phantom{0}}$ 200 Vac ∉

**Figure 3.3 Connecting Main Circuit Terminals**

**NOTICE:** *Do not connect T/L3 terminal when using single-phase power supply input. Incorrect wiring may damage the drive.*

### <span id="page-54-2"></span>◆ **Three-Phase 200 V Class (VZA20P1 ~ 2015) Three-Phase 400 V Class (VZA40P2 ~ 4015)**

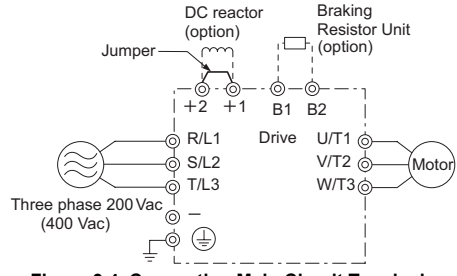

**Figure 3.4 Connecting Main Circuit Terminals**

# <span id="page-55-0"></span>**3.4 Terminal Block Configuration**

The figures in this section provide main circuit terminal block illustrations of the different drive sizes.

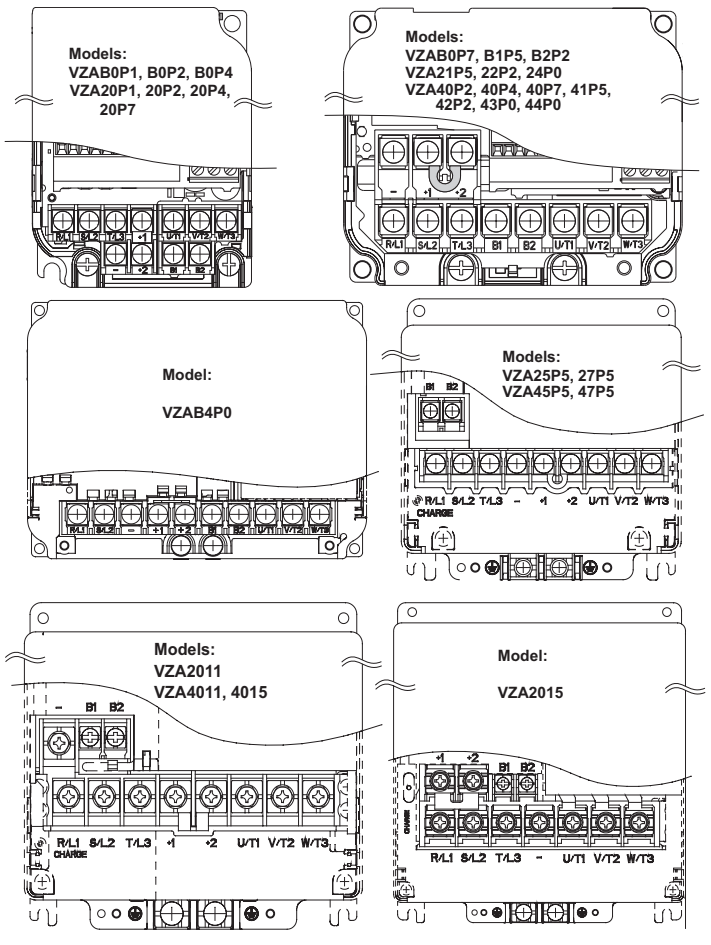

**Figure 3.5 Main Circuit Terminal Block Configurations**

**Electrical Installation**

Electrical Installation

**3**

# <span id="page-56-0"></span>**3.5 Protective Covers**

Follow the procedure below to remove the protective covers before wiring the drive and to reattach the covers after wiring is complete.

# ◆ **IP20/Open-Chassis**

#### **Removing the Protective Covers**

**1.** Loosen the screw that locks the front cover in place to remove.

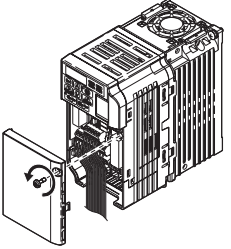

**Figure 3.6 Remove the Front Cover on an IP20/Open-Chassis Drive**

**2.** Apply pressure to the tabs on each side of the terminal cover. Pull the terminal cover away from the drive while pushing in on the tabs to pull the cover free.

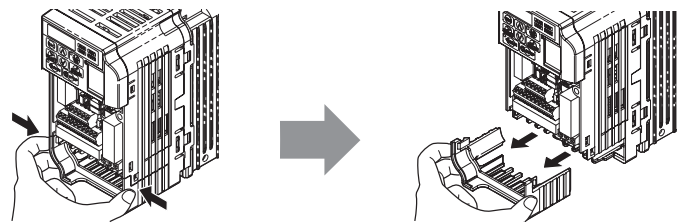

**Figure 3.7 Remove the Terminal Cover on an IP20/Open-Chassis Drive**

#### **Reattaching the Protective Covers**

Properly connect all wiring and route power wiring away from control signal wiring. Reattach all protective covers when wiring is complete. Apply only a small amount of pressure to lock the cover back into place.

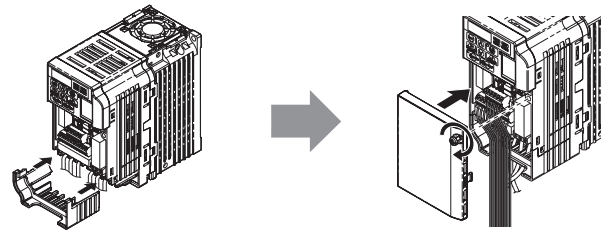

**Figure 3.8 Reattach the Protective Covers on an IP20/Open-Chassis Drive**

### ◆ **IP20/NEMA Type 1**

#### **Removing the Protective Covers on an IP20/NEMA Type 1 design**

**1.** Loosen the screw on the front cover to remove the front cover.

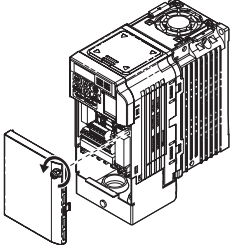

**Figure 3.9 Remove the Front Cover on an IP20/NEMA Type 1 Drive**

**2.** Loosen the screw on the terminal cover (*[Figure 3.10](#page-57-0)*, **B**) to remove the terminal cover and expose the conduit bracket (*[Figure 3.10](#page-57-0)*, **A**).

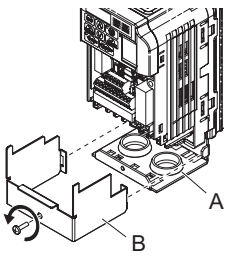

**Figure 3.10 Remove the Terminal Cover on an IP20/NEMA Type 1 Drive**

<span id="page-57-0"></span>**3.** Loosen two screws attaching the conduit bracket **(***[Figure 3.11](#page-58-0)***,** *A***)** to remove.

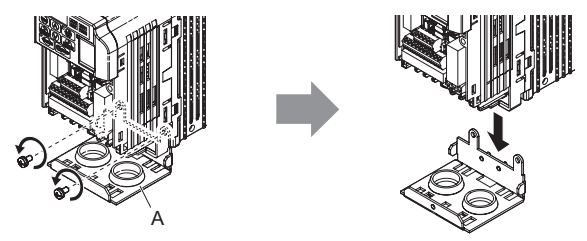

**Figure 3.11 Remove the Conduit Bracket on an IP20/Open-Chassis Drive**

#### <span id="page-58-0"></span>**Reattaching the Protective Covers**

Pass power wiring and control signal wiring through the exit holes on the bottom of the conduit bracket of the drive. Place power wiring and control signal wiring in separate conduits. Properly connect all wiring after installing the drive and connecting other devices. Reattach all protective covers when wiring is complete.

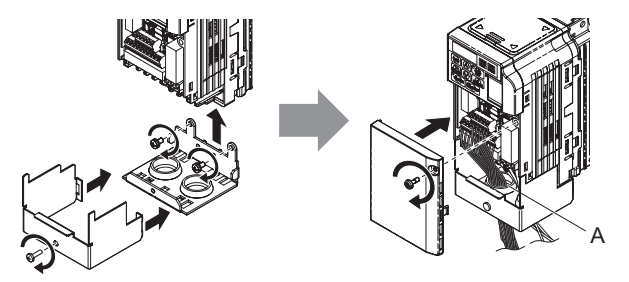

**A – Pass power wiring and control signal wiring through different exit holes at the bottom of the drive.**

**Figure 3.12 Reattach the Protective Covers and Conduit Bracket on an IP20/NEMA Type 1 Drive**

# <span id="page-59-0"></span>**3.6 Main Circuit Wiring**

This section describes the functions, specifications, and procedures required to safely and properly wire the main circuit of the drive.

**NOTICE:** *Do not solder the ends of wire connections to the drive. Soldered wiring connections can loosen over time. Improper wiring practices could result in drive malfunction due to loose terminal connections.*

### **Main Circuit Terminal Functions**

| <b>Terminal</b>    | <b>Type</b>                        | <b>Function</b>                                                                                     | Reference |
|--------------------|------------------------------------|----------------------------------------------------------------------------------------------------|-----------|
| R/L1               |                                    | Connects line power to the drive.                                                                   |           |
| S/L2               | Main circuit power<br>supply input | Drives with single phase 200 V input power use terminals R/L1                                       | 54        |
| T/L3               |                                    | and S/L2 only (T/L3 must not be used).                                                              |           |
| U/T1               |                                    |                                                                                                    |           |
| V/T2               | Drive output                       | Connects to the motor                                                                               | 63        |
| W/T3               |                                    |                                                                                                    |           |
| B1                 | Braking resistor                   | Available for connecting a braking resistor or the braking resistor                                 | 78        |
| B <sub>2</sub>     |                                    | unit option.                                                                                        |           |
| $+1$               | DC reactor                         | These terminals are shorted at shipment. Remove the shorting bar                                    | 267       |
| $+2$               | connection                         | between $+1$ and $+2$ when connecting to this terminal.                                             |           |
| $+1$               | DC power supply                    | For connecting a DC power supply.                                                                   |           |
|                    | input                              |                                                                                                    |           |
| ⊌<br>(2 terminals) | Ground                             | Grounding Terminal<br>For 200 V class: 100 $\Omega$ or less<br>For 400 V class: 10 $\Omega$ or less | 63        |

**Table 3.1 Main Circuit Terminal Functions**

# ◆ **Wire Gauges and Tightening Torque**

Select the appropriate wires and crimp terminals from *[Table 3.2](#page-60-0)*through *[Table 3.4](#page-61-0)*.

- <span id="page-59-1"></span>**Note:** 1. Wire gauge recommendations based on drive continuous current ratings using 75°C 600 Vac vinylsheathed wire assuming ambient temperature within 30°C and wiring distance less than 100 m.
	- **2.** Terminals +1, +2, –, B1 and B2 are for connecting optional devices such as a DC reactor or braking resistor. Do not connect other non-specified devices to these terminals.
- Consider the amount of voltage drop when selecting wire gauges. Increase the wire gauge when the voltage drop is greater than 2% of motor rated voltage. Ensure the wire gauge is suitable for the terminal block. Use the following formula to calculate the amount of voltage drop:
- Line drop voltage (V) =  $\tau$ 3 x wire resistance ( $\Omega$ /km) x wire length (m) x current (A) x10<sup>-3</sup>

### **3.6 Main Circuit Wiring**

- Refer to instruction manual TOBPC72060000 for braking unit or braking resistor unit wire gauges.
- *[Refer to Standards Compliance on page 397](#page-397-0)* for information on UL compliance.

#### <span id="page-60-0"></span>■ **Single-Phase 200 V Class**

| Model<br><b>VZA</b>                                                    | <b>Terminal</b>                                                                       | <b>Screw</b><br><b>Size</b> | <b>Tightening</b><br>Torque<br>$Nem$ (lb.in.)      | Applicable<br>Gauge<br>mm <sup>2</sup> (AWG) | Recommended<br>Gauge<br>mm <sup>2</sup> (AWG) | Line<br><b>Type</b> |
|------------------------------------------------------------------------|---------------------------------------------------------------------------------------|-----------------------------|----------------------------------------------------|----------------------------------------------|-----------------------------------------------|---------------------|
| B0P1<br>B <sub>0</sub> P <sub>2</sub><br>B <sub>0</sub> P <sub>4</sub> | R/L1, S/L2, U/T1, V/T2, W/<br>$T3, -, +1, +2, B1, B2, \textcircled{\textcircled{\#}}$ | M3.5                        | $0.8$ to $1.0$<br>$(7.1 \text{ to } 8.9)$          | $0.75$ to 2.5<br>$(18 \text{ to } 14)$       | 2.5<br>(14)                                   | <b>Note: 1.</b>     |
| B <sub>0</sub> P <sub>7</sub>                                          | R/L1, S/L2, U/T1, V/T2, W/<br>$T3, = +1, +2, B1, B2, \textcircled{\textcircled{\#}}$  | M <sub>4</sub>              | $1.2$ to $1.5$<br>$(10.6 \text{ to } 13.3)$        | $2.5$ to 6<br>(14 to 10)                     | 2.5<br>(14)                                   | <b>Note: 1.</b>     |
| <b>B1P5</b>                                                            | R/L1, S/L2, U/T1, V/T2, W/<br>$T3$ , $\circledcirc$                                   | M <sub>4</sub>              | $1.2 \text{ to } 1.5$<br>$(10.6 \text{ to } 13.3)$ | $2.5$ to 6<br>(14 to 10)                     | 4<br>(12)                                     | <b>Note: 1.</b>     |
|                                                                        | $-$ , +1, +2, B1, B2,                                                                 | M <sub>4</sub>              | $1.2$ to $1.5$<br>$(10.6 \text{ to } 13.3)$        | $2.5$ to 6<br>(14 to 10)                     | 6<br>(10)                                     | <b>Note: 1.</b>     |
| <b>B2P2</b>                                                            | R/L1, S/L2, U/T1, V/T2, W/<br>$T3, -, +1, +2, B1, B2, \textcircled{\textcircled{\#}}$ | M4                          | $1.2 \text{ to } 1.5$<br>$(10.6 \text{ to } 13.3)$ | $2.5 \text{ to } 6$<br>(14 to 10)            | 6<br>(10)                                     | <b>Note: 1.</b>     |
| B <sub>4</sub> P <sub>0</sub>                                          | R/L1, S/L2, U/T1, V/T2, W/<br>$T3, -, +1, +2, B1, B2, \oplus$                         | M <sub>5</sub>              | $2.0 \text{ to } 2.5$<br>$(17.7 \text{ to } 22.1)$ | 4 to 10<br>(12 to 8)                         | 10<br>(8)                                     | <b>Note: 1.</b>     |

**Table 3.2 Wire Gauge and Torque Specifications**

### ■ **Three-Phase 200 V Class**

**Table 3.3 Wire Gauge and Torque Specifications**

| <b>Model</b><br><b>VZA</b>               | <b>Terminal</b>                                                    | <b>Screw</b><br><b>Size</b> | <b>Tightening</b><br><b>Torque</b><br>$Nem$ (lb.in.) | Applicable<br>Gauge<br>mm <sup>2</sup> (AWG) | Recommended<br>Gauge<br>mm <sup>2</sup> (AWG) | Line<br><b>Type</b> |
|------------------------------------------|--------------------------------------------------------------------|-----------------------------|------------------------------------------------------|----------------------------------------------|-----------------------------------------------|---------------------|
| 20P1<br>20P <sub>2</sub><br>20P4<br>20P7 | R/L1, S/L2, T/L3, U/T1, V/T2,<br>$W/T3, -1, +2, B1, B2, \oplus$    | M3.5                        | $0.8$ to $1.0$<br>$(7.1 \text{ to } 8.9)$            | 0.75 to 2.5<br>$(18 \text{ to } 14)$         | 2.5<br>(14)                                   | <b>Note: 1.</b>     |
| 21P <sub>5</sub>                         | R/L1, S/L2, T/L3, U/T1, V/T2,<br>$W/T3, -, +1, +2, B1, B2$         | M <sub>4</sub>              | 1.2 to 1.5<br>$(10.6 \text{ to } 13.3)$              | $2.5$ to 6<br>(14 to 10)                     | 2.5<br>(14)                                   | Note: 1.            |
|                                          | ⊕                                                                  | M <sub>4</sub>              | $1.2 \text{ to } 1.5$<br>$(10.6 \text{ to } 13.3)$   | $2.5 \text{ to } 6$<br>(14 to 10)            | $\overline{4}$<br>(12)                        | Note: 1.            |
| 22P2                                     | R/L1, S/L2, T/L3, U/T1, V/T2,<br>$W/T3, -, +1, +2, B1, B2, \oplus$ | M <sub>4</sub>              | 1.2 to 1.5<br>$(10.6 \text{ to } 13.3)$              | $2.5$ to 6<br>(14 to 10)                     | $\overline{4}$<br>(12)                        | Note: 1.            |
| 24P <sub>0</sub>                         | R/L1, S/L2, T/L3, U/T1, V/T2,<br>$W/T3, -, +1, +2, B1, B2, \oplus$ | M <sub>4</sub>              | 1.2 to 1.5<br>$(10.6 \text{ to } 13.3)$              | $2.5$ to 6<br>(14 to 10)                     | 6<br>(10)                                     | Note: 1.            |

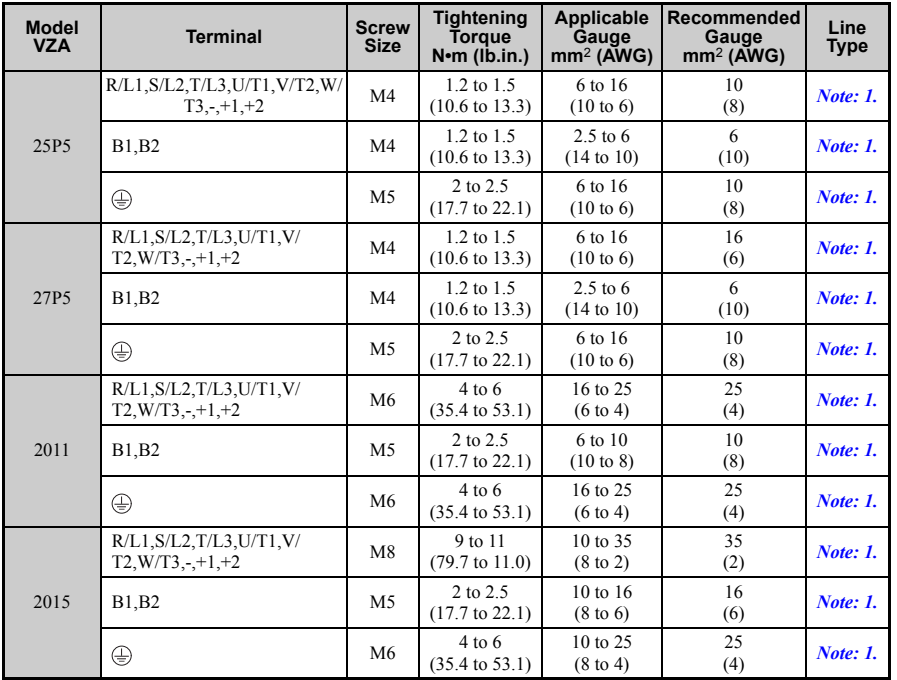

#### <span id="page-61-0"></span>■ **Three-Phase 400 V Class**

#### **Table 3.4 Wire Gauge and Torque Specifications**

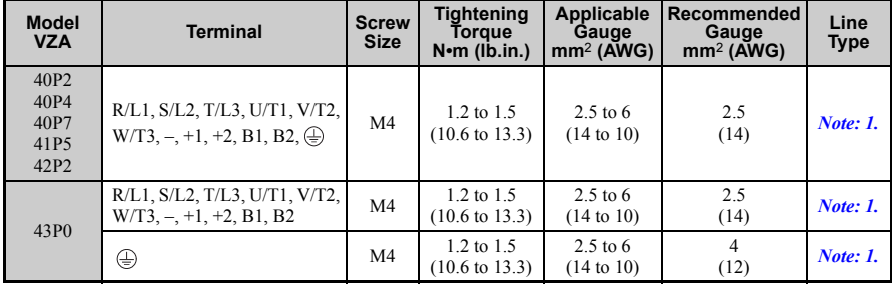

### **3.6 Main Circuit Wiring**

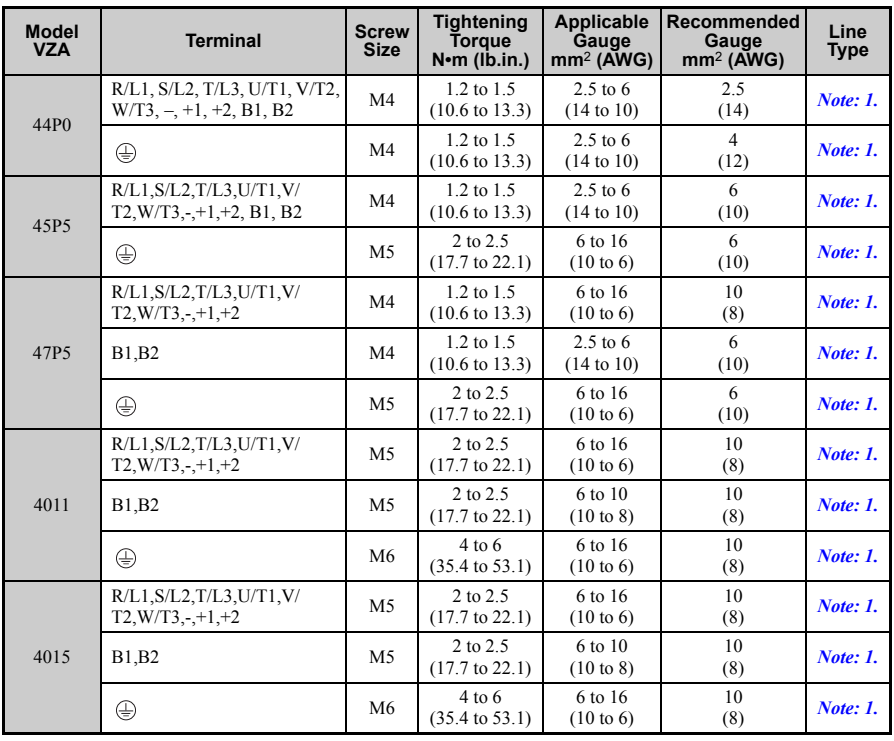

### ◆ **Main Circuit Terminal Power Supply and Motor Wiring**

This section outlines the various steps, precautions, and checkpoints for wiring the main circuit terminals and motor terminals.

**NOTICE:** *When connecting the motor to the drive output terminals U/T1, V/T2, and W/T3, the phase order*  for the drive and motor should match. Failure to comply with proper wiring practices may cause the motor to *run in reverse if the phase order is backward.*

**NOTICE:** *Do not connect phase-advancing capacitors or LC/RC noise filters to the output circuits. Improper application of noise filters could result in damage to the drive.*

**NOTICE:** *Do not connect the AC power line to the output motor terminals of the drive. Failure to comply could result in death or serious injury by fire as a result of drive damage from line voltage application to output terminals.*

#### <span id="page-63-0"></span>**Cable Length Between Drive and Motor**

When the cable length between the drive and the motor is too long (especially at low frequency output), note that the cable voltage drop may cause reduced motor torque. Drive output current will increase as the leakage current from the cable increases. An increase in leakage current may trigger an overcurrent situation and weaken the accuracy of the current detection.

Adjust the drive carrier frequency according to the following table. If the motor wiring distance exceeds 100 m because of the system configuration, reduce the ground currents. *[Refer to Carrier Frequency Selection: C6-02 on page 131](#page-131-0)*.

<span id="page-63-2"></span>Refer to *[Table 3.5](#page-63-2)* to set the carrier frequency to an appropriate level.

| <b>Cable Length</b> | 50 m or less  | 100 m or less | Greater than 100 m |    |
|---------------------|---------------|---------------|--------------------|----|
| Carrier Frequency   | 5 kHz or less | 5 kHz or less | 2 kHz or less      | ., |

**Table 3.5 Cable Length Between Drive and Motor**

**Note:** When setting carrier frequency, calculate the cable length as the total distance of wiring to all connected motors when running multiple motors from a single drive.

#### <span id="page-63-1"></span>**Ground Wiring**

Follow the precautions to wire the ground for one drive or a series of drives.

**WARNING!** *Electrical Shock Hazard. Always use a ground wire that complies with technical standards on electrical equipment and minimize the length of the ground wire. Improper equipment grounding may cause dangerous electrical potentials on equipment chassis, which could result in death or serious injury.* 

**WARNING!** *Electrical Shock Hazard. Be sure to ground the drive ground terminal. (200 V Class: Ground to 100* Ω *or less, 400 V Class: Ground to 10* Ω *or less). Improper equipment grounding could result in death or serious injury by contacting ungrounded electrical equipment.*

**NOTICE:** *Do not share the ground wire with other devices such as welding machines or large-current electrical equipment. Improper equipment grounding could result in drive or equipment malfunction due to electrical interference.*

**NOTICE:** *When using more than one drive, ground multiple drives according to instructions. Improper equipment grounding could result in abnormal operation of drive or equipment.*

Refer to *[Figure 3.13](#page-63-3)* when using multiple drives. Do not loop the ground wire.

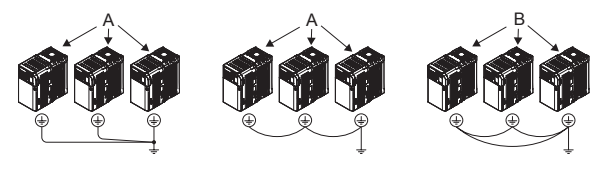

<span id="page-63-3"></span> $A = Correct$  **B** – Incorrect

**Figure 3.13 Multiple Drive Wiring**

#### **Wiring the Main Circuit Terminal**

**WARNING!** *Electrical Shock Hazard. Shut off the power supply to the drive before wiring the main circuit terminals. Failure to comply may result in death or serious injury.*

**Note: 1.** A cover placed over the DC Bus and braking circuit terminals prior to shipment helps prevent miswiring. Cut away covers as needed for terminals with a needle-nose pliers.

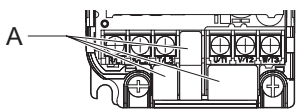

#### **A – Protective Cover to Prevent Miswiring**

**2.** The ground terminal screw on IP20/NEMA Type 1 holds the protective cover in place.

#### **Main Circuit Connection Diagram**

For drive main power circuit connections, refer to *[Figure 3.3](#page-54-1)* and *[Figure 3.4](#page-54-2)* on page *[54](#page-54-1)*.

**WARNING!** *Fire Hazard. The braking resistor connection terminals are B1 and B2. Do not connect braking resistors to any other terminals. Improper wiring connections could cause the braking resistor to overheat and cause death or serious injury by fire. Failure to comply may result in damage to the braking circuit or drive.*

# <span id="page-65-1"></span><span id="page-65-0"></span>**3.7 Control Circuit Wiring**

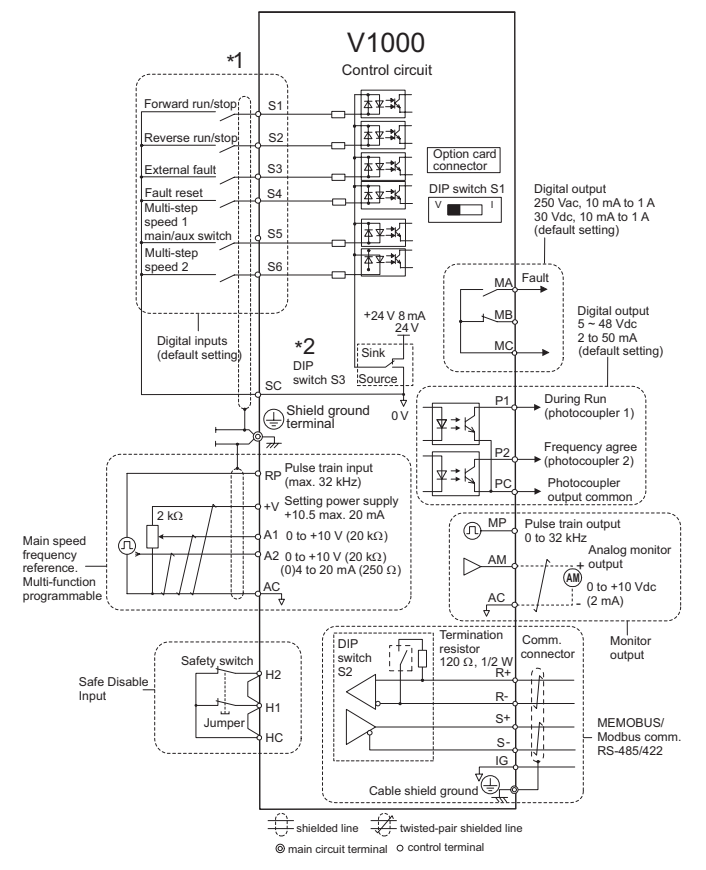

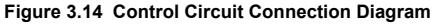

- \* 1. Connected using sequence input signal (S1 to S6) from NPN transistor;Default:sink mode (0 V com)
- \* 2. Use only the +24 V internal power supply in sinking mode; the source mode requires an external power supply. *[Refer to I/O Connections on page 73](#page-73-0)*.

**NOTICE:** *Do not solder the ends of wire connections to the drive. Soldered wire connections can loosen over time. Improper wiring practices could result in drive malfunction due to loose terminal connections.*

### **Control Circuit Terminal Block Functions**

Drive parameters determine which functions apply to the multi-function digital inputs (S1 to S6), multi-function digital outputs (MA, MB), multi-function pulse inputs and outputs (RP, MP) and multi-function photocoupler outputs (P1, P2). The default is called out next to each terminal. Refer to *[Figure 3.14 on page 65](#page-65-1)*

**WARNING!** *Sudden Movement Hazard. Always check the operation and wiring of control circuits after being wired. Operating a drive with untested control circuits could result in death or serious injury.*

**WARNING!** *Confirm the drive I/O signals and external sequence before starting test run. Setting parameter A1-06 may change the I/O terminal function automatically from the factory setting. [Refer to Application](#page-107-0)  [Presets on page 107](#page-107-0). Failure to comply may result in death or serious injury.*

**NOTICE:** *Do not switch an input contactor more often than once every 30 minutes. Improper equipment sequencing could shorten useful life of the drive electrolytic capacitors and circuit relays. Normally the drive I/O should be used to stop and start the motor.*

#### ■ **Input Terminals**

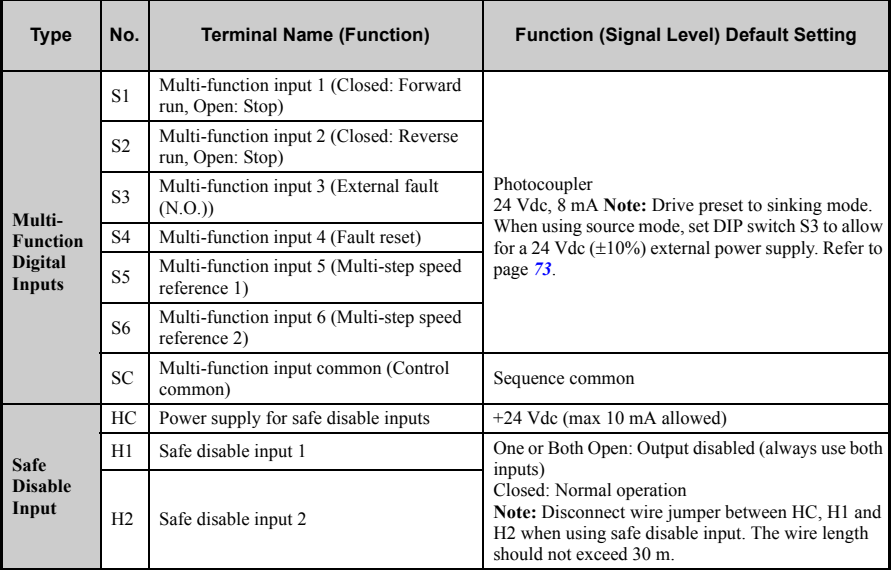

#### **Table 3.6 Control Circuit Input Terminals**

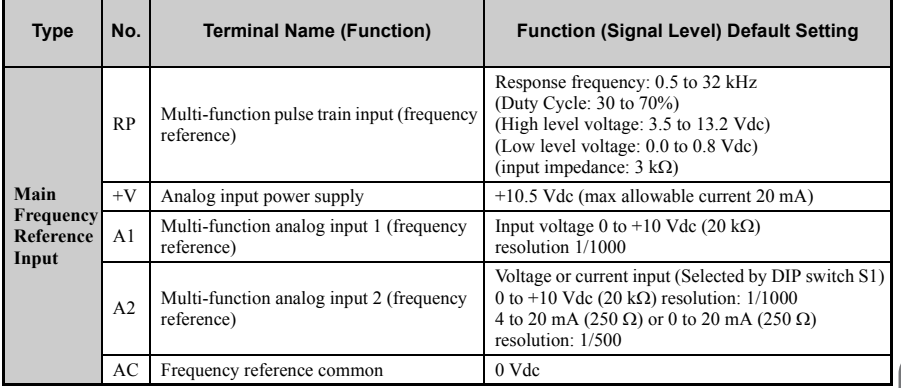

#### ■ **Output Terminals**

**Table 3.7 Control Circuit Output Terminals**

| <b>Type</b>                      | No.            | <b>Terminal Name (Function)</b>         | <b>Function (Signal Level)</b><br><b>Default Setting</b>      |  |
|----------------------------------|----------------|-----------------------------------------|---------------------------------------------------------------|--|
| <b>MA</b>                        |                | $N.O.$ (fault)                          |                                                               |  |
| Multi-Function<br>Digital Output | MВ             | N.C. output (fault)                     | Digital output<br>30 Vdc, 10 mA to 1 A; 250 Vac, 10 mA to 1 A |  |
|                                  | MC             | Digital output common                   |                                                               |  |
| Multi-Function                   | P <sub>1</sub> | Photocoupler output 1 (During run)      |                                                               |  |
| Photocoupler                     | P <sub>2</sub> | Photocoupler output 2 (Frequency agree) | Photocoupler output 48 Vdc, 2 to 50 mA                        |  |
| Output                           | PC             | Photocoupler output common              |                                                               |  |
| MP                               |                | Pulse train output (Output frequency)   | $32$ kHz (max)                                                |  |
| <b>Monitor Output</b>            | AM             | Analog monitor output                   | 0 to 10 Vdc $(2 \text{ mA or less})$ Resolution: $1/1000$     |  |
|                                  | AC             | Monitor common                          | 0 <sub>V</sub>                                                |  |

Connect a suppression diode as shown in *[Figure 3.15](#page-68-0)* when driving a reactive load such as a relay coil. Ensure the diode rating is greater than the circuit voltage.

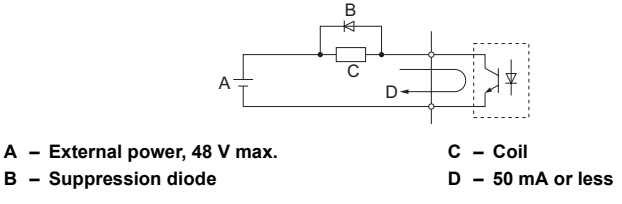

#### **Figure 3.15 Connecting a Suppression Diode**

#### <span id="page-68-0"></span>**Serial Communication Terminals Table 3.8 Control Circuit Terminals: Serial Communications**

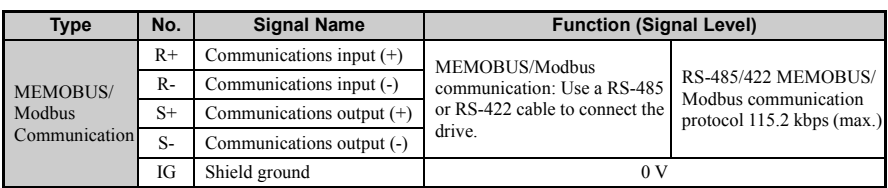

# ◆ **Removable Terminal Block Configuration**

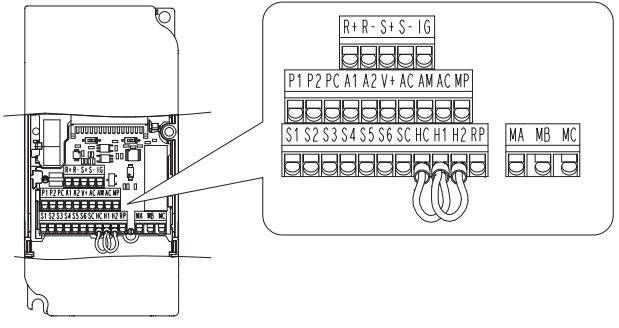

**Figure 3.16 Removable Control Circuit Terminal Block** 

#### **Wire Size**

Select the appropriate wires and crimp terminals from *[Table 3.9](#page-69-1)*. Crimp a ferrule to signal wiring to improve wiring simplicity and reliability.

<span id="page-69-1"></span>

|                                                                                                    |                                                                                               | <b>Bare Wire Terminal</b>          |                               | <b>Ferrule-Type Terminal</b>                                                                  |                        |              |  |  |
|----------------------------------------------------------------------------------------------------|-----------------------------------------------------------------------------------------------|------------------------------------|-------------------------------|-----------------------------------------------------------------------------------------------|------------------------|--------------|--|--|
| <b>Terminal</b>                                                                                                    | size<br>mm <sup>2</sup> (AWG)                                                                 | wire size<br>mm <sup>2</sup> (AWG) | size<br>mm <sup>2</sup> (AWG) | Applicable wire Recommended Applicable wire Recommended<br>wire size<br>mm <sup>2</sup> (AWG) | <b>Wire Type</b>       |              |  |  |
| $S1-S6$ , SC, RP, $+V$ , A1,<br>A2, AC, HC, H1, H2,<br>P1, P2, PC, MP, AM,<br>AC, $S^+$ , $S^-$ , $R^+$ , $R^-$ , $IG$<br>MA, MB, MC                                                                                                | Stranded wire:<br>$0.2$ to $1.0$<br>(24 to 16)<br>Solid wire:<br>$0.2$ to $1.5$<br>(24 to 16) | 0.75<br>(18)                       | $0.25$ to $0.5$<br>(24 to 20) | 0.5<br>(20)                                                                                   | Shielded line.<br>etc. | Installation |  |  |
| Electrical<br><b>Ferrule-Type Wire Terminations</b><br>$\blacksquare$<br>Crimp a ferrule to signal wiring to improve wiring simplicity and reliability. Use<br>CRIMPFOX ZA-3, a crimping tool manufactured by PHOENIX CONTACT.<br>3 |                                                                                               |                                    |                               |                                                                                               |                        |              |  |  |

**Table 3.9 Wire Size Specifications (Same for All Models)**

#### **Ferrule-Type Wire Terminations**

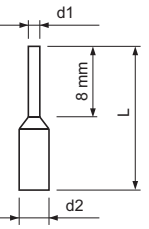

**Figure 3.17 Ferrule Dimensions**

**Table 3.10 Ferrule Terminal Types and Sizes**

| Size $mm^2$ (AWG) | Type                        | $L$ (mm) | $d1$ (mm) | $d2$ (mm) | <b>Manufacturer</b> |
|-------------------|-----------------------------|----------|-----------|-----------|---------------------|
| 0.25(24)          | AI 0.25-8YE                 | 12.5     | 0.8       | 1.8       |                     |
| 0.34(22)          | AI 0.34-8TO                 | 10.5     | 0.8       | 1.8       | PHOENIX CONTACT     |
| 0.5(20)           | AI 0.5-8WH or<br>AI 0.5-8OG | 14       | 1.1       | 2.5       |                     |

# <span id="page-69-0"></span>**Wiring Procedure**

This section describes the proper procedures and preparations for wiring the terminal board.

**WARNING!** *Electrical Shock Hazard. Do not remove covers or touch the circuit boards while the power is on. Failure to comply could result in death or serious injury.*

**NOTICE:** *Separate control circuit wiring from main circuit wiring (terminals R/L1, S/L2, T/L3, B1, B2, U/T1, V/T2, W/T3, -, +1, +2) and other high-power lines. Improper wiring practices could result in drive malfunction due to electrical interference.*

### **3.7 Control Circuit Wiring**

**NOTICE:** *Separate wiring for digital output terminals MA, MB and MC from wiring to other control circuit lines. Improper wiring practices could result in drive or equipment malfunction or nuisance trips.*

**NOTICE:** *Use a class 2 power supply (UL standard) when connecting to the control terminals. Improper application of peripheral devices could result in drive performance degradation due to improper power supply.*

**NOTICE:** *Insulate shields with tape or shrink tubing to prevent contact with other signal lines and equipment. Improper wiring practices could result in drive or equipment malfunction due to short circuit.*

**NOTICE:** *Connect the shield of shielded cable to the appropriate ground terminal. Improper equipment grounding could result in drive or equipment malfunction or nuisance trips.* 

Prepare the wire ends for connecting them to the terminal board like shown in *Figure 3.20*. Use ferrules like specified above or solid wires. The stripping length for solid [wires is 8 mm](#page-71-0).

**NOTICE:** *Use shielded twisted-pair cables as indicated to prevent operating faults. Improper wiring practices could result in drive or equipment malfunction due to electrical interference.*

<span id="page-70-0"></span>Connect control wires like shown in *[Figure 3.18](#page-70-0)*.

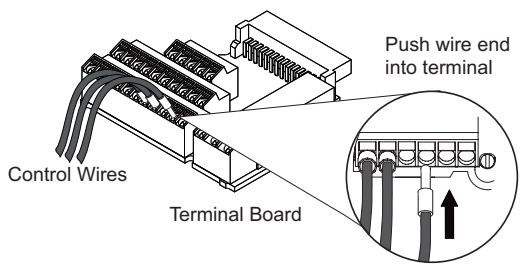

**Figure 3.18 Connecting Wires to the Control Terminals**

To disconnect control wires from the terminals use the procedure described in *[Figure 3.19](#page-71-1)*. Grasp the wire where it enters the terminal with a pair of pliers, then use a straight-edge screw driver to release the terminal and pull the wire out. If it fits tightly, e.g. if ferrules are used, turn the wire for about 45° and then pull it gently out. Use this procedure to remove the wire jumper between terminals HC, H1 and H2 that is preinstalled at shipping.

<span id="page-71-1"></span>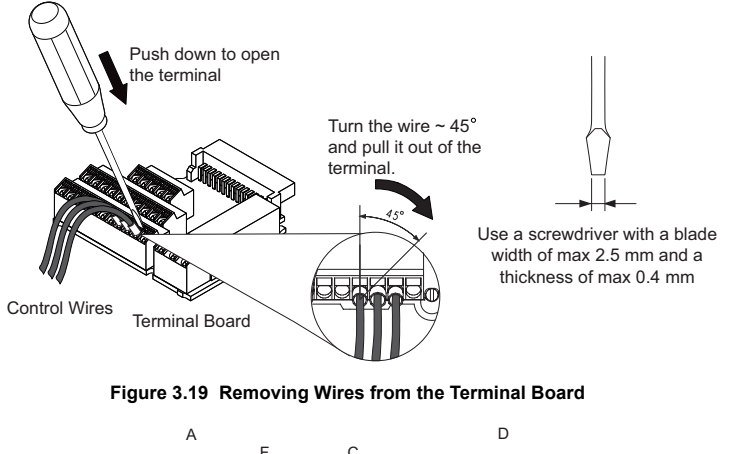

<span id="page-71-0"></span>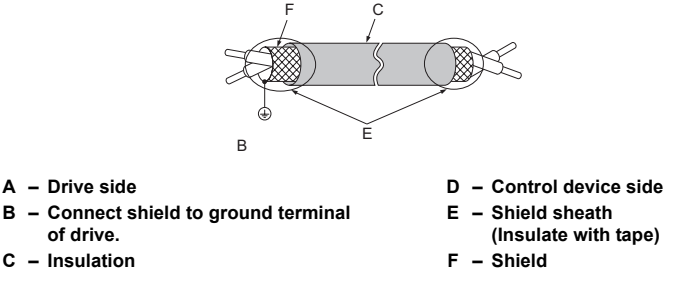

**Figure 3.20 Preparing the Ends of Shielded Cables**

When setting the frequency by analog reference from an external potentiometer, use shielded twisted-pair wires and ground the shield of twisted-pair wires to the ground terminal of the drive.

**NOTICE:** *The analog signal lines between the drive and the operator station or peripheral equipment should not exceed 50 meters when using an analog signal from a remote source to supply the frequency reference. Failure to comply could result in poor system performance.*

**3**
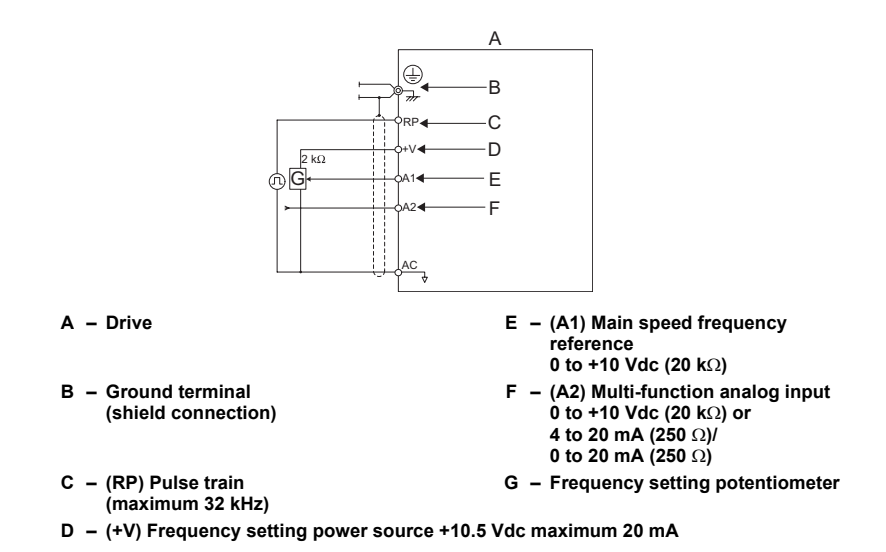

**Figure 3.21 Wiring the Frequency Reference to the Control Circuit Terminals (External Reference)**

## **3.8 I/O Connections**

## **Sinking/Sourcing Mode Switch**

Set the DIP switch S3 on the front of the drive to switch the digital input terminal logic between sinking mode and sourcing mode; the drive is preset to sinking mode.

#### **Table 3.11 Sinking/Sourcing Mode Setting**

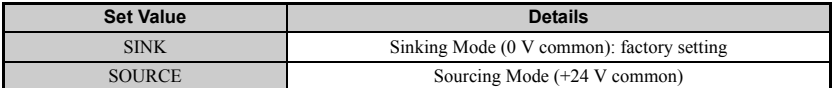

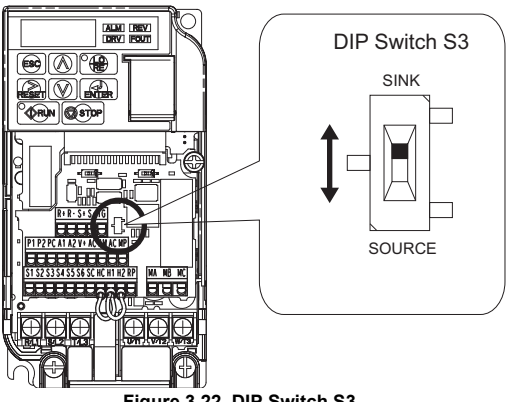

**Figure 3.22 DIP Switch S3**

#### ■ **Transistor Input Signal Using 0 V Common/Sink Mode**

When controlling the digital inputs by NPN transistors (0 V common / sinking mode), set the DIP switch S3 to SINK and use the internal 24 V power supply.

<span id="page-74-0"></span>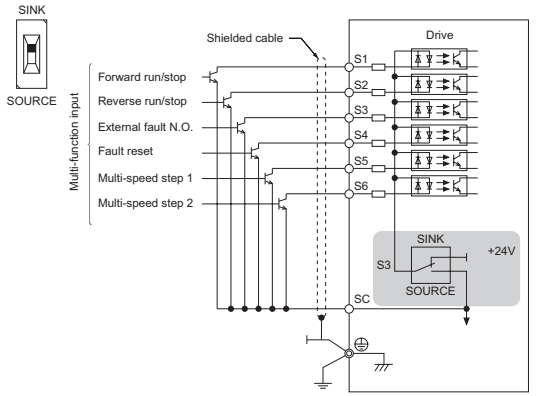

**Figure 3.23 Sinking Mode: Sequence from NPN Transistor (0 V Common)**

#### **Transistor Input Signal Using +24 V Common/Source Mode**

When controlling digital inputs by PNP transistors (+24 V common / sourcing mode), set the DIP switch S3 to SOURCE and use an external 24 V power supply.

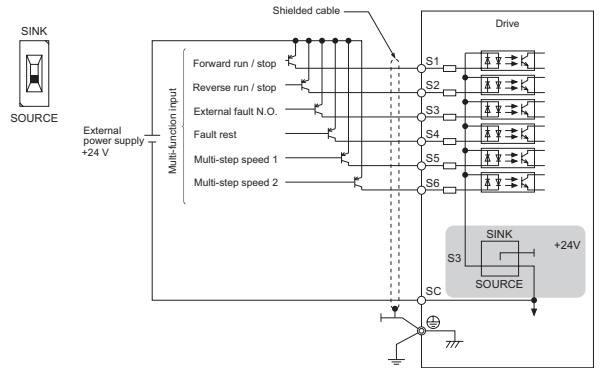

**Figure 3.24 Source Mode: Sequence from PNP Transistor (+24 V Common)**

## **3.9 Main Frequency Reference**

## ◆ **Terminal A2 Switch**

The main frequency reference can either be a voltage or current signal input. For voltage signals both analog inputs, A1 and A2, can be used, for current signals A2 must be used.

To use current input at terminal A2, set the DIP switch S1 to "I" (factory setting) and set parameter H3-09 = "2" or "3" (4-20 mA or 0-20 mA). Set parameter  $H3-10 = "0"$  (frequency reference).

Note: If Terminals A1 and A2 are both set for frequency reference (H3-02 = 0) and  $H3-10=0$ , the addition of both input values builds the frequency reference.

When using input A2 as voltage input, set the DIP switch S1 to "V" (left position) and program parameter H3-09 to  $\degree$ 0" (0 to +10 Vdc with lower limit) or  $\degree$ 1" (0 to +10 Vdc without lower limit).

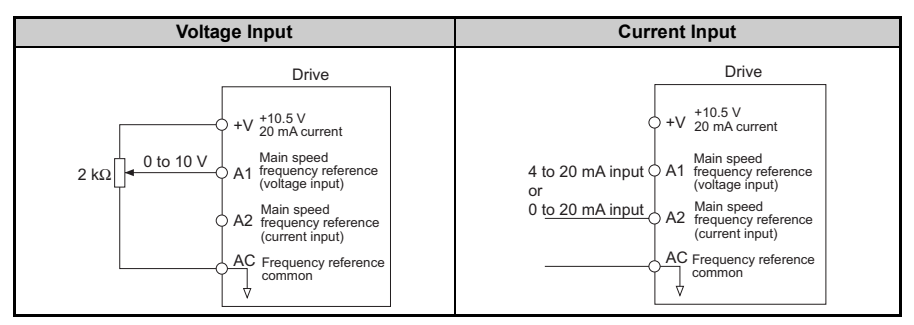

#### **Table 3.12 Frequency Reference Configurations**

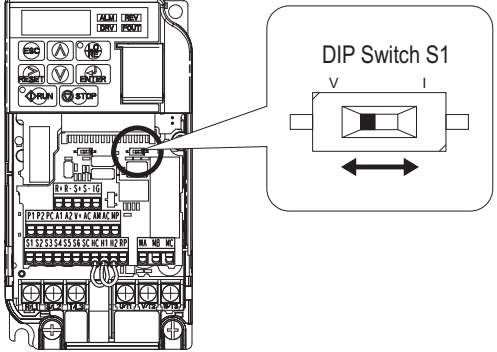

**Figure 3.25 DIP Switch S1**

**Table 3.13 DIP Switch S1 Settings**

| <b>Setting Value</b> | <b>Description</b>                                                                              |  |  |
|----------------------|-------------------------------------------------------------------------------------------------|--|--|
| V (left position)    | Voltage input $(0 \text{ to } 10 \text{ V})$                                                    |  |  |
| I (right position)   | Current input $(4 \text{ to } 20 \text{ mA or } 0 \text{ to } 20 \text{ mA})$ : factory setting |  |  |

#### **Table 3.14 Parameter H3-09 Details**

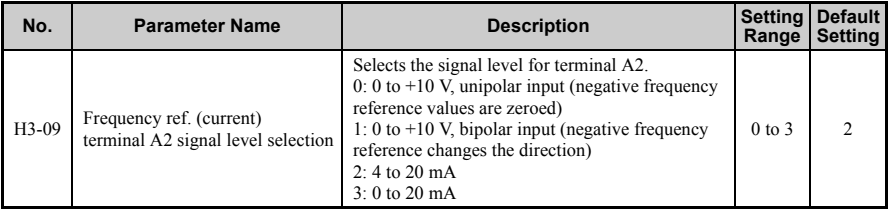

## **3.10 MEMOBUS/Modbus Termination**

DIP switch S2 controls the terminal resistance as shown in the *[Figure 3.26](#page-77-0)*. The OFF position is the default of the terminating resistor switch for MEMOBUS/Modbus communications. Turn the terminal resistor switch ON when the drive is the last drive in a series of slave drives.

| <b>S2 Position</b> | <b>Description</b>                                                         |  |  |
|--------------------|----------------------------------------------------------------------------|--|--|
| DN                 | Internal terminal resistance ON                                            |  |  |
| OFF                | Internal terminal resistance OFF (no terminal resistance); default setting |  |  |

**Table 3.15 MEMOBUS/Modbus Switch Settings**

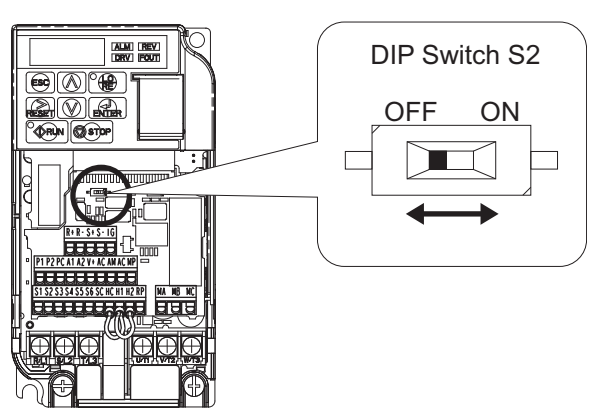

**Figure 3.26 DIP Switch S2**

<span id="page-77-0"></span>**Note:** Refer to the MEMOBUS/Modbus communications manual for details on MEMOBUS/Modbus.

## <span id="page-78-0"></span>**3.11 Braking Resistor**

Dynamic braking (DB) helps bring the motor to a smooth and rapid stop when working with high inertia loads. As the drive lowers the frequency of a motor with high inertia connected, regeneration occurs. This can cause an overvoltage situation when the regenerative energy flows back into the DC bus capacitors. A braking resistor prevents these overvoltage faults.

**NOTICE:** *Do not allow unqualified personnel to use the product. Failure to comply could result in damage to the drive or braking circuit. Carefully review the braking resistor instruction manual when connecting a braking option to the drive.*

**Note:** The braking circuit must be sized properly in order to dissipate the power required to decelerate the load in the desired time. Ensure that the braking circuit can dissipate the energy for the set deceleration time prior to running the drive.

Use a thermal overload relay or an over-temperature contact to interrupt input power to the drive in the event the braking resistor overheats.

In the event of a possible thermal overload, the relay will trigger the input contactor and prevent the braking resistor from burning up.

### **Installation**

**WARNING!** *Fire Hazard. The braking resistor connection terminals are B1 and B2. Do not connect a braking resistor directly to any other terminals. Improper wiring connections could result in death or serious injury by fire. Failure to comply may result in damage to the braking circuit or drive.*

**NOTICE:** *Connect braking resistors to the drive as shown in the I/O wiring examples. Improperly wiring braking circuits could result in damage to the drive or equipment.*

#### **Installation Procedure**

- **1.** Disconnect all electrical power to the drive and wait at least five minutes before servicing the drive and any connected components.
- **2.** Remove drive front cover.<br>**3.** Use a voltmeter to verify t
- **3.** Use a voltmeter to verify that voltage is disconnected from incoming power terminals and that the DC bus no longer holds a charge.

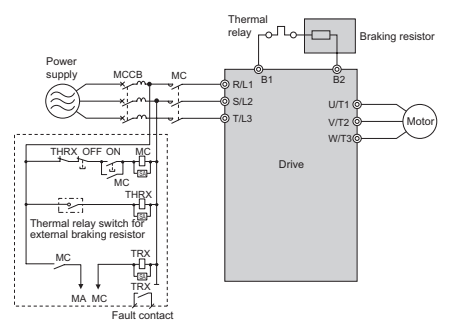

**Figure 3.27 Connecting a Braking Resistor**

- **4.** Follow manufacturer instructions to connect the resistor unit to the drive using proper wire gauge according to local electrical codes. Power leads for the remote mount resistors generate high levels of electrical noise; group these signal leads separately.
- **5.** Mount the resistor unit on a noncombustible surface. Maintain minimum side and top clearances according to resistor manufacturer instructions.

**WARNING!** *Fire Hazard. Do not use improper combustible materials. Failure to comply could result in death or serious injury by fire. Attach the drive or braking resistors to metal or other noncombustible material.*

**6.** Reinstall drive covers and resistor covers, if provided.

#### ■ **Adjustments**

**7.** Set parameter L3-04 = "0" or "3" to disable stall prevention during deceleration. Set parameter L8-01= "1" to enable overheat protection when using Yaskawa heatsink mounted braking resistor. Set L8-01 = "0" for other braking resistor types. Set parameter  $L3-04 = 3$ " to generate the shortest possible deceleration time.

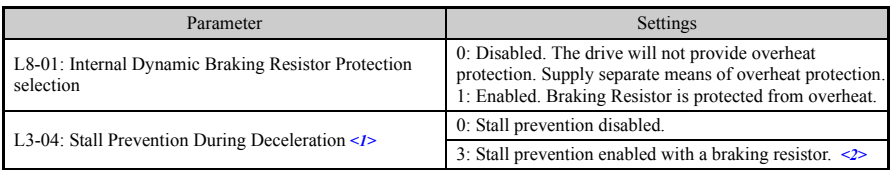

#### <span id="page-79-1"></span>**Table 3.16 Braking Resistor Settings**

<span id="page-79-0"></span><1> Select either 0 or 3.

<2> This setting cannot be used in OLV control for PM motor.

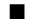

#### **Operation Check**

**8.** Operate the system and verify the required deceleration rate is obtained during dynamic braking or stopping.

## **3.12 Wiring Checklist**

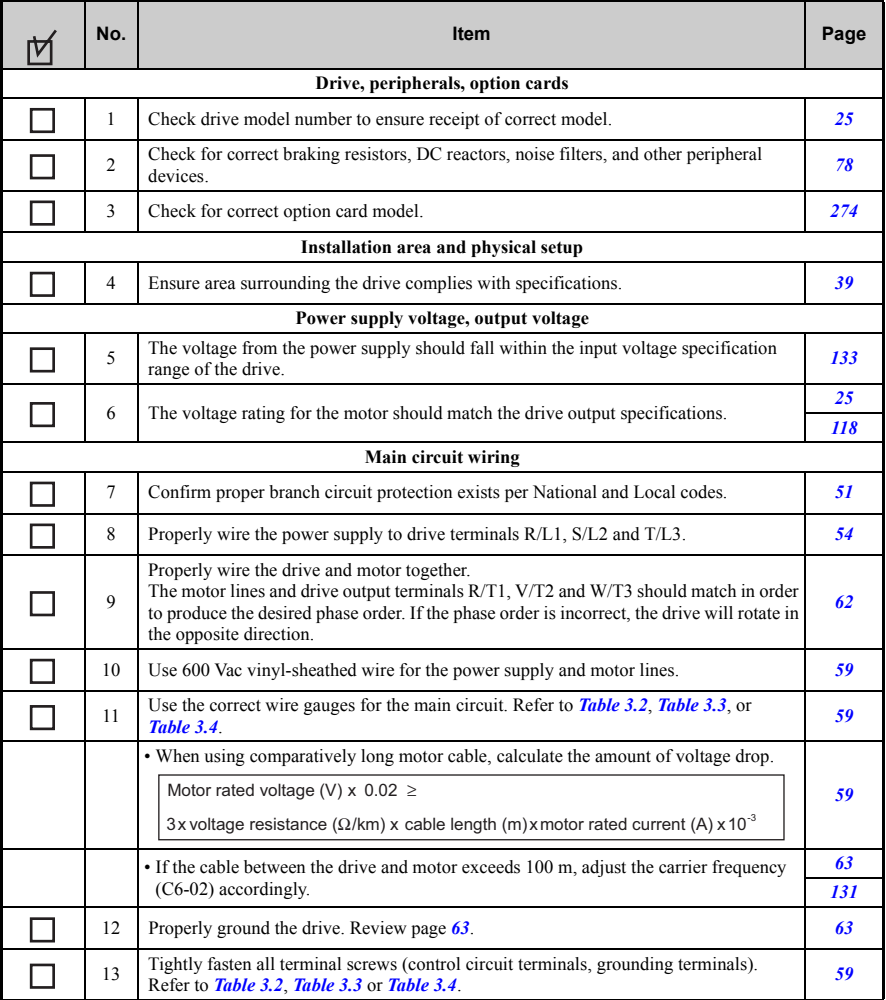

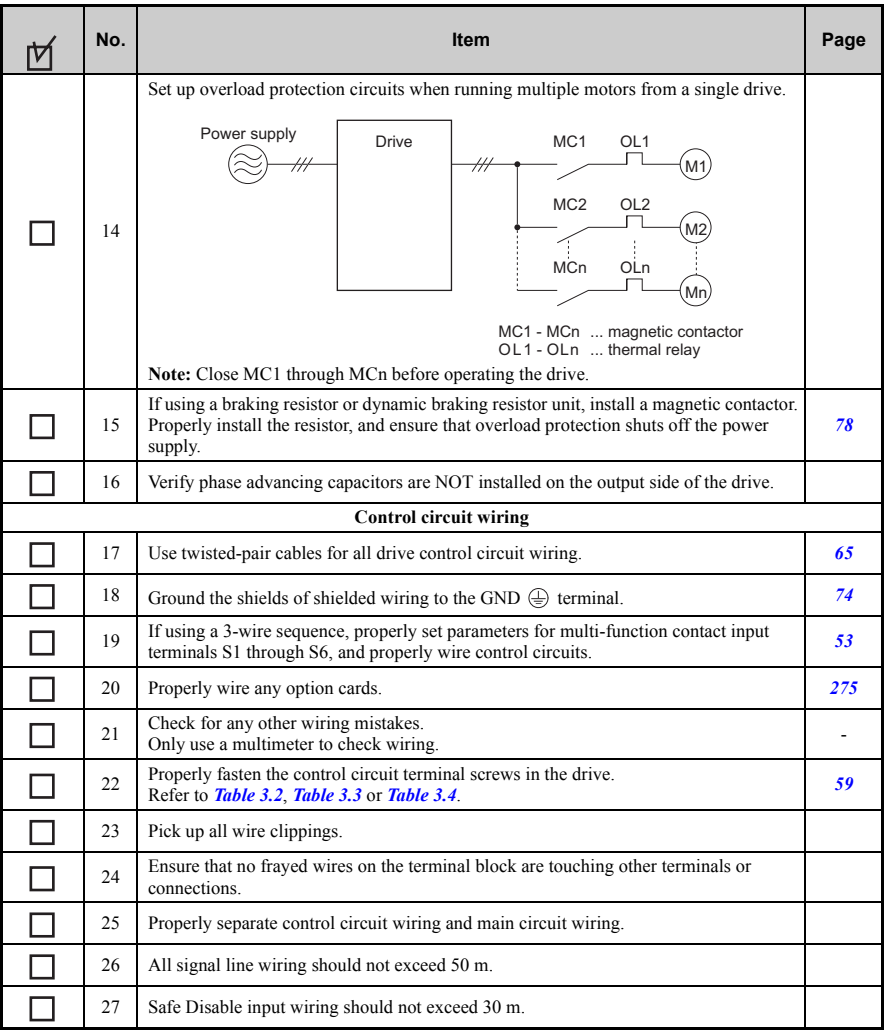

**Electrical Installation** Electrical Installation

**4**

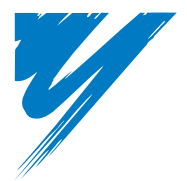

# **Start-Up Programming & Operation**

This chapter explains the functions of the LED operator and how to program the drive for initial operation.

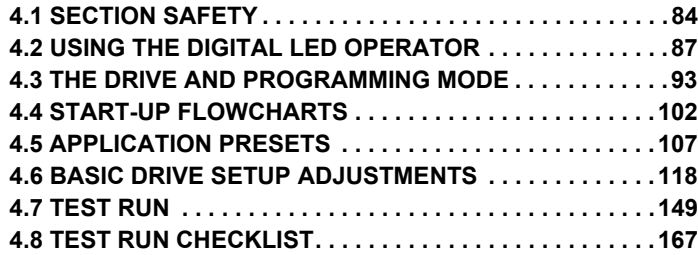

## <span id="page-84-0"></span>**4.1 Section Safety**

## **ADANGER**

### **Electrical Shock Hazard**

**Do not connect or disconnect wiring while the power is on.**

Failure to comply will result in death or serious injury.

## **WARNING**

### **Electrical Shock Hazard**

#### **Do not operate equipment with covers removed.**

Failure to comply could result in death or serious injury.

The diagrams in this section may include drives without covers or safety shields to illustrate details. Be sure to reinstall covers or shields before operating the drives and run the drives according to the instructions described in this manual.

#### **Always ground the motor-side grounding terminal.**

Improper equipment grounding could result in death or serious injury by contacting the motor case.

#### **Do not touch any terminals before the capacitors have fully discharged.**

Failure to comply could result in death or serious injury.

Before wiring terminals, disconnect all power to the equipment. The internal capacitor remains charged even after the power supply is turned off. The charge indicator LED will extinguish when the DC bus voltage is below 50 Vdc. To prevent electric shock, wait at least five minutes after all indicators are off and measure the DC bus voltage level to confirm safe level.

## **WARNING**

#### **Do not allow unqualified personnel to perform work on the drive.**

Failure to comply could result in death or serious injury.

Installation, maintenance, inspection, and servicing must be performed only by authorized personnel familiar with installation, adjustment and maintenance of AC drives.

#### **Do not perform work on the drive while wearing loose clothing, jewelry or without eye protection.**

Failure to comply could result in death or serious injury.

Remove all metal objects such as watches and rings, secure loose clothing, and wear eye protection before beginning work on the drive.

#### **Do not remove covers or touch circuit boards while the power is on.**

Failure to comply could result in death or serious injury.

### **Fire Hazard**

#### **Tighten all terminal screws to the specified tightening torque.**

Loose electrical connections could result in death or serious injury by fire due to overheating of electrical connections.

#### **Do not use an improper voltage source.**

Failure to comply could result in death or serious injury by fire.

Verify that the rated voltage of the drive matches the voltage of the incoming power supply before applying power.

#### **Do not use improper combustible materials.**

Failure to comply could result in death or serious injury by fire.

Attach the drive to metal or other noncombustible material.

### **4.1 Section Safety**

## **NOTICE**

#### **Observe proper electrostatic discharge procedures (ESD) when handling the drive and circuit boards.**

Failure to comply may result in ESD damage to the drive circuitry.

#### **Never connect or disconnect the motor from the drive while the drive is outputting voltage.**

Improper equipment sequencing could result in damage to the drive.

#### **Do not use unshielded cable for control wiring.**

Failure to comply may cause electrical interference resulting in poor system performance. Use shielded twisted-pair wires and ground the shield to the ground terminal of the drive.

#### **Do not allow unqualified personnel to use the product.**

Failure to comply could result in damage to the drive or braking circuit.

Carefully review instruction manual TOBPC72060000 when connecting a braking option to the drive.

#### **Do not modify the drive circuitry.**

Failure to comply could result in damage to the drive and will void warranty.

OYMC is not responsible for any modification of the product made by the user. This product must not be modified.

#### **Check all the wiring to ensure that all connections are correct after installing the drive and connecting any other devices.**

Failure to comply could result in damage to the drive.

## <span id="page-87-0"></span>**4.2 Using the Digital LED Operator**

Use the LED operator to enter run and stop commands, display data, edit parameters, as well as display fault and alarm information.

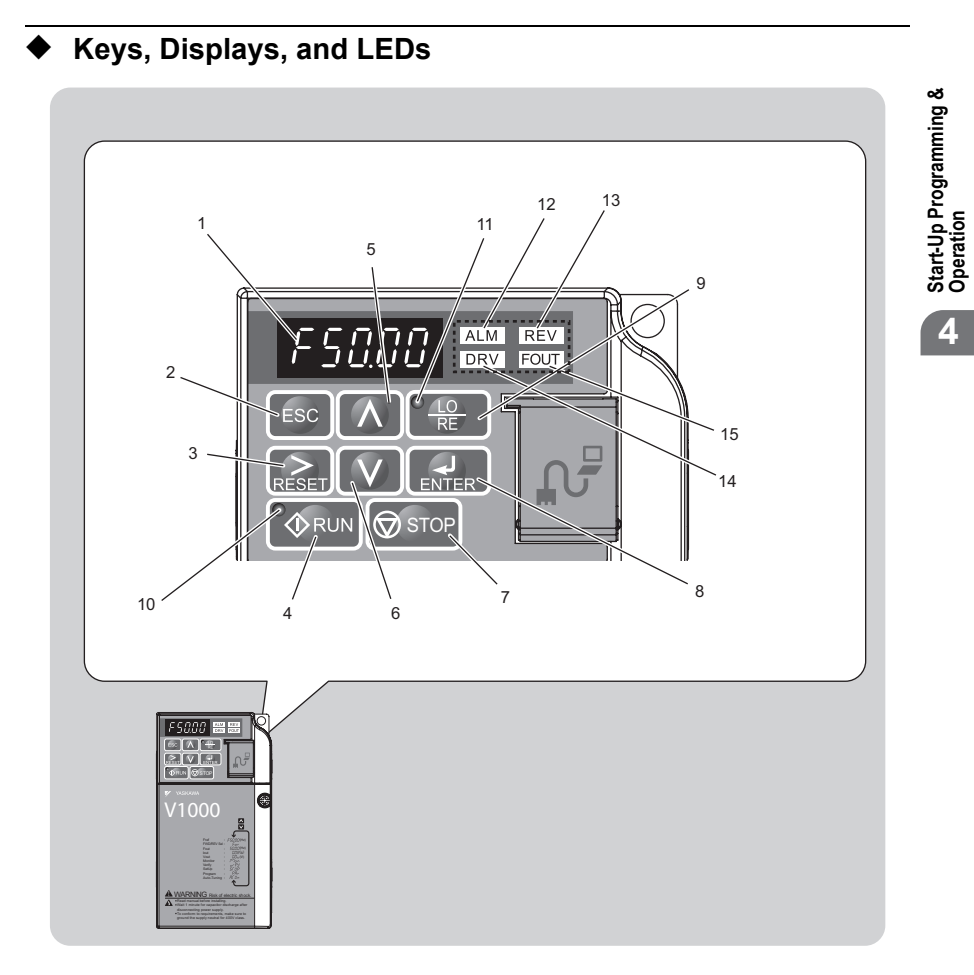

| No. | <b>Display</b>    | <b>Name</b>                | <b>Function</b>                                                                                                    |  |  |
|-----|-------------------|----------------------------|----------------------------------------------------------------------------------------------------|--|--|
| 1   | F50.00            | Data Display Area          | Displays the frequency reference, parameter number, etc.                                                                                                    |  |  |
| 2   | <b>ESC</b>        | <b>ESC Key</b>             | Returns to the previous menu.                                                                                                    |  |  |
| 3   |                   | <b>RESET Key</b>           | Moves the cursor to the right.<br>Resets the drive to clear a fault situation.                                                                                                    |  |  |
| 4   | <b>DRUN</b>       | <b>RUN Key</b>             | Starts the drive                                                                                                    |  |  |
| 5   |                   | Up Arrow Key               | Scrolls up to select parameter numbers, setting values, etc.                                                                                                    |  |  |
| 6   |                   | Down Arrow Key             | Scrolls down to select parameter numbers, setting values, etc.                                                                                                    |  |  |
| 7   | $\bigotimes$ STOP | STOP Key                   | Stops the drive.<br>Note: Stop priority circuit. A fast-stop is available by pressing<br>the STOP key when the drive detects a danger even if the drive<br>is running by a signal from the multi-function contact input<br>terminal (REMOTE is set). To avoid stoppage by using the<br>STOP key, set o2-02 (STOP Key Function Selection) to 0<br>(Disabled).    |  |  |
| 8   |                   | <b>ENTER Key</b>           | Selects all modes, parameters, settings, etc.<br>Selects a menu item to move from one display screen to the<br>next.                                                                                                    |  |  |
| 9   | $rac{LO}{RE}$     | <b>LO/RE Selection Key</b> | Switches drive control between the operator (LOCAL) and the<br>control circuit terminals (REMOTE).<br>Note: LOCAL/REMOTE key effective during stop in drive<br>mode. If the digital operator could change from REMOTE to<br>LOCAL by incorrect operation, set o2-01 (LOCAL/REMOTE<br>Key Function Selection) to "0" (disabled) to disable LOCAL/<br>REMOTE key. |  |  |
| 10  | <b>♦ RUN</b>      | <b>RUN</b> Light           | Lit while the drive is operating the motor.                                                                                                    |  |  |
| 11  | RF.               | LO/RE Light                | Lit while the operator (LOCAL) is selected to run the drive.                                                                                                    |  |  |

**Table 4.1 Keys and Displays on the LED Operator**

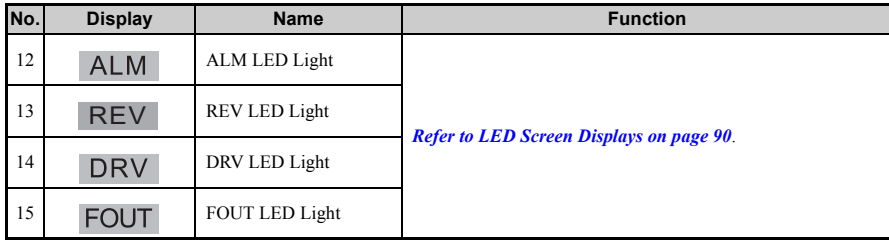

## **Digital Text Display**

| 15                                                                                                    | <b>FOUT</b>            | <b>FOUT LED Light</b> |                 | య<br>Start-Up Programming<br>Operation |  |  |  |
|----------------------------------------------------------------------------------------------------|------------------------|-----------------------|-----------------|----------------------------------------|--|--|--|
| <b>Digital Text Display</b><br>Text appears on the LED Operator as shown below. This section explains the meaning of<br>text as it appears on the display screen. |                        |                       |                 |                                        |  |  |  |
|                                                                                                    | <b>Flashing</b><br>Lit |                       |                 |                                        |  |  |  |
|                                                                                                    |                        |                       | ヘベマアン<br>82-0 I |                                        |  |  |  |

<span id="page-89-0"></span>**Table 4.2 Digital Text Display**

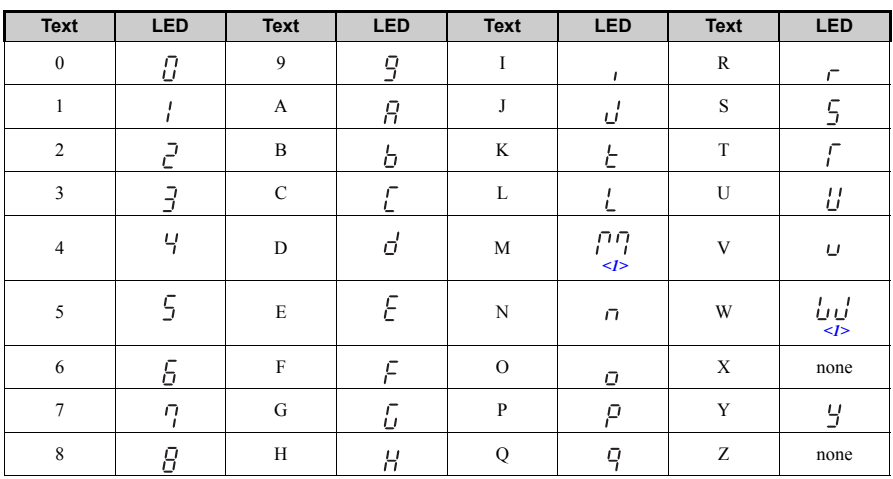

<1> Displayed in two digits.

## <span id="page-90-0"></span>◆ **LED Screen Displays**

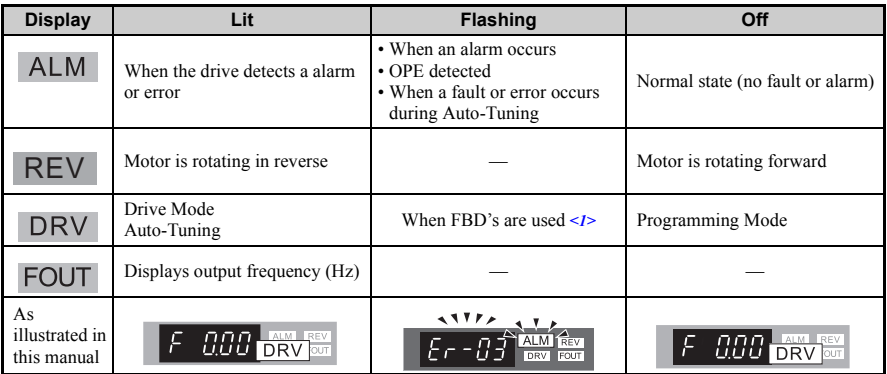

<1> Refer to the FDB's instruction manual for further information.

## ◆ **LO/RE LED and RUN LED Indications**

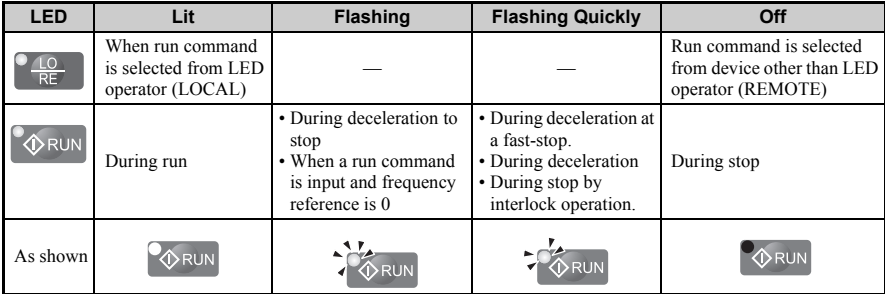

<1> For the difference between "flashing" and "flashing in short intervals" of the RUN LED, refer to Figure 4.2, RUN LED and Drive Operation.

### **4.2 Using the Digital LED Operator**

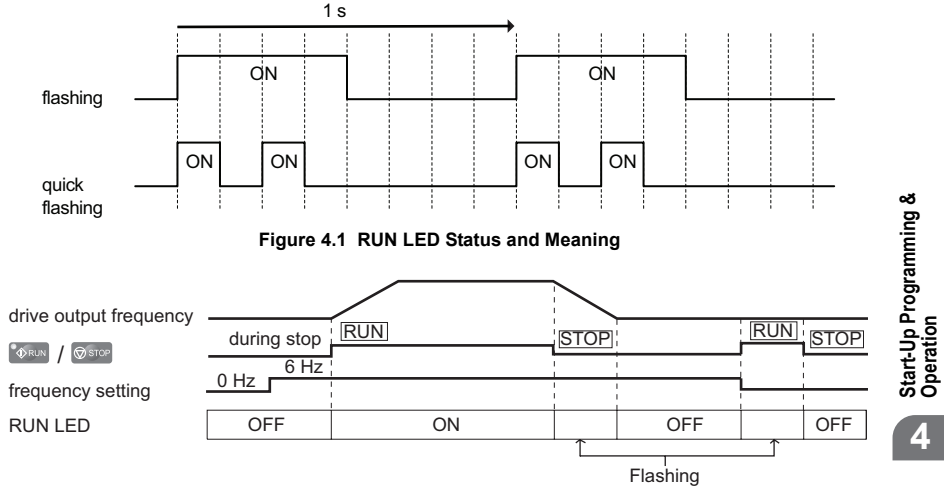

**Figure 4.2 RUN LED and Drive Operation**

**Start-Up Programming &** 

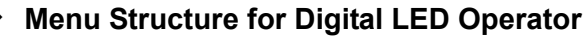

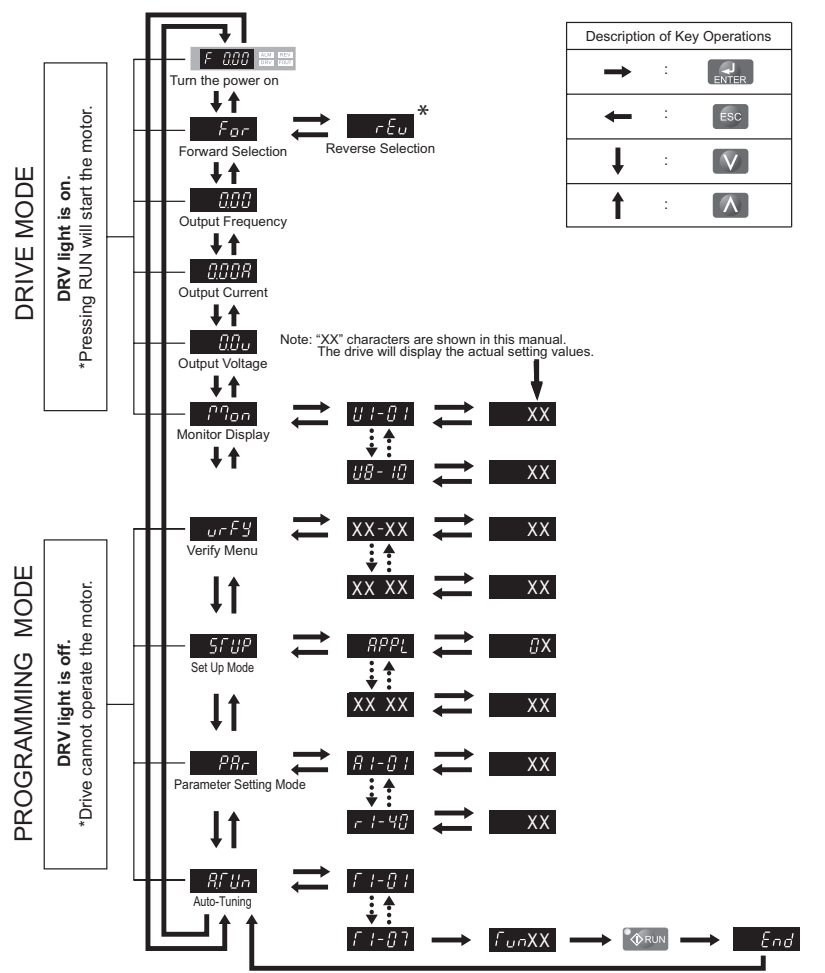

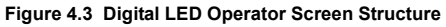

\* Reverse can only be selected while LOCAL is set.

## <span id="page-93-0"></span>**4.3 The Drive and Programming Mode**

The drive functions are divided into two main groups accessible via the Digital LED Operator:

**Drive Mode:** The Drive mode allows motor operation and parameter monitoring. Parameter settings cannot be changed when accessing functions in the Drive Mode (*[Table 4.3](#page-93-1)*).

**Programming Mode:** The Programming Mode allows access to setup/adjust, verify parameters and Auto-Tuning. The drive prohibits changes in motor operation such as start/ stop when the Digital LED Operator is accessing a function in the Programming Mode.

*[Table 4.3](#page-93-1)* illustrates the different functions visible as the "Up arrow" is scrolled immediately after powering up the drive.

**Note:** When b1-08 (Run Command Selection while in Programming Mode) is set to 1 (enabled), the drive can run even if the mode is switched to the programming mode. When setting b1-08 to 0 (disabled), the mode cannot be switched to the programming mode while the drive is running.

<span id="page-93-1"></span>

| <b>Mode Group</b>                           | <b>Description</b>                                      |           | Key Press   LED Digital Operator Display                             |
|---------------------------------------------|---------------------------------------------------------|-----------|----------------------------------------------------------------------|
|                                             | Frequency Reference Display<br>(Initial power-up state) | $\Lambda$ | $0.00$ or $\frac{1000}{1000}$ and                                    |
|                                             | Forward/Reverse                                         | $\Lambda$ | $For$ DRV $\frac{REM}{REM}$                                          |
| <b>Drive Mode Functions (Motor</b>          | <b>Output Frequency Display</b>                         | $\Lambda$ | <b>CCC AND REAL PROPERTY</b>                                         |
| operation<br>and monitoring)                | <b>Output Current Display</b>                           |           | $0.008$ $\frac{\text{cm}}{\text{DRV}}$ $\frac{\text{cm}}{\text{cm}}$ |
|                                             | <b>Output Voltage Reference</b>                         | $\Lambda$ | $0.0\,\mu$ prv $\frac{100}{10}$                                      |
|                                             | Monitor Display                                         | $\Lambda$ | ヘベキアン<br>$P \eta_{OP}$ or $\frac{km}{DRV}$ and                       |
|                                             | Verify Function                                         | $\Lambda$ | ヘキキアン<br>ALM REV<br>urFY.                                            |
| <b>Programming Mode</b><br><b>Functions</b> | Setup Group Parameters                                  | $\Lambda$ | ヘベキアン<br>ALM REV<br>SF UP-                                           |
| (Changing parameters)                       | All Parameters                                          | $\Lambda$ | ヘリテア<br>REV<br>ALM<br>PRr<br>DRV FOUT                                |
|                                             | Auto-Tuning                                             |           | ヘキキアン<br>ALM REV<br>RF Un<br>DRV FOUT                                |

#### **Table 4.3 Summary of Modes**

### **Navigating the Drive and Programming Modes**

The drive is set to operate in Drive Mode when it is first powered up. Switch between display screens by using the  $\Lambda$  and  $\Lambda$  keys.

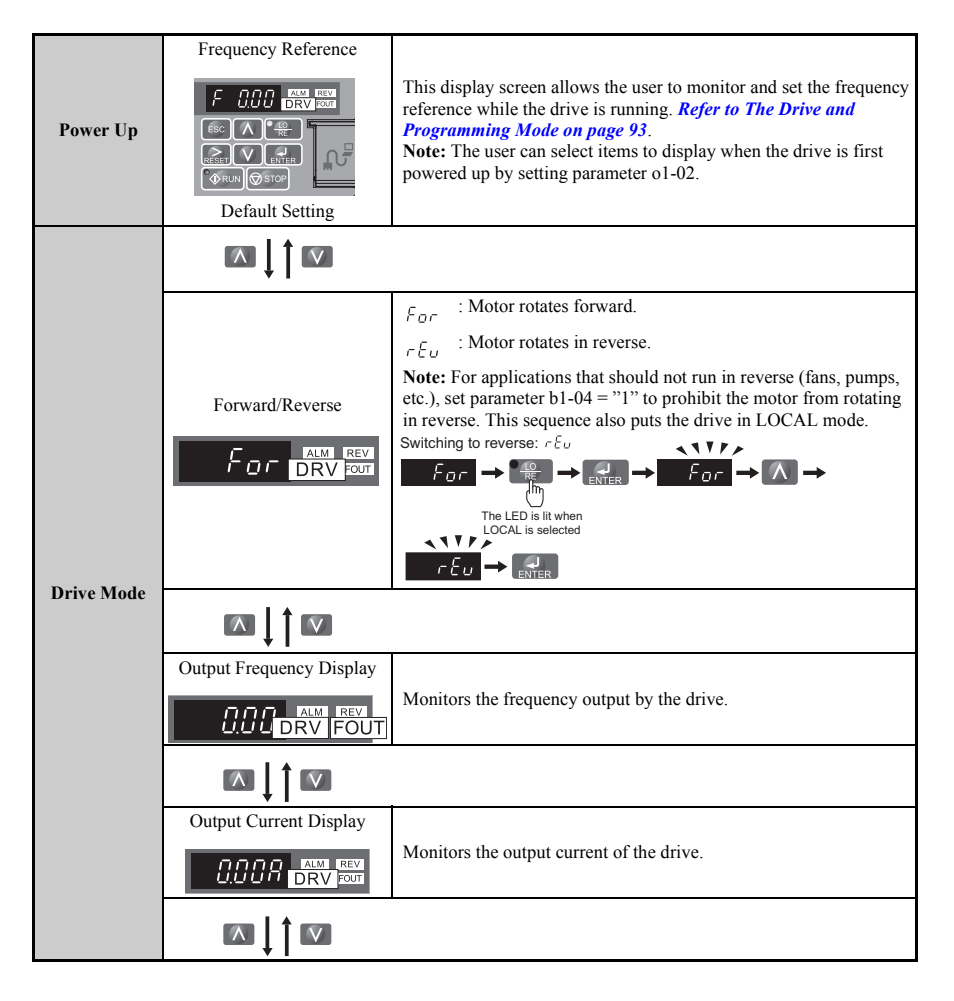

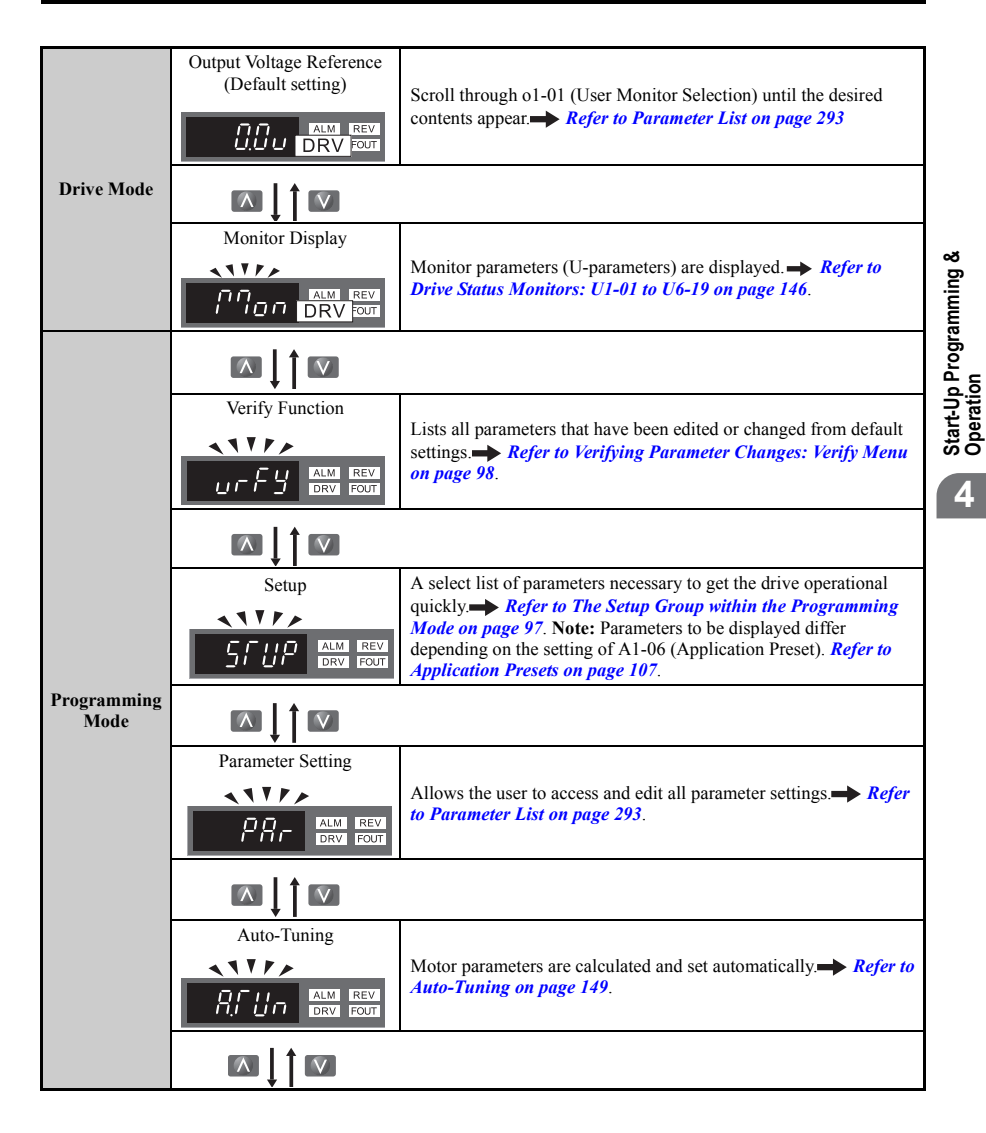

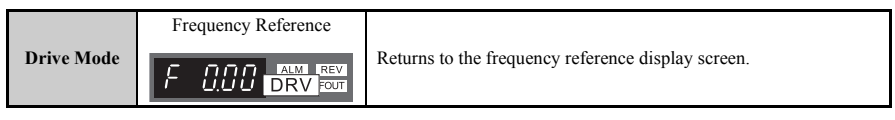

#### ■ **Drive Mode Details**

The following actions are possible in the Drive Mode:

- Run and stop the drive.
- Monitor the operation status of the drive (frequency reference, output frequency, output current, output voltage, etc.).
- View information on an alarm.
- View a history of alarms that have occurred.

**Note:** Select "Drive Mode" when running. The mode can be switched to any mode (program mode, etc.) other than drive mode while the drive is stopped. However, the drive cannot be operated in other modes. Return the mode to "Drive Mode" after completing periodic inspection.

*[Figure 4.4](#page-96-0)* illustrates changing the default frequency reference of F 0.00 (0 Hz) to F 6.00 (6 Hz) while in Drive Mode. This example assumes the drive is set to LOCAL.

<span id="page-96-0"></span>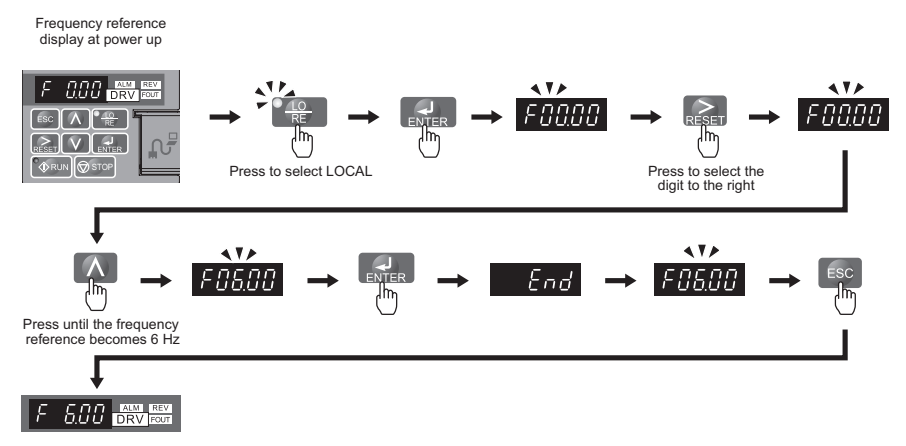

#### **Figure 4.4 Setting the Frequency Reference while in Drive Mode**

**Note:** The drive will not accept a frequency reference set value unless the ENTER key is pressed after the frequency reference is entered. This feature prevents accidental setting of the frequency reference. By setting o2-05 (Frequency Reference Setting Method Selection) to 1 (Enabled), the drive will accept the frequency reference while it is being adjusted on the digital operator.

#### **Programming Mode Details**

The following actions are possible in the programming mode:

- 
- 
- 
- Verify Function: Verify parameter setting changes from original default values.<br>• Setup Group: Access a list of commonly used parameters to simplify setup.<br>• Parameter Setting Mode: Access and edit all parameter settings Vector control to optimize the drive for the motor characteristics.

#### <span id="page-97-0"></span>**The Setup Group within the Programming Mode**

In Setup Group, the user can access the minimum group of parameters required to operate the application.

- **Note:** Setup Group parameters are listed in Appendix B, and indicated with the letter "S" in the Access Level column.
- **Note:** Pressing *ENTER* from *APPL* navigates to the Application Preset setting display. When the set value is changed, the parameter is changed to the optimum value for each application. It is set to 0 (General-purpose) prior to shipment. *[Refer to Application Presets on page 107](#page-107-0)*.

*[Figure 4.5](#page-97-1)* illustrates the keys to press to enter the Setup Group.

<span id="page-97-1"></span>In this example, the source of the frequency reference is changed from the control circuit terminals to the LED Operator (i.e., b1-01 is changed from 1 to 0).

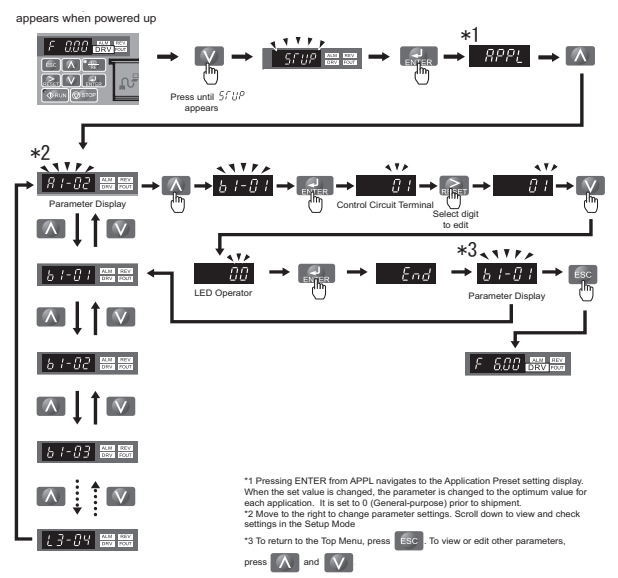

**Figure 4.5 Setup Group Example**

**Start-Up Programming &**  Start-Up Programming<br>Operation

ಯ

### <span id="page-98-1"></span>◆ **Changing Parameter Settings or Values**

This example explains changing C1-01 (Acceleration Time 1) from 10.0 seconds (default) to 20.0 seconds.

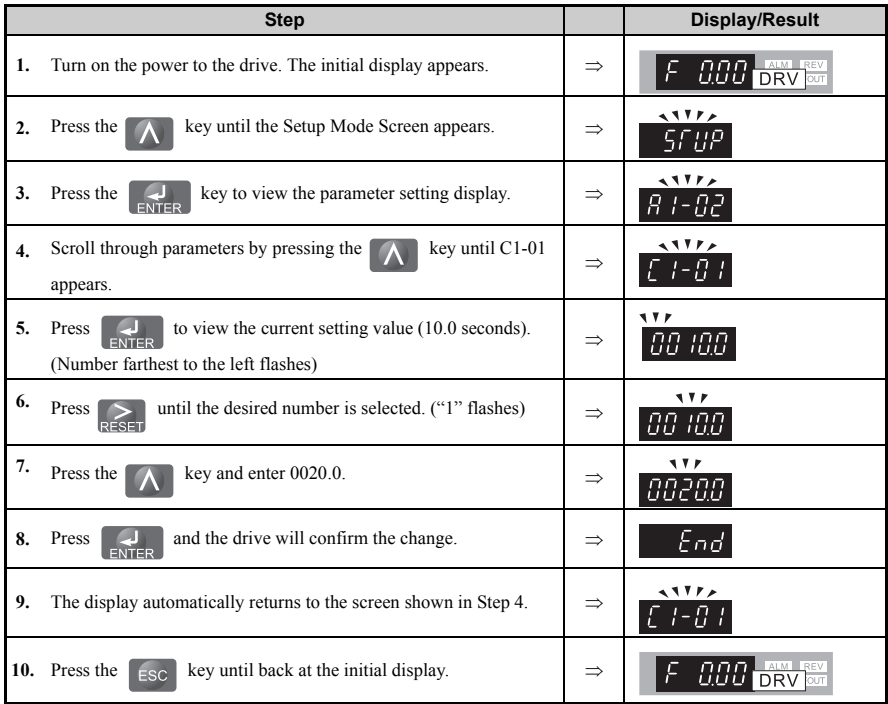

## <span id="page-98-0"></span>**Verifying Parameter Changes: Verify Menu**

The Verify Menu lists edited parameters from the Programming Mode or as a result of Auto-Tuning. The Verify Menu helps determine which settings have been changed, and is particularly useful when replacing a drive. If no settings have been changed the Verify Menu will read  $\eta \sigma \eta \epsilon$ . The Verify menu also allows users to access and re-edit edited parameters.

**Note:** The Verify Menu will not display parameters from the A1 group (except for A1-02) even if those parameters have been changed from default settings.

The example below is continued from page *[98](#page-98-1)*. Here, parameter C1-01 is accessed using the Verify Menu and is changed again to  $20.\overline{0}$  s.

To check the list of edited parameters:

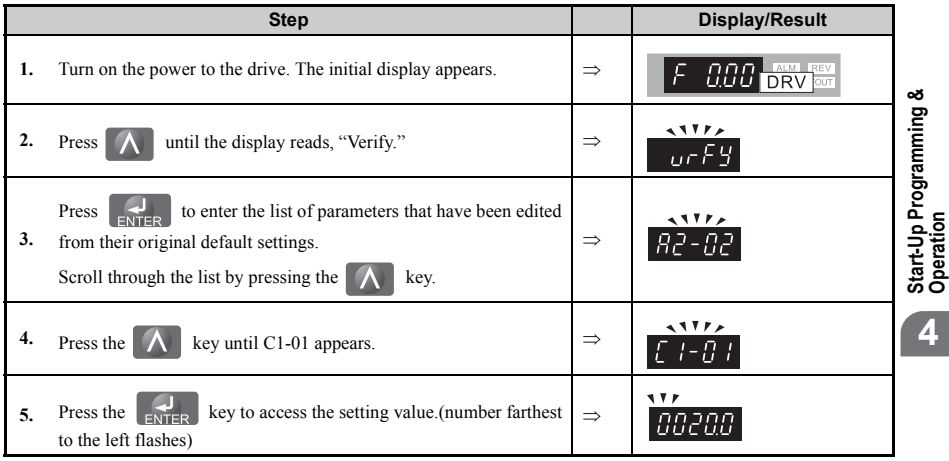

### ◆ **Switching Between LOCAL and REMOTE**

Entering the run command using the LED operator is referred to as LOCAL, while entering the run command from an external device via the control circuit terminals or network option card is referred to as Remote.

**WARNING!** *Sudden Movement Hazard. The drive may start unexpectedly if the Run command is already applied when switching from LOCAL mode to REMOTE mode when b1-07 = 1, resulting in death or serious injury. Be sure all personnel are clear of rotating machinery and electrical connections prior to switching between LOCAL mode and REMOTE mode.* 

There are three ways to switch between LOCAL and REMOTE.

**Note: 1.** After selecting LOCAL, LO/RE will remain lit. **2.** The drive will not allow the user to switch between LOCAL and REMOTE during run.

#### Using the LO/RE Key on the LED Operator

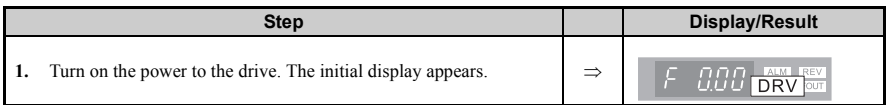

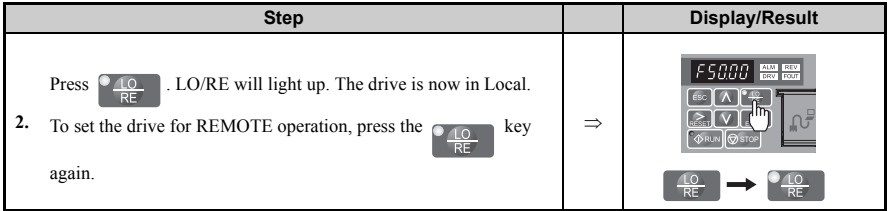

#### **Using Input Terminals S1 through S6 to Switch between LO/RE**

Switch between LOCAL and REMOTE using one of the digital input terminals S6 (set the corresponding parameter H1-01 through H1-06 to "1").

Follow the example below to set the digital input terminals.

**Note: 1.** For a list of digital input selections, *[Refer to Parameter List on page 293](#page-293-0)*. **2.** Setting a multi-function input terminal to a value of 1 disables the LO/RE key on the LED operator.

## **Parameters Available in the Setup Group**

#### ■ **Setup Mode (StUP)**

Parameters used for this drive are classified into A to U. To simplify the drive setup, frequently used parameters are selected and input into Setup Mode.

- **1.** To set a parameter, the Setup Mode must be displayed first. Press the Up/Down key until  $\sqrt{f}f/\sqrt{f}$  is displayed.
- **2.** Select the parameter and change the setting. *[Table 4.4](#page-100-0)* lists parameters available in the Setup group. If the desired parameter can not be set in the Setup mode, use the Parameter Setting Mode.

**Note:** When parameter A1-02 (Control Method Selection) is changed, some parameter set values are also changed automatically.

**Note:** This manual also explains other parameters not visible in the Setup Group  $(A1-06 = 0)$ . Use the "Par" menu in the Programming mode to access parameters not listed in the Setup Group. **Note:** Display parameters depend on A1-06. *[Refer to Application Presets on page 107](#page-107-0)*.

<span id="page-100-0"></span>**Parameter Name Parameter Name** A1-02 Control Method Selection b1-01 Frequency Reference Selection 1  $b1-02$  Run Command Selection 1 b1-03 Stop Method Selection

#### **Table 4.4 Setup Group Parameters**

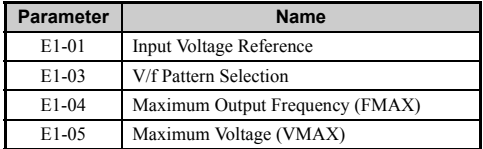

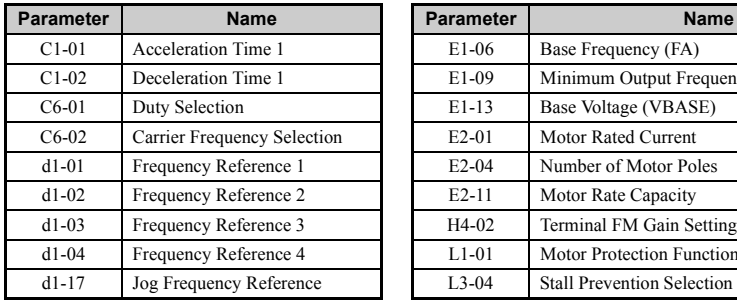

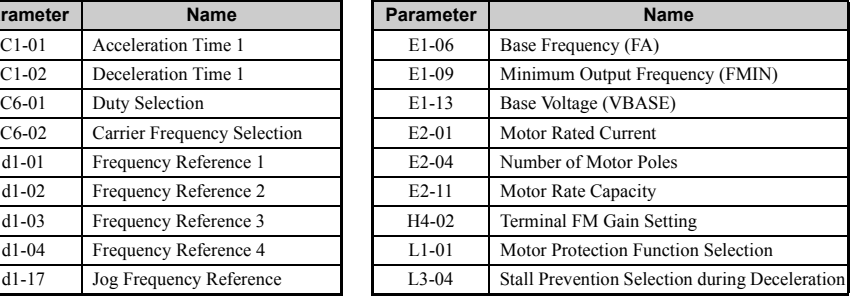

## <span id="page-102-0"></span>**4.4 Start-up Flowcharts**

The flowcharts in this section summarize basic steps required to start-up the drive. Use the flowcharts to determine the most appropriate start-up method for a given application. The charts are intended as a quick reference to help familiarize the user with start-up procedures. *[Refer to Basic Drive Setup Adjustments on page 118](#page-118-1)* and perform all checks to ensure a proper drive start-up.

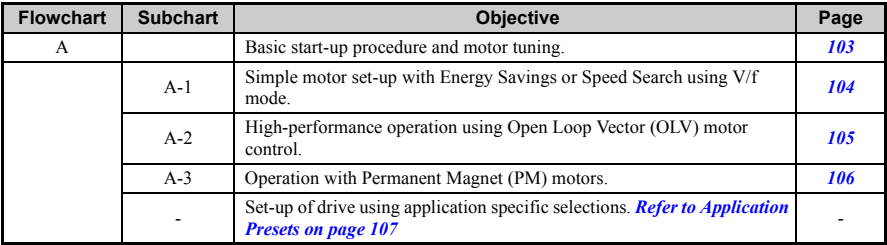

## <span id="page-103-0"></span>**Flowchart A: Basic Start-Up and Motor Tuning**

*[Figure 4.6](#page-103-1)*, Flowchart A, describes basic start-up sequence for the drive and motor system. This sequence varies slightly depending on application. Use drive default parameter settings in simple applications that do not require high precision.

<span id="page-103-1"></span>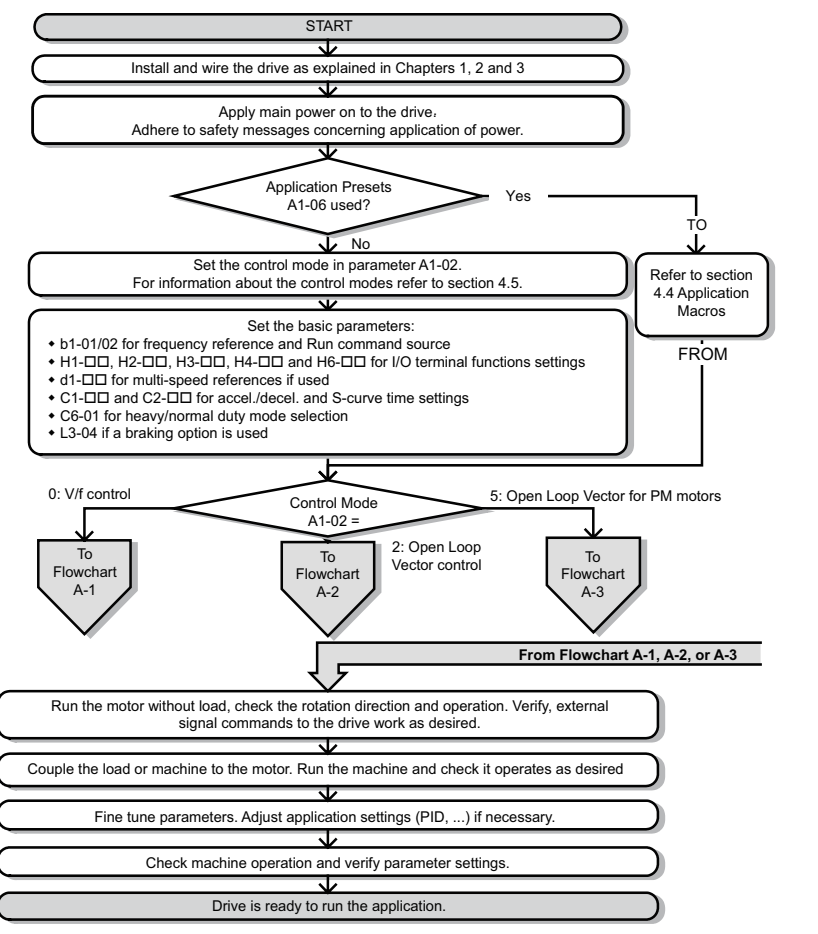

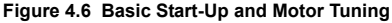

**Start-Up Programming & Start-Up Programming &**<br>Operation

### <span id="page-104-0"></span>**Subchart A1: Simple Motor Set-Up with Energy Savings or Speed Search using V/f Mode**

*[Figure 4.7](#page-104-1)*, Flowchart A1, describes simple motor set-up for V/f control. V/f Motor Control is suited for the most basic applications such as fans or pumps. This procedure illustrates using Energy Savings and Speed Estimation Speed Search. V/f control can be used where rotational auto-tuning cannot be performed.

<span id="page-104-1"></span>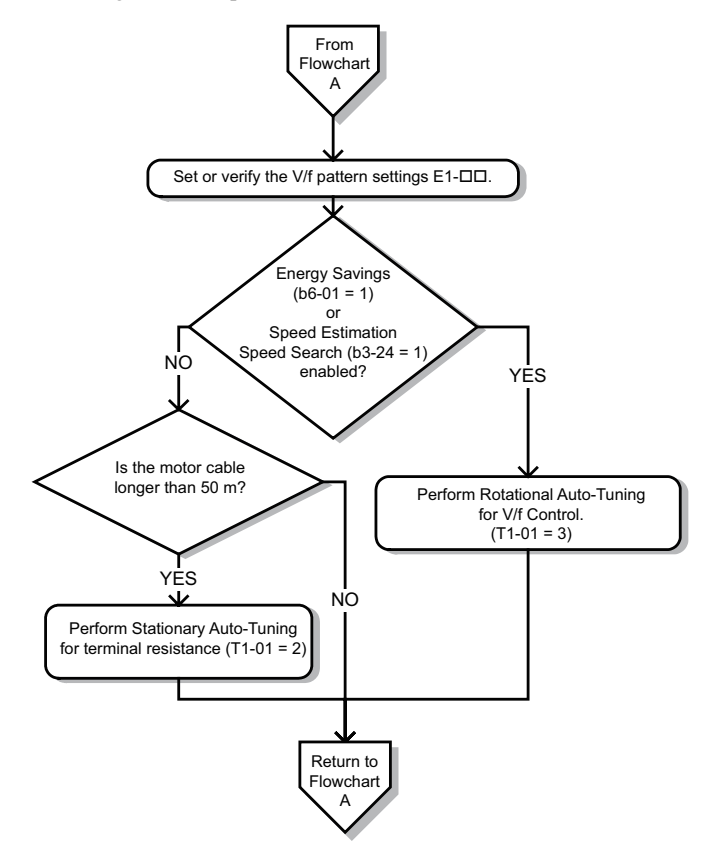

**Figure 4.7 Simple Motor Set-Up with Energy Savings or Speed Search Using V/f Mode**

### <span id="page-105-0"></span>**Subchart A2: High Performance Operation Using Open Loop Vector Motor Control**

*[Figure 4.8](#page-105-1)*, Flowchart A2, uses Open Loop Vector Control for high-performance motor operation. This is appropriate for applications requiring high starting torque, torque limits, and improved speed regulation.

<span id="page-105-1"></span>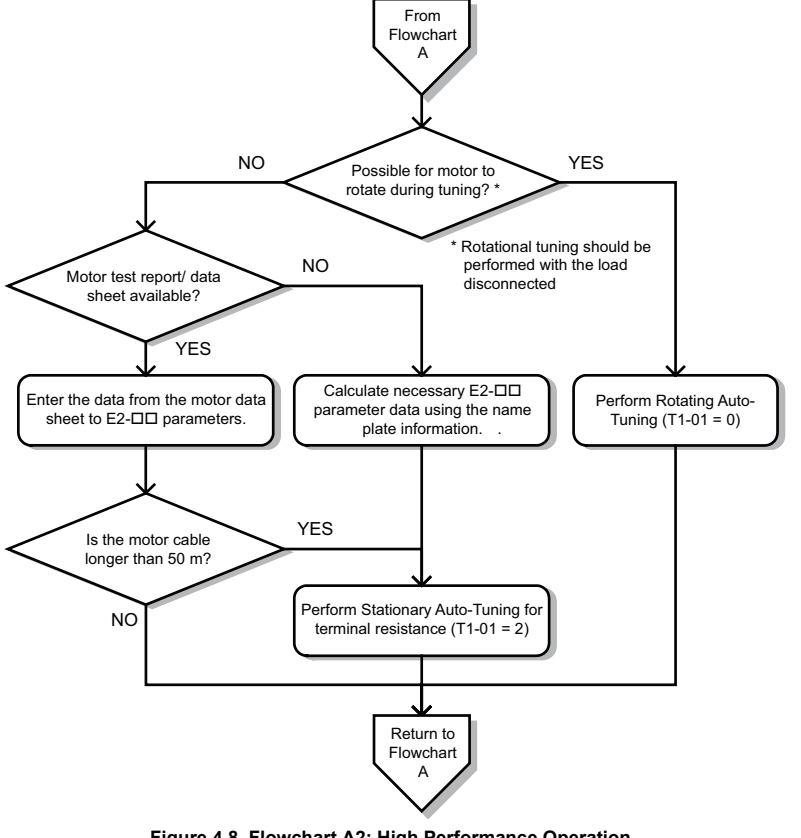

**Figure 4.8 Flowchart A2: High Performance Operation Using Open Loop Vector Motor Control**

**Start-Up Programming & Start-Up Programming &<br>Operation** 

### <span id="page-106-0"></span>**Subchart A3: Operation with Permanent Magnet Motors**

*[Figure 4.9](#page-106-1)*, Flowchart A3, illustrates tuning for PM motors in Open Loop Vector Control. PM motors can be used for energy savings in reduced or variable torque applications.

<span id="page-106-1"></span>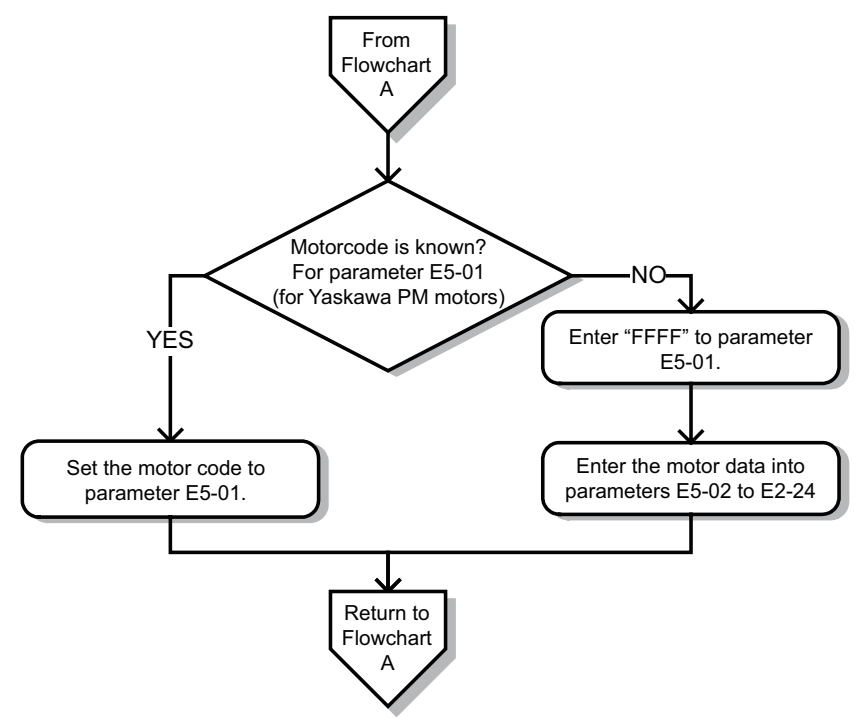

**Figure 4.9 Operation with Permanent Magnet Motors**

## <span id="page-107-0"></span>**4.5 Application Presets**

## **Application Preset Function (APPL)**

#### **RPPL**

This drive incorporates a function to set the parameters automatically for the applications that are frequently used. Using this Application Preset Function can set or run the drive easily.

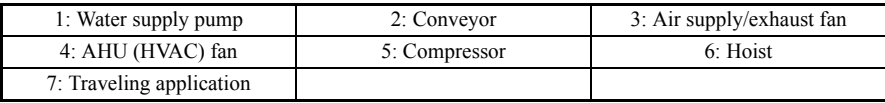

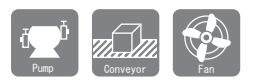

## ◆ **Application Presets: A1-06**

The drive features application presets to facilitate the set up of commonly used applications such as a water supply pump, conveyor, exhaust fan, HVAC fan, compressor, hoist and travelling application. Selecting one of these presets automatically sets the required parameters to the optimum values and changes the appropriate I/O terminal settings for that specific application.

Verify all I/O signals and external sequences before operating the motor. *[Refer to Hoist](#page-115-0)  [Application Preset Specifics on page 115](#page-115-0)* when selecting a hoist application.

Users are able to make further adjustments to these settings using the Setup Mode.

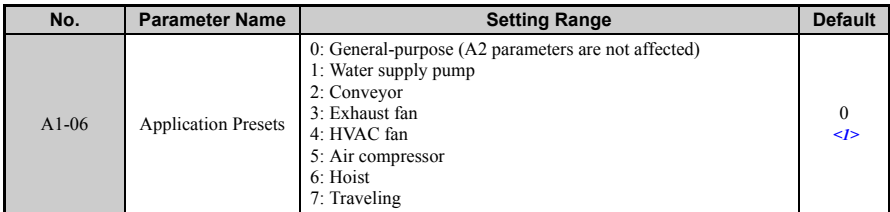

 $\leq$ 1> All general-purpose parameters are accessible when A1-06 = 0.

**Start-Up Programming &** 

Start-Up Programming &

<span id="page-107-1"></span>**Operation**
**WARNING!** *Confirm the drive I/O signals and external sequence before starting test run. Setting parameter A1-06 may change the I/O terminal function automatically from the factory setting. Failure to comply may result in death or serious injury.*

Perform a 2-wire or 3-wire initialization  $(A1-03 = 2220$  or 3330) on the drive before selecting one of the application presets or before switching between application presets. The initialization process should reset drive parameters before using an application preset.

Save user-edited parameters to a list by setting o2-03 to "1". This allows for more immediate access a specific list of relevant parameters and saves time scrolling through the parameter menu items.

Set the parameter access level for Preferred Parameters  $(A1-01 = "1")$  to display only the setup parameters.

The parameters listed in the table below are unaffected by drive initialization:

<span id="page-108-0"></span>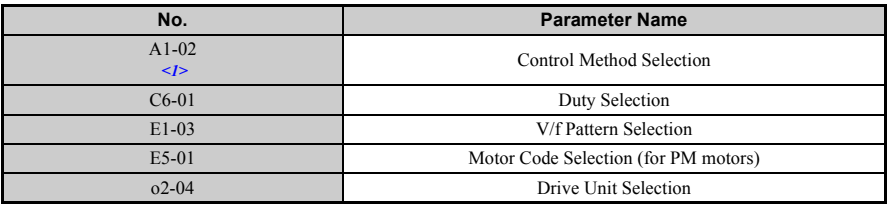

<1> The control method set to A1-02 is unaffected when performing a 2-wire or 3-wire initialization, but it automatically changes according to the value set to parameter  $\bar{A}1-06$ .

### <span id="page-108-1"></span>■ **Related Parameters**

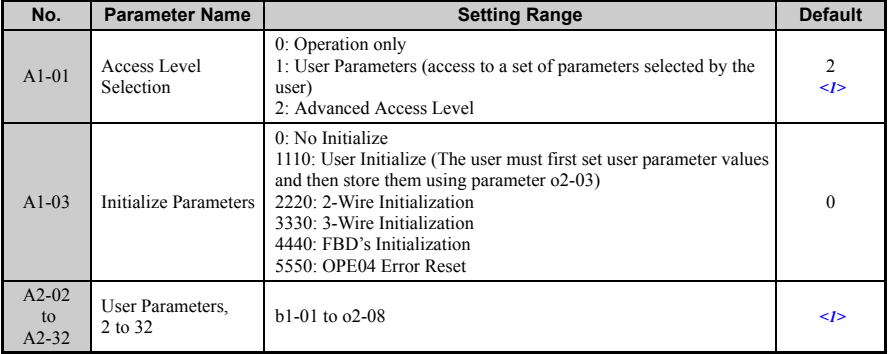

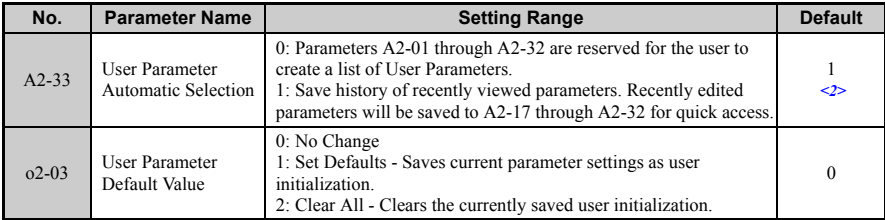

<1> Default setting value is dependent on parameter A1-06, Application Selection

 $\langle 2 \rangle$  Default setting value is dependent on parameter A1-06. This setting value is 0 when A1-06 = 0, and 1 when A1-06  $does not = 0.$ 

#### ■ **Application Presets**

Below is a list of application presets and the values automatically assigned to the parameters as a result of each preset:

#### **A1-06 = 1 - Water Supply Pump Application**

#### <span id="page-109-0"></span>**Table 4.5 Parameters and Settings**

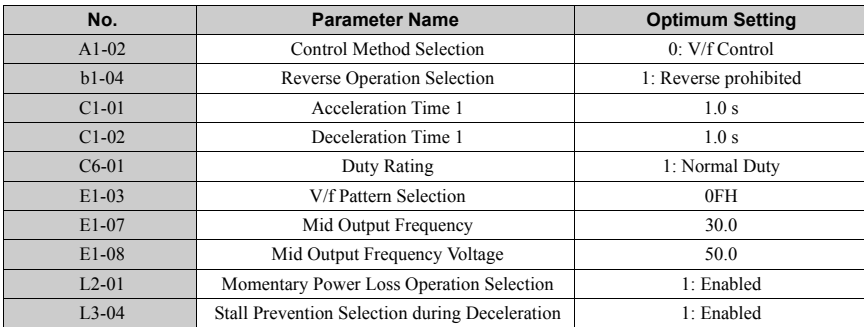

#### **Table 4.6 Parameters Automatically Saved as Preferred (A2-01 to A2-16)**

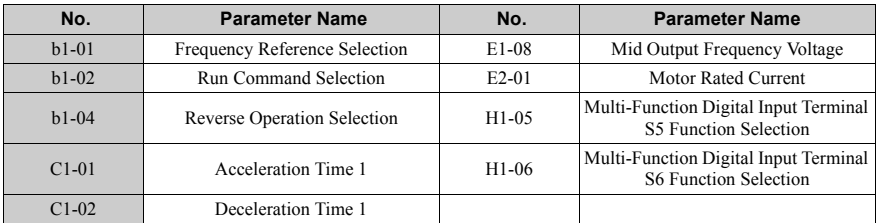

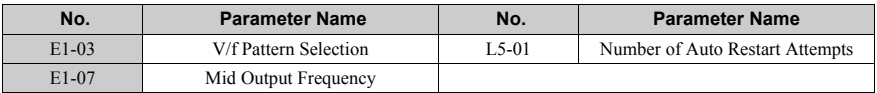

#### **A1-06 = 2: Conveyor Application**

#### **Table 4.7 Parameters and Settings**

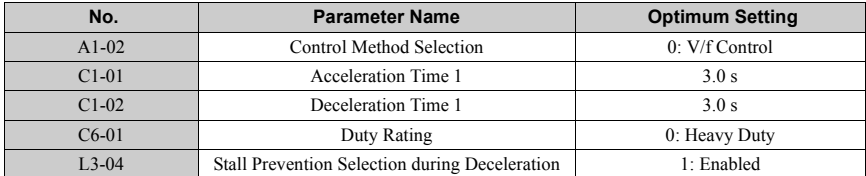

#### **Table 4.8 Parameters Automatically Saved as Preferred (A2-01 to A2-16)**

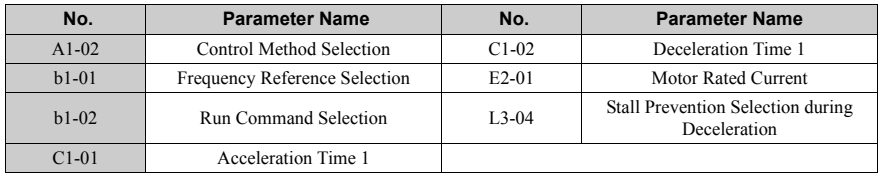

#### **A1-06 = 3: Exhaust Fan Application**

#### **Table 4.9 Parameters and Settings**

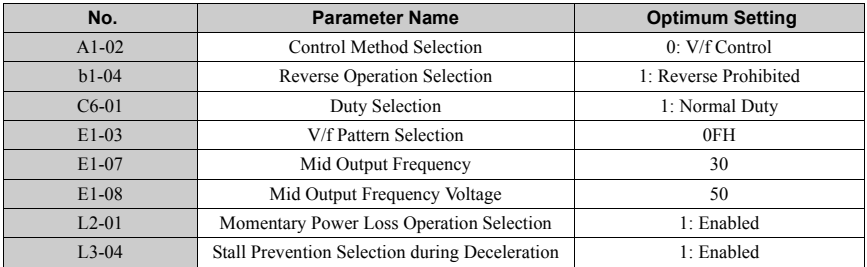

#### **Table 4.10 Parameters Automatically Saved as Preferred (A2-01 to A2-16)**

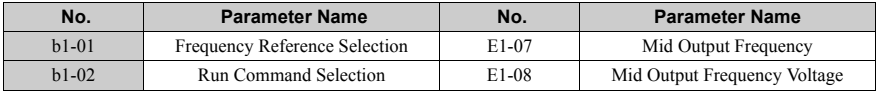

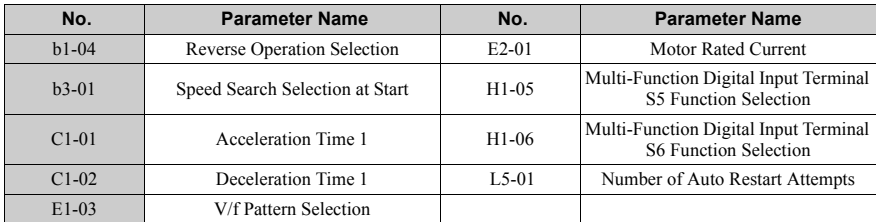

#### **A1-06 = 4: HVAC Fan**

#### **Table 4.11 Parameters and Settings**

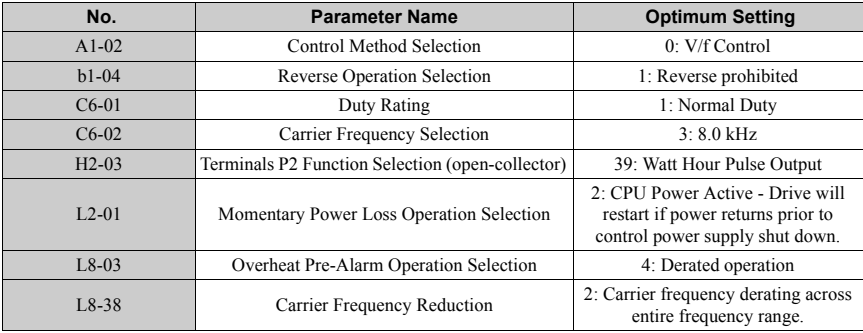

#### **Table 4.12 Parameters Automatically Saved as Preferred (A2-01 to A2-16)**

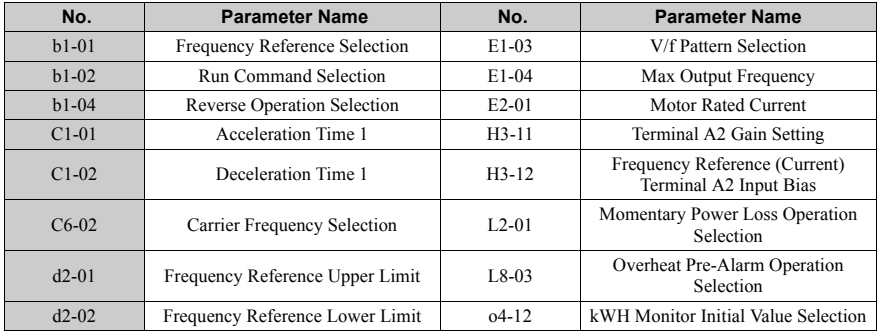

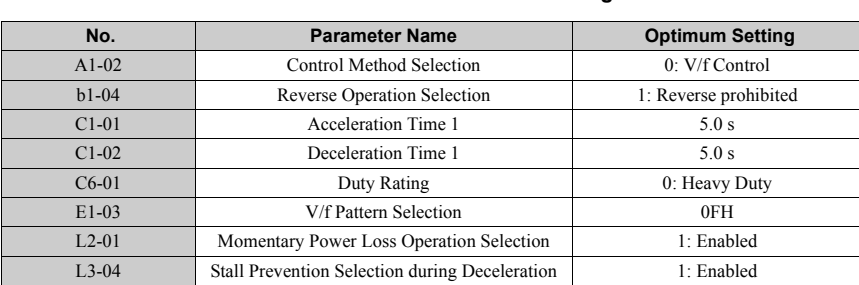

## **A1-06 = 5: Compressor Application**

### **Table 4.13 Parameters and Settings**

#### **Table 4.14 Parameters Automatically Saved as Preferred (A2-01 to A2-16)**

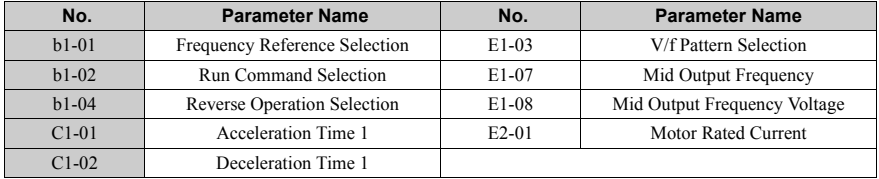

#### **A1-06 = 6: Hoist Application**

#### **Table 4.15 Parameters and Settings**

<span id="page-112-0"></span>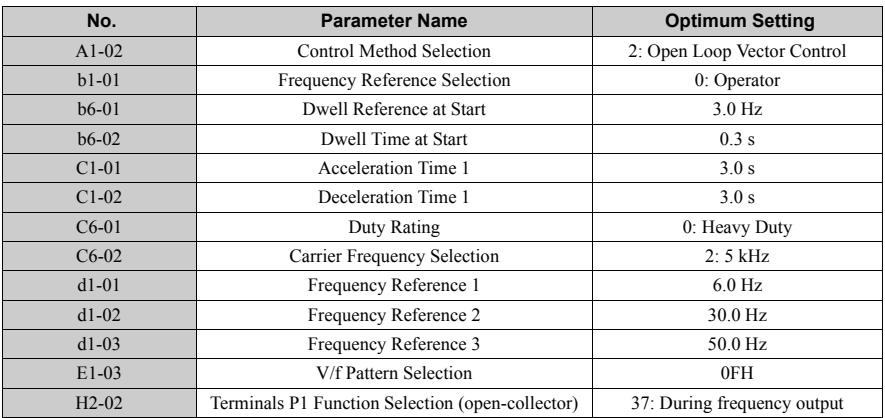

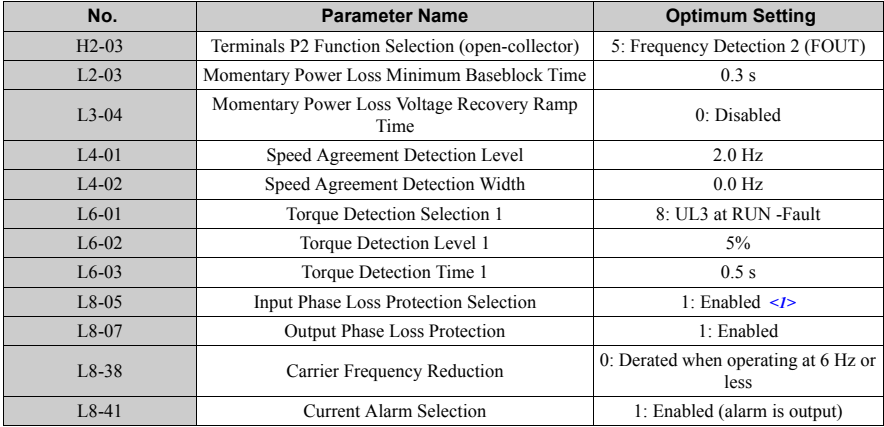

<1> Always disabled for single phase drives.

**Table 4.16 Parameters Automatically Saved as Preferred (A2-01 to A2-16)**

| No.     | <b>Parameter Name</b>                | No.        | <b>Parameter Name</b>                          |
|---------|--------------------------------------|------------|------------------------------------------------|
| $A1-02$ | Control Method Selection             | $d1-02$    | Frequency Reference 2                          |
| $b1-01$ | <b>Frequency Reference Selection</b> | $d1-03$    | Frequency Reference 3                          |
| $b6-01$ | Dwell Reference at Start             | E1-08      | Mid Output Frequency Voltage                   |
| $b6-02$ | Dwell Time at Start                  | $H2-01$    | Terminals MA, MB, and MC Function<br>Selection |
| $C1-01$ | Acceleration Time 1                  | $L1-01$    | Motor Overload Protection Selection            |
| $C1-02$ | Deceleration Time 1                  | $I$ 4-01   | Speed Agreement Detection Level                |
| $C6-02$ | Carrier Frequency Selection          | $1.6 - 02$ | Torque Detection Level 1                       |
| $d1-01$ | Frequency Reference 1                | $1.6 - 03$ | Torque Detection Time 1                        |

**Note:** Read the instructions listed in *[Hoist Application Preset Specifics on page 115](#page-115-0)* when using Hoist Application Preset.

#### **A1-06 = 7: Travelling Application**

#### **Table 4.17 Parameters and Settings**

<span id="page-113-0"></span>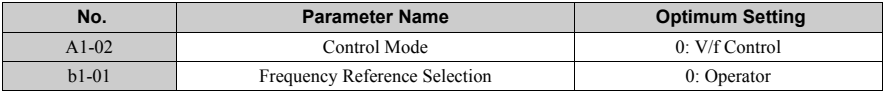

**Note:** A sequence to release the brake is needed when the multi-function output photocoupler P2-PC closes. *[Refer to Hoist Application Preset Specifics on page 115](#page-115-0)* for more information. Note: Perform Auto-Tuning after selecting the Hoist Application Preset.

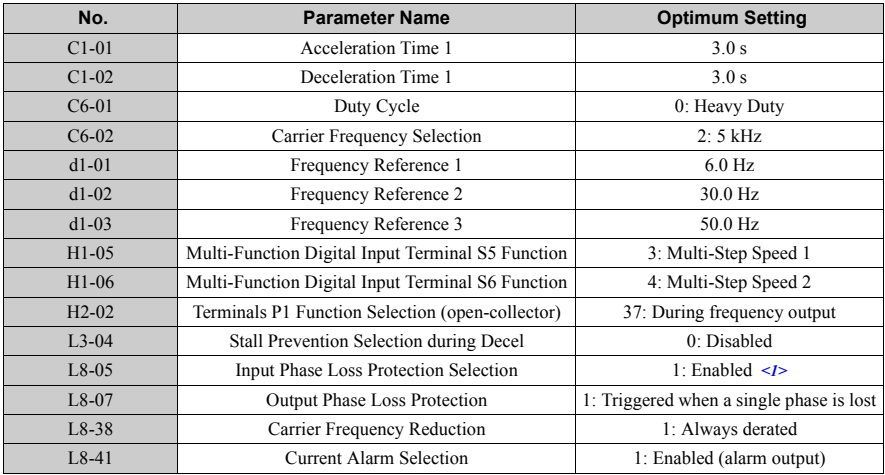

<1> Always disabled for single phase drives.

#### **Table 4.18 Parameters Automatically Saved as Preferred (A2-01 to A2-16)**

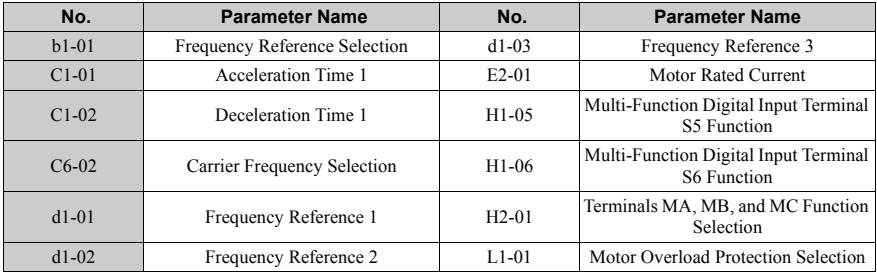

**Note:** A sequence to release the brake is needed when the multi-function output photocoupler P2-PC closes. *[Hoist Application Preset Specifics on page 115](#page-115-0)* for more information.

## <span id="page-115-0"></span>**Hoist Application Preset Specifics**

This section lists some important points when using the Hoist Application Preset (A1-06  $=$ 6).

### **Conditions for Opening and Closing the Holding Brake**

Use an output signal as described below to operate the holding brake in a hoist application.

When an external baseblock command is present, the frequency reference will be kept when a run command is entered. To avoid improper brake release make sure that frequency detection is set so that it does not operate during baseblock  $(L4-07 = "0"$ , default). To activate and release the brake using the multi-function output terminals P1-PC, program the drive as shown in the table below:

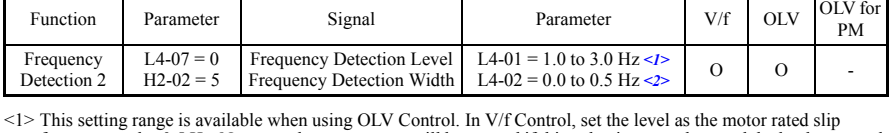

<span id="page-115-1"></span>**Brake Open/Close Brake Activation Level Control Mode**

frequency pulse 0.5 Hz. Not enough motor torque will be created if this value is set too low, and the load may tend to slip. Make sure this value greater than the minimum output frequency and greater than the value of L4-02 as shown in the diagram below. If this value is set too high, there may be a jolt at start.

<2> Adjust Hysteresis for Frequency Detection 2 by changing the frequency detection width (L4-02) between 0.0 and 0.5 Hz. If the load slips during stop, make incremental changes of 0.1 Hz until the load no longer slips.

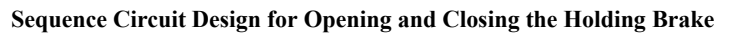

Design the braking sequence as follows:

The brake should release when terminal P2-PC closes in response to the run conditions on the sequence side.

When a fault signal is output, the brake should close. When an up or down command is entered, the brake should release.

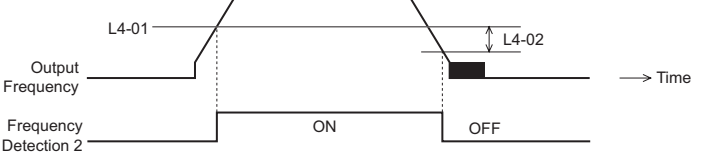

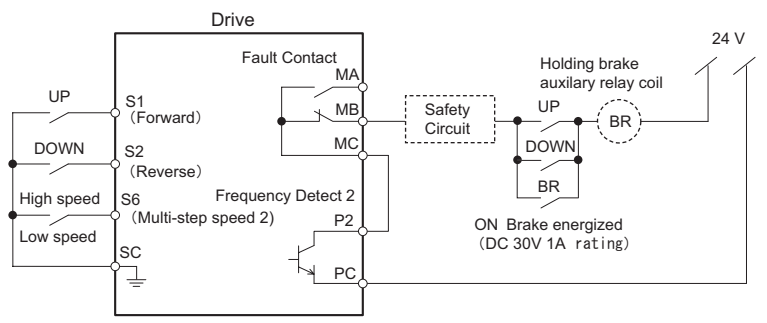

**Figure 4.10 Holding Brake Circuit Design**

#### **Time chart for Opening and Closing the Holding Brake**

A sequence to open and close the holding brake appears in the diagram below.

When changing the speed using an analog signal, make sure that the source of the frequency reference is assigned to the control circuit terminals  $(b1-01 = 1)$ .

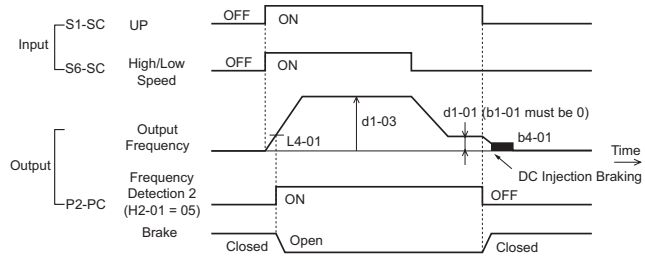

<span id="page-116-0"></span>**Figure 4.11 Holding Brake Time Chart**

## ◆ **User Parameters: A2-01 to A2-32**

The user can select 32 parameters and set them to parameters A2-01 through A2-32 to save time scrolling through the parameter menu. The list of User Parameters can also track the most recently edited settings and save those parameters to this list.

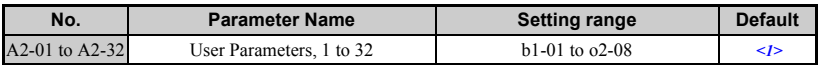

<1> Default setting value is dependent on parameter A1-06, Application Selection.

## **Detailed Description**

To save specific parameters to A2-01 to A2-32, first set the access level to allow access to all parameters  $(A1-02 = "2")$ . After selecting the parameters to be saved to A2-01 through A2-32, set the access level to allow access only to the selected list of User Parameters. Set A1- 01 to "1" to restrict access so users can only set and reference the specific parameters saved as User Parameters.

## **User Parameter Automatic Selection: A2-33**

A2-33 determines whether parameters that have been edited are saved to the User Parameters (A2-17 to A2-32) for quick, easy access.

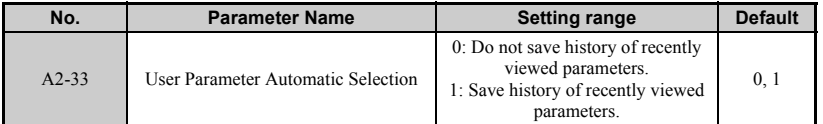

### **Detailed Description**

0: Do not save history of recently viewed parameters.

To manually select the parameters listed in the Preferred Parameter group, set A2-33 to "0".

1: Save history of recently viewed parameters.

By setting A2-33 to 1, all parameters that were recently edited will be saved to A2-17 through A2-32. A total of 16 parameters are saved in order, with the most recently edited parameter set to A2-17.

# **4.6 Basic Drive Setup Adjustments**

This section explains the basic settings required for initial drive operation. Checking these basic parameter settings during start-up will help to ensure a successful drive start-up.

If more information is required for parameters not listed in this section, *[Refer to Parameter](#page-293-0)  [List on page 293](#page-293-0)* as required for a complete listing of drive parameters.

## ◆ **Control Mode Selection: A1-02**

#### ■ **Available Control Modes**

Three motor control modes are available. Select the control mode that best suits the application in which the drive will be used.

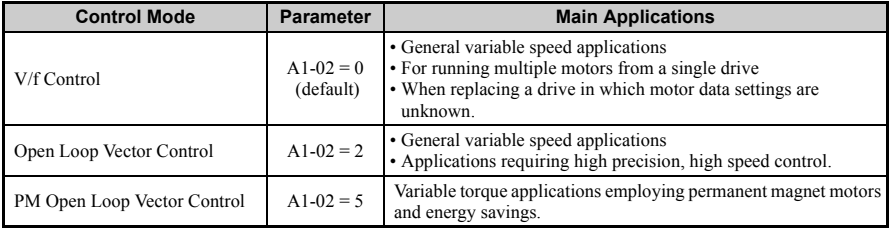

## ◆ **Initialize Parameter Values: A1-03**

Parameter A1-03 (Initialize Parameters) resets all parameters to the original default values.

Note: Save all changed parameter settings by setting  $o2-03="1"$  before initializing the drive. Your settings will be lost if a 2-wire or 3-wire initialization using 2220, or 3330 if performed without first saving user parameters. *[Refer to Backing Up Parameter Values: o2-03 on page 160](#page-160-0)*.

### ■ **Different Methods of Drive initialization**

#### **1110: Resets all parameters to user-defined default values**

A user-initialization resets all parameters to a user-defined set of default values previously saved to the drive. Set parameter  $o2-03$  to "2" to clear those values.

**Note:** Set o2-03 to "1" to save the current parameter settings and changes for a "user-initialization." After saving all parameter setting changes, parameter o2-03 automatically returns to 0. *[Refer to](#page-159-0)  [Verifying Parameter Settings and Backing Up Changes on page 159](#page-159-0)*.

#### **2220: 2-Wire Initialization**

Returns all parameters to factory default values for 2-wire control.

#### **3330: 3-Wire Initialization**

Returns all parameters to factory default values for 3-wire control.

#### **1110: User Initialization**

Returns all parameters to backed-up values stored at the time the user set  $o(2-0) = 1$  and pressed enter to back-up parameter settings.

#### **5550: Uploads Parameter Data from the Removable Control Circuit Terminal Board**

Replacing either the removable control circuit terminal board or the drive and applying main power may result in an oPE04 fault. If parameter setting data in the removable control circuit terminal board is correct, set A1-03 to "5550" to upload the data to the drive.

- **Note:** *[Refer to Run Command Input Selection: b1-02 on page 123](#page-123-0)*, for more information on a 2-wire and 3-wire sequence.
- **Note:** Initializing the drive for 2-wire sequence  $(A1-03 = 2220)$  returns all drive parameters to factory settings. Back up all parameters in the event of accidental initialization. the data with 2-wire sequence returns all the set parameters to the factory settings. *[Refer to Backing Up Parameter](#page-160-0)  [Values: o2-03 on page 160](#page-160-0)*.

## ◆ **Application Presets: A1-06**

The drive features application presets to facilitate the set up of commonly used applications such as a water supply pump, conveyor, exhaust fan, HVAC fan, compressor, hoist, and travelling application. Selecting one of these presets automatically sets the required parameters to the optimum values and changes the appropriate I/O terminal settings for that specific application. *[Refer to Application Presets on page 107](#page-107-0)*

Verify all I/O signals and external sequences before operating the motor. *[Refer to Hoist](#page-115-0)  [Application Preset Specifics on page 115](#page-115-0)* when selecting a hoist application.

Users are able to make further adjustments to these settings using the Setup Mode.

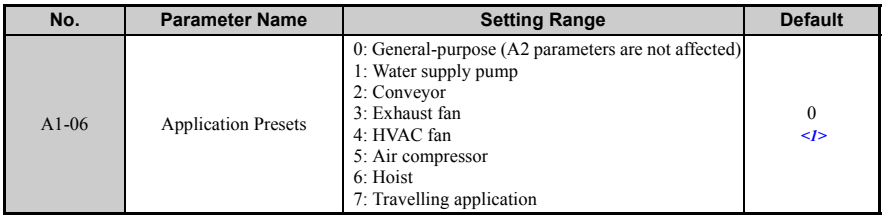

 $\langle 1 \rangle$  All general-purpose parameters are accessible when A1-06 = 0.

## **FBD's Function Selection: A1-07**

FBD' programmability can be used to customize the drive functionality or add PLC functionality by the interconnection and configuration of basic software function blocks. The drive performs the so created program in a cycle of 2 ms.

Parameter A1-07 can be used to enable or disable the FBD's program inside the drive. Setting A1-07 to "0" disables the FBD's program in the drive. Setting A1-07 to "1" enables the FBD's program in the drive. If A1-07 is set to "2" a digital input (H1- $\Box \overline{\Box}$  = "9F") can be used to enable or disable FBD's. FBD's will be enabled if the input is off. Set A<sub>1</sub>-07 to "0" when FBD's is not used.

If FBD's assigned functions to any multi-function output terminals, those functions stay set after disabling FBD's.

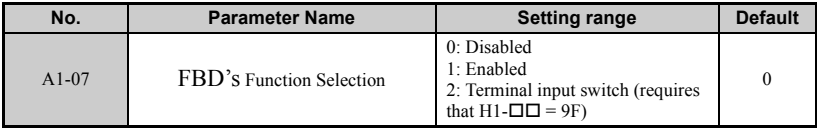

## **Frequency Reference Source: b1-01**

This section explains how to assign the frequency reference. Parameters b1-01 and b1-02 can be used to select the source of the run command and the frequency reference independently, e.g., set the reference from the operator and set the run command from the terminals.

### ■ **Frequency Reference from the LED Operator: b1-01 = 0**

When b1-01 = 0 the frequency reference will be provided by the LED operator. *Refer to The [Drive and Programming Mode on page 93](#page-93-0)* for information on how to set the frequency reference.

### **Frequency Reference from the Analog Input Terminal: b1-01 = 1**

When  $b1-01 = 1$ , analog inputs A1 and A2 provide the frequency reference.

**Note:** Set H3-02 (Terminal A1 Function Selection) to "0" to configure Terminal A1 for the main analog frequency reference.

#### **Using a Single Analog Signal (V or I) as the Frequency Reference**

#### **Control Circuit Terminal A1 (Voltage Input):**

When entering the main frequency reference with a voltage signal, use the voltage input set up in control circuit terminal A1.

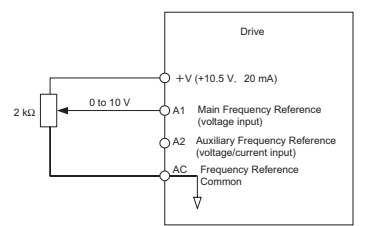

**Figure 4.12 Voltage Input for the Main Frequency Reference**

### **Control Circuit Terminal A2 (Voltage/Current Input):**

Use control circuit Terminal A2 when supplying the frequency reference with a current signal between 4 to 20 mA. Use control circuit Terminal A1 for supplying a voltage reference.

- Set the signal level for analog input A2 to current input  $(H3-09 = "2"$  for 4 to 20 mA, H3- $09 =$  "3" for 0 to 20 mA).
- Set the function for analog input A2 to frequency reference  $(H3-10 = "0")$  to command terminal A2 to be a frequency reference.
- Set DIP switch S1 to the I position for a current signal input.

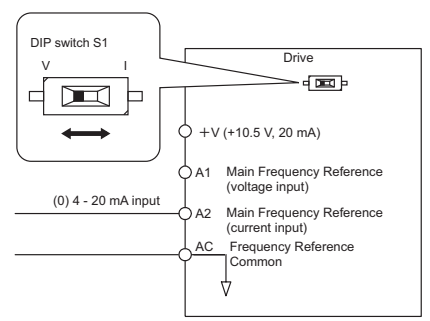

**Figure 4.13 Current Input for the Main Speed Reference**

#### **Switching between Main/Auxiliary Frequency References**

To configure the frequency reference to switch between analog input A1 and A2 (main/aux frequency switch), use the following setup:

- 1. Set the frequency reference source to terminals (b1-01 = "1").
- 2. Set one of the digital inputs to auxiliary reference 1,  $H1-\Box \Box = 3$ " (preset for terminal S5).
- 3. Set input signal type of terminal A2 using dip switch S1 and parameter H3-09.
- 4. Set the function of analog input A2 to Auxiliary frequency (H3-10 = "3").

When the digital input assigned in step 2 is off, terminal A1 is the frequency reference input. If it is closed, the A2 input value becomes the frequency reference. The active acceleration / deceleration times are used for the change-over between the values

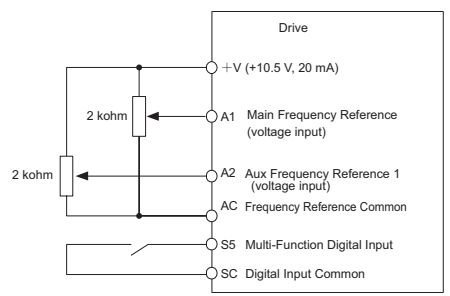

**Figure 4.14 Switching between Main/Auxiliary Frequency References**

## ■ **Pulse Train Input: b1-01 = 4**

Setting b1-04 to 4 programs the drive so that the frequency reference is provided by the pulse train control circuit input terminal RP.

#### **Configuring the Drive for Pulse Train Frequency Reference Input**

Setting up the Pulse Input (RP) as frequency reference input:

- 1. Set the reference source to pulse input (b1-01 = "4")
- 2. Set the pulse train input to be the frequency reference by programming parameter H6-01 = "0" and programming the pulse train input gain to  $100\%$  (H6-03 = " $100"$ )
- 3. Set the pulse input scaling (H6-02) to the input frequency value which is equal to the max. frequency reference value.
- 4. Apply a pulse signal to the input and check that the reference value is the desired value.
- 5. Readjust the pulse input gain and bias if necessary.

**Note: 1.** If the frequency display reaches the maximum desired frequency before the maximum pulse reference signal is applied, increase the pulse train input scaling value (increase H6-02).

**2.** If the frequency display never reaches the desired maximum with the maximum pulse reference signal applied, decrease the pulse train input scaling value (reduce H6-02)

The pulse input has the following specifications. Ensure the pulse signal meets these specifications:

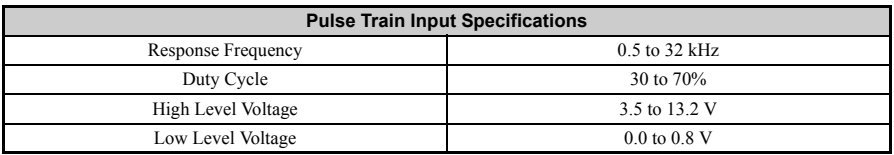

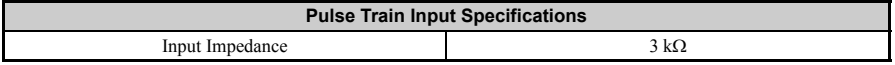

## <span id="page-123-0"></span>◆ **Run Command Input Selection: b1-02**

This section explains how to assign the run command input.

Parameters b1-01 and b1-02 can be used to select the source of the run command and the frequency reference independently, e.g. set the reference from the operator and set the run command from the terminals.

**WARNING!** *Sudden Movement Hazard. When the run command is given by turning on the power to the drive, the motor will begin rotating as soon as the drive is powered up. Be sure to take proper precautions if using this setting. Ensure the area around the motor is safe. Failure to comply could result in death or serious injury.* 

### ■ **Run the Drive at 6 Hz using the Digital LED Operator: b1-02 = 0**

To assign the run command to the operator panel, set parameter b1-01 to "0". This will set up the drive to acknowledge the run command through the LED operator. Initialize the run command using the Run and Stop keys. Upon power up, the drive uses parameter b1-02 to determine the run command location.

The following procedure indicates how to start and stop the drive through the LED operator after parameter b1-02 has been set to 0.

**Note:** When b1-02 (Run Command Selection) is not set to 0 (operator), press  $R = 1$  to set LOCAL.

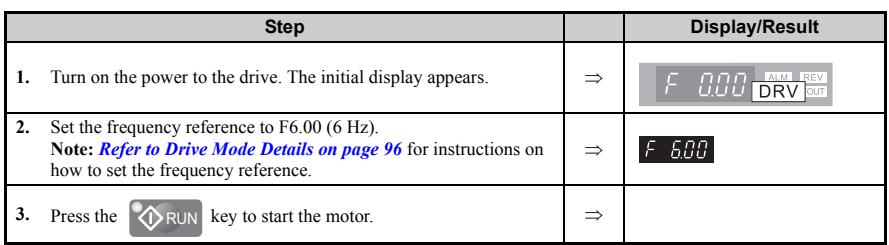

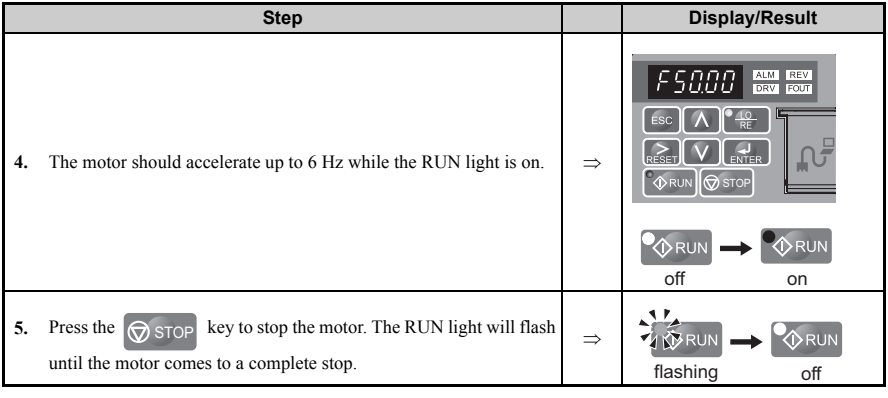

### ■ **Run the Drive using Digital Input Terminals: b1-02 = 1**

This setting uses the digital input terminals to enter the run command. The factory setting is a 2-wire sequence.

#### **Using a 2-Wire Sequence**

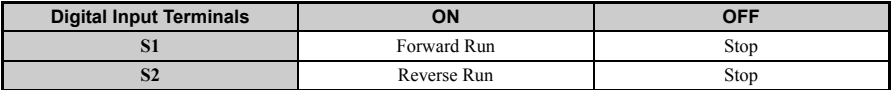

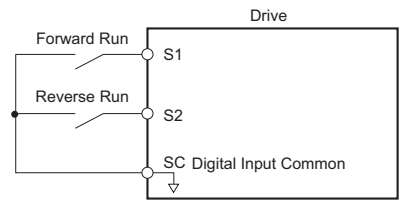

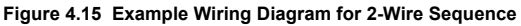

#### **Using a 3-Wire Sequence**

When H1-05 (Multi-Function Digital Input Terminal S5 Function Selection) =  $0$ , the functions of terminals S1 and S2 are set to 3-wire sequence, and the multi-function input terminal becomes forward/reverse run command terminal.

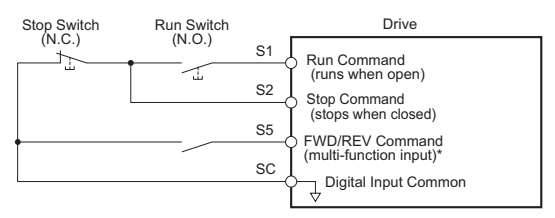

#### **Figure 4.16 Example Wiring Diagram for 3-Wire Sequence Using Terminal S5**

**Note:** When terminal S5 is open, the motor rotates forward. When closed, the motor rotates in reverse.

**WARNING!** *When 3-Wire sequence is used, set the drive to 3-Wire sequence before wiring the control terminals and ensure parameter b1-17 is set to 0 (drive does not accept a run command at power up (default)). If the drive is wired for 3-Wire sequence but set up for 2-Wire sequence (default) and if parameter b1-17 is set to 1 (drive accepts a Run command at power up), the motor will rotate in reverse direction at power up of the drive and may cause injury.* 

**Note:** *[Refer to Parameter List on page 293](#page-293-0)* for a list of digital input functions. After performing a 3 wire initialization (A1-03 = "3"), the drive will automatically assign the forward/reverse command to terminal S5.

**CAUTION!** *The motor will begin rotating as soon as the power is switched on. Proper precautions must be taken to ensure that the area around the motor is safe prior to powering up the drive. Failure to do so may result in minor or moderate injury.*

**Note:** Run by Turning on/off the Power Supply. For safety reasons, the drive is initially set up not to accept a run command at power up  $(b1-17 = "0")$ . If a run command is issued at power up, the RUN indicator LED will flash quickly. To change this and have the run command issued by the drive, change parameter b1-17 to 1

## ◆ **Stopping Method Selection: b1-03**

When a Stop command is issued, the drive stops the motor using one of four possible methods.

#### ■ **Ramp to Stop: b1-03 = 0**

When  $b1-03 = 0$ , the motor will decelerate to a stop when a stop command is entered. The deceleration time is set by C1-02 (Deceleration Time 1). *[Refer to Acceleration/](#page-128-0) [Deceleration: C1-01 to C1-11 on page 128](#page-128-0)*.

When the output frequency falls below the DC Injection braking start frequency (b2-01) during deceleration, the DC Injection braking current (b2-02) will be activated for the specified DC Injection time at stop (b2-04).

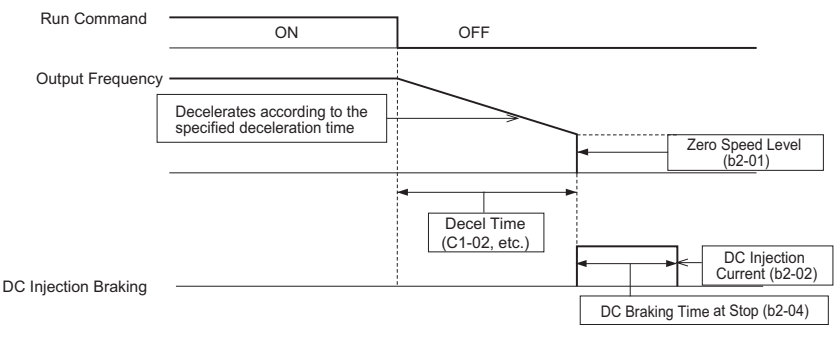

**Figure 4.17 Ramp to Stop**

**Note:** Parameter b2-04 is not available if using PM Open Loop Vector. Instead, set the Short Circuit Braking time to b2-13.

### ■ **Coast to Stop: b1-03 = 1**

<span id="page-126-0"></span>When the run command is removed, the drive will shut off its output and the motor will coast (uncontrolled deceleration). The motor will coast to a stop at the rate determined by the load inertia.

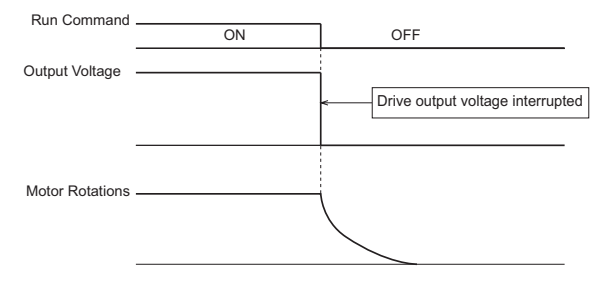

**Figure 4.18 Coast to Stop**

- **Note: 1.** After entering a stop command, the drive will not accept another run command until the time set to L2- 03 (Minimum Baseblock Time) passes.
	- **2.** Do not enter another run command until the motor comes to a complete stop. If a run command must be entered before the motor has fully stopped, use DC Injection or Speed Search functions to slow the motor or catch the motor before restarting.

## ■ **DC Injection Braking to Stop: b1-03 = 2**

DC Injection Braking stops a coasting motor without regenerative operation. When the run command is removed, the drive will baseblock (turn off its output) for the minimum

baseblock time (L2-03). Once the minimum baseblock time has expired, the drive will inject DC current into the motor windings to lock the motor shaft. The stopping time will be reduced as compared to coast to stop. The level of DC Injection current is set by parameter  $b2-02$  (default = 50%). The time for DC Injection Braking is determined by the value set to b2-04 and by the output frequency at the time the run command is removed.

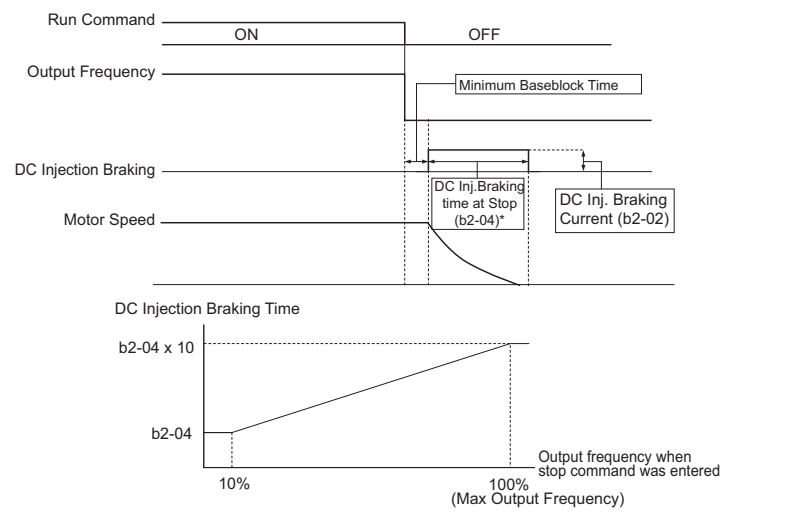

**Note:** DC Injection braking cannot be selected as a stopping method in PM Open Loop Vector Control.

**Figure 4.19 DC Injection Braking Stop**

#### \*See *[Figure 4.18](#page-126-0)*

**Note:** Extend baseblock time (L2-03) if overcurrent (OC) occurs on stop command input.

#### **Coast to Stop with Timer: Ignoring a Run Command Input within the Deceleration Time: b1-03 = 3**

When  $b1-03 = 3$ , a stop command interrupts drive output and the motor coasts to stop. The drive will not accept the next run command until time "t" has passed. Time "t" is determined by the output frequency at the moment the stop command was entered and the deceleration time set to the drive according to *[Figure 4.20](#page-128-1)*.

<span id="page-128-1"></span>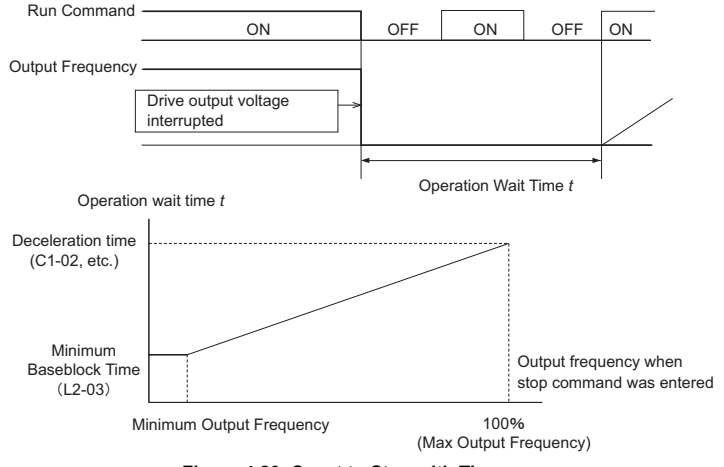

**Figure 4.20 Coast to Stop with Timer**

## <span id="page-128-0"></span>◆ **Acceleration/Deceleration: C1-01 to C1-11**

C1-01 (Acceleration Time 1) sets the time to accelerate from 0 to the maximum output frequency (E1-04). C1-02 (Deceleration Time 1) sets the time to decelerate from maximum output frequency to 0.

<span id="page-128-2"></span>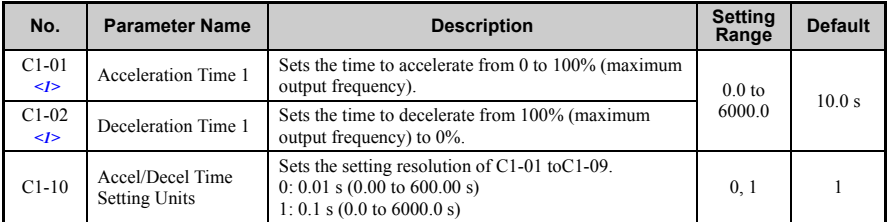

<1> The parameter can be changed during run.

**WARNING!** *Sudden Movement Hazard. Rapid deceleration may cause the drive to fault on an overvoltage condition, resulting in death or serious injury due to an uncontrolled motor state. Set an acceptable deceleration time in parameter C1-09 when using the Fast-stop feature.* 

## **Accel/Decel Time Setting Units**

Set the units for the acceleration and deceleration times using parameter  $C1-10$  (default = 1).

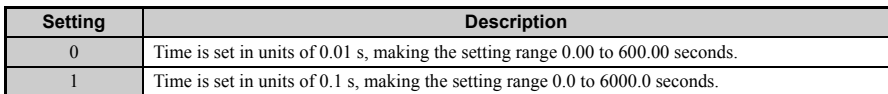

## **Switching Accel/Decel Times with Digital Input Terminals**

Up to four different acceleration / deceleration times can be selected using any two digital input terminals S1 through S6.

Program two parameters H1-01 through H1-06 to "07" (Accel/Decel Time 1) and "1A" (Accel/Decel Time 2). The combination of these two inputs activates the acceleration/ deceleration times as shown below. As the contacts of the terminals open and close, the following acceleration and deceleration time combinations are possible:

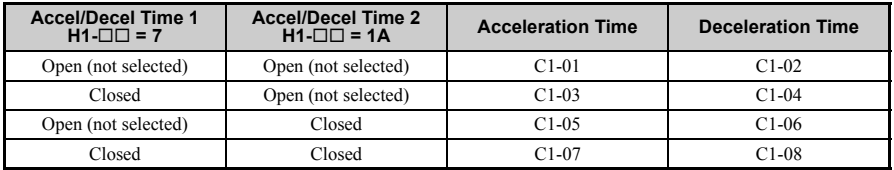

## **Automatically Switching Acceleration/Deceleration Times**

The drive can automatically switch between acceleration and deceleration times.

When the output frequency reaches the value set to  $C1-11$ , the drive will switch acceleration and deceleration times as shown in the figure below. Setting C1-11 to 0.0 Hz disables this function.

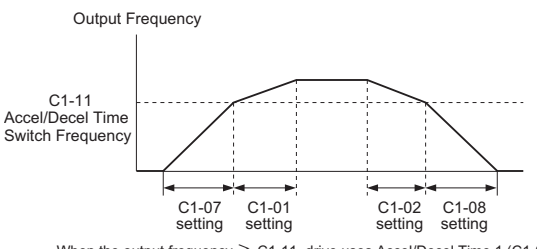

setting the output frequency ≧ C1-11, drive uses Accel/Decel Time 1 (C1-01, -02)<br>When the output frequency ≤ C1-11, drive uses Accel/Decel Time 2 (C1-07, -08)

Figure 4.21 Accel/Decel Time Switching Frequency

### **Using S-Curve Characteristics during Acceleration/Deceleration**

Using S-curve characteristics to smooth acceleration and deceleration minimizes abrupt shock to the load. Set S-curve characteristic time during acceleration/deceleration at start and acceleration/deceleration at stop.

**Note: 1.** Setting S-curve characteristics will lengthen accel/decel times as follows: Accel Time = Selected Accel Time +  $(C2-01 + C2-02)/2$ Decel Time = Selected Decel Time +  $(C2-03 + C2-04)/2$ **2.** Set longer S-curve times using PM Open Loop Vector Control.

#### **Setting Example**

*[Figure 4.22](#page-130-0)* illustrates S-curve characteristics switching between forward and reverse.

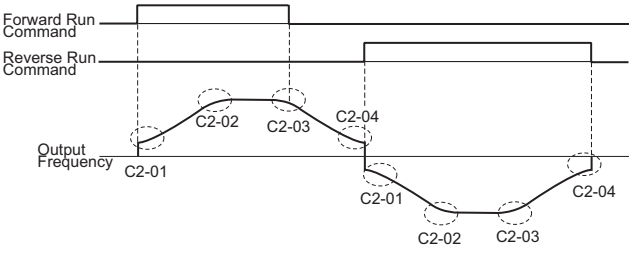

**Figure 4.22 S-Curve Characteristics**

## <span id="page-130-0"></span>◆ **Drive Duty Mode and Carrier Frequency Selection: C6-01 and C6-02**

### **Drive Duty Mode Selection: C6-01**

The drive has two different duty modes from which to select based on the load characteristics. The drive rated current, overload capacity, carrier frequency, and maximum output frequency will change depending upon the duty mode selection. Use parameter C6-01 (Duty Cycle) to select Heavy Duty (HD) or Normal Duty (ND) for the application. The factory setting is HD. *[Refer to Specifications on page 279](#page-279-0)* for details about the rated current.

#### **HD and ND Mode Selections**

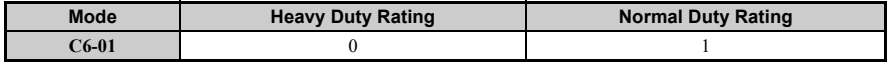

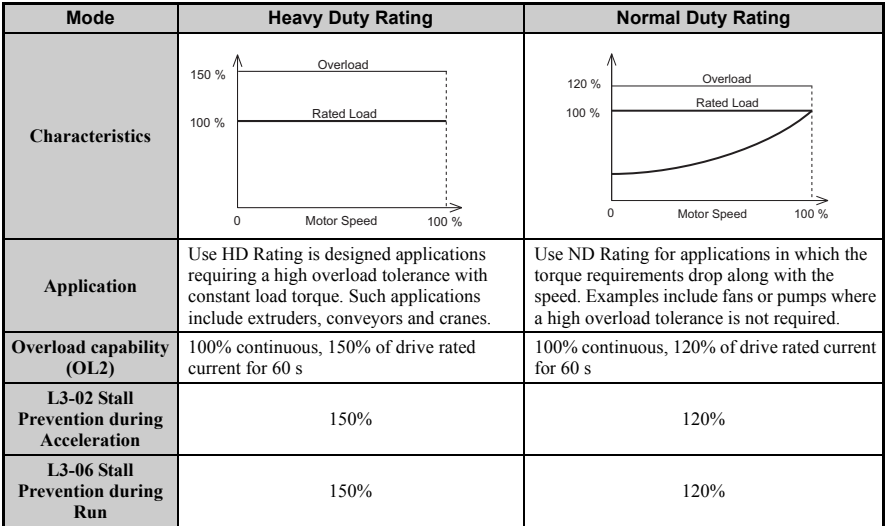

**Note:** By selecting HD/ND motor parameters E2 and E4 are changed to values for the maximum applicable motors.

## **Carrier Frequency Selection: C6-02**

#### **Fixed Carrier Frequencies**

The carrier frequency can be set using parameter C6-02 as shown in table below.

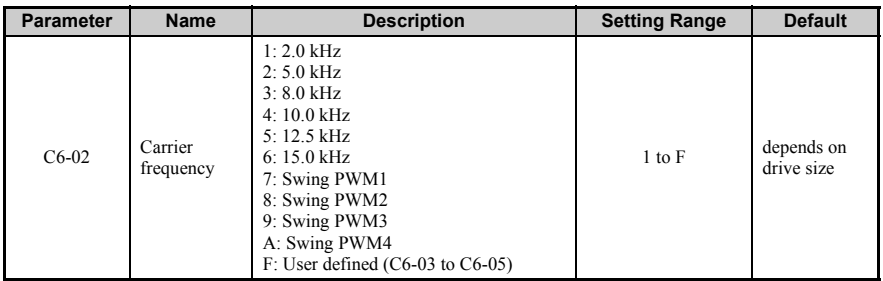

Note: Settings 7 through A for parameter C6-02 use a Swing PWM equivalent to a 2 kHz audible noise. This function turns the motor noise into a less obtrusive white noise.

**Note:** The upper limit for the carrier frequency is determined by drive capacity.

## **4.6 Basic Drive Setup Adjustments**

Precautions when setting parameter C6-02:

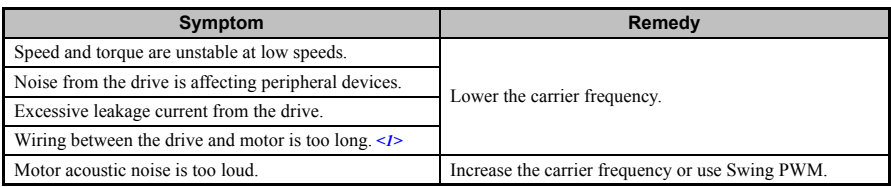

<span id="page-132-0"></span><1> The carrier frequency may need to be lowered if the motor cable is too long. Refer to the table below.

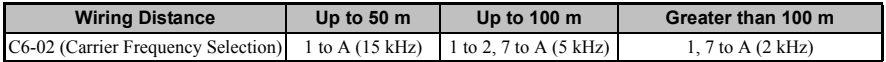

**Note:** When using PM Open Loop Vector control with long cable lengths, set the carrier frequency to 2 kHz ( $C6-02 =$  "1"). Use V/f control if the motor cable exceeds 100 m.

#### **User Defined and Variable Carrier Frequency**

Set parameter C6-02 to "F" to set carrier frequency values between fixed values.

In Open Loop Vector and PM motor control the desired value can be set in parameter C6-03.

In V/f control the carrier frequency can be set up to change linearly with the output frequency. In this case the upper and lower limits for the carrier frequency and the carrier frequency proportional gain  $(C6-03, C6-04, C6-05)$  have to be set up like shown *[Figure 4.23](#page-132-1)*.

<span id="page-132-1"></span>**Note:** Set both C6-03 and C6-04 to the same value or set C6-05 to 0 to keep the carrier frequency at a constant level. C6-03 sets the Carrier frequency upper limit.

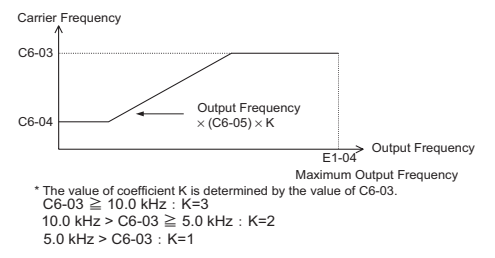

#### **Figure 4.23 Carrier Frequency Changes Relative to Output Frequency**

**Note:** For Open Loop Vector Mode,  $A1-02 = 2$  and OLV for PM the carrier frequency is fixed to a value set by C6-02 or C6-03 if C6-02 is set to F (programmable).

**4**

#### **Carrier Frequency Setting Error (oPE11)**

A carrier frequency setup error (oPE11) will occur when carrier frequency gain (C6-05) is greater than  $\hat{6}$  and  $\hat{C}6-03 < \hat{C}6-04$ .

### **Carrier Frequency and Output Current Derating**

The drives rated output current depends on the carrier frequency selection. If the carrier frequency is increased beyond the default setting, the output current is derated like explained in *[Carrier Frequency Derating on page 290](#page-290-0)*. The overload capability will be 120/150 % of the derated output current for 60 s (Normal Duty/ Heavy Duty).

## <span id="page-133-1"></span>◆ **Drive Input Voltage Setting: E1-01**

Set E1-01 according to the power supply voltage. This setting serves as a base value for certain drive protective functions.

**NOTICE:** *Set drive input voltage (not motor voltage) in parameter E1-01 for proper function of the protective features of the drive. Failure to comply could result in improper drive operation. Set parameter E1-01 to match the input voltage of the drive.* 

<span id="page-133-0"></span>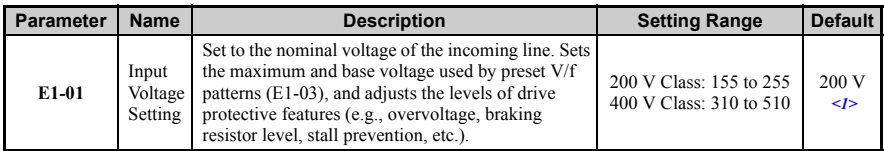

 $\leq$  1> The default depends on the voltage class and must be doubled for 400V class drives.

### ■ **Input Voltage Setting Value: E1-01**

The input voltage level determines the overvoltage detection level, the Kinetic Energy Backup operation voltage and the operation level of the braking transistor as shown in the table below.

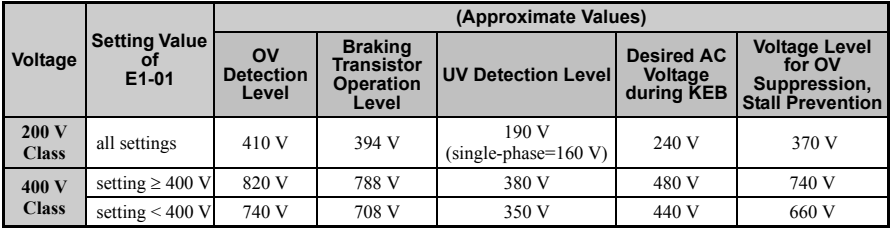

**Note:** *[Refer to Troubleshooting without Fault Display on page 224](#page-224-0)* for information on operator errors (oPE).

**Note:** The braking transistor operation levels are for the drives internal braking chopper.If an external CDBR braking chopper is used refer to the instruction manual "Dynamic Braking Resistor Unit for VARISPEED-600 Series, TOBPC72060000"

## ◆ **V/f Pattern Selection: E1-03**

Parameter E1-03 is only available when using V/f Control. It allows the user to set the required V/f pattern and drive output voltage. When running a high-speed or special-purpose motor, this function fine tunes the amount of torque required for the load. Select the  $V/f$ pattern from 15 fixed V/f patterns or 1 user-programmable V/f pattern.

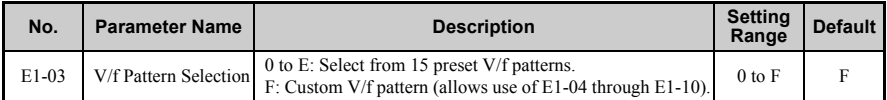

#### **Setting Instructions for Setting a V/f Pattern**

- **1.** Set the input voltage for the drive. *[Refer to Drive Input Voltage Setting: E1-01 on](#page-133-1)  [page 133](#page-133-1)*.
- **2.** Set the V/f pattern by:  $\cdot$  \* choosing one of the 15 preset V/f patterns (setting = 0 through E)
	- \*\* select the Custom V/f pattern (setting = F, default setting)
- **3.** In case of \* the parameters listed below are automatically set. Refer to *[Selecting a](#page-135-0)  [Preset V/f Pattern on page 135](#page-135-0)*

In case of \*\*, the parameters listed below are adjustable.

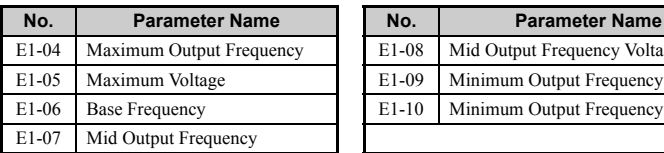

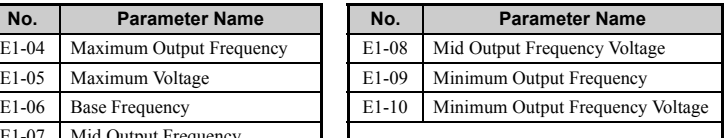

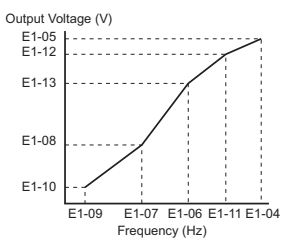

**Figure 4.24 V/f Pattern**

## <span id="page-135-0"></span>■ **Selecting a Preset V/f Pattern**

By setting parameter E1-03 between 0 and E, the V/f patterns below can be selected.

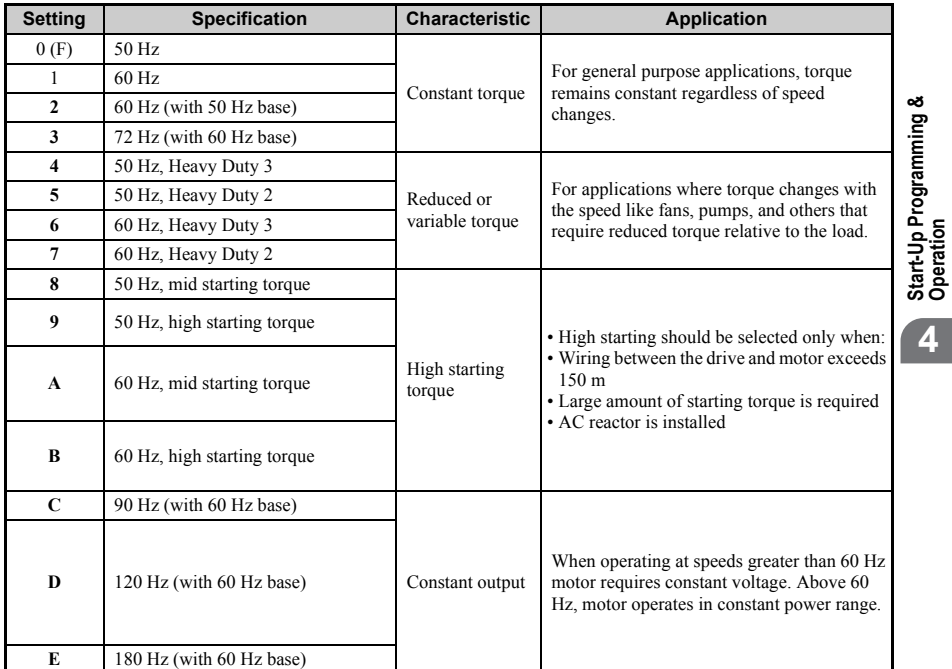

#### **Table 4.19 V/f Patterns**

## ■ **V/f Pattern Characteristics**

These graphs apply to 200 V class drives; double the values for 400 V class drives.

• Constant Torque Characteristics, Settings 0 through 3

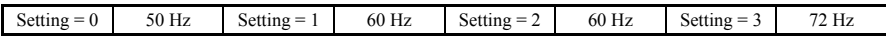

**Start-Up Programming &** 

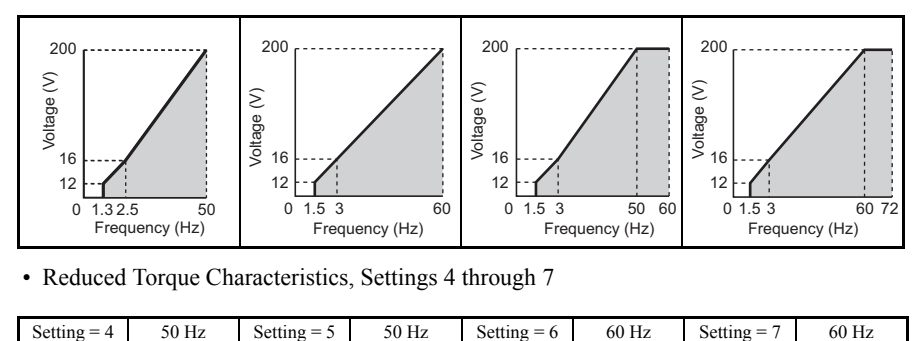

• Reduced Torque Characteristics, Settings 4 through 7

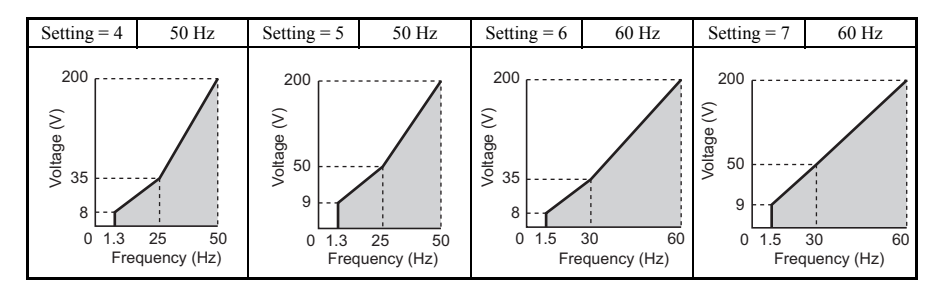

• High Starting Torque Characteristics, Settings 8 through B

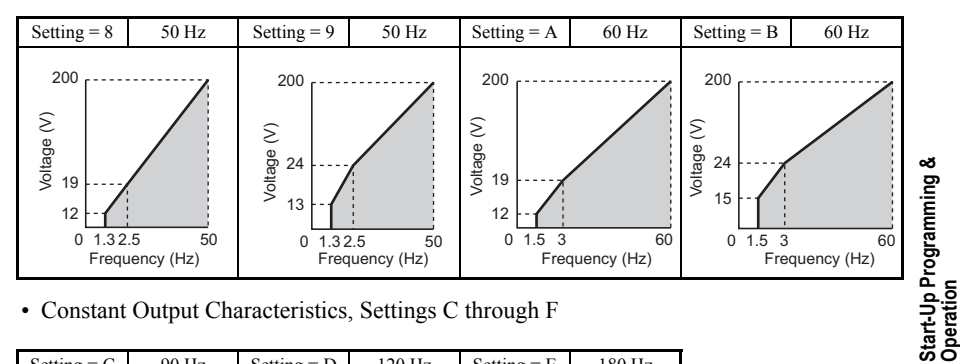

• Constant Output Characteristics, Settings C through F

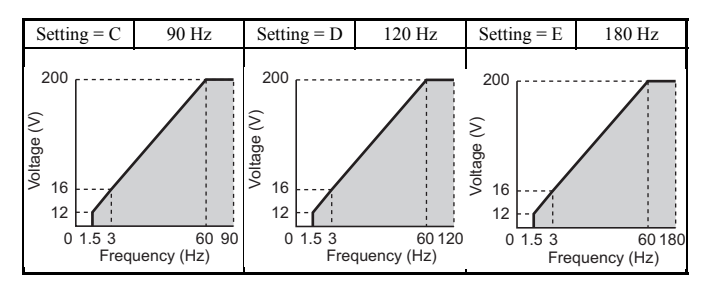

**Note:** Setting an improper V/f pattern may result in reduced motor torque or increased current (due to over excitation).

## **Motor Parameters: E2-01 through E2-12 (Manually Entering Parameter Settings)**

In Open Loop Vector Control, motor parameters are set automatically during the Auto-Tuning process. Manually set motor parameters if Auto-Tuning cannot be performed. *[Refer](#page-149-0)  [to Auto-Tuning on page 149](#page-149-0)* for more information. Refer to *[E: Motor Parameters on](#page-314-0)  [page 314](#page-314-0)* for a list of motor parameters E2-01 to E2-12.

### **Setting Motor Parameters Manually**

The following table provides instructions on how to set motor parameters. Refer to the motor data sheet for the correct motor data.

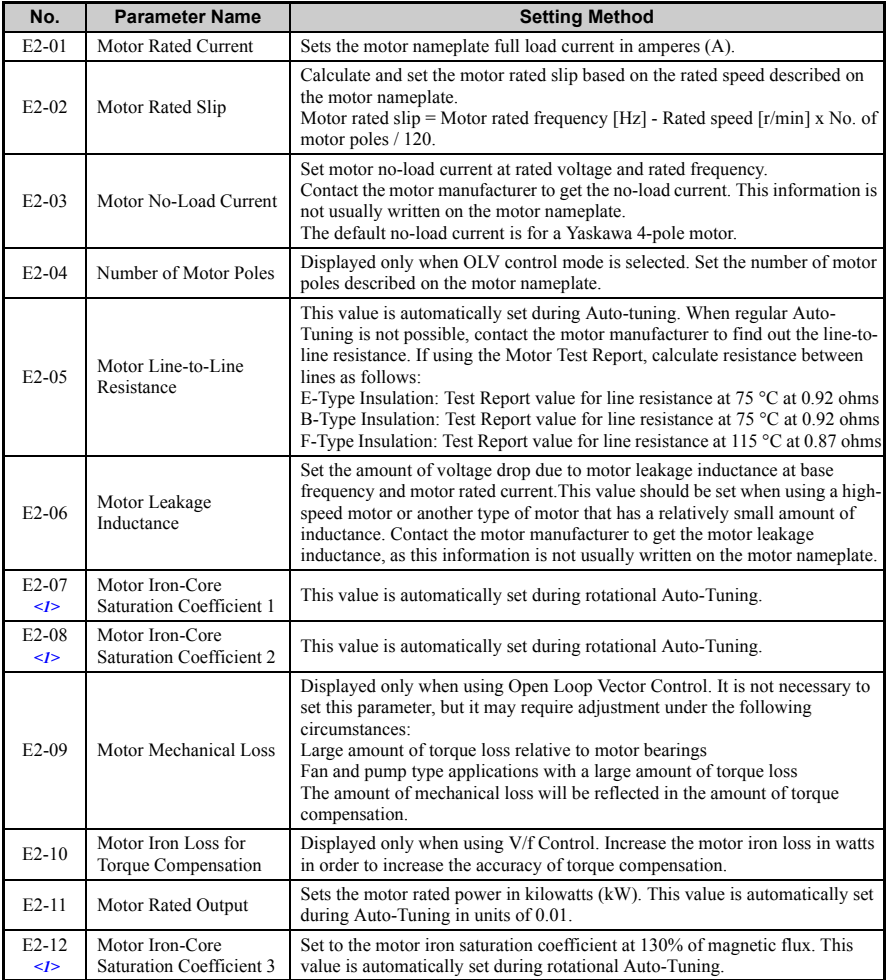

<span id="page-138-0"></span><1> Parameters E2-07 through E2-08 and E2-12 may be difficult to set manually. If Auto-Tuning is not possible, simply leave these settings at the default values.

## ◆ **Digital Outputs H2-01 to H2-03**

Parameters H2-01, H2-02 and H2-03 assign functions to digital output terminals MA, MB, MC, P1, and P2. Set these parameters as required by the application. Default values are listed below.

**NOTICE:** *Do not assign a function that repeats ON/OFF frequently to terminals MA and MB. Failure to comply will reduce the relay contact lifetime. The expected number of relay contact switching times is normally 200,000 times (current 1 A, resistance load).*

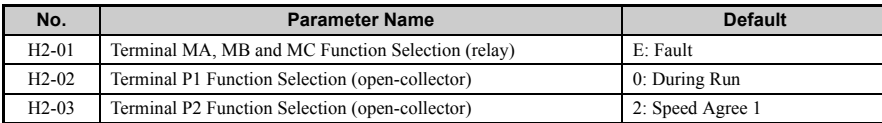

**Note:** The setting range for H2-01 through H2-03 is 0 to 14D. *[Refer to Parameter List on page 293](#page-293-0)* for more information.

> Multi-Function Contact Outputs 250 Vac, 10 mA - 1 A 30 Vdc, 10 mA - 1 A (standard default setting)

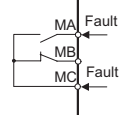

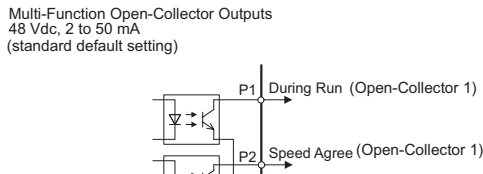

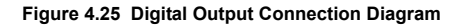

PC

Open-Collector Common

## ◆ **Analog Outputs: H4-01 to H4-03**

Group U parameters can be used to observe the drive status (operating conditions) through the LED operator. Analog outputs corresponding to these monitors can be obtained on analog output terminal AM or Fm when programmed with parameter group H4. Some Group U monitors are not available as analog outputs.

**Start-Up Programming &**  Start-Up Programming<br>Operation

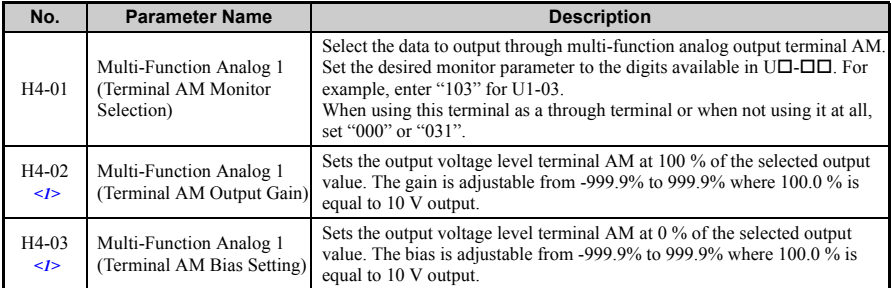

<1> The parameter can be changed during run.

### ■ **Changing Analog Output Settings**

The following example illustrates how to program analog output terminal FM to generate a signal proportional to drive output current (monitor  $U1-03$ ).

#### **Using H4-01 to Display Monitor Contents**

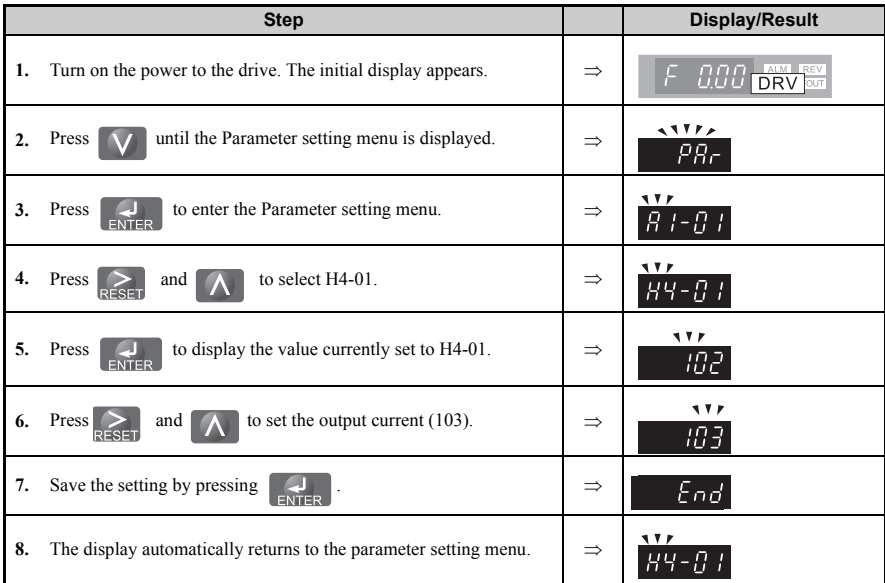

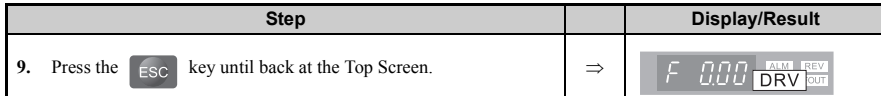

#### **Adjusting the Analog Output Terminal Voltage with H4-02 and H4-03**

**Note:** This example continues from Step 3 in the previous example.

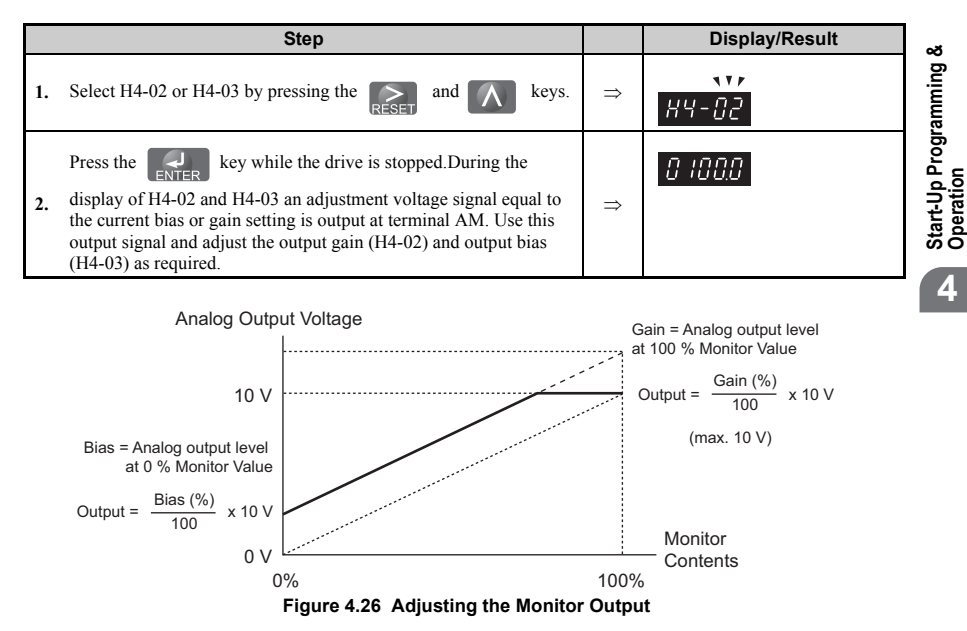

## ◆ **Motor Protection: L1-01 and L1-02**

This section explains how to set motor overload protection.

### **Electronic Thermal Motor Protection**

The drive has built-in electronic thermal overload protection to detect overload conditions. This protection meets standards set by UL and cUL for motor thermal overload protection. The protective feature is activated when the output current rises above the motor rated current for a specified time. This speed sensitive protective feature interrupts the motor current to protect the motor wiring and windings in the event of overload, eliminating the

need for an external overload device. When multiple motors are used with a single drive, separate overload devices are required to properly protect the individual motor branches.

#### **Related Parameters**

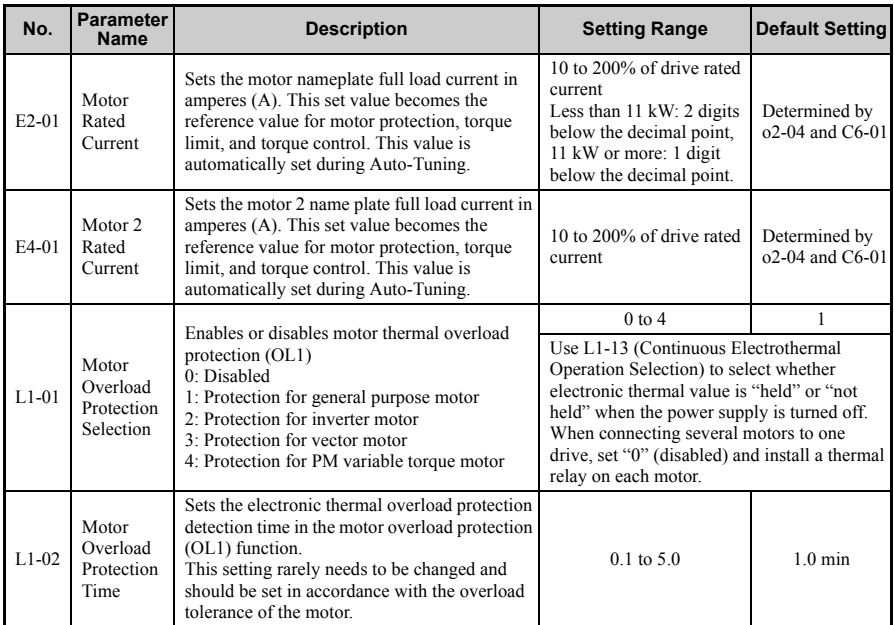

**Note:** Executing C6-01 (Duty mode) changes motor parameters E2 and E4 including motor rated current to the values of the maximum applicable motor.

#### **Digital Outputs (H2-01 through H2-03)**

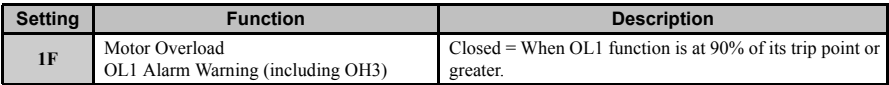

#### **Setting Procedure**

- **1.** Set E2-01 (Motor Rated Current) and E4-01 (Motor 2 Rated Current) to the motor rated current.
- Note: 1. Values set for the current become the base current for electronic thermal overload protection.
	- **2.** These values are automatically set by performing Auto-Tuning. **3.** The E4-01 setting is not needed if not using motor 2.
- **142 OYMC** TOEP C71060622-01-OY V1000 User Manual

**2.** Set the proper motor protection level to L1-01. The ability of the cooling fan to keep an induction motor cool varies by the speed control range. Protection characteristics of the electronic thermal overload protection should be set accordingly. Refer to *[Table 4.20](#page-143-0)* for motor types and overload tolerances.

**NOTICE:** *When connecting multiple motors to one drive, disable the electronic overload protection of the drive (L1-01 = 0) and protect each motor with its own motor thermal overload. Failure to comply could result in improper drive operation.* 

**NOTICE:** *Inadequate motor protection could result in damage to the motor. Configure a motor thermal overload to disconnect main power to the drive when tripped. When using a thermal relay, disable the motor protection function (L1-01 = "0").* 

**3.** Set the motor overcurrent alarm warning level. When H2-01, H2-02, and H2-03 (Terminal MA, MB, and MC Function selection, Terminal P1 Function Selection, and Terminal P2 Function Selection) are set to 1F motor overload (OL1 alarm warning), a motor overload alarm is enabled. If the electronic thermal value exceeds 90% of the overload detection level, the set output terminal turns on.

<span id="page-143-0"></span>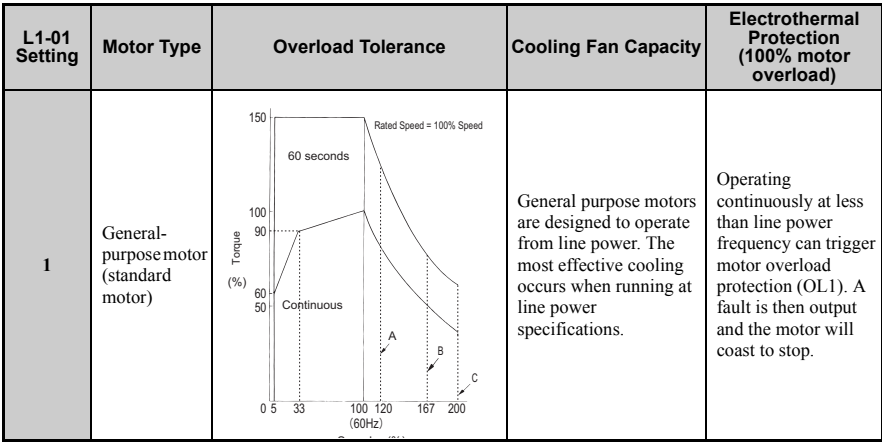

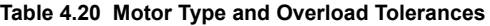
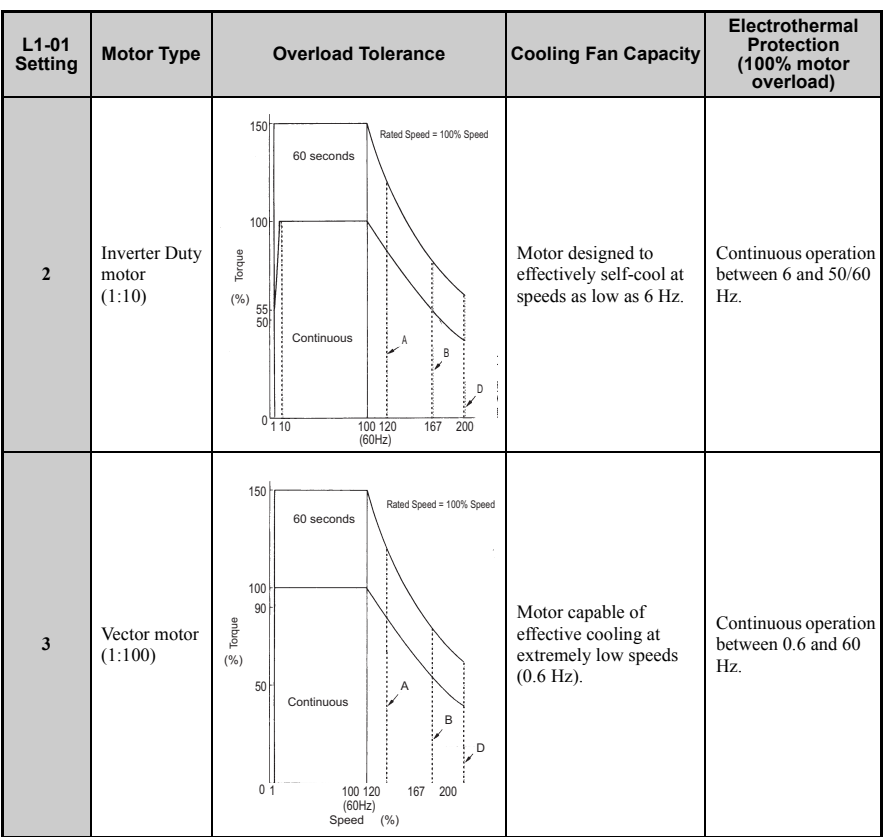

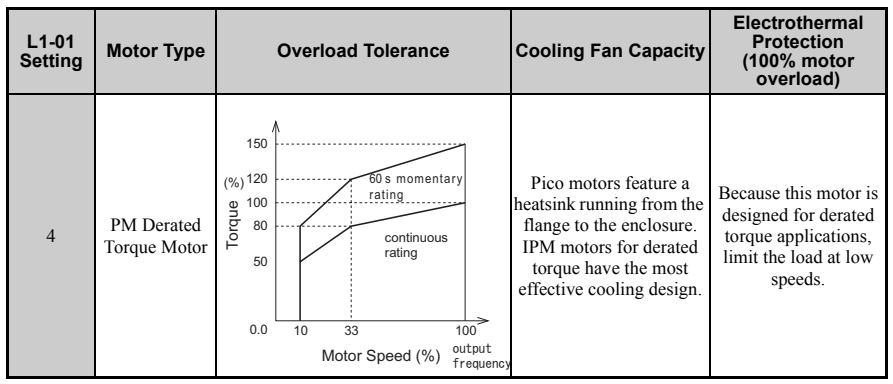

A: Typical maximum speed for Yaskawa motor frame number 200LJ and greater

B: Typical maximum speed for Yaskawa motor frame numbers 160MJ – 180LJ

C: Typical maximum speed for Yaskawa motor frame number 132MHJ or less

D: Typical maximum speed for Yaskawa motor frame number 132MJ or less

#### **Notes on Motor Protection**

• Motor protection meeting UL and cUL standards is achieved with the motor overload protection time (L1-02) set to factory default setting. Normally, L1-02 (Motor Overload Protection Time) does not require setting. If the motor overload tolerance is clear, set the overload protection time at hot start according to the motor. To detect overload earlier, decrease the setting.

<span id="page-145-0"></span>**Note:** *[Figure 4.27](#page-145-0)* illustrates motor protection operation time characteristics.

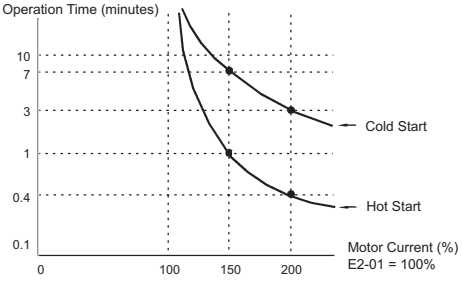

**Figure 4.27 Motor Protection Operation**

- Disable motor protection  $(L1-01 = 0)$  when running multiple motors from the same drive. Attach a thermal relay for each motor to provide overload protection.
- Use L1-13 (Continuous Electrothermal Operation Selection) to select whether the electrothermal value is "held" or "not held" when power supply is turned off. Default setting is 1 (Enabled).

• In the case of a general purpose (standard) motor, the cooling capability is reduced at a low speed. Motor overload protection (OL1) may occur in frequencies lower than motor rated speed. Use an exclusive-use or inverter-duty motor to operate the drive at rated current at low frequency.

## ◆ **Drive Status Monitors: U1-01 to U6-19**

Parameter group U displays various data regarding the operating status of the drive.

The following example demonstrates viewing output voltage reference (U1-06).

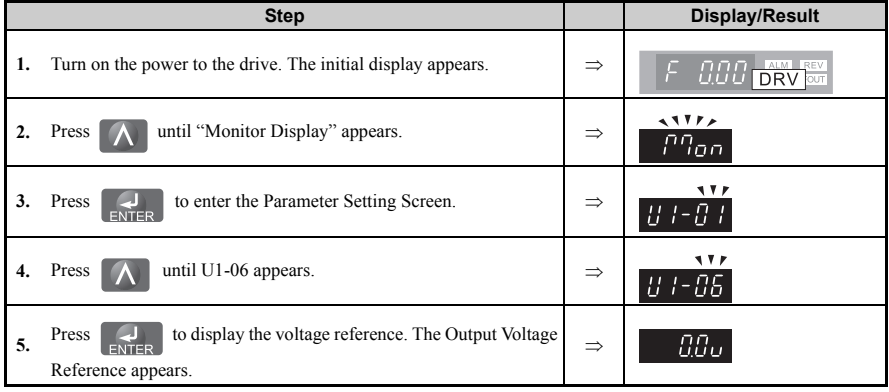

*[Refer to Parameter List on page 293](#page-293-0)* for more details about Drive Status Monitors.

**Table 4.21 Drive Status Monitors**

| No.     | <b>Parameter Name</b>           | Page | No.     | <b>Parameter Name</b>                                        | Pag |
|---------|---------------------------------|------|---------|--------------------------------------------------------------|-----|
| $U1-01$ | Frequency Reference             | 360  | $U3-10$ | 10th Most Recent Fault                                       | 365 |
| $U1-02$ | <b>Output Frequency</b>         | 360  | $U3-11$ | Cumulative Operation Time at Most<br>Recent Fault            | 365 |
| $U1-03$ | <b>Output Current</b>           | 360  | $U3-12$ | Cumulative Operation Time at 2nd<br>Most Recent Fault        | 365 |
| $U1-04$ | Control Mode                    | 360  | $U3-13$ | Cumulative Operation Time at 3rd<br>Most Recent Fault        | 365 |
| $U1-05$ | Motor Speed                     | 361  | $U3-14$ | Cumulative Operation Time at 4th<br><b>Most Recent Fault</b> | 365 |
| $U1-06$ | <b>Output Voltage Reference</b> | 361  | $U3-15$ | Cumulative Operation Time at 5th<br>Most Recent Fault        | 365 |

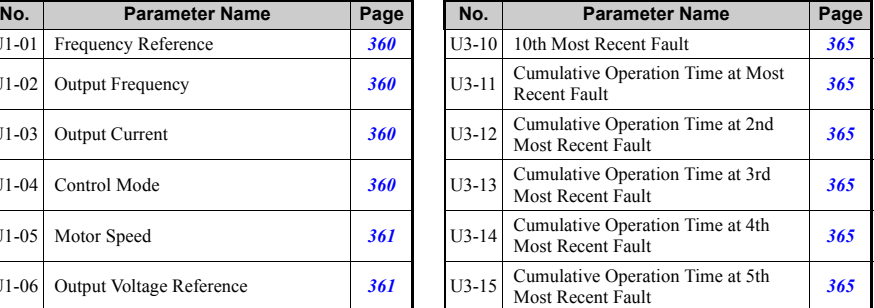

## **4.6 Basic Drive Setup Adjustments**

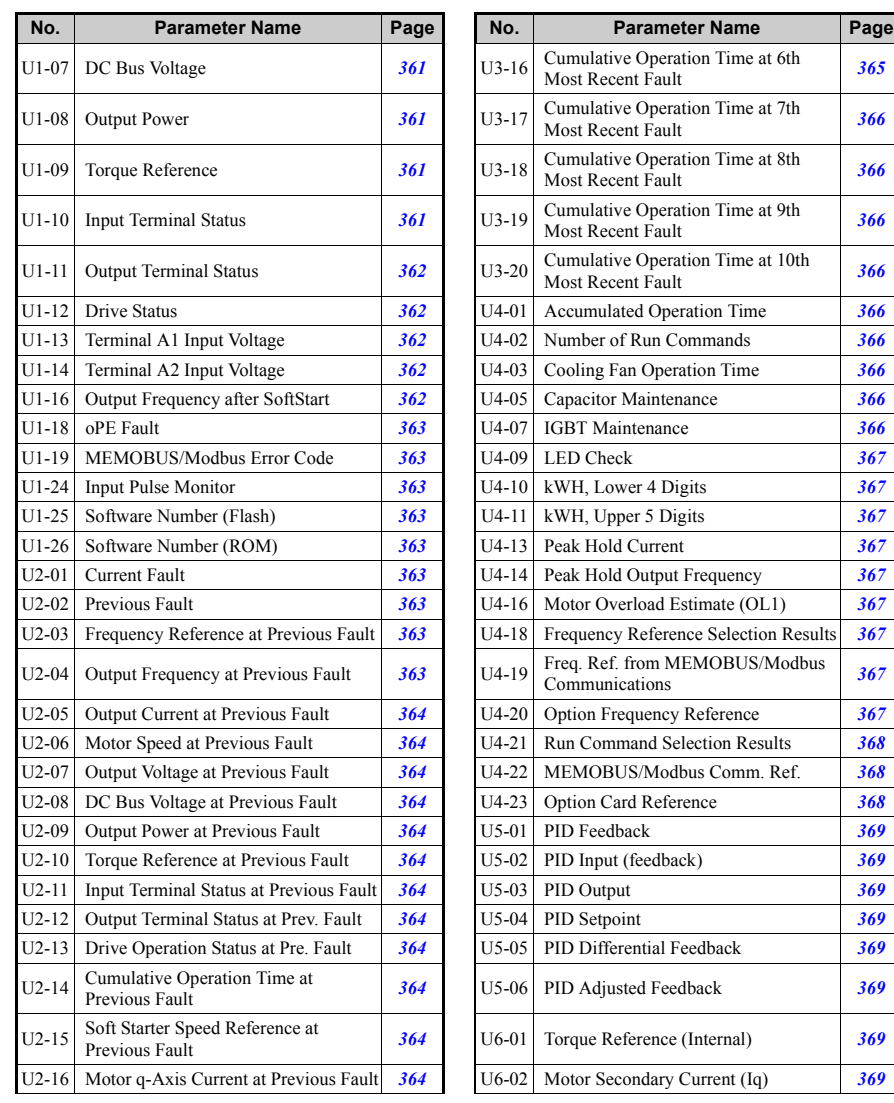

**Start-Up Programming &**  Start-Up Programming &<br>Operation

**4**

**OYMC** TOEP C71060622-01-OY V1000 User Manual **147**

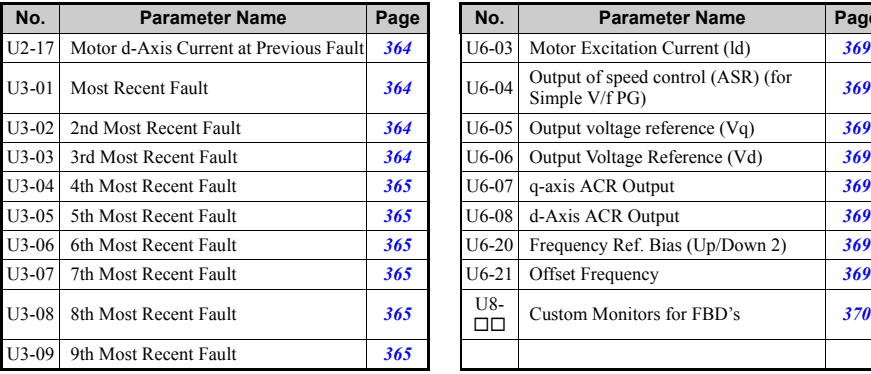

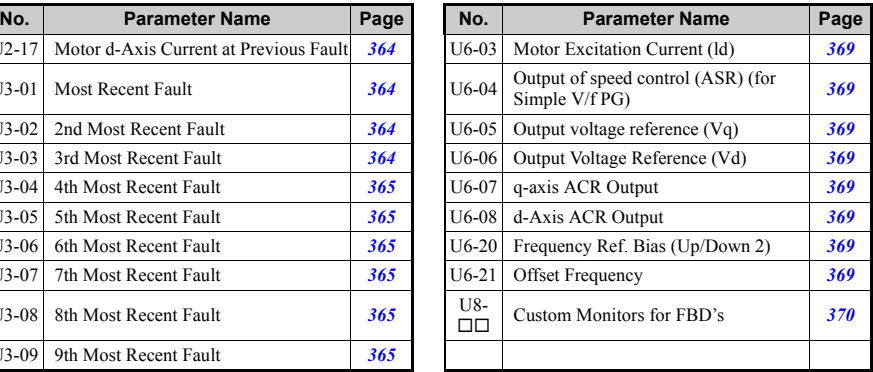

**Start-Up Programming &** 

**4**

## **4.7 Test Run**

## ◆ **Powering Up the Drive and Operation Status Display**

## <span id="page-149-0"></span>**Powering Up the Drive**

Review the following checklist before turning the power on.

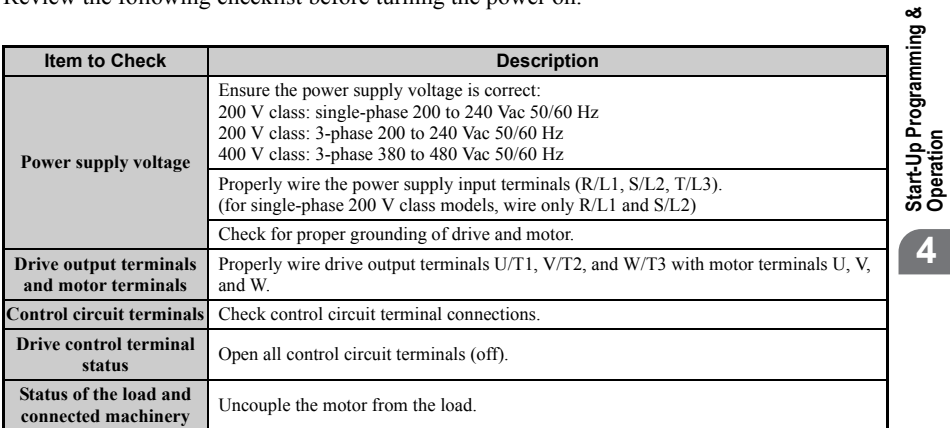

## ■ **Status Display**

When the power supply to the drive is turned on, the LED operator lights will appear as follows:

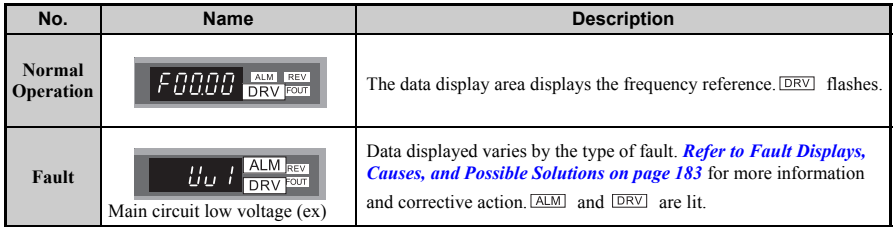

## <span id="page-149-1"></span>◆ **Auto-Tuning**

Auto-Tuning automatically sets and tunes parameters required for motor operation.

## ■ **Types of Auto-Tuning**

There are three types of Auto-Tuning. *[Refer to Auto-Tuning Selection on page 151](#page-151-0)* to select the best type of Auto-Tuning for the application.

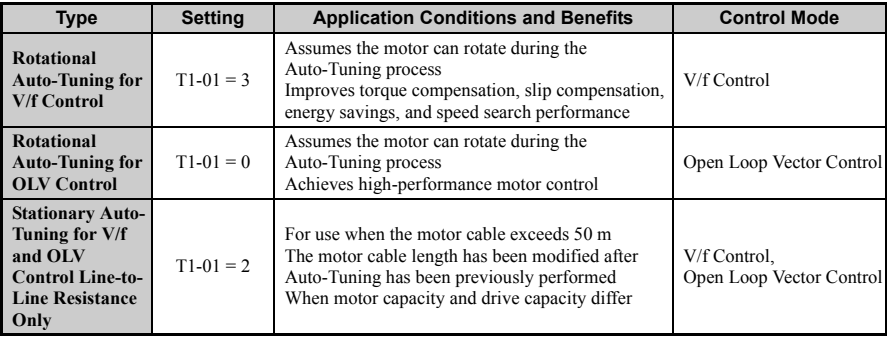

**Note:** Auto-Tuning cannot be performed on permanent magnet motors (IPM, SPM, etc.).

**Start-Up Programming & Start-Up Programming &<br>Operation** 

**4**

#### <span id="page-151-0"></span>**Auto-Tuning Selection**

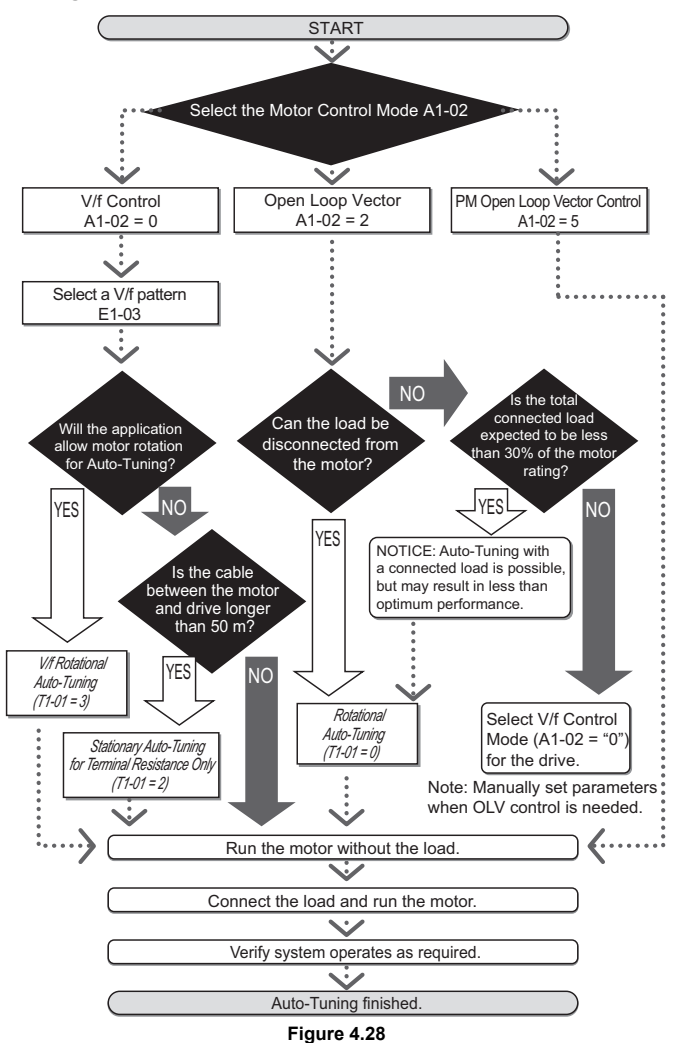

## **Before Auto-Tuning the Drive**

Check the items below before Auto-Tuning the drive:

#### **Basic Auto-Tuning Preparations**

- Auto-Tuning automatically determines the electrical characteristics of the motor. This is fundamentally different from other types of Auto-Tuning features used in servo systems.
- Before auto-tuning, be sure the input supply voltage equals or exceeds the motor rated voltage. Performance can be enhanced by using a motor with a base voltage that is 20 V  $(40 \text{ V}$  for 400 V class models) lower than the input supply voltage. This may be of special importance when operating the motor above 90% of base speed, where high torque precision is required.
- Auto-Tuning is not possible with permanent magnet motors.
- To cancel Auto-Tuning, press the STOP key on the LED operator.
- The next table describes digital input and output terminal status during Auto-Tuning.

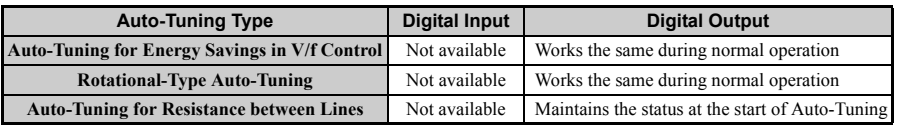

**WARNING!** *When non rotarional Auto-Tuning is used in applications that utilize a mechanical brake, take special precaution to insure the brake stays applied. Auto-Tuning activates the drive multi-function outputs per the table above. Therefore, a brake may be released while the motor is uncoupled from the load, resulting in an unsafe condition. Proper precautions must therefore be taken prior to performing Auto-Tuning.* 

**Note:** It is recommended that Rotational Auto-Tuning be performed with the load disconnected. Failure to comply could result in improper drive operation. If rotational Auto-Tuning is performed for a motor coupled to a load, the motor constants will be inaccurate and the motor may exhibit abnormal operation. Disconnect or decouple the motor from the load.

#### **Rotational Auto-Tuning for V/f Control**

- Motor rotates during Auto-Tuning.
- Sets parameters required for torque compensation, slip compensation, energy savings, and speed search.
- Available only when the drive is set for V/f Control.
- Required to perform Estimation-Type Speed Search when using V/f Control.

#### **Rotational Auto-Tuning for Open Loop Vector Control**

- Used only when in Open Loop Vector Control.
- Perform only with the motor uncoupled from the load for applications requiring high performance over a wide speed range.
- Disconnect the load before Auto-Tuning the drive and motor. Performing Rotational Auto-Tuning with the load connected will set motor parameters incorrectly, and also be dangerous because irregular motor rotation will occur.
- It is possible to perform Rotational Auto-Tuning with a connected load if the load is less than 30% of the rated load.
- Ensure a motor-mounted brake is fully released.

**Start-Up Programming &**  Start-Up Programming<br>Operation

**4**

• Connected machinery should not produce enough power to rotate the motor.

#### **Stationary Auto-Tuning for Terminal Resistance Only**

- If the motor cable lead length has been significantly modified after Auto-Tuning has already been performed, perform Stationary Auto-Tuning with the new cables.
- Perform when using motor cables longer than 50 m with V/f Control.

**WARNING!** *Electrical Shock Hazard. When executing stationary Auto-Tuning for line-to-line resistance only, the motor does not rotate, however, power is applied. Do not touch the motor until Auto-Tuning is completed. Failure to comply may result in injury from electrical shock.*

**Note:** When auto-tuning a motor that is used on an application in conjunction with a brake, take special precaution to ensure the brake stays applied.

## ■ **Auto-Tuning Fault Codes**

Calculation of abnormal measurements or pressing  $\bigotimes_{S\cap P}$  before completion will interrupt Auto-Tuning. **O** STOP

#### *[Refer to Auto-Tuning Errors on page 182](#page-182-0)* for more information.

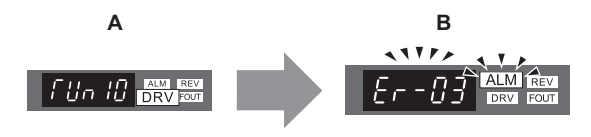

**A – Normal Auto-Tuning Display B – Auto-Tuning Interrupted**

#### **Figure 4.29 Auto-Tuning Interruption Display**

## <span id="page-153-0"></span>**Performing Auto-Tuning**

The following example illustrates how to perform Rotational Auto-Tuning.

**Note:** The following example is shown with the drive in Open Loop Vector Control  $(A1-02=2)$ .

#### **Selecting the Type of Auto-Tuning**

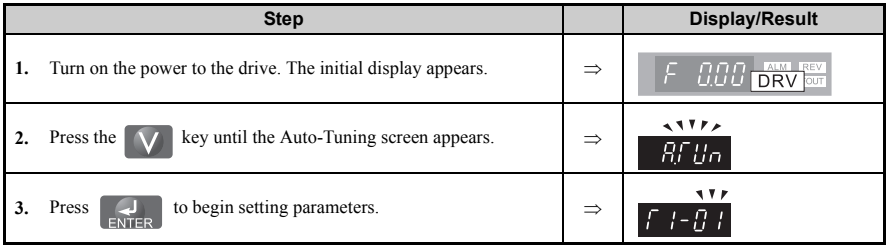

## **4.7 Test Run**

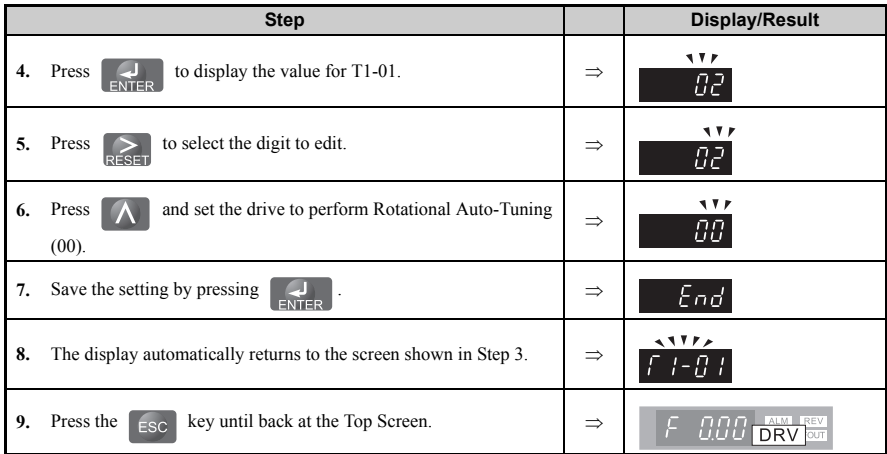

#### **Enter Data from the Motor Nameplate**

After selecting the type of Auto-Tuning, enter the required data from the motor nameplate.

**Note:** These instructions continue from Step 7 in Selecting the Type of Auto-Tuning.

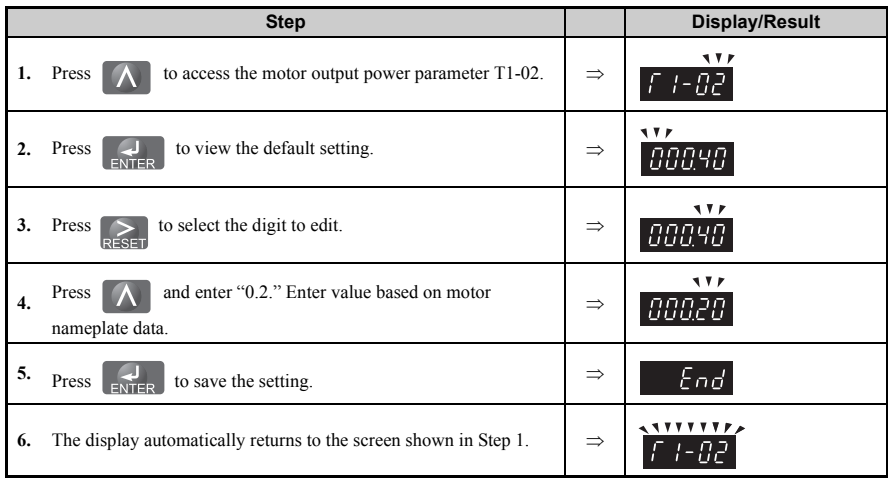

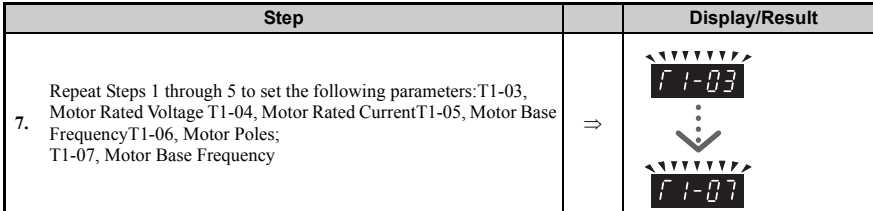

**Note:** For the details of each setting, *[Refer to Motor Data for Auto-Tuning on page 156](#page-156-0)*. For stationary Auto-Tuning for line-to-line resistance only, set T1-02 and T1-04.

#### **Starting Auto-Tuning**

**WARNING!** *Sudden Movement Hazard. The drive and motor may start unexpectedly during Auto-Tuning,*  which could result in death or serious injury. Ensure the area surrounding the drive motor and load are clear *before proceeding with Auto-Tuning.* 

**WARNING!** *Electrical Shock Hazard. High voltage will be supplied to the motor when stationary Auto-Tuning is performed even with the motor stopped, which could result in death or serious injury. Do not touch the motor until Auto-Tuning has been completed.* 

**NOTICE:** *Auto-Tuning will not function properly if a holding brake is engaged on the load. Failure to comply could result in improper operation of the drive. Ensure the motor can freely spin before beginning Auto-Tuning.* 

**NOTICE:** *Never perform rotational Auto-Tuning for a motor connected to a load. Failure to comply could*  result in improper drive operation. If rotational Auto-Tuning is performed for a motor coupled to a load, the *motor constants will be inaccurate and the motor may exhibit abnormal operation. Disconnect or decouple the motor from the load.* 

Enter the required information from the motor nameplate. Press  $\Delta$  to proceed to the Auto-Tuning start screen.

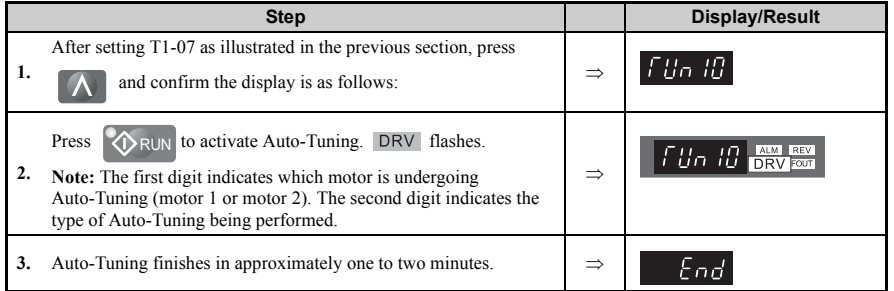

**Start-Up Programming &**  Start-Up Programming &<br>Operation

**4**

## <span id="page-156-0"></span>■ **Motor Data for Auto-Tuning**

| No.           | <b>Name</b>                          | <b>Description</b>                                                                                                    | Range                                         | Def.                                   |     | Control<br>Mode |  |
|---------------|--------------------------------------|----------------------------------------------------------------------------------------------------|-----------------------------------------------|----------------------------------------|-----|-----------------|--|
|               |                                      |                                                                                                    |                                               |                                        | V/f | <b>OLV</b>      |  |
| $T1-00$       | Motor<br>Selection<br>1/2            | Selects which set of motor parameters are set during Auto-<br>Tuning. If motor 2 selection (H1- $\Box$ $\Box$ =16) is not selected, this<br>parameter will not be displayed.<br>1: Motor $1 - E1$ to $E2$<br>2: Motor 2 - E3 to E4. $\leq I$ Enabled when motors 1 and 2 are<br>switched to each other (H1- $\square \square = 16$ ).<br>Displayed only when either multi-function contact output H1-<br>01 through $H1-06$ is set to 16. | 1, 2                                          | 1                                      | A   | A               |  |
| $T1-01$       | Auto-<br>Tuning<br>Mode<br>Selection | Selects the Auto-Tuning mode.<br>0: OLV Rotational Auto-Tuning<br>2: Terminal resistance only, Stationary Auto-Tuning<br>3: V/f Rotational Auto-Tuning.<br>Only settings 2 and 3 are available when using V/f Control.<br>Only setting 2 is available when using motor 2.<br>Settings 0 and 2 are available when using OLV Control.                                                                                                    | 0, 2, 3                                       | $\Omega$<br>("2" in<br>V/f<br>mode)    | A   | A               |  |
| $T1-02$       | Motor<br>Rated<br>Power              | Sets the motor rated output power. A set value that can provide<br>stable control in the open loop control mode ranges from 50 to<br>100% of the drive rating. In case of motors that operate above<br>base speed, set the value at base speed.                                                                                                    | $0.00$ to<br>650.00                           | 0.40<br>kW                             | A   | A               |  |
| $T1-03$<br>2> | Motor<br>Rated<br>Voltage            | Set the motor base voltage according to the information printed<br>on the motor nameplate. In case of motors that operate above<br>base speed, set the value at base speed.                                                                                                    | 0.0 <sub>to</sub><br>255.5                    | 200.0<br>V                             | A   | A               |  |
| $T1-04$       | Motor<br>Rated<br>Current            | Enter the motor-rated current as specified on the motor<br>nameplate.<br>For best performance when using OLV select the drive so that<br>the motor represents 50 to 100% of the drive rated current.<br>Enter the current required at base speed for motors with<br>extended speed ranges.                                                                                                    | 10 to<br>200% of<br>drive<br>rated<br>current | Det. by<br>$02 - 04$<br>and<br>$C6-01$ | A   | A               |  |
| $T1-05$       | Motor<br>Base<br>Frequency           | Enter the motor base frequency as specified on the motor<br>nameplate. Enter the motor base frequency for extended speed<br>range motors.                                                                                                    | 0.0 <sub>to</sub><br>400.0                    | 60.0<br>Hz                             | A   | A               |  |
| $T1-06$       | Number<br>of Motor<br>Poles          | Enter number of motor poles indicated on motor nameplate.                                                                                                    | 2 to 48                                       | 4                                      | A   | A               |  |
| $T1-07$       | Motor<br><b>Base</b><br>Speed        | Sets the base speed of the motor in revolutions per minute r/min<br>(RPM). Enter the motor base speed for extended speed range<br>motors.                                                                                                    | 0 <sub>to</sub><br>24000                      | 1750.<br>r/min                         | A   | A               |  |

**Table 4.22 Parameters Set During Auto-Tuning**

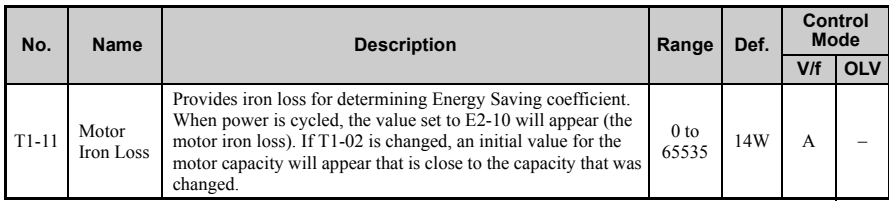

<1> Normally not displayed.

<2> Voltage and frequency settings for vector motors and drive motors are often lower than for standard motors. Be sure to enter Auto-Tuning data according to the motor nameplate and motor data sheets. If the no-load voltage and frequency values are shown, enter those values into T1-03 and T1-05.

### **Precision Settings for Auto-Tuning**

Basic motor nameplate data can be used to auto-tune a motor. However, improved performance can be achieved by using precise data for base voltage and base frequency. If the no-load base voltage and no-load base frequency (voltage and frequency that are required to operate the motor at rated speed without load) are known, enter this data when executing auto-tuning to improve performance.

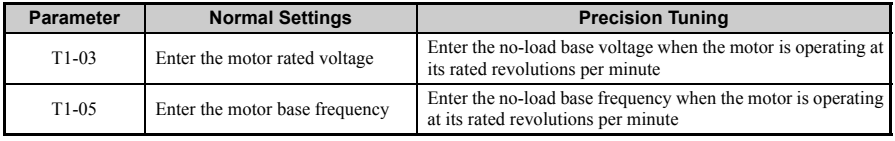

## ◆ **No-Load Operation**

This section explains how to operate the drive with the motor uncoupled from the load during a test run.

#### **Before Starting the Motor**

Check the following items before operation:

- Ensure the area around the motor is safe.
- Set the proper motor rated current to T1-04 to prevent overheating or other damage from motor overload.
- Ensure external emergency stop circuitry is working properly and other safety precautions have been taken.

## **During Operation**

Check the following items during operation:

• The motor should rotate smoothly (i.e., no abnormal noise or oscillation).

• The motor should accelerate and decelerate smoothly.

## ■ **Operation Instructions**

The following example illustrates a procedure to run the drive using the digital operator.

**Note:** Before starting the motor, set the frequency reference to 6 Hz. *[Refer to The Drive and](#page-93-0)  [Programming Mode on page 93](#page-93-0)* for instructions.

|                  | <b>Step</b>                                                                                                    |               | <b>Display/Result</b>                                                                    |
|------------------|----------------------------------------------------------------------------------------------------|---------------|------------------------------------------------------------------------------------------|
| 1.               | Turn on the power to the drive. The initial display appears.                                                                                                    | ⇒             | DR <sub>V</sub>                                                                          |
| $\overline{2}$ . | Press the<br>key to select LOCAL. The LO/RE LED will<br>turn on.                                                                                                    | $\Rightarrow$ | F S 000 I <del>I III</del><br><b>CO</b> STOP<br>S≻R∪<br><b>KDRUI</b><br>Flashing<br>Off  |
| 3.               | to give the drive a run command. RUN will light<br>Press<br><b>RUN</b><br>and the motor will rotate at 6 Hz.                                                                                                    | $\Rightarrow$ | $00\frac{m}{\text{DRV}}$<br><b>Alla</b><br>Ωí<br><b>ORUN</b><br><b>ORUN</b><br>Off<br>On |
| $\mathbf{4}$ .   | Ensure the motor is rotating in the correct direction and no faults or<br>alarms occur.                                                                                                    | $\Rightarrow$ | Motor<br>Forward                                                                         |
| 5.               | If there is no error in step 4, press<br>to increase the frequency<br>reference. Increase the frequency in 10 Hz increments verifying<br>smooth operation results at all speeds. For each frequency monitor<br>the drive output current (U1-03) through the LED operator to<br>confirm the current is well below the motor rated current. Example:<br>$6 \text{ Hz} \rightarrow 50 \text{ Hz} / 60 \text{ Hz}$ .<br>Note: <i>Refer to Auto-Tuning Errors on page 182</i> for help with<br>errors that occur while Auto-Tuning the drive. |               |                                                                                          |

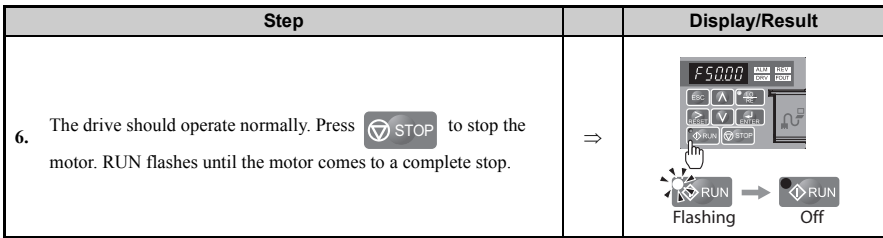

**Note:** To operate the drive, run (forward/reverse) command and frequency (or multi-step speed) reference are needed. Input these commands and references to the drive.

## **Operating with the Load Connected**

After performing a no-load test run, connect the motor and proceed to run the load.

## **Notes on Connected Machinery**

- Clear the area around the motor.
- The motor should come to a complete stop without problems. Connect the machinery.
- Fasten all installation screws properly. Check that the motor and connected machinery are held in place.
- Confirm that the Fast-stop circuit or mechanical safety operate correctly.
- Prepare to press the STOP button in the case of an emergency.

## **Checklist Before Operation**

- The motor should rotate in the proper direction.
- The motor should accelerate and decelerate smoothly.
- Check U1-03 to ensure there is not overcurrent.

If the application permits running the load in the reverse direction, try changing motor direction and the frequency reference and watch for abnormal motor oscillation or vibration. Correct the problem if hunting or oscillation occurs or if there are control-related problems. *[Refer to Motor Hunting and Oscillation Control Parameters on page 175](#page-175-0)*.

## **Operating the Motor under Loaded Conditions**

Test run the application similarly to the no-load test procedure when connecting the machinery to the motor.

## **Verifying Parameter Settings and Backing Up Changes**

Check changes to parameter settings as a result of Auto-Tuning using the Verify function. *[Refer to Verifying Parameter Changes: Verify Menu on page 98](#page-98-0)*.

**4**

Save the verified parameter settings. Change the access level or set a password to the drive to prevent accidental modification of parameter settings.

## **Backing Up Parameter Values: 02-03**

Performing the following procedure stores all parameters settings to drive memory where they can later be recalled if necessary. Set o2-03 to "1" to save parameter changes. This saves all parameter settings, and then returns o2-03 to 0. The drive can now "recall" the saved parameters by performing a "user-initialization"  $(A1-03 = 1110)$ .

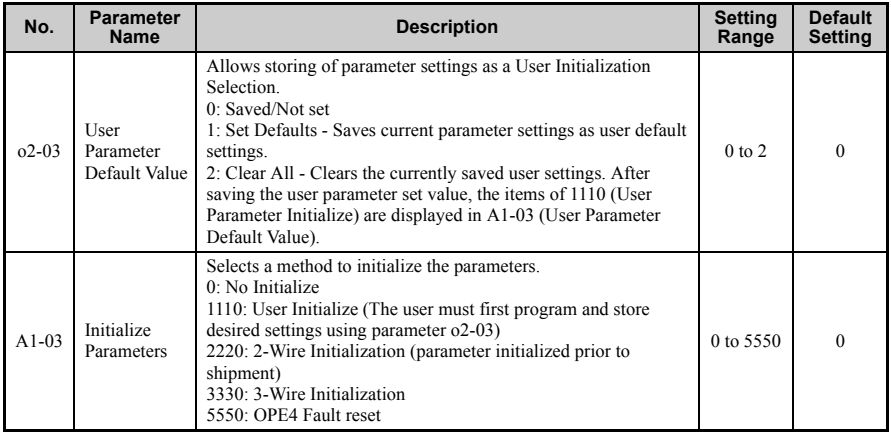

## **Parameter Access Level: A1-01**

Setting the Access Level for "Operation only"  $(A1-01 = 0)$  allows the user to access parameters  $A1-\Box \Box$  and  $U\Box -\Box \Box$  only. Other parameters are not displayed.

Setting the Access Level for "User Parameters"  $(A1-01 = 1)$  allows the user to access parameters that have been previously saved as Preferred Parameters. This is helpful when displaying only the relevant parameters for a specific application.

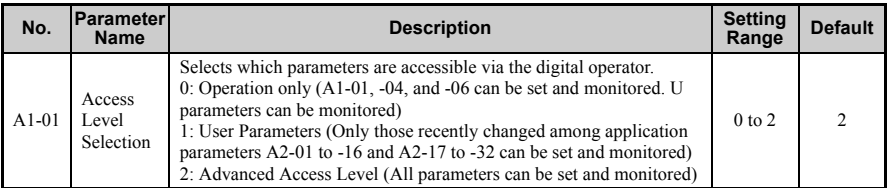

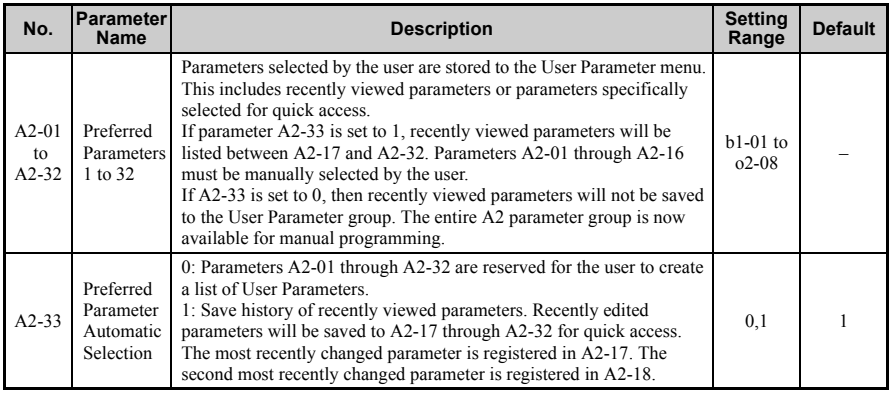

## ■ **Password Settings: A1-04, A1-05**

The user can set a password to the drive to restrict access. The password is selected via parameter A1-05. The selected password must be entered in parameter A1-04 to unlock parameter access (i.e., parameter setting A1-04 must match the value programmed into A1- 05). The following parameters cannot be viewed or edited until the value programmed into A1-04 correctly matches the value as programmed in parameter A1-05: A1-01, A1-02, A1- 03, A1-06 and A2-01 through A2-33.

## ■ **Copy Function (Optional)**

Using an option, the parameter setting can be copied to another drive making parameter restoration or the setup of multiple drives easy. The V1000 supports the following two options:

#### **USB / Copy Unit**

The copy unit is and external option connected to the drive to copy parameter settings from one drive to another. Furthermore it includes an USB adapter for connecting the drive to a PC.

#### **CX-Drive**

CX-Drive is a PC software tool for parameter management, monitoring and diagnosis. CX-Drive can be used to load / store / copy drive parameter settings. For details, refer to Help in the CX-Drive software.

**4**

**Note:** Parameter A1-05 is hidden from view. To display A1-05, access parameter A1-04 and simultaneously depress the  $\circledcirc$  srop key and the  $\wedge$  key.

## **Jog Operation: FJOG/RJOG**

Digital inputs programmed as Forward Jog (H1- $\Box$  $\Box$  = 12) and Reverse Jog (H1- $\Box$  $\Box$  = 13) will be Jog inputs that do not require a run command. Closing the terminal set for Forward Jog input will cause the drive to ramp to the Jog Frequency Reference (d1-17) in the forward direction. The Reverse Jog will cause the same action in the reverse direction. The Forward Jog and Reverse Jog can be set independently.

#### **Jog Operation Parameters**

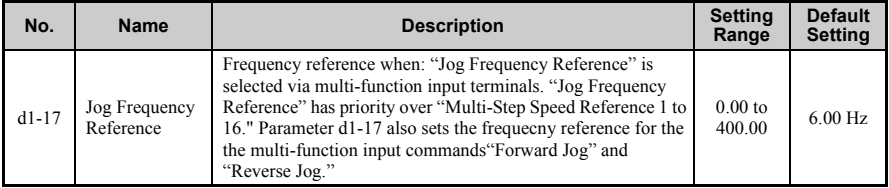

### Selections for Digital Input Terminals S1 to S6 (H1-01 to H1-06)

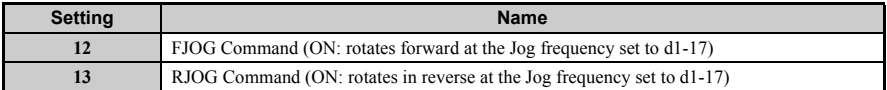

#### **Connection Example for the Jog Function**

In this example,  $H1-06 = 12$  and  $d1-17 = 6.0$  Hz.

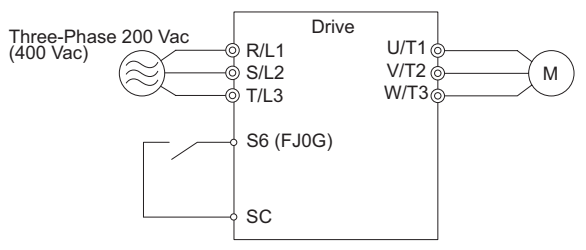

**Figure 4.30 Jog Command from External Terminals**

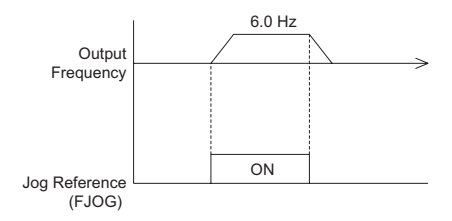

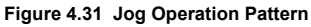

## ■ **Jog Operation Procedures**

Set H1-06 (Multi-Function Contact Input Terminal S6 Function Selection) to "12" (FJOG command).

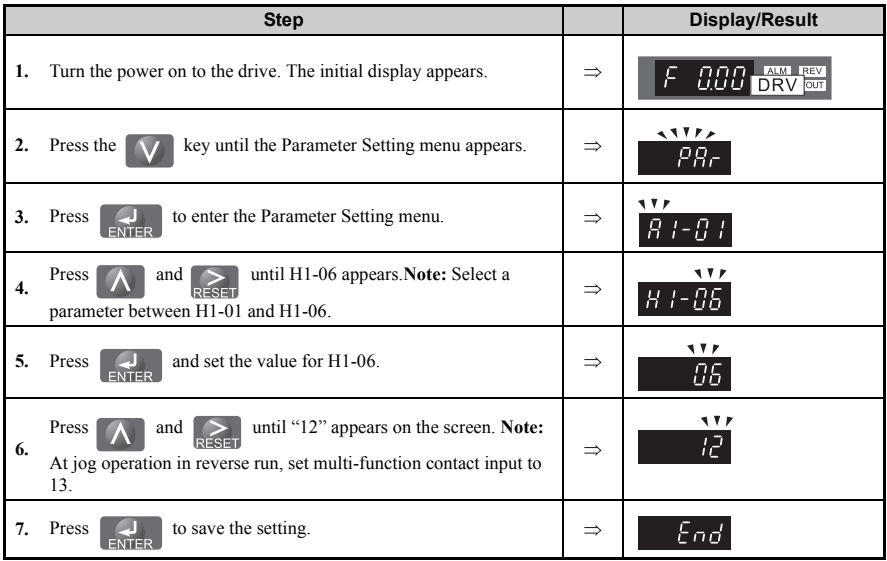

**4**

## **4.7 Test Run**

To begin rotating the motor:

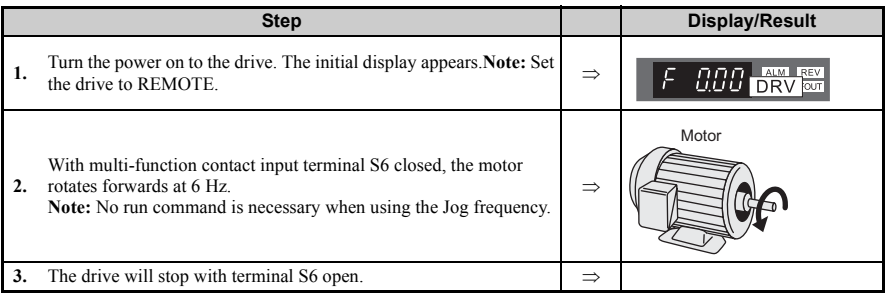

## ◆ **Multi-Step Speed Operation (4-Step Speed)**

Select up to 17 preset references (including Jog reference) using five multi-function inputs S3 through S6. Four multi-step references can be selected using two multi-function inputs as illustrated in.

#### **Multi-Step Speed Operation Parameters**

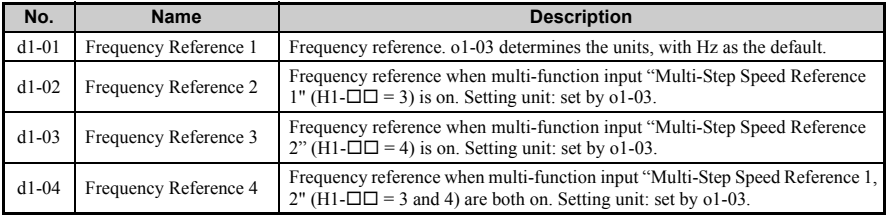

## ■ **Digital Input**

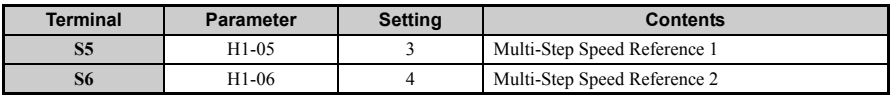

## ■ **Wiring Example**

Set up external switches SW1 and SW2.

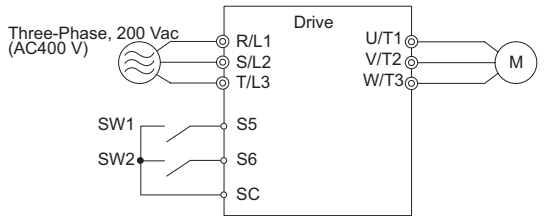

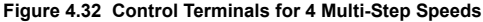

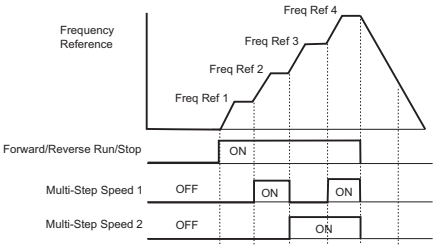

**Figure 4.33 4-Step Speed Time Chart**

## ■ **Setting Procedure**

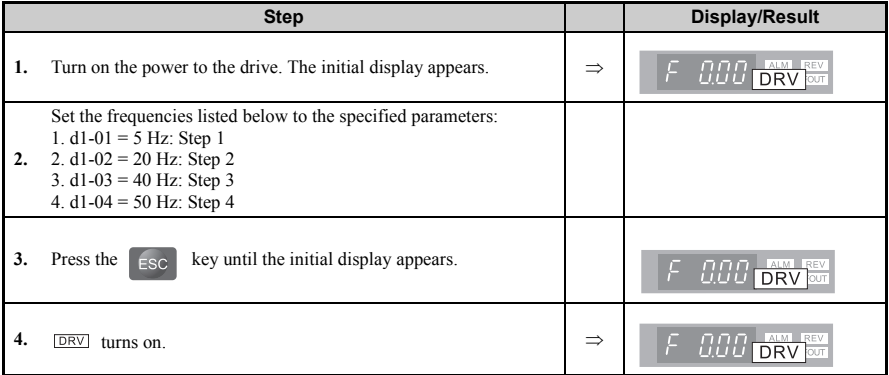

## **4.7 Test Run**

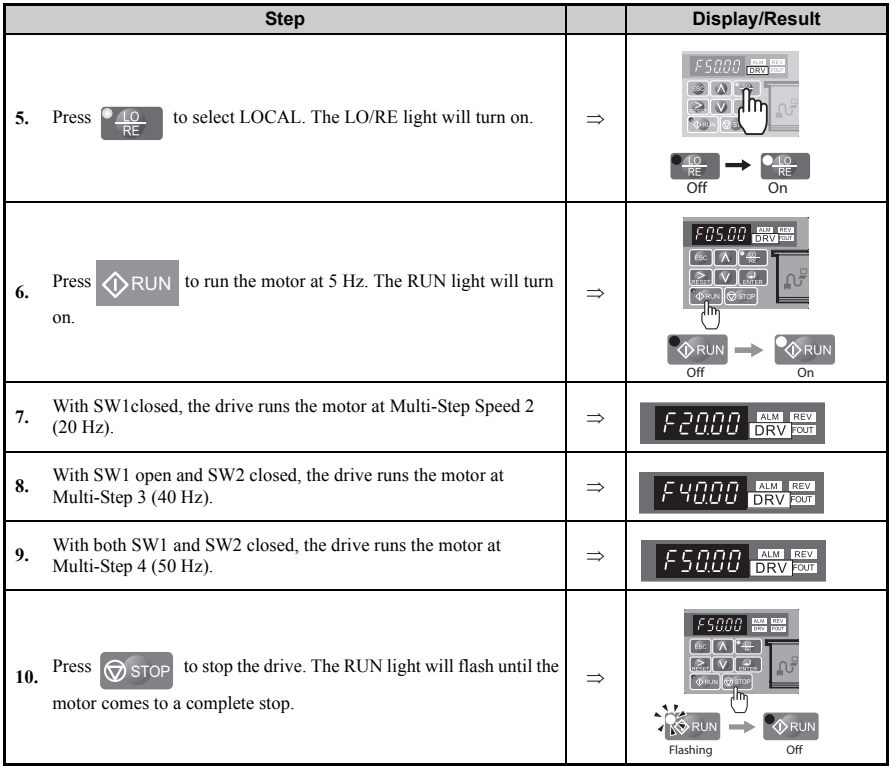

- Note: 1. When the drive is in LOCAL mode or if the drive in REMOTE mode and the frequency reference source is set to operator keypad (b1-01/15 = 0), the value in d1-01 is used as frequency reference if speed step 1 is selected.
	- **2.** When the drive is in REMOTE mode and the frequency reference source is set to analog input (b1-01/  $15 = 1$ ), the analog input A1 value becomes the frequency reference when speed step 1 is selected.
	- **3.** If the function "Auxiliary Frequence" is assigned to an analog input A2 ( $H3-10=2$ ), the terminal A2 input value becomes the frequency reference when speed step 2 is selected.

## **4.8 Test Run Checklist**

Review the checklist before performing a test run. Check each item that applies.

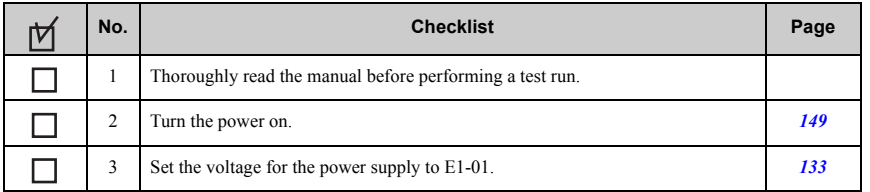

Check the items that correspond to the control mode being used.

**WARNING!** *Ensure start/stop and safety circuits are wired properly and in the correct state before energizing the drive. Failure to comply could result in death or serious injury from moving equipment. When programmed for 3-wire control, a momentary closure on terminal S1 may cause the drive to start.* 

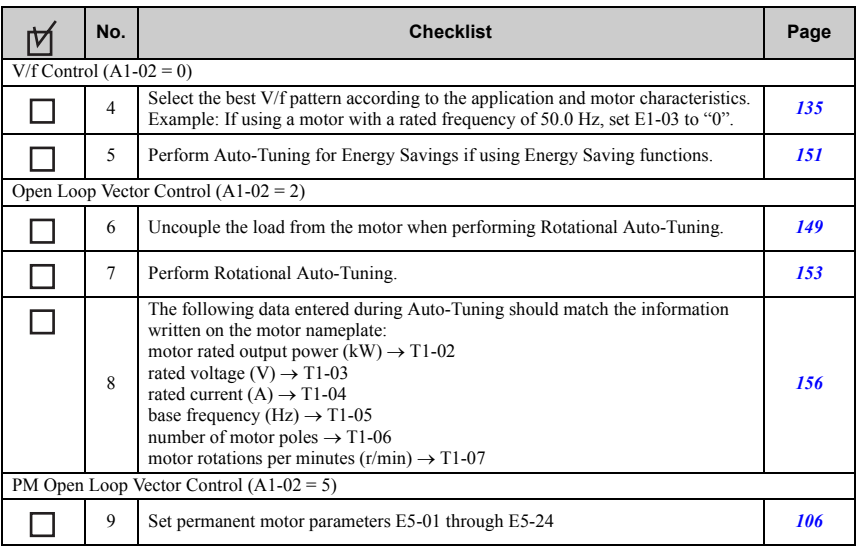

**4**

Proceed to the following checklist after checking items 4 through 9.

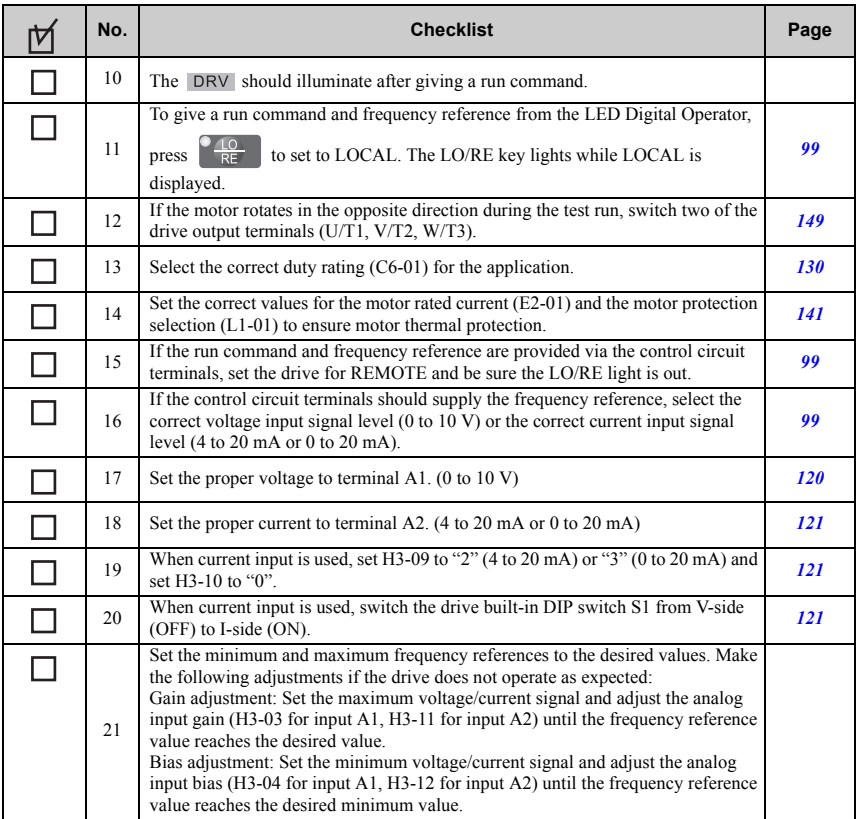

**5**

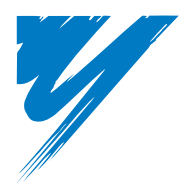

# **Troubleshooting**

This chapter provides descriptions of the drive faults, alarms, errors, related displays, and possible solutions. This chapter can also serve as a reference guide for tuning the drive during a trial run.

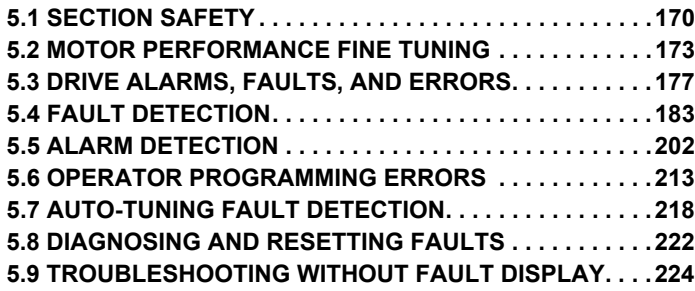

## <span id="page-170-0"></span>**5.1 Section Safety**

## **ADANGER**

## **Electrical Shock Hazard**

**Do not connect or disconnect wiring while the power is on.**

Failure to comply will result in death or serious injury.

## **WARNING**

## **Electrical Shock Hazard**

### **Do not operate equipment with covers removed.**

Failure to comply could result in death or serious injury.

The diagrams in this section may illustrate drives without covers or safety shields to display details. Be sure to reinstall covers or shields before operating the drives and run the drives according to the instructions described in this manual.

## **Always ground the motor-side grounding terminal.**

Improper equipment grounding could result in death or serious injury by contacting the motor case.

## **Do not touch terminals before the capacitors have fully discharged.**

Failure to comply could result in death or serious injury.

Before wiring terminals, disconnect all power to the equipment. The internal capacitor remains charged even after the drive input power is turned off. The charge indicator LED will extinguish when the DC bus voltage is below 50 Vdc. To prevent electric shock, wait at least five minutes after all indicators are off and measure the DC bus voltage level to confirm safe level.

## **WARNING**

#### **Do not allow unqualified personnel to perform work on the drive.**

Failure to comply could result in death or serious injury.

Installation, maintenance, inspection and servicing must be performed only by authorized personnel familiar with installation, adjustment and maintenance of AC drives.

## **Do not perform work on the drive while wearing loose clothing, jewelry, or without eye protection.**

Failure to comply could result in death or serious injury.

Remove all metal objects such as watches and rings, secure loose clothing and wear eye protection before beginning work on the drive.

## **Do not remove covers or touch circuit boards while the power is on.**

Failure to comply could result in death or serious injury.

## **WARNING**

## **Fire Hazard**

## **Tighten all terminal screws to the specified tightening torque.**

Loose electrical connections could result in death or serious injury by fire due to overheating of electrical connections.

## **Do not use an improper voltage source.**

Failure to comply could result in death or serious injury by fire.

Verify that the rated voltage of the drive matches the voltage of the incoming drive input power before applying power.

## **Do not use improper combustible materials.**

Failure to comply could result in death or serious injury by fire.

Attach the drive to metal or other noncombustible material.

## **5.1 Section Safety**

## **NOTICE**

### **Observe proper electrostatic discharge procedures (ESD) when handling the drive and circuit boards.**

Failure to comply may result in ESD damage to the drive circuitry.

## **Never connect or disconnect the motor from the drive while the drive is outputting voltage.**

Improper equipment sequencing could result in damage to the drive.

### **Do not use unshielded cable for control wiring.**

Failure to comply may cause electrical interference resulting in poor system performance. Use shielded twisted-pair wires and ground the shield to the ground terminal of the drive.

### **Do not allow unqualified personnel to use the product.**

Failure to comply could result in damage to the drive or braking circuit. Carefully review instruction manual TOBPC72060000 when connecting a

braking option to the drive.

## **Do not modify the drive circuitry.**

Failure to comply could result in damage to the drive and will void warranty.

OYMC is not responsible for modification of the product made by the user.

### **Check all the wiring after installing the drive and connecting other devices to ensure that all connections are correct.**

Failure to comply could result in damage to the drive.

## <span id="page-173-0"></span>**5.2 Motor Performance Fine Tuning**

This section offers helpful information for counteracting oscillation, hunting, or other faults that occur while performing a trial run. Refer to the section below that corresponds to the motor control method used.

**Note:** This section describes parameters that are commonly edited. Consult OYMC or an OYMC sales representative for more information on detailed settings and fine-tuning the drive.

## ◆ **V/f Motor Control Method Tuning**

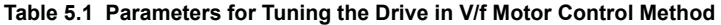

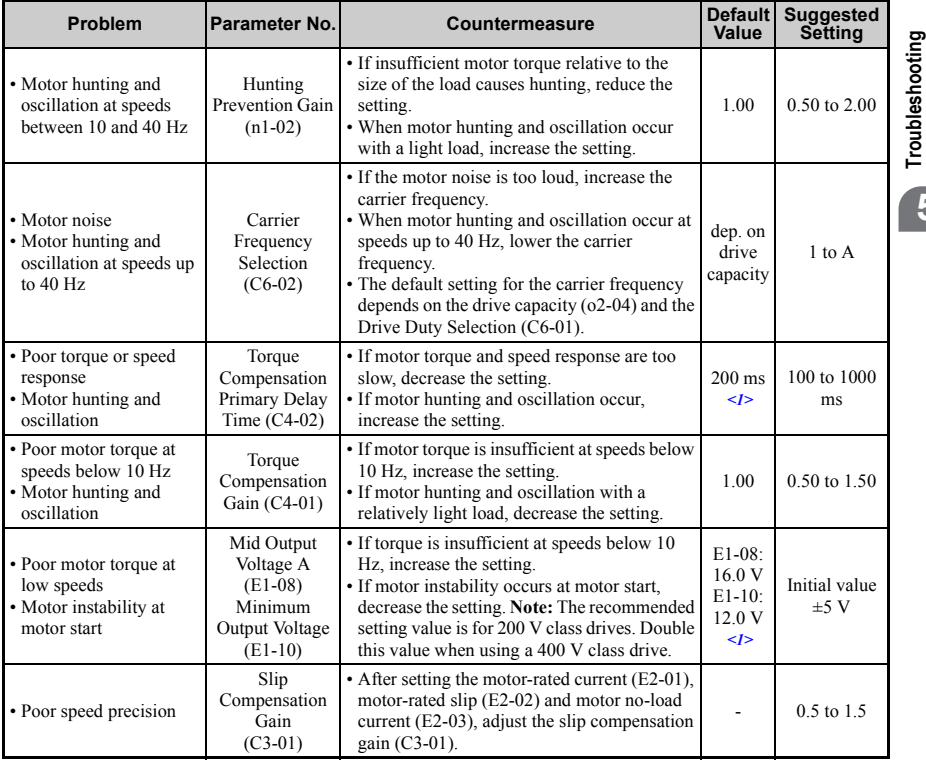

<span id="page-173-1"></span>**5**

<1> Default settings change when the Control Method is changed (A1-02) or a different V/f pattern is selected using parameter E1-03. The default setting shown is for V/f Control.

## ◆ **Open Loop Vector (OLV) Motor Control Method Tuning**

**Table 5.2 Parameters for Tuning the Drive in OLV Motor Control Method**

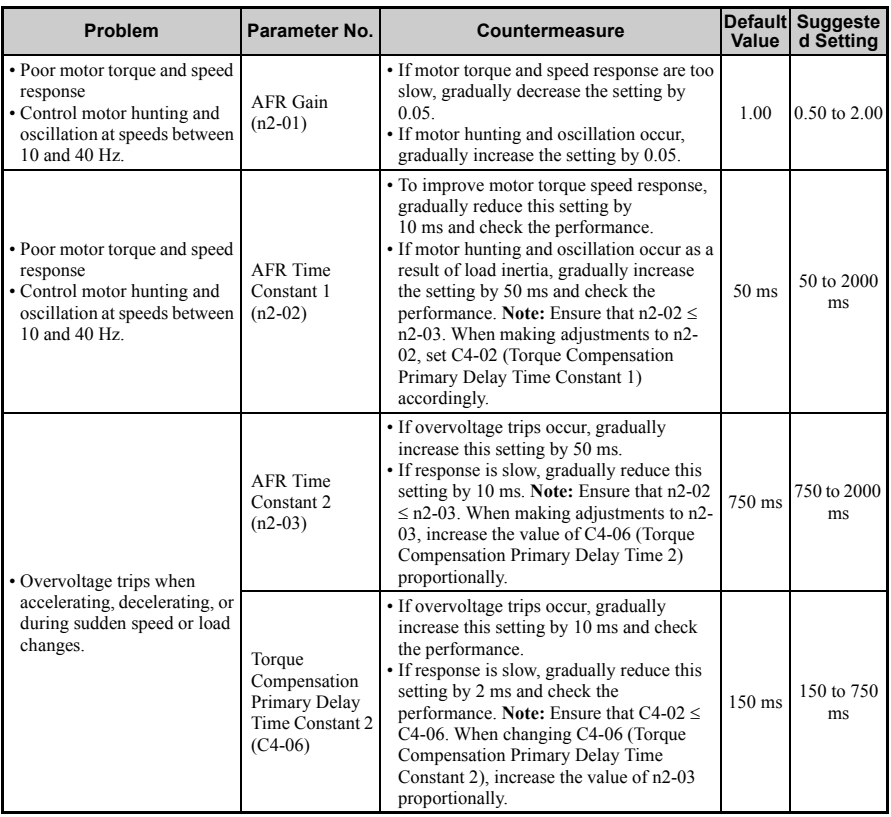

**Note:** Use slip compensation to improve speed precision in V/f Control. First make sure that the proper values have been set for the motor rated current to E2-01, motor rated slip (E2-02), and motor no-load current (E2-03). Next, adjust the slip compensation gain set to  $\overrightarrow{C3}$ -01 so that it is between 0.5 to 1.5.

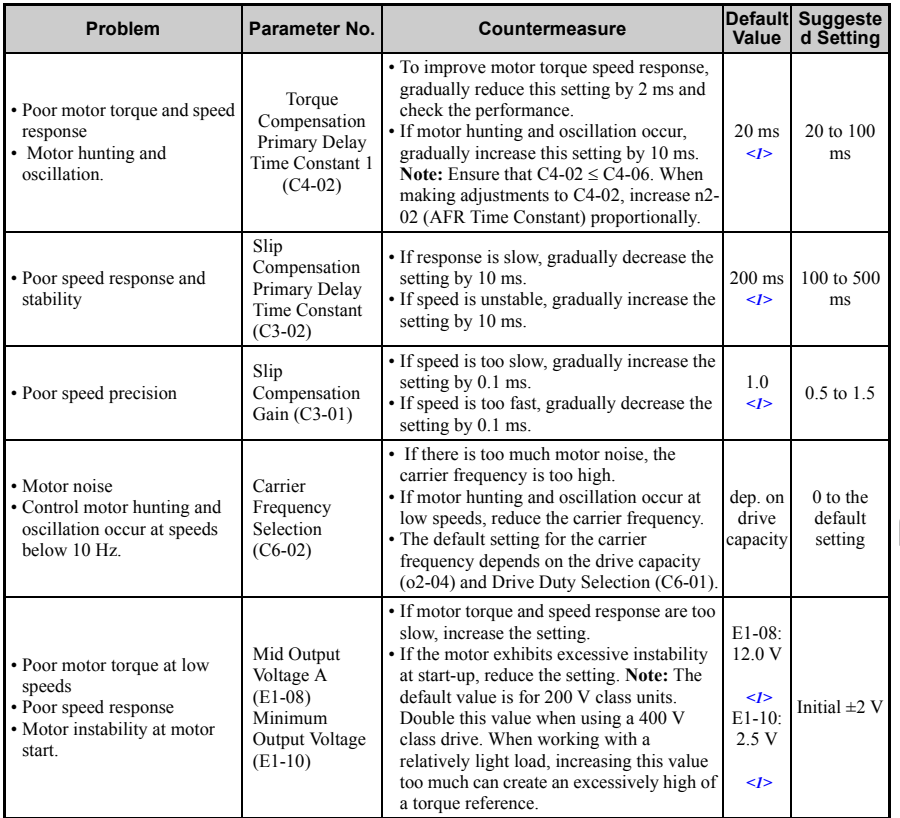

<1> Default settings change when the Control Method is changed (A1-02) or a different V/f pattern is selected using parameter E1-03. The default setting shown is for V/f Control.

When using OLV Motor Control, leave the torque compensation gain  $(C4-01)$  at its default setting of 1.00. To increase speed precision during regeneration in OLV Motor Control, enable slip compensation during regeneration  $(C\tilde{\mathcal{E}} - 0.04 = 0.41)$ .

## <span id="page-175-0"></span>**Motor Hunting and Oscillation Control Parameters**

In addition to the parameters discussed in *[V/f Pattern Selection: E1-03 on page 134](#page-134-0)*, the following parameters indirectly affect motor hunting and oscillation.

<span id="page-175-1"></span>**Troubleshooting** Troubleshooting

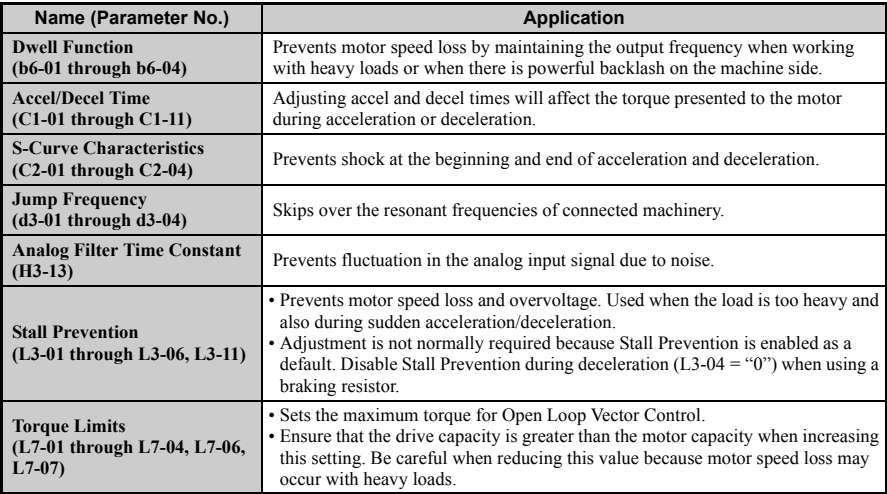

## **Table 5.3 Parameters that Affect Control Performance in Applications**

## <span id="page-177-0"></span>**5.3 Drive Alarms, Faults, and Errors**

## ◆ **Types of Alarms, Faults, and Errors**

Check the LED operator for information about possible faults if the drive or motor fails to operate. *[Refer to Using the Digital LED Operator on page 87](#page-87-0)*.

If problems occur that are not covered in this manual, contact the nearest OYMC representative with the following information:

- Drive model
- Software version
- Date of purchase
- Description of the problem

*[Table 5.4](#page-177-1)* contains descriptions of the various types of alarms, faults, and errors that may occur while operating the drive.

<span id="page-177-1"></span>Contact OYMC or an OYMC representative in the event of drive failure.

| <b>Type</b>                              | Drive Responses to Alarms, Faults, and Errors                                                                                                    |
|------------------------------------------|----------------------------------------------------------------------------------------------------|
| <b>Faults</b>                            | • When the drive detects a fault:<br>• The digital operator displays text that indicates the specific fault and the ALM indicator LED<br>remains lit until the fault is reset.<br>• The fault interrupts drive output and the motor coasts to a stop.<br>• Depending on the setting, the drive and motor may stop via different methods than listed.<br>• If a digital output is programmed for fault output (H2- $\square \square = E$ ), it will close if a fault occurs.<br>• When the drive detects a fault, it will remain inoperable until that fault has been reset. Refer to<br><b>Fault Reset Methods on page 223.</b> |
| <b>Minor Faults and</b><br><b>Alarms</b> | • When the drive detects an alarm or a minor fault:<br>• The digital operator displays text that indicates the specific alarm or minor fault and the ALM<br>indicator LED flashes.<br>• The motor does not stop.<br>• One of the multi-function contact outputs closes if set to be tripped by a minor fault (H2- $\square \square$ =<br>10), but not by an alarm.<br>• The digital operator displays text indicating a specific alarm and ALM indicator LED flashes.<br>• Remove the cause of an alarm or minor fault to automatically reset.                                                                                  |
|                                          | • When parameter settings conflict with one another or do not match hardware settings (such as<br>with an option card), it results in an operation error.<br>• When the drive detects an operation error:<br><b>Operation Errors</b> • The digital operator displays text that indicates the specific error.<br>• Multi-function contact outputs do not operate.<br>• When the drive detects an operation error, it will not operate the motor until the error has been<br>reset. Correct the settings that caused the operation error to reset.                                                                                |

**Table 5.4 Types of Alarms, Faults, and Errors**

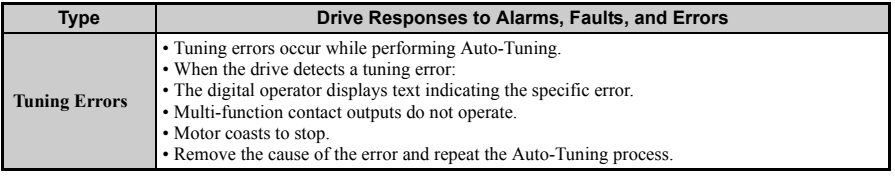

## ◆ **Alarm and Error Displays**

## ■ **Faults**

When the drive detects a fault, the ALM indicator LEDs remain lit without flashing. If the LEDs flash, the drive has detected a minor fault or alarm. *[Refer to Minor Faults and](#page-180-0)  [Alarms on page 180](#page-180-0)* for more information. An overvoltage situation trips both faults and minor faults, therefore it is important to note whether the LEDs remain lit or if the LEDs flash.

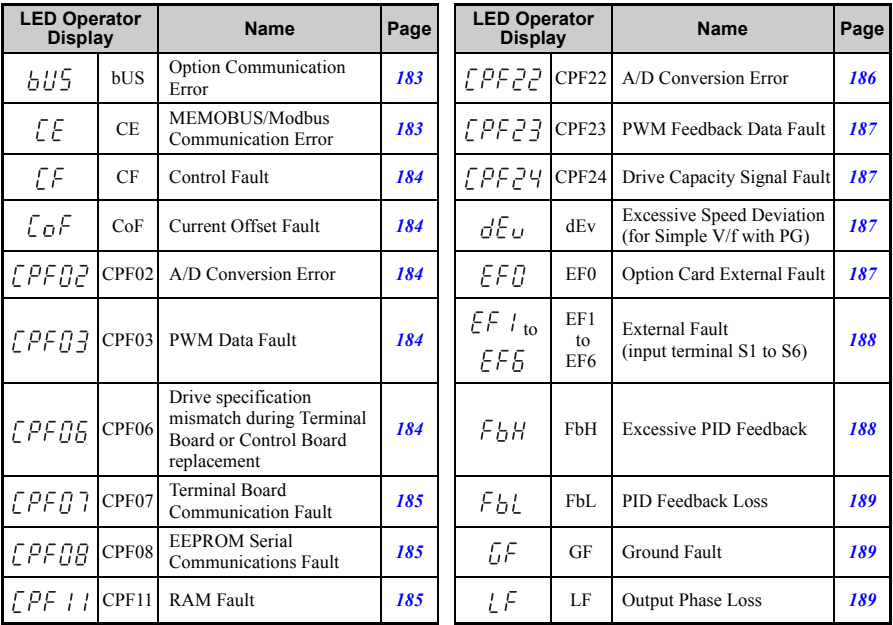

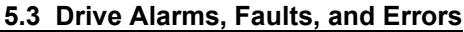

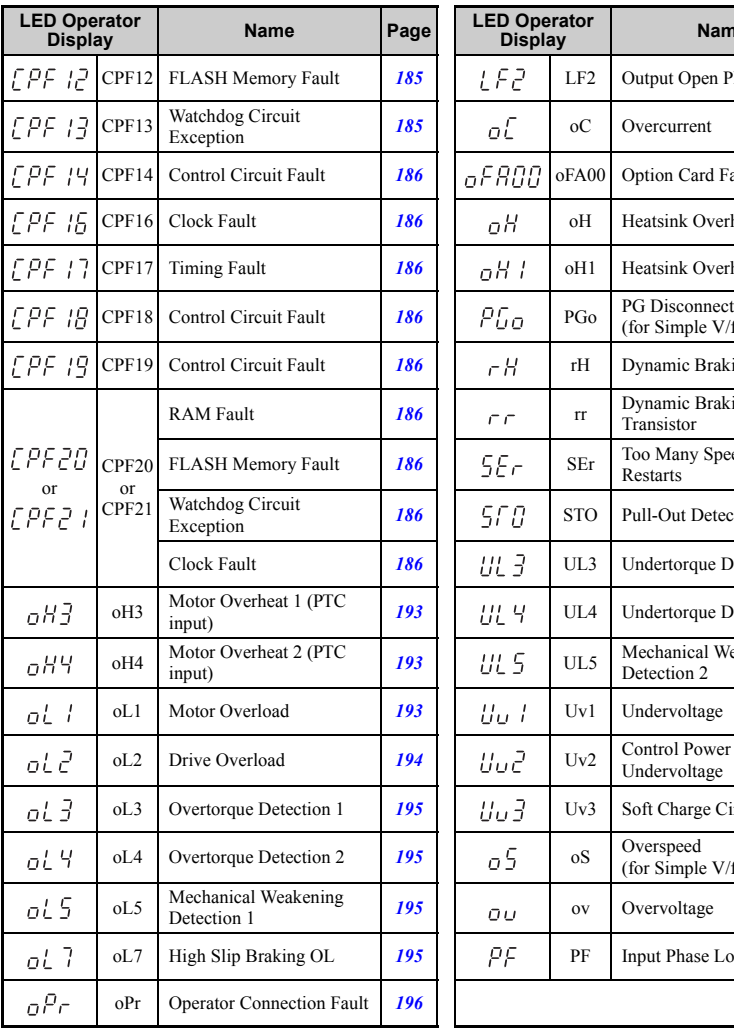

| ator <sup>.</sup><br>У | <b>Name</b>                         | Page | <b>LED Operator</b><br><b>Display</b> |                 | <b>Name</b>                                      | Page       |                 |
|------------------------|-------------------------------------|------|---------------------------------------|-----------------|--------------------------------------------------|------------|-----------------|
| CPF12                  | <b>FLASH Memory Fault</b>           | 185  | LF2                                   | LF <sub>2</sub> | Output Open Phase                                | 190        |                 |
| CPF13                  | Watchdog Circuit<br>Exception       | 185  | οĽ                                    | $_{\rm oC}$     | Overcurrent                                      | 190        |                 |
| CPF14                  | Control Circuit Fault               | 186  | oFAOO                                 | oFA00           | Option Card Fault (port A)                       | 191        |                 |
| CPF16                  | Clock Fault                         | 186  | пH                                    | оH              | <b>Heatsink Overheat</b>                         | 192        |                 |
| CPF17                  | <b>Timing Fault</b>                 | 186  | nH I                                  | oH1             | <b>Heatsink Overheat</b>                         | 192        |                 |
| CPF18                  | Control Circuit Fault               | 186  | PGo                                   | PGo             | <b>PG Disconnect</b><br>(for Simple V/f with PG) | 198        |                 |
| CPF19                  | Control Circuit Fault               | 186  | cН                                    | rH              | Dynamic Braking Resistor                         | 198        |                 |
|                        | <b>RAM</b> Fault                    | 186  | $\Gamma \Gamma$                       | rr              | Dynamic Braking<br>Transistor                    | 199        | Troubleshooting |
| CPF20                  | FLASH Memory Fault                  | 186  | 5E r                                  | SEr             | Too Many Speed Search<br><b>Restarts</b>         | 199        |                 |
| or<br>CPF21            | Watchdog Circuit<br>Exception       | 186  | 5F O                                  | <b>STO</b>      | <b>Pull-Out Detection</b>                        | 199        | $\overline{5}$  |
|                        | Clock Fault                         | 186  | UL 3                                  | UL3             | <b>Undertorque Detection 1</b>                   | 199        |                 |
| oH3                    | Motor Overheat 1 (PTC<br>input)     | 193  | UL Y                                  | UL4             | <b>Undertorque Detection 2</b>                   | 200        |                 |
| oH4                    | Motor Overheat 2 (PTC<br>input)     | 193  | <b>UL 5</b>                           | UL5             | Mechanical Weakening<br>Detection 2              | <b>200</b> |                 |
| oL1                    | Motor Overload                      | 193  | Uu 1                                  | Uv1             | Undervoltage                                     | 200        |                 |
| oL <sub>2</sub>        | Drive Overload                      | 194  | Uu2                                   | Uv2             | Control Power Supply<br>Undervoltage             | 201        |                 |
| oL3                    | Overtorque Detection 1              | 195  | Uu 3                                  | Uv3             | Soft Charge Circuit Fault                        | 201        |                 |
| oL <sub>4</sub>        | Overtorque Detection 2              | 195  | 5 ه                                   | <sub>o</sub> S  | Overspeed<br>(for Simple V/f with PG)            | 196        |                 |
| oL5                    | Mechanical Weakening<br>Detection 1 | 195  | Ūυ                                    | ov              | Overvoltage                                      | 196        |                 |
| oL7                    | High Slip Braking OL                | 195  | ΡF                                    | PF              | <b>Input Phase Loss</b>                          | 197        |                 |
| oPr                    | <b>Operator Connection Fault</b>    | 196  |                                       |                 |                                                  |            |                 |

**Note:** If faults CPF11 through CPF19 occur, the LED operator will display  $\bigcap_{i=1}^{\infty} P_i = \bigcap_{i=1}^{\infty} P_i = \bigcap_{i=1}^{\infty} P_i$
#### ■ **Minor Faults and Alarms**

When a minor fault or alarm occurs, the ALM LED flashes and the text display shows an alarm code. A fault has occurred if the text remains lit and does not flash. *[Refer to Alarm](#page-202-2)*  **[Detection on page 202](#page-202-2)**. An overvoltage situation, for example, can trigger both faults and minor faults. It is therefore important to note whether the LEDs remain lit or if the LEDs flash.

| <b>LED Operator Display</b> |                  | <b>Name</b>                                        | <b>Minor Fault</b><br><b>Output</b><br>$(H2-\Box \Box = 10)$ | Page |
|-----------------------------|------------------|----------------------------------------------------|--------------------------------------------------------------|------|
| ЬЬ                          | bb               | Drive Baseblock                                    | No output                                                    | 202  |
| ы5                          | bUS              | Option Card Communications Error                   | <b>YES</b>                                                   | 202  |
| <i>[RLL</i>                 | <b>CALL</b>      | Serial Communication Transmission Error            | <b>YES</b>                                                   | 203  |
| ЕE                          | <b>CE</b>        | MEMOBUS/Modbus Communication Error                 | <b>YES</b>                                                   | 203  |
| $5 - 5F$                    | CrST             | Can not Reset                                      | <b>YES</b>                                                   | 204  |
| dΕυ                         | dEv              | Excessive Speed Deviation (for Simple V/f with PG) | <b>YES</b>                                                   | 204  |
| dnE                         | dnE              | Drive Disabled                                     | <b>YES</b>                                                   | 205  |
| ΕF                          | EF               | Run Command Input Error                            | <b>YES</b>                                                   | 205  |
| EFO                         | EF <sub>0</sub>  | Option Card External Fault                         | <b>YES</b>                                                   | 205  |
| $EF I_{to}$<br>EF 6         | EF1<br>to<br>EF6 | External Fault (input terminal S1 to S6)           | <b>YES</b>                                                   | 206  |
| Ғън                         | FbH              | <b>Excessive PID Feedback</b>                      | <b>YES</b>                                                   | 206  |
| FЫ.                         | FbL.             | PID Feedback Loss                                  | <b>YES</b>                                                   | 206  |
| ньь                         | Hbb              | Safe Disable Signal Input                          | <b>YES</b>                                                   | 207  |
| нььғ                        | HbbF             | Safe Disable Signal Input                          | <b>YES</b>                                                   | 207  |
| 55                          | <b>SE</b>        | MEMOBUS/Modbus Test Mode Fault                     | <b>YES</b>                                                   |      |
| ot 5                        | oL <sub>5</sub>  | Mechanical Weakening Detection 1                   | <b>YES</b>                                                   | 195  |
| UL 5                        | UL5              | Mechanical Weakening Detection 2                   | <b>YES</b>                                                   | 200  |

**Table 5.5 Minor Fault and Alarm Displays**

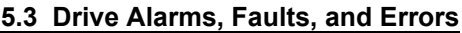

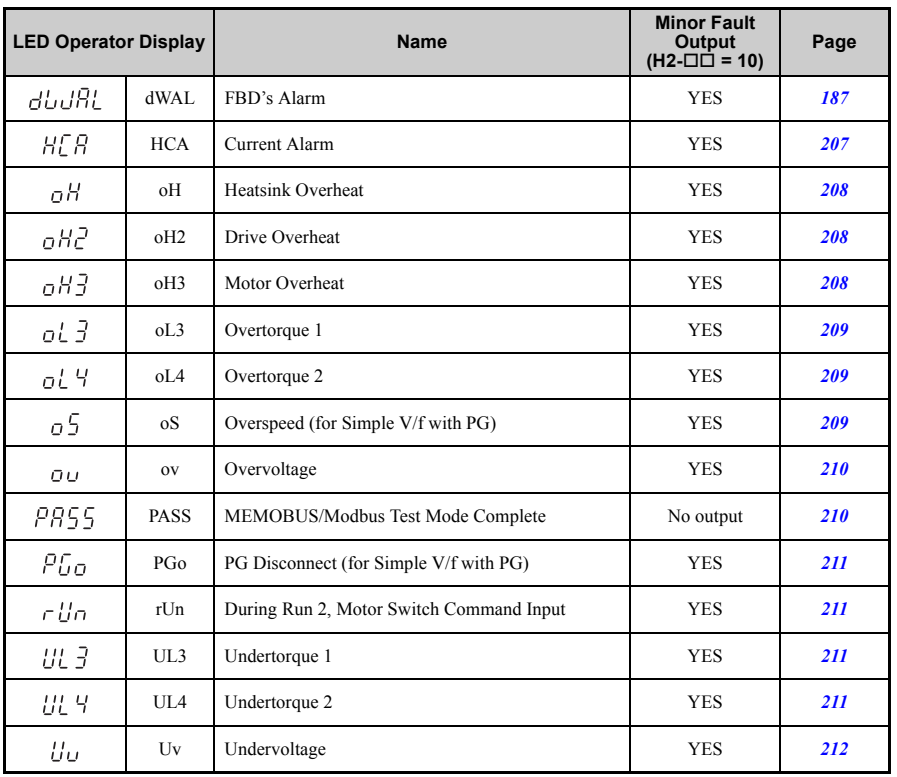

### ■ **Operation Errors**

### **Table 5.6 Operation Error Displays**

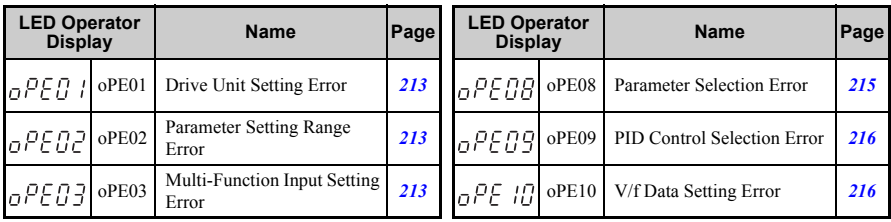

### **5.3 Drive Alarms, Faults, and Errors**

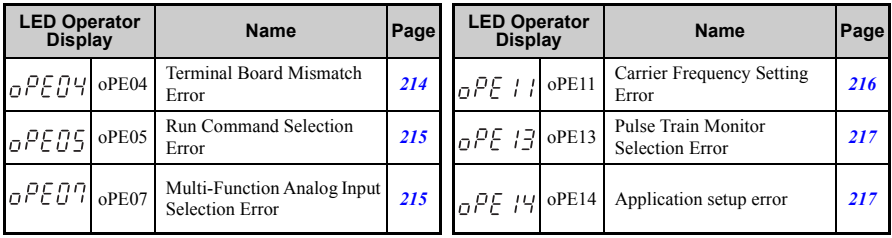

### ■ **Auto-Tuning Errors**

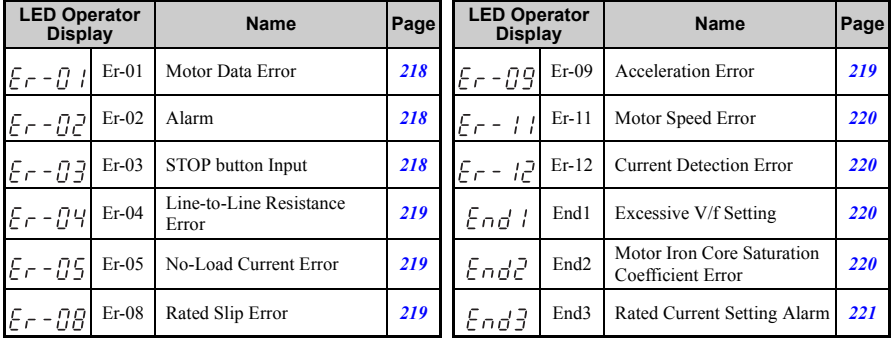

#### **Table 5.7 Auto-Tuning Error Displays**

# **5.4 Fault Detection**

## ◆ **Fault Displays, Causes, and Possible Solutions**

#### **Table 5.8 Detailed Fault Displays, Causes, and Possible Solutions**

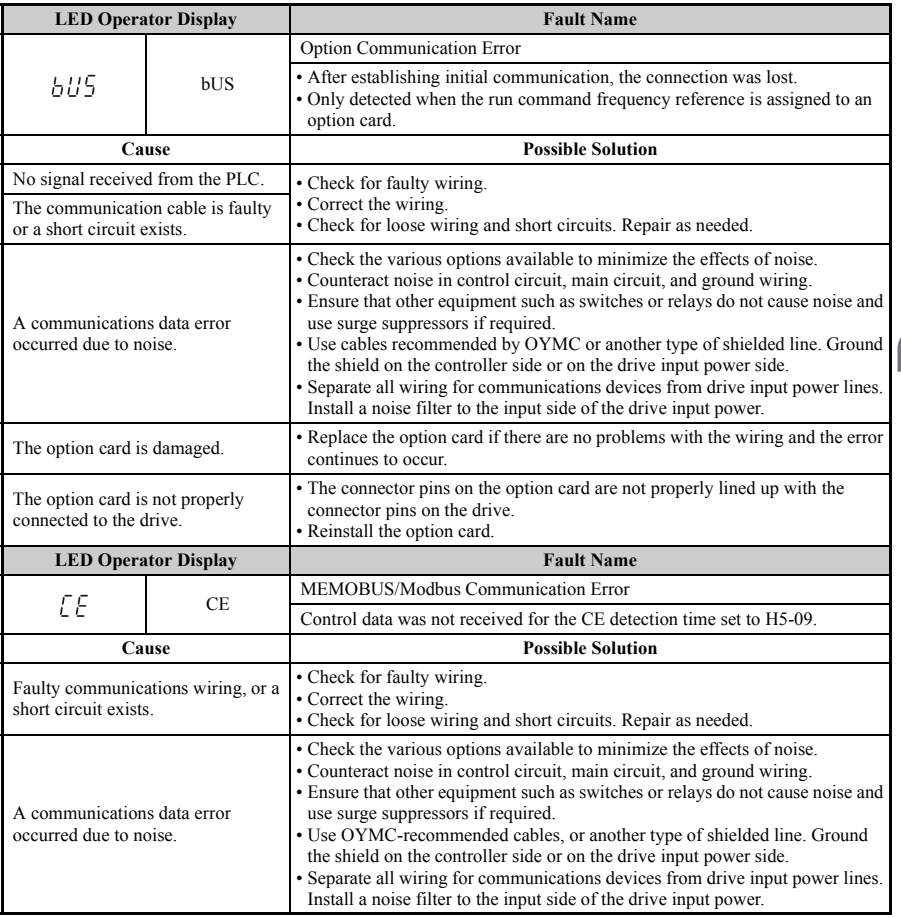

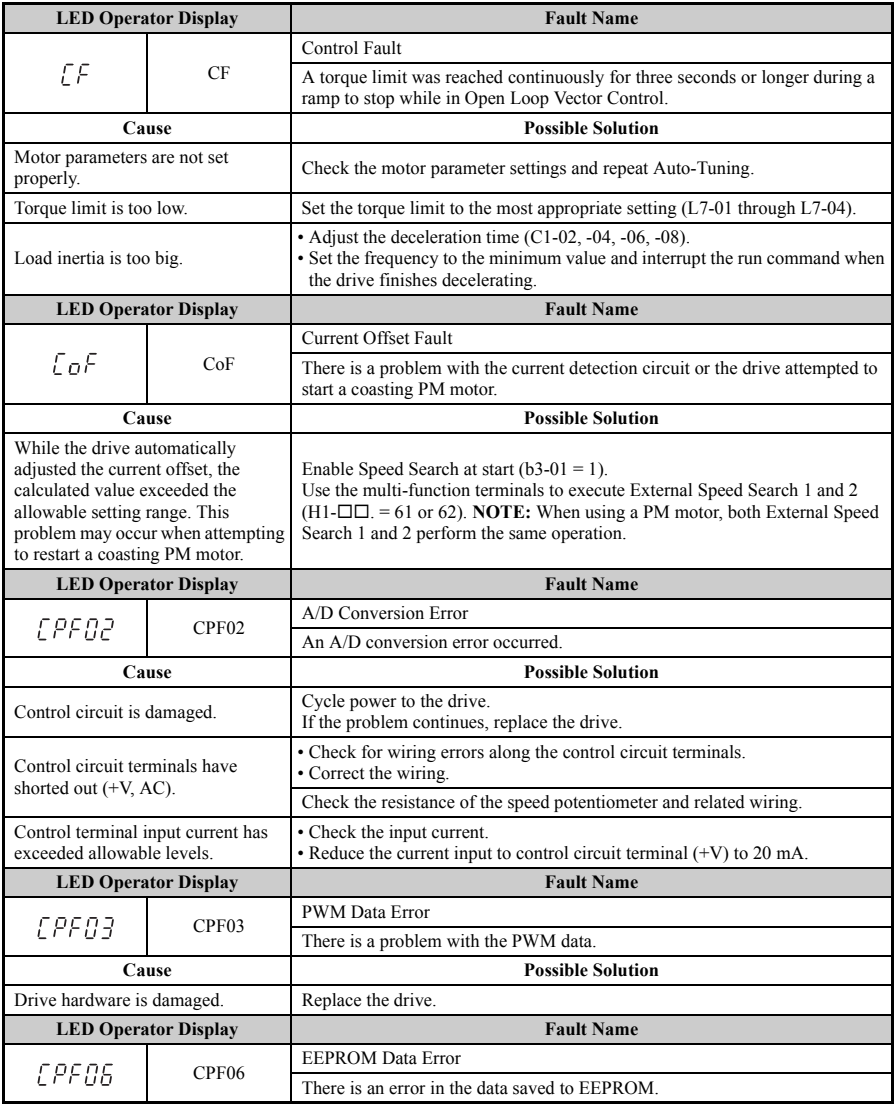

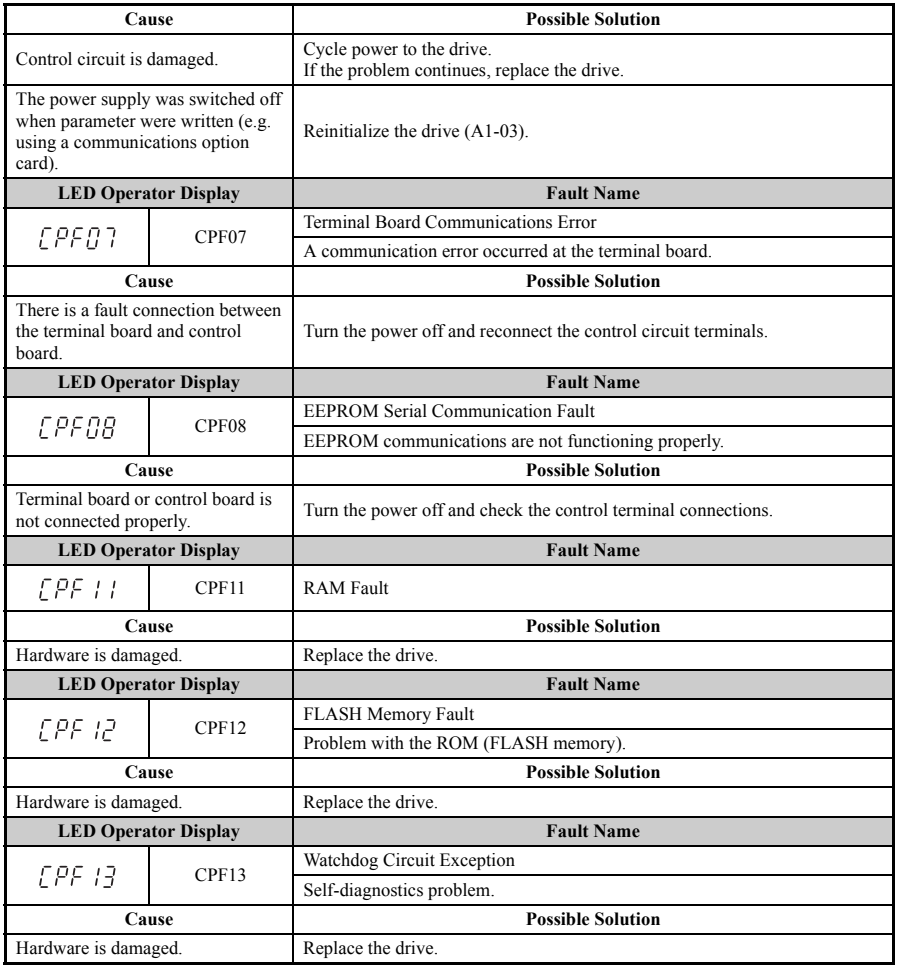

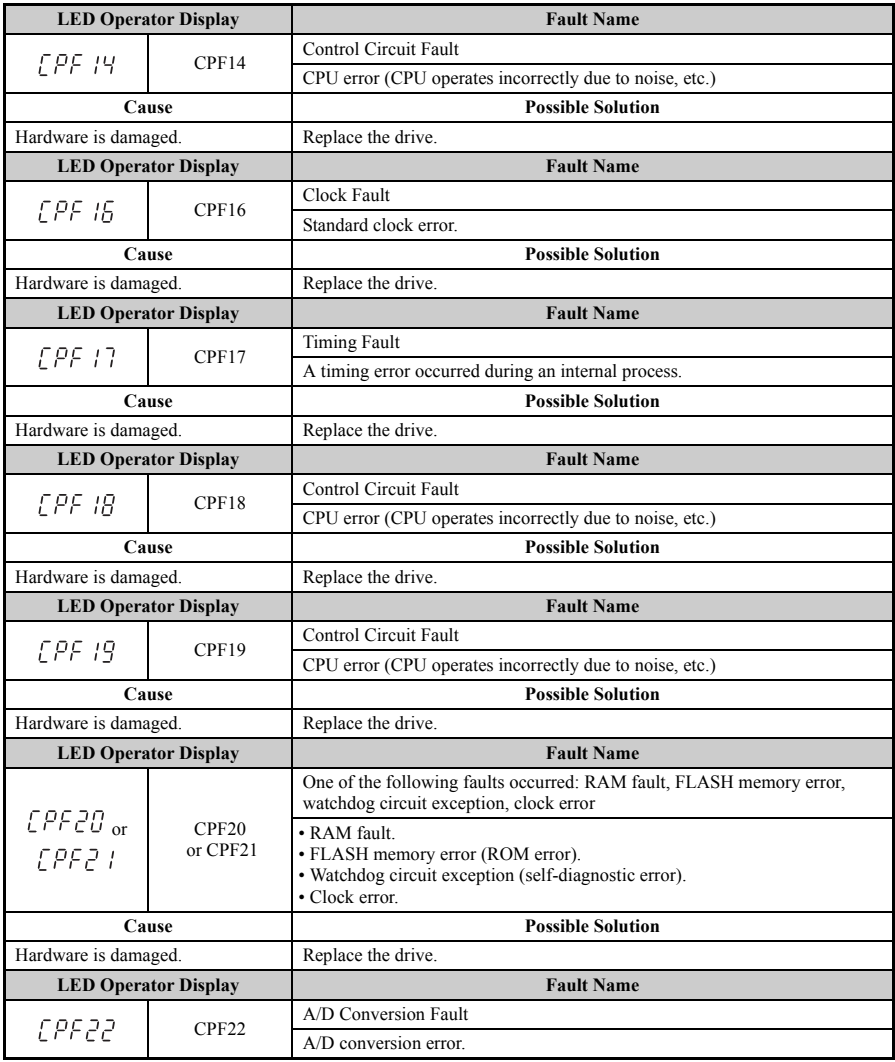

<span id="page-187-0"></span>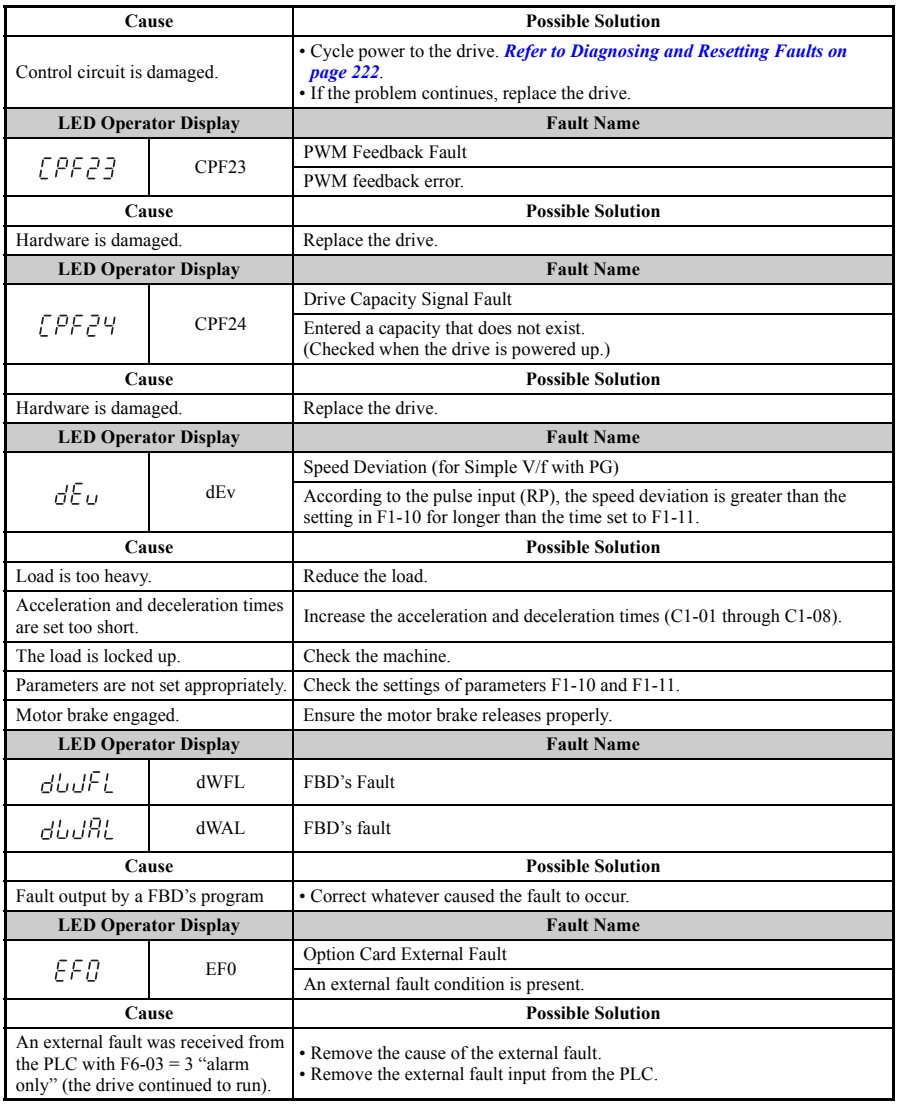

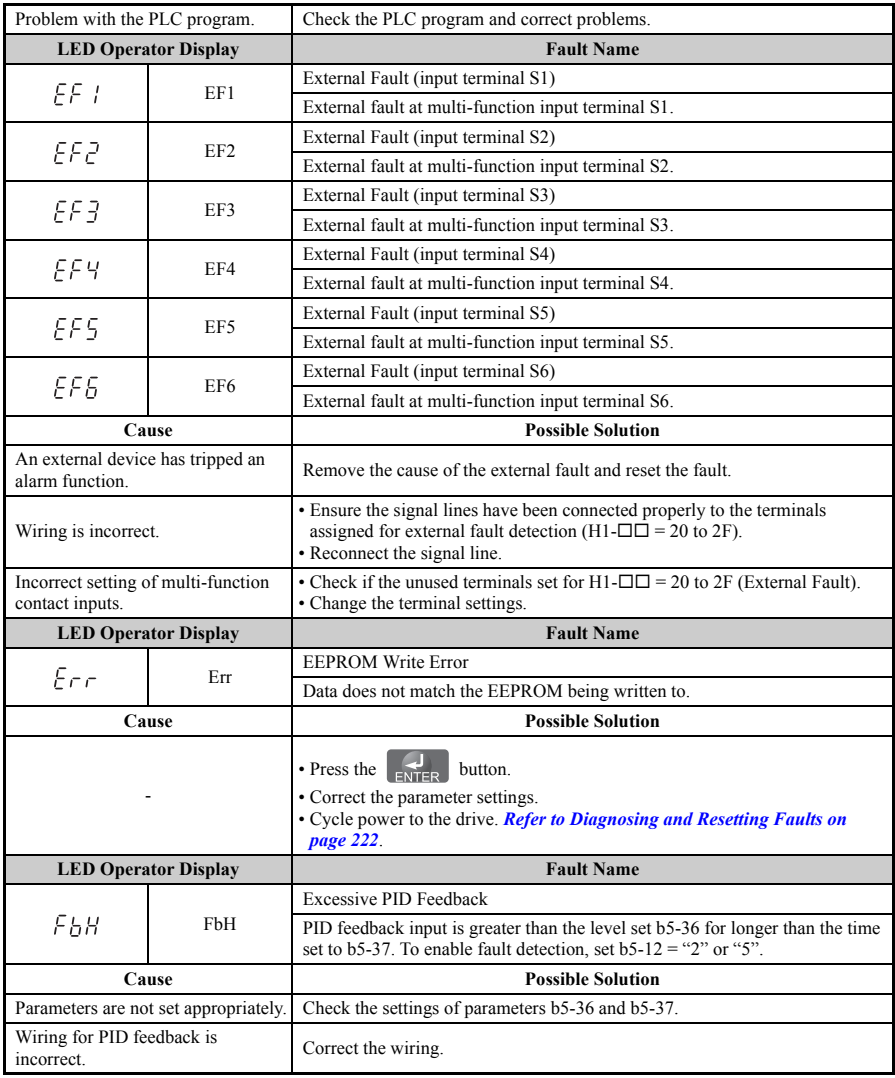

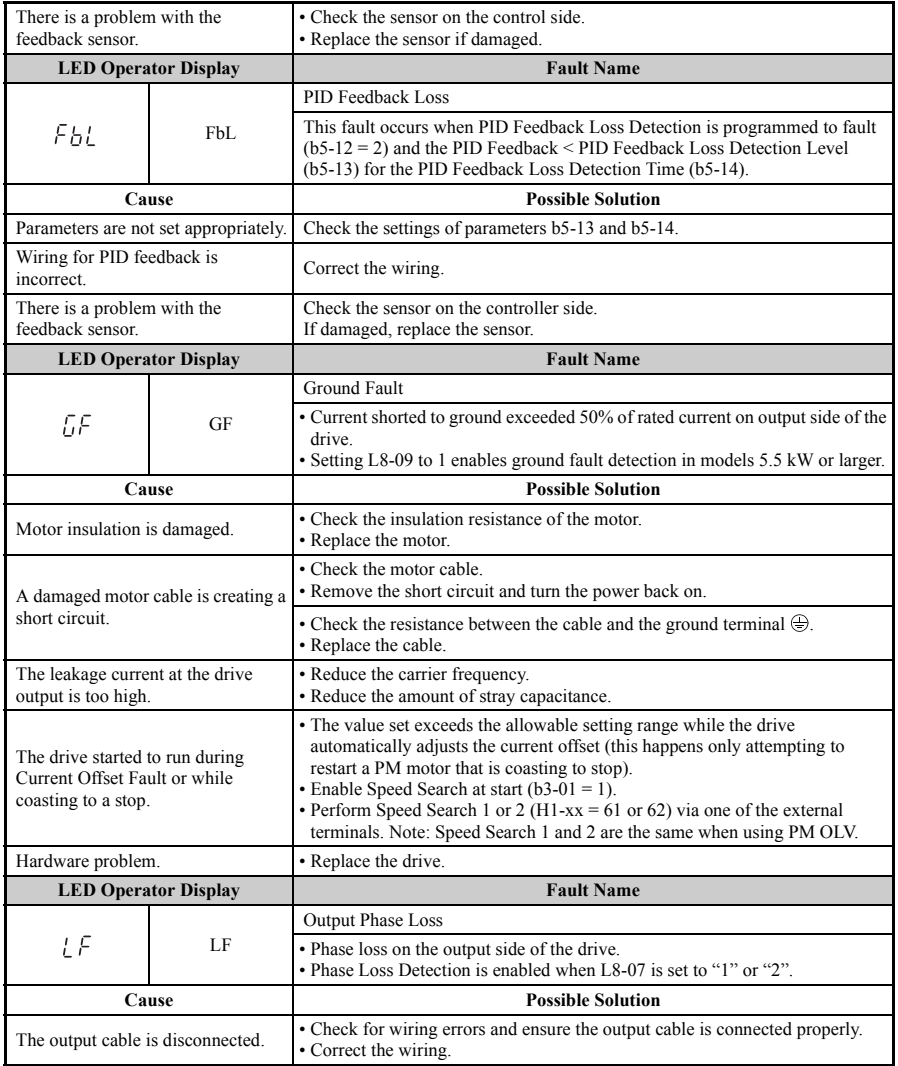

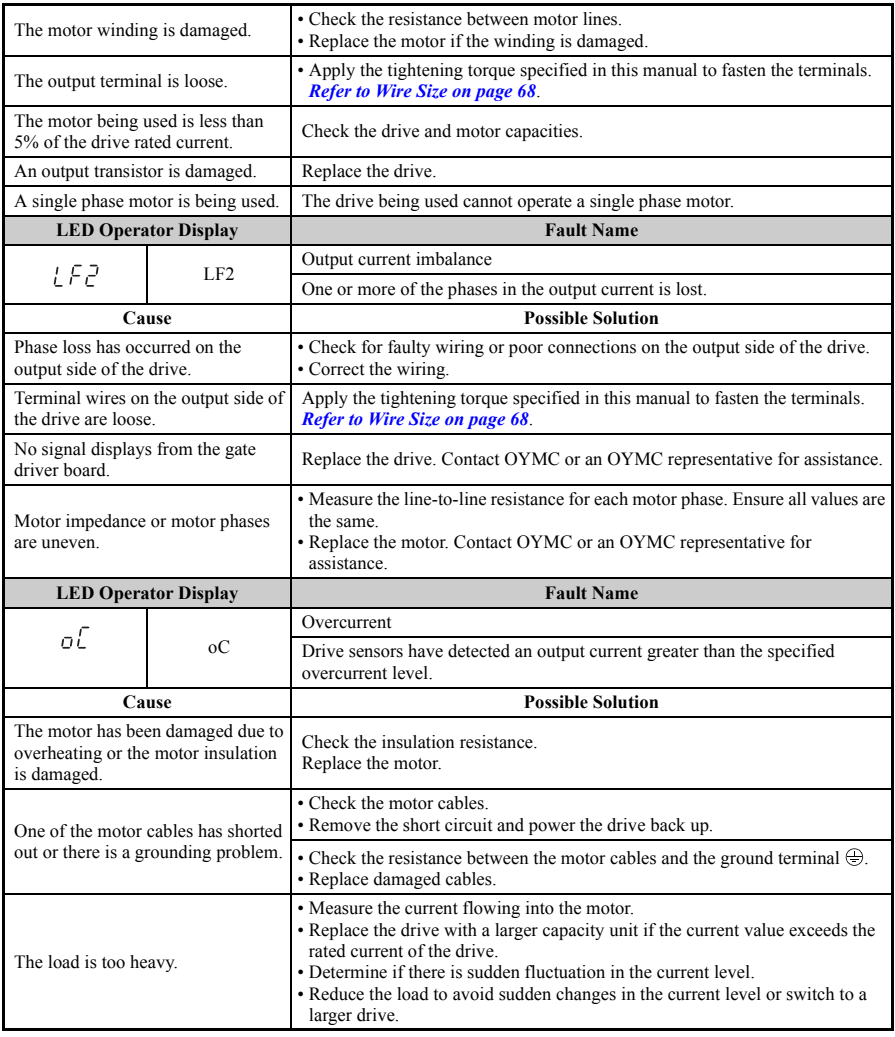

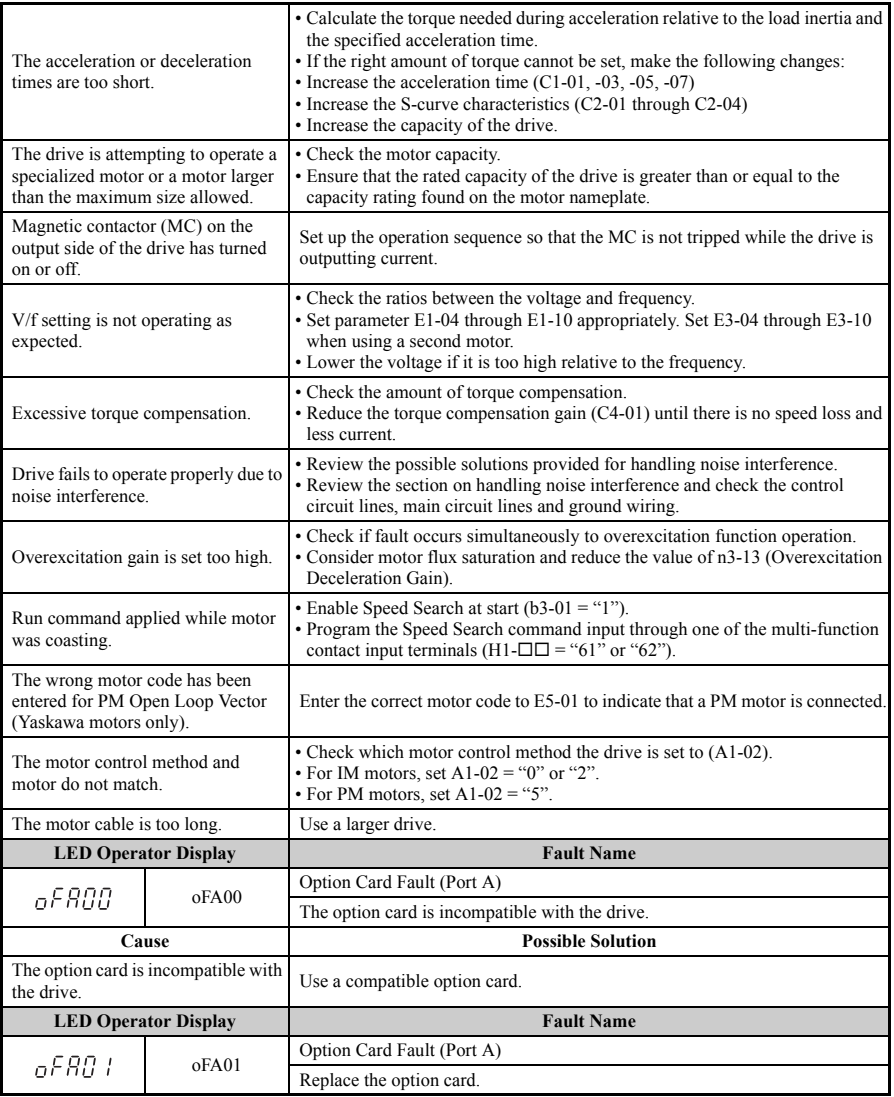

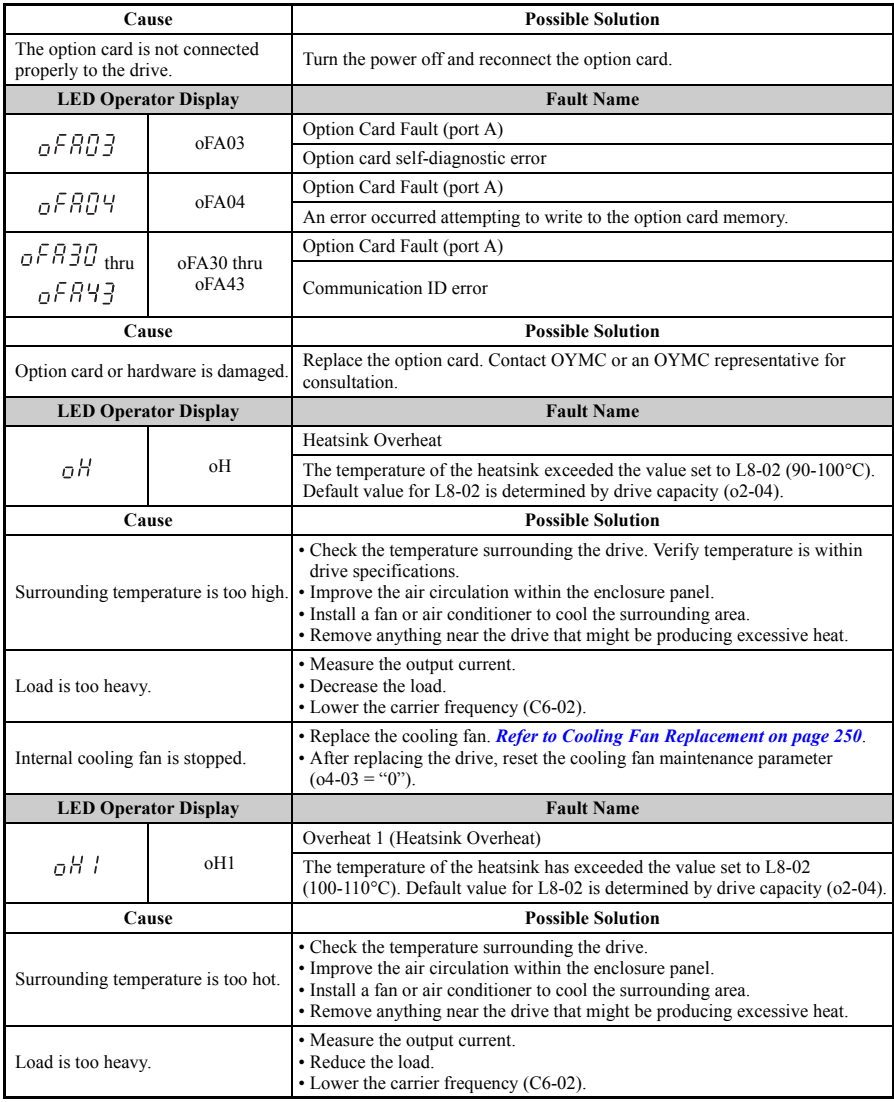

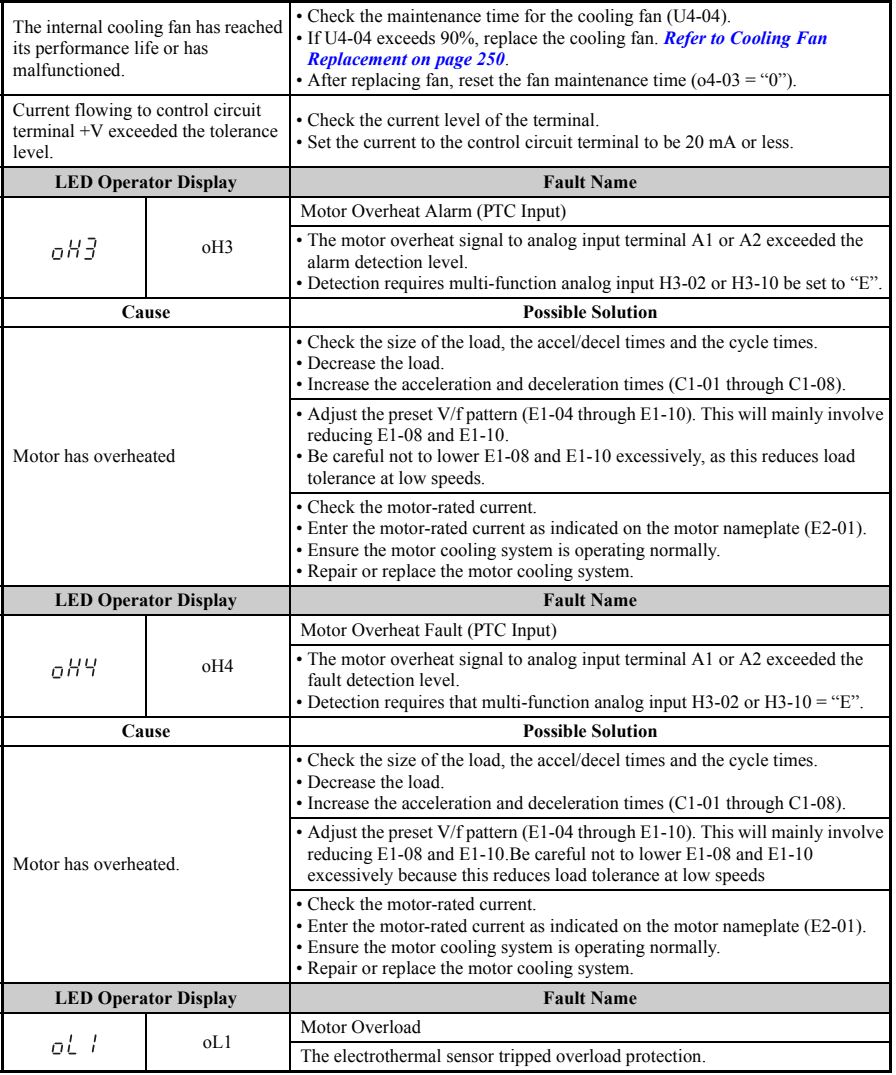

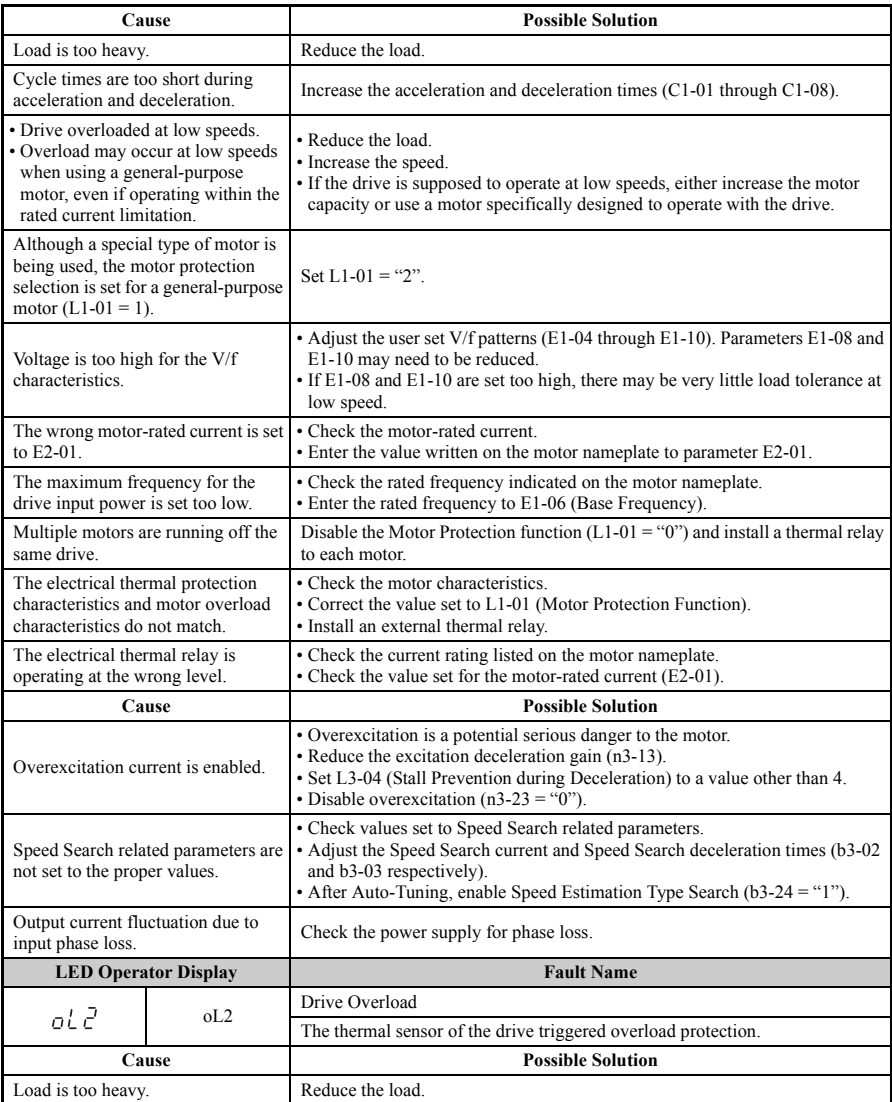

<span id="page-195-0"></span>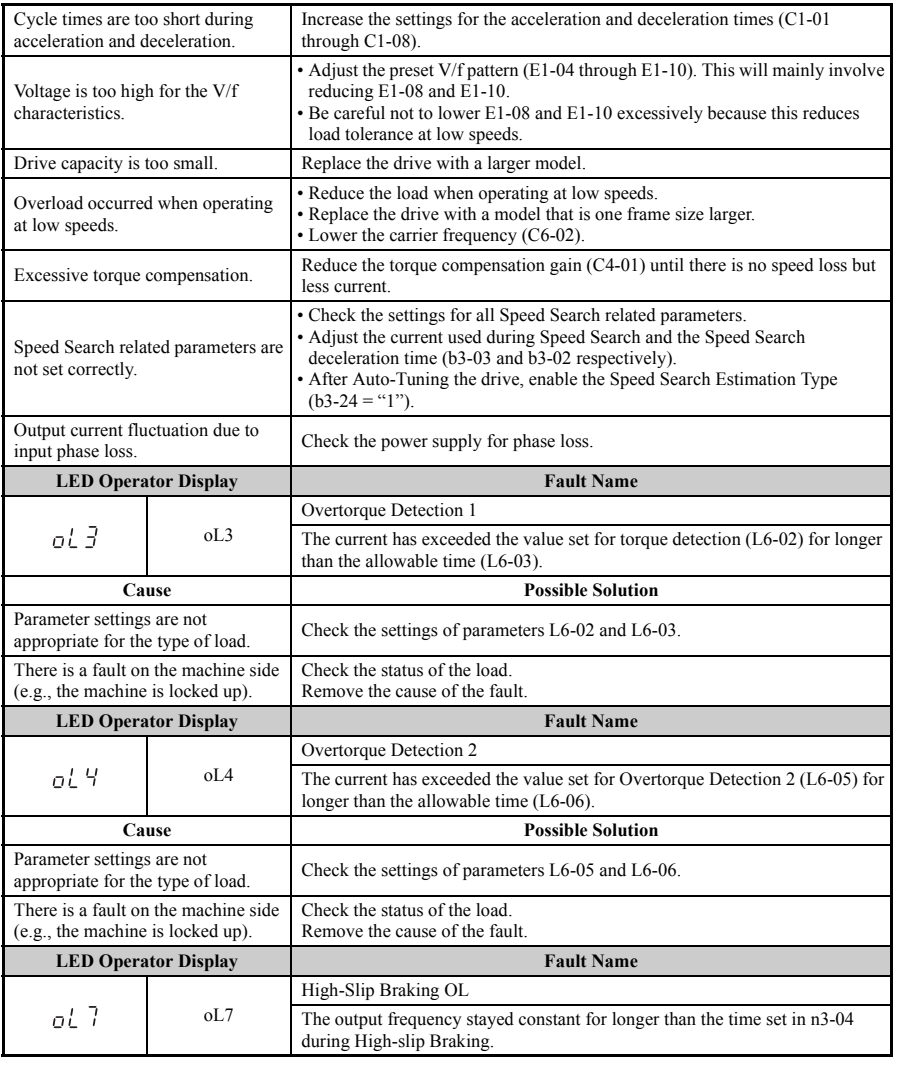

## **5.4 Fault Detection**

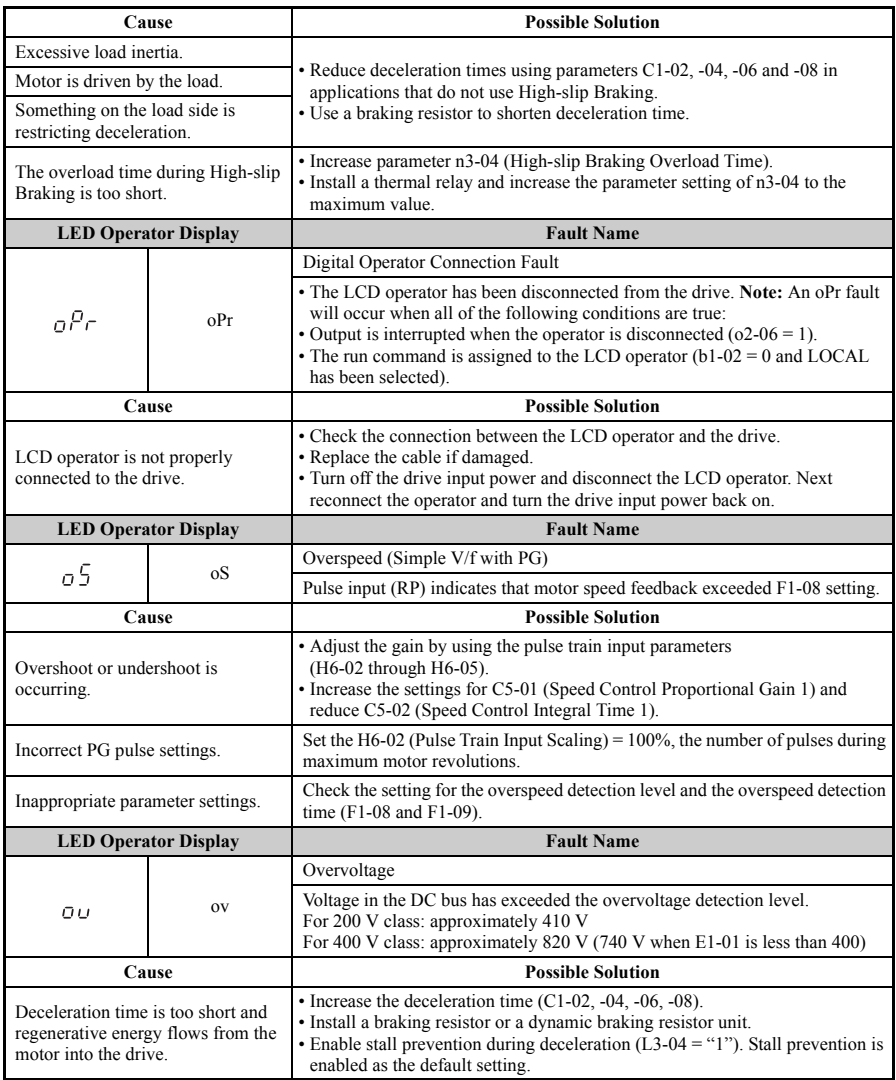

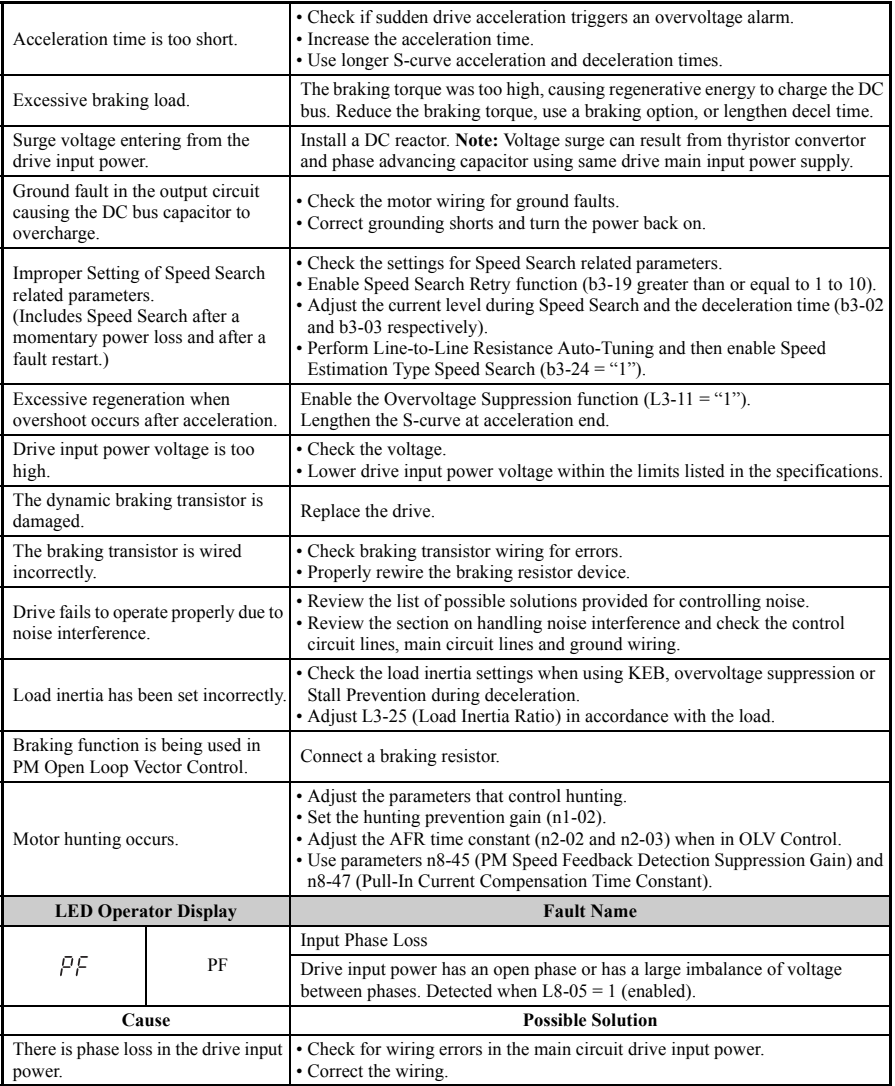

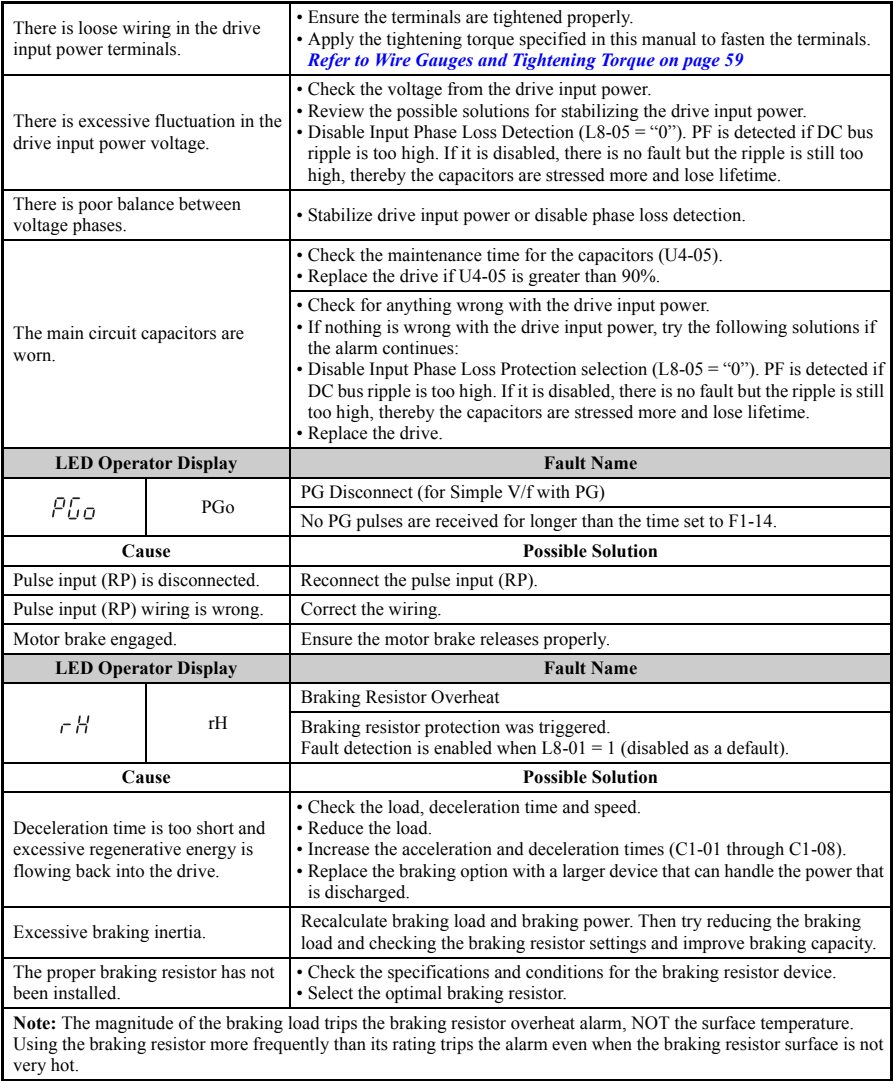

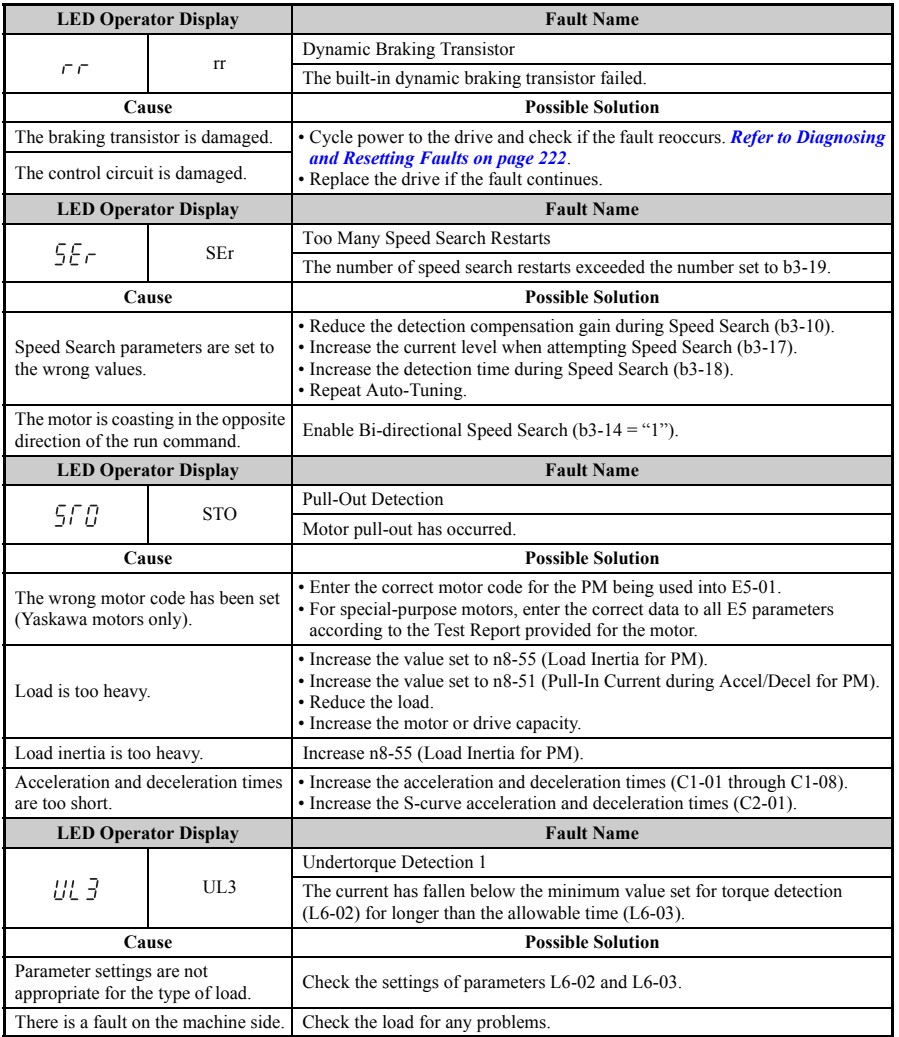

<span id="page-200-0"></span>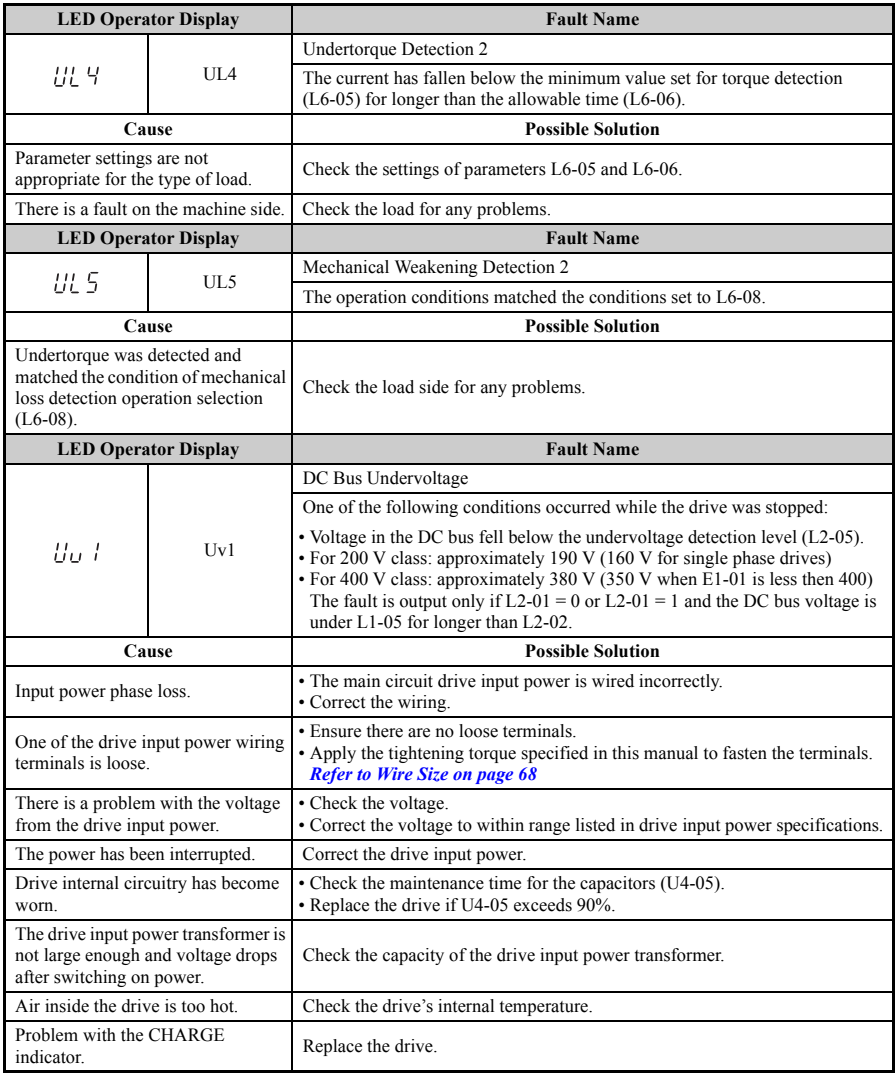

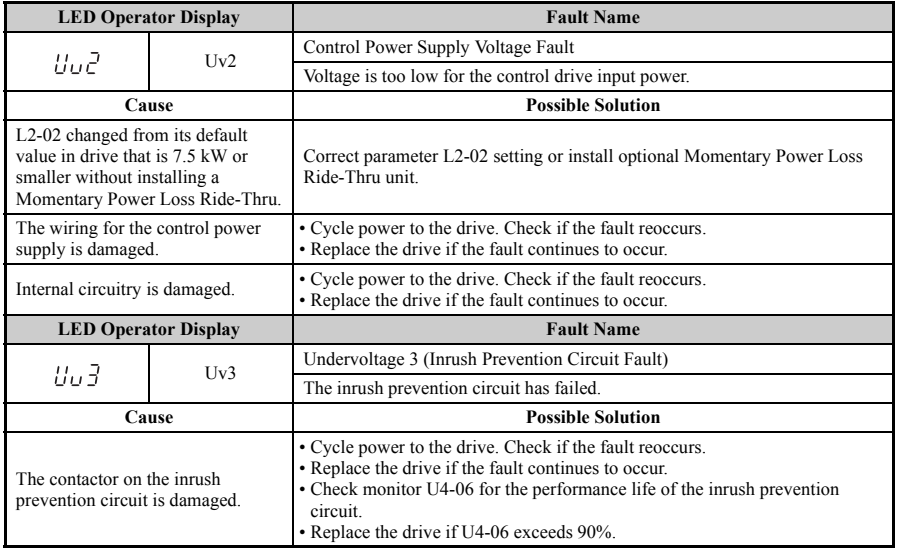

# <span id="page-202-2"></span>**5.5 Alarm Detection**

Alarms are drive protection functions that do not operate the fault contact. The drive will return to original status when the cause of the alarm has been removed.

During an alarm condition, the Digital Operator display flashes and an alarm output is generated at the multi-function outputs  $(H2-01)$  to  $H2-03$ ), if programmed.

Investigate the cause of the alarm and refer to *[Table 5.9](#page-202-3)* for the appropriate action.

# <span id="page-202-3"></span>**Alarm Codes, Causes, and Possible Solutions**

<span id="page-202-1"></span>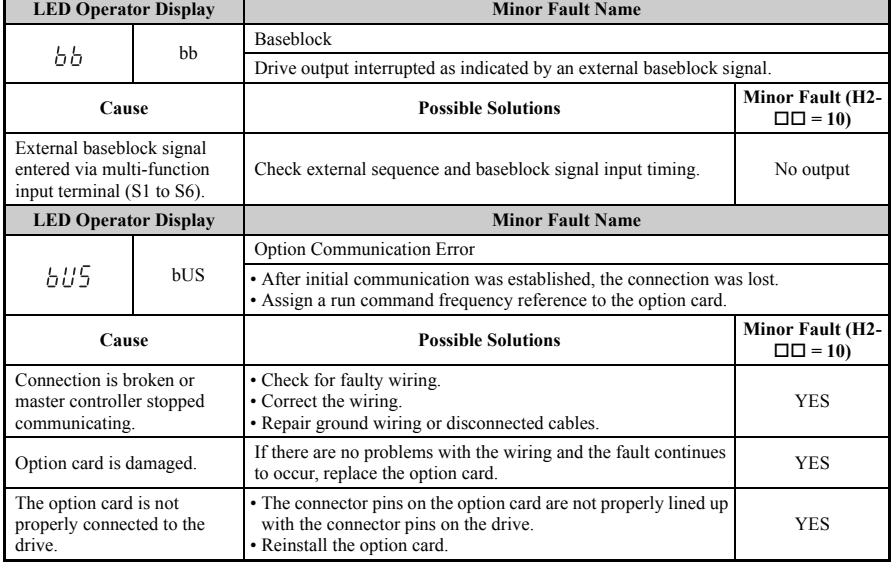

#### <span id="page-202-0"></span>**Table 5.9 Alarm Codes, Causes, and Possible Solutions**

<span id="page-203-1"></span><span id="page-203-0"></span>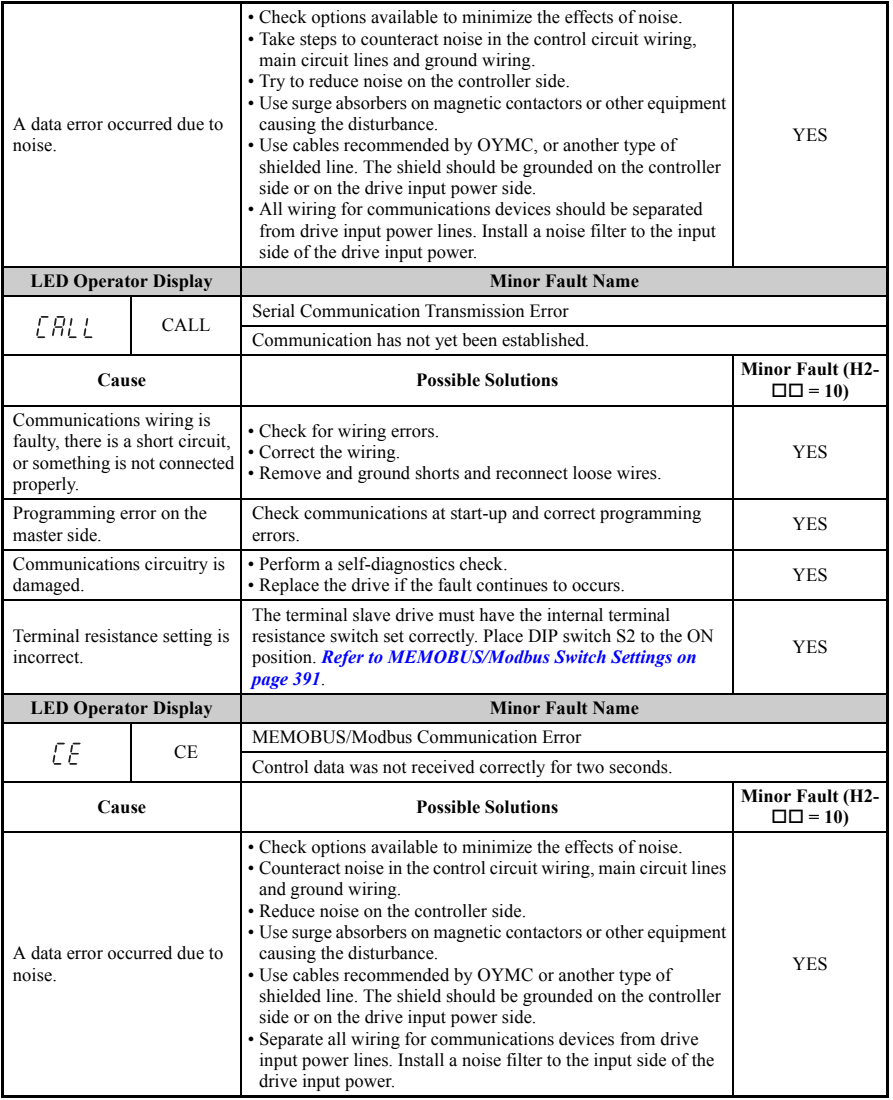

<span id="page-204-1"></span><span id="page-204-0"></span>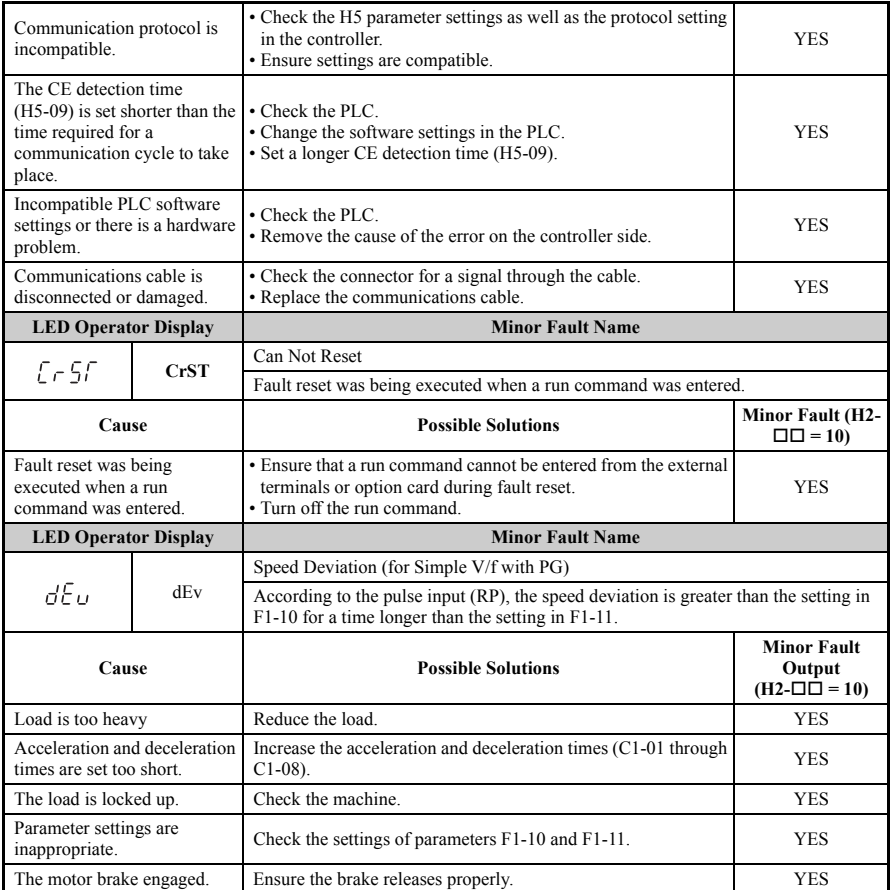

<span id="page-205-2"></span><span id="page-205-1"></span><span id="page-205-0"></span>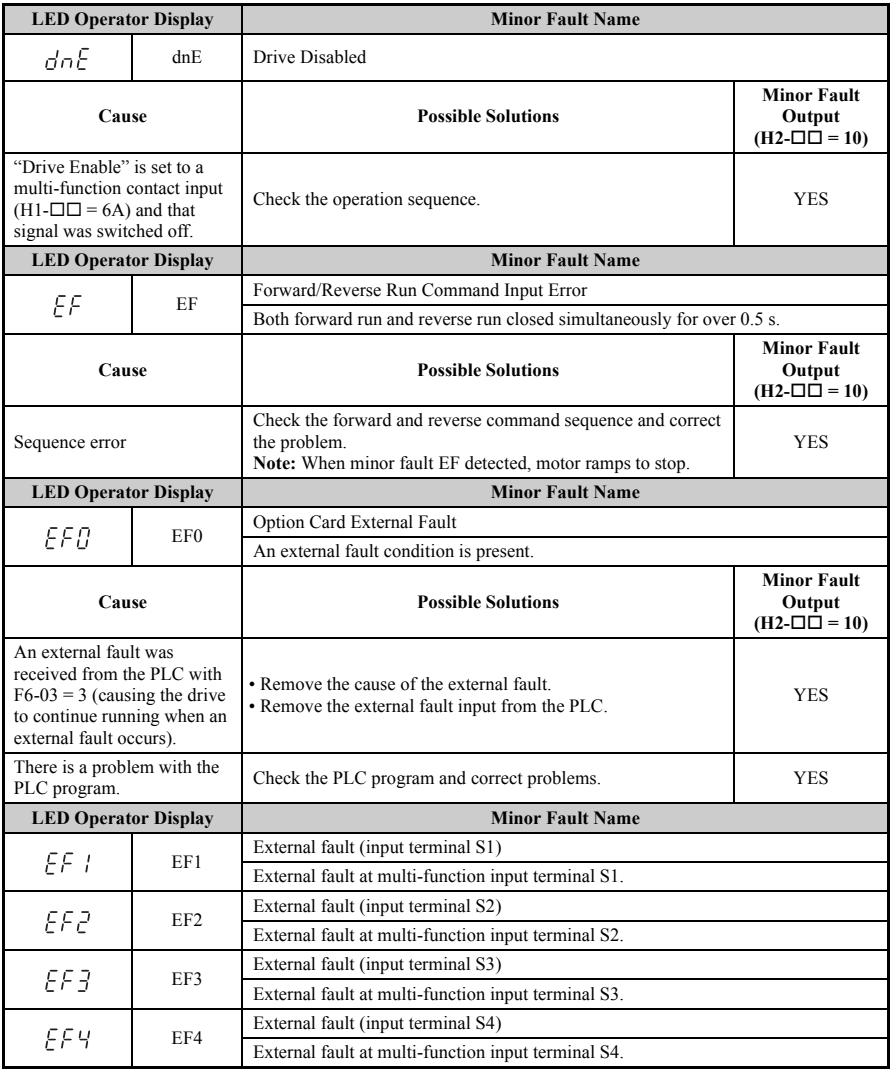

<span id="page-206-1"></span><span id="page-206-0"></span>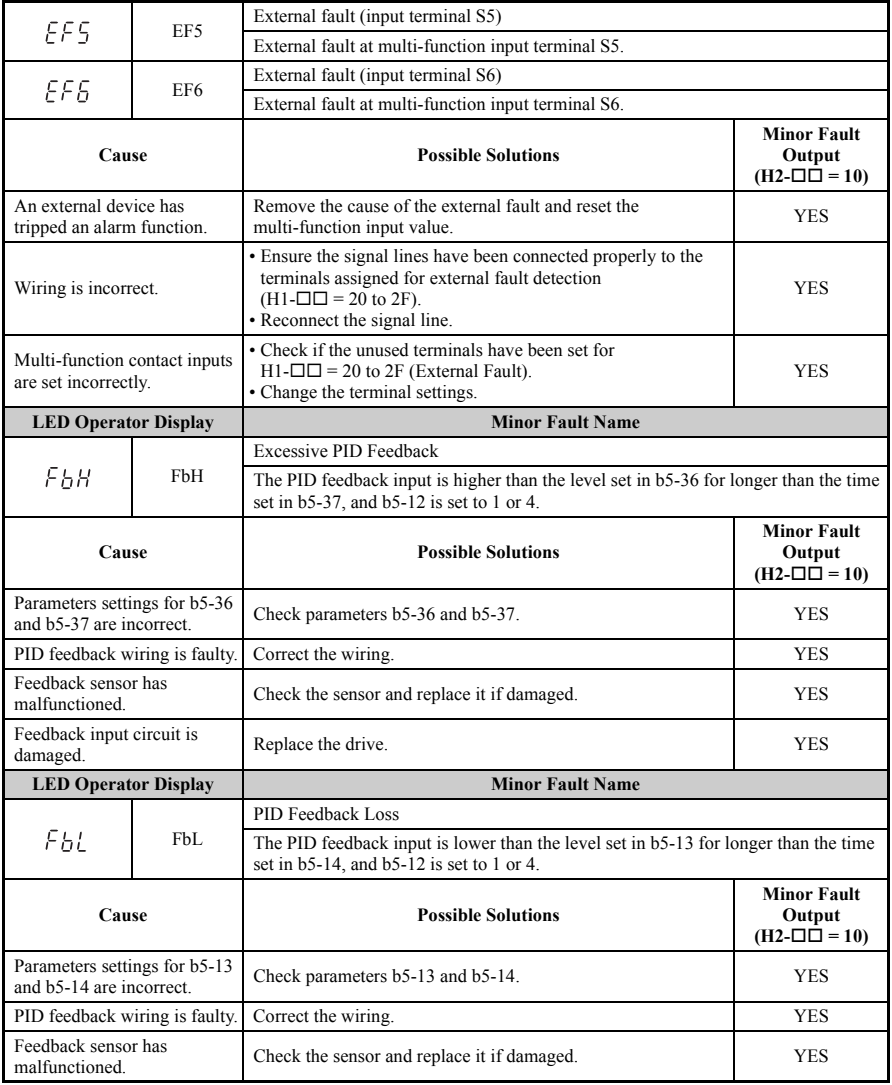

<span id="page-207-2"></span><span id="page-207-1"></span><span id="page-207-0"></span>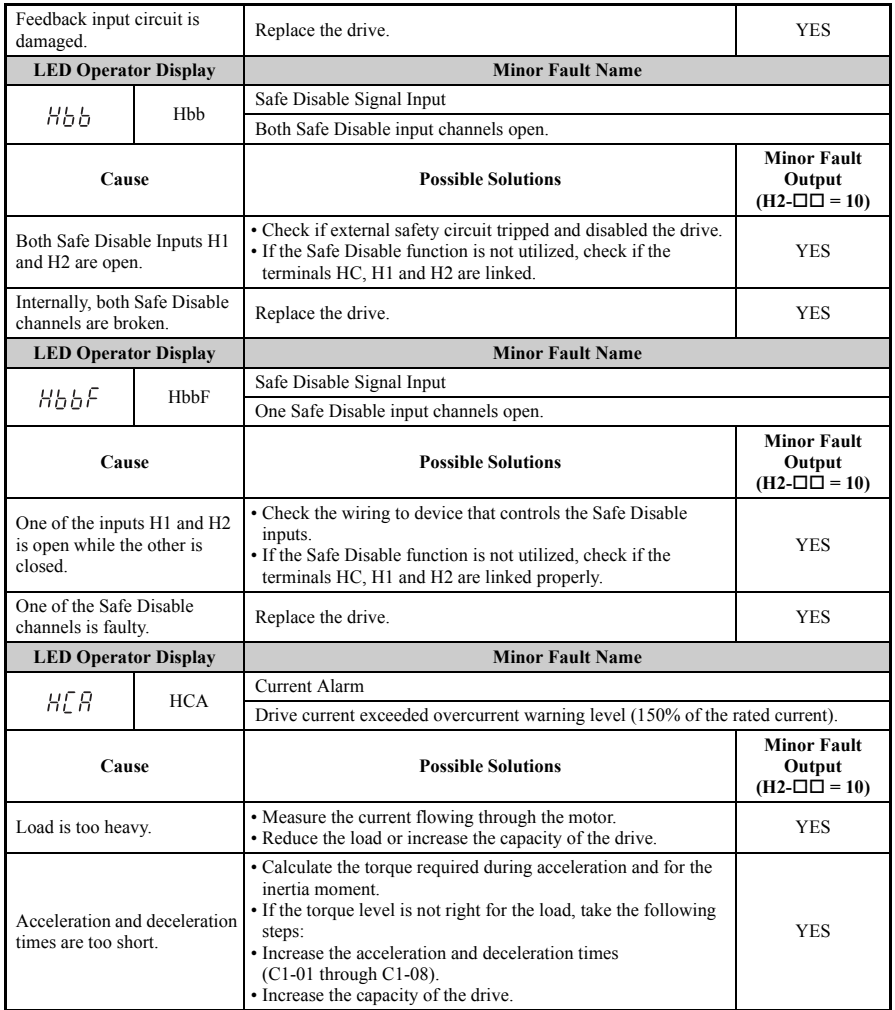

<span id="page-208-2"></span><span id="page-208-1"></span><span id="page-208-0"></span>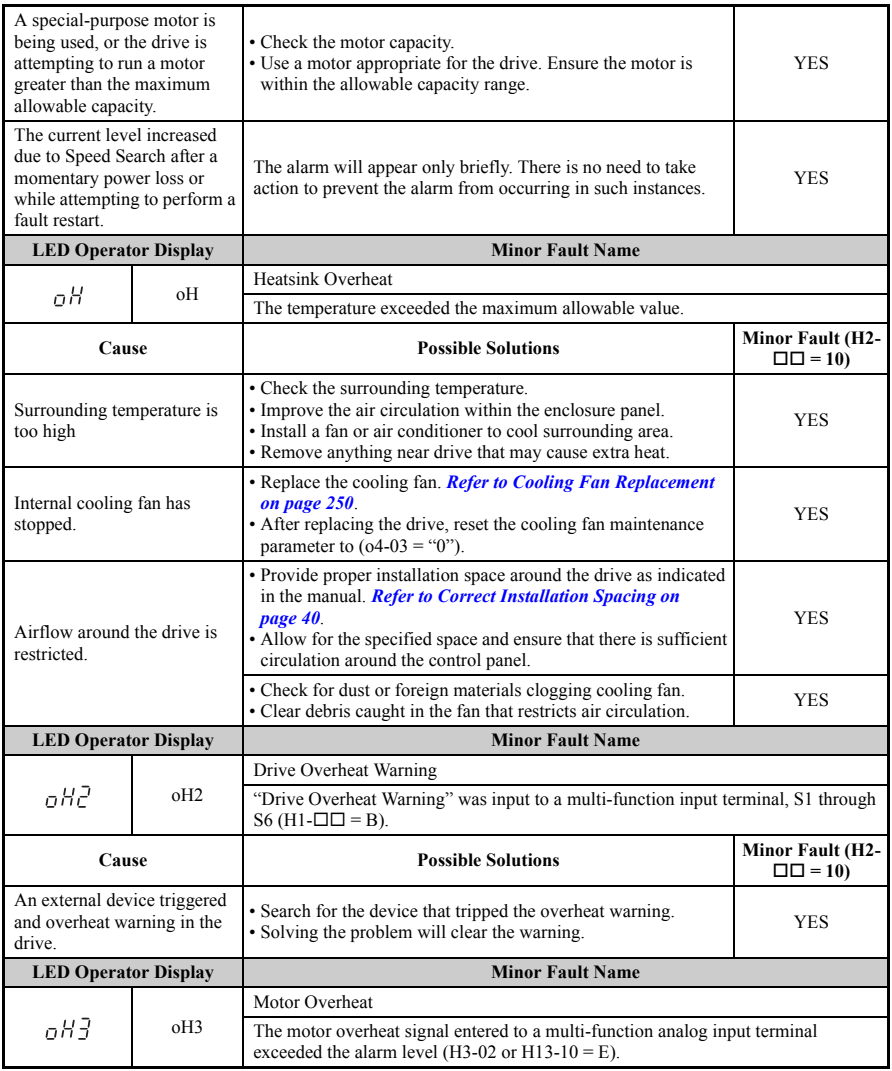

<span id="page-209-2"></span><span id="page-209-1"></span><span id="page-209-0"></span>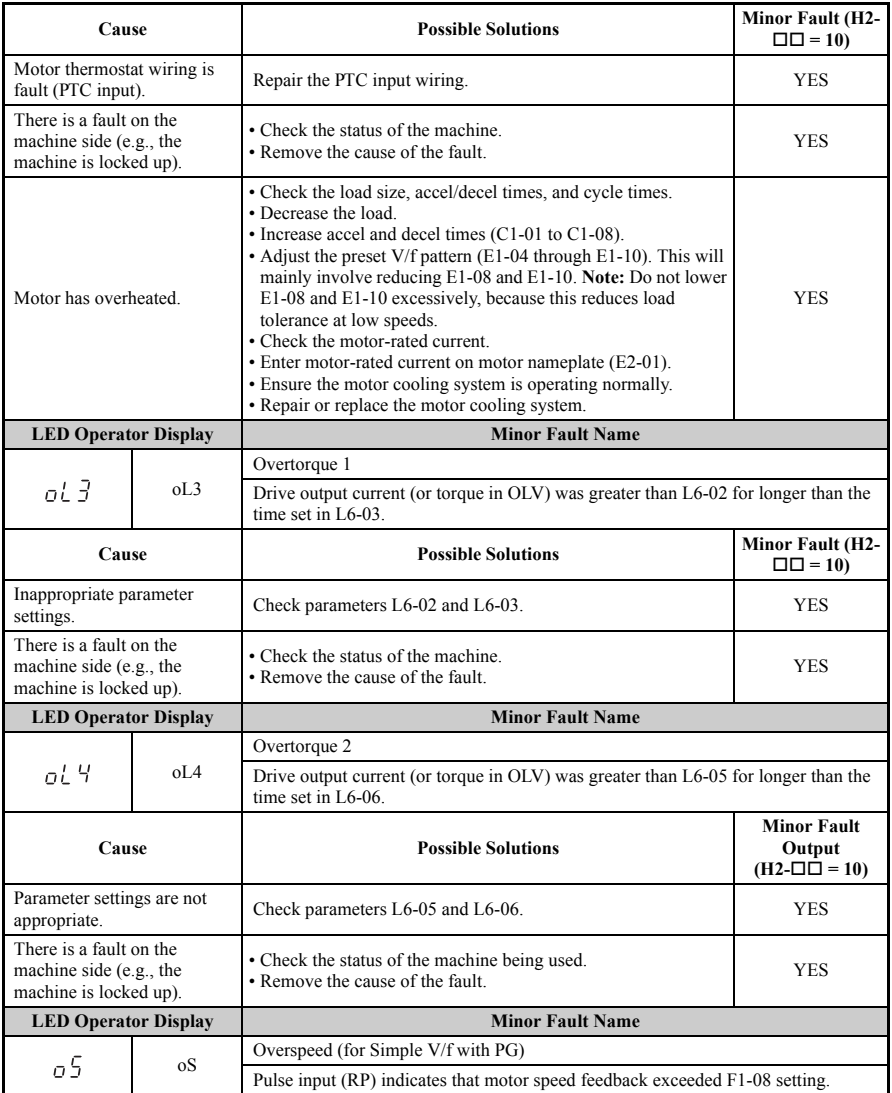

## **5.5 Alarm Detection**

<span id="page-210-1"></span><span id="page-210-0"></span>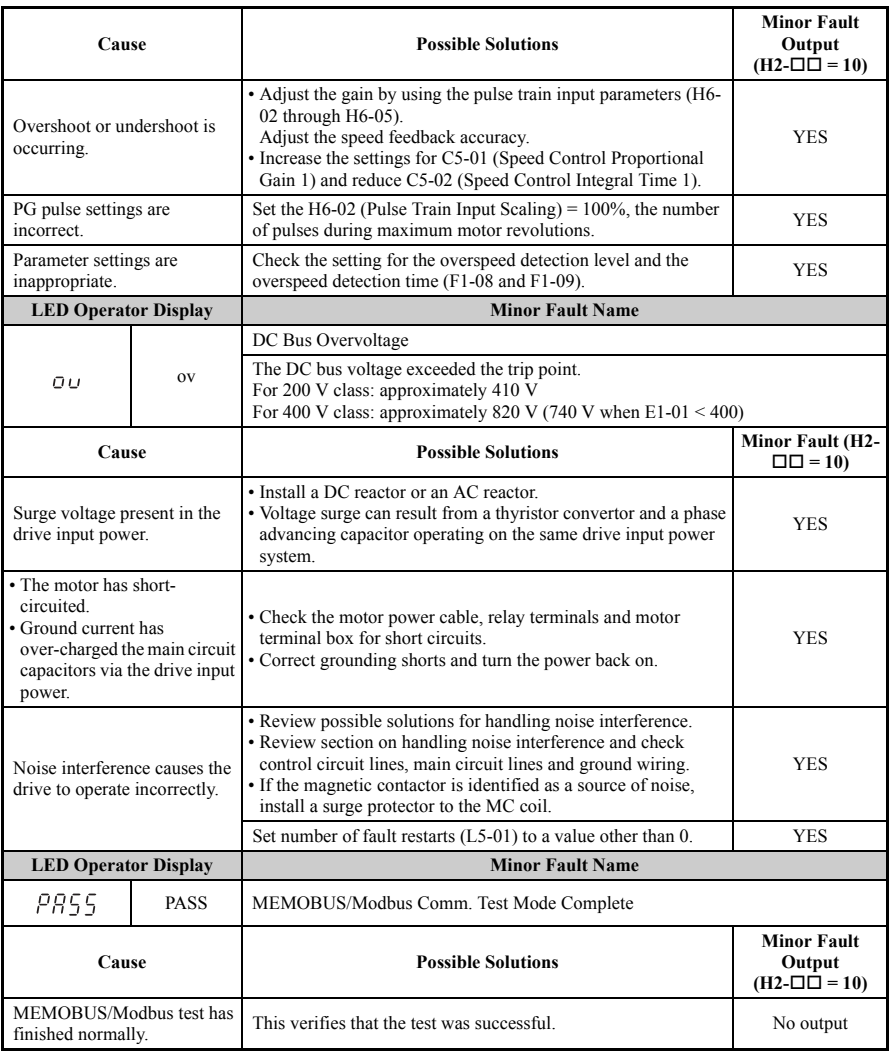

<span id="page-211-3"></span><span id="page-211-2"></span><span id="page-211-1"></span><span id="page-211-0"></span>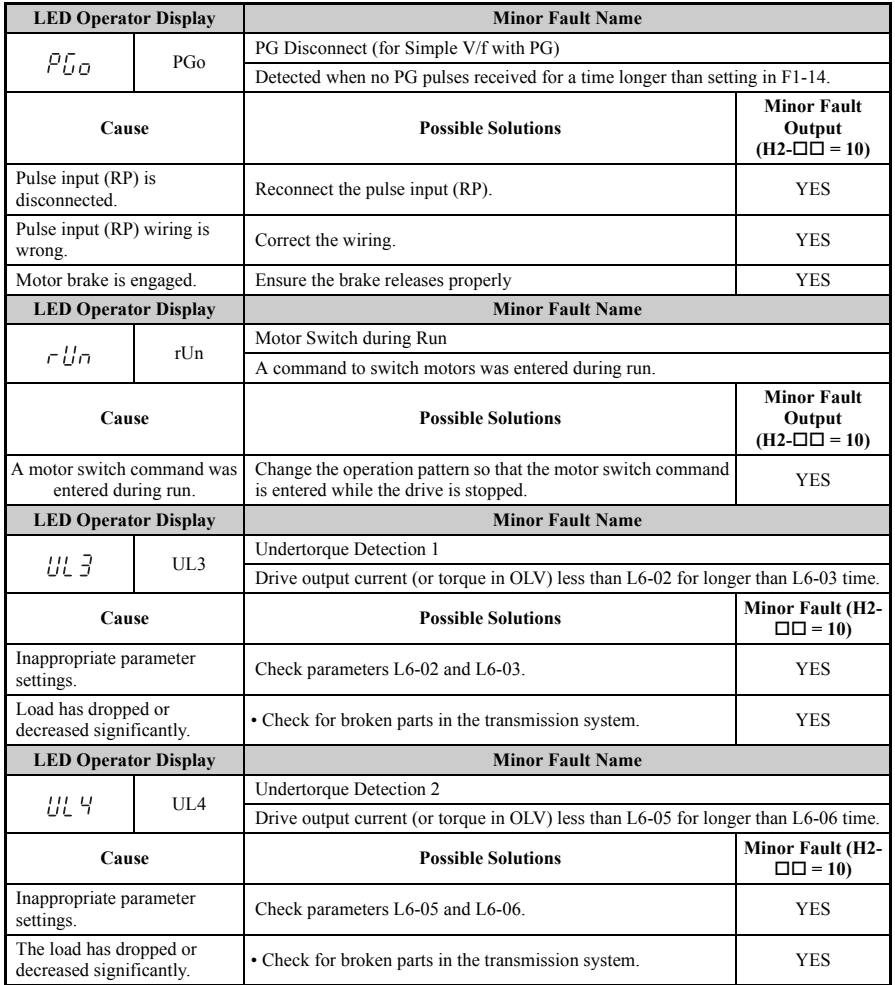

<span id="page-212-0"></span>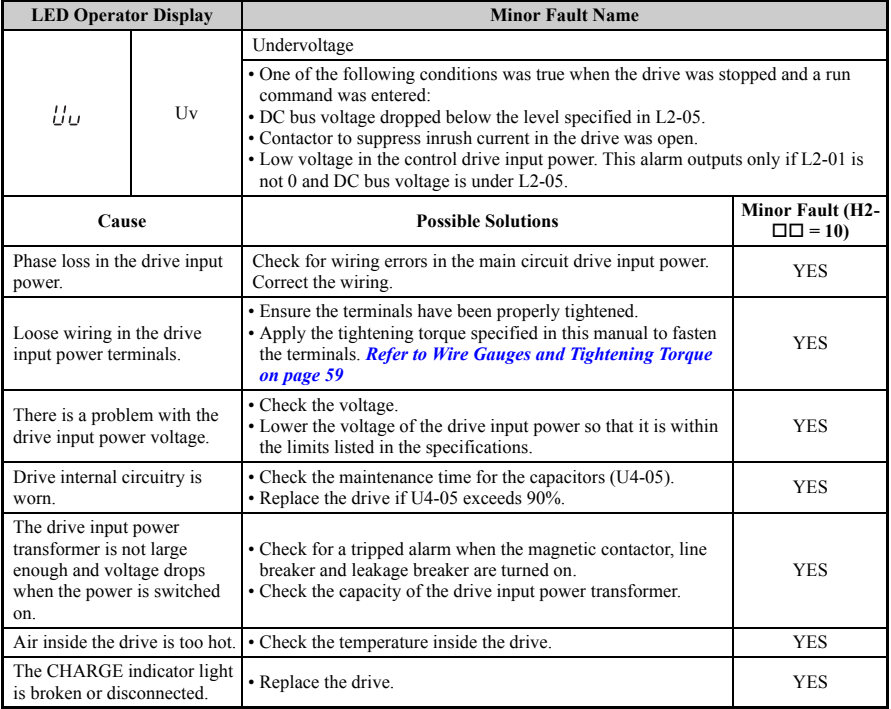

# **5.6 Operator Programming Errors**

An Operator Programming Error (oPE) occurs when an inappropriate parameter is set or an individual parameter setting is inappropriate. The drive will not operate until the parameter is set correctly; however, no alarm or fault outputs will occur. If an oPE occurs, investigate the cause and refer to *[Table 5.10](#page-213-3)* for the appropriate action. When oPE error is displayed, press the ENTER button to display U1-34 ( $oPE$  fault constant). This monitor displays the parameter causing the oPE error.

# <span id="page-213-3"></span>◆ **oPE Codes, Causes, and Possible Solutions**

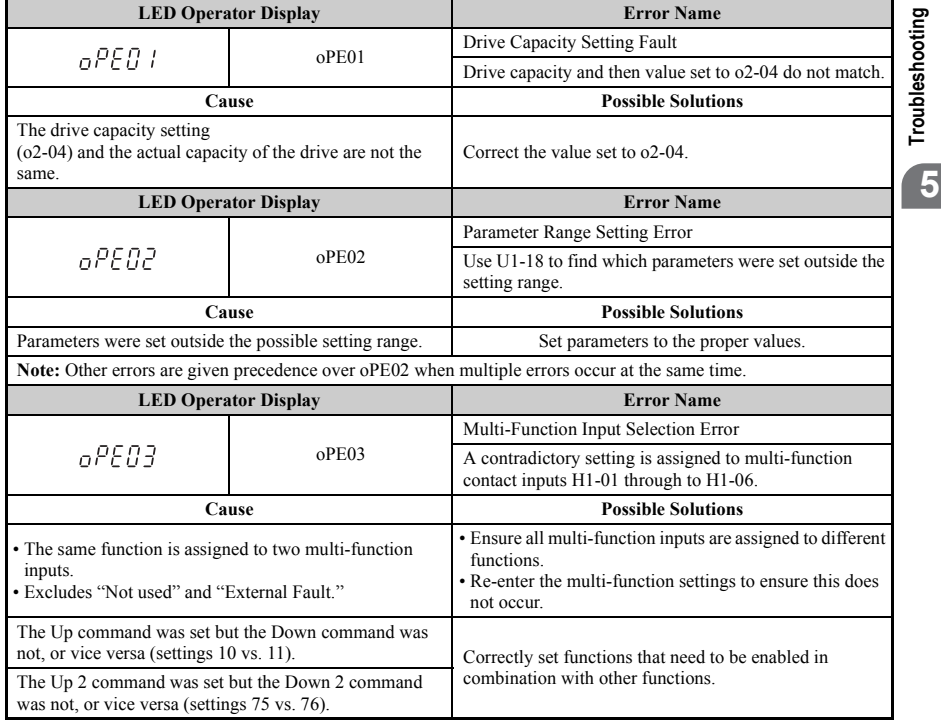

#### <span id="page-213-1"></span><span id="page-213-0"></span>**Table 5.10 oPE Codes, Causes, and Possible Solutions**

<span id="page-213-2"></span>**OYMC** TOEP C71060622-01-OY V1000 User Manual **213**

**Troubleshooting**

<span id="page-214-0"></span>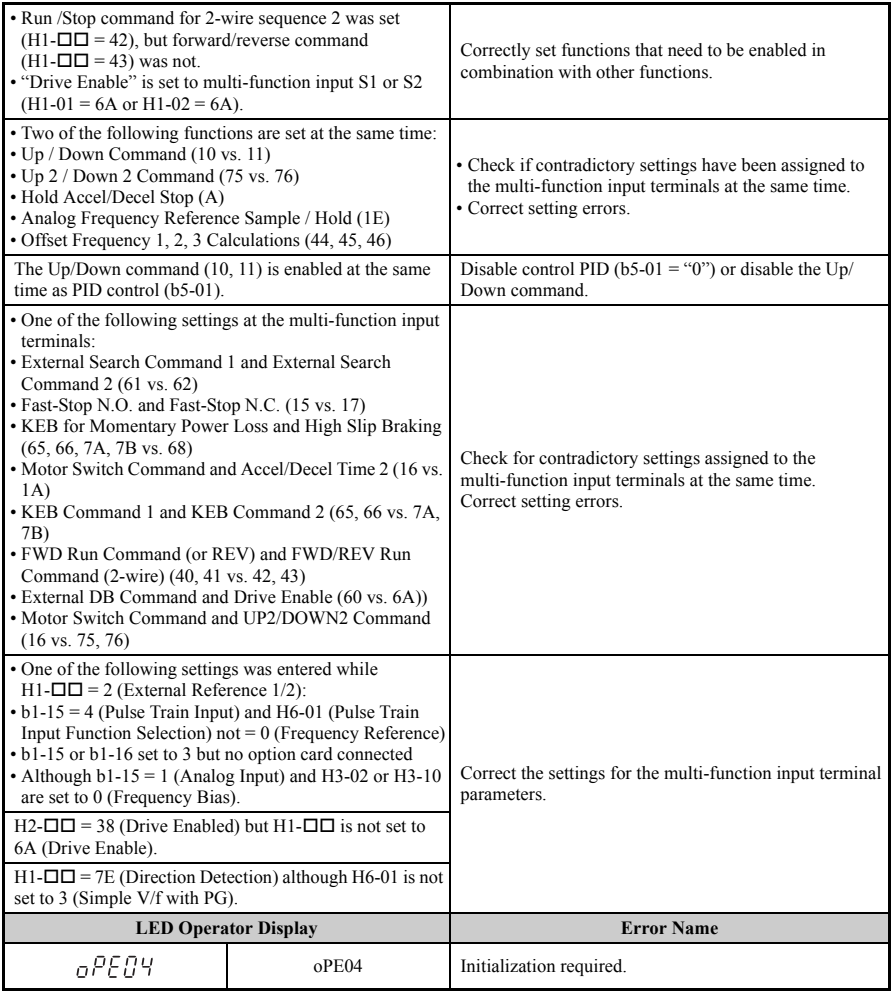

<span id="page-215-2"></span><span id="page-215-1"></span><span id="page-215-0"></span>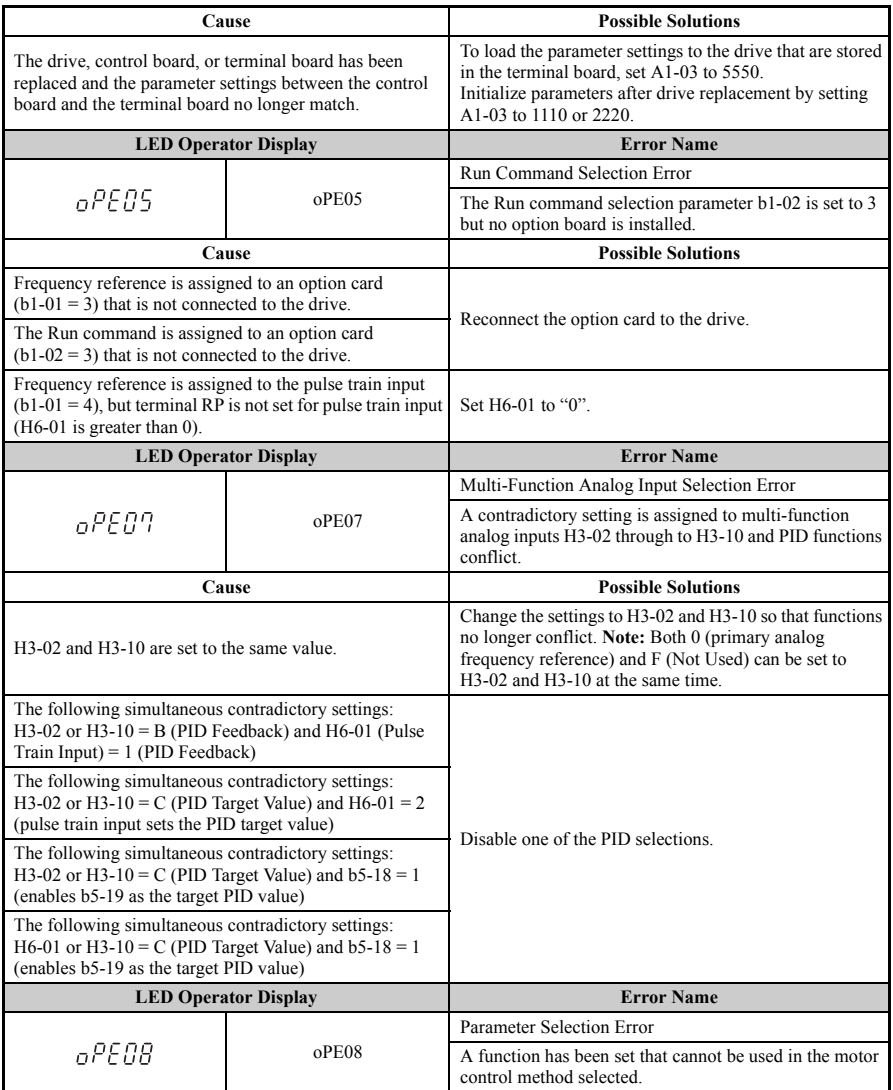
# **5.6 Operator Programming Errors**

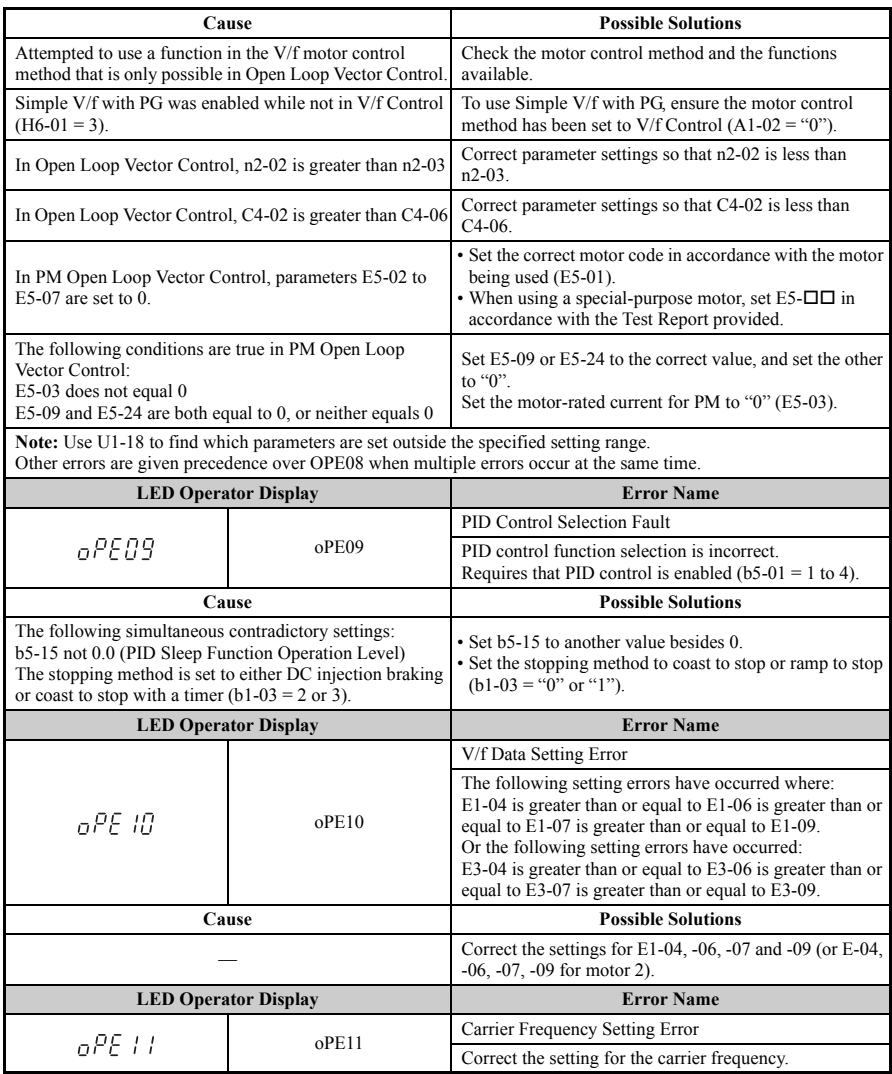

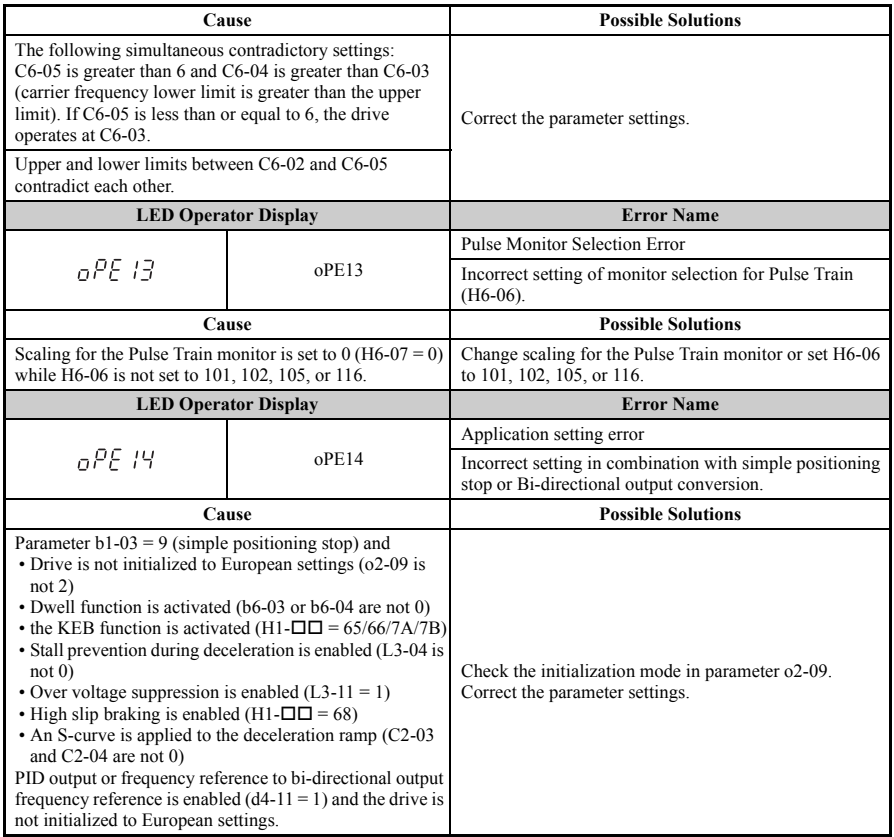

# **5.7 Auto-Tuning Fault Detection**

Auto-Tuning faults are shown below. When the following faults are detected, the fault is displayed on the Digital Operator and the motor coasts to a stop. No fault or alarm outputs will occur

# ◆ **Auto-Tuning Codes, Causes, and Possible Solutions**

| rable 5.11 Auto-Turling Coues, Causes, and Fossible Solutions                                                                                                    |                                 |                                                                                                    |  |  |  |
|----------------------------------------------------------------------------------------------------|---------------------------------|----------------------------------------------------------------------------------------------------|--|--|--|
| <b>LED Operator Display</b>                                                                                                    |                                 | <b>Error Name</b>                                                                                                    |  |  |  |
| Er-01                                                                                                    | $Er-01$                         | Motor Data Error                                                                                                    |  |  |  |
| Cause                                                                                                    |                                 | <b>Possible Solutions</b>                                                                                                    |  |  |  |
| Motor data or data entered<br>during Auto-Tuning incorrect.                                                                                                    |                                 | • Check that the motor data entered to the T1 parameters match the information<br>written on the motor nameplate input before Auto-Tuning.<br>· Start Auto-Tuning over again and enter the correct information. |  |  |  |
| Motor output and motor-rated<br>current settings (T1-02 and<br>T1-04) do not match.                                                                                             |                                 | • Check the drive and motor capacities.<br>• Correct the settings of parameters T1-02 and T1-04.                                                                                                    |  |  |  |
| Motor output and no-load<br>current settings (T1-04 and<br>E2-03) do not match.<br>Auto-Tuning for Open Loop<br>Vector Control or when<br>performing Stationary<br>Auto-Tuning. | This data is required only when | • Check the motor-rated current and no-load current.<br>• Correct the settings of parameters T1-04 and E2-03.                                                                                                   |  |  |  |
| Base frequency and base motor<br>rotations $(T1-05$ and $T1-07$ ) do<br>not match.                                                                                              |                                 | Set T1-05 and T1-07 to the correct value.                                                                                                    |  |  |  |
| <b>LED Operator Display</b>                                                                                                    |                                 | <b>Error Name</b>                                                                                                    |  |  |  |
| $E - 02$                                                                                                    | $Er-02$                         | Minor Fault                                                                                                    |  |  |  |
| Cause                                                                                                    |                                 | <b>Possible Solutions</b>                                                                                                    |  |  |  |
| Motor data entered during<br>Auto-Tuning was incorrect.                                                                                                    |                                 | • Motor data entered to the T1 parameters does not match the information written<br>on the motor nameplate. Enter the correct data.<br>• Start Auto-Tuning over again and enter the correct information.        |  |  |  |
| The wiring is faulty.                                                                                                    |                                 | • Check the wiring and correct defective connections.<br>• Check around the machine.                                                                                                    |  |  |  |
| Load is too heavy.                                                                                                    |                                 | • Check the load.<br>• Use the information on page 237 to find out what caused the problem.                                                                                                    |  |  |  |
| <b>LED Operator Display</b>                                                                                                    |                                 | <b>Error Name</b>                                                                                                    |  |  |  |
| Er-03                                                                                                    | $Er-03$                         | <b>STOP Button Input</b>                                                                                                    |  |  |  |

**Table 5.11 Auto-Tuning Codes, Causes, and Possible Solutions**

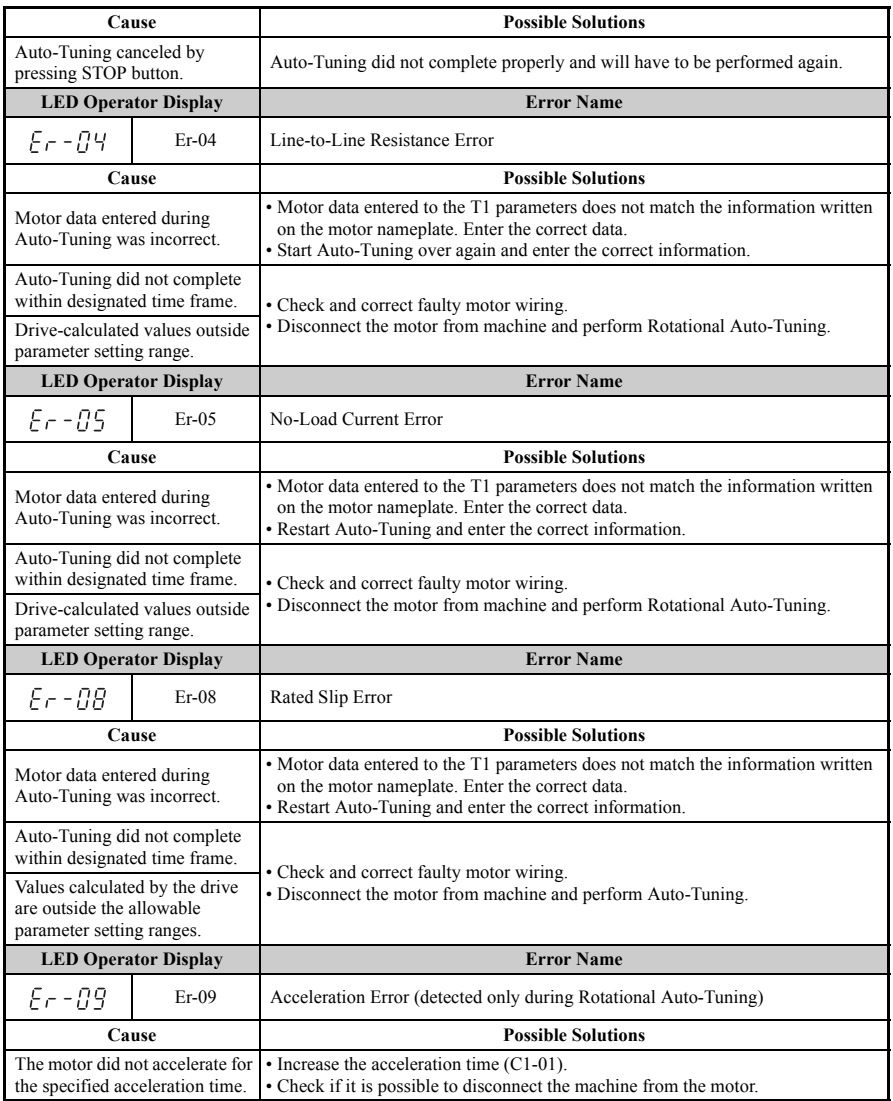

# **5.7 Auto-Tuning Fault Detection**

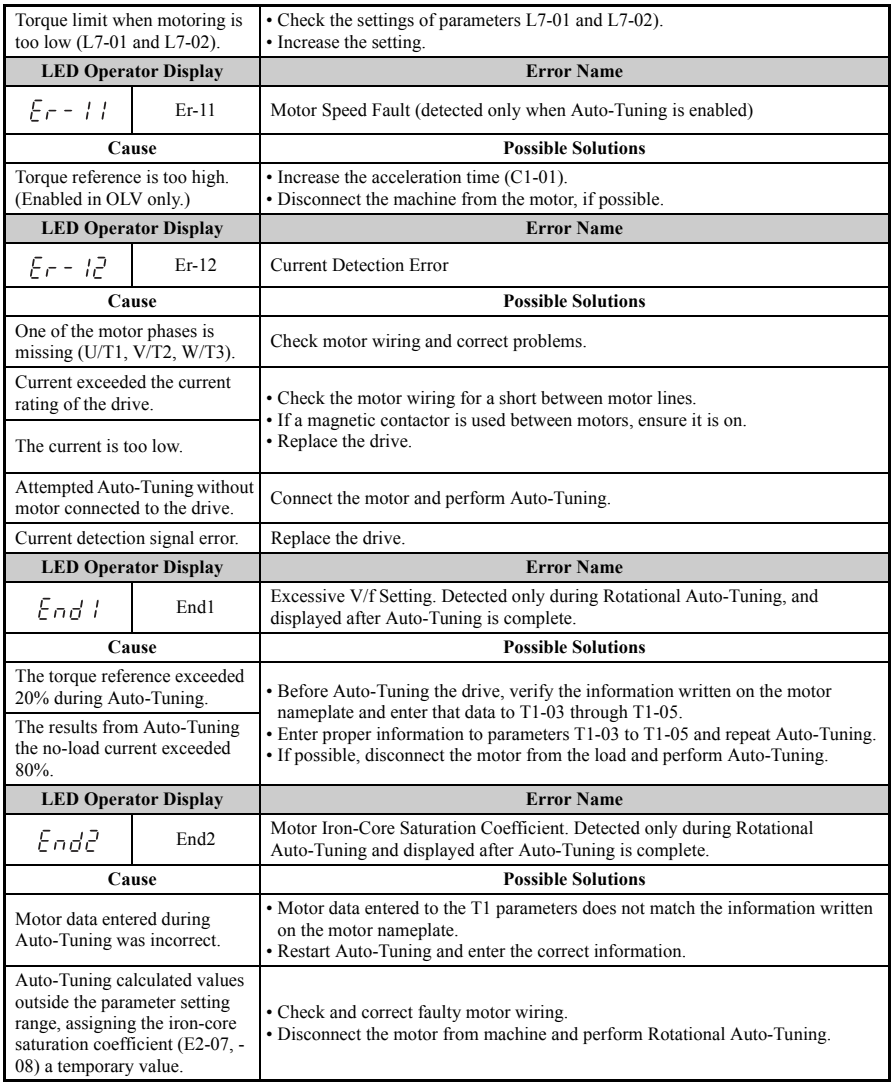

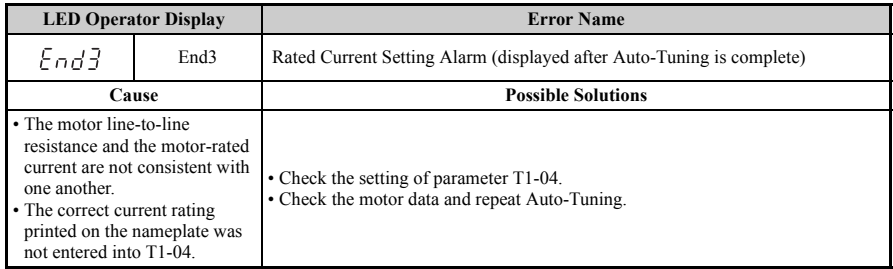

# **5.8 Diagnosing and Resetting Faults**

When a fault occurs and the drive stops, follow the instructions below to remove whatever conditions triggered the fault, then restart the drive.

# **Fault Occurs Simultaneously with Power Loss**

**WARNING!** *Electrical Shock Hazard. Ensure there are no short circuits between the main circuit terminals (R/L1, S/L2, and T/L3) or between the ground and main circuit terminals before restarting the drive. Failure to comply may result in serious injury or death and will cause damage to equipment.*

- **1.** Turn on the drive input power.<br>**2.** Use monitor parameters U2-
- Use monitor parameters  $U2$ - $\Pi$  to display data on the operating status of the drive just before the fault occurred.
- **3.** Remove the cause of the fault and reset.
- **Note:** To find out what faults were triggered, check U2-02 (Fault History). Information on drive status when the fault occurred such as the frequency, current and voltage, can be found in U2-03 through U2-17. *[Refer to Viewing Fault Trace Data after Fault on page 223](#page-223-0)* for information on how to view fault trace data.
- **Note:** When the fault continues to be displayed after cycling power, remove the cause of the fault and reset.

#### ◆ **If the drive still has power after a fault occurs**

- **1.** Look at the LED operator for information on the fault that occurred.
- **2.** *[Fault Displays, Causes, and Possible Solutions on page 183](#page-183-0)*
- **3.** Reset the fault. *[Refer to Fault Reset Methods on page 223](#page-223-1)*.

# <span id="page-223-0"></span>◆ **Viewing Fault Trace Data after Fault**

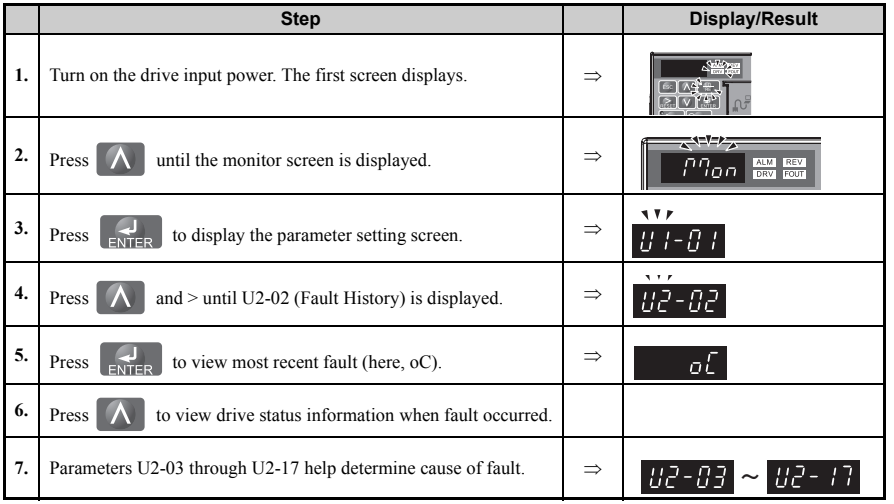

# <span id="page-223-1"></span>◆ **Fault Reset Methods**

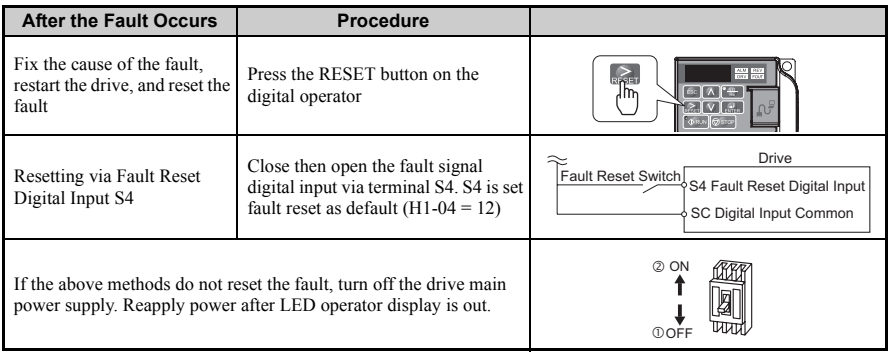

# **5.9 Troubleshooting without Fault Display**

This section is for troubleshooting problems that do not trip an alarm or fault.

# ◆ **Cannot Change Parameter Settings**

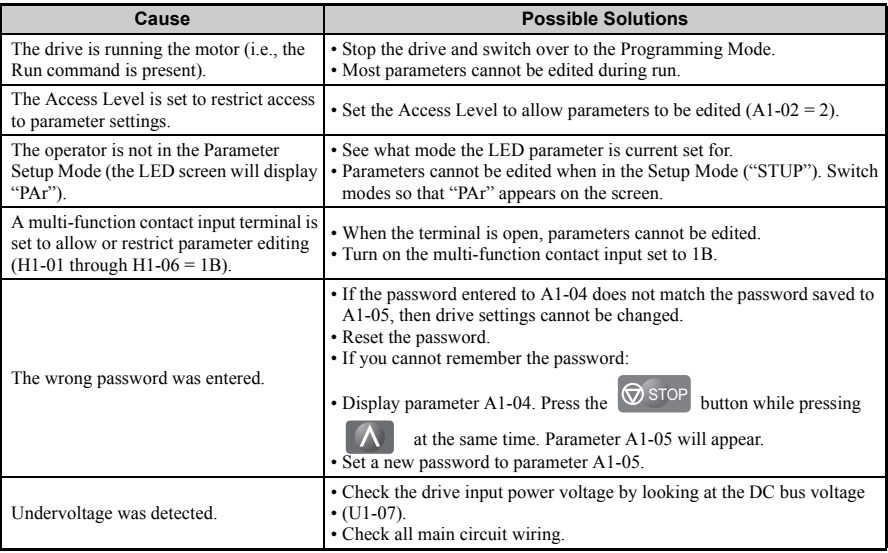

### **Motor Does Not Rotate Properly after Pressing RUN Button or After Entering External Run Command**

#### **Motor Does Not Rotate**

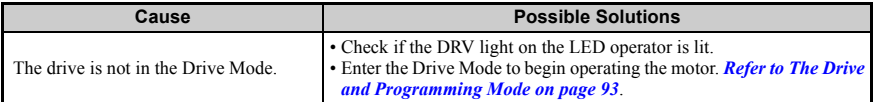

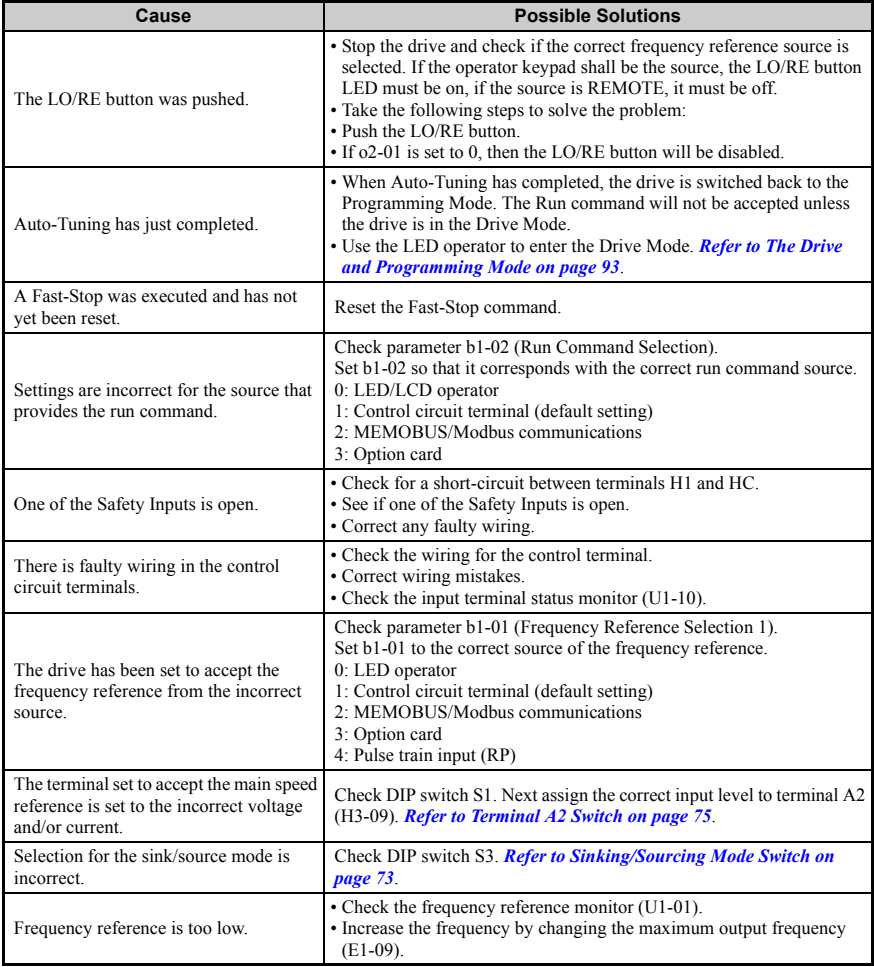

### **5.9 Troubleshooting without Fault Display**

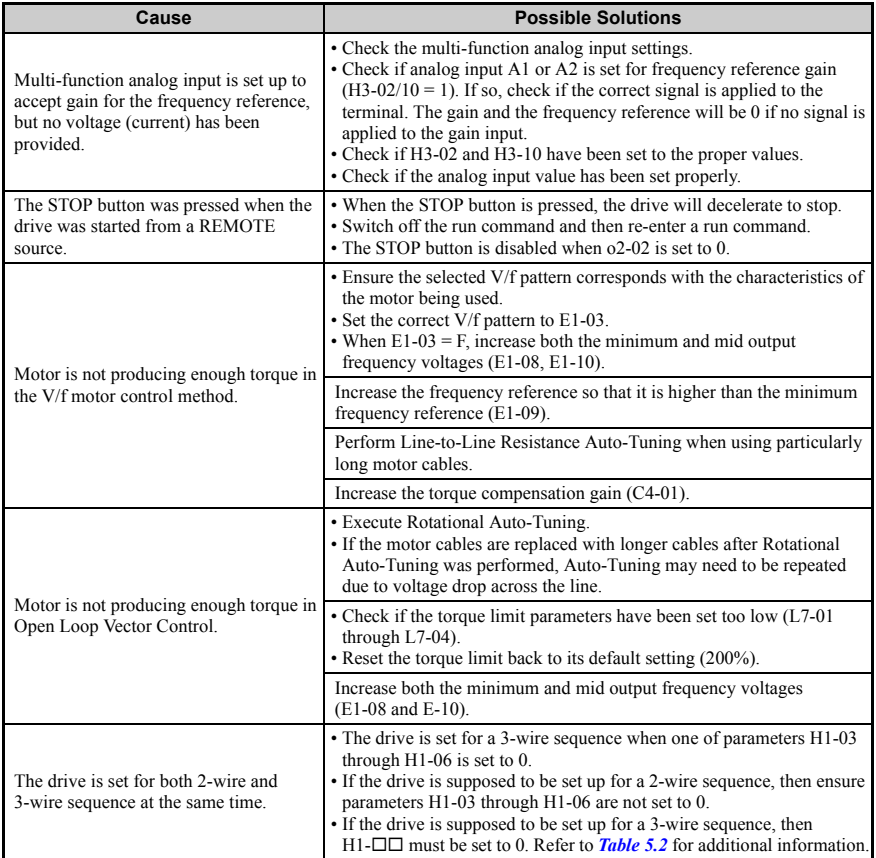

#### ■ **Motor Rotates in the Opposite Direction from the Run Command**

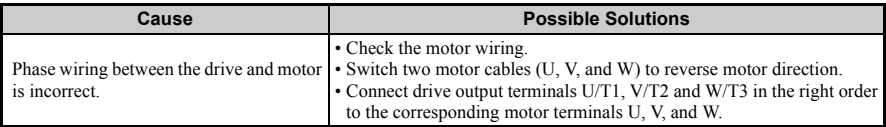

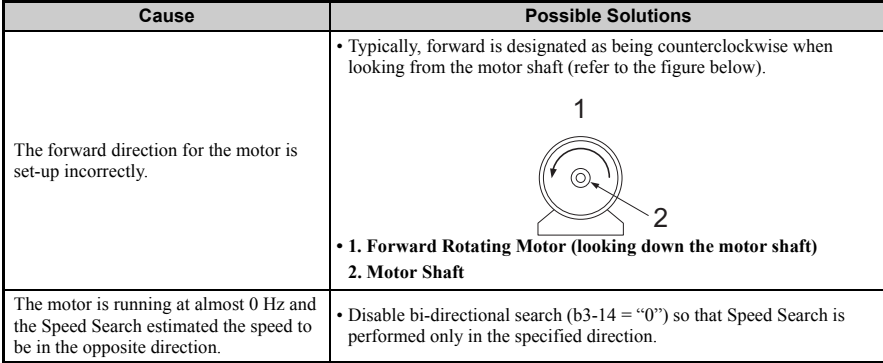

Note: Check the motor specifications for the forward and reverse directions. The motor specifications will vary depending on the manufacturer of the motor.

#### ■ **Motor Rotates in One Direction Only**

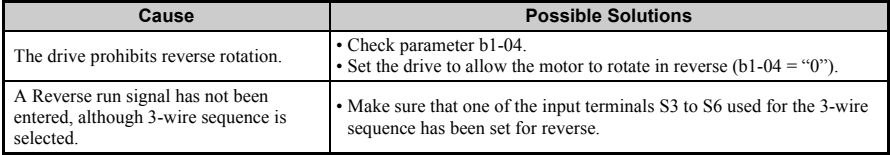

#### ■ **Motor is Too Hot**

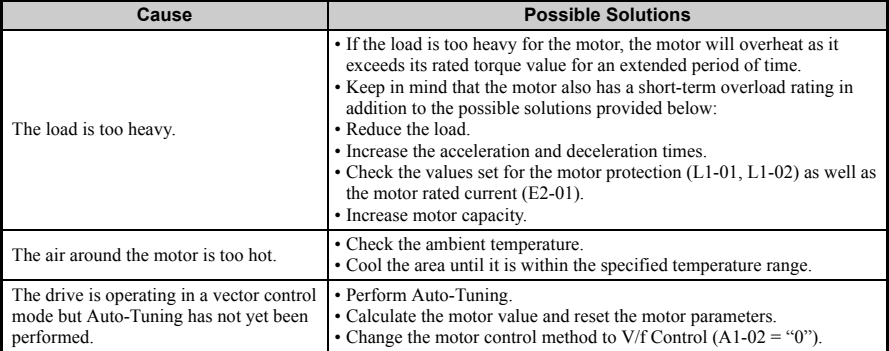

### **5.9 Troubleshooting without Fault Display**

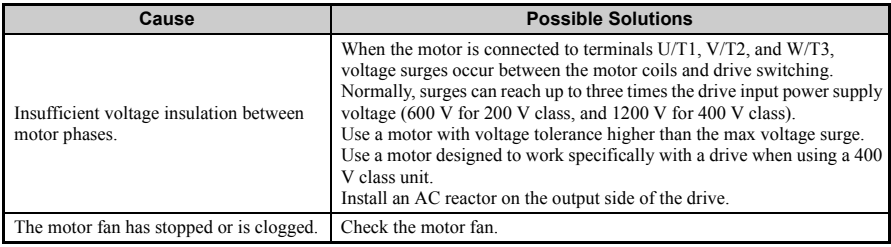

#### ■ **Drive Does Not Allow Selection of Rotational Auto-Tuning**

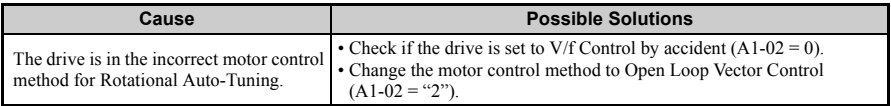

#### ■ **Motor Hunting Occurs at Low Speeds**

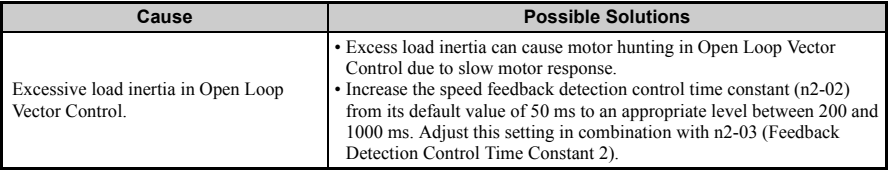

#### ■ **Overvoltage Occurs When Running at a Constant Speed**

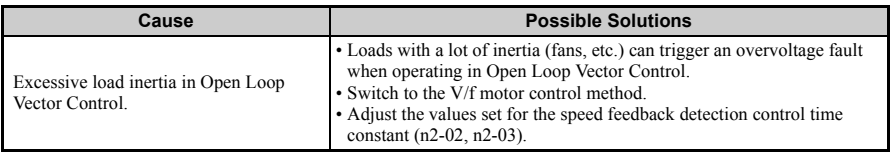

#### ■ **Motor Stalls During Acceleration or With Large Loads**

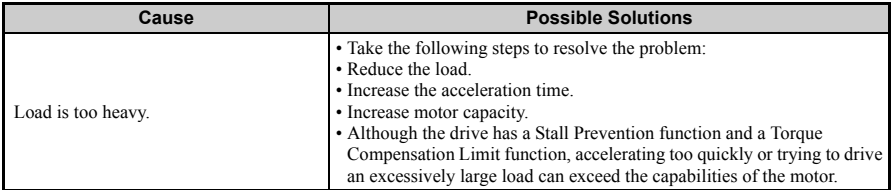

#### ■ **Motor Will Not Accelerate or the Acceleration Time is Too Long**

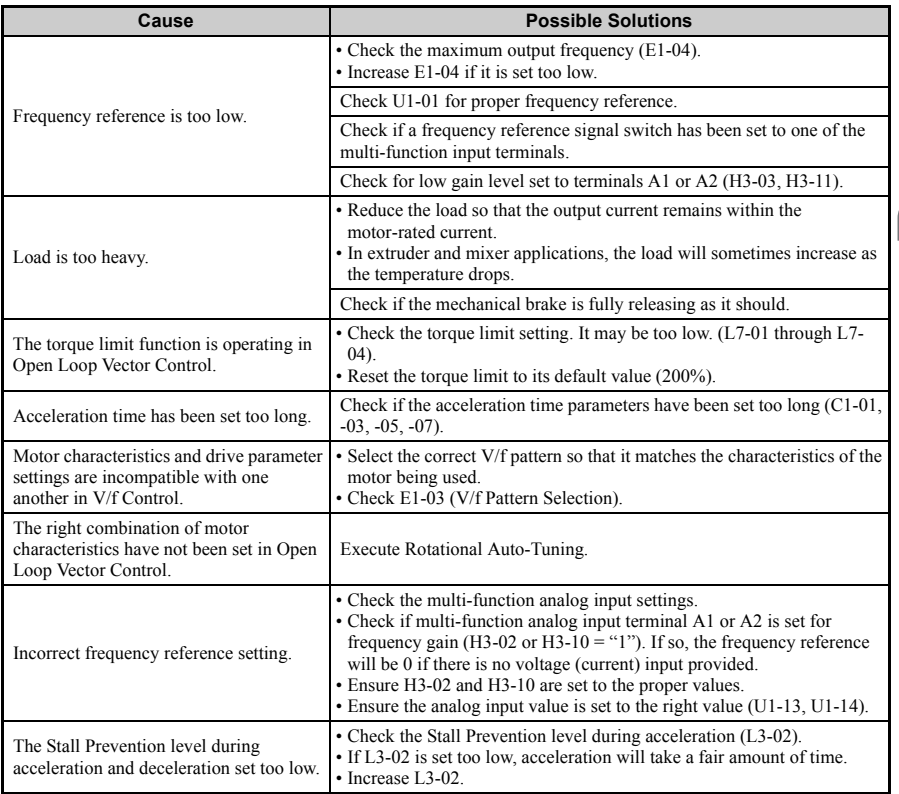

### **5.9 Troubleshooting without Fault Display**

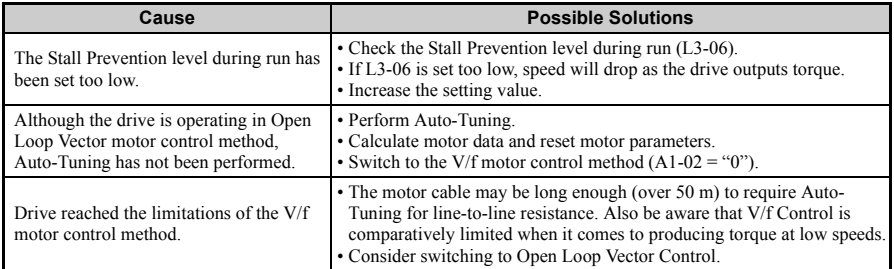

#### ■ **Drive Frequency Reference Differs from the Controller Frequency Reference Command**

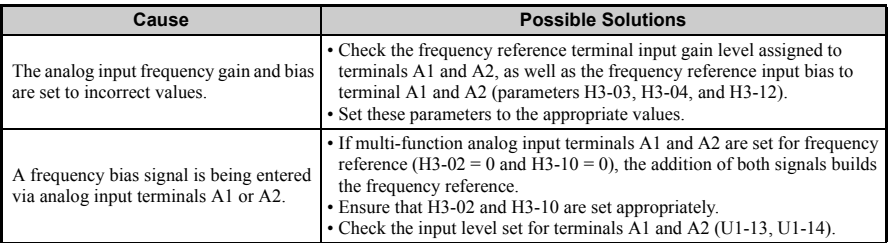

#### ■ **Poor Speed Control Accuracy**

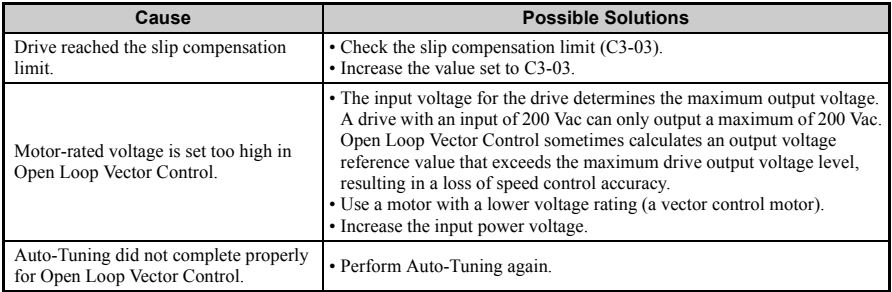

#### ■ **Deceleration Takes Too Long With Dynamic Braking Enabled**

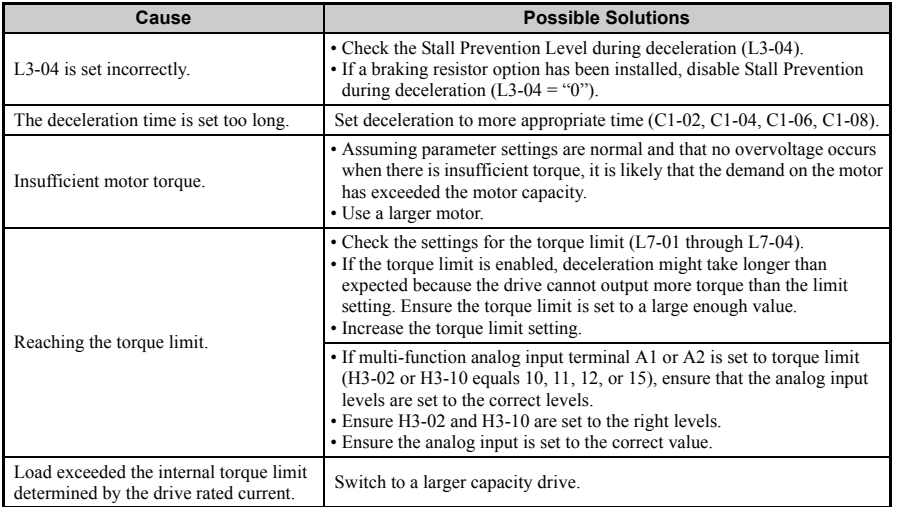

#### ■ **Motor Hunting Occurs When Operating With a Light Load**

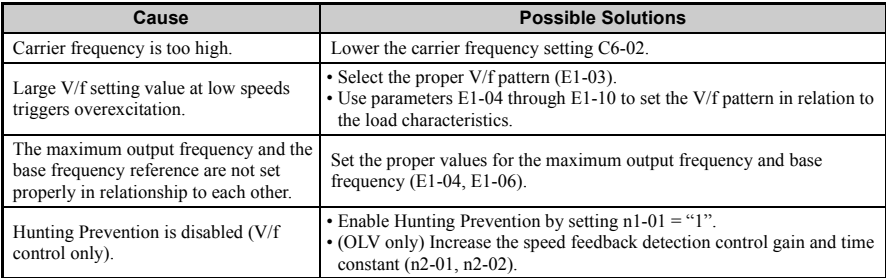

#### ■ **Load Falls When Brake is Applied (Hoist-Type Applications)**

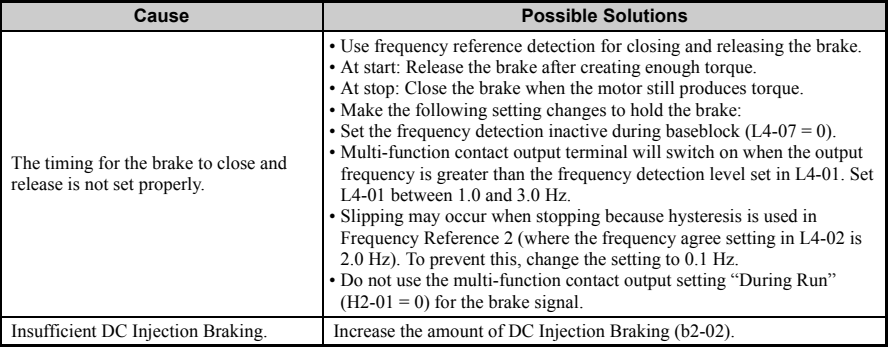

#### ■ **Noise From Drive or Output Lines When the Drive is Powered On**

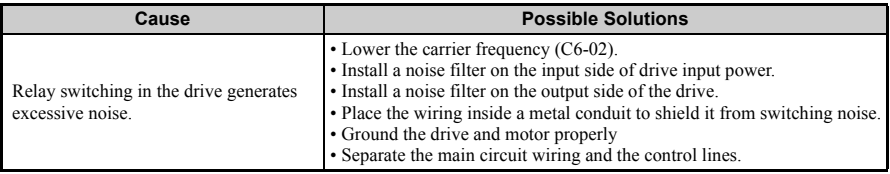

#### ■ **Ground Fault Circuit Interrupter (GFCI) Trips During Run**

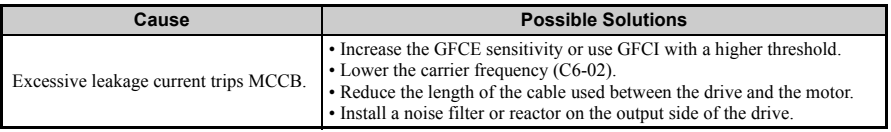

#### ■ **Connected Machinery Vibrates When Motor Rotates**

#### **Excessive Motor Oscillation and Erratic Rotation**

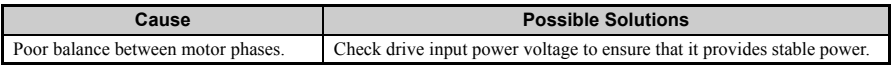

#### **Unexpected Noise from Connected Machinery**

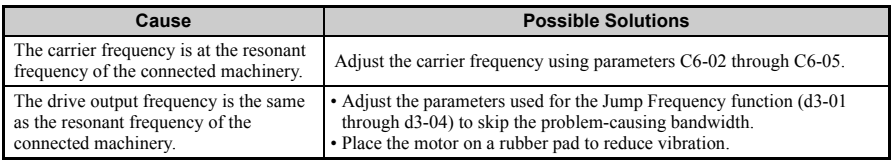

Note: The drive may have trouble assessing the status of the load due to white noise generated when using Swing PWM (C6-02 = 7 to A, or 7 if set for Normal Duty).

#### **Oscillation or Hunting**

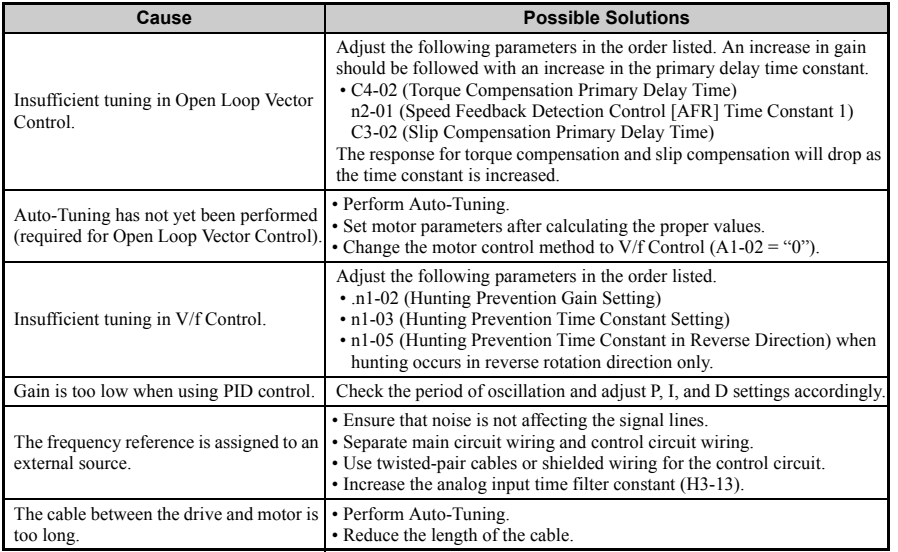

#### ■ **PID output fault**

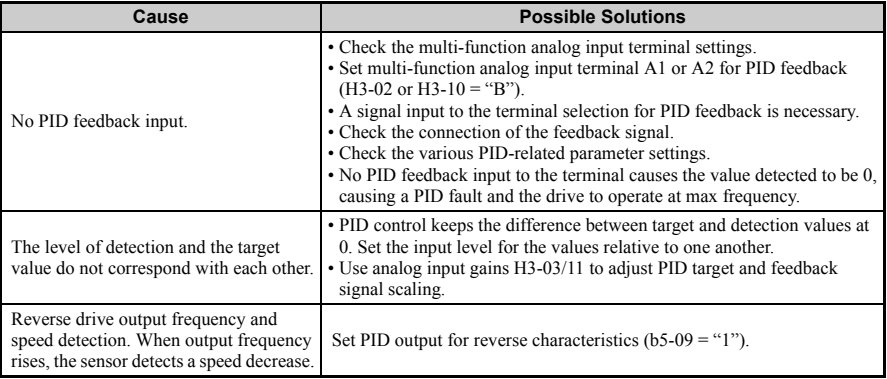

#### ■ **Insufficient Motor Torque**

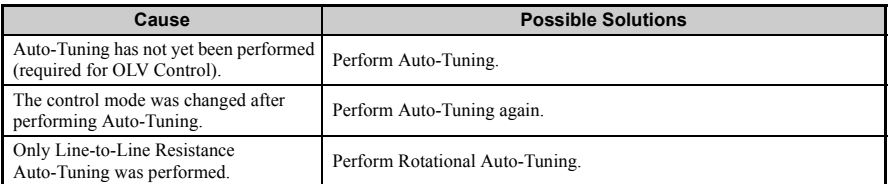

#### ■ **Motor Rotates After the Drive Output is Shut Off**

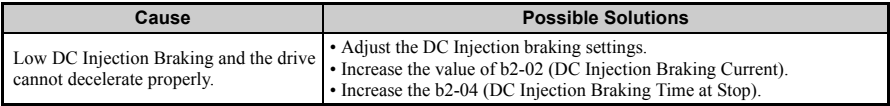

#### ■ **OV or Speed Loss Occurs When Starting into a Rotating Load**

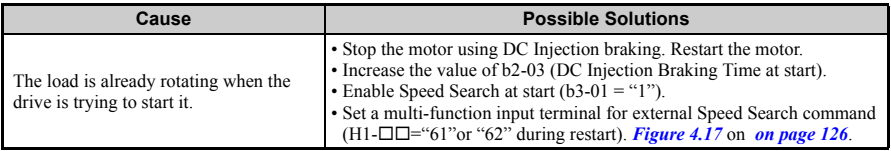

#### **Output Frequency is not as High as Frequency Reference**

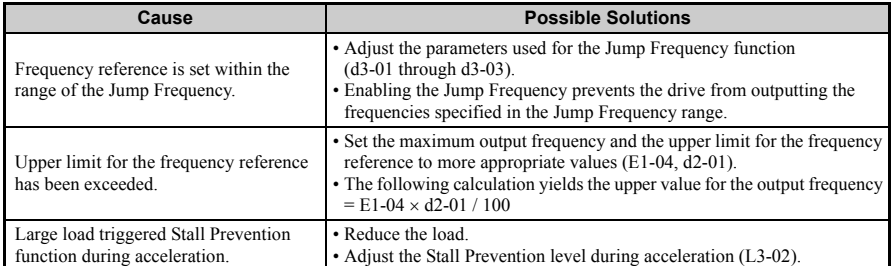

#### ■ **Buzzing Sound from Motor at 2 kHz**

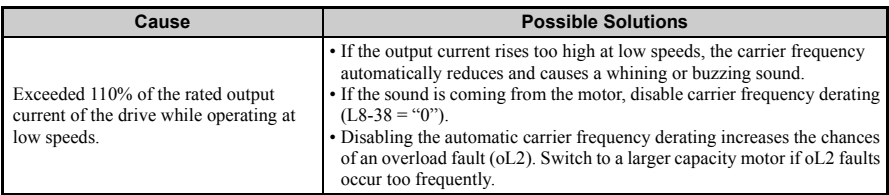

#### ■ **Unstable Motor Speed when Using PM or IPM**

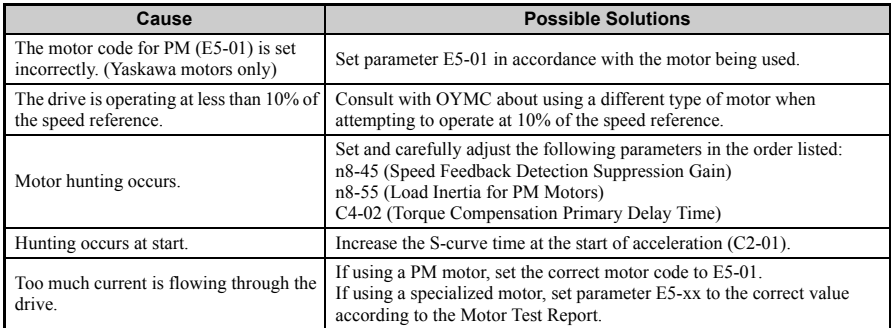

#### ■ **Motor Does Not Operate When the RUN Button on the Digital Operator is**

### **5.9 Troubleshooting without Fault Display**

#### **Pressed**

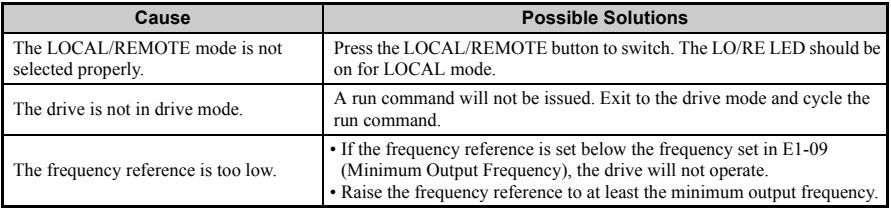

#### ■ **Motor Does Not Operate When an External Run Command is Input**

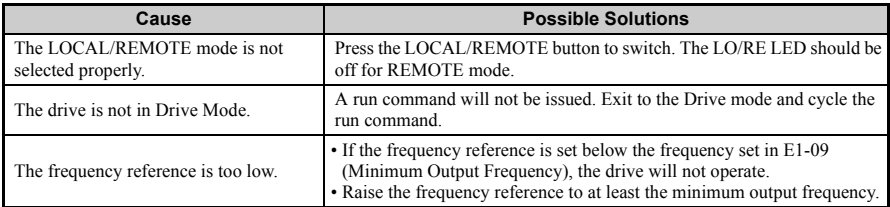

#### ■ **Motor Stops During Acceleration or When a Load is Connected**

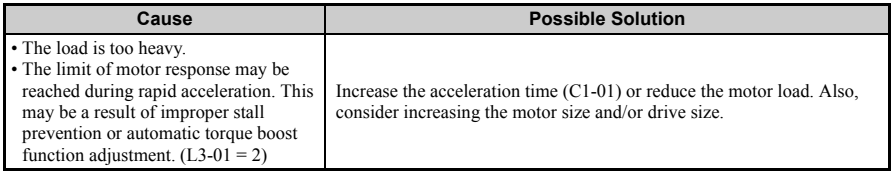

#### ■ **Motor Rotates in One Direction Only**

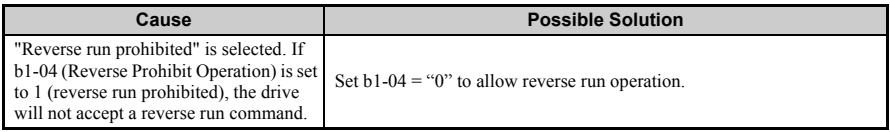

#### **Motor Operates at a Higher Speed than the Speed Command**

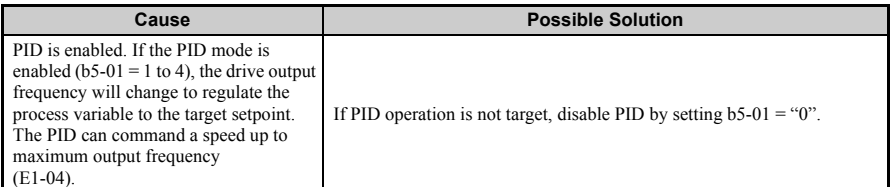

#### ■ **Poor Speed Control Accuracy Above Base Speed in Open-Loop Vector Motor Control Method**

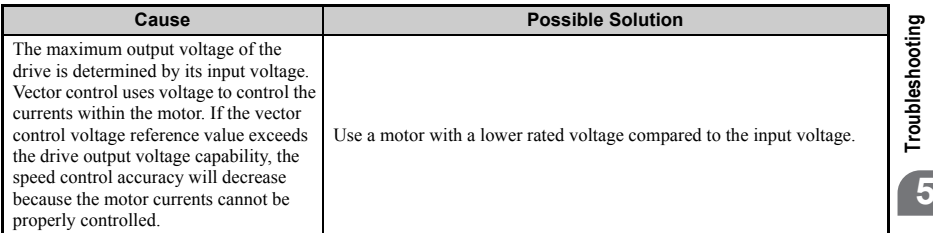

#### ■ **Peripheral Devices Affected by Drive Operation**

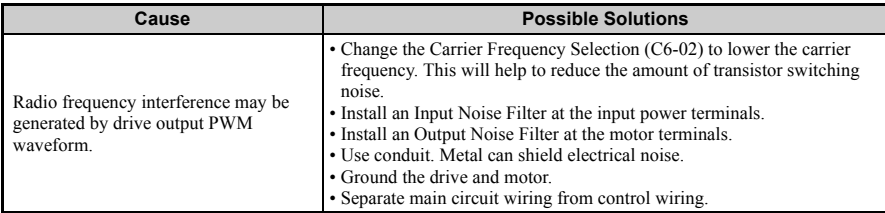

#### ■ **Ground Fault Interrupter Activates When Drive is Running**

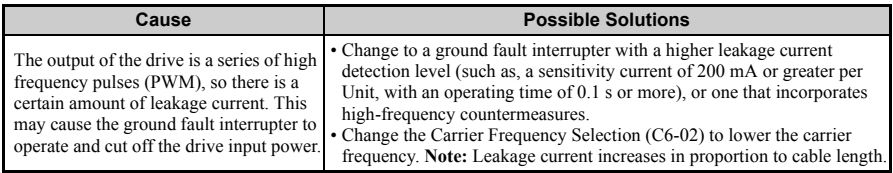

**6**

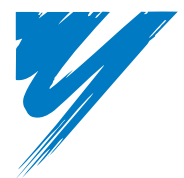

# **Periodic Inspection & Maintenance**

This chapter describes the periodic inspection and maintenance of the drive to ensure that it receives the proper care to maintain overall performance.

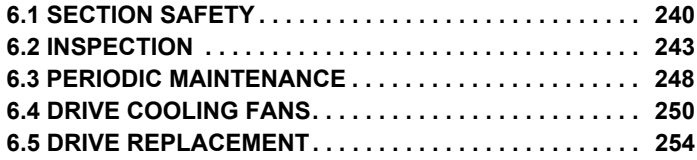

# <span id="page-240-0"></span>**6.1 Section Safety**

# **ADANGER**

# **Electrical Shock Hazard**

**Do not connect or disconnect wiring while the power is on.**

Failure to comply will result in death or serious injury.

# **WARNING**

# **Electrical Shock Hazard**

#### **Do not operate equipment with covers removed.**

Failure to comply could result in death or serious injury.

The diagrams in this section may show drives without covers or safety shields to show details. Be sure to reinstall covers or shields before operating the drives and run the drives according to the instructions described in this manual.

#### **Always ground the motor-side grounding terminal.**

Improper equipment grounding could result in death or serious injury by contacting the motor case.

#### **Do not remove covers or touch circuit boards while the power is on.**

Failure to comply could result in death or serious injury.

#### **Do not allow unqualified personnel to perform work on the drive.**

Failure to comply could result in death or serious injury.

Installation, maintenance, inspection, and servicing must be performed only by authorized personnel familiar with installation, adjustment, and maintenance of AC drives.

# **WARNING**

#### **Do not perform work on the drive while wearing loose clothing, jewelry or without eye protection.**

Failure to comply could result in death or serious injury.

Remove all metal objects such as watches and rings, secure loose clothing, and wear eye protection before beginning work on the drive.

#### **Do not touch any terminals before the capacitors have fully discharged.**

Failure to comply could result in death or serious injury.

Before wiring terminals, disconnect all power to the equipment. The internal capacitor remains charged even after the power supply is turned off. The charge indicator LED will extinguish when the DC bus voltage is below 50 Vdc. To prevent electric shock, wait at least five minutes after all indicators are off and measure the DC bus voltage level to confirm safe level.

# **Fire Hazard**

#### **Tighten all terminal screws to the specified tightening torque.**

Loose electrical connections could result in death or serious injury by fire due to overheating of electrical connections.

#### **Do not use an improper voltage source.**

Failure to comply could result in death or serious injury by fire.

Verify that the rated voltage of the drive matches the voltage of the incoming power supply before applying power.

#### **Do not use improper combustible materials.**

Failure to comply could result in death or serious injury by fire.

Attach the drive to metal or other noncombustible material.

#### **6.1 Section Safety**

# **NOTICE**

#### **Observe proper electrostatic discharge procedures (ESD) when handling the drive and circuit boards.**

Failure to comply may result in ESD damage to the drive circuitry.

#### **Never connect or disconnect the motor from the drive while the drive is outputting voltage.**

Improper equipment sequencing could result in damage to the drive.

#### **Do not use unshielded cable for control wiring.**

Failure to comply may cause electrical interference resulting in poor system performance. Use shielded, twisted-pair wires and ground the shield to the ground terminal of the drive.

#### **Do not allow unqualified personnel to use the product.**

Failure to comply could result in damage to the drive or braking circuit.

Carefully review instruction manual TOBPC72060000 when connecting a braking option to the drive.

#### **Do not modify the drive circuitry.**

Failure to comply could result in damage to the drive and will void warranty.

OYMC is not responsible for any modification of the product made by the user. This product must not be modified.

#### **Check all the wiring to ensure that all connections are correct after installing the drive and connecting any other devices.**

Failure to comply could result in damage to the drive.

# <span id="page-243-0"></span>**6.2 Inspection**

Power electronics have limited life and may exhibit changed characteristics or performance deterioration after years of use under normal conditions. To help avoid such problems, it is important to perform preventive maintenance and periodic inspection on the drive.

Drives contain a variety of power electronics such as power transistors, semi-conductors, capacitors, resistors, fans, and relays. The electronics in the drive serve a critical role in maintaining proper motor control.

Follow the inspection lists provided in this chapter as a part of a regular maintenance program.

**Note:** The drive will require more frequent inspection if it is placed in harsh environments, such as:

- -high ambient temperatures
- -frequent starting and stopping
- -fluctuations in the AC supply or load
- -excessive vibrations or shock loading
- -dust, metal dust, salt, sulfuric acid, chlorine atmospheres
- -poor storage conditions.

Perform the first equipment inspection 3 months after installation.

**6**

### **Recommended Daily Inspection**

*[Table 6.1](#page-244-0)* outlines the recommended daily inspection for OYMC drives. Check the following items on a daily basis to avoid premature deterioration in performance or product failure. Copy this checklist and mark the "Checked" column after each inspection.

**WARNING!** *Electrical Shock Hazard. Do not connect or disconnect wiring while the power is on. Failure to comply can result in serious personal injury. Before servicing the drive, disconnect all power to the* equipment. The internal capacitor remains charged even after the power supply is turned off. The charge indicator LED will extinguish when the DC bus voltage is below 50 Vdc. To prevent electric shock, wait at *least five minutes after all indicators are OFF and measure the DC bus voltage level to confirm safe level.*

<span id="page-244-0"></span>

| Inspection<br>Category         | <b>Inspection Points</b>                                                                                                 | <b>Corrective Action</b>                                                                                          | <b>Checked</b> |
|--------------------------------|----------------------------------------------------------------------------------------------------|----------------------------------------------------------------------------------------------------|----------------|
| Motor                          | • Inspect for abnormal oscillation or noise<br>coming from the motor.                                                    | • Check the load coupling<br>• Measure motor vibration<br>• Tighten all loose components                          |                |
| Cooling                        | • Inspect for abnormal heat generated<br>from the drive or motor and visible<br>discoloration.                           | • Check for excessive load<br>• Loose connections<br>• Check for dirty heatsink or motor<br>• Ambient temperature |                |
| Cooling                        | • Inspect drive cooling fan operation.                                                                                   | • Check for clogged or dirty fan.<br>• Check fan operation drive parameter.                                       |                |
| <b>Environment</b>             | • Verify the drive environment complies<br>with the specifications listed in the<br>Installation section of this manual. | • Eliminate the source of contaminants<br>or correct poor environment.                                            |                |
| Load                           | • The drive output current should not be<br>higher than the motor or drive rating for<br>an extended period of time.     | • Check for excessive load.<br>• Check the motor parameter settings of<br>the drive.                              |                |
| <b>Power Supply</b><br>Voltage | • Check main power supply and control<br>voltages.                                                                       | • Correct the voltage or power supply to<br>within nameplate specifications.<br>• Verify all main circuit phases. |                |

**Table 6.1 General Recommended Daily Inspection Checklist**

### <span id="page-245-1"></span>◆ **Recommended Periodic Inspection**

*[Table 6.2](#page-245-0)* outlines the recommended periodic inspections for OYMC drive installations. Periodic inspections should generally be checked every 3-6 months; however, the drive may require more frequent inspection due to poor environments or rigorous use. Operating and environmental conditions, along with experience in each application, will determine the actual inspection frequency for each installation. Periodic inspection will help to avoid premature deterioration in performance or product failure. Copy this checklist and mark the "Checked" column after each inspection.

#### **Periodic Inspection**

**WARNING!** *Electrical Shock Hazard. Do not connect or disconnect wiring while the power is on. Failure to comply can result in serious personal injury. Before servicing the drive, disconnect all power to the*  equipment. The internal capacitor remains charged even after the power supply is turned off. The charge *indicator LED will extinguish when the DC bus voltage is below 50 Vdc. To prevent electric shock, wait at least five minutes after all indicators are OFF and measure the DC bus voltage level to confirm safe level.*

<span id="page-245-0"></span>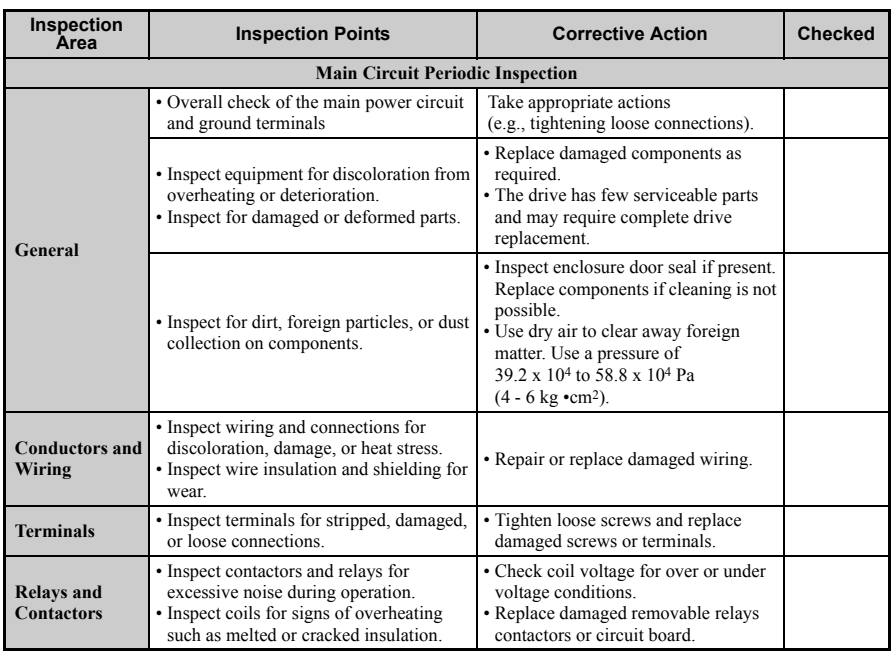

#### **Table 6.2 Periodic Inspection Checklist**

**Periodic Inspection & Maintenance**

Periodic Inspection &<br>Maintenance

**6**

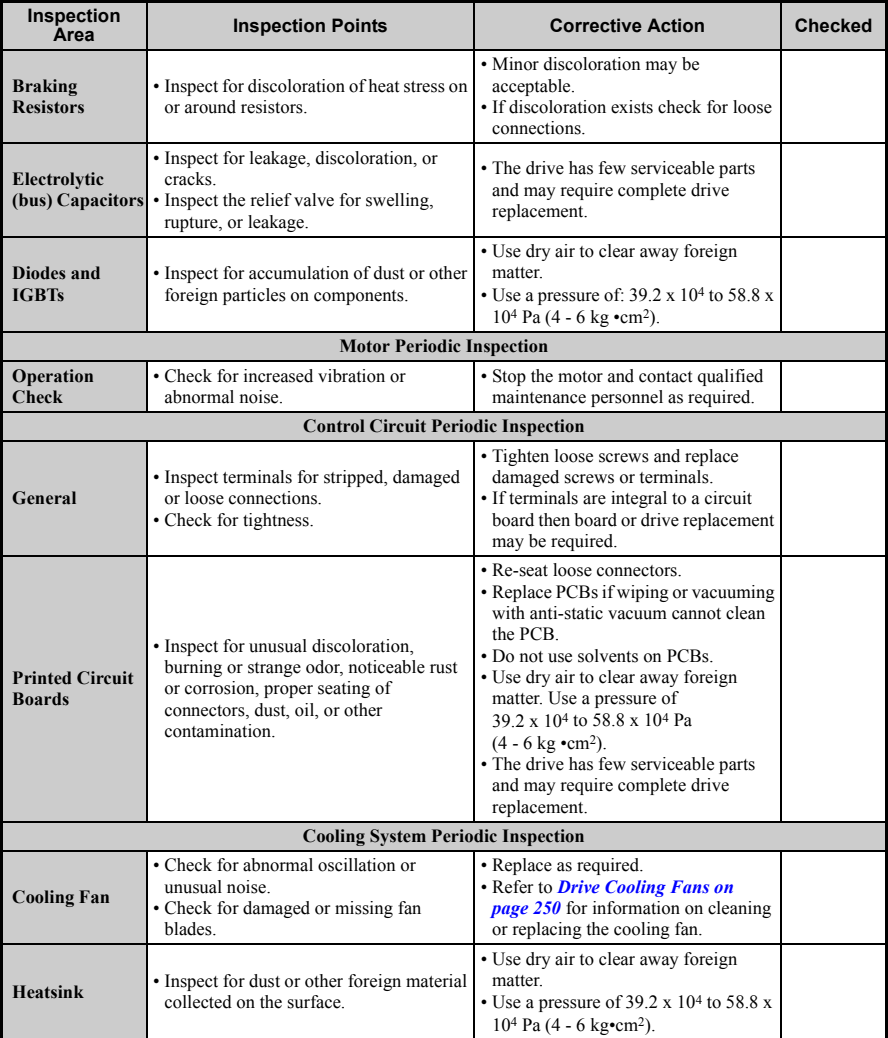

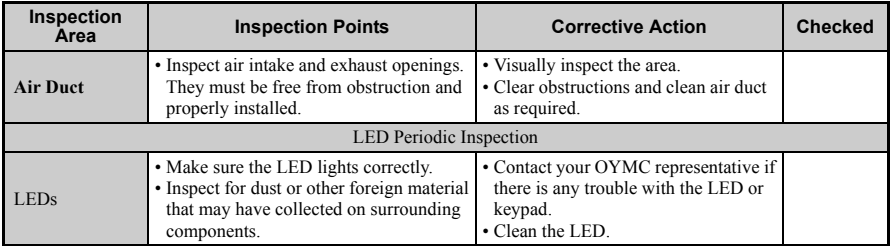

**Note:** Periodic inspections should be performed every one or two years. The drive, however, may require more frequent inspection due to poor environments or rigorous use.

# <span id="page-248-0"></span>**6.3 Periodic Maintenance**

The drive has various "maintenance monitors". This feature provides advance maintenance warning and eliminates the need to shut down the entire system for unexpected problems. The drive allows the user to check the following maintenance periods.

- Cooling Fan
- Electrolytic Capacitors (Main Circuit)
- Inrush prevention circuit
- IGBT

#### ◆ **Replacement Parts**

*[Table 6.3](#page-248-2)* contains the estimated performance life of components that require replacement during the life of the drive. Only use OYMC replacement parts for the appropriate drive model and revision.

<span id="page-248-1"></span>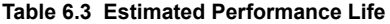

<span id="page-248-2"></span>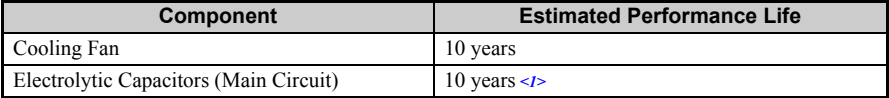

<1> The drive has few serviceable parts and may require complete drive replacement.

**NOTICE:** *Estimated performance life based on specific usage conditions. These conditions are provided for the purpose of replacing parts to maintain performance. Some parts may require more frequent replacement due to poor environments or rigorous use.*

*Usage conditions for estimated performance life:*

*• Ambient temperature: Yearly average of 40*°*C*

*• Load factor: 80% maximum*

*• Operation time: 24 hours a day*

#### **Performance Life Monitors**

The drive calculates the maintenance period for components that may require replacement during the life of the drive. A percentage of the maintenance period is displayed on the LED digital operator by viewing the appropriate monitor parameter.

When the maintenance period reaches 100%, there is increased risk that the drive may malfunction. OYMC recommends checking the maintenance period regularly to ensure maximum performance life.

*[Refer to Recommended Periodic Inspection on page 245](#page-245-1)* for more details.

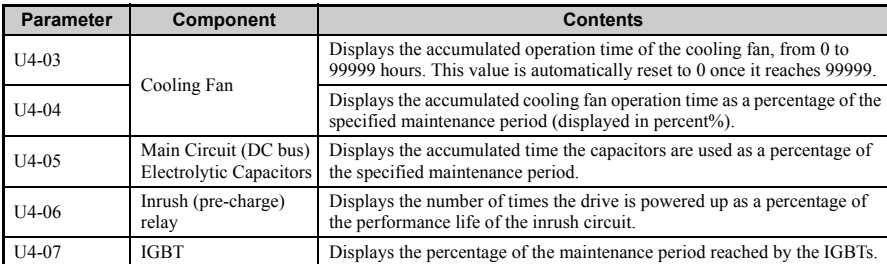

#### **Table 6.4 Performance Life Monitors Used for Component Replacement**

#### ■ **Related Drive Parameters**

#### **Table 6.5 Maintenance Parameter Settings**

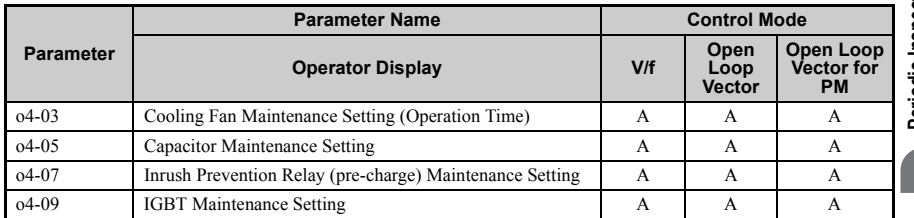

**NOTICE:** *After replacing parts, reset the appropriate maintenance parameters (o4-03, o4-05, o4-07, and o4- 09) to 0. If these parameters are not reset, the function will continue to count down the performance life of the new replaced components.*

**6**

# <span id="page-250-0"></span>**6.4 Drive Cooling Fans**

**NOTICE:** *Follow cooling fan replacement instructions. The cooling fan cannot operate properly when installed incorrectly and could seriously damage the drive. To ensure maximum useful product life, replace all cooling fans when performing maintenance.*

Contact your OYMC representative or supplier to order replacement cooling fans as required.

Some drive models have multiple cooling fans.

For drives with multiple cooling fans, replace all the fans when performing maintenance to ensure maximum useful product life.

### **Cooling Fan Replacement**

The cooling fan is installed on the top of the drive. The cooling fan can easily be replaced without tools or removal of the drive or enclosure parts.

**WARNING!** *Electrical Shock Hazard. Do not connect or disconnect wiring while the power is on. Failure to comply can result in serious personal injury. Before servicing the drive, disconnect all power to the*  equípment. The internal capacitor remains charged even after the power supply is turned off. The charge<br>indicator LED will extinguish when the DC bus voltage is below 50 Vdc. To prevent electric shock, wait at<br>least five m

**CAUTION!** *Burn Hazard. Do not touch a hot drive heatsink. Failure to comply could result in minor or moderate injury. Shut off the power to the drive when replacing the cooling fan. To prevent burns, wait at least 15 minutes and ensure the heatsink has cooled down.*

#### **Removing the Cooling Fan**

**1.** Depress the right and left sides of the fan cover tabs and pull upward. Remove the fan cover from the top of the drive. The figure illustrates a drive with a single cooling fan.

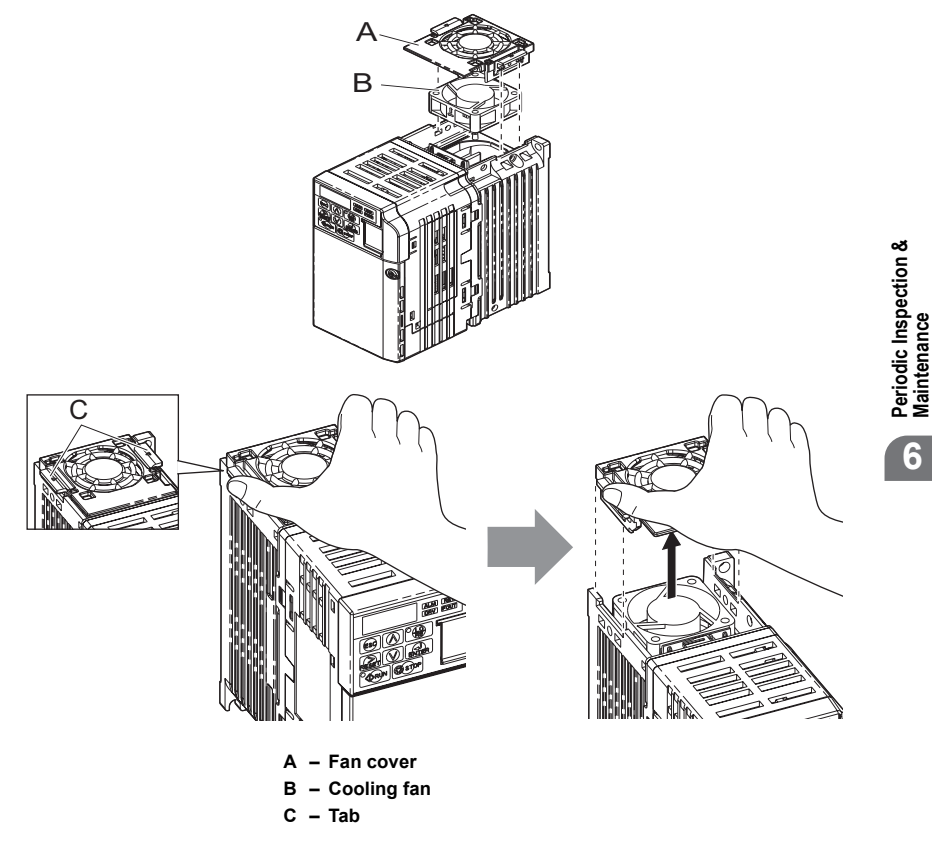

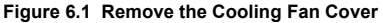

**2.** Remove the fan cable carefully, disconnect the pluggable connector and remove the fan.

**Periodic Inspection & Maintenance**

**6**
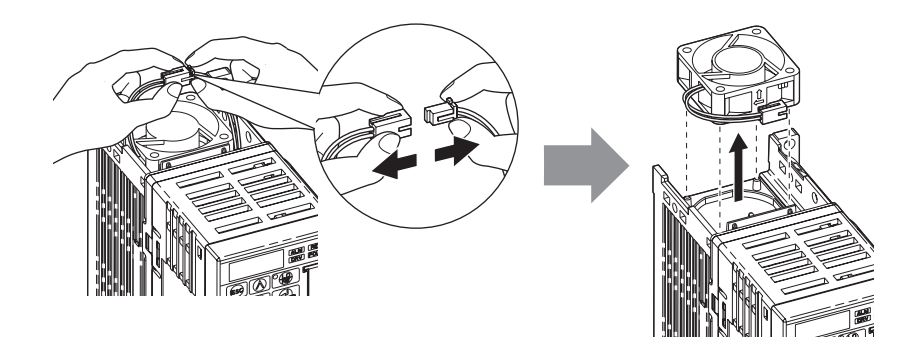

#### **Installing the Cooling Fan**

**NOTICE:** *Prevent Equipment Damage. Follow cooling fan replacement instructions. Improper cooling fan replacement could result in the damage to equipment. When installing the replacement cooling fan into the drive, make sure the fan is facing upwards.To ensure maximum useful product life, replace all cooling fans when performing maintenance.*

**1.** Install the replacement cooling fan into the drive, ensuring the alignment pins line up, as shown in the figure below:

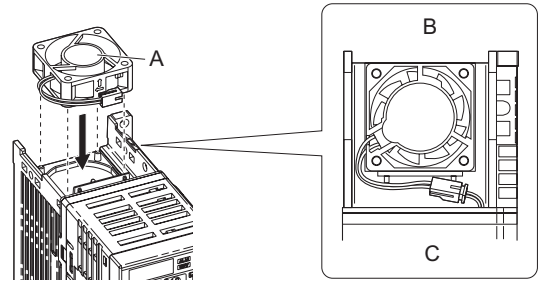

- **A Label facing up**
- **B Back**
- **C Front**

**Figure 6.2 Cooling Fan Orientation**

**2.** Ensure the connectors are properly connected and place the cable back into the recess of the drive.

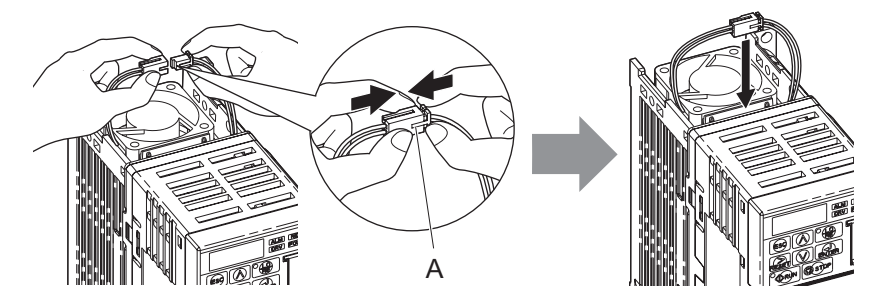

**A – Push the connectors together so no space remains between them.**

#### **Figure 6.3 Connectors**

**3.** Align the left and right cover tabs to install the fan cover back on the top of the drive.<br>Note: Ensure that the left and right tabs are locked back into place.

## **6.5 Drive Replacement**

## **Serviceable Parts**

The drive contains few serviceable parts. The following parts are considered replacement parts on the drive:

- Main control board and I/O Terminal board I/O PCBs.
- Cooling fan(s)
- Front cover

Replace the drive if the main power circuitry is damaged. Contact your local OYMC representative before replacing parts if the drive is still under warranty. OYMC reserves the right to replace or repair the drive according to OYMC warranty policy.

**WARNING!** *Electrical Shock Hazard. Do not connect or disconnect wiring while the power is on. Failure to comply can result in serious personal injury. Before servicing the drive, disconnect all power to the equipment. The internal capacitor remains charged even after the power supply is turned off. The charge*  indicator LED will extinguish when the DC bus voltage is below 50 Vdc. To prevent electric shock, wait at *least five minutes after all indicators are OFF and measure the DC bus voltage level to confirm safe level.*

## **Terminal Board Overview**

The drive has a modular I/O terminal block that facilitates quick drive replacement. The terminal board contains on-board memory that stores all drive parameter settings and allows the parameters to be saved and transferred to the replacement drive by disconnecting the terminal board from the damaged drive then reconnecting the terminal board to the replacement drive. There is no need to manually reprogram the replacement drive.

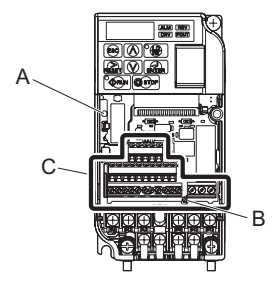

- **A Charge LED**
- **B Terminal Board Locking Pin**
- **C Removable Terminal Board**

**Figure 6.4 Terminal Board**

### **Replacing the drive**

**WARNING!** *Electrical Shock Hazard. Never connect or disconnect wiring, remove connectors or option cards, or replace the cooling fan while the power is on. Failure to comply may result in serious injury. Before servicing, disconnect all power to the equipment. The internal capacitor remains charged even after the power supply is turned off.*

**WARNING!** *Electrical Shock Hazard. Do not allow unqualified personnel to perform work on the drive. Failure to comply could result in serious injury. Installation, maintenance, inspection and servicing must be performed only by authorized personnel familiar with installation, adjustment and maintenance of AC drives.*

**NOTICE:** *Damage to Equipment. Observe proper electrostatic discharge procedures (ESD) when handling the drive and circuit boards. Failure to comply may result in ESD damage to the drive circuitry.*

**1.** Loosen the screw on the front of the drive and remove the front cover.

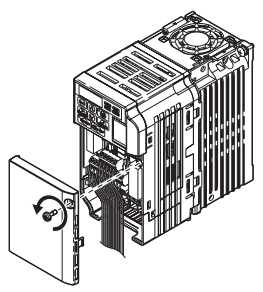

**Figure 6.5 Remove Front Cover**

**2.** Pull the pin on the ground terminal out of the removable terminal block.

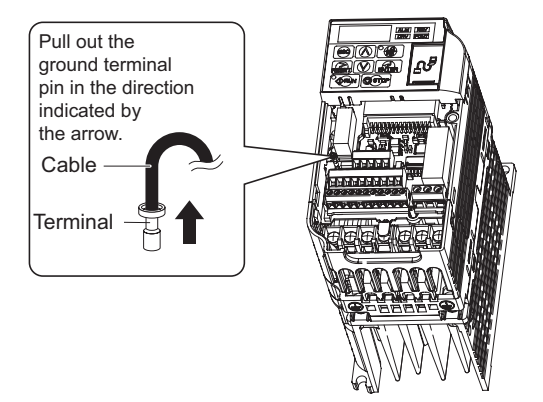

**Figure 6.6 Depress Plastic Tab**

**3.** Push down the terminal board locking pin on the terminal board with a screwdriver

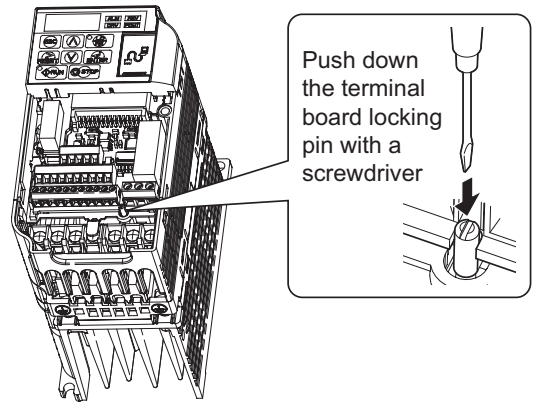

**4.** While holding down the locking pin from step 3, slide the removable terminal block in the direction of the arrows in the following figure.

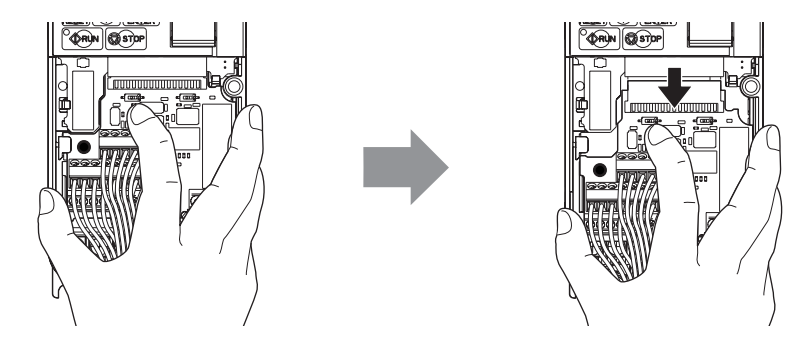

**Figure 6.7 Removing the Terminal Board**

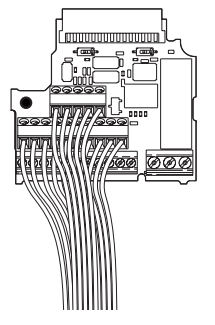

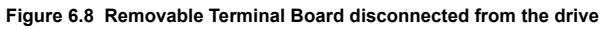

#### ■ **Terminal Board Replacement**

**1.** Replace the removable terminal block on the drive according to *[Figure 6.9](#page-258-0)*

<span id="page-258-0"></span>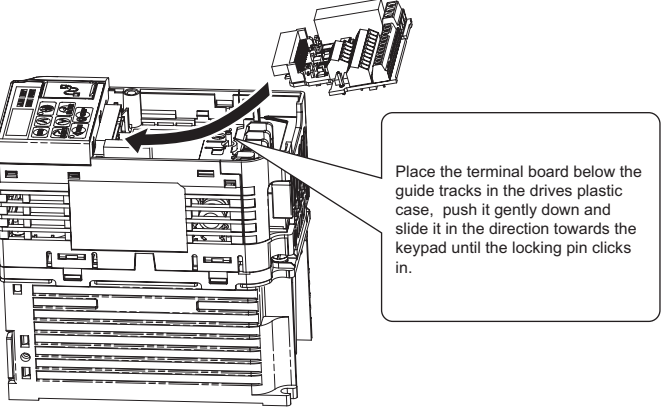

**Figure 6.9 Terminal Board Replacement**

**2.** Ensure the terminal block is firmly fastened to the connector.

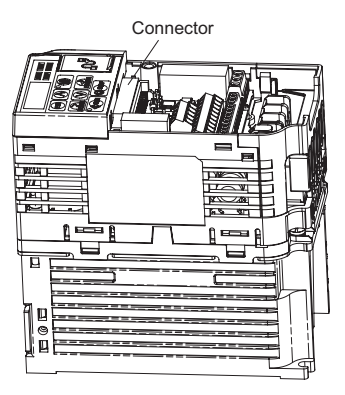

**Figure 6.10 Terminal Board Installed**

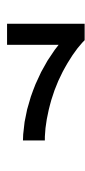

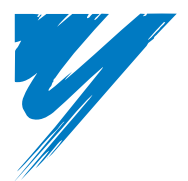

# **Peripheral Devices & Options**

This chapter explains the installation of available peripheral devices and options for the drive.

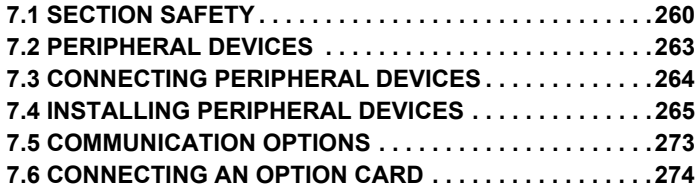

## <span id="page-260-0"></span>**7.1 Section Safety**

## **ADANGER**

### **Electrical Shock Hazard**

#### **Do not connect or disconnect wiring while the power is on.**

Failure to comply will result in death or serious injury.

Disconnect all power to the drive, wait at least five minutes after all indicators are off, measure the DC bus voltage to confirm safe level, and check for unsafe voltages before servicing to prevent electric shock. The internal capacitor remains charged even after the power supply is turned off. The charge indicator LED will extinguish when the DC bus voltage is below 50 Vdc.

## **WARNING**

## **Electrical Shock Hazard**

#### **Do not operate equipment with covers removed.**

Failure to comply could result in death or serious injury.

The diagrams in this section may show drives without covers or safety shields to show details. Be sure to reinstall covers or shields before operating the drives and run the drives according to the instructions described in this manual.

#### **Do not remove covers or touch circuit boards while the power is on.**

Failure to comply could result in death or serious injury.

## **WARNING**

#### **Do not touch any terminals before the capacitors have fully discharged.**

Failure to comply could result in death or serious injury.

Before wiring terminals, disconnect all power to the equipment. The internal capacitor remains charged even after the power supply is turned off. The charge indicator LED will extinguish when the DC bus voltage is below 50 Vdc. To prevent electric shock, wait at least five minutes after all indicators are off and measure the DC bus voltage level to confirm safe level.

#### **Do not allow unqualified personnel to perform work on the drive.**

Failure to comply could result in death or serious injury.

Installation, maintenance, inspection and servicing must be performed only by authorized personnel familiar with installation, adjustment and maintenance of AC drives.

#### **Do not perform work on the drive while wearing loose clothing, jewelry or without eye protection.**

Failure to comply could result in death or serious injury.

Remove all metal objects such as watches and rings, secure loose clothing and wear eye protection before beginning work on the drive.

#### **Always ground the motor-side grounding terminal.**

Improper equipment grounding could result in death or serious injury by contacting the motor case.

### **7.1 Section Safety**

## **WARNING**

**Do not change wiring or remove option cards while power is running through the drive.**

Failure to comply could result in death or serious injury.

Disconnect all power to the drive and check for unsafe voltages before servicing.

#### **Tighten all terminal screws to the specified tightening torque.**

Loose electrical connections could result in death or serious injury by fire due to overheating of electrical connections.

## **NOTICE**

**Observe proper electrostatic discharge procedures (ESD) when handling the drive and circuit boards.**

Failure to comply may result in ESD damage to the drive circuitry.

**Never connect or disconnect the motor from the drive while the drive is outputting voltage.**

Improper equipment sequencing could result in damage to the drive.

## <span id="page-263-0"></span>**7.2 Peripheral Devices**

The following table of peripheral devices lists the names of the various devices/options available for OYMC drives.

- **Peripheral Device Selection**: Refer to OYMC catalog for selection and part numbers.
- **Peripheral Device Installation**: Refer to option manual for option installation instructions.

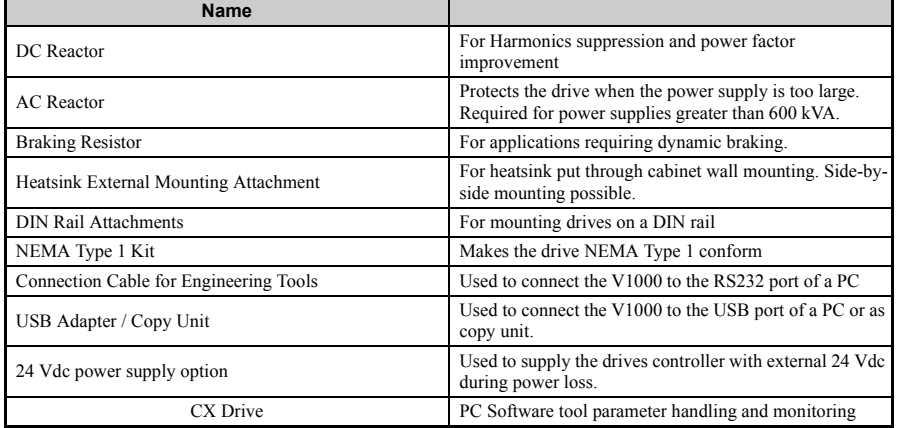

#### **Table 7.1 Available Peripheral Devices**

## <span id="page-264-0"></span>**7.3 Connecting Peripheral Devices**

*[Figure 7.1](#page-264-1)* illustrates how the drive and motor connect together with various peripheral devices.

• Refer to peripheral device option manual for detailed installation instructions.

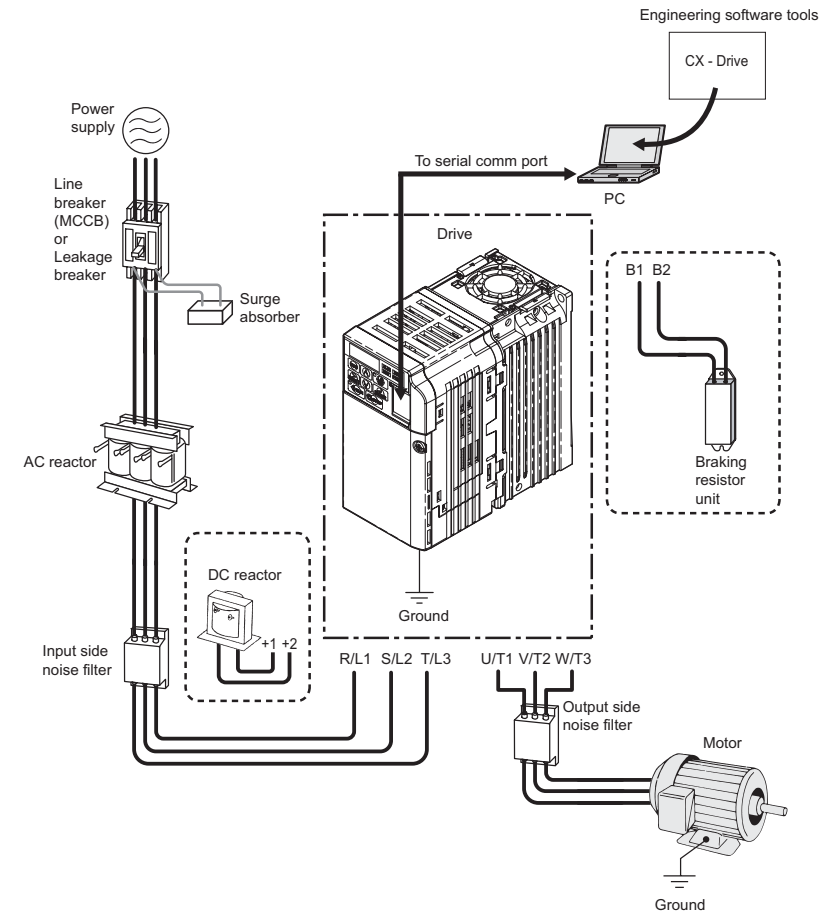

<span id="page-264-1"></span>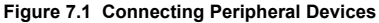

## <span id="page-265-0"></span>**7.4 Installing Peripheral Devices**

This section describes the proper steps and precautions to take when installing or connecting various peripheral devices to the drive.

• Refer to peripheral device manual for detailed installation instructions.

**NOTICE:** *Use a class 2 power supply (UL standard) when connecting to the control terminals. Improper application of peripheral devices could result in drive performance degradation due to improper power supply.*

### **Installing a Molded Case Circuit Breaker (MCCB)**

Install a MCCB for line protection between the power supply and the main circuit power supply input terminals  $R/L1$ ,  $S/L2$  and  $T/L3$ . This protects the main circuit and devices wired to the main circuit while also providing overload protection.

Consider the following when selecting and installing a MCCB:

- The capacity of the MCCB should be 1.5 to 2 times the rated output current of the drive. Use an MCCB keep the drive from faulting out instead of using overheat protection (150% for one minute at the rated output current).
- If several drives are connected to one MCCB or an MCCB is shared with other equipment, use a sequence that shuts the power OFF when errors are output by using magnetic contactor (MC) as shown the following figure.

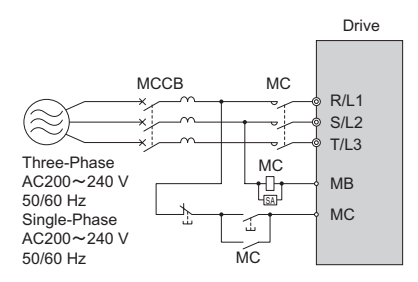

**Figure 7.2 Example for Connecting an MCCB**

**WARNING!** *Electrical Shock Hazard. Disconnect the MCCB and MC before wiring terminals. Failure to comply may result in serious injury or death.*

### **Installing a Leakage Breaker**

Drive outputs generate high-frequency leakage current as a result of high-speed switching. Install a Ground Fault Circuit Interrupter (GFCI) on the input side of the drive to switch off potentially harmful leakage current.

Factors in determining leakage current:

- Size of the AC drive
- AC drive carrier frequency
- Motor cable type and length
- EMI/RFI filter

In order to safely protect the drive system, select a breaker that senses all types of current (AC and DC) and high frequency currents

**Note:** Choose a GFCI designed specifically for an AC drive. The operation time should be at least 0.1 second with sensitivity amperage of at least 200 mA per drive. The output waveform of the drive may cause the leakage current to increase. This may, in turn, cause the leakage breaker to malfunction. Take the following steps to correct the problem: • Increase the sensitivity amperage.

• Lower the carrier frequency.

### **Installing a Magnetic Contactor**

#### **Disconnecting the Power Supply**

The drive can be shut off in the case of a fault in external equipment such as braking resistors through use of a Magnetic Contactor (MC).

**NOTICE:** *Install the MC on the input side of the drive when the drive should not automatically restart after power loss. To get the full performance life out of the electrolytic capacitors and circuit relays, refrain from switching the MC more than once every 30 minutes. Frequent use can damage the drive. Use the drive to stop and start the motor.* 

#### **Protecting the Braking Resistor or Braking Resistor Unit**

Use an MC on the input side of the drive to protect a braking resistor or braking resistor unit from overheat or fire.

**WARNING!** *Fire Hazard. When using a braking unit, use a thermal relay on the braking resistors and configure a fault contact output for the braking resistor unit to disconnect drive main power via an input contactor. Inadequate braking circuit protection could result in death or serious injury by fire from overheating resistors.*

### **Connecting an AC or DC Reactor**

AC and DC reactors suppress surges in current and improve the power factor on the input side of the drive.

Use a DC reactor or AC reactor or both:

- To suppress harmonic current or improve the power factor of the power supply.
- When using an advancing capacitor switch.
- With a large capacity power supply transformer (over 600 kVA).

**Note:** Use an AC or DC reactor when also connecting a thyristor converter (such as a DC drive) to the same power supply system, regardless of the conditions of the power supply.

#### **Connecting an AC Reactor**

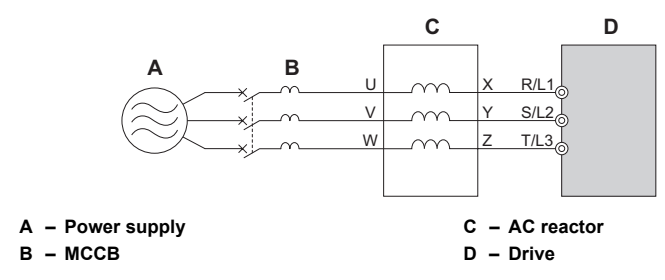

**Figure 7.3 Connecting an AC Reactor**

#### ■ **Connecting a DC Reactor**

Ensure the jumper between terminals  $+1$  and  $+2$  (terminals are jumpered for shipment) is removed when connecting a DC reactor. The jumper must be installed if no DC reactor is used. Refer to *[Figure 7.4](#page-267-0)* for an example of DC reactor wiring.

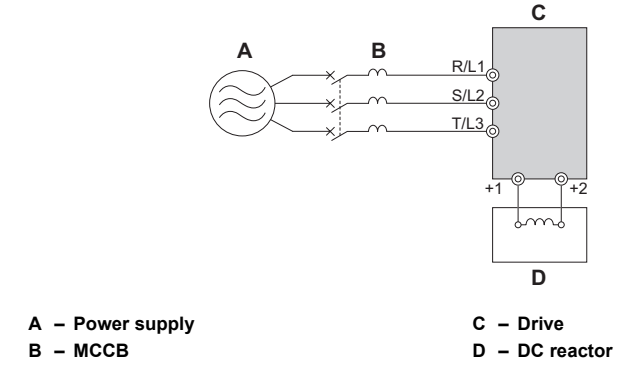

<span id="page-267-0"></span>**Figure 7.4 Connecting a DC Reactor**

**Peripheral Devices & Options**

### **Connecting a Surge Protector**

A surge protector suppresses surge voltage generated from switching an inductive load near the drive. Inductive loads include magnetic contactors, relays, valves, solenoids and brakes. Always use a surge protector or diode when operating with an inductive load.

**Note:** Never connect a surge protector to the drive output.

### **Connecting a Noise Filter**

#### ■ **Input-Side Noise Filter**

Drive outputs generate noise as a result of high-speed switching. This noise flows from inside the drive back toward the power supply, possible affecting other equipment. Installing a noise filter to the input side of the drive can reduce the amount of noise flowing back into the power supply. This also prevents noise from entering the drive from the power supply.

- Use a noise filter specifically designed for AC drives.
- Install the noise filter as close as possible to the drive.

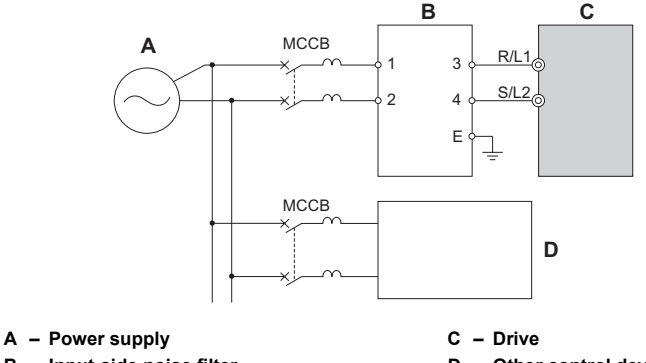

**B** – Input-side noise filter **D** – Other control device

**Figure 7.5 Input-Side Noise Filter (Single-Phase 200 V)**

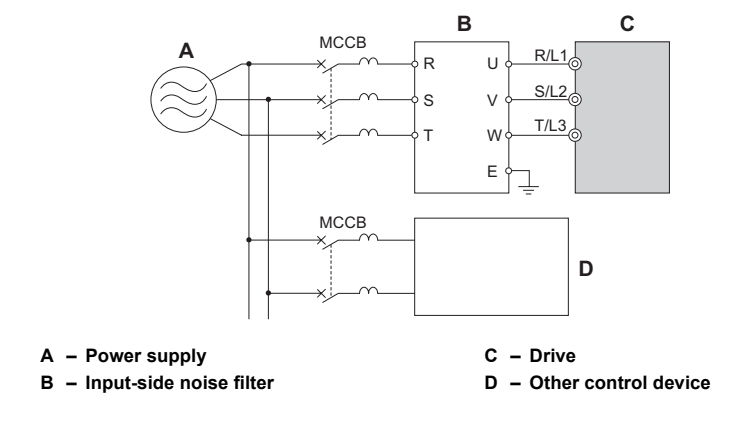

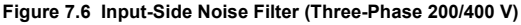

#### **Output-Side Noise Filter**

A noise filter on the output side of the drive reduces inductive noise and radiated noise. *Figure* 7.7 illustrates an example of output-side noise filter wiring.

**NOTICE:** *Do not connect phase-advancing capacitors or LC/RC noise filters to the output circuits. Improper application of noise filters could result in damage to the drive.*

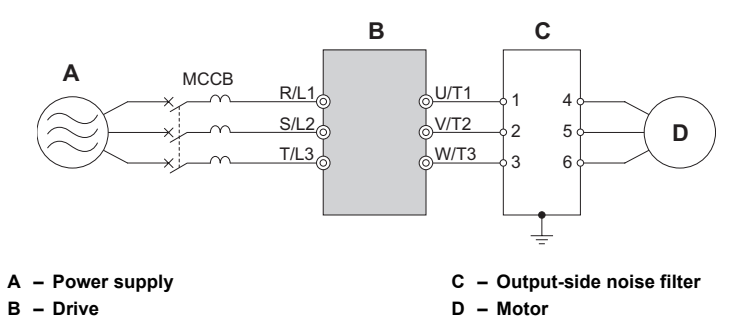

<span id="page-269-0"></span>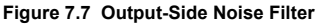

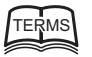

Electromagnetic waves radiated from the drive and cables create noise throughout the radio bandwidth that can affect devices.

**Induced noise:**

**Radiated noise:**

> Noise generated by electromagnetic induction can affect the signal line and may cause the controller to malfunction.

#### **Preventing Induced Noise**

Use a noise filter on the output side or use shielded cables. Lay the cables at least 30 cm away from the signal line to prevent induced noise.

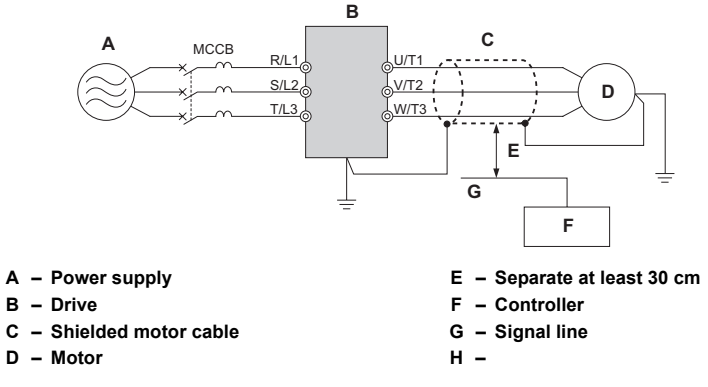

**Figure 7.8 Preventing Induced Noise**

#### **Reducing Radiated/Radio Frequency Noise**

The drive, input lines, and output lines generate radio frequency noise. Use noise filters on input and output sides and install the drive in a metal enclosure panel to reduce radio frequency noise.

**Note:** The cable running between the drive and motor should be as short as possible.

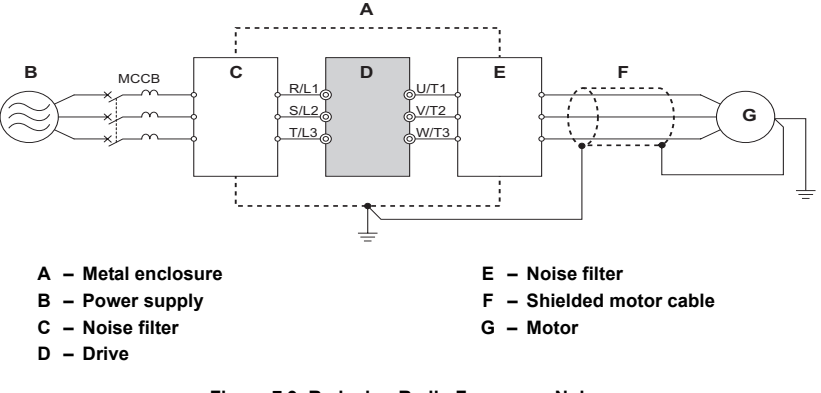

### **Figure 7.9 Reducing Radio Frequency Noise**

## **EMC Filter Installation**

This drive is tested according to European standards EN61800-3 and it complies with the EMC guidelines. *[Refer to EMC Filter Installation on page 403](#page-403-0)* for details about EMC filter selection and installation.

### **Installing a Motor Thermal Overload Relay on the Drive Output**

Motor thermal overload relays protect the motor by disconnecting power lines to the motor due to a motor overload condition.

Install a motor thermal overload relay between the drive and motor:

- When operating multiple motors on a single AC drive.
- When using a power line bypass to operate the motor directly from the power line.

It is not necessary to install a motor thermal overload relay when operating a single motor from a single AC drive. The AC drive has UL recognized electronic motor overload protection built into the drive software.

**Peripheral Devices & Options**

**Note:** Disable the motor protection function (L1-0  $1 =$  "0") when using an external motor thermal overload relay. The relay should shut off main power on the input side of the main circuit when triggered.

#### **General Precautions when Using Thermal Overload Relays**

The following application precautions should be considered when using motor thermal overload relays on the output of AC drives in order to prevent nuisance trips or overheat of the motor at low speeds:

- 1. Low speed motor operation
- 2. Use of multiple motors on a single AC drive
- 3. Motor cable length
- 4. Nuisance tripping resulting from high AC drive carrier frequency

#### **Low Speed Operation and Motor Thermal OL Relays**

Generally, thermal relays are applied on general-purpose motors. When general-purpose motors are driven by AC drives, the motor current is approximately  $5 \sim 10\%$  greater than if driven by the commercial power supply. In addition, the cooling capacity of a motor with a shaft-driven fan decreases when operating at low speeds so that even if the load current is within the motor rated value, motor overheating may occur. A thermal relay cannot effectively protect the motor due to the reduction of cooling at low speeds. For this reason, apply the UL-recognized electronic thermal overload protection function built into the drive whenever possible.

**UL recognized electronic thermal overload function of the drive:** Speed-dependent heat characteristics are simulated using data from standard motors and force-ventilated motors. The motor is protected from overload using this function.

#### **Using One Drive with Multiple Motors**

Turn off the electronic thermal overload function. Please refer to the appropriate product instruction manual to determine which parameter disables this function.

The UL recognized electronic thermal overload function of the drive cannot be applied when using multiple motors on one drive!

#### **Long motor cables**

When long motor cables and high carrier frequency are being used, nuisance tripping of the thermal relay may occur due to increased leakage current. Therefore, reduce the carrier frequency or increase the tripping level of the thermal overload relay.

#### **Nuisance Tripping Resulting from High AC Drive Carrier Frequency**

Current waveforms generated by high carrier frequency PWM drives tend to create additional temperature rise in overload relays. Therefore, it may be necessary to increase the trip level setting when encountering nuisance triggering of the relay.

**WARNING!** *Risk of Fire. Confirm an actual motor overload condition is not present prior to increasing the thermal OL trip setting. Check local electrical codes before making adjustments to motor thermal overload settings.*

## <span id="page-273-0"></span>**7.5 Communication Options**

*[Table 7.2](#page-273-1)* gives detailed information about the available option cards that allow OYMC drives to connect to various communications networks. Using a communication option a host controller can control the drive, read or change parameters and monitor the drive operation. Refer to *Table 7.2* to determine which option cards may be necessary for a given environment. Contact OYMC to order option cards.

- **Option Card Selection**: Refer to OYMC catalog for option card selection and part numbers.
- **Option Card Installation**: Refer to option card manual for option card installation instructions.

<span id="page-273-1"></span>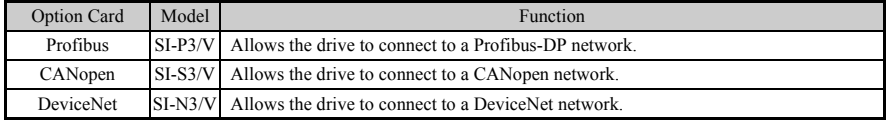

#### **Table 7.2 Available Option Cards**

## <span id="page-274-0"></span>**7.6 Connecting an Option Card**

The drive can communicate with other devices through a specially designed option card. The following section describes how to install an option card.

Refer to option card manual for detailed installation instructions.

**Note:** *[Refer to Available Option Cards on page 273](#page-273-1)* for a list of option cards for use with this product.

### **Verifying Option Card and Product Type**

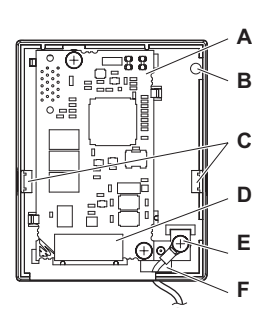

- 
- **B Option card cover installation screw holes**
- C Tabs for mounting front cover **H** Cover screw
- **D Comm. connector (CN1) I Ground lead**
- **E Ground lead connection**
	- **Figure 7.10 Option Card**

**A – Option card F – Wire through-hole**

**G**

**H**

**I**

- **G Option card cover**
- 
- 

### ◆ **Connecting the Option Card**

**1.** Loosen the screw on the front cover of the drive to remove the cover.

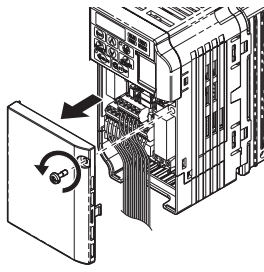

**Figure 7.11 Remove Cover**

**2.** Remove the terminal cover. Connect the lead from the option card to the drive ground terminal.

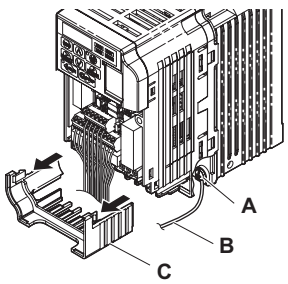

- **A Ground terminal C Terminal cover**
- **B Ground lead**

#### **Figure 7.12 Connect Lead**

- **3.** Reattach the terminal cover.<br>**4.** Attach the option card to the
- **4.** Attach the option card to the drive.

**Peripheral Devices & Options**

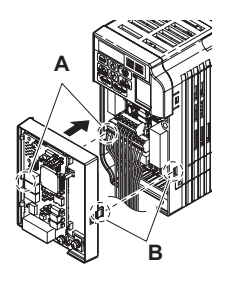

**A – Line up the tab with the mounting hole.**

**B – Line up the tab with the mounting hole.**

**Figure 7.13 Attach Option Card**

**Note:** Gently pack wires to fit behind the left and right side of the cover into the provided recess.

**5.** Connect the lead from the drive ground terminal to the same terminal as the option card lead.

The option card lead should exit through the holes provided on the underside of the drive as it gets routed passed the ground terminal.

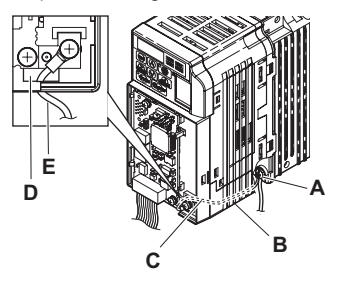

- 
- A Drive ground terminal **D** Ground lead through-hole
- **B Route the lead wire on the inside of the lower cover.**
- **E Ground lead**

**C – Ground lead**

**Figure 7.14 Lead Wire Connection**

**6.** Reattach the option card cover.

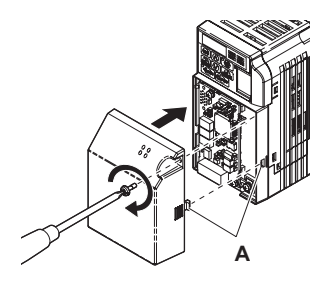

**A – Align the tab with the mounting hole.**

**Figure 7.15 Reattach Cover**

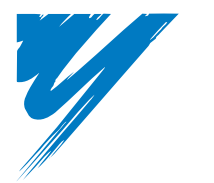

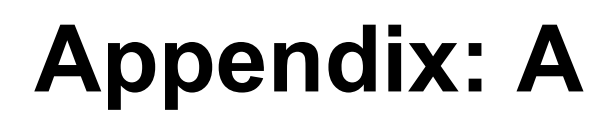

# **Specifications**

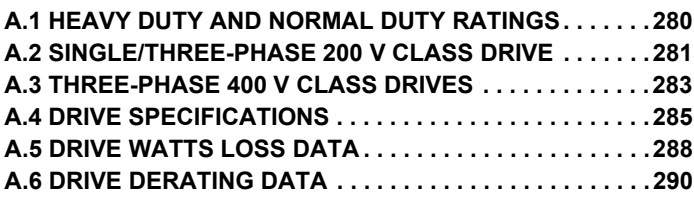

## <span id="page-280-0"></span>**A.1 Heavy Duty and Normal Duty Ratings**

The capacity of the drive is based on two types of load characteristics: Heavy Duty (HD) and Normal Duty (ND).

Refer to **[Table A.1](#page-280-2)** for the differences between HD and ND. Specifications for capacity ratings appear are listed on the following pages.

<span id="page-280-2"></span>

| <b>Setting</b><br><b>Parameter</b><br>$C6-01$ | <b>Rated Output Current</b>                      | <b>Overload Tolerance</b>                              | <b>Default Carrier</b><br>Frequency |  |
|-----------------------------------------------|--------------------------------------------------|--------------------------------------------------------|-------------------------------------|--|
| 0: Heavy Duty<br>(default)                    | HD Rating<br>varies by model $\langle I \rangle$ | 150% rated output current for 60 s                     | 8 / 10 kHz varies by model          |  |
| 1: Normal Duty                                | ND Rating<br>varies by model $\lt$ <i>I</i> >    | 120% rated output current for 60 s.<br>Varies by model | 2 kHz, Swing PWM                    |  |

<span id="page-280-1"></span>**Table A.1 Selecting the Appropriate Load Rating**

<1> The following pages list information on rating changes based on drive model.

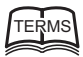

#### **HD and ND**

- HD refers to applications requiring constant torque output, while ND refers to applications with variable torque needs.
- The drive allows the user to select HD or ND torque depending on the application. Fans, pumps, and blowers should use ND ( $C6-01 =$  "1"), and other applications generally use HD (C6-01 = "0").

#### **Swing PWM**

- Swing PWM equivalent to a 2 kHz audible noise. This function turns the motor noise into a less obtrusive white noise.
- **Note:** Differences between HD ratings and ND ratings for the drive include rated input and output current, overload capacity, carrier frequency, and current limit. The default setting is for HD  $(C6-01=0)$ .

## <span id="page-281-0"></span>**A.2 Single/Three-Phase 200 V Class Drive**

<span id="page-281-1"></span>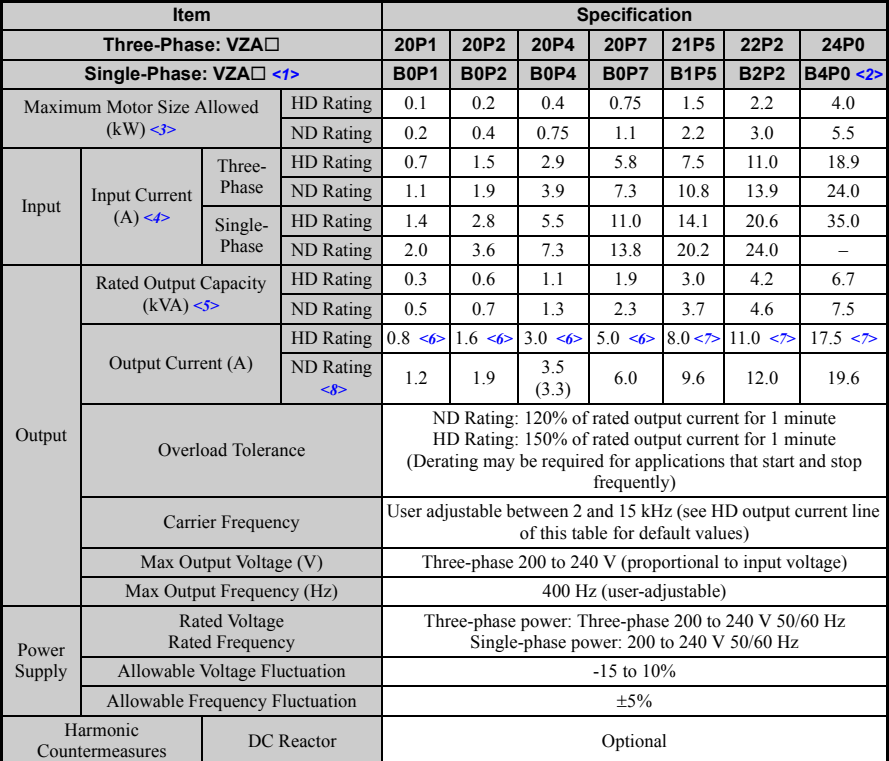

#### **Table A.2 Power Ratings**

<1> Drives with a single-phase power supply input will output three-phase power, and cannot run a single-phase motor.

<2> This drive does not have a Normal Duty rating.

<3> The motor capacity (kW) refers to a Yaskawa 4-pole motor. The rated output current of the drive output amps should be equal to or greater than the motor rated current.

<4> Input current rating varies depending on the power supply transformer, input reactor, wiring connections, and power supply impedance.

<5> Rated motor capacity is calculated with a rated output voltage of 220 V.

<6> Carrier frequency is set to 10 kHz. Current derating is required in order to raise the carrier frequency.

<7> Carrier frequency is set to 8 kHz. Current derating is required in order to raise the carrier frequency.

<8> Carrier frequency is set to 2 kHz. Current derating is required in order to raise the carrier frequency.

<span id="page-282-0"></span>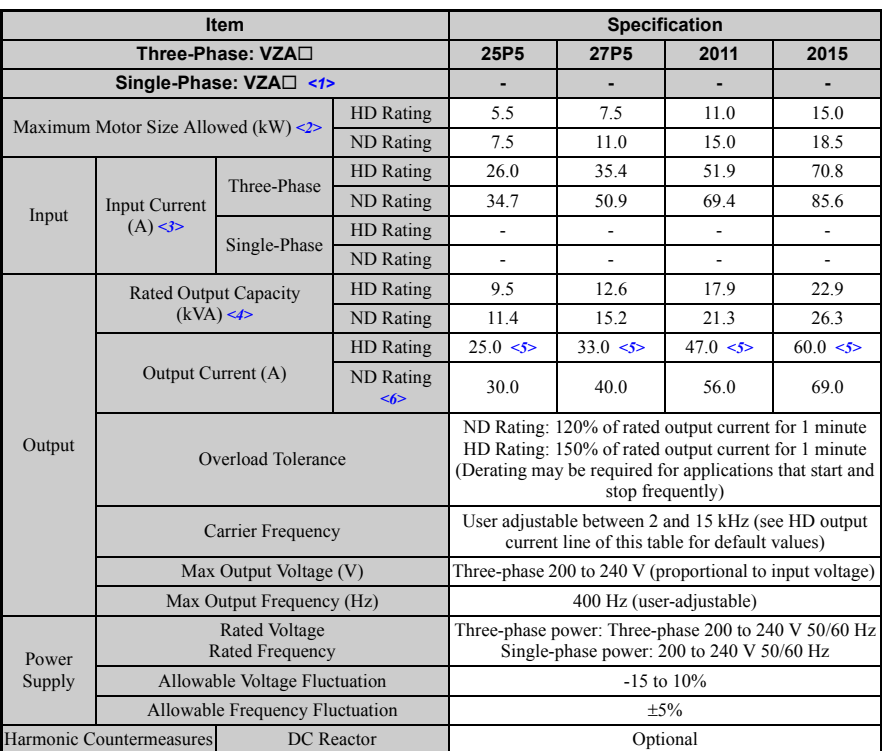

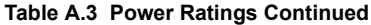

<1> Drives with a single-phase power supply input will output three-phase power, and cannot run a single-phase motor.

<2> The motor capacity (kW) refers to a Yaskawa 4-pole motor. The rated output current of the drive output amps should be equal to or greater than the motor rated current.

<3> Input current rating varies depending on the power supply transformer, input reactor, wiring connections, and power supply impedance.

<4> Rated motor capacity is calculated with a rated output voltage of 220 V.

<5> Carrier frequency is set to 8 kHz. Current derating is required in order to raise the carrier frequency.

<6> Carrier frequency is set to 2 kHz. Current derating is required in order to raise the carrier frequency.

**Note:** Differences between Heavy Duty (HD) ratings and Normal Duty (ND) ratings for the drive include rated input and output current, overload capacity, carrier frequency and current limit. Set parameter C6-01 to "0" (default) for HD or "1" for ND.

## <span id="page-283-0"></span>**A.3 Three-Phase 400 V Class Drives**

<span id="page-283-1"></span>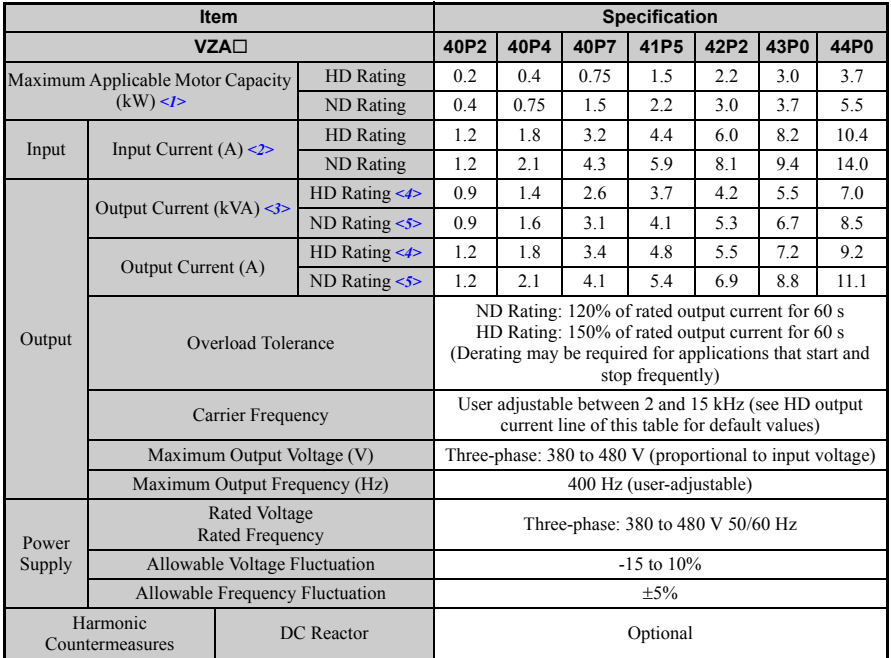

#### **Table A.4 Power Ratings**

<1> The motor capacity (kW) refers to a Yaskawa 4-pole motor. The rated output current of the drive output amps should be equal to or greater than the motor rated current.

<2> .Input current rating varies depending on the power supply transformer, input reactor, wiring conditions, and power supply impedance.

<3> Rated motor capacity is calculated with a rated output voltage of 440 V.

<4> Carrier frequency is set to 8 kHz. Current derating is required in order to raise the carrier frequency.

<5> Carrier frequency is set to 2 kHz. Current derating is required in order to raise the carrier frequency.

<span id="page-284-0"></span>

|                                             | <b>Item</b>                             | <b>Specification</b> |                                                                                                    |      |      |      |
|---------------------------------------------|-----------------------------------------|----------------------|----------------------------------------------------------------------------------------------------|------|------|------|
| <b>VZA</b> <sub>D</sub>                     |                                         |                      | 45P5                                                                                                    | 47P5 | 4011 | 4015 |
| Maximum Applicable Motor Capacity<br>$(kW)$ |                                         | HD Rating            | 5.5                                                                                                    | 7.5  | 11.0 | 15.0 |
|                                             |                                         | <b>ND</b> Rating     | 7.5                                                                                                    | 11.0 | 15.0 | 18.5 |
| Input                                       | Input Current $(A)$ <2>                 | <b>HD</b> Rating     | 15.0                                                                                                    | 20.0 | 29.0 | 39.0 |
|                                             |                                         | <b>ND</b> Rating     | 20.0                                                                                                    | 24.0 | 38.0 | 44.0 |
| Output                                      | Output Current $(kVA) <$ 3>             | HD Rating $\leq$     | 11.3                                                                                                    | 13.7 | 18.3 | 23.6 |
|                                             |                                         | ND Rating $\le$ 5>   | 13.3                                                                                                    | 17.5 | 23.6 | 29.0 |
|                                             | Output Current (A)                      | HD Rating $\leq$     | 14.8                                                                                                    | 18.0 | 24.0 | 31.0 |
|                                             |                                         | ND Rating $\le$ 5>   | 17.5                                                                                                    | 23.0 | 31.0 | 38.0 |
|                                             | Overload Tolerance                      |                      | ND Rating: 120% of rated output current for 60 s<br>HD Rating: 150% of rated output current for 60 s<br>(Derating may be required for applications that start and<br>stop frequently) |      |      |      |
|                                             | Carrier Frequency                       |                      | User adjustable between 2 and 15 kHz (see HD output<br>current line of this table for default values)                                                                                 |      |      |      |
|                                             | Maximum Output Voltage (V)              |                      | Three-phase: 380 to 480 V (proportional to input voltage)                                                                                                    |      |      |      |
|                                             | Maximum Output Frequency (Hz)           |                      | 400 Hz (user-adjustable)                                                                                                    |      |      |      |
| Power                                       | <b>Rated Voltage</b><br>Rated Frequency |                      | Three-phase: 380 to 480 V 50/60 Hz                                                                                                    |      |      |      |
| Supply                                      | Allowable Voltage Fluctuation           |                      | $-15$ to $10\%$                                                                                                    |      |      |      |
|                                             | Allowable Frequency Fluctuation         | $\pm$ 5%             |                                                                                                    |      |      |      |
|                                             | Harmonic<br>Countermeasures             | DC Reactor           | Optional                                                                                                    |      |      |      |

**Table A.5 Power Ratings Continued**

<1> The motor capacity (kW) refers to a Yaskawa 4-pole motor. The rated output current of the drive output amps should be equal to or greater than the motor rated current.

<2> .Input current rating varies depending on the power supply transformer, input reactor, wiring conditions, and power supply impedance.

<3> Rated motor capacity is calculated with a rated output voltage of 440 V.

<4> Carrier frequency is set to 8 kHz. Current derating is required in order to raise the carrier frequency.

<5> Carrier frequency is set to 2 kHz. Current derating is required in order to raise the carrier frequency.

**Note:** Differences between Heavy Duty (HD) ratings and Normal Duty (ND) ratings for the drive include rated input and output current, overload capacity, carrier frequency and current limit. Set parameter C6-01 to "0" (default) for HD or "1" for ND.

## <span id="page-285-0"></span>**A.4 Drive Specifications**

**Note:** Perform rotational Auto-Tuning to obtain OLV performance specifications. **Note:** For optimum performance life of the drive, install the drive in an environment that meets the environmental conditions.

<span id="page-285-3"></span><span id="page-285-2"></span><span id="page-285-1"></span>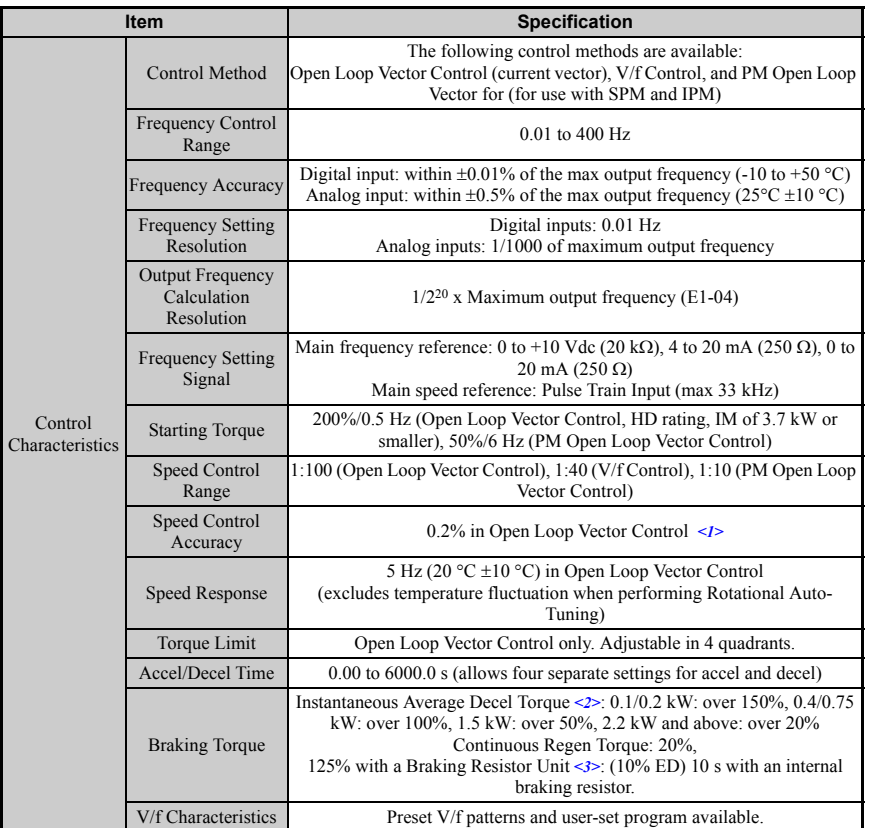

<span id="page-286-3"></span><span id="page-286-2"></span><span id="page-286-1"></span><span id="page-286-0"></span>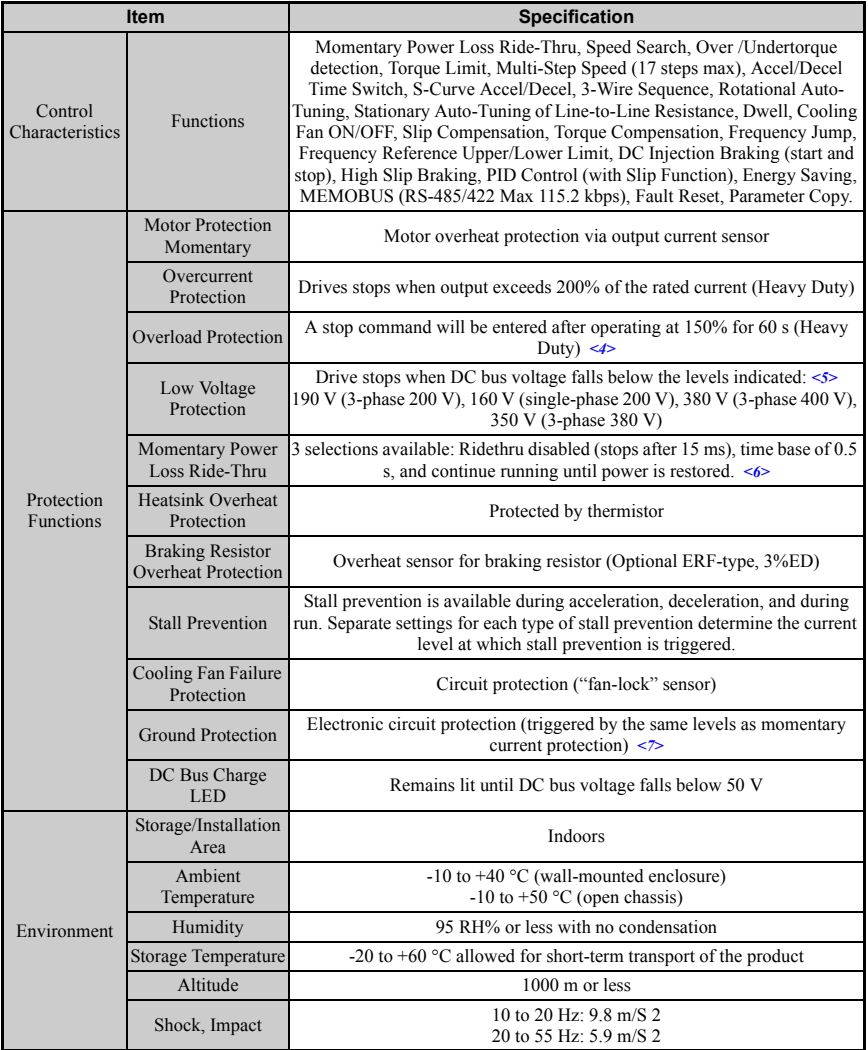

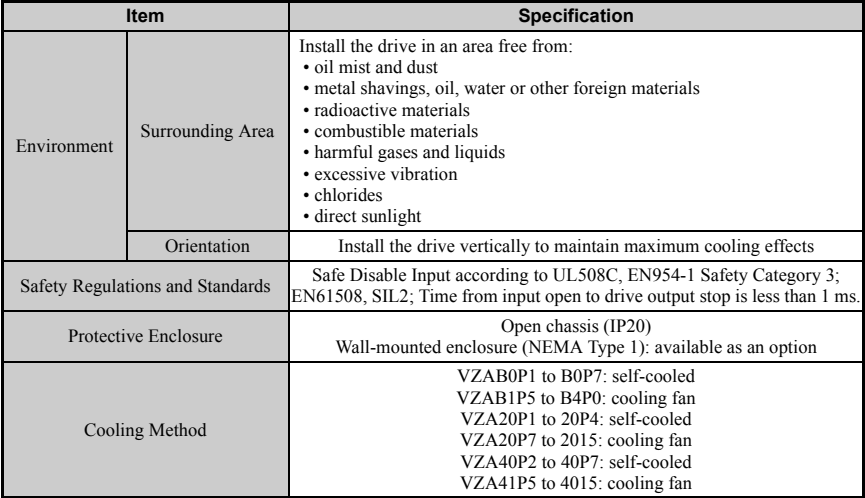

<1> Speed control accuracy varies somewhat according to the type of motor and drive settings.

- <2> Instantaneous average deceleration torque refers to the torque required to decelerate the motor (uncoupled from the load) from 60 Hz in the shortest time.
- $\leq$ 3> Ensure that Stall Prevention Selection during Deceleration is disabled (L3-04 = 0) or set to 3 when using a braking resistor or the Braking Resistor Unit. The default setting for the stall prevention function will interfere with the braking resistor.
- <4> Overload protection may be triggered when operating with 150% of the rated output current if the output frequency is less than 6 Hz.
- <5> Parameter settings allow up to 150 V.
- <6> A Momentary Power Loss Ridethru Unit is required for 200/400 V class drives 7.5 kW and less if the application needs to continue running during a momentary power loss up to 2 seconds.
- <7> Ground protection cannot be provided under the following circumstances when a ground fault is likely in the motor windings during run: Low ground resistance for the motor cable and terminal block; low ground resistance for the motor cable and terminal block; or the drive is powered up from a ground short.
## **A.5 Drive Watts Loss Data**

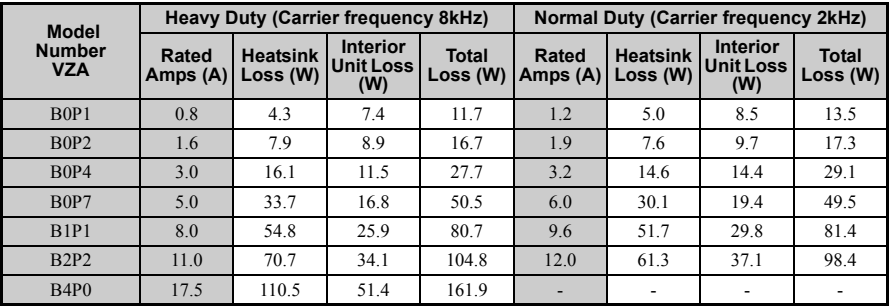

#### **Table A.6 Watts Loss 200 V Class Single-Phase Models**

#### **Table A.7 Watts Loss 200 V Class Three-Phase Models**

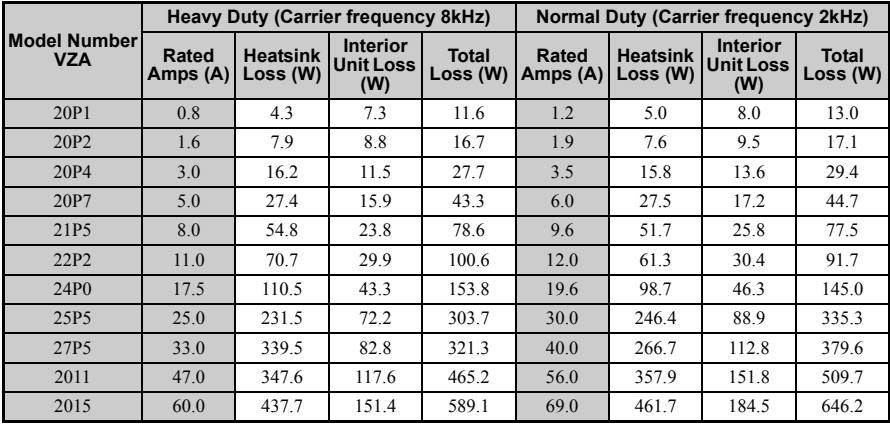

| Model Number<br><b>VZA</b> | Heavy Duty (Carrier frequency 8kHz) |                             |                                            |                          | Normal Duty (Carrier frequency 2kHz) |                             |                                            |                   |
|----------------------------|-------------------------------------|-----------------------------|--------------------------------------------|--------------------------|--------------------------------------|-----------------------------|--------------------------------------------|-------------------|
|                            | Rated<br>Amps (A)                   | <b>Heatsink</b><br>Loss (W) | <b>Interior</b><br><b>Unit Loss</b><br>(W) | <b>Total</b><br>Loss (W) | Rated<br>Amps (A)                    | <b>Heatsink</b><br>Loss (W) | <b>Interior</b><br><b>Unit Loss</b><br>(W) | Total<br>Loss (W) |
| 40P <sub>2</sub>           | 1.2                                 | 19.2                        | 11.5                                       | 30.7                     | 1.2                                  | 10.0                        | 9.6                                        | 19.6              |
| 40P4                       | 1.8                                 | 28.9                        | 14.8                                       | 43.7                     | 2.1                                  | 18.5                        | 13.9                                       | 32.4              |
| 40P7                       | 3.4                                 | 42.3                        | 17.9                                       | 60.2                     | 4.1                                  | 30.5                        | 16.8                                       | 47.3              |
| 41P <sub>5</sub>           | 4.8                                 | 70.7                        | 26.2                                       | 96.9                     | 5.4                                  | 44.5                        | 21.8                                       | 66.3              |
| 42P <sub>2</sub>           | 5.5                                 | 81.0                        | 30.7                                       | 111.7                    | 6.9                                  | 58.5                        | 28.4                                       | 86.9              |
| 43P <sub>0</sub>           | 7.2                                 | 84.6                        | 32.9                                       | 117.5                    | 8.8                                  | 63.7                        | 31.4                                       | 95.1              |
| 44P <sub>0</sub>           | 9.2                                 | 107.2                       | 41.5                                       | 148.7                    | 11.1                                 | 81.7                        | 46.0                                       | 127.7             |
| 45P <sub>5</sub>           | 14.8                                | 166.0                       | 62.7                                       | 228.7                    | 17.5                                 | 181.2                       | 80.1                                       | 261.3             |
| 47P <sub>5</sub>           | 18.0                                | 207.1                       | 78.1                                       | 285.2                    | 23.0                                 | 213.4                       | 107.7                                      | 321.1             |
| 4011                       | 24.0                                | 266.9                       | 105.9                                      | 372.8                    | 31.0                                 | 287.5                       | 146.1                                      | 433.6             |
| 4015                       | 31.0                                | 319.1                       | 126.6                                      | 445.7                    | 38.0                                 | 319.2                       | 155.8                                      | 475.0             |

**Table A.8 Watts Loss 400 V Class Three-Phase Models**

# **A.6 Drive Derating Data**

The drive can be operated at above rated temperature, altitude and default carrier frequency by derating the drive capacity. For example, a 10 amp continuous rated drive may be operated at higher temperatures if it is only used to supply 8 amps continuous.

## **Carrier Frequency Derating**

<span id="page-290-0"></span>As the carrier frequency of the drive is increased above the factory setting the drive capacity should be derated according to *[Figure A.1](#page-290-0)*.

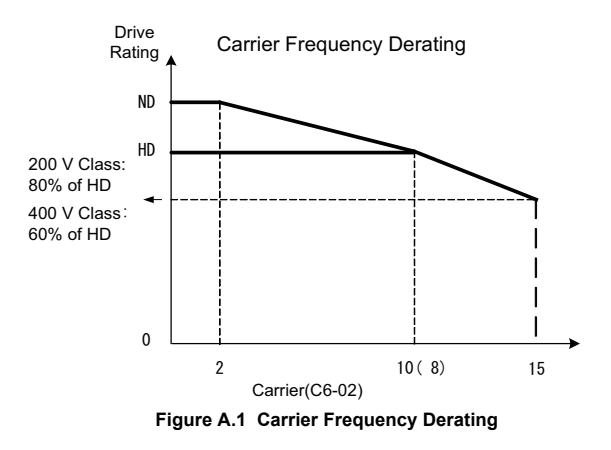

#### <span id="page-290-1"></span>**Temperature Derating**

As the ambient temperature for the drive is increased above the drive specification the drive should be derated. Additionally parameter L8-35 Installation Method Selection on page *[290](#page-290-1)* should be set according to enclosure type and mounting method as illustrated in *[Figure A.2](#page-291-0) [Ambient Temperature and Installation Method Derating on page 291](#page-291-1)*.

#### **Output Current Derating Due to Ambient Temperature**

If the ambient temperature is above the drive specification or if drives are side-by-side mounted in a cabinet, the parameters L8-12 and L8-35 must be set according to the installation conditions. The output current is derated as shown in *[Figure A.2](#page-291-0)*.

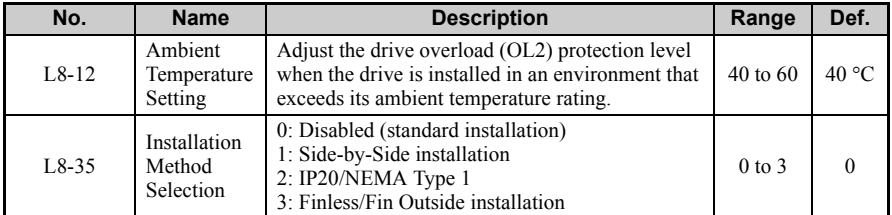

<span id="page-291-0"></span>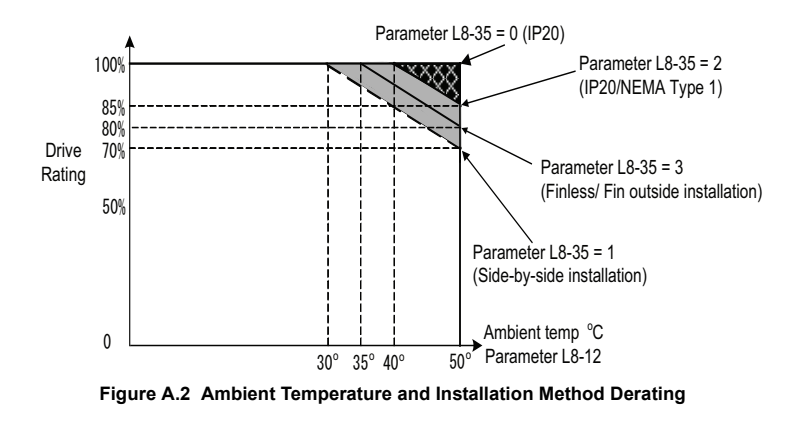

#### <span id="page-291-1"></span>◆ **Altitude Derating**

The drives standard ratings are valid for an installation altitude up to 1000 m. If the altitude exceeds 1000m both, the drive input voltage and the rated output current must be derated for 1 % per 100 m. The maximum altitude is 3000 m.

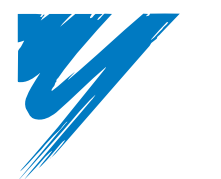

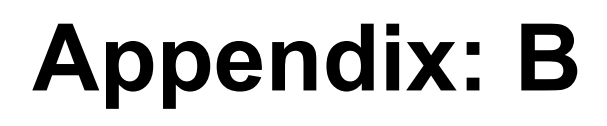

# **Parameter List**

This chapter contains a full listing of all parameters and settings available in the drive

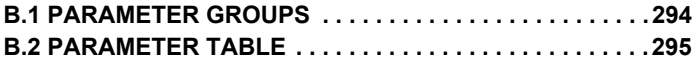

# <span id="page-294-0"></span>**B.1 Parameter Groups**

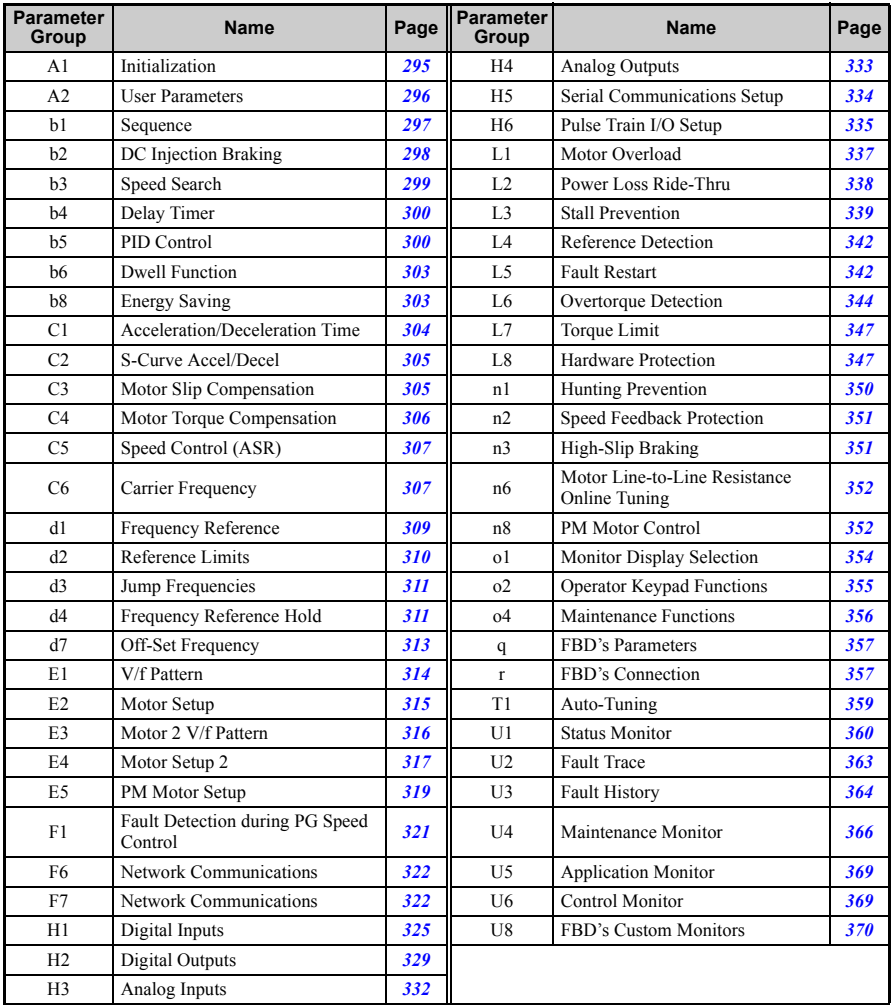

#### <span id="page-295-0"></span>◆ **A: Initialization Parameters**

The A parameter group creates the operating environment for the drive. This includes the parameter Access Level, Motor Control Method, Password, User Parameters and more.

<span id="page-295-2"></span><span id="page-295-1"></span>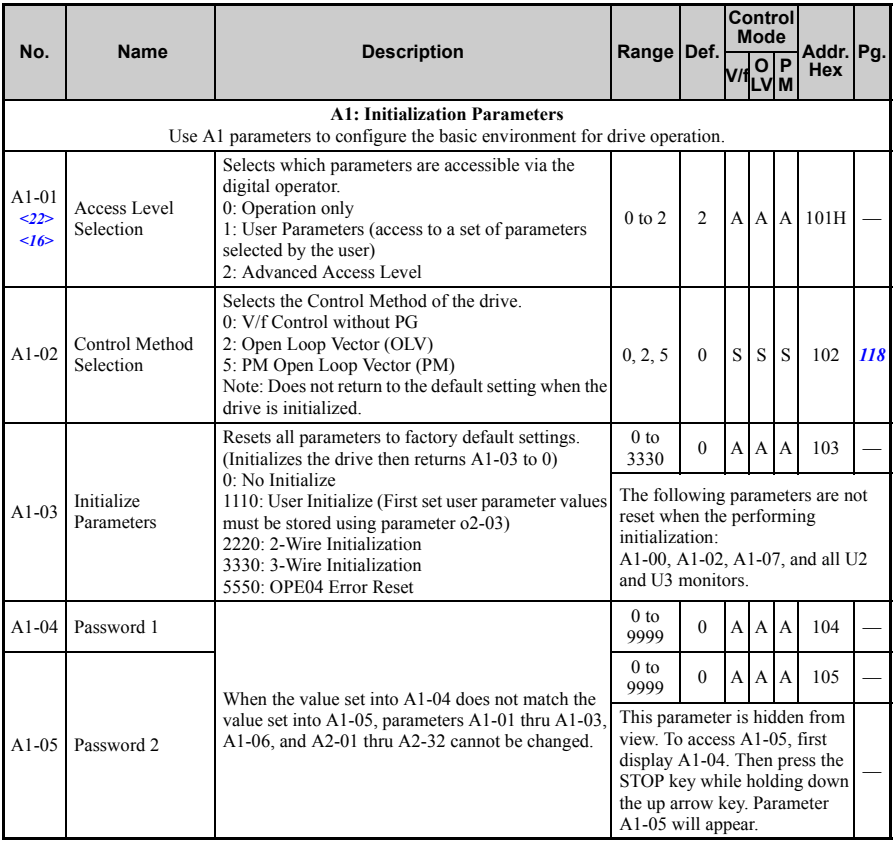

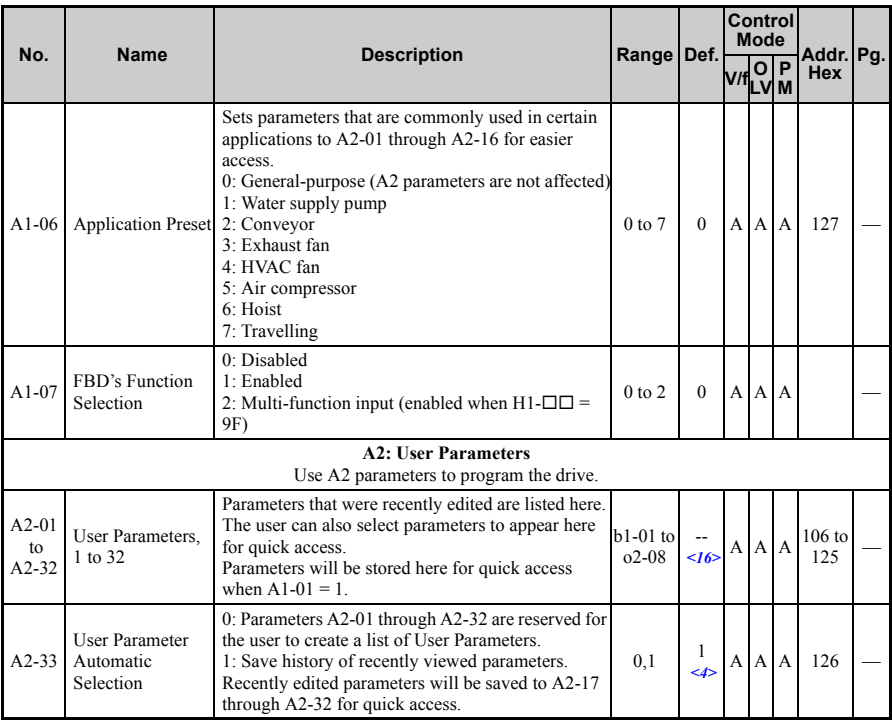

<span id="page-296-0"></span> $\leq$  Default setting value is dependent on parameter A1-06. This setting value is 0 when A1-06 = 0, and 1 when A1-06 does  $not = 0$ .

<16> Default setting value is dependent on parameter A1-06, Application Selection.

<22> Parameter can be changed during run.

## **b: Application**

Application parameters configure the Run Command Source, DC Injection Braking, Speed Search, Timer functions, PID control, the Dwell function, Energy Savings and a variety of other application-related settings.

<span id="page-297-0"></span>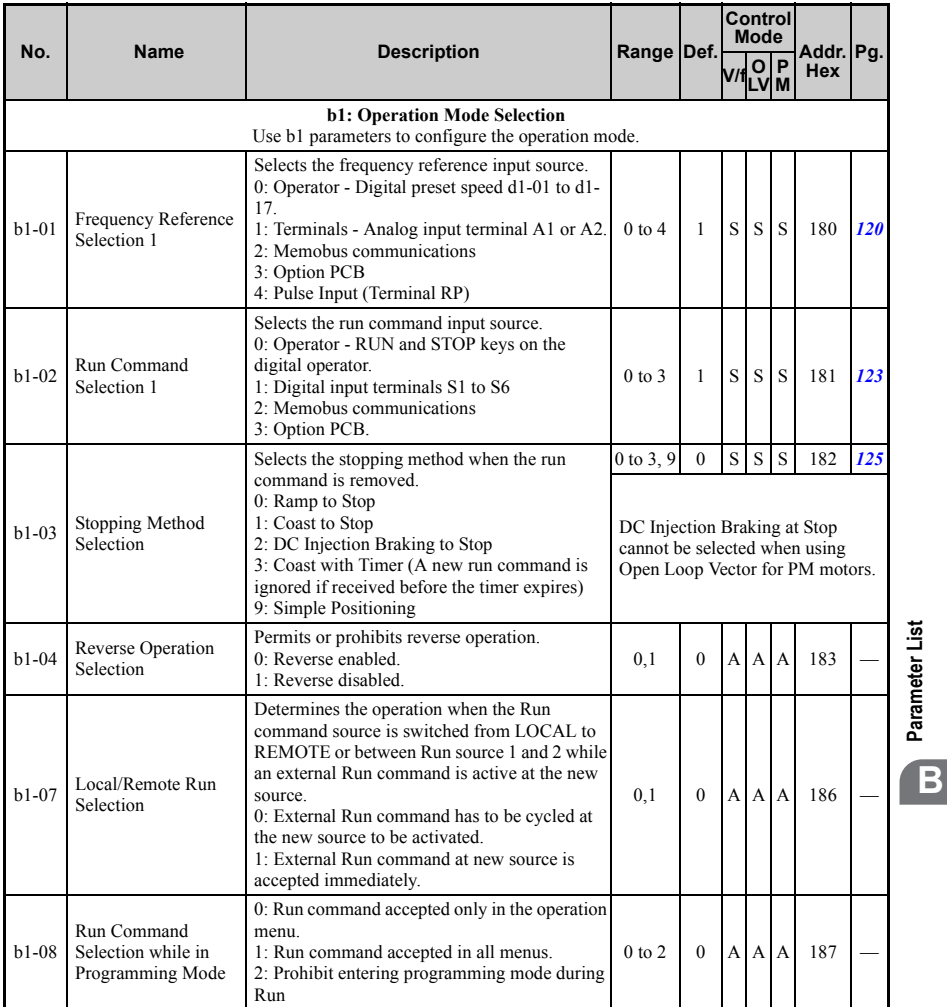

**Parameter List**

<span id="page-298-1"></span><span id="page-298-0"></span>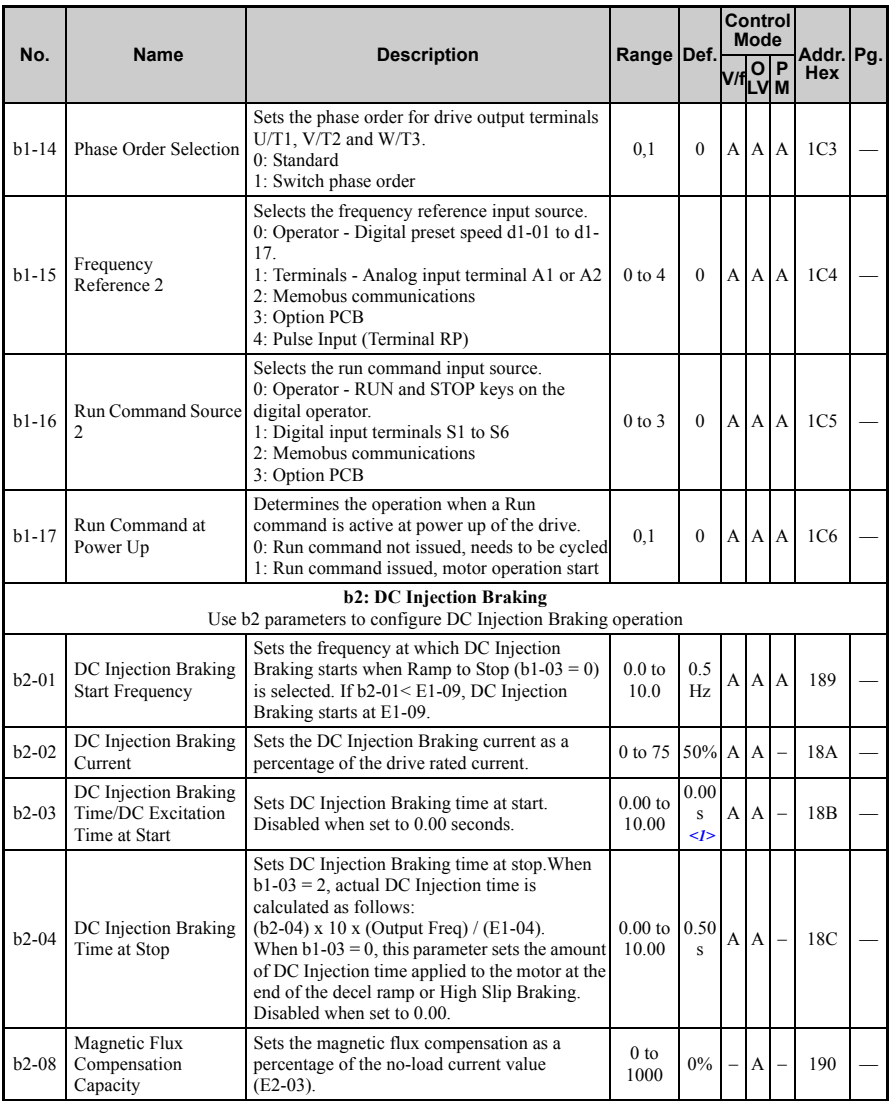

<span id="page-299-0"></span>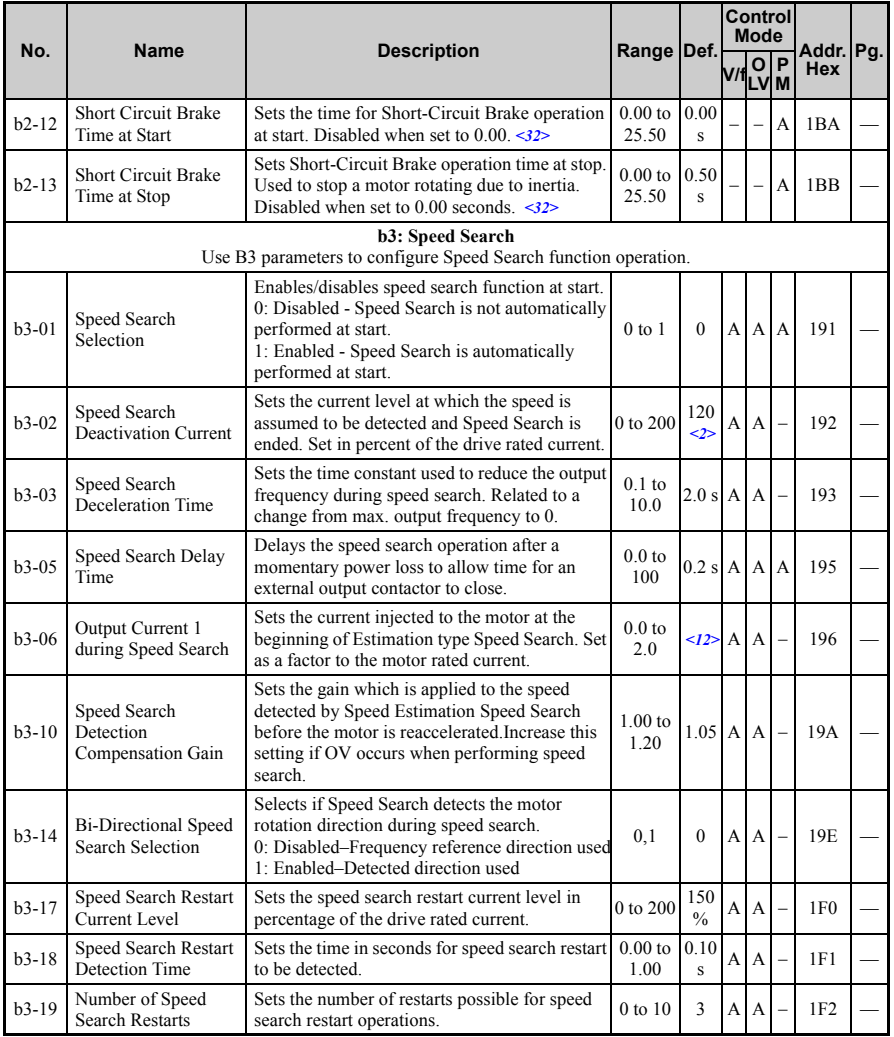

<span id="page-300-1"></span><span id="page-300-0"></span>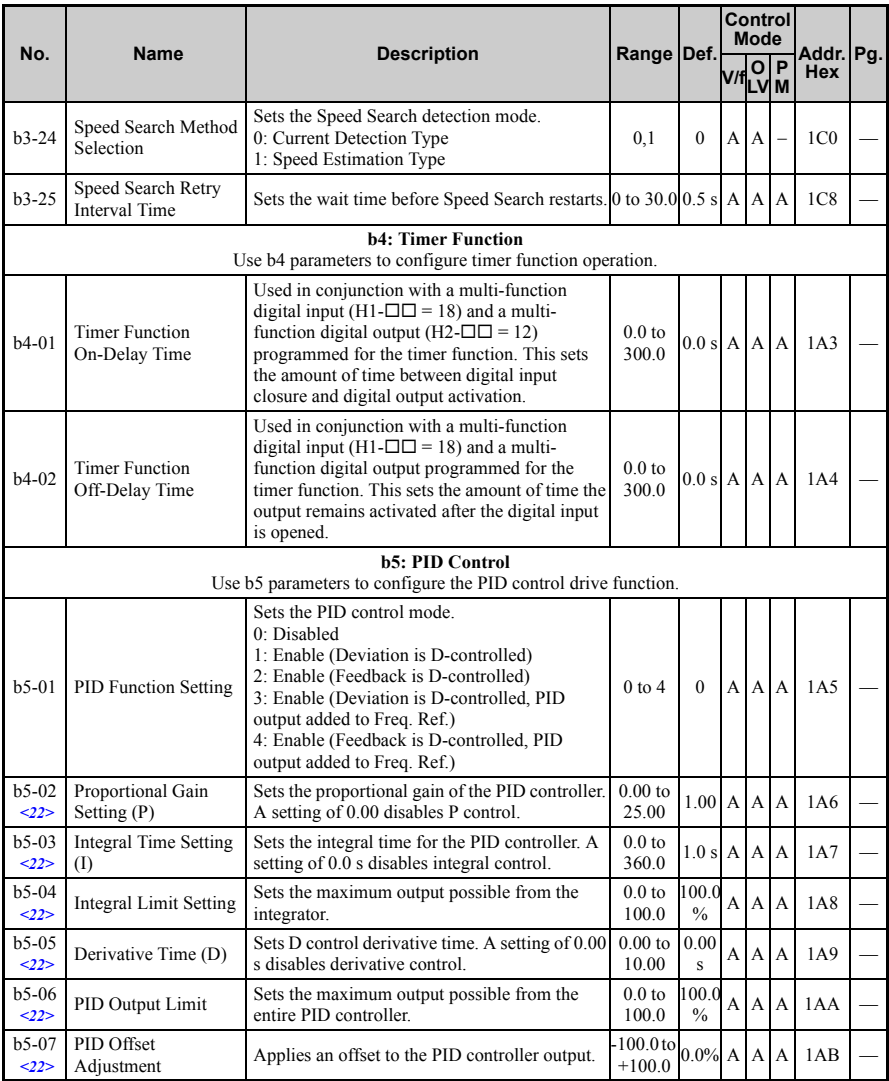

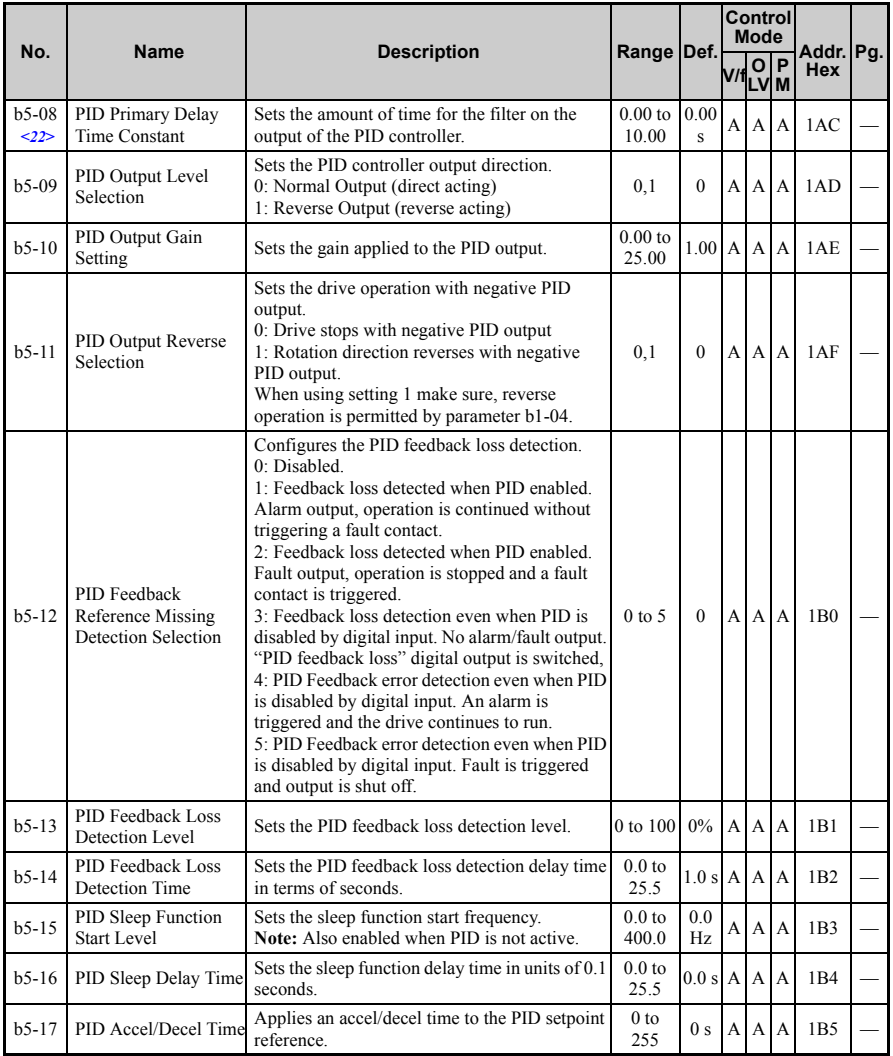

**Parameter List**

Parameter List

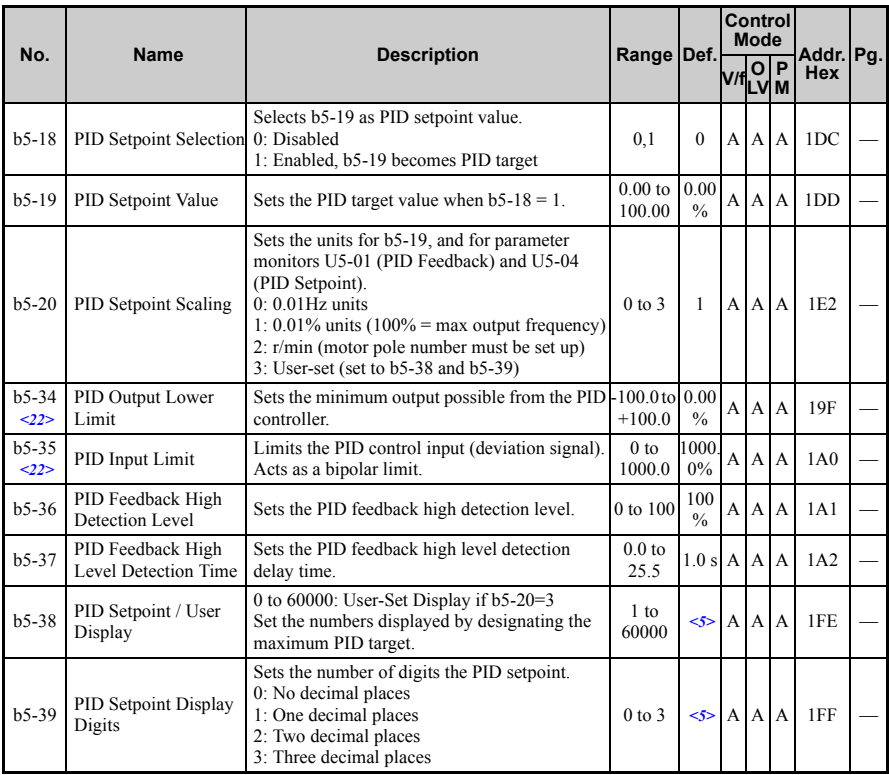

<span id="page-303-0"></span>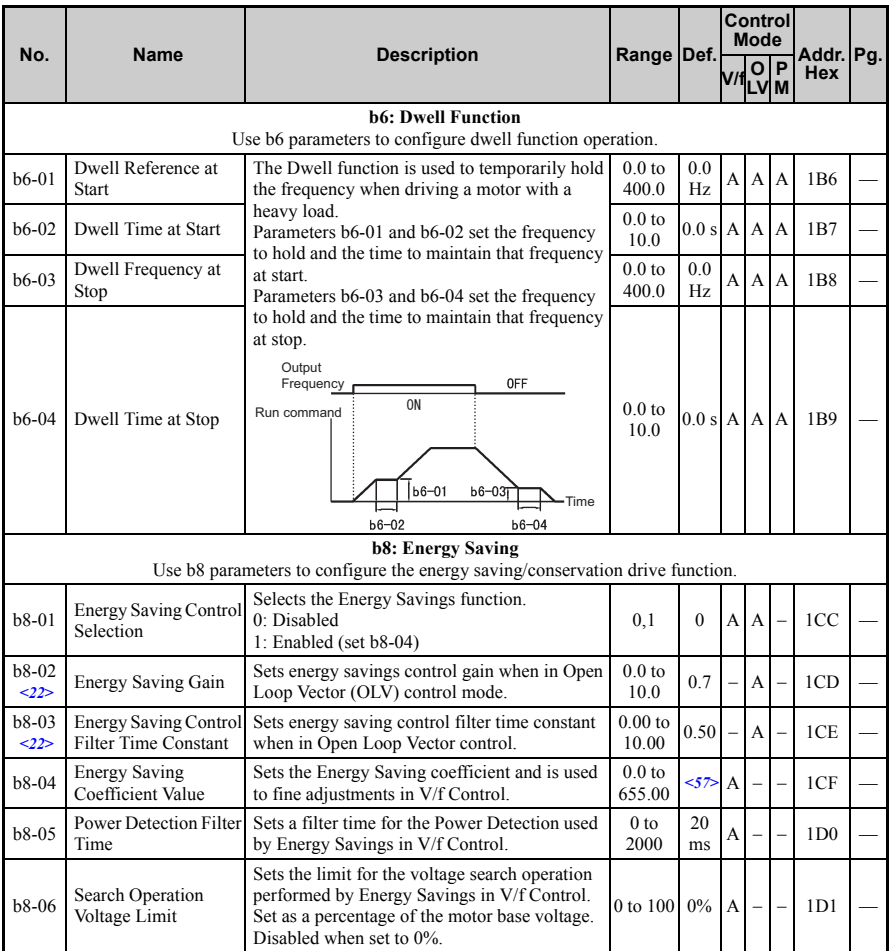

<span id="page-303-1"></span><1> Default setting value is dependent on parameter A1-02, Control Method Selection. The value shown is for A1-02 = 2-OLV control.

<5> Default setting is dependent on parameter b5-20, PID Setpoint Scaling.

<12> Default setting value is dependent on parameter o2-04, Drive Unit Selection.

<14> Default setting value is dependent on parameter o2-09, Initialization Spec. Selection.

**Parameter List**

Parameter List

<sup>&</sup>lt;2> Default setting value is dependent on parameter A1-02, Control Method Selection. The value shown is for A1-02  $= 0-V/f$  Control.

- <22> Parameter can be changed during run.
- <32> A coasting motor may require a braking resistor circuit to bring the motor to a stop in the required time.
- <33> Increase the setting value in increments of 0.1 when estimating the minimum output frequency for a motor coasting at high speed while attempting Speed-Estimation Type Speed Search.
- <34> Increase this value if an OV overvoltage fault occurs when performing Speed Search at start.
- <57> Default setting value is dependent on parameter o2-04, Drive Unit Selection and C6-01, Drive Duty Selection.

## ◆ **C: Tuning**

C parameters are used to adjust the acceleration and deceleration times, S-curves, c functions and carrier frequency selections.

<span id="page-304-1"></span><span id="page-304-0"></span>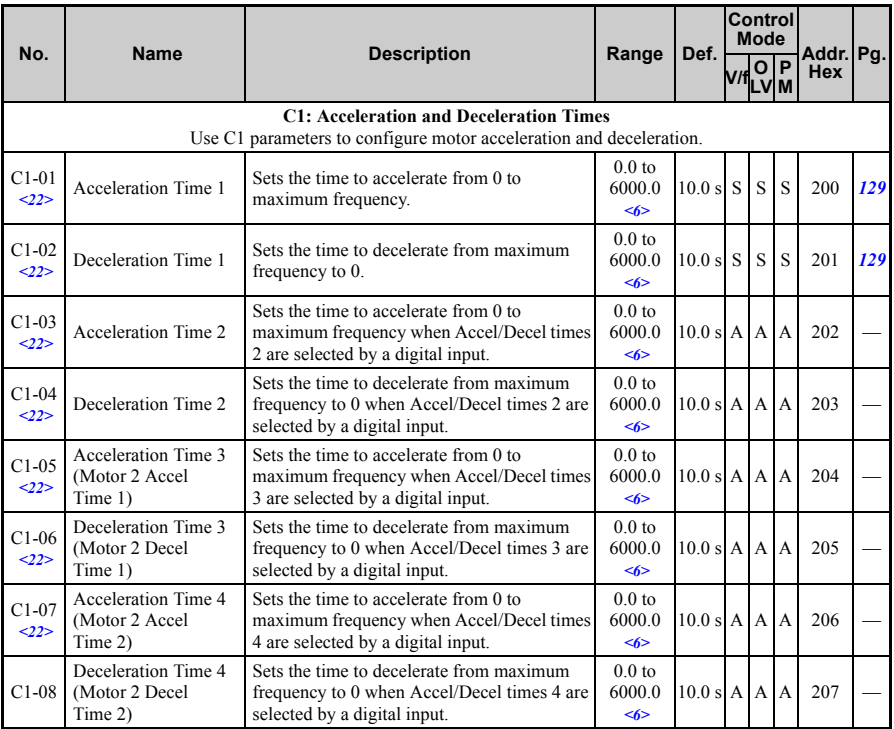

<span id="page-305-1"></span><span id="page-305-0"></span>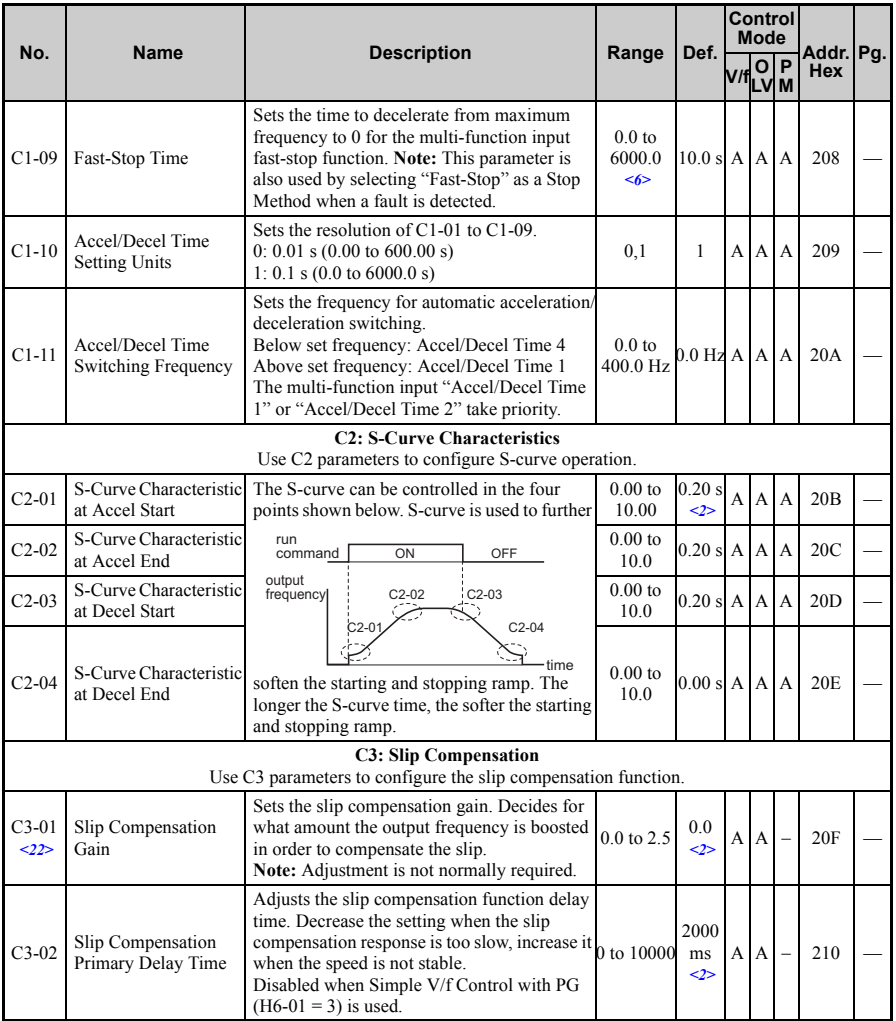

Parameter List **Parameter List B**

<span id="page-306-0"></span>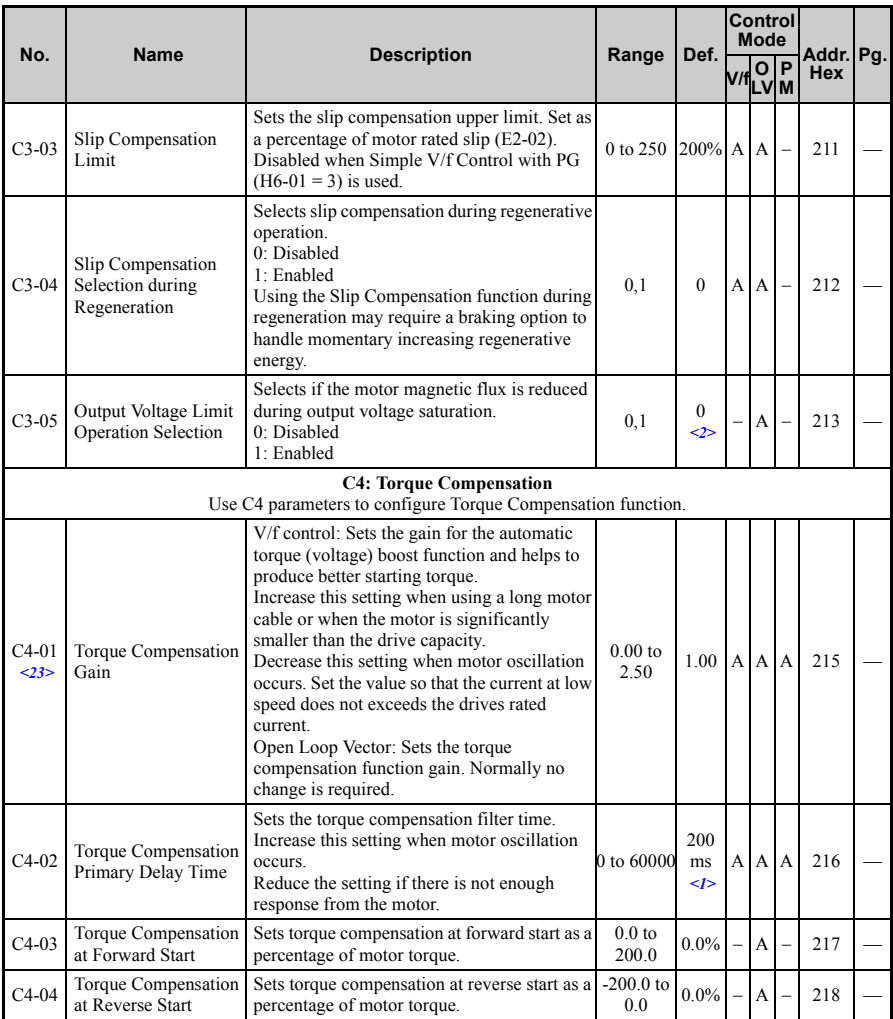

<span id="page-307-1"></span><span id="page-307-0"></span>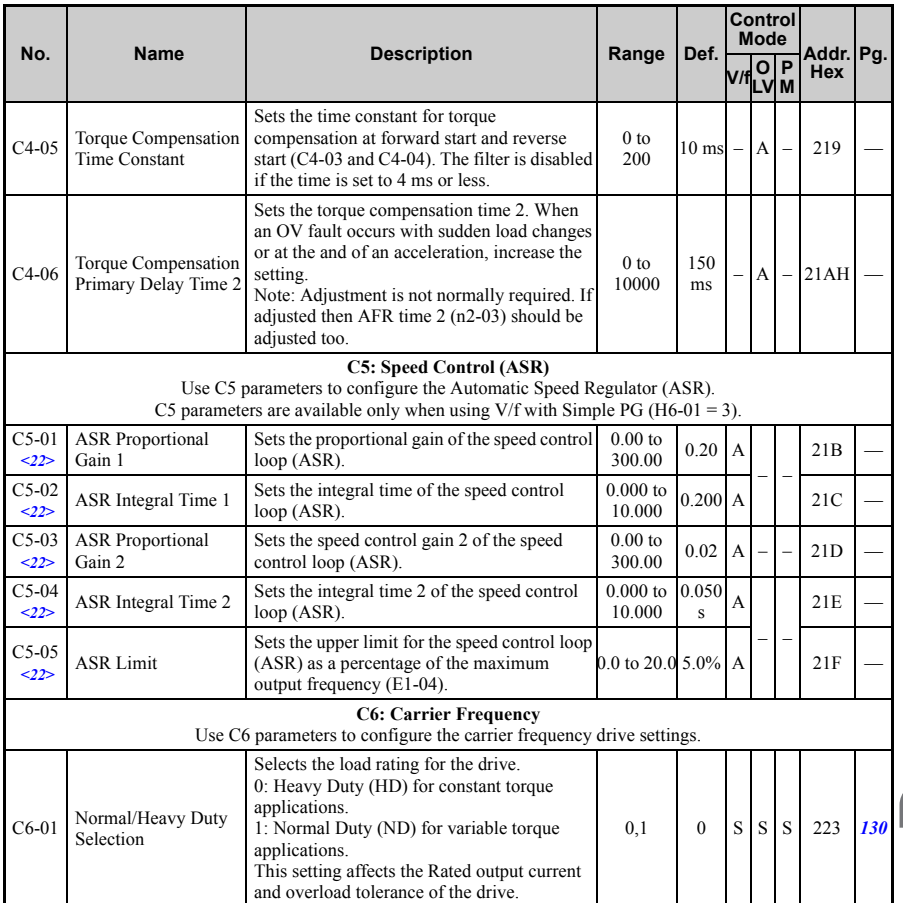

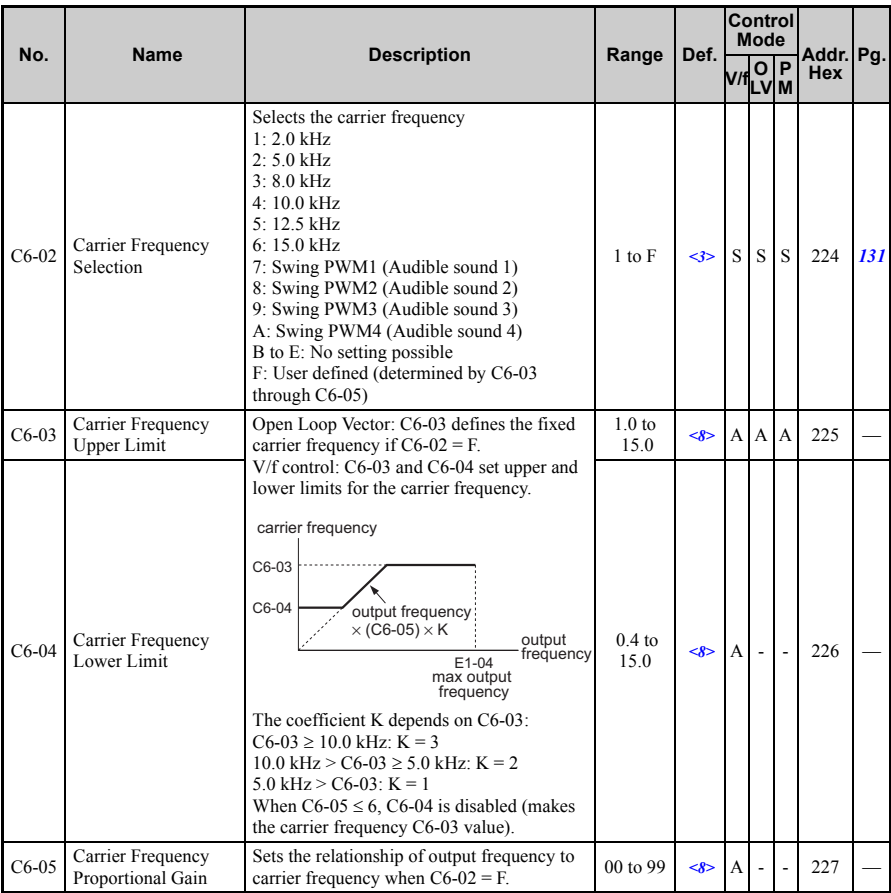

 $\leq$ 1> Default setting value is dependent on parameter A1-02, Control Method Selection. The value shown is for A1-02 = 2-OLV control.

 $\leq$  Default setting value is dependent on parameter A1-02, Control Method Selection. The value shown is for A1-02 = 0-V/f Control.

<3> Default setting value is dependent on parameters o2-04, Drive Unit Selection, A1-02, Control Method Selection and C6-01, Normal/Heavy Duty selection.

<6> Setting range value is dependent on parameter C1-10, Accel/Decel Time Setting Units. When C1-10 = 0 (units of 0.01 seconds), the setting range becomes 0.00 to 600.00 seconds.

<8> Default setting value is dependent on parameter C6-02, Carrier Frequency Selection.

<22> Parameter can be changed during run.

 $\langle 23 \rangle$  Parameter cannot be changed during run when parameter A1-02 = 5-PM OLV Control.

#### ◆ **d: References**

Reference parameters are used to set the various frequency reference values during operation.

<span id="page-309-1"></span><span id="page-309-0"></span>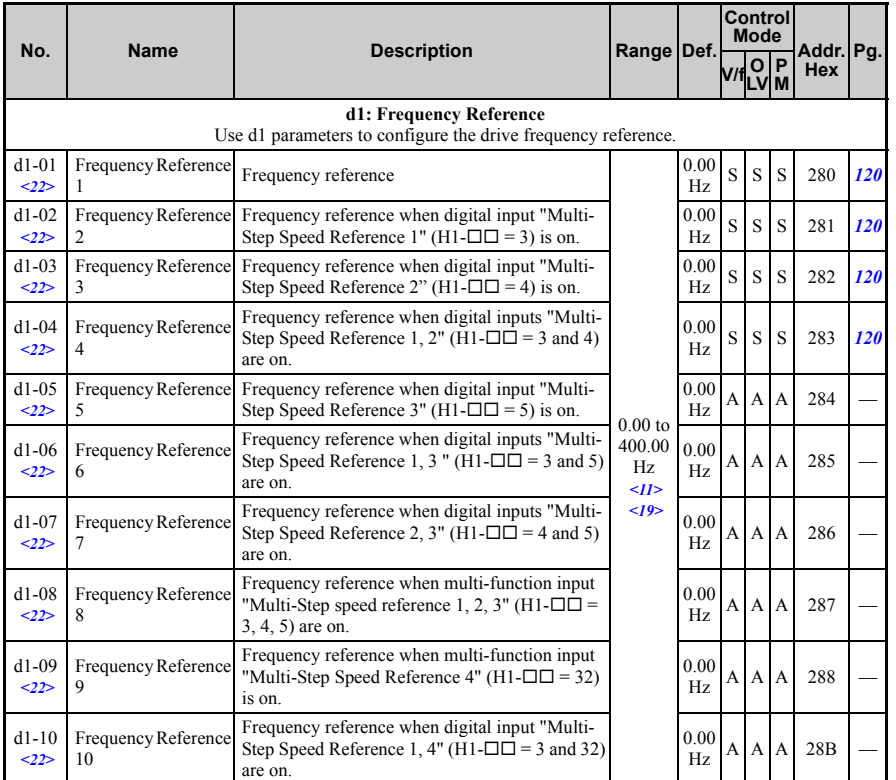

**Parameter List**

Parameter List

<span id="page-310-0"></span>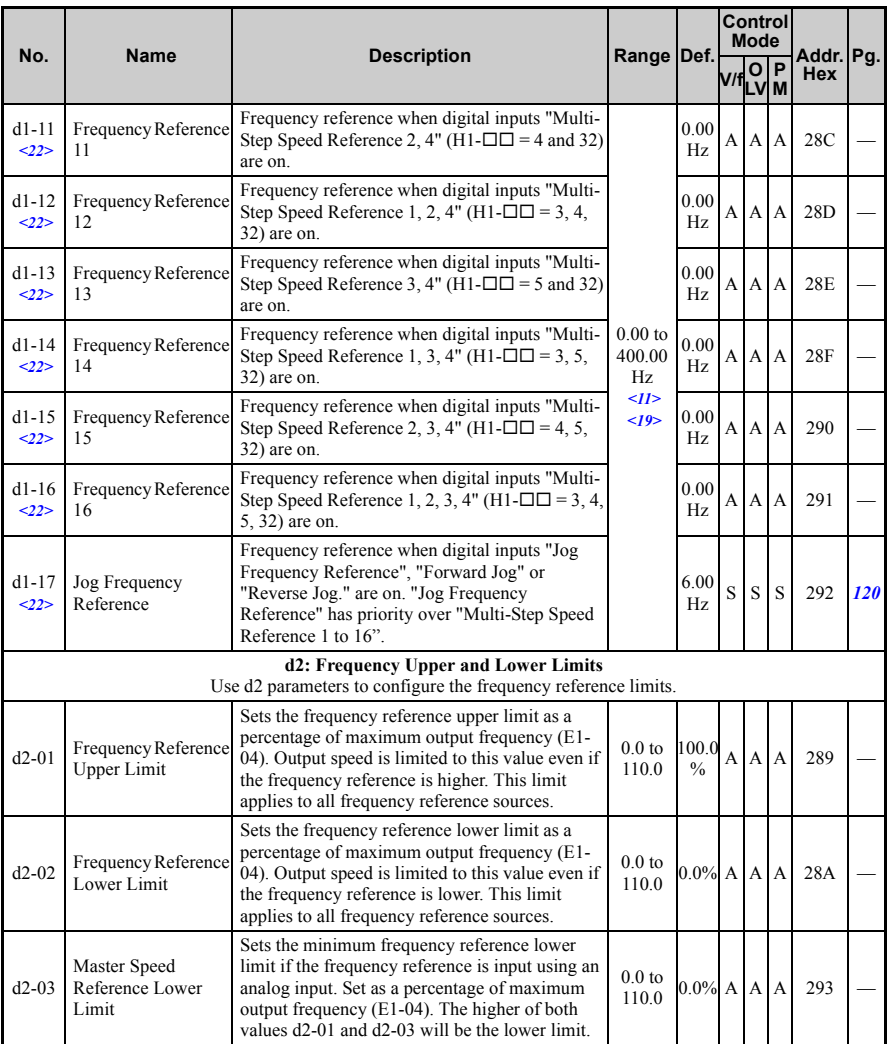

<span id="page-311-1"></span><span id="page-311-0"></span>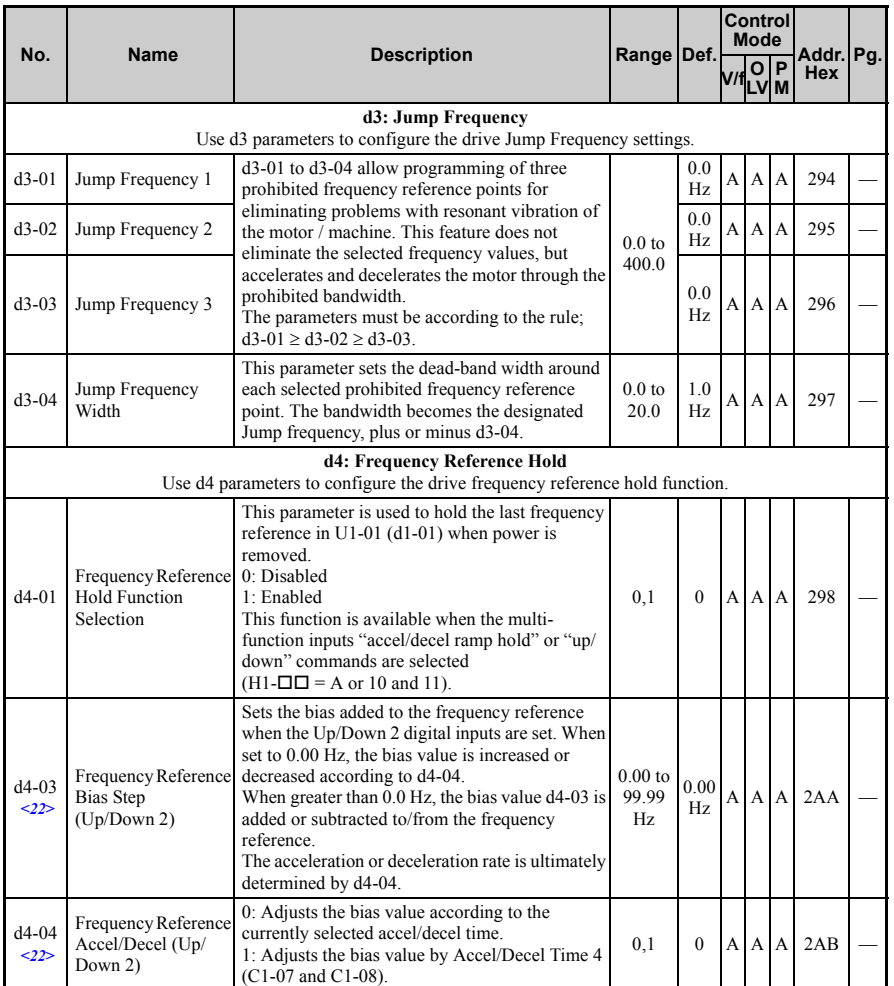

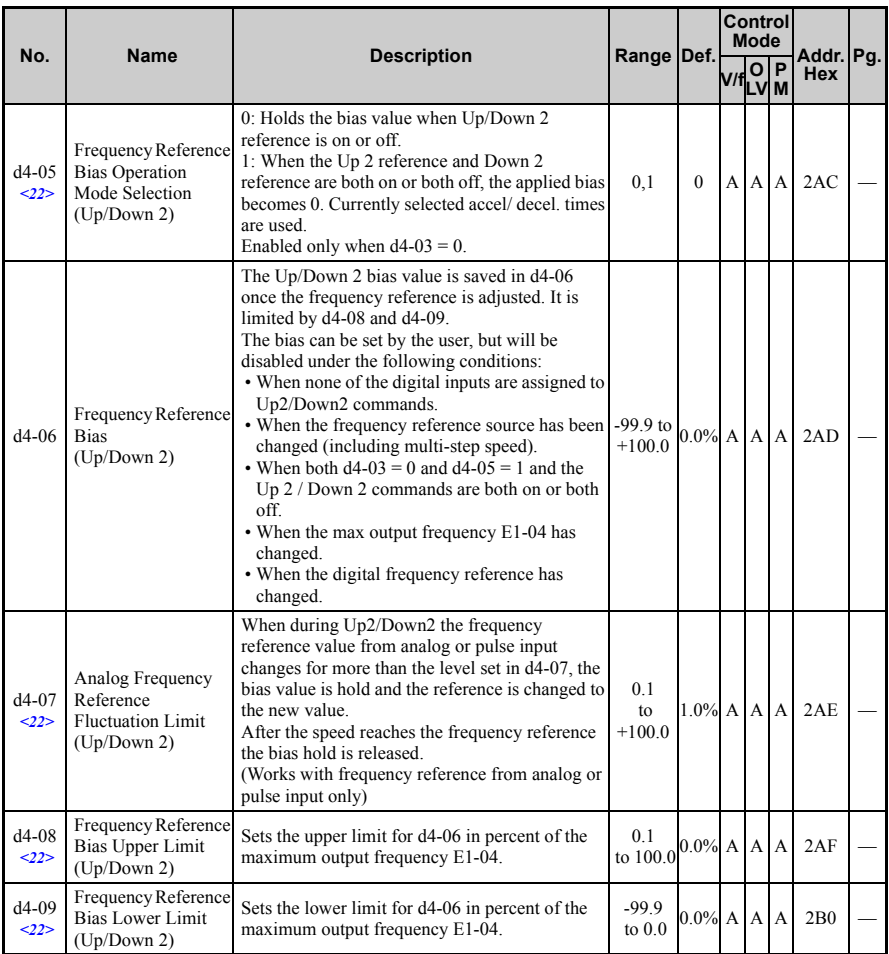

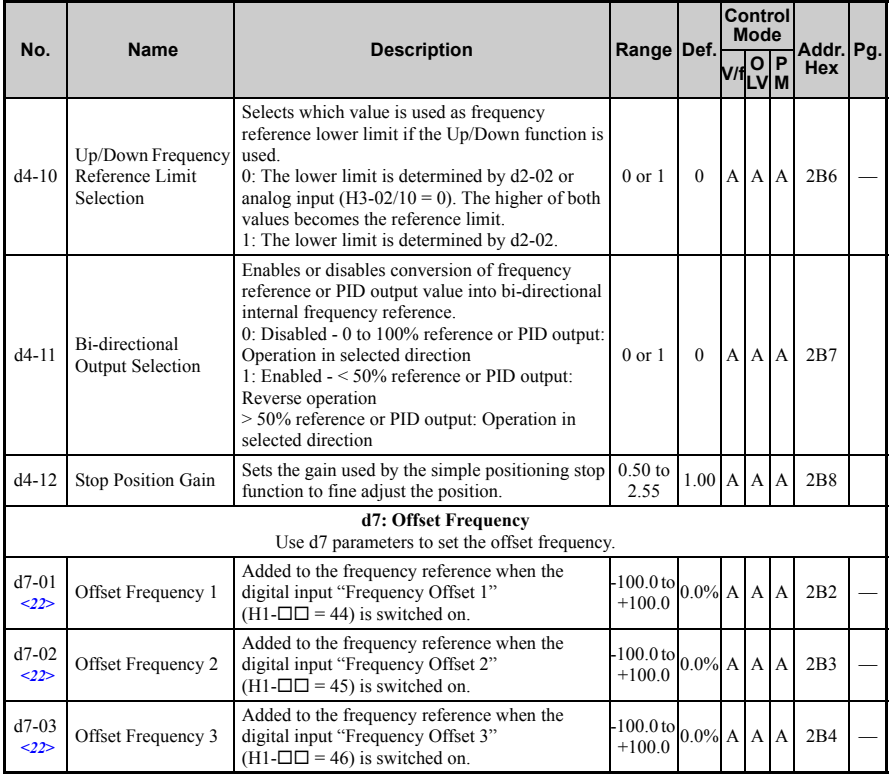

<span id="page-313-0"></span>

<11> Default setting value is dependent on parameter o1-03, Digital Operator Display Selection. <19> Range upper limit is dependent on parameters E1-04, Maximum Output Frequency, and d2-01, Frequency Reference Upper Limit.

<22> Parameter can be changed during run.

## ◆ **E: Motor Parameters**

<span id="page-314-1"></span><span id="page-314-0"></span>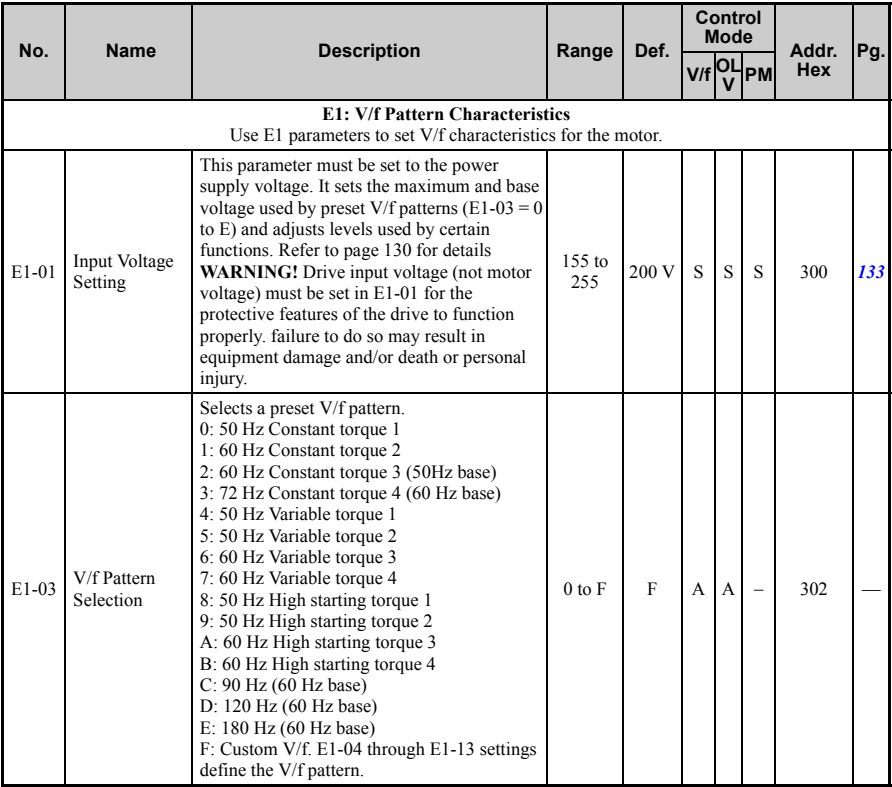

<span id="page-315-0"></span>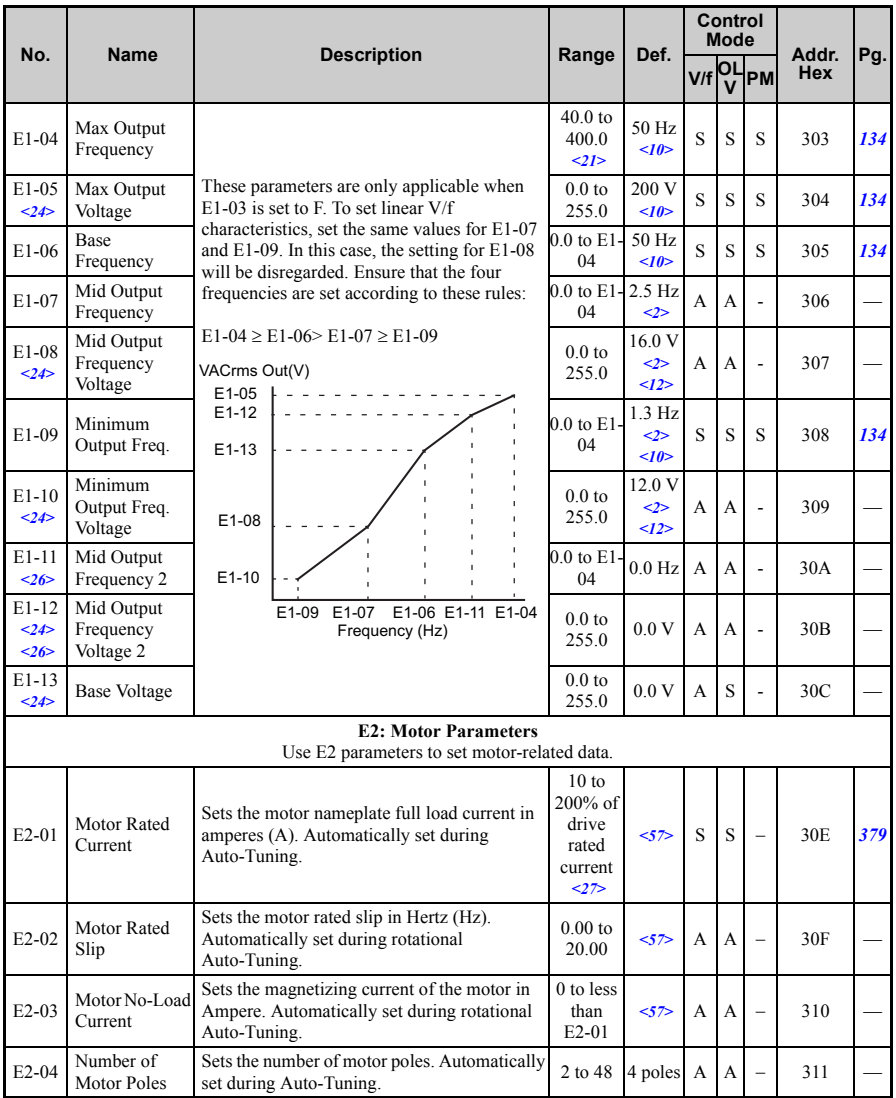

Parameter List **Parameter List**

<span id="page-316-0"></span>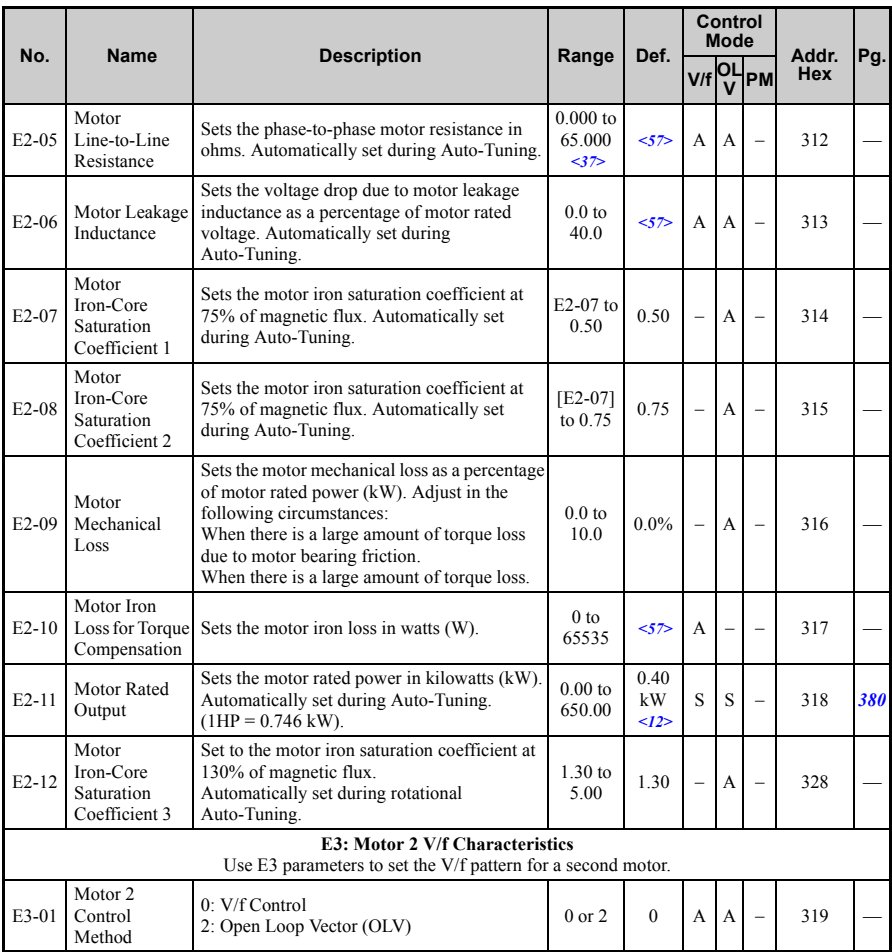

<span id="page-317-0"></span>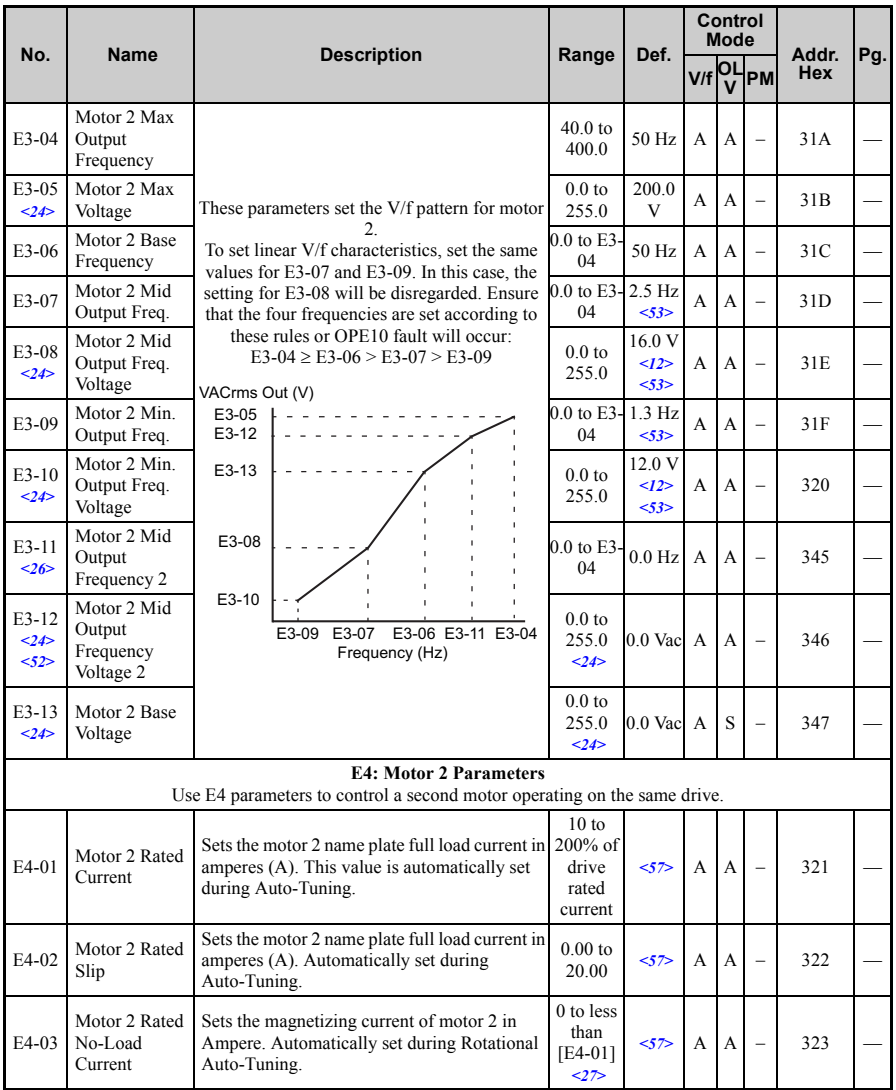

**Parameter List Parameter List** 

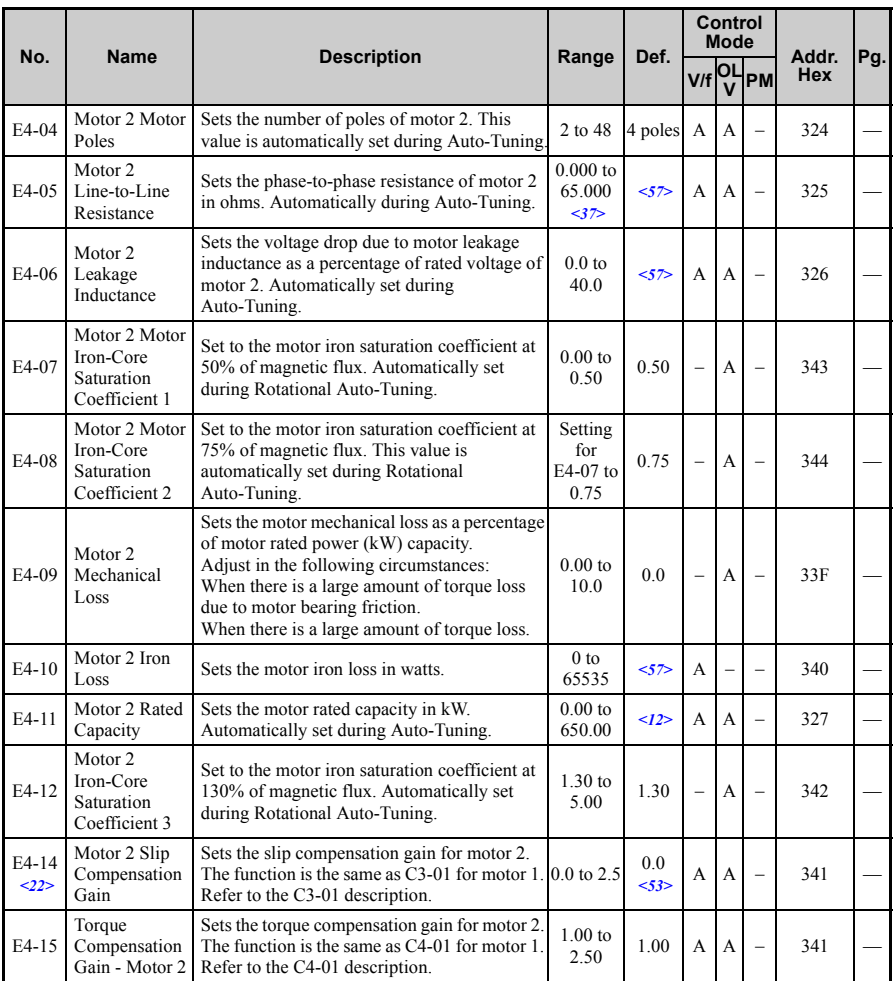

<span id="page-319-0"></span>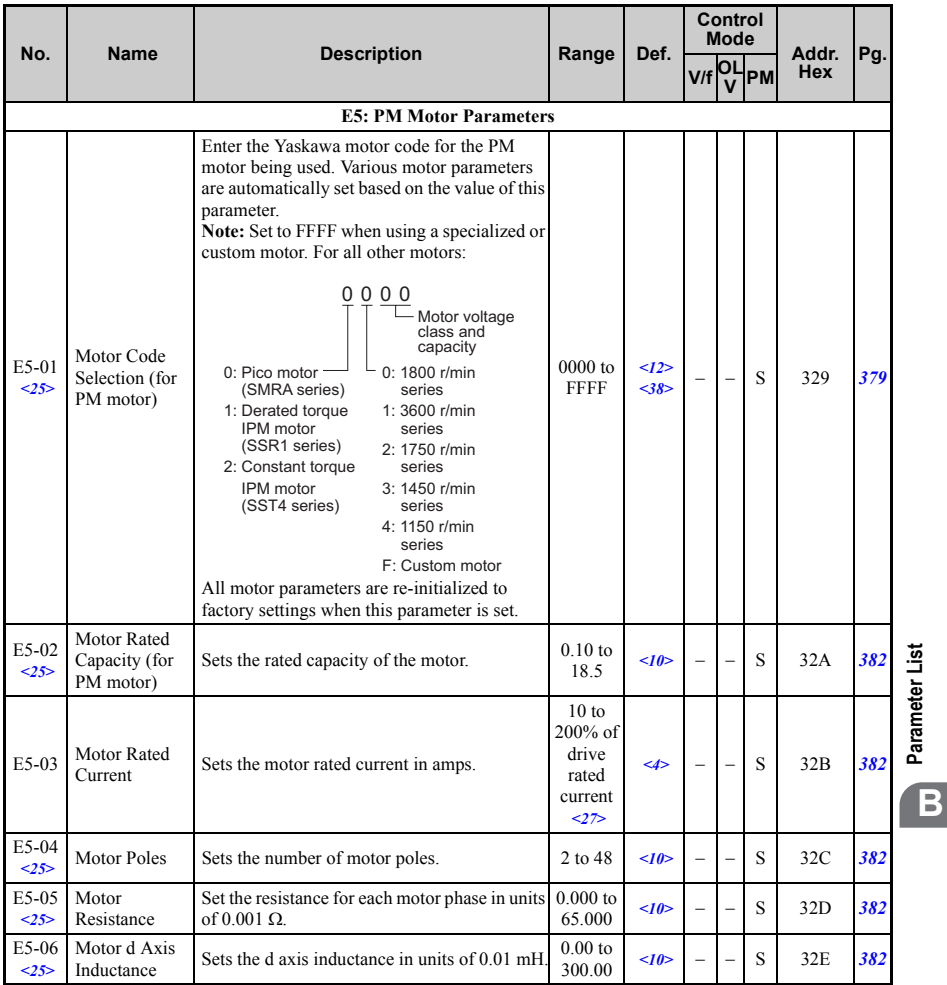

**Parameter List**

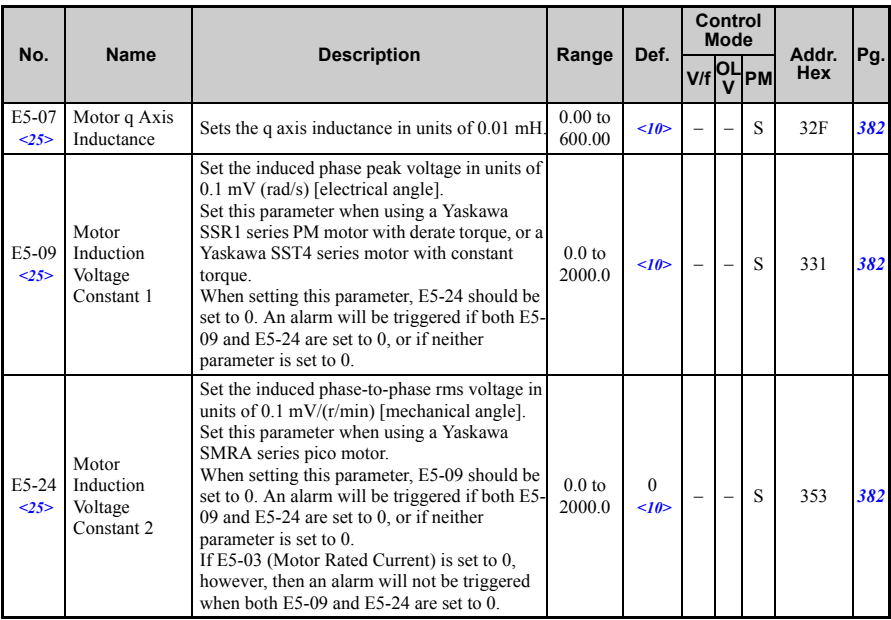

<1> Default setting value is dependent on parameter A1-02, Control Method Selection. The value shown is for A1-02  $= 2$ -OLV control.

<2> Default setting value is dependent on parameter A1-02, Control Method Selection. The value shown is for A1-02  $= 0$ -V/f Control.

- $\leq$  Default setting value is dependent on parameter A1-06. This setting value is 0 when A1-06 = 0, and 1 when A1-06 does not  $= 0$ .
- <10> Default setting value is dependent on parameter E5-01, Motor Code Selection.
- <12> Default setting value is dependent on parameter o2-04, Drive Unit Selection.
- $\langle 17 \rangle$  Default setting value is dependent on parameter o2-04, Drive Capacity, when parameter H1- $\Box$  $\Box$  = 16 Motor 2 is selected as a digital input. The value shown is when  $o2-04 = 98 (62H) 200 V$  class 0.4 kW drive.
- <20> Range upper limit is dependent on parameters E5-01, Motor Code Selection, and A1-02, Control Method Selection. The value shown is for  $A1-02 = 5-PM$  OLV control.
- $\leq$ 21> Range upper limit is dependent on parameter E4-01 Motor 2 Rated Current.
- <22> Parameter can be changed during run.
- <24> Values shown here are for 200 V class drives. Double the value when using a 400 V class drive.
- $\leq$ 25> Parameter setting value is not reset to the default value during drive initialization. A1-03 = 1110, 2220, 3330.
- <26> Parameter ignored when E1-11, Motor 1 Mid Output Frequency 2, and E1-12, Motor 1 Mid Output Frequency Voltage 2, are set to 0.0.
- <27> Setting units for this parameter are determined by o2-04, Drive Unit Selection. Less than 11 kW: 2 decimal points, 11 kW and above: 1 decimal point.
- <28> When parameter A1-02 = 5-PM OLV Control, E3-13 Motor 2 Base Voltage will be equal to T1-03, Motor Rated Voltage, after Auto-Tuning the drive
- <35> Default setting is determined by the V/f pattern selected to parameter E1-03.
- <36> Default setting changes when using OLV Control for PM motors.
- <37> Setting range becomes 0.00 to 130.00 for drives 0.2 kW and smaller.

<38> If using a Yaskawa pico motor, the default setting is 1800 r/min.

- <52> Parameter ignored when E3-11, Motor 2 Mid Output Frequency 2, and E3-12, Motor 2 Mid Output Frequency Voltage 2, are set to 0.
- <53> Default setting depends on the control mode for motor 2 set in parameter E3-01. The given value is for V/f control.
- <57> Default setting value is dependent on parameter o2-04, Drive Unit Selection and C6-01, Drive Duty Selection.

#### ◆ **F: Options**

[F para](#page-314-1)meters are used to program the drive for PG feedback and to function with option cards.

<span id="page-321-0"></span>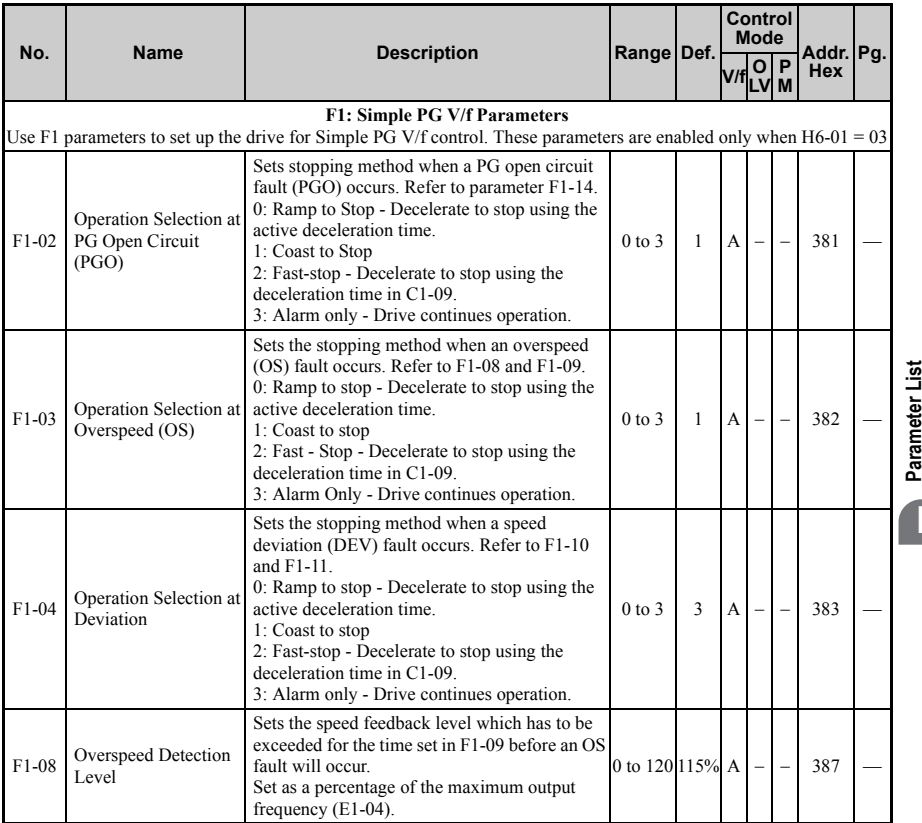

<span id="page-322-0"></span>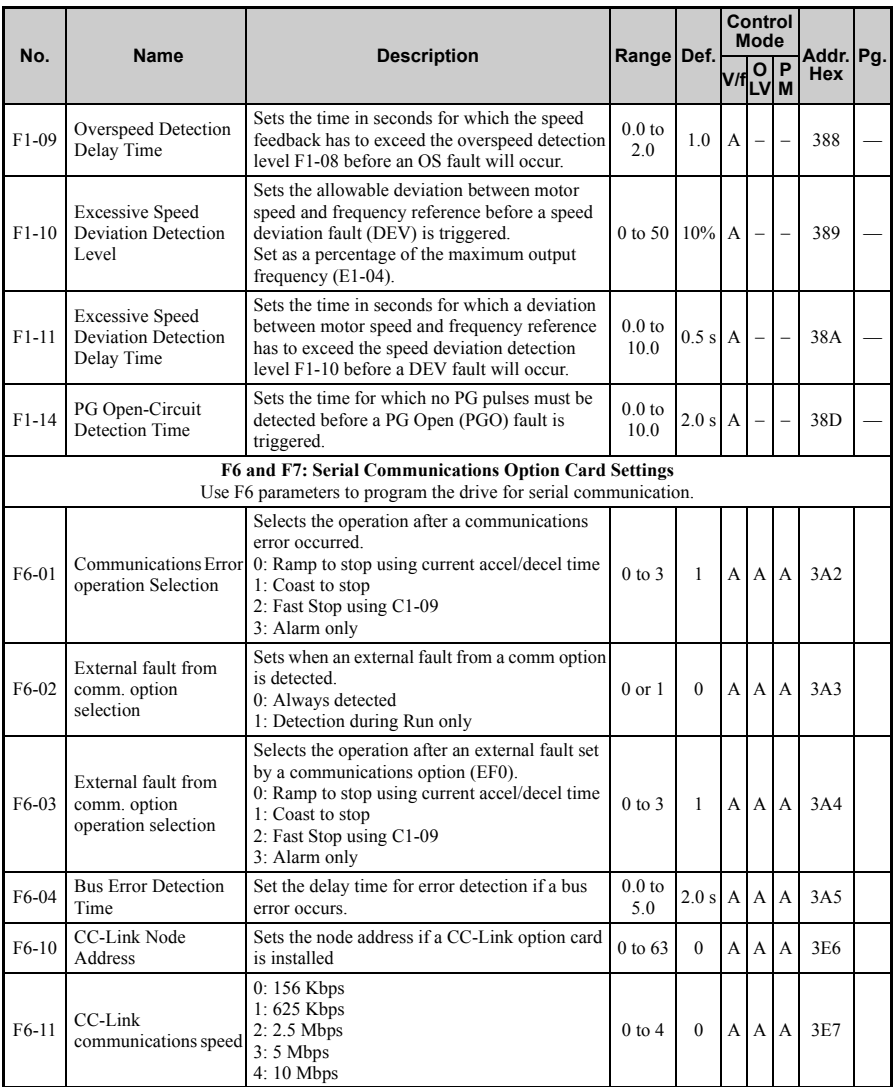

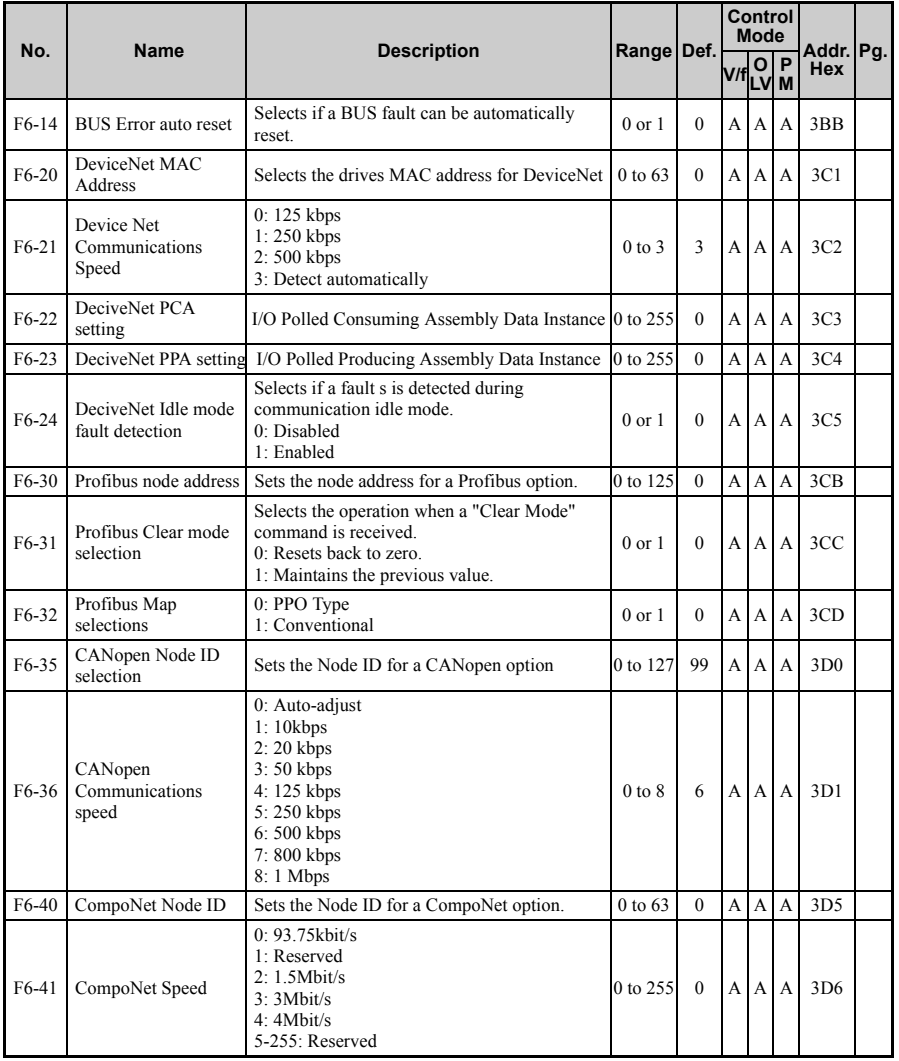

**Parameter List**

Parameter List
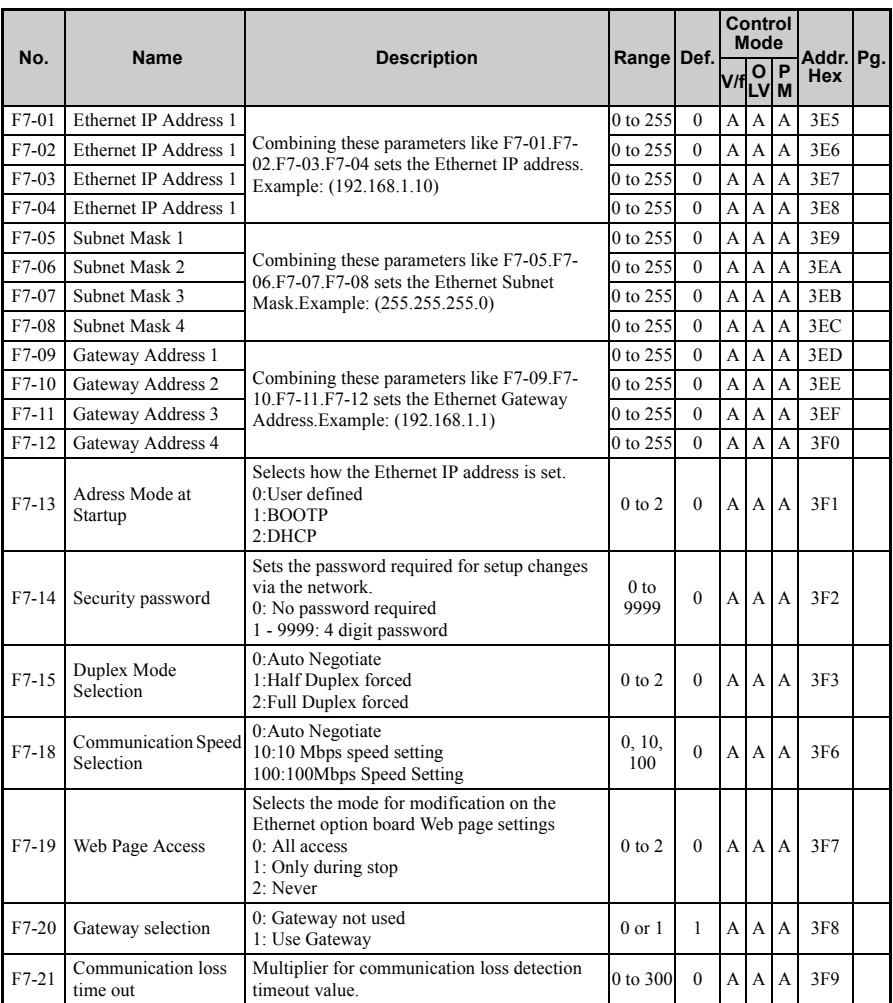

## ◆ **H Parameters: Multi-Function Terminals**

H parameters assign functions to the multi-function input and output terminals.

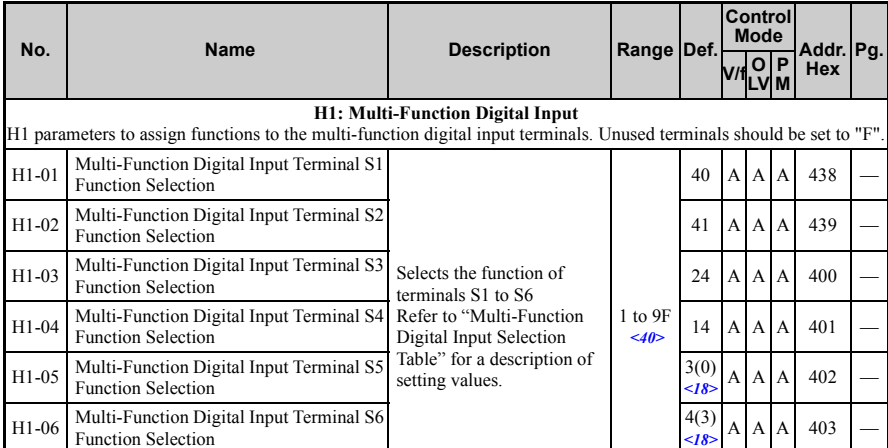

<span id="page-325-0"></span> $\langle 18 \rangle$  Parenthetical value is the default when parameter A1-03 = 3330 3-Wire Initializatio[n.](#page-325-0)

<40> The availability of certain functions depends on the control method used.

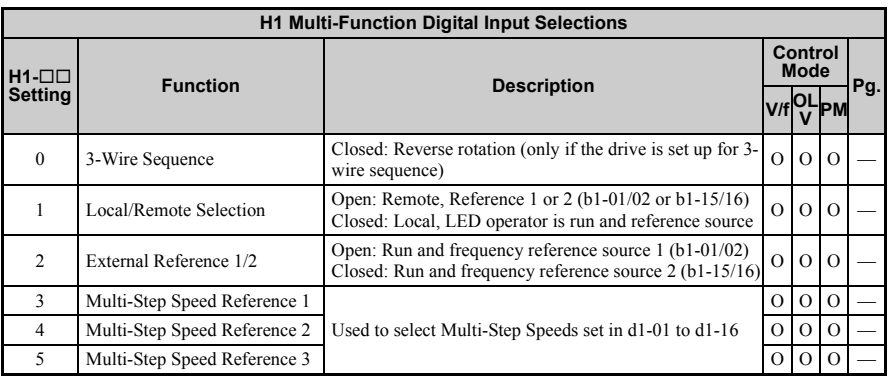

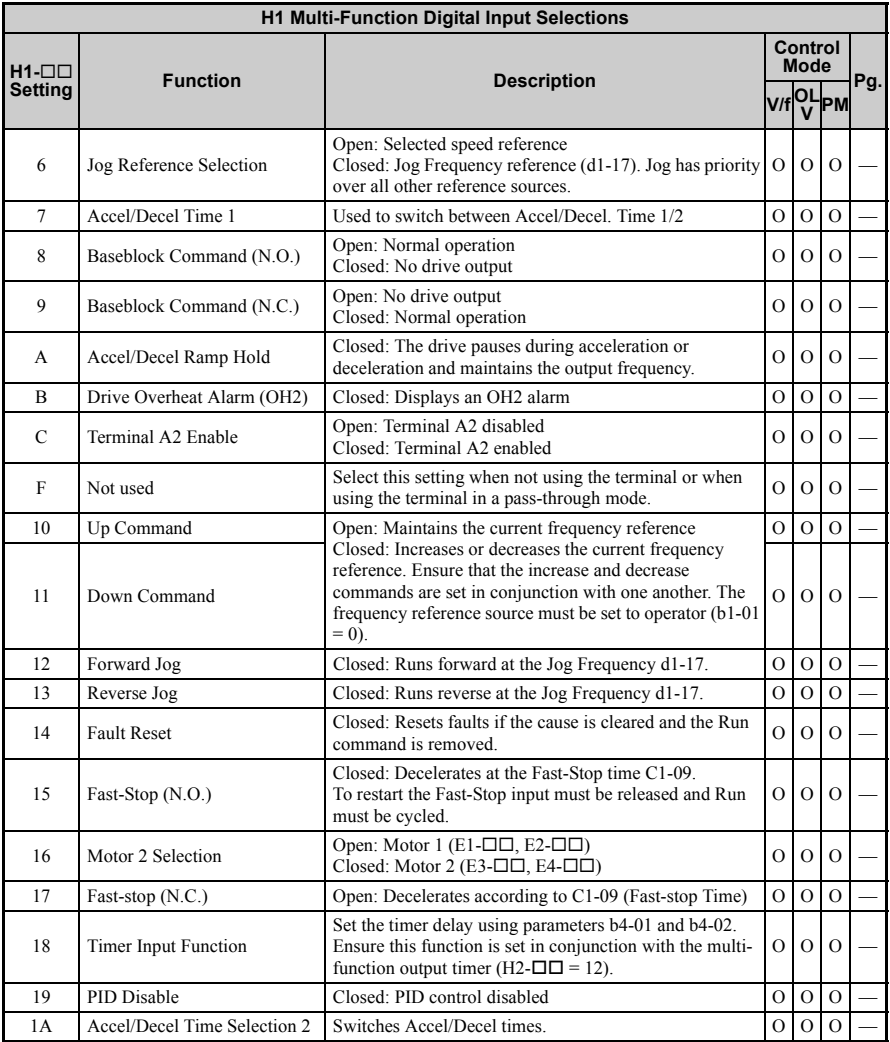

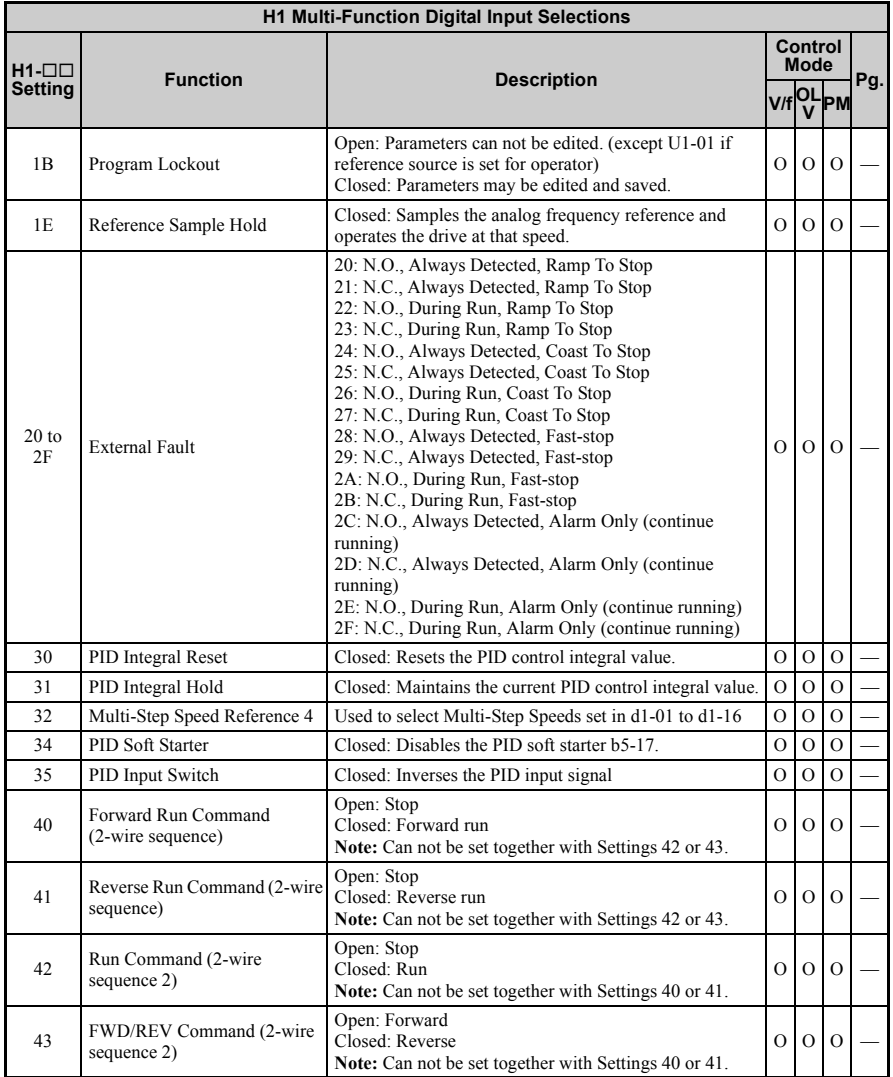

**Parameter List Parameter List** 

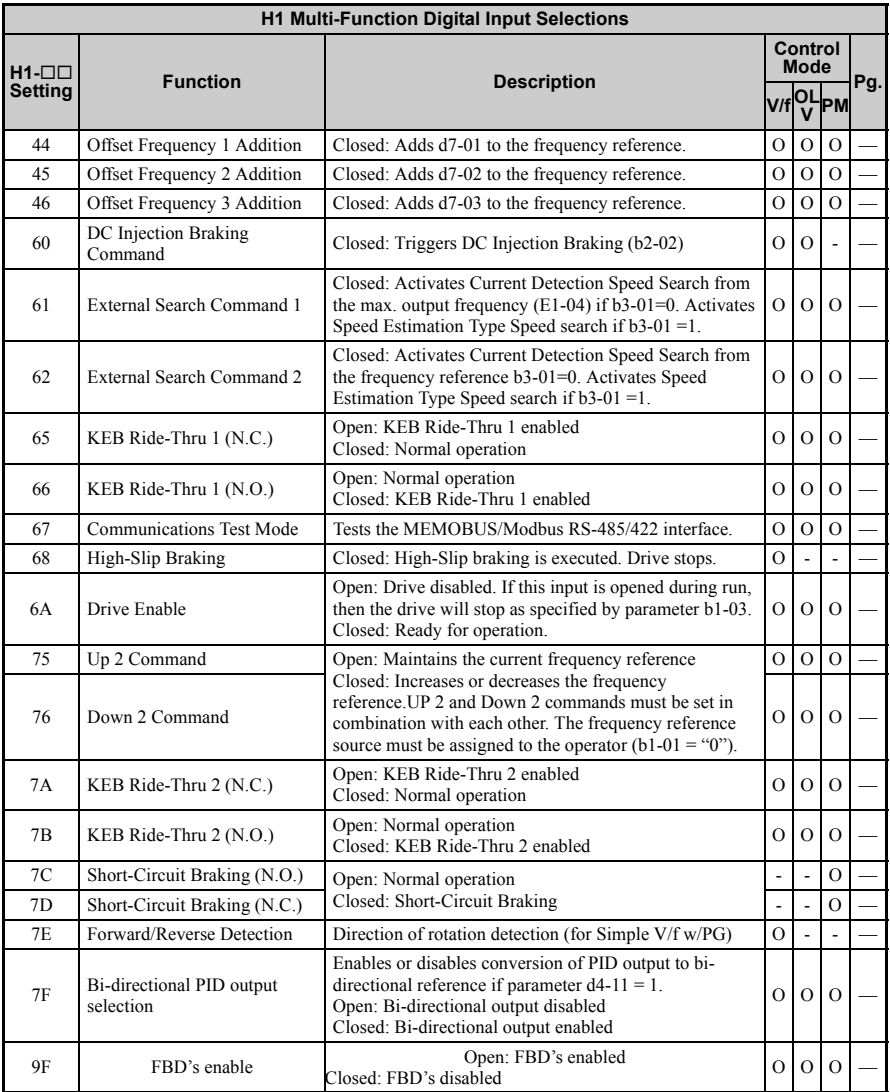

<span id="page-329-0"></span>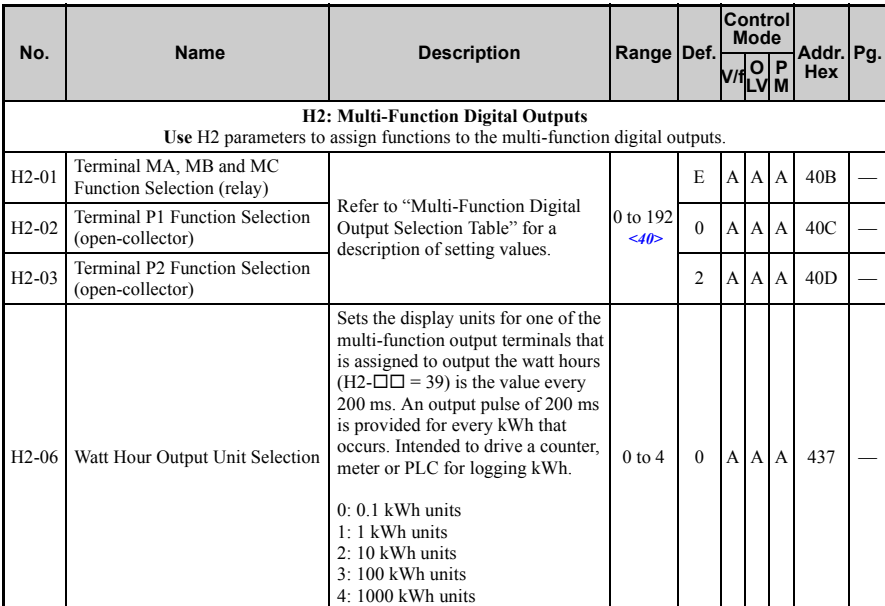

<40> The availability of certain functions depends on the control method used.

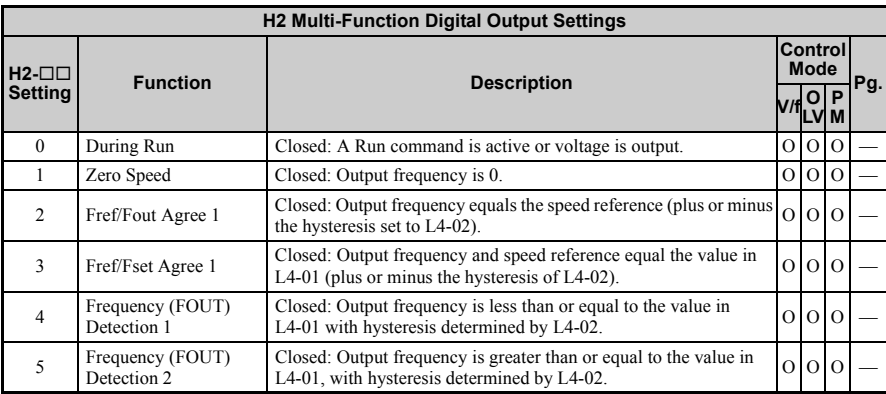

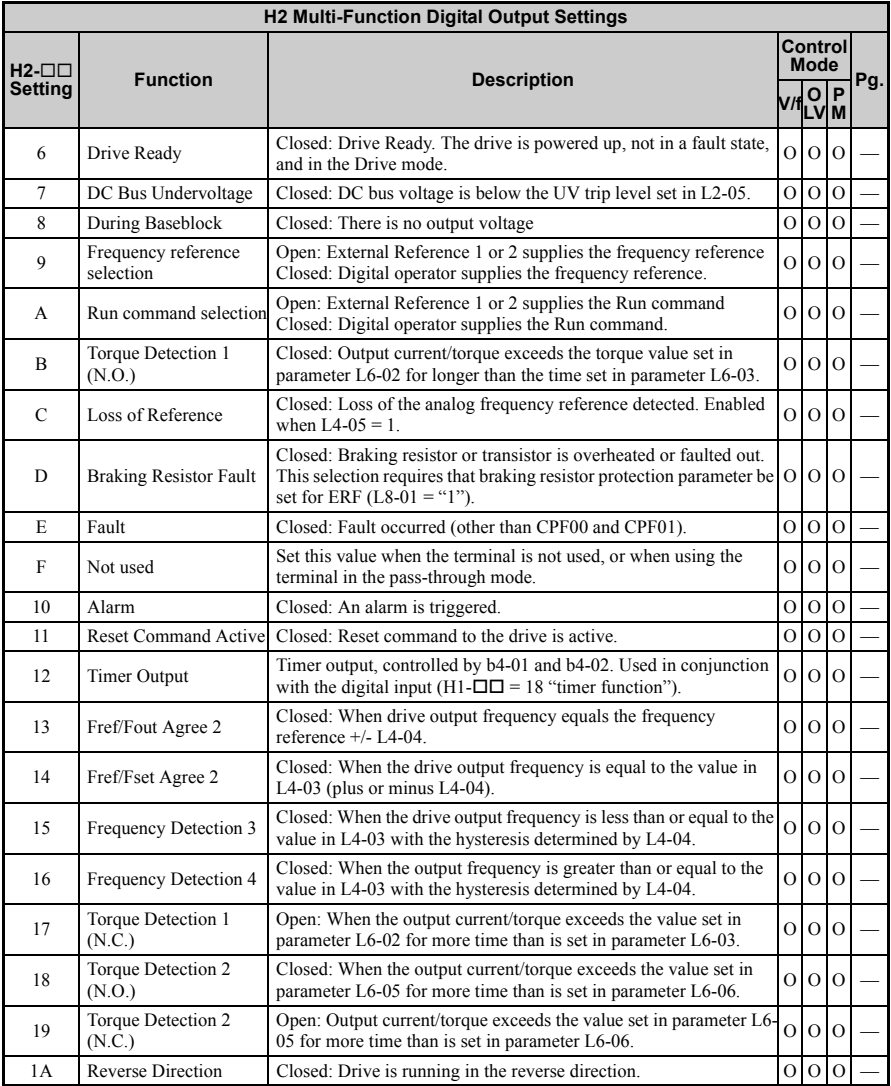

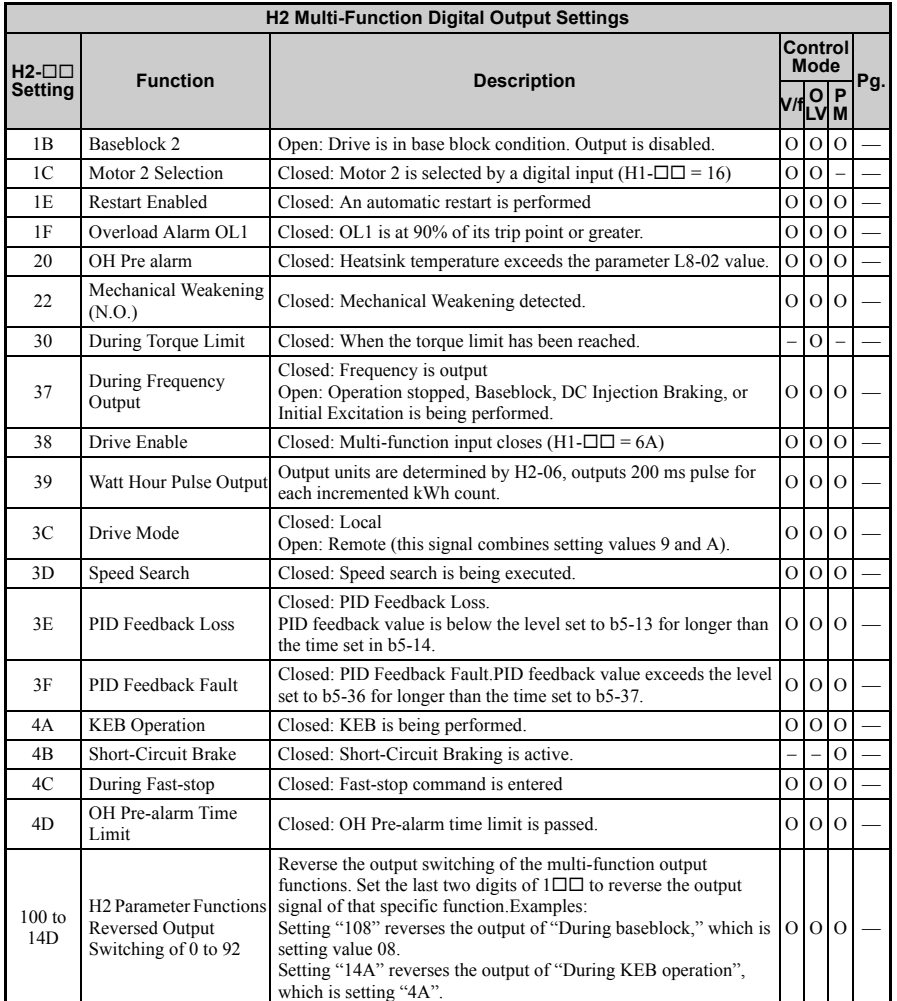

<span id="page-332-0"></span>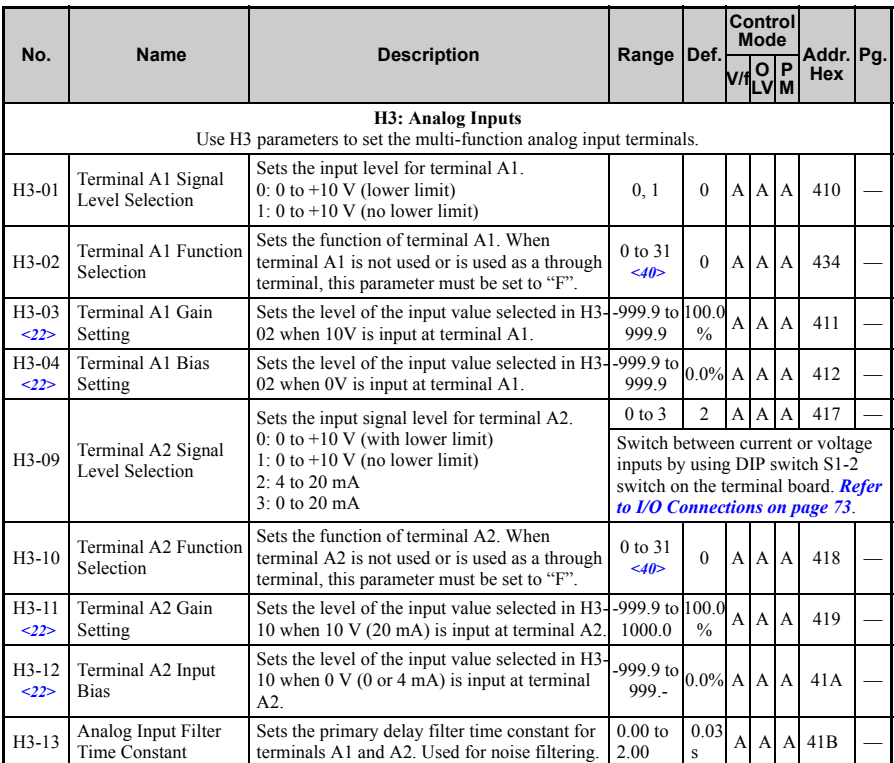

<22> Parameter can be changed during run.

<40> The availability of certain parameters depends on the control method used.

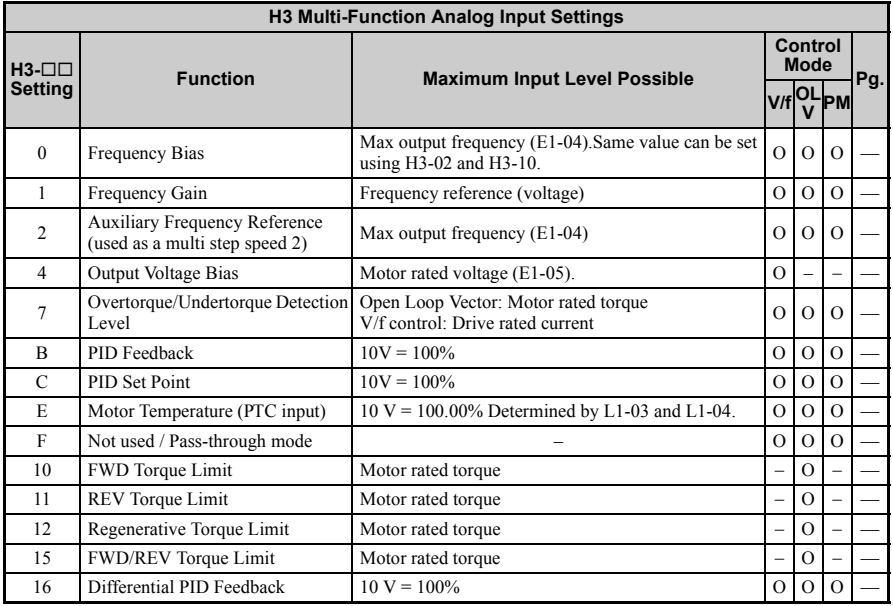

<span id="page-333-0"></span>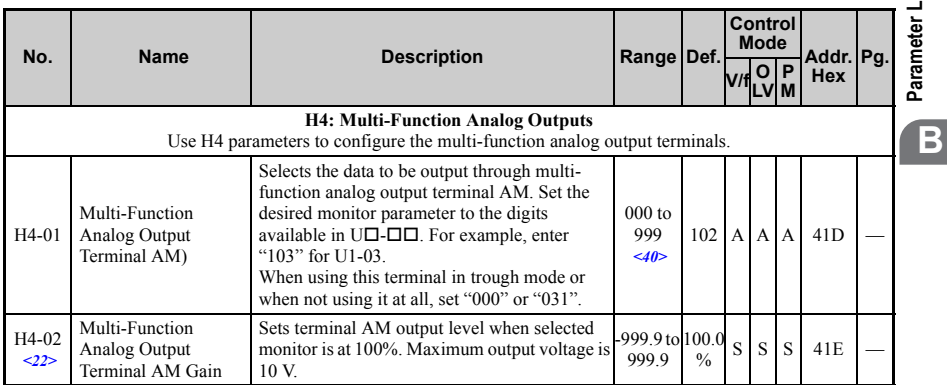

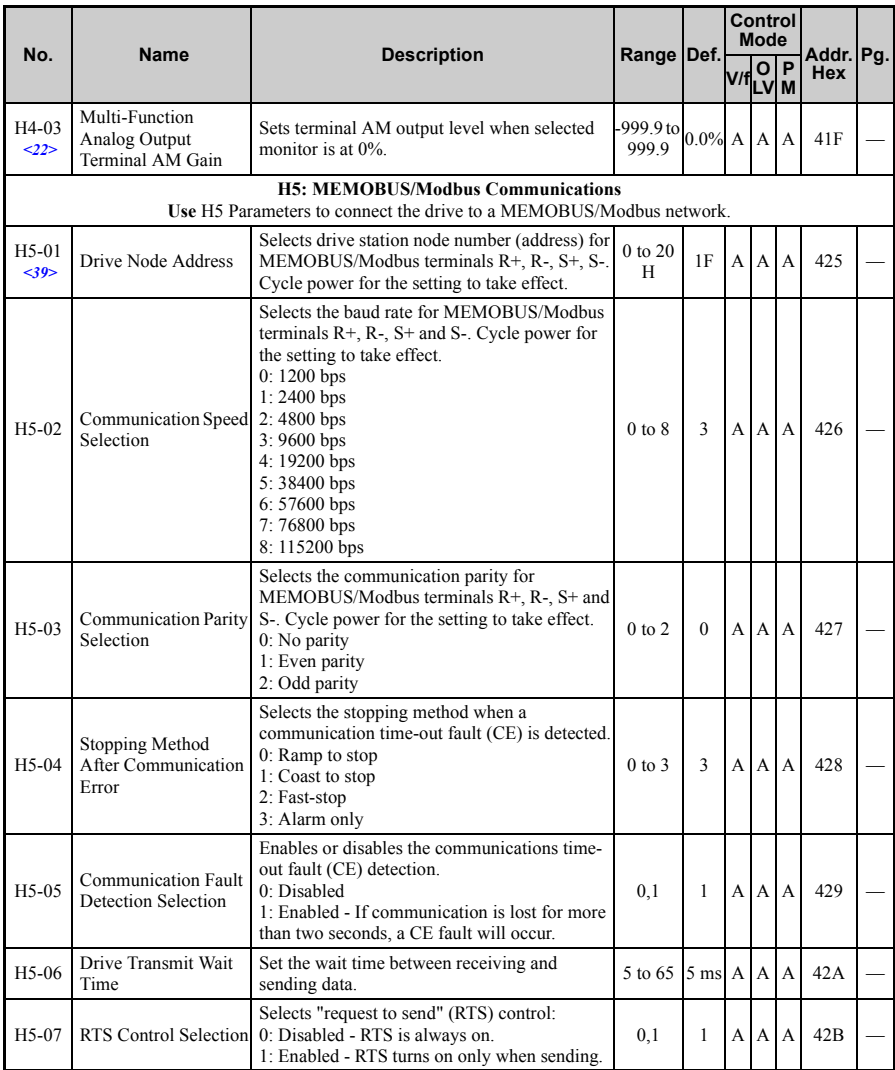

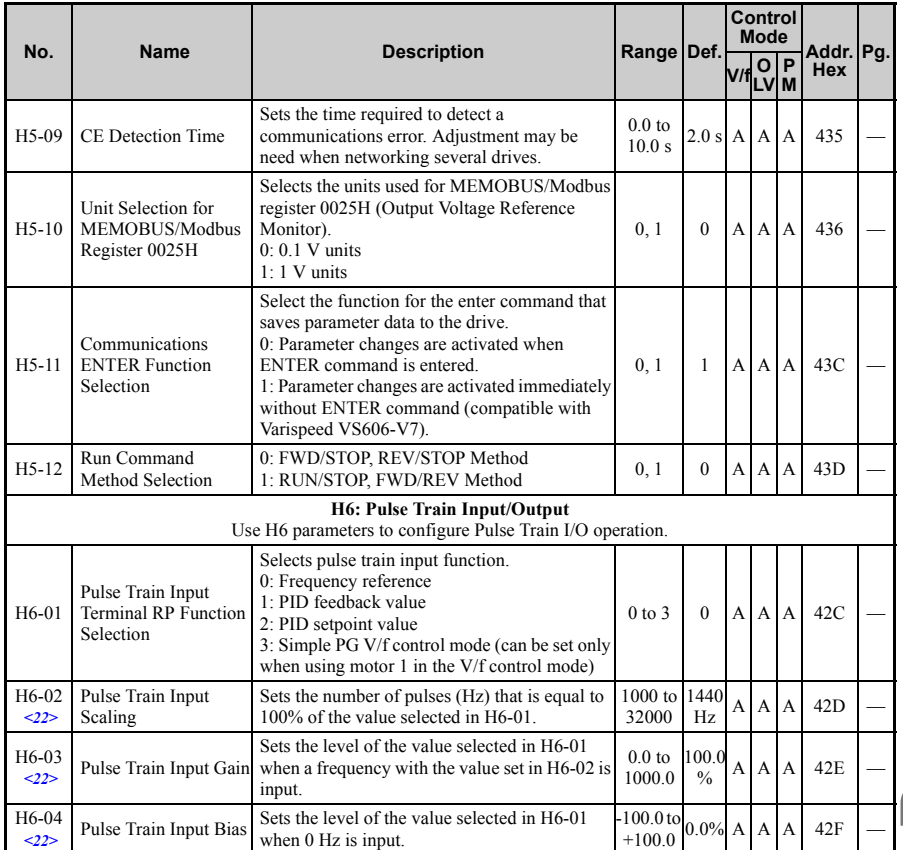

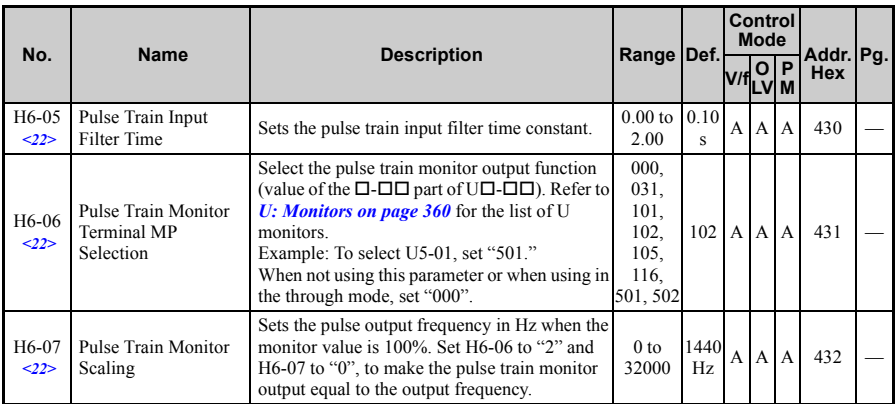

<22> Parameter can be changed during run.

<39> If this parameter is set to 0, the drive will be unable to respond to MEMOBUS/Modbus commands.

<40> The availability of certain functions depends on the control method used.

**Note:** Cycle power to the drive to enable MEMOBUS/Modbus settings.

## **L: Protection Function**

L parameters provide protection to the drive and motor, such as: control during momentary power loss, stall prevention, frequency detection, fault restarts, overtorque detection, torque limits and other types of hardware protection.

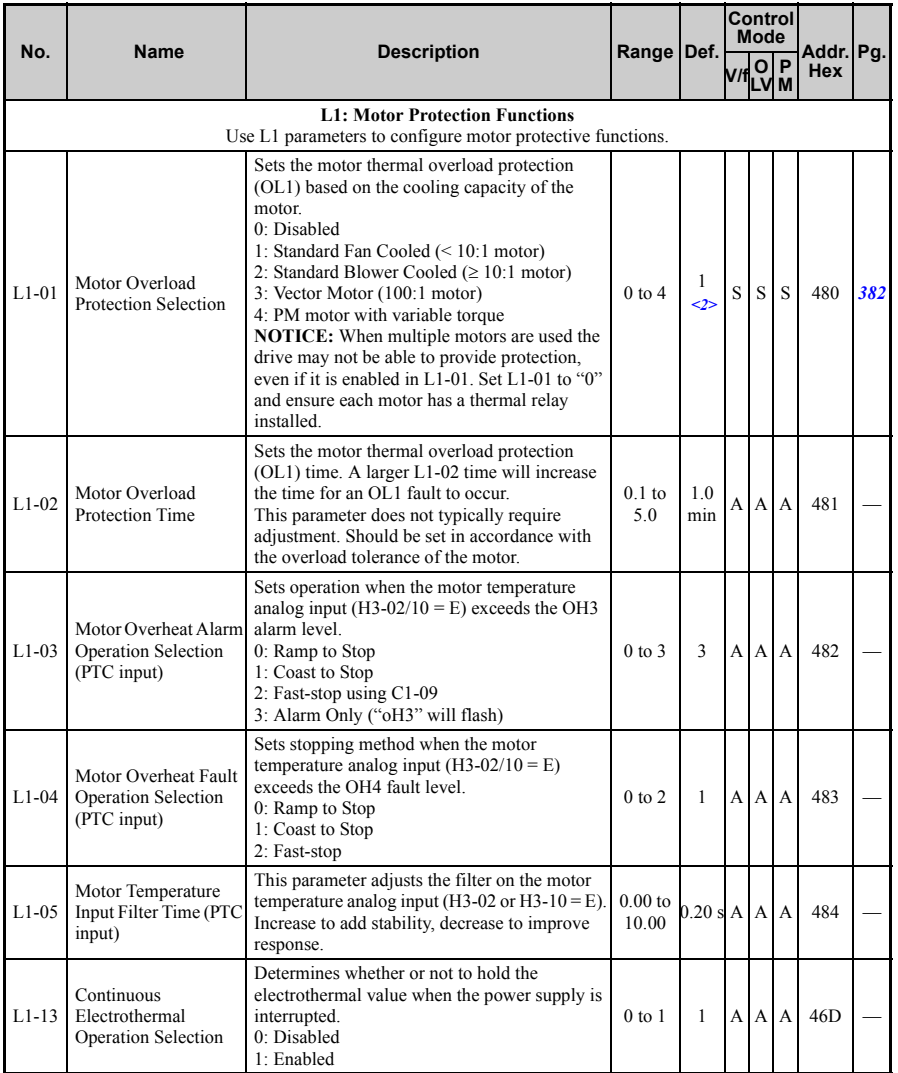

<span id="page-337-0"></span>**Parameter List Parameter List** 

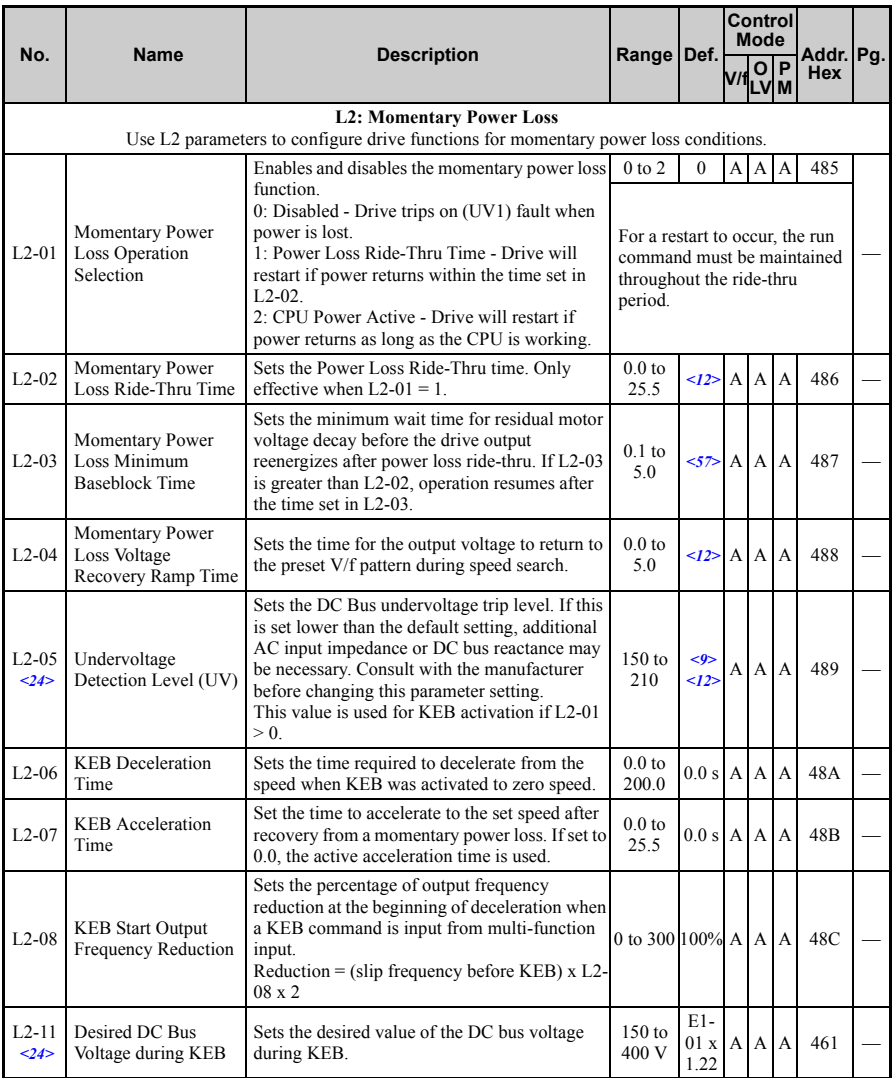

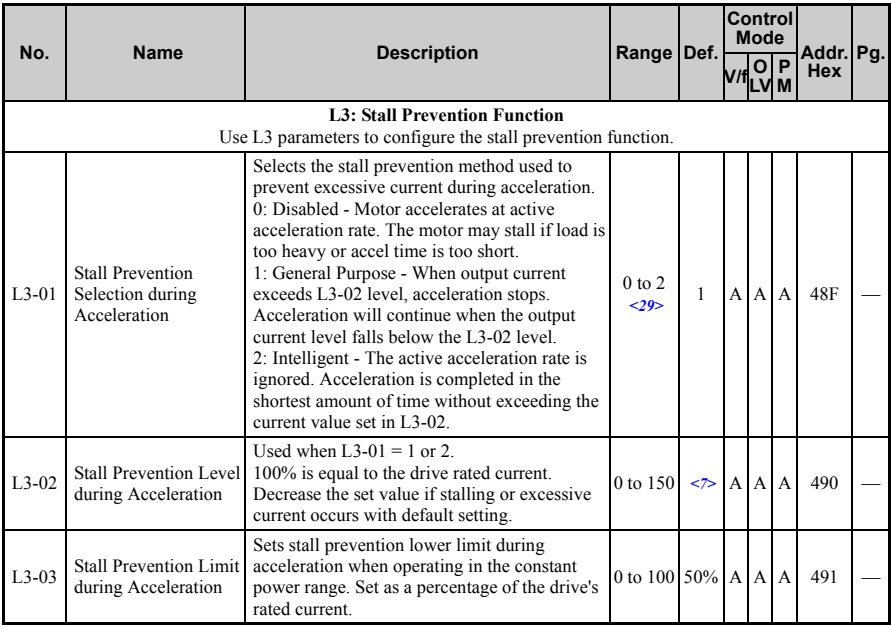

<span id="page-340-0"></span>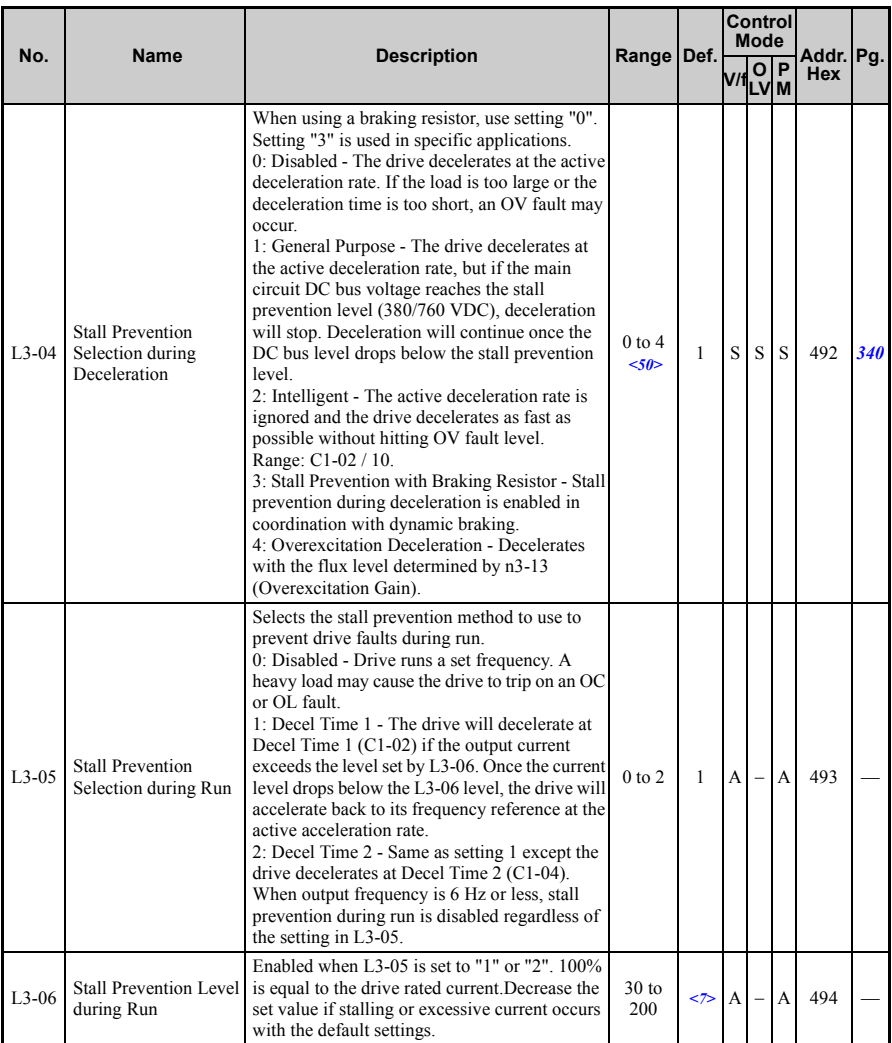

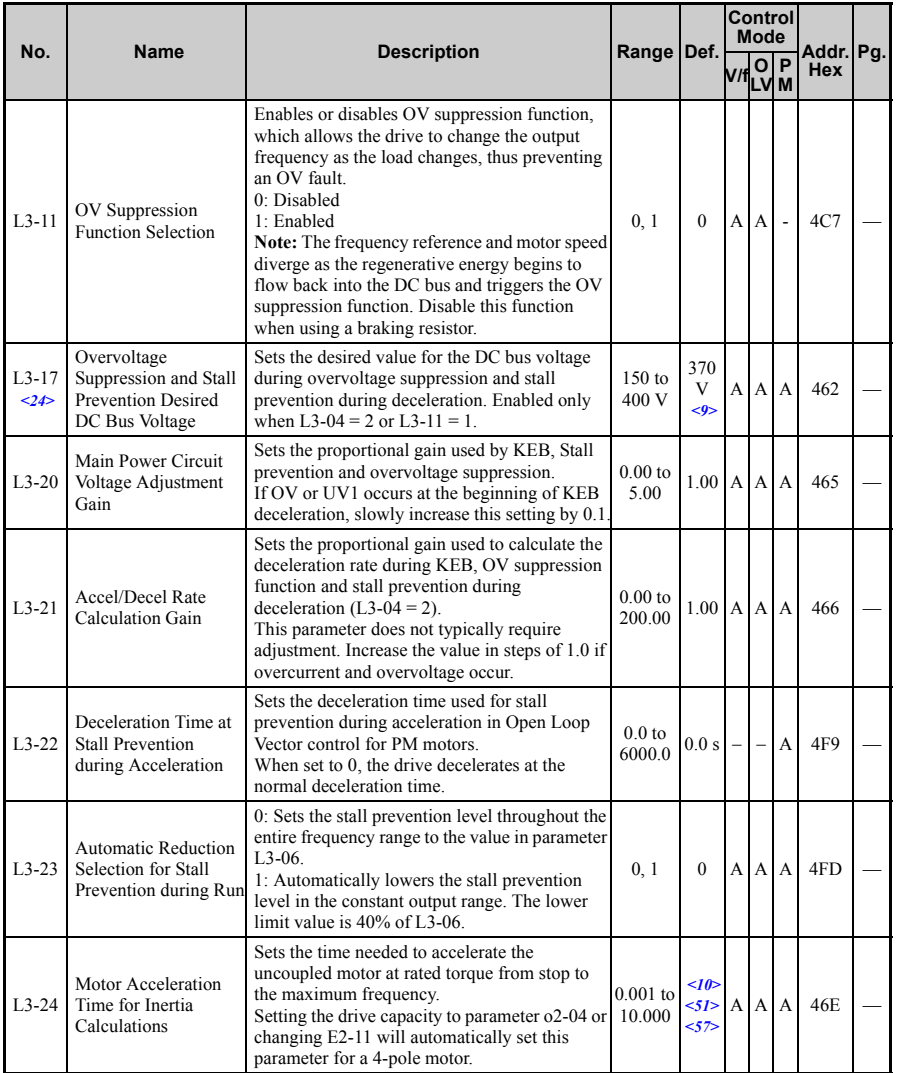

**Parameter List Parameter List** 

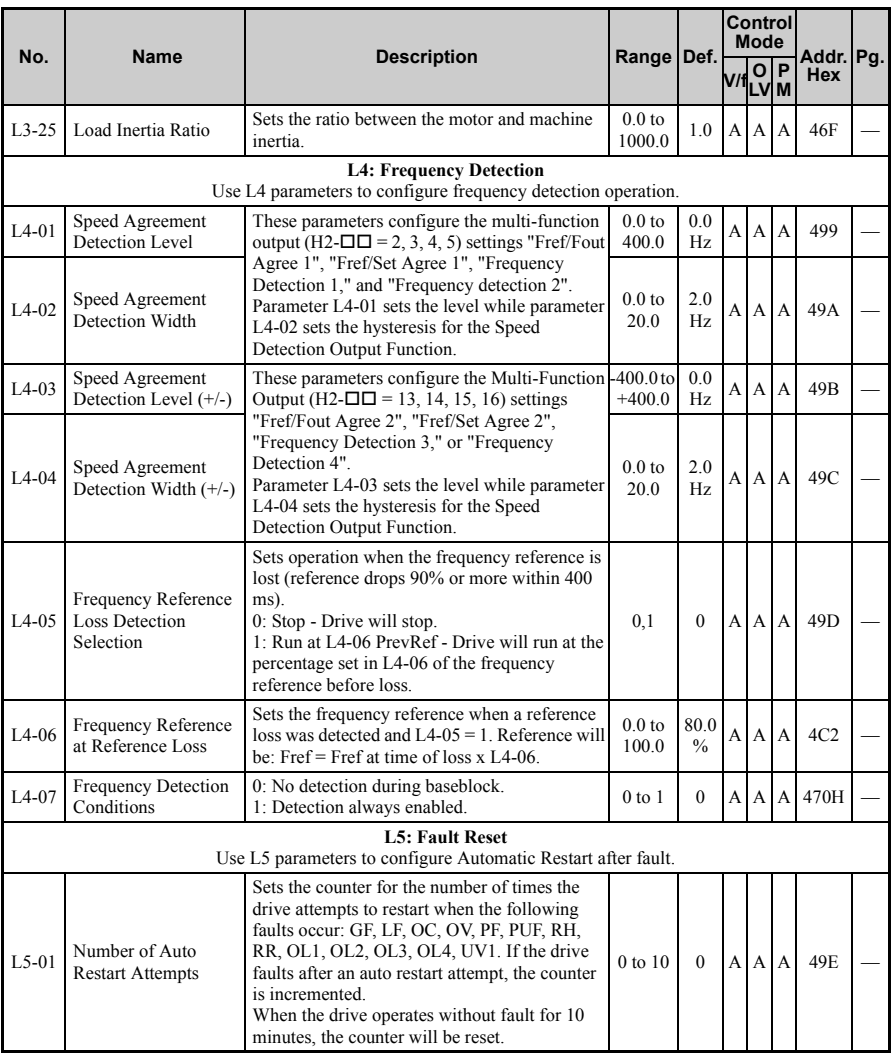

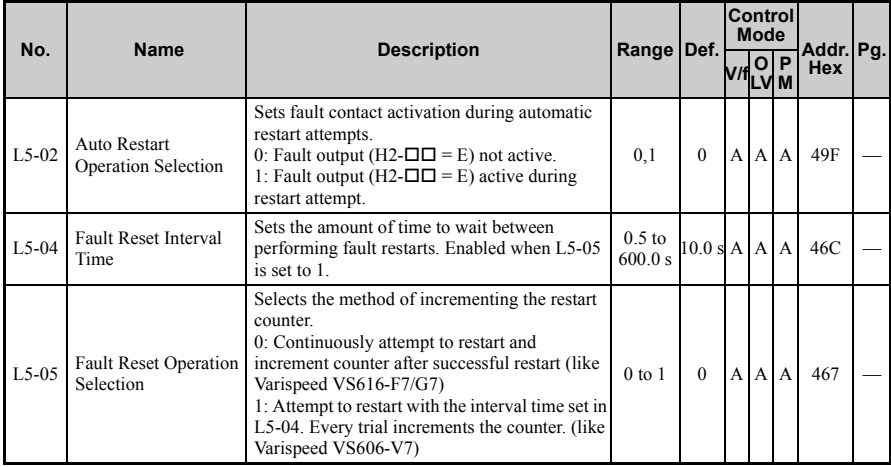

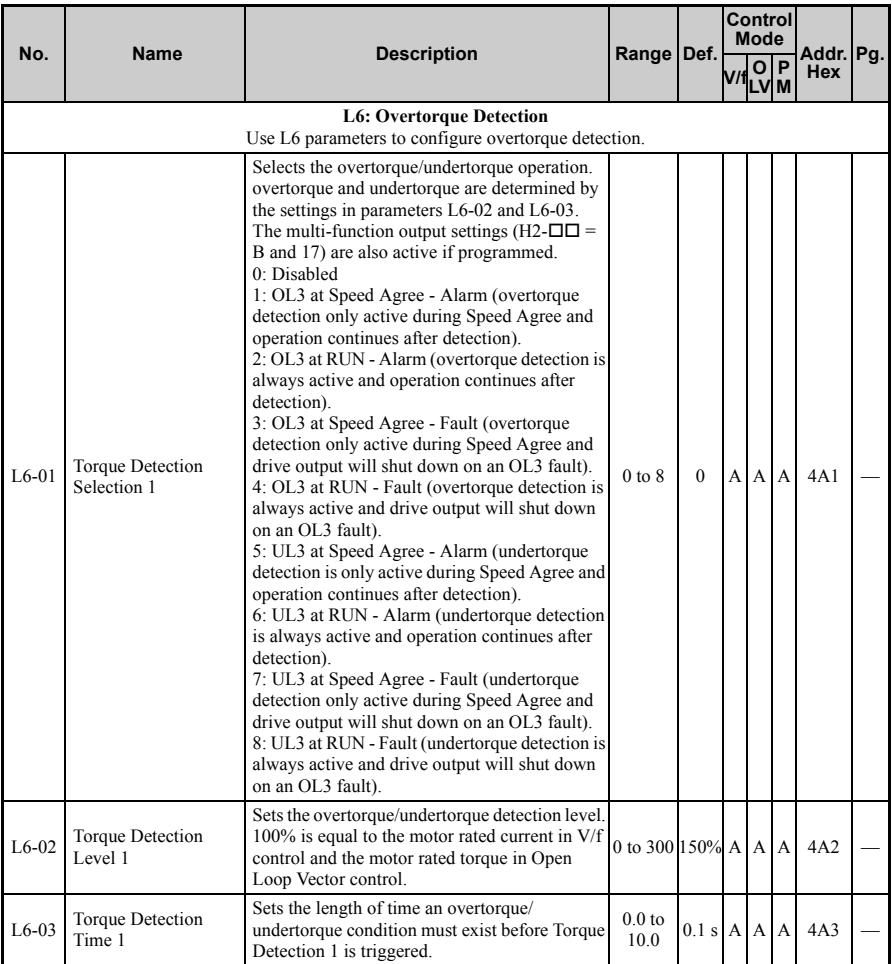

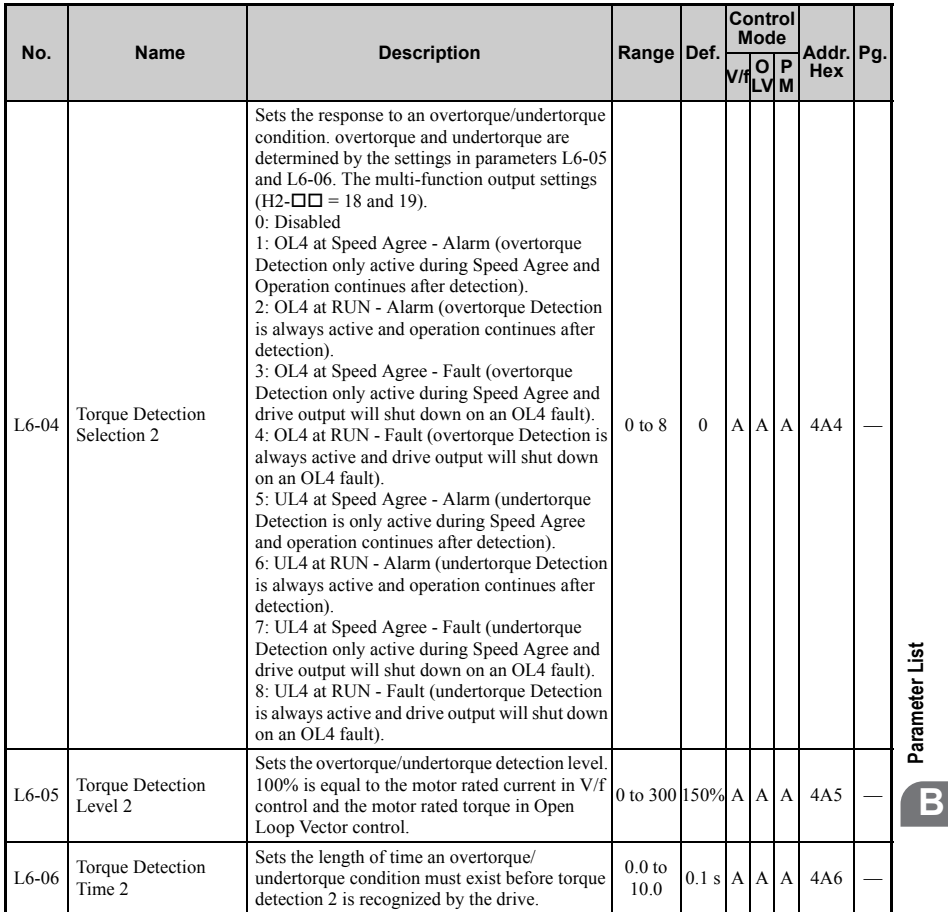

**Parameter List**

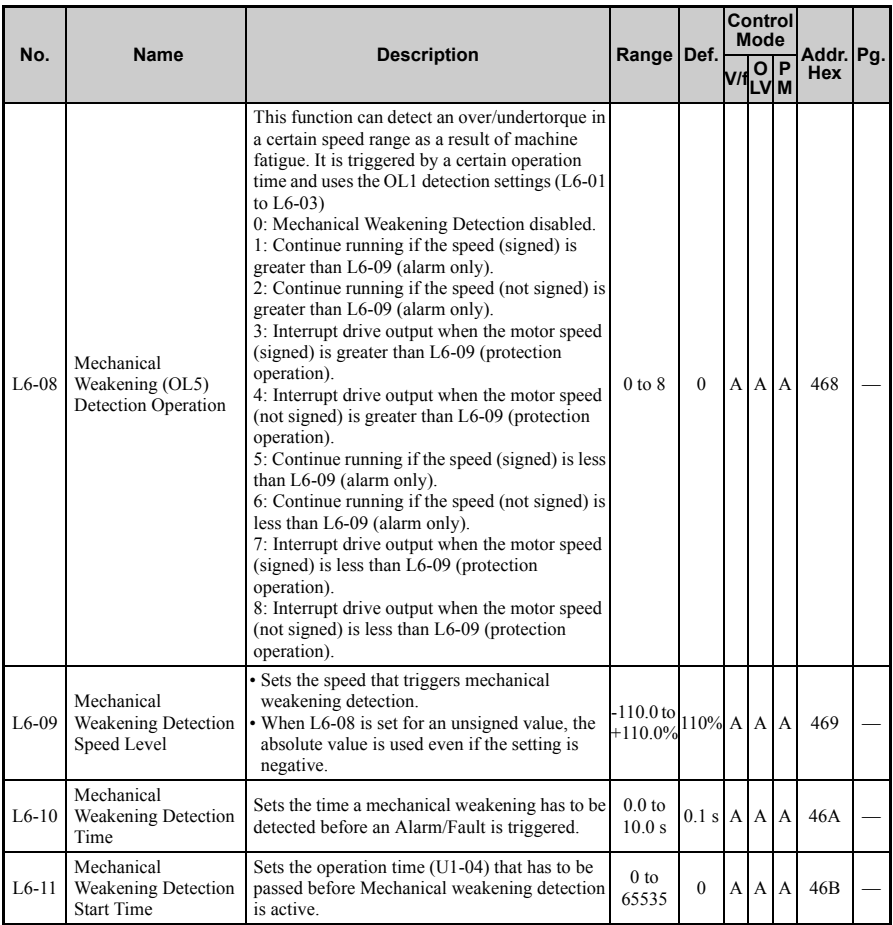

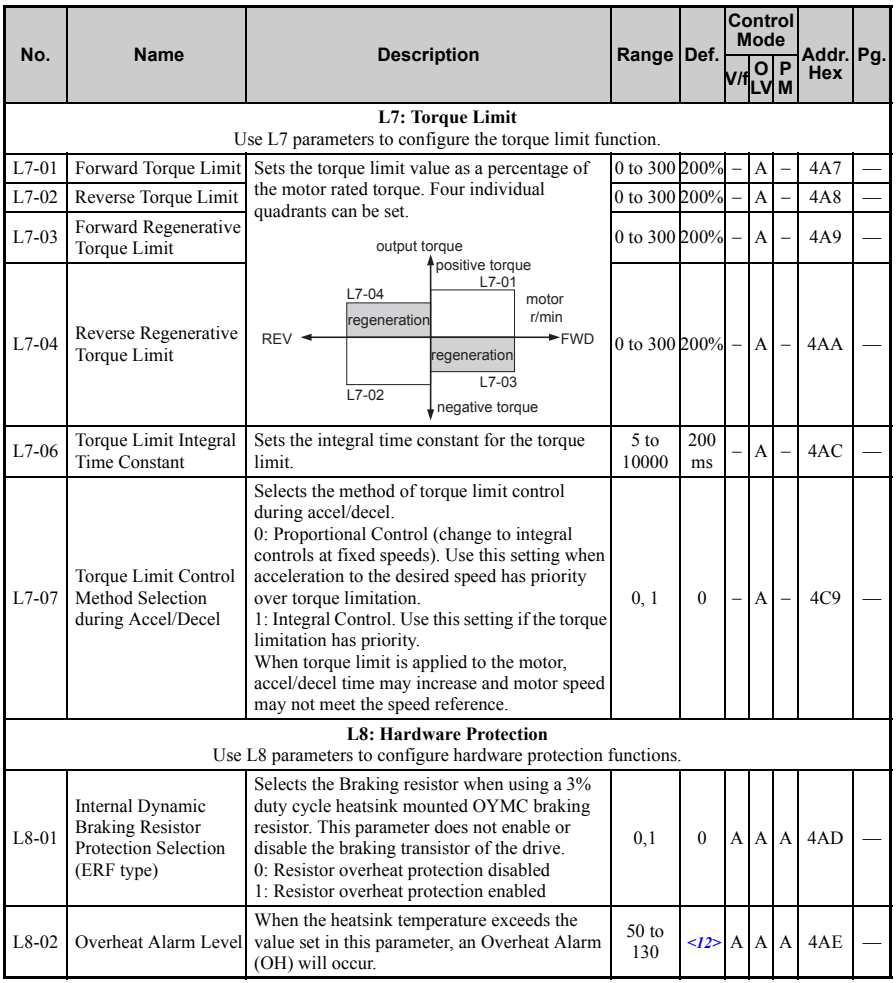

**Parameter List Parameter List** 

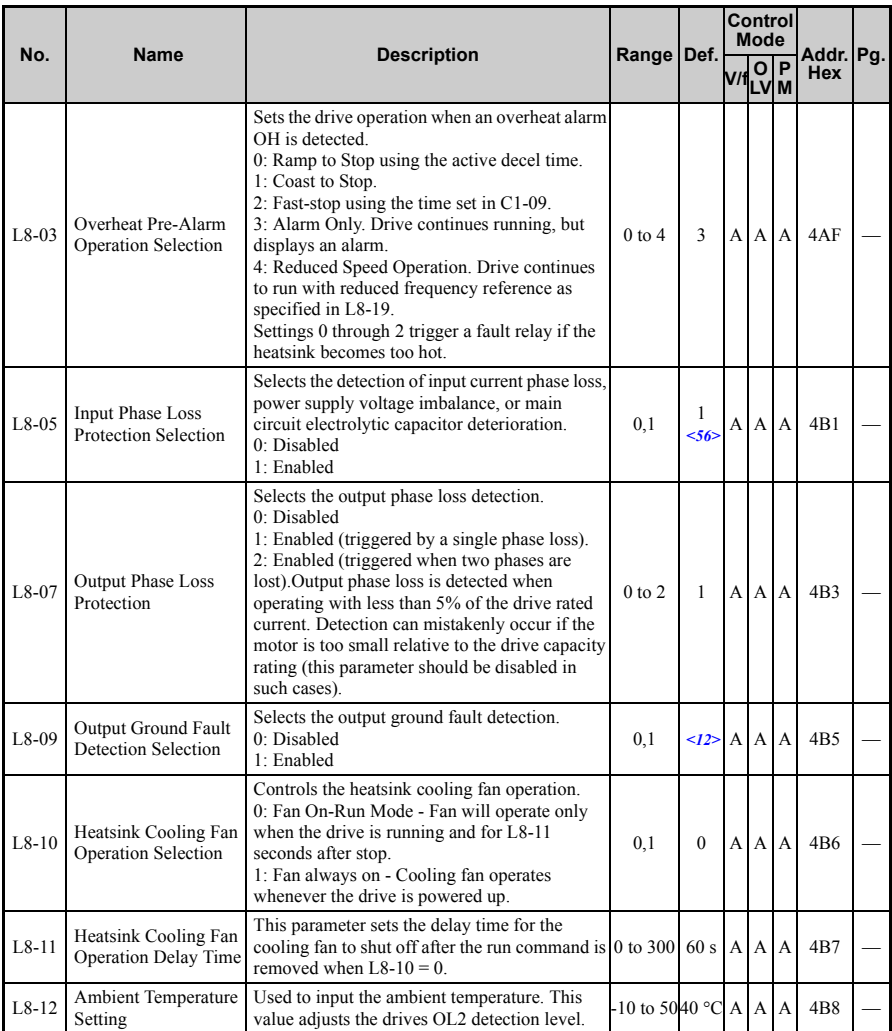

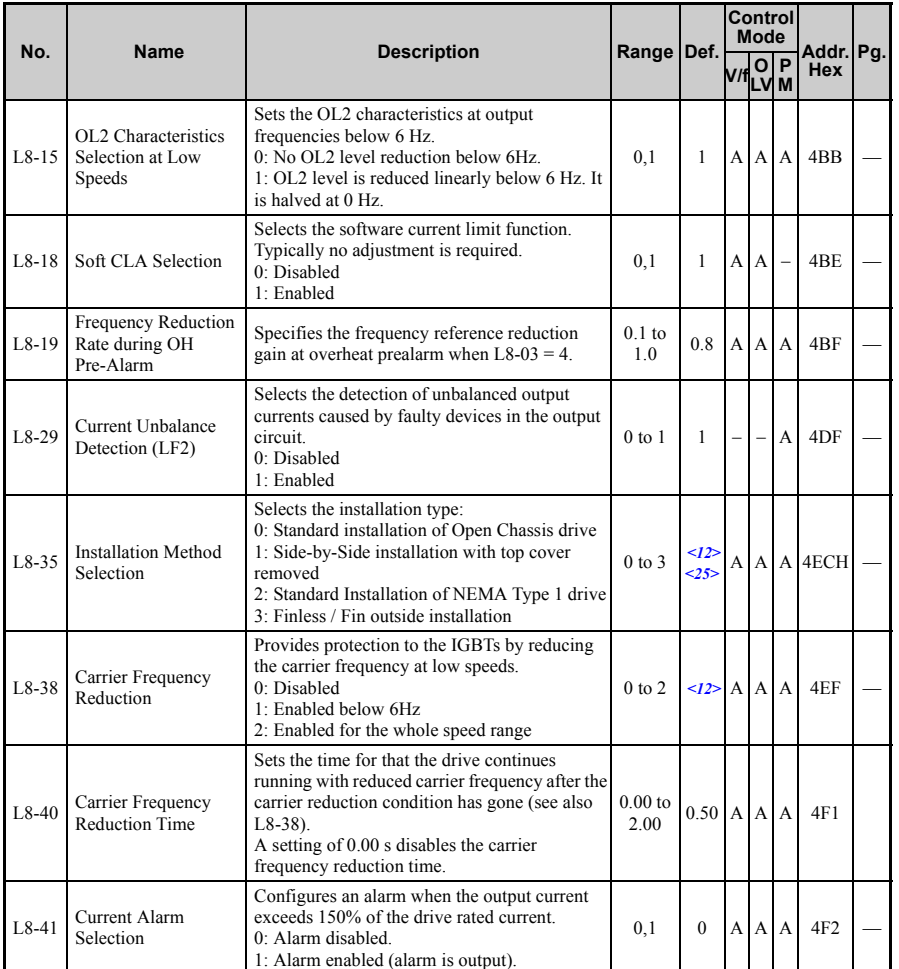

<2> Default setting value is dependent on parameter A1-02, Control Method Selection. The value shown is for A1-02  $= 0-V/f$  Control.

<7> Default setting value is 120% when C6-01 is set to 1 (ND) and 150% when C6-01 is set to 0 (HD).

<9> Default setting value is dependent on parameter E1-01, Input Voltage Setting. <10> Default setting value is dependent on parameter E5-01, Motor Code Selection.

<12> Default setting value is dependent on parameter o2-04, Drive Unit Selection.

**Parameter List**

Parameter List

- <24> Values shown here are for 200 V class drives. Double the value when using a 400 V class drive.
- $\leq$ 25> Parameter setting value is not reset to the default value during drive initialization, A1-03 = 1110, 2220, 3330.
- $\langle$ 29> Setting value 2 is not available A1-02 = 5-PM OLV Control. When enabled, the drive stops accelerating when it exceeds the value of L3-02, Stall Prevention Level. The drive decelerates after 100 ms and begins accelerating again after restoring the current level.
- <31> Use caution when working with regenerative loads as motor speed can exceed the frequency reference during overvoltage suppression function operation. Set to "Disable" when motor speed needs to accurately match the frequency reference, and also when using a braking resistor. An OV fault may still occur even when this function is enabled if there is a sudden increase in the regenerative load.

<50> The setting range depends on the control mode set in A1-02. For PM OLV Control the setting range is 0 to 2.

<51> Parameter value is changed if E2-11 is manually changed or changed by Auto-Tuning.

<56> The default value is 0 for all 200 V Single-Phase drives.

<57> Default setting value is dependent on parameter o2-04, Drive Unit Selection and C6-01, Drive Duty Selection.

## n: Advanced Performance Set-Up

The n parameters are used to adjust more advanced performance characteristics such as hunting prevention, speed feedback detection, high-slip braking and R1 online tuning.

<span id="page-350-0"></span>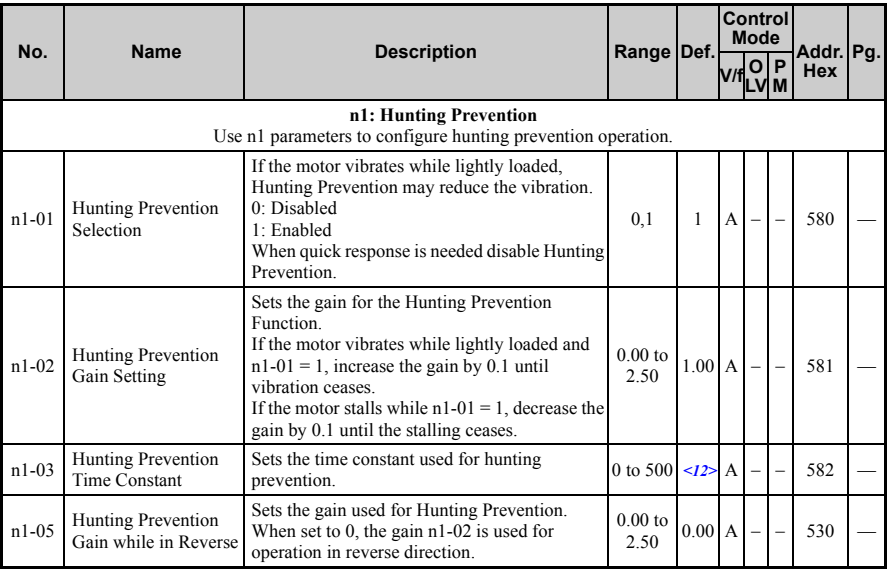

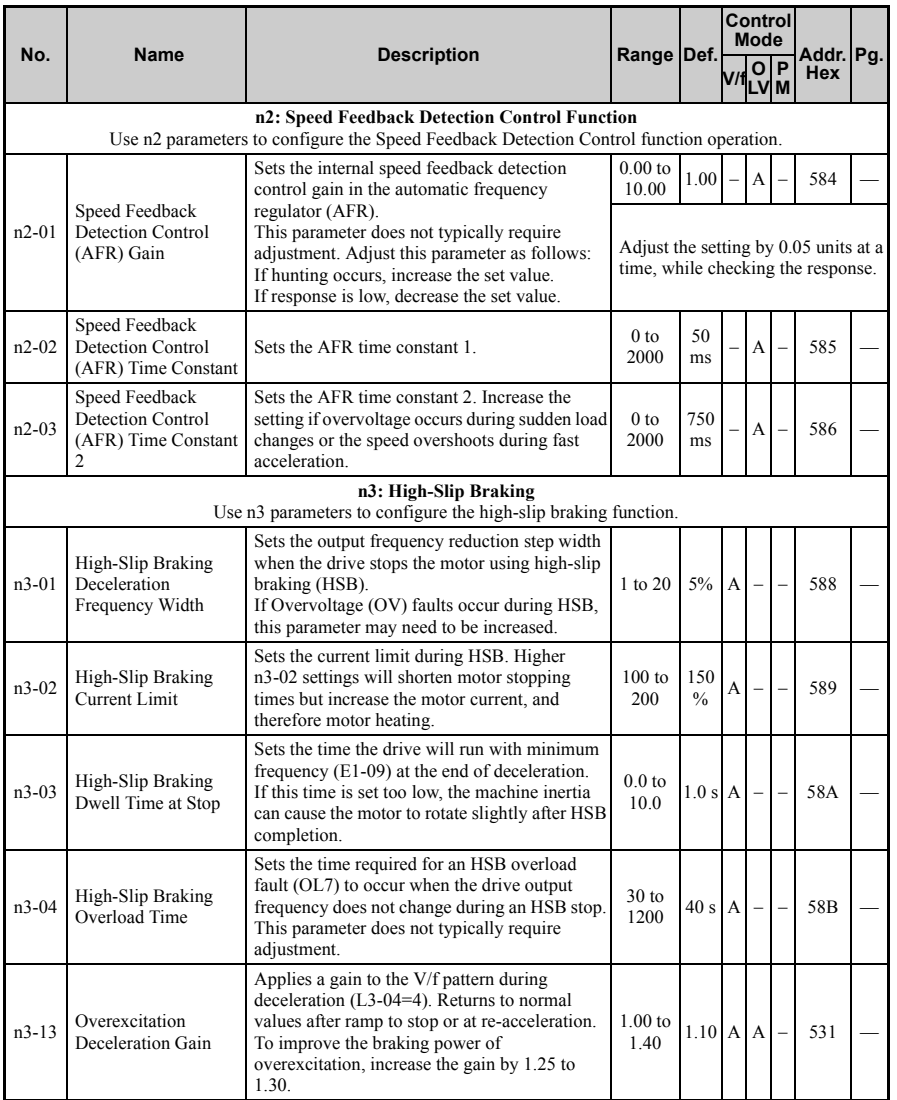

**Parameter List** Parameter List

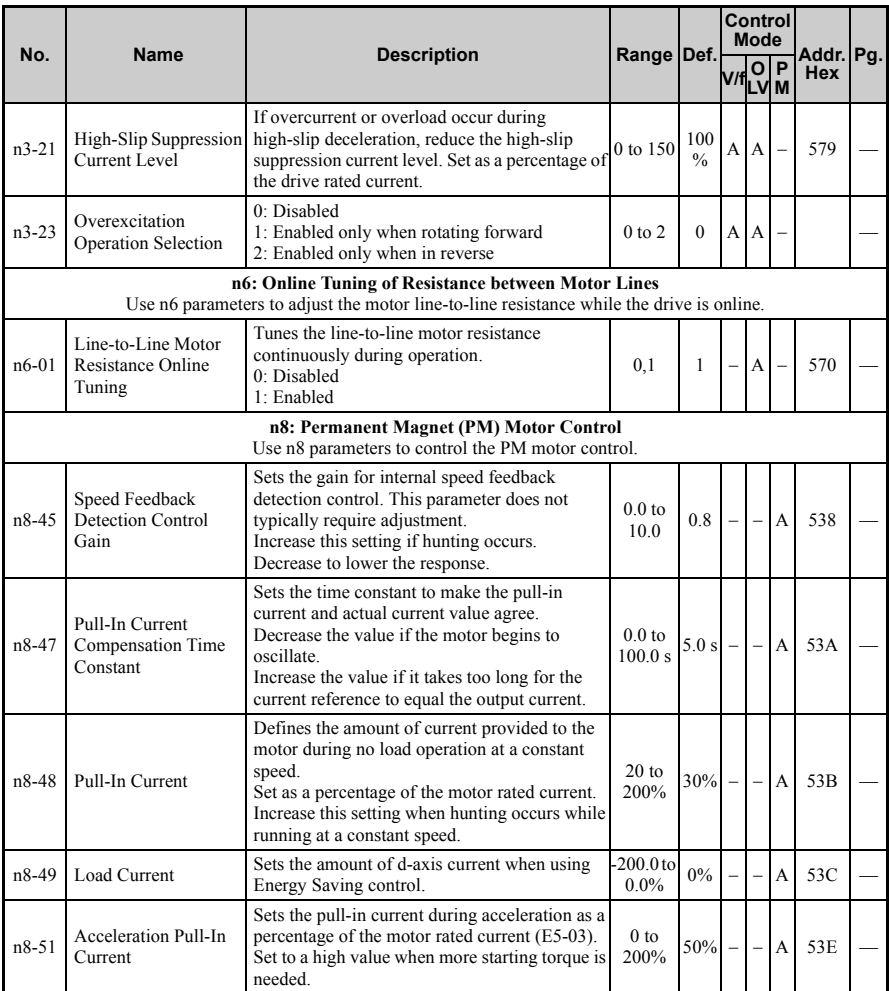

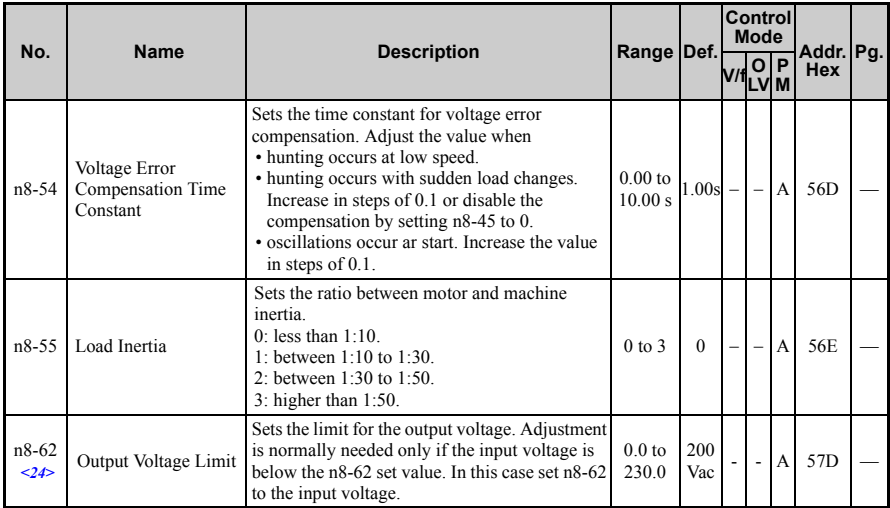

<12> Default setting value is dependent on parameter o2-04, Drive Unit Selection. <24> Values shown here are for 200 V class drives. Double the value when using a 400 V class drive.

## ◆ **o: Operator Related Parameters**

o parameters are used to set up the LED digital operator displays.

<span id="page-354-0"></span>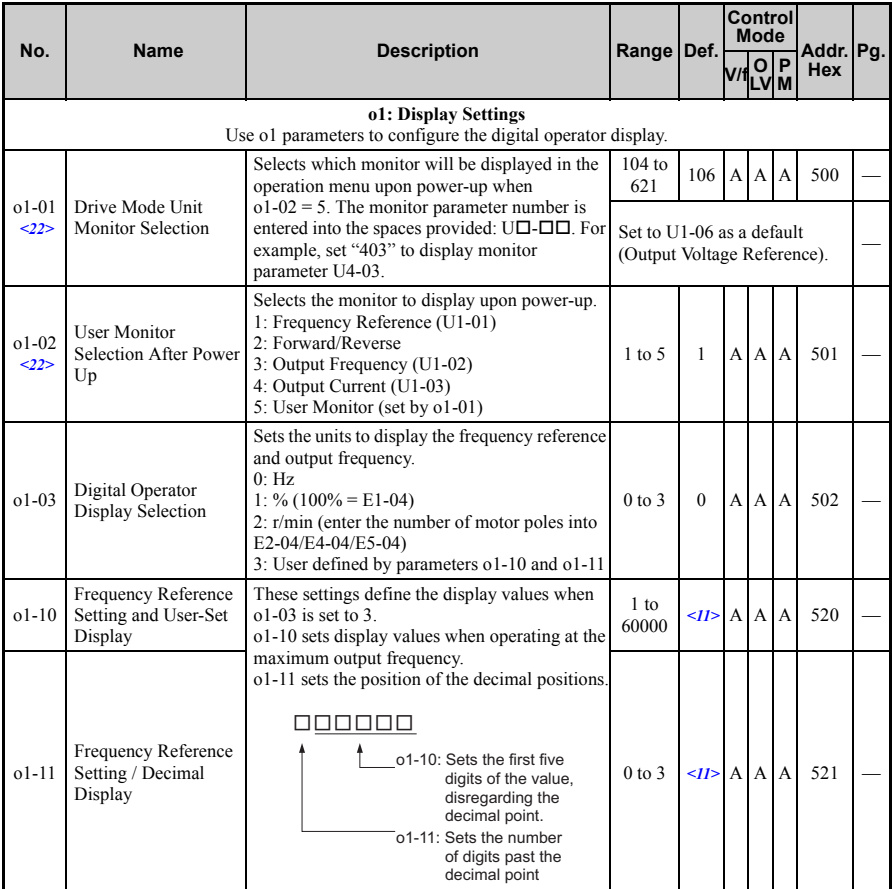

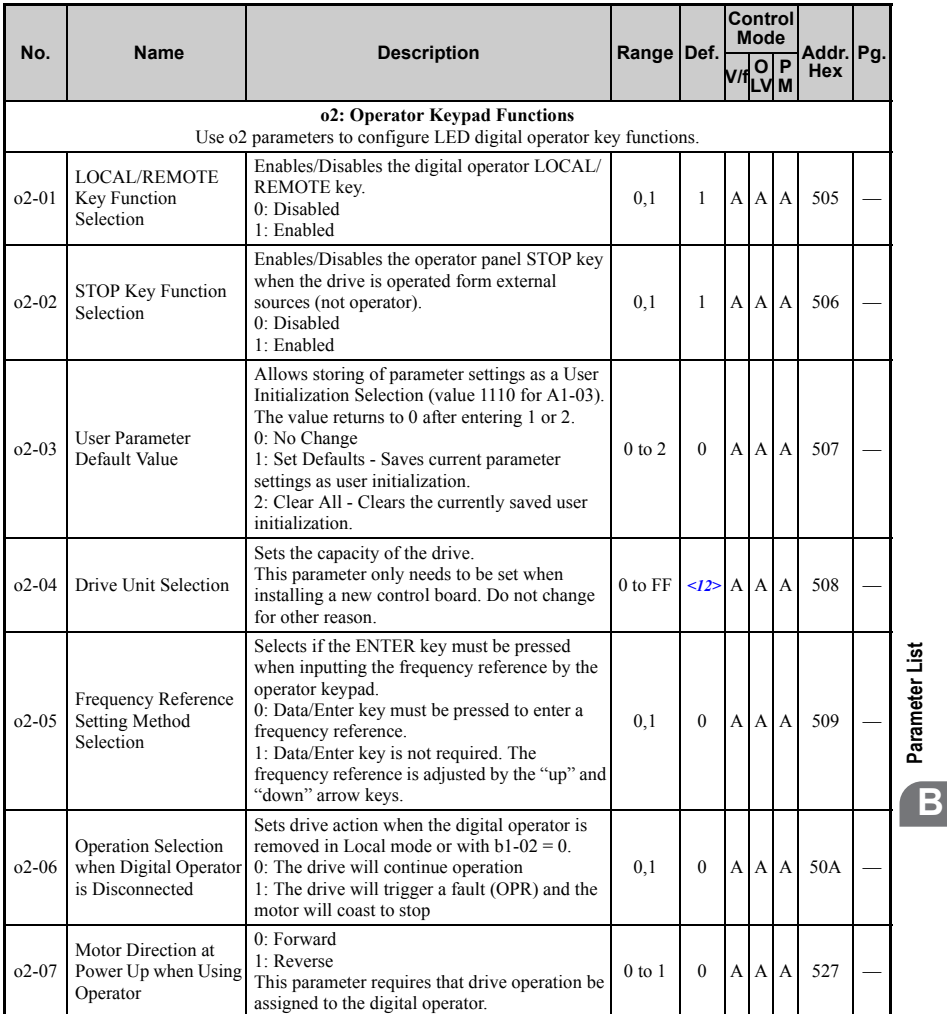

**Parameter List**

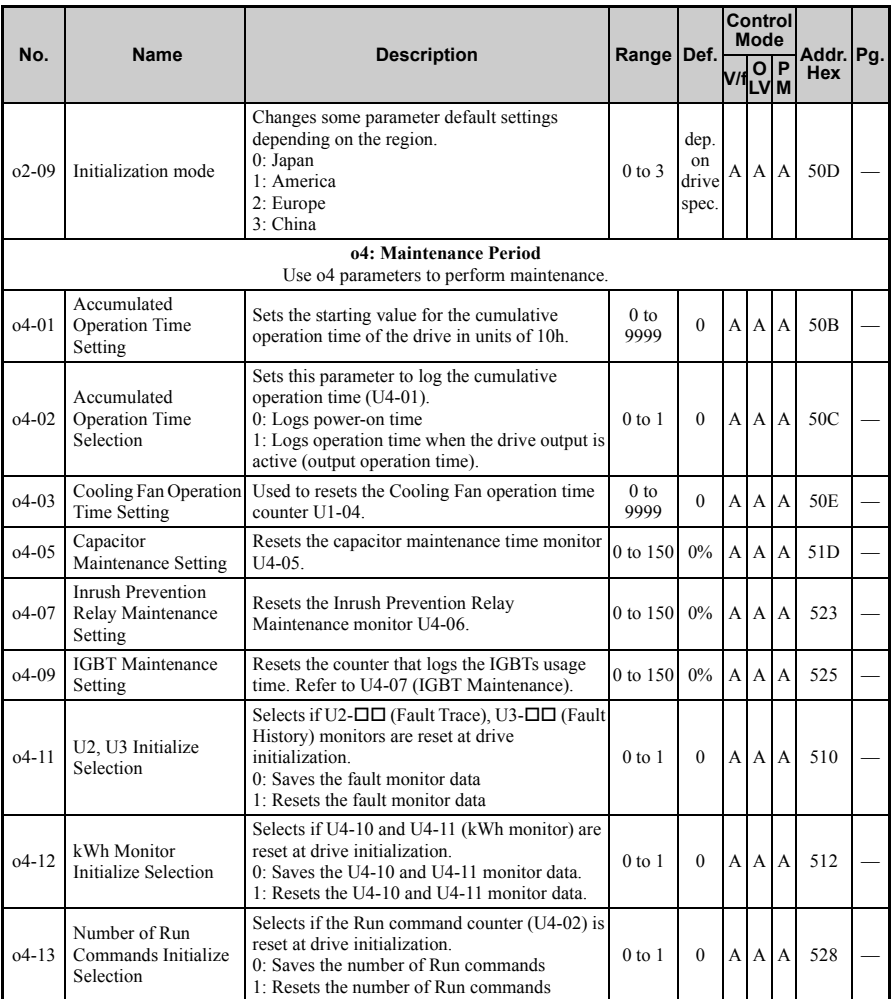

<9> Default setting value is dependent on parameter E1-01, Input Voltage Setting.<br><11> Default setting value is dependent on parameter o1-03, Digital Operator Display Selection.<br><12> Default setting value is dependent on p

<22> Parameter can be changed during run.

# ◆ **r: FBD's Parameters**

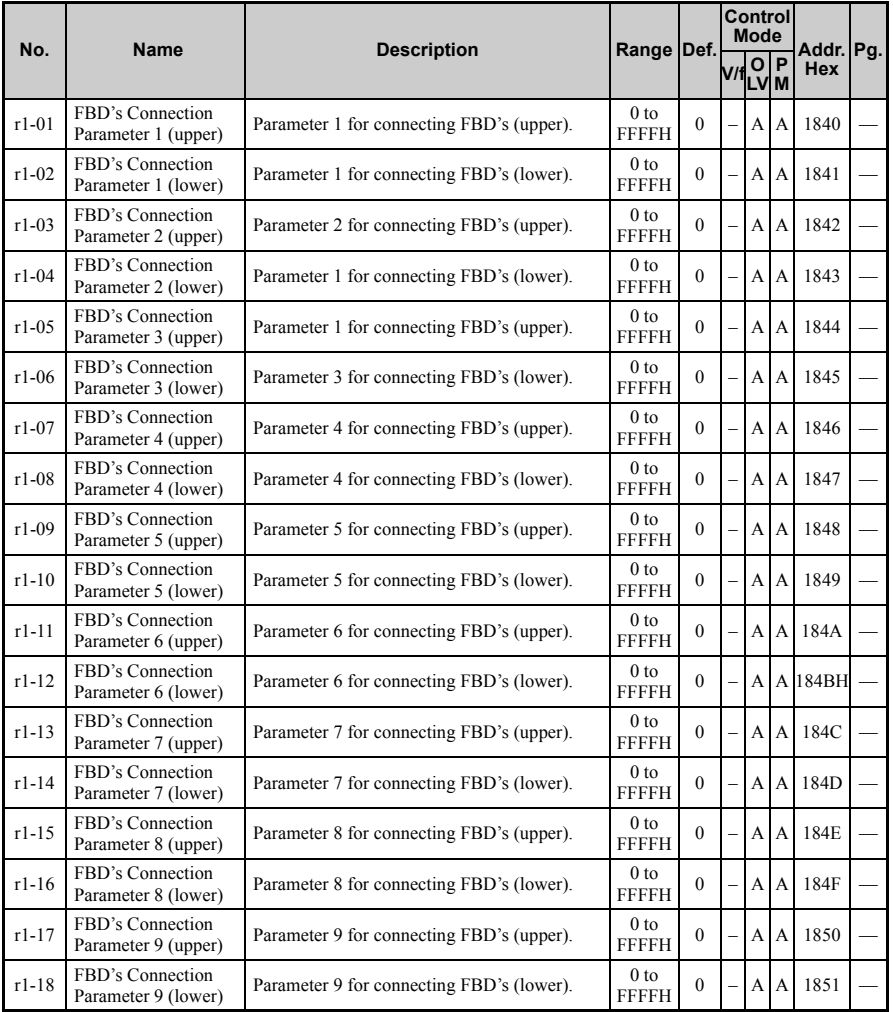

**Parameter List**

Parameter List

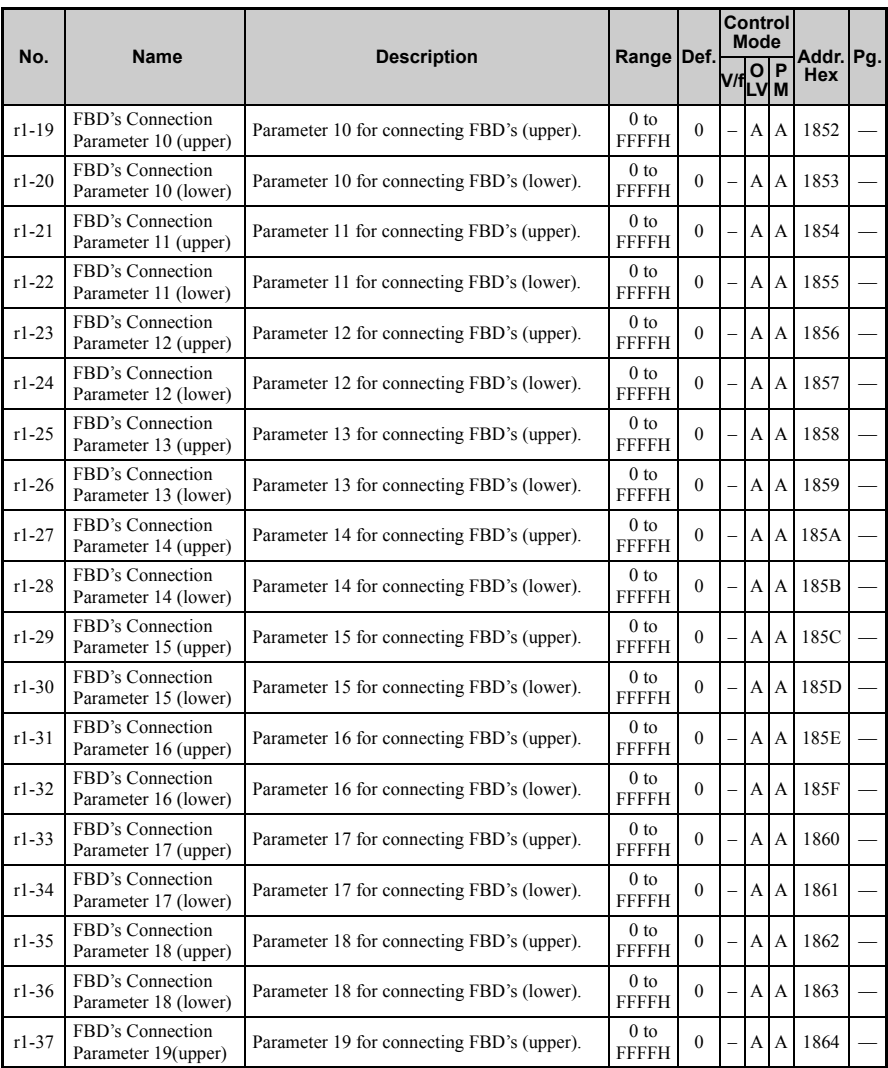

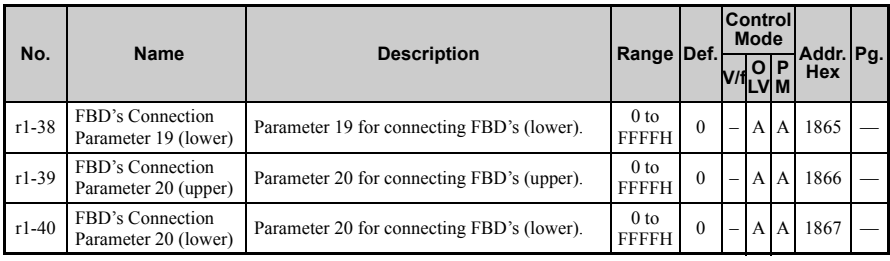

# ◆ **T: Motor Tuning**

Enter data into the following parameters to tune the motor and drive for optimal performance

<span id="page-359-0"></span>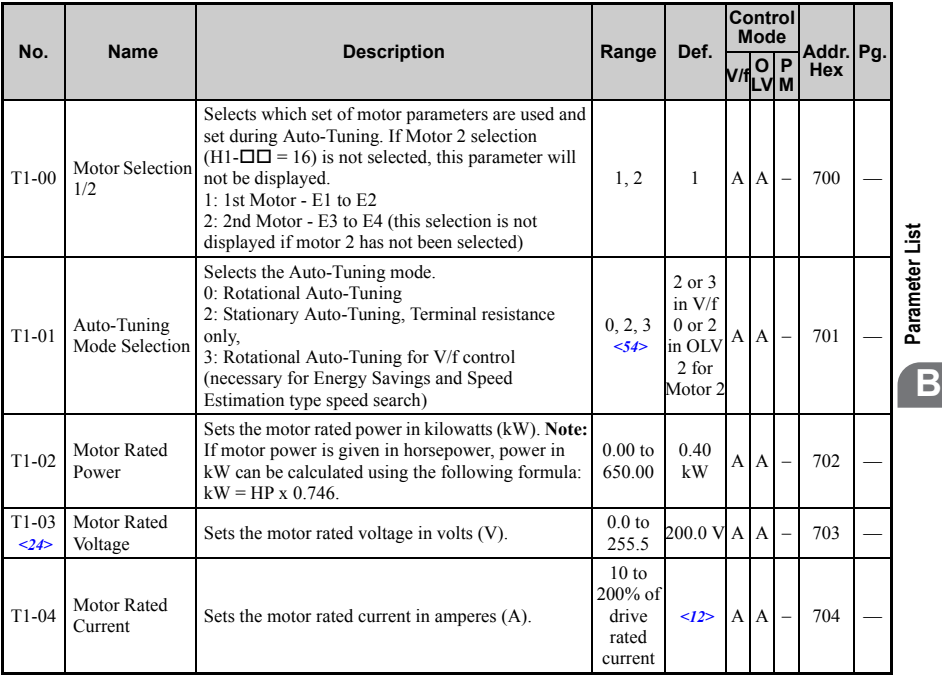
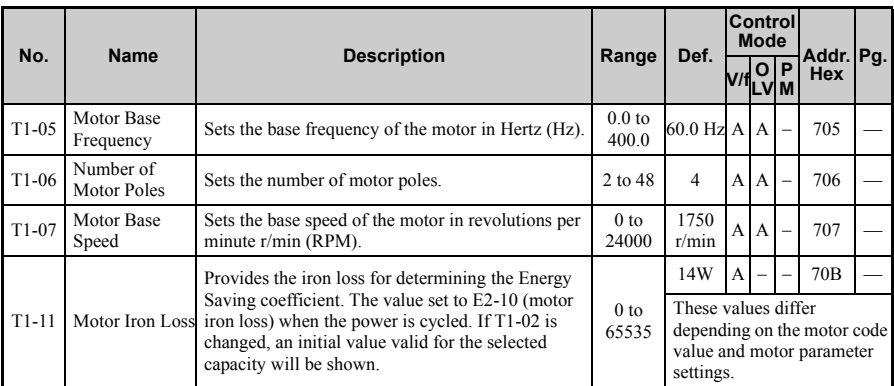

<12> Default setting value is dependent on parameter o2-04, Drive Unit Selection.

<24> Values shown here are for 200 V class drives. Double the value when using a 400 V class drive.

 $\leq$ 54> The available tuning methods depend on control mode. Select values 2 or  $\tilde{3}$  in V/f control, 0 or 2 in OLV control, and 2 for Motor 2 control.

#### ◆ **U: Monitors**

Monitor parameters allow the user to view drive status, fault information, and other information about drive operation.

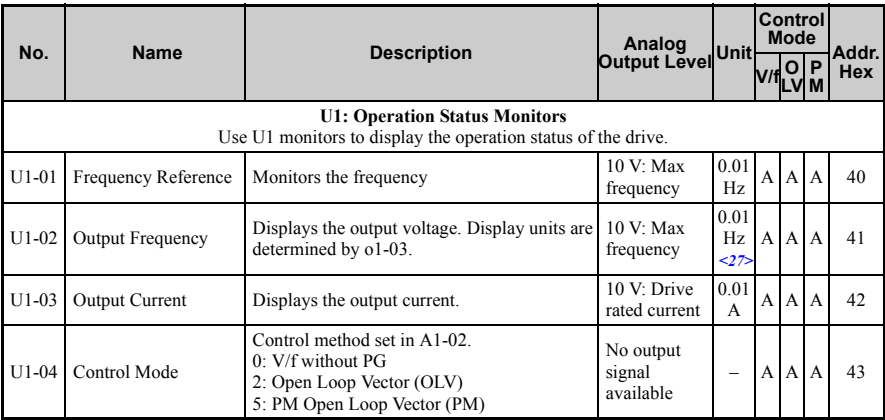

<span id="page-361-0"></span>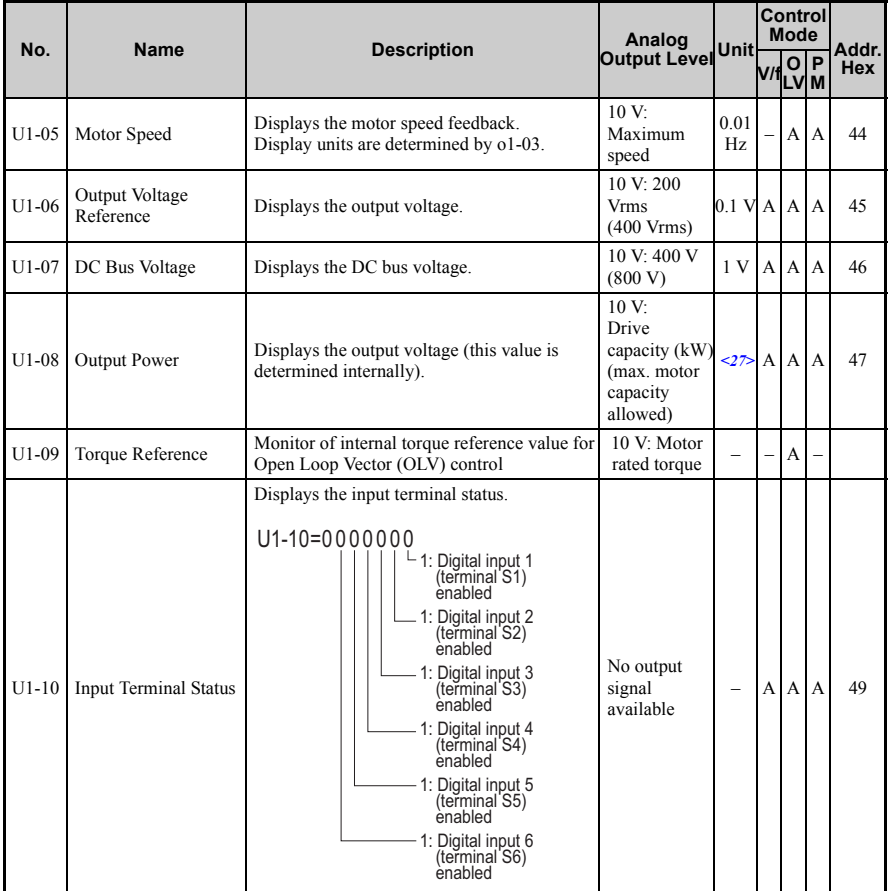

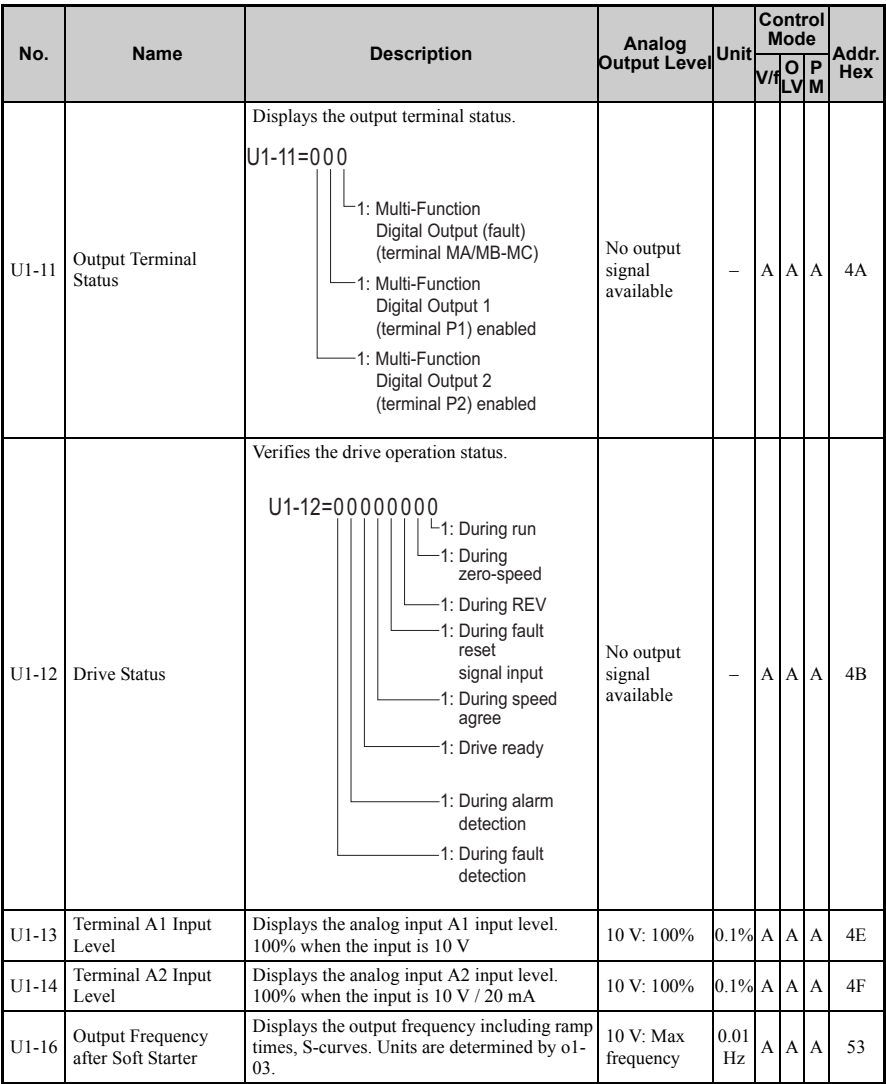

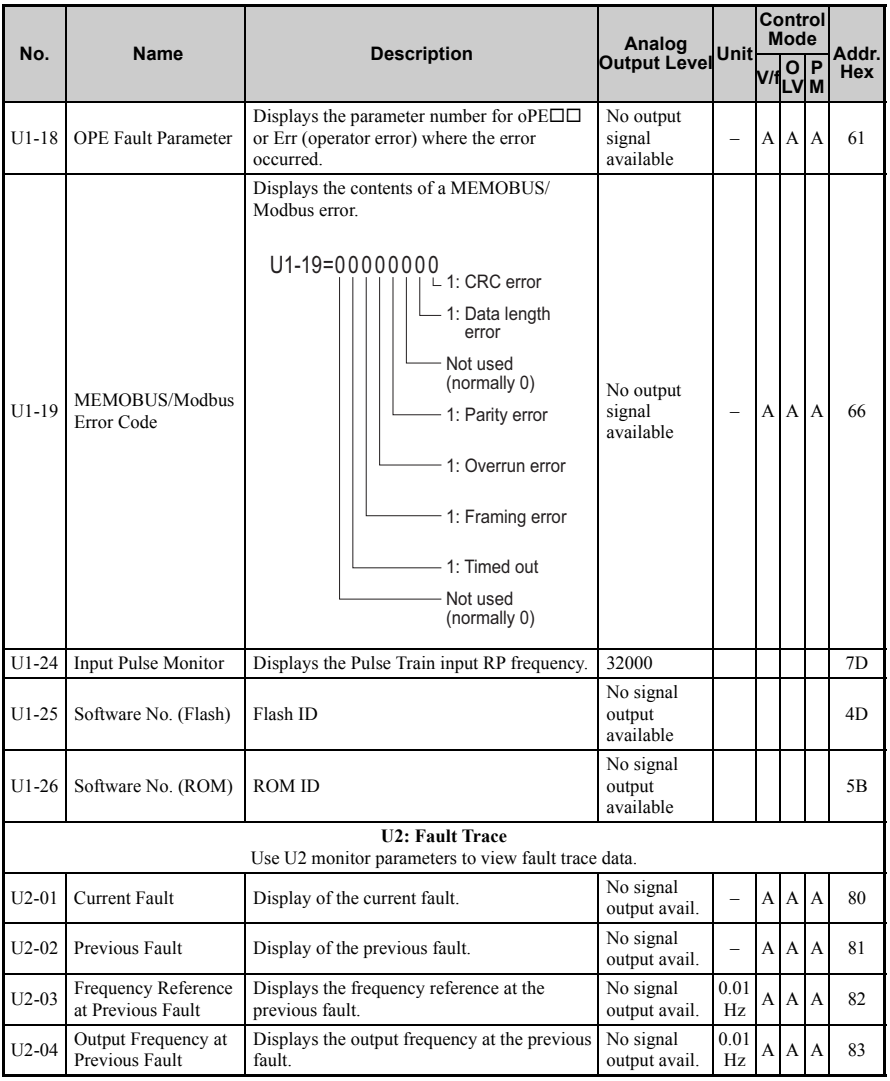

**Parameter List**

Parameter List

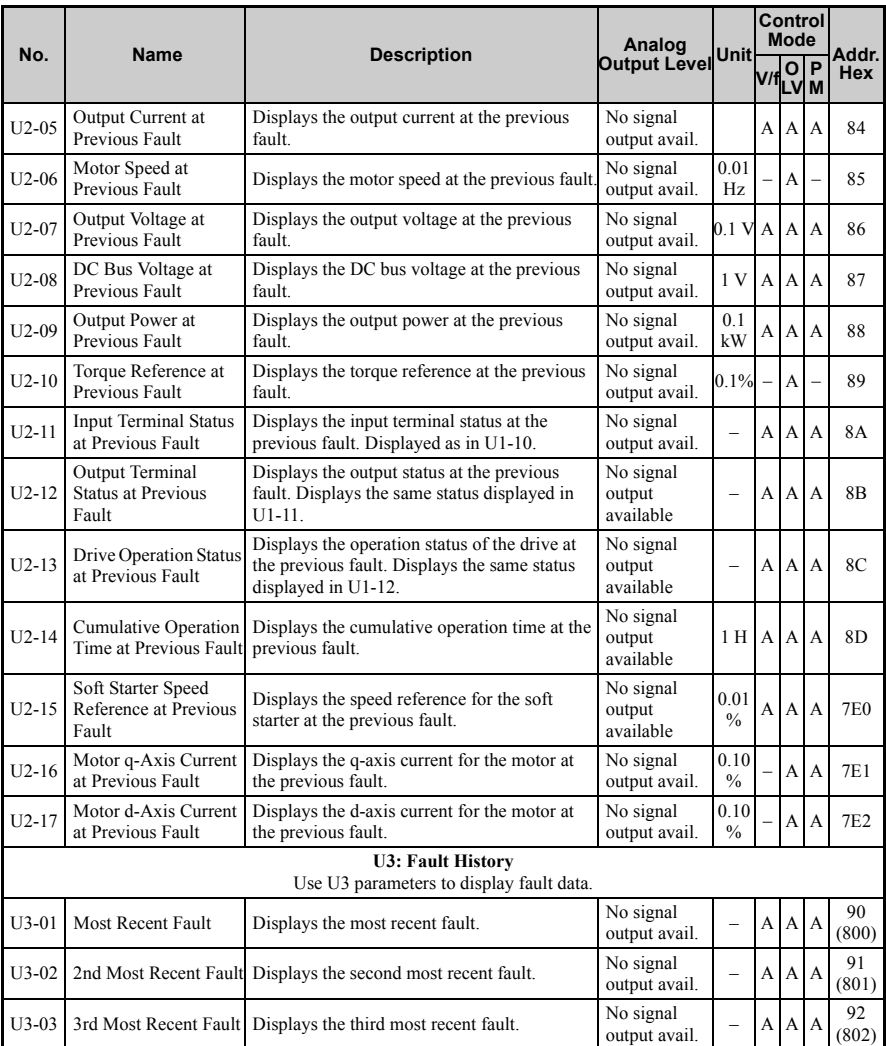

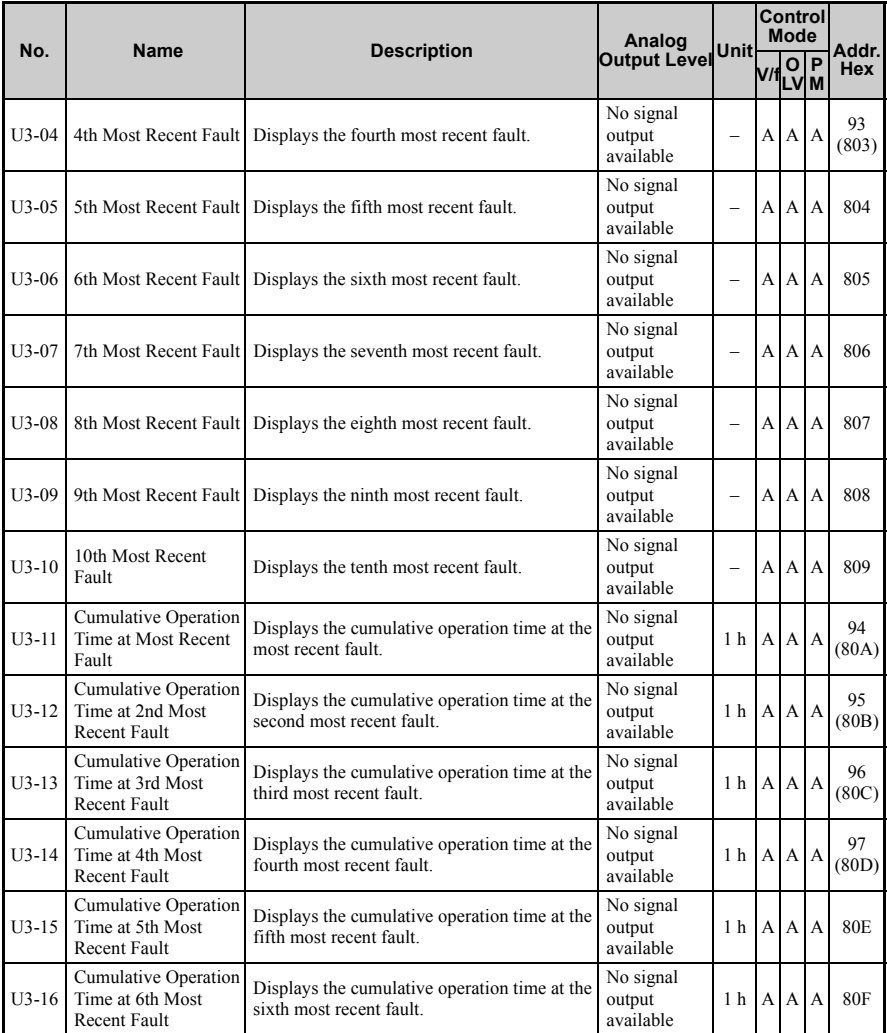

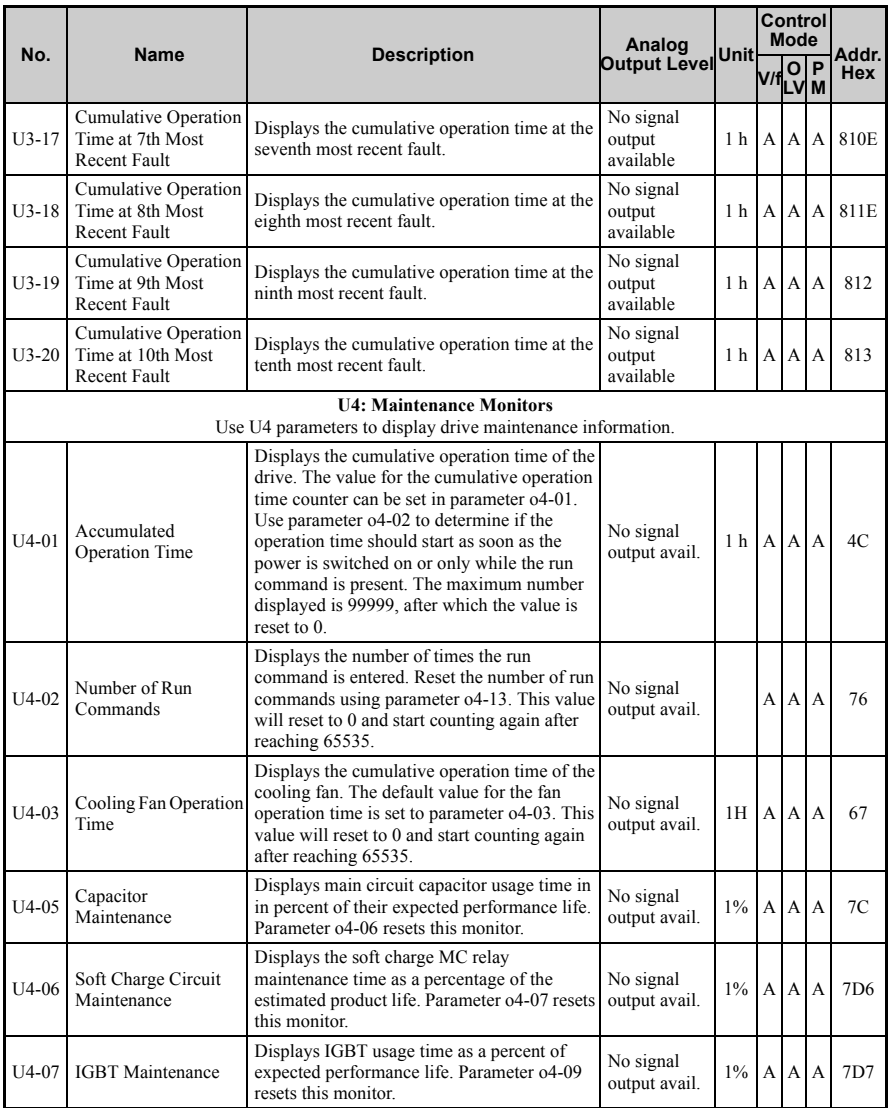

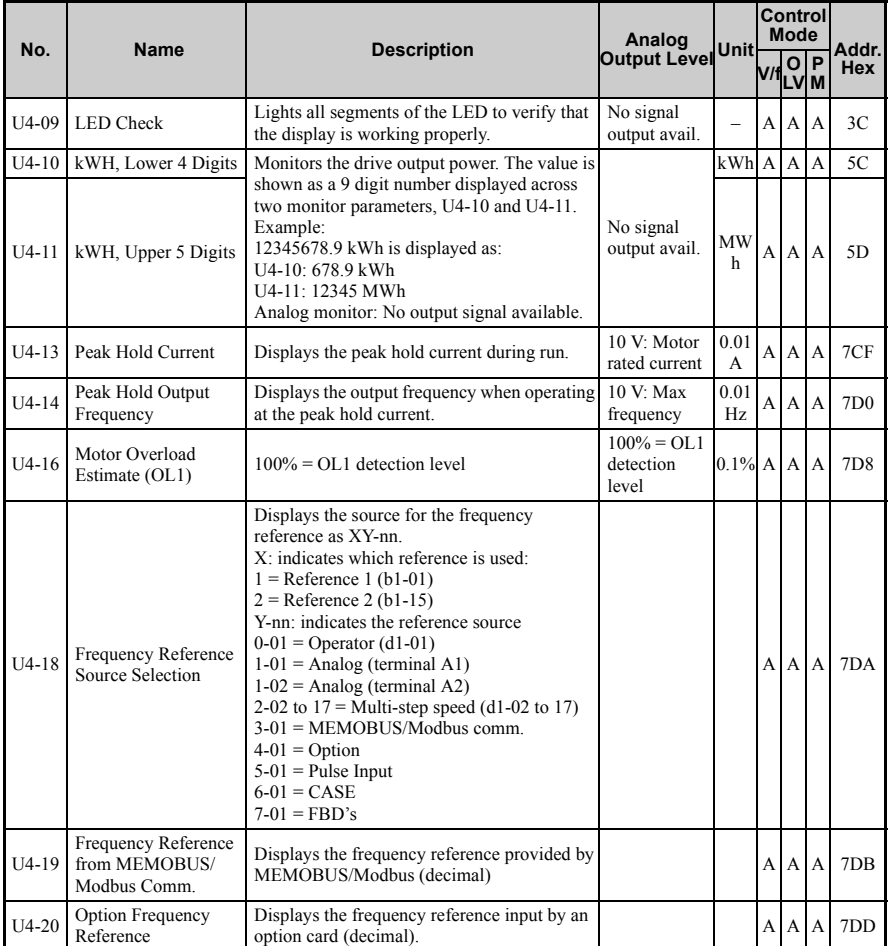

**Parameter List** Parameter List

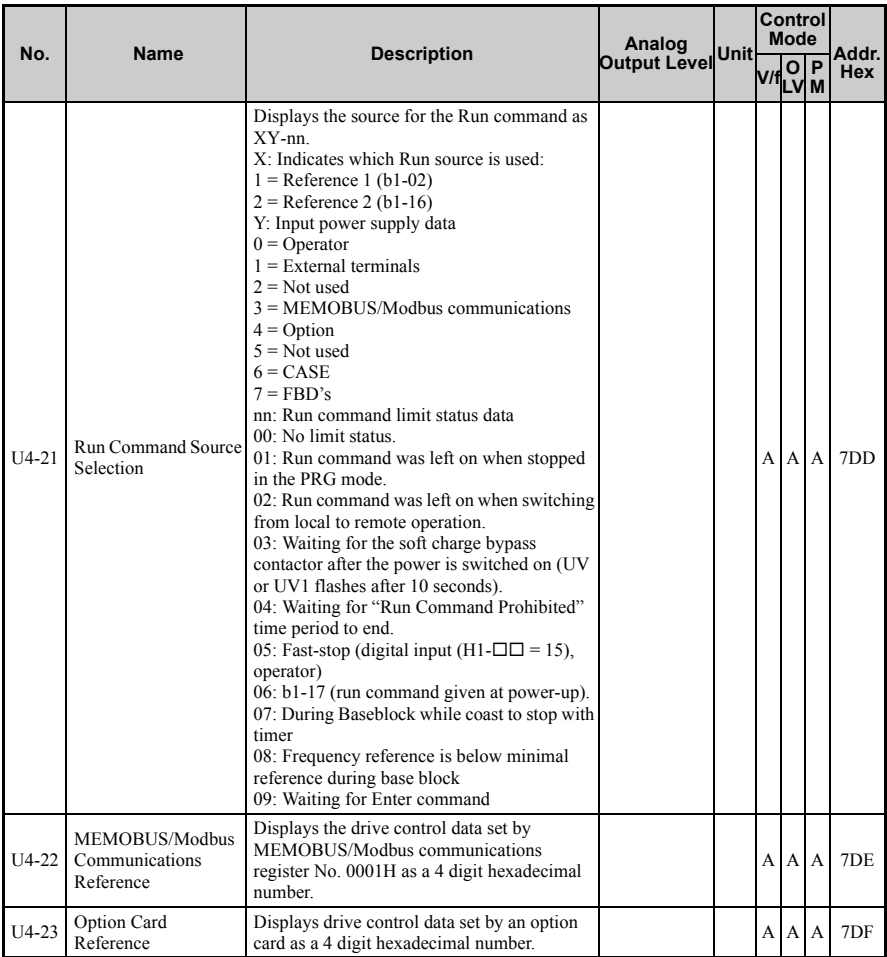

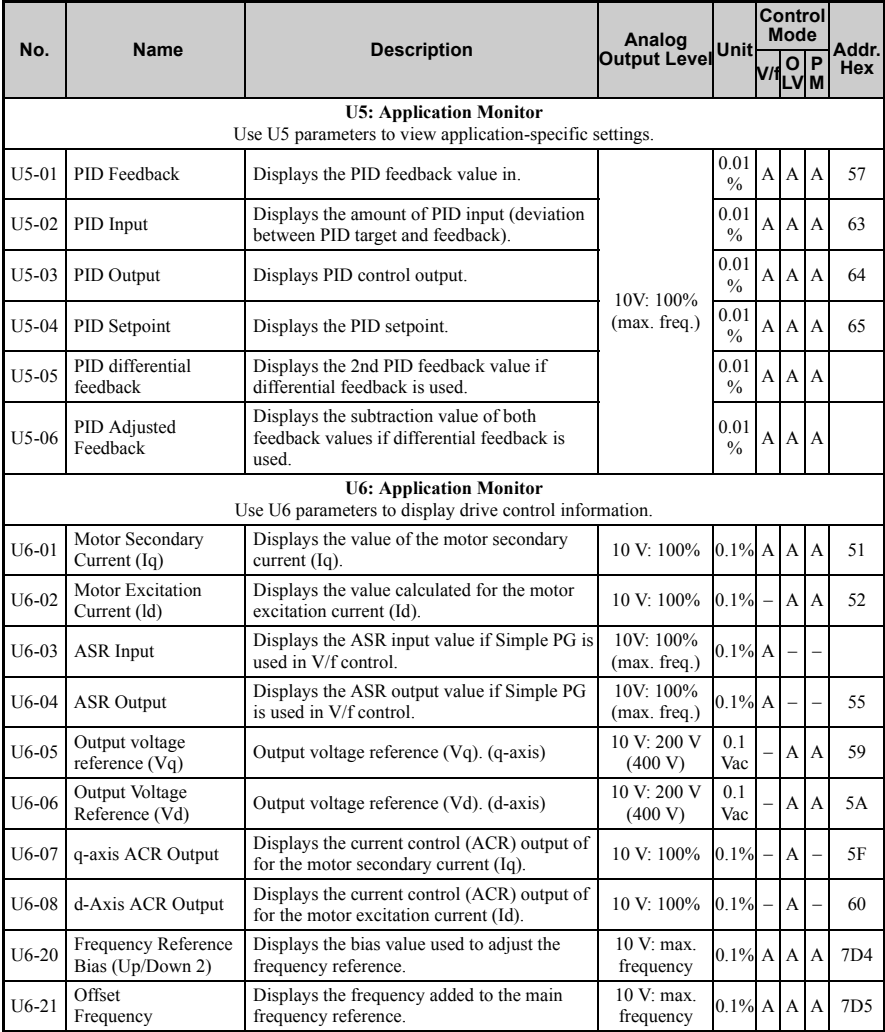

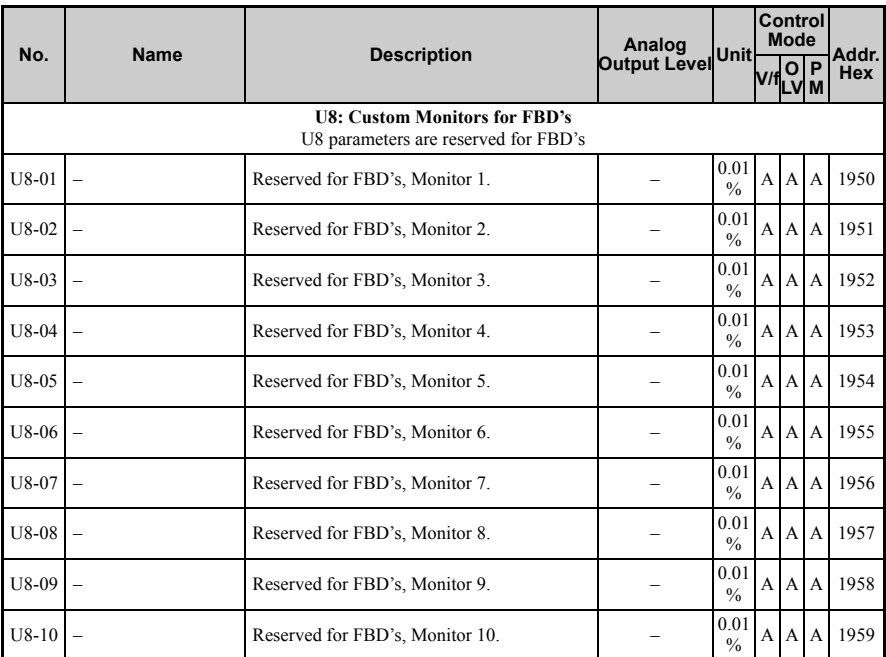

<27> Setting units for this parameter are determined by o2-04, Drive Unit Selection. Less than 11 kW: 2 decimal points, 11 kW and above: 1 decimal point.

## **Control Mode Dependent Parameter Default Values**

The tables below list parameters that depend on the control mode selection (A1-02 for motor 1, E3-01 for motor 2). These parameters are initialized to the shown values if the control mode is changed.

<span id="page-371-0"></span>

| Para-   | <b>Description</b>                                    | <b>Setting Range</b>     | <b>Resolution</b> | <b>Control Modes (A1-02)</b> |                |                          |  |  |
|---------|-------------------------------------------------------|--------------------------|-------------------|------------------------------|----------------|--------------------------|--|--|
| meter   |                                                       |                          |                   | V/f(0)                       | <b>OLV (2)</b> | PM (5)                   |  |  |
| $b3-02$ | Speed Search deactivation current                     | 0 to 200                 | $1\%$             | 120                          | 100            |                          |  |  |
| $b8-02$ | Energy Saving gain                                    | $0.0 \text{ to } 10.0$   | 0.1               | $\equiv$                     | 0.7            | $\equiv$                 |  |  |
| $C2-01$ | S-curve time at acceleration start                    | $0.00 \text{ to } 10.00$ | $0.01$ s          | 0.20                         | 0.20           | 1.00                     |  |  |
| $C3-01$ | Slip compensation gain                                | $0.0 \text{ to } 2.5$    | 0.1               | 0 <sub>0</sub>               | 1.0            | $\overline{\phantom{0}}$ |  |  |
| $C3-02$ | Slip compensation time constant                       | 0 to 10000               | 1 msec            | 2000                         | 200            | $\equiv$                 |  |  |
| $C4-01$ | Torque comp. gain                                     | $0.00 \text{ to } 2.50$  | 0.01              | 1.00                         | 1.00           | 0.00                     |  |  |
| $C4-02$ | Torque comp. primary delay time                       | $0 \text{ to } 10000$    | 1 msec            | 200                          | 20             | 100                      |  |  |
| $C6-02$ | Carrier frequency                                     | $1$ to $F$               | 1                 | 7 < 12                       | 7 < 12 >       | $\overline{2}$           |  |  |
| $E1-04$ | Maximum output frequency                              | 40.0 to 400.0            | $0.1$ Hz          | 50.0                         | 50.0           | 10                       |  |  |
| $E1-05$ | Maximum output voltage $\langle 24 \rangle$           | $0.0$ to $255.0$         | 0.1V              | 200.0                        | 200.0          | 10                       |  |  |
| $E1-06$ | <b>Base Frequency</b>                                 | $0.0$ to 400.0           | $0.1$ Hz          | 50.0                         | 50.0           | 10                       |  |  |
| $E1-07$ | Middle output frequency                               | $0.0$ to $400.0$         | $0.1$ Hz          | 2.5                          | 3.0            | $\overline{\phantom{0}}$ |  |  |
| $E1-08$ | Middle output freq. voltage $\langle 24 \rangle$      | $0.0$ to $255.0$         | 0.1V              | 16.0                         | 14.4           |                          |  |  |
| $E1-09$ | Minimum output frequency                              | $0.0$ to 400.0           | $0.1$ Hz          | 1.3                          | 0.5            | 10                       |  |  |
| $E1-10$ | Minimum output voltage $\langle 24 \rangle$           | $0.0$ to $255.0$         | 0.1V              | 12.0                         | 3.0            |                          |  |  |
| $E1-11$ | Middle output frequency 2                             | $0.0$ to $400.0$         | $0.1$ Hz          | 0.0                          | 0.0            |                          |  |  |
| $E1-12$ | Middle output freq. voltage $2 < 24$                  | 0.0 to 255.0             | 0.1V              | 0.0                          | 0.0            | $\overline{\phantom{0}}$ |  |  |
| $E1-13$ | Base voltage <24>                                     | 0.0 to 255.0             | 0.1V              | 0.0                          | 0.0            | -                        |  |  |
| $L1-01$ | Motor protection selection                            | $0$ to $4$               | L.                | 1                            | 1              | $\overline{4}$           |  |  |
| $L3-20$ | Accel/Decel rate calculation rate                     | $0.00$ to $5.00$         | 0.01              | 1.00                         | 0.30           | 0.65                     |  |  |
| $L3-21$ | Decel time at stall prevention during<br>acceleration | 0.00 to 200.00           | 0.01              | 1.00                         | 1.00           | 2.50                     |  |  |

**Table B.1 A1-02 (Motor 1 Control Mode) Dependent Parameters and Default Values**

<10> Default setting value is dependent on parameter E5-01, Motor Code Selection.

<12> Default setting value is dependent on parameter o2-04, Drive Unit Selection.

<24> Values shown here are for 200 V class drives. Double the value when using a 400 V class drive.

**Parameter List**

Parameter List

<span id="page-372-0"></span>

| Para-   | <b>Description</b>                               | <b>Setting Range Resolution</b> |          | Control Modes (E3-01) |                |  |  |
|---------|--------------------------------------------------|---------------------------------|----------|-----------------------|----------------|--|--|
| meter   |                                                  |                                 |          | V/f(0)                | <b>OLV (2)</b> |  |  |
| $E3-04$ | Maximum output frequency                         | $40.0$ to $400.0$               | $0.1$ Hz | 50.0                  | 50.0           |  |  |
| $E3-05$ | Maximum output voltage $\langle 24 \rangle$      | $0.0$ to $255.0$                | 0.1V     | 200.0                 | 200.0          |  |  |
| E3-06   | <b>Base Frequency</b>                            | $0.0 \text{ to } 400.0$         | $0.1$ Hz | 50.0                  | 50.0           |  |  |
| E3-07   | Middle output frequency                          | $0.0 \text{ to } 400.0$         | $0.1$ Hz | 2.5                   | 3.0            |  |  |
| E3-08   | Middle output freq. voltage $\langle 24 \rangle$ | $0.0$ to 255.0                  | 0.1V     | 16.0                  | 14.4           |  |  |
| $E3-09$ | Minimum output frequency                         | $0.0 \text{ to } 400.0$         | $0.1$ Hz | 1.3                   | 0.5            |  |  |
| $E3-10$ | Minimum output voltage $\langle 24 \rangle$      | $0.0 \text{ to } 255.0$         | 0.1V     | 12.0                  | 3.0            |  |  |
| $E3-11$ | Middle output frequency 2                        | $0.0 \text{ to } 400.0$         | $0.1$ Hz | 0.0                   | 0.0            |  |  |
| $E3-12$ | Middle output freq. voltage $2 < 24$             | $0.0 \text{ to } 255.0$         | 0.1V     | 0.0                   | 0.0            |  |  |
| $E3-13$ | Base voltage <24>                                | $0.0$ to $255.0$                | 0.1V     | 0.0                   | 0.0            |  |  |
| $E3-14$ | Motor 2 Slip compensation gain                   | $0.0 \text{ to } 2.5$           | 0.1      | 0.0                   | 1.0            |  |  |

**Table B.2 E3-01 (Motor 2 Control Mode) Dependent Parameters and Default Values**

<24> Values shown here are for 200 V class drives. Double the value when using a 400 V class drive.

## **V/f Pattern Default Values**

The tables below show the [V/f pa](#page-372-0)ttern settings default values depending on the control mode (A1-02) and the V/f pattern selection (E1-03 in V/f control).

**Table B.3 E1-03 V/f Pattern Settings for Drive Capacity: VZAB0P1 to VZAB1[P5; V](#page-372-0)ZA20P1 to VZA21P5; VZA40P2 to VZA41P5**

<span id="page-372-1"></span>

| No.             | U  |                  | <b>V/f Control</b> |                |      |      |      |      |      |      |      |      |      |      |      |      |      |            |
|-----------------|----|------------------|--------------------|----------------|------|------|------|------|------|------|------|------|------|------|------|------|------|------------|
| E1-03           |    | $\bf{0}$<br>555> |                    | $\overline{2}$ | 3    | 4    | 5    | 6    | 7    | 8    | 9    | A    | B    | C    | D    | E    | F    | <b>OLV</b> |
| $E1-04$         | Hz | 50.0             | 60.0               | 60.0           | 72.0 | 50.0 | 50.0 | 60.0 | 60.0 | 50.0 | 50.0 | 60.0 | 60.0 | 90.0 | 120  | 180  | 60.0 | 50.0       |
| $E1-05$<br><24> | V  | 200              | 200                | 200            | 200  | 200  | 200  | 200  | 200  | 200  | 200  | 200  | 200  | 200  | 200  | 200  | 200  | 200        |
| $E1-06$         | Hz | 50.0             | 60.0               | 50.0           | 60.0 | 50.0 | 50.0 | 60.0 | 60.0 | 50.0 | 50.0 | 60.0 | 60.0 | 60.0 | 60.0 | 60.0 | 60.0 | 50.0       |
| $E1-07$         | Hz | 2.5              | 3.0                | 3.0            | 3.0  | 25.0 | 25.0 | 30.0 | 30.0 | 2.5  | 2.5  | 3.0  | 3.0  | 3.0  | 3.0  | 3.0  | 3.0  | 3.0        |
| E1-08<br><24>   | V  | 16.0             | 16.0               | 16.0           | 16.0 | 35.0 | 50.0 | 35.0 | 50.0 | 19.0 | 24.0 | 19.0 | 24.0 | 16.0 | 16.0 | 16.0 | 16.0 | 14.4       |
| $E1-09$         | Hz | 1.3              | 1.5                | 1.5            | 1.5  | 1.3  | 1.3  | 1.5  | 1.5  | 1.3  | 1.3  | 1.5  | 1.5  | 1.5  | 1.5  | 1.5  | 1.5  | 0.5        |
| $E1-10$<br>24>  | V  | 12.0             | 12.0               | 12.0           | 12.0 | 8.0  | 9.0  | 8.0  | 9.0  | 12.0 | 13.0 | 12.0 | 15.0 | 12.0 | 12.0 | 12.0 | 12.0 | 3.0        |

<24> Values shown here are for 200 V class drives. Double the value when using a 400 V class drive. <55> Used as default settings for E1-04 to E1-10 and E2-04 to E2-10

<span id="page-373-0"></span>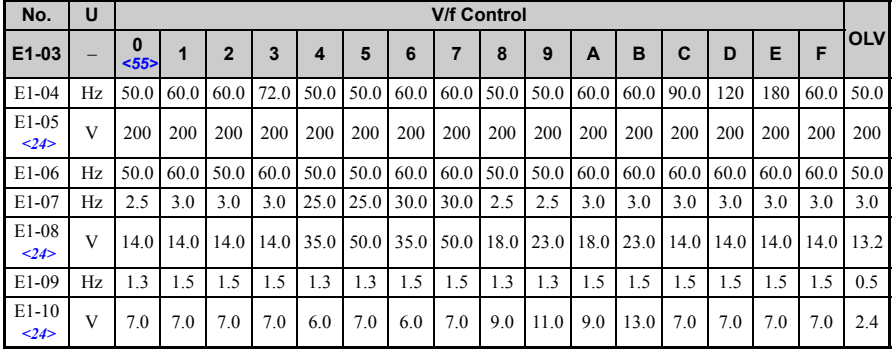

#### **Table B.4 E1-03 V/f Pattern Settings for Drive Capacity: VZAB2P2 to VZAB4P0; VZA22P2 to VZA2015; VZA42P2 to VZA4012**

<24> Values shown here are for 200 V class drives. Double the value when using a 400 V class drive. <55> Used as default settings for E1-04 to E1-10 and E2-04 to E2-10

## ◆ **Default Settings Determined by Drive Capacity (o2-04) and ND/HD Selection (C6-01)**

Default settings for the following parameters will vary based on drive capacity.

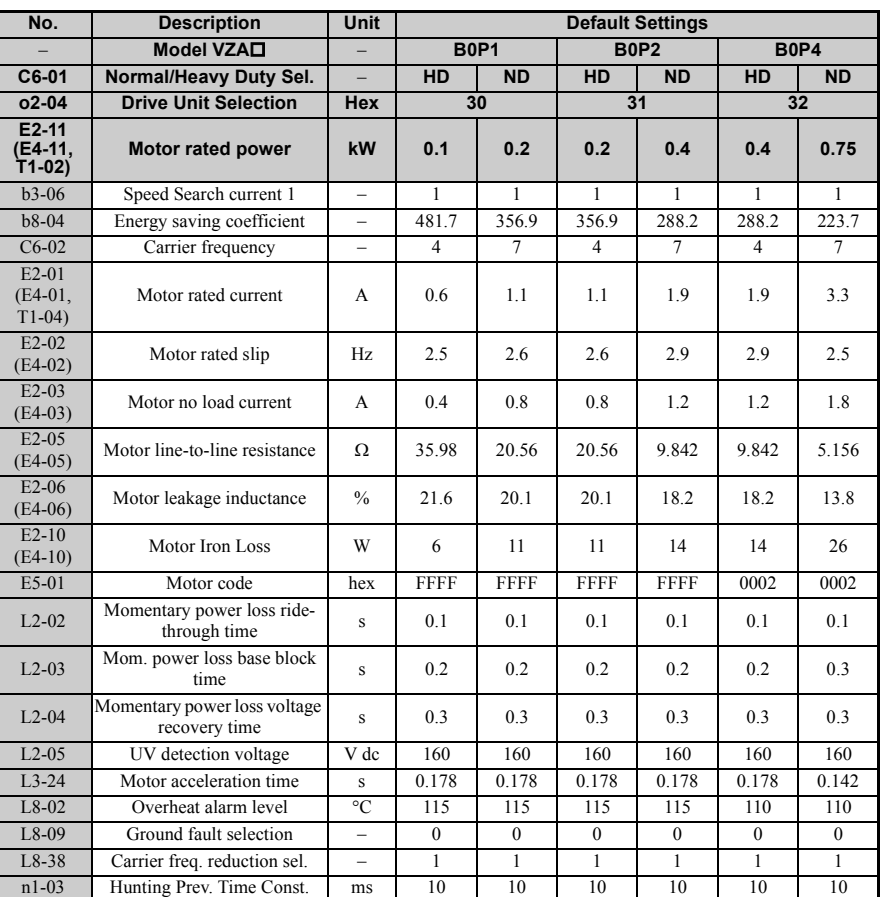

#### **Table B.5 Single-Phase, 200 V Class Drives Default Settings by Drive Capacity and ND/HD Settings**

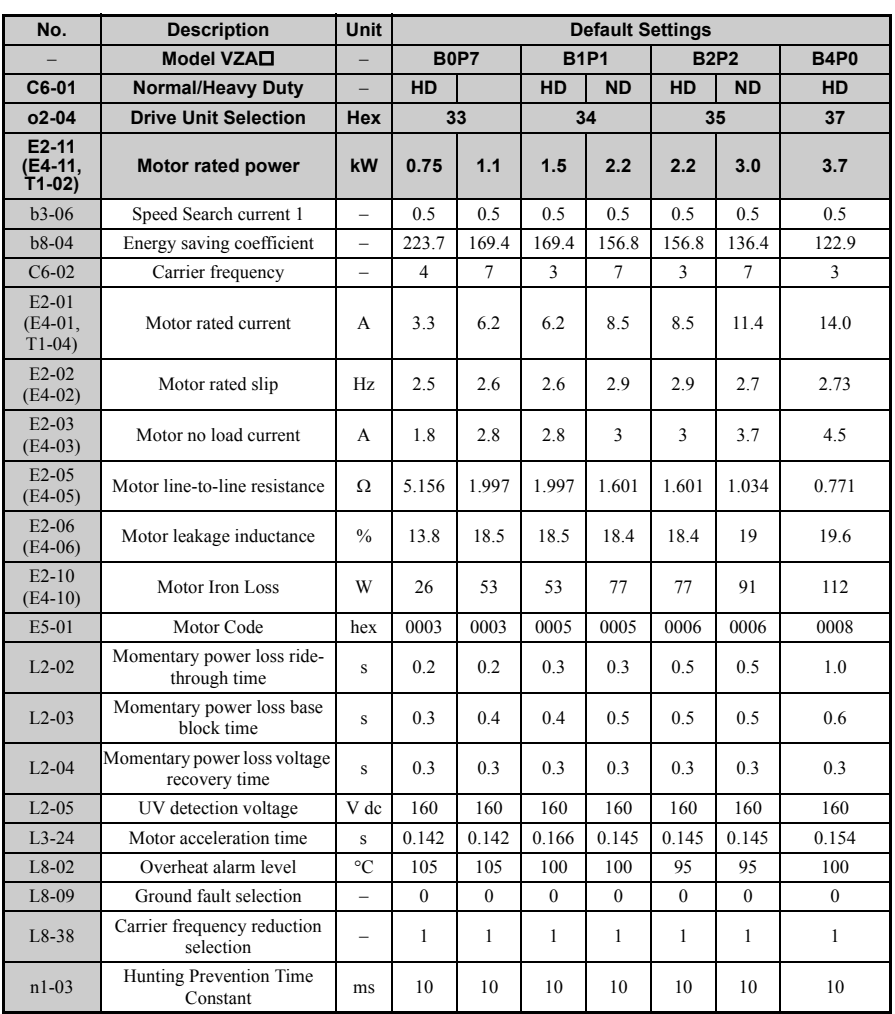

**Parameter List** Parameter List

#### **Table B.6 Three-Phase, 200 V Class Drives Default Settings by Drive Capacity and ND/HD Setting**

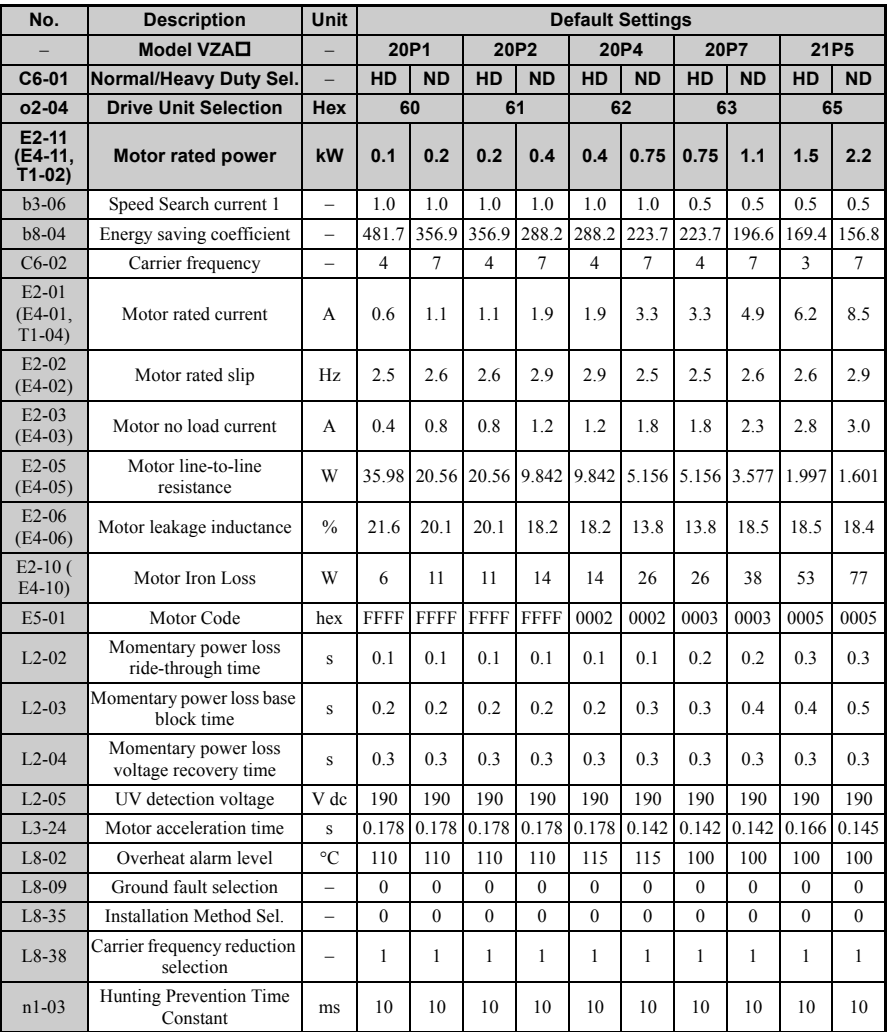

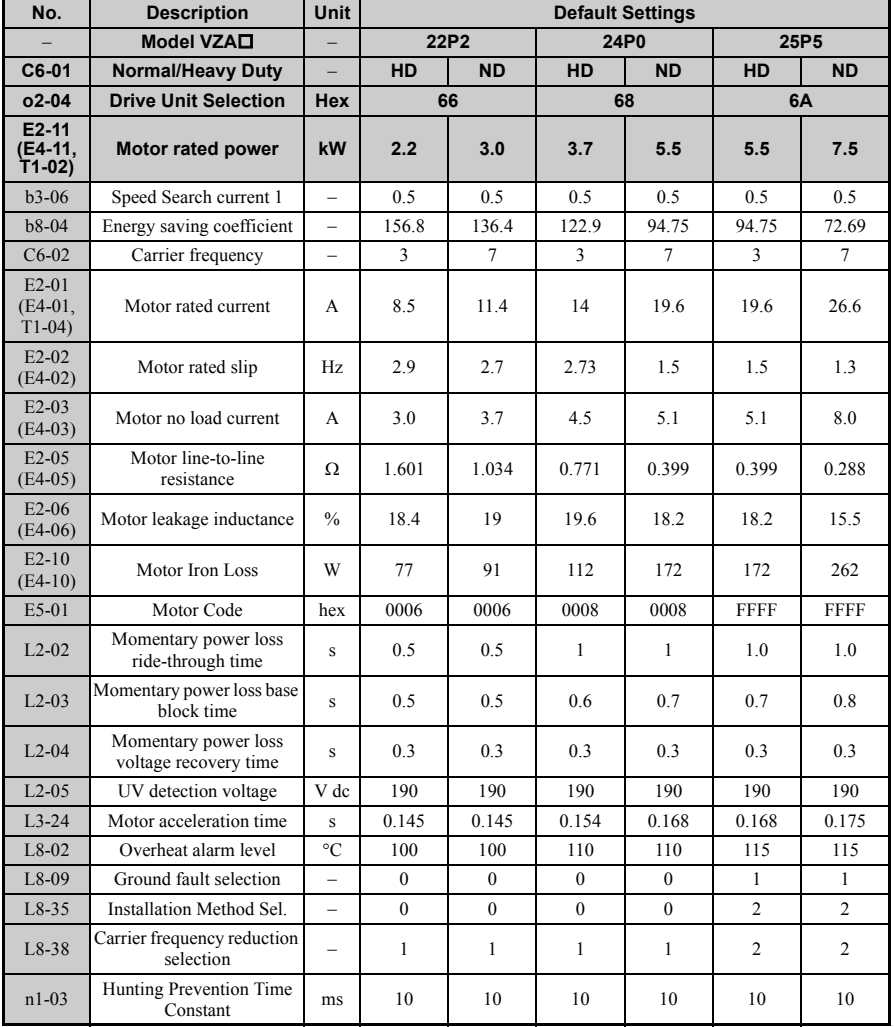

**Parameter List Parameter List** 

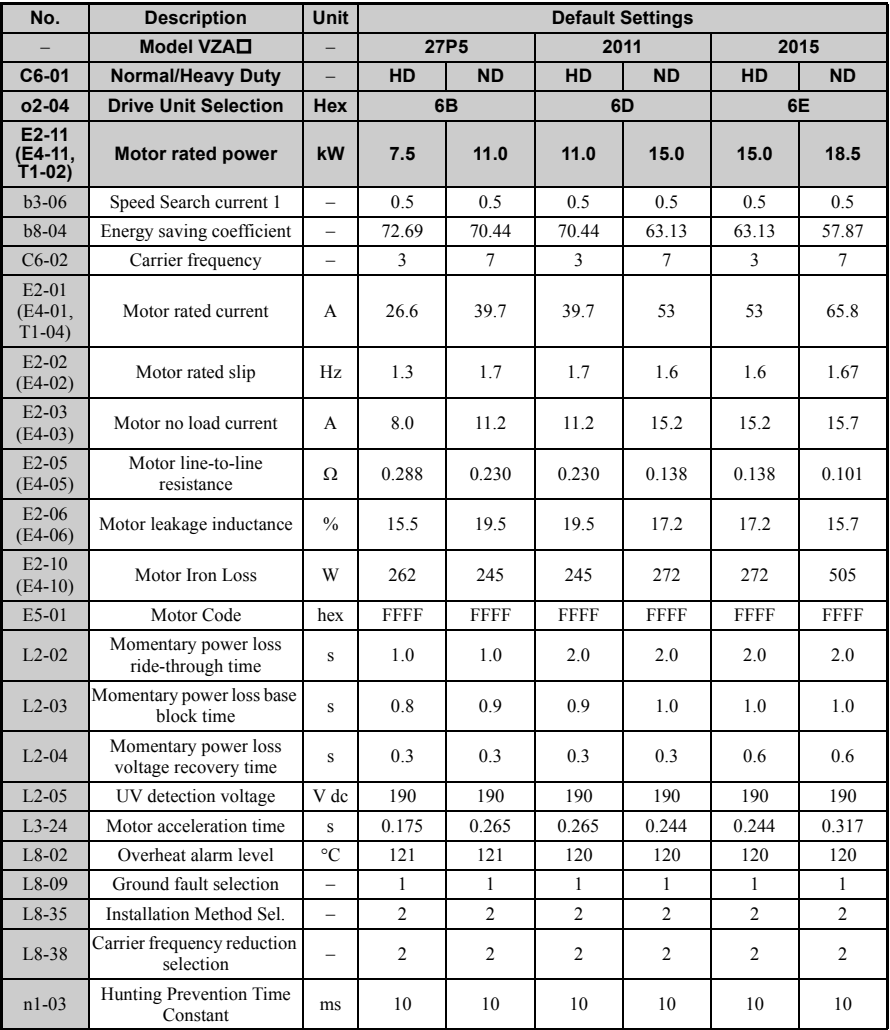

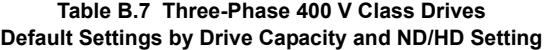

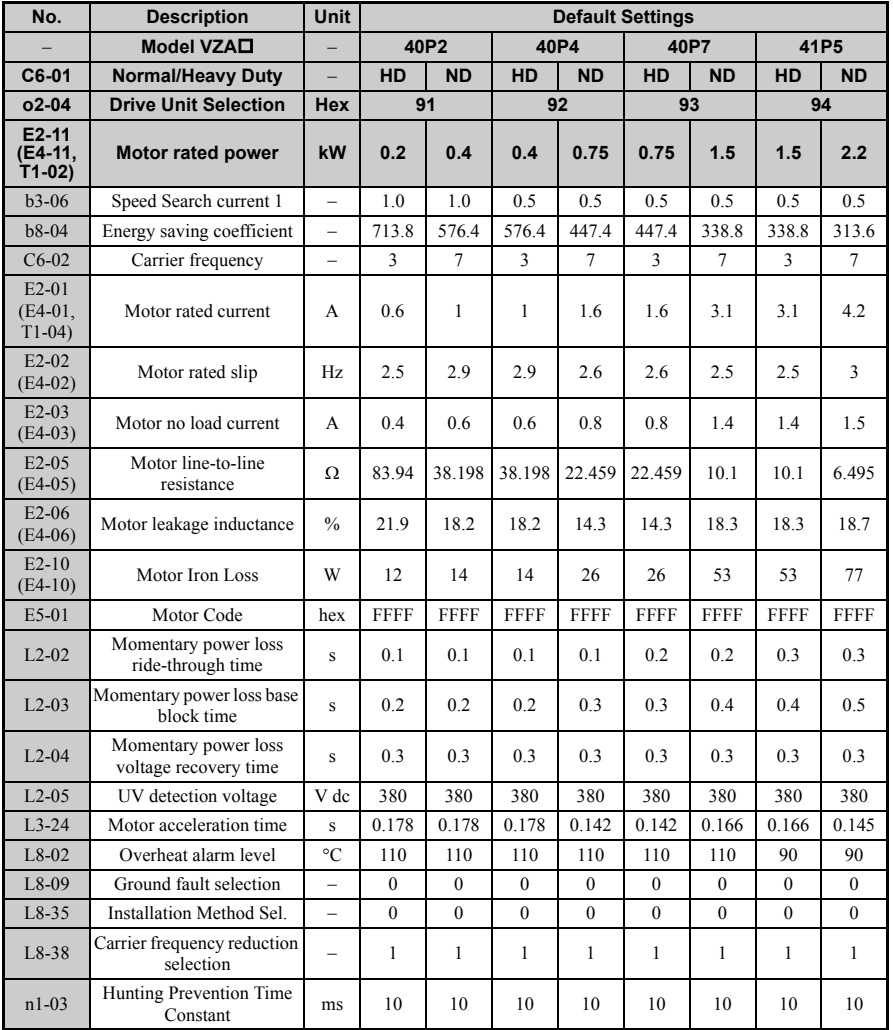

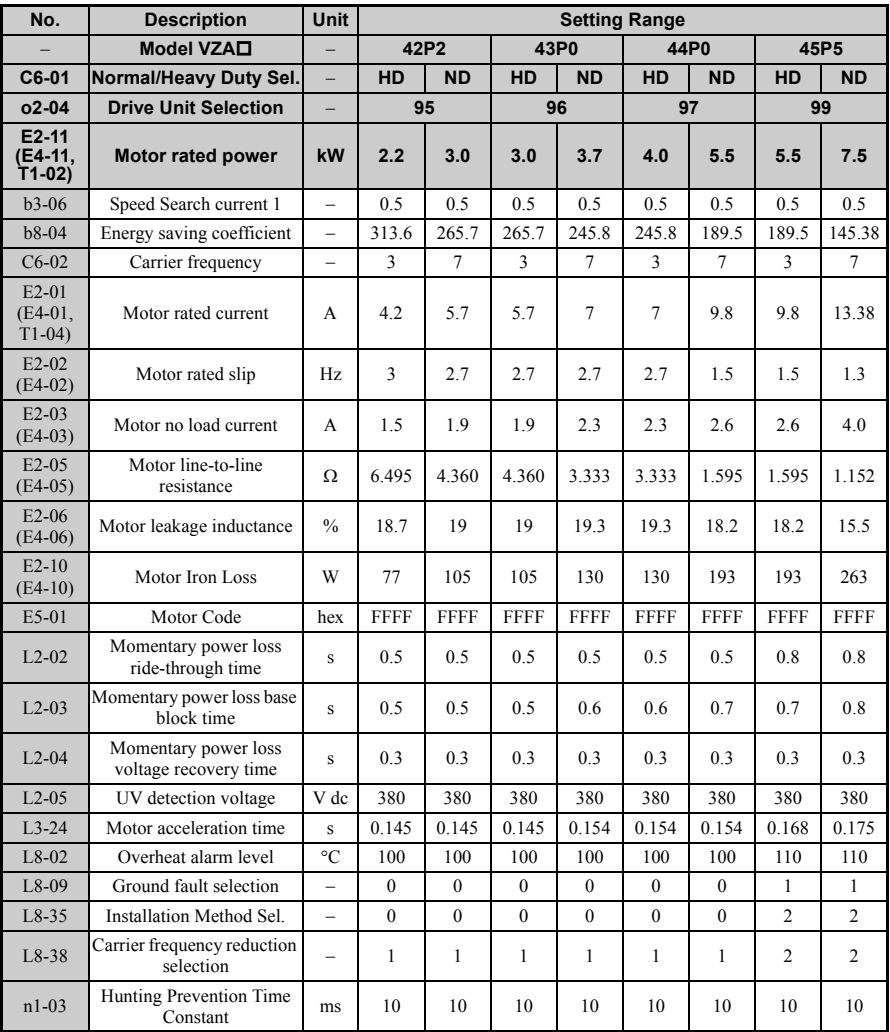

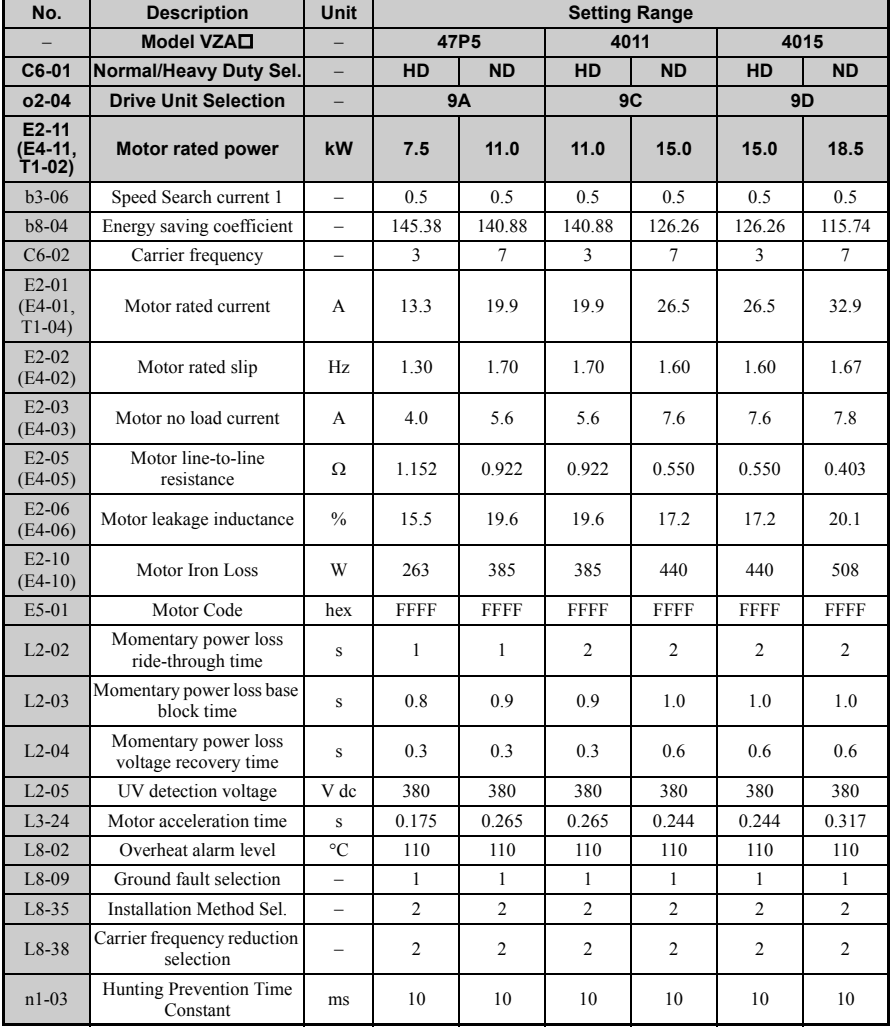

### ◆ **Parameters that Change with the Motor Code Selection**

The following tables show parameters and default settings that change with the motor code selection E5-01 when Open Loop Vector for PM motors is used.

#### ■ **Yaskawa Pico Motor (SPM motor)**

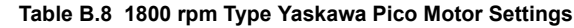

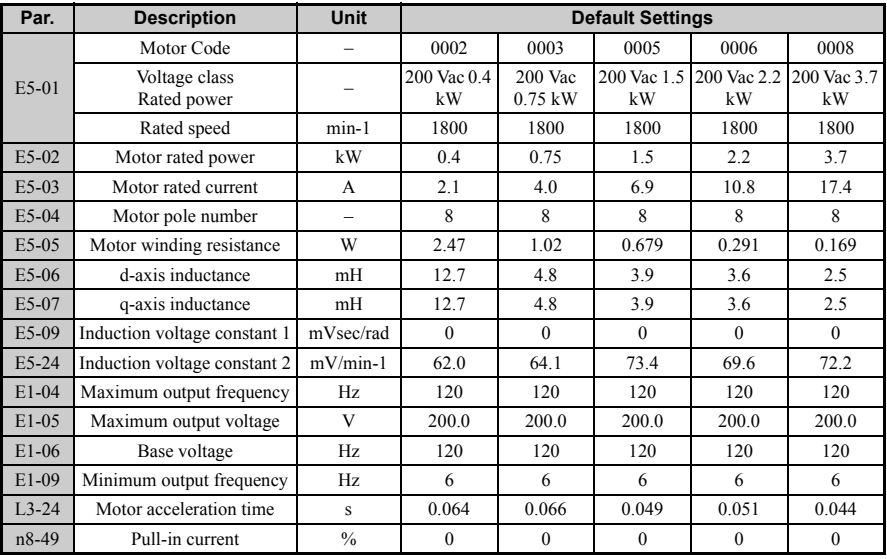

| Par.    | <b>Description</b>           | <b>Unit</b>              | <b>Default Settings</b> |                     |                     |                   |  |  |  |  |  |  |
|---------|------------------------------|--------------------------|-------------------------|---------------------|---------------------|-------------------|--|--|--|--|--|--|
|         | Motor Code                   |                          | 0103                    | 0105                | 0106                | 0108              |  |  |  |  |  |  |
| E5-01   | Voltage class<br>Rated power |                          | 200 Vac<br>$0.75$ kW    | 200 Vac<br>$1.5$ kW | 200 Vac<br>$2.2$ kW | 200 Vac<br>3.7 kW |  |  |  |  |  |  |
|         | Rated speed                  | $min-1$                  | 3600                    | 3600                | 3600                | 3600              |  |  |  |  |  |  |
| $E5-02$ | Motor rated power            | kW                       | 0.75                    | 1.5                 | 2.2                 | 3.7               |  |  |  |  |  |  |
| E5-03   | Motor rated current          | $\mathsf{A}$             | 4.1                     | 8.0                 | 10.5                | 16.5              |  |  |  |  |  |  |
| E5-04   | Motor pole number            | $\overline{\phantom{0}}$ | 8                       | 8                   | 8                   | 8                 |  |  |  |  |  |  |
| $E5-05$ | Motor winding resistance     | W                        | 0.538                   | 0.20                | 0.15                | 0.097             |  |  |  |  |  |  |
| E5-06   | d-axis inductance            | mH                       | 3.2                     | 1.3                 | 1.1                 | 1.1               |  |  |  |  |  |  |
| E5-07   | q-axis inductance            | mH                       | 3.2                     | 1.3                 | 1.1                 | 1.1               |  |  |  |  |  |  |
| E5-09   | Induction voltage constant 1 | mVsec/rad                | $\theta$                | $\theta$            | $\theta$            | $\theta$          |  |  |  |  |  |  |
| E5-24   | Induction voltage constant 2 | $mV/min-1$               | 32.4                    | 32.7                | 36.7                | 39.7              |  |  |  |  |  |  |
| $E1-04$ | Maximum output frequency     | Hz                       | 240                     | 240                 | 240                 | 240               |  |  |  |  |  |  |
| $E1-05$ | Maximum output voltage       | V                        | 200.0                   | 200.0               | 200.0               | 200.0             |  |  |  |  |  |  |
| $E1-06$ | Base voltage                 | Hz                       | 240                     | 240                 | 240                 | 240               |  |  |  |  |  |  |
| E1-09   | Minimum output frequency     | Hz                       | 12                      | 12                  | 12                  | 12                |  |  |  |  |  |  |
| $L3-24$ | Motor acceleration time      | s                        | 0.064                   | 0.066               | 0.049               | 0.051             |  |  |  |  |  |  |
| n8-49   | Pull-in current              | $\%$                     | $\mathbf{0}$            | $\mathbf{0}$        | $\mathbf{0}$        | $\mathbf{0}$      |  |  |  |  |  |  |

**Table B.9 3600 rpm Type Yaskawa Pico Motor Settings**

#### ■ **SS5 Motor: Yaskawa SSR1 Series IPM Motor Table B.10 200 V, 1750 rpm Type Yaskawa SSR1 Series Motor**

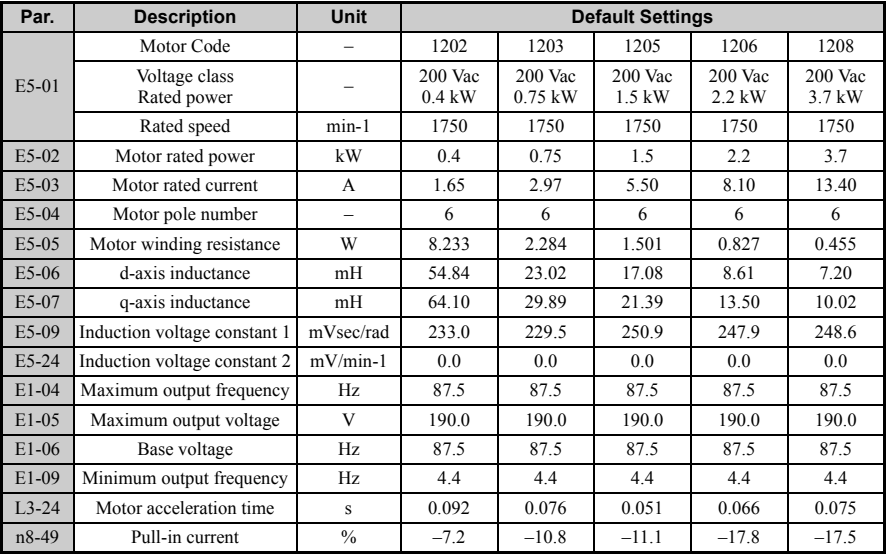

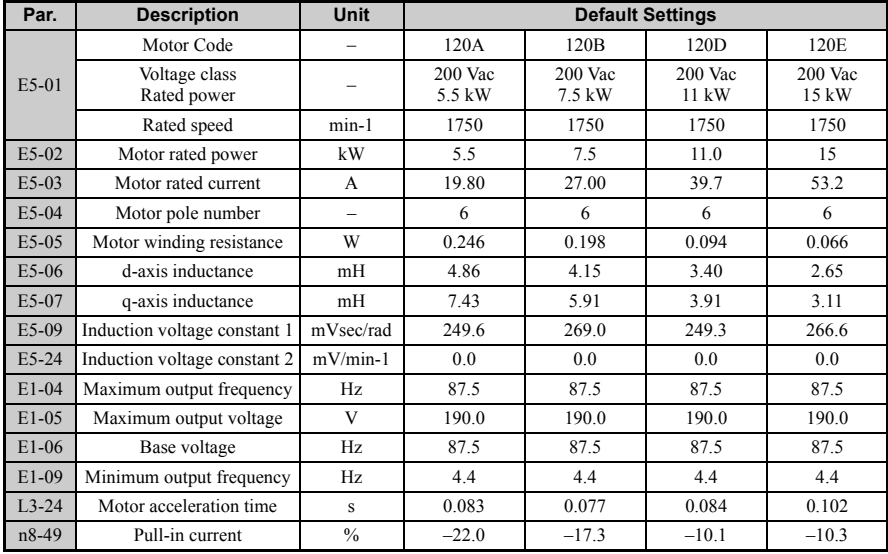

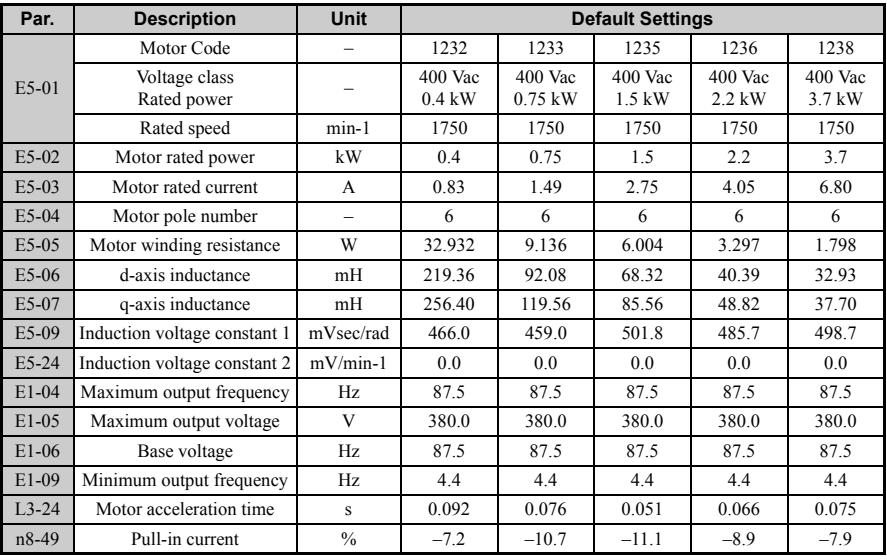

#### **Table B.11 400 V, 1750 rpm Type Yaskawa SSR1 Series Motor**

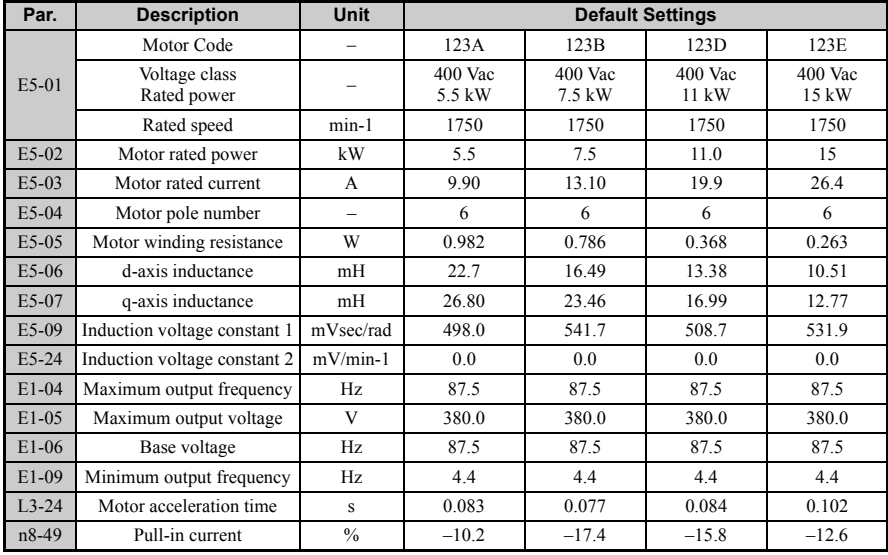

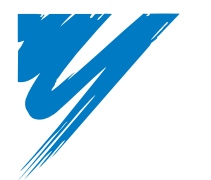

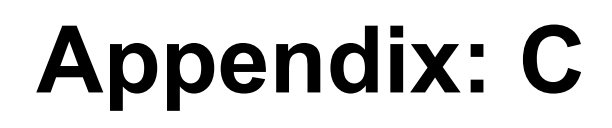

# **Network Communications**

This appendix details the specifications, connections, and programming of the drive for MEMOBUS/Modbus communication.

#### **[C.1 MEMOBUS/MODBUS BASIC SET-UP](#page-390-0) . . . . . . . . . . . . . .[390](#page-390-0)**

## <span id="page-390-0"></span>**C.1 MEMOBUS/Modbus Basic Set-Up**

Serial communication can be performed with Program Logic Controllers (PLCs) or similar master devices using the MEMOBUS/Modbus protocol.

## **MEMOBUS/Modbus Communication Configuration**

MEMOBUS/Modbus communication is configured using 1 master (PLC) and a maximum of 31 slaves. Serial communication between master and slave is normally initiated by the master and responded to by the slaves.

The master performs serial communication with one slave at a time. Consequently, the slave address of each slave must be initially set, so that the master can perform serial communication using that address. Slaves receiving commands from the master perform the specified functions, and send a response back to the master.

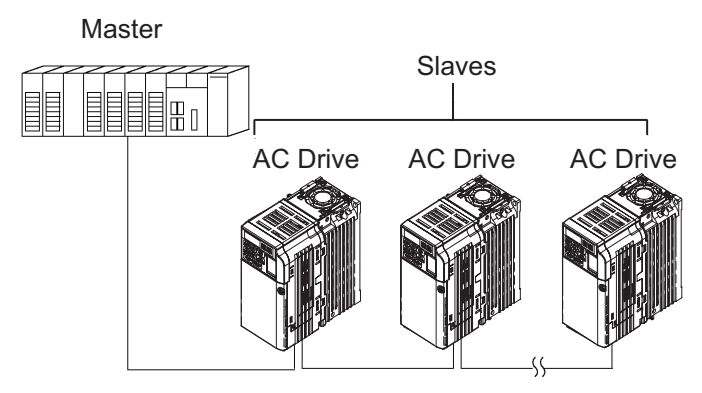

**Figure C.1 Example of Connections between Master and Drive**

## **Communication Specifications**

<span id="page-391-0"></span>The MEMOBUS/Modbus communication specifications are explained in *[Table C.1](#page-391-0)*.

**Table C.1 MEMOBUS/Modbus Communication Specifications**

| <b>Item</b>                        | <b>Specifications</b>                     |                                 |  |  |  |  |
|------------------------------------|-------------------------------------------|---------------------------------|--|--|--|--|
| <b>Interface</b>                   | RS-422, RS-485                            |                                 |  |  |  |  |
| <b>Communications Cycle</b>        | Asynchronous (Start-stop synchronization) |                                 |  |  |  |  |
|                                    | Baud rate:                                | Select from 1200 to 115200 bps. |  |  |  |  |
| <b>Communications Parameters</b>   | Data length:                              | 8 bits fixed                    |  |  |  |  |
|                                    | Parity:                                   | Select from even, odd, or none. |  |  |  |  |
|                                    | Stop bits:                                | 1 bit selected                  |  |  |  |  |
| <b>Communications Protocol</b>     | <b>MEMOBUS/Modbus RTU</b>                 |                                 |  |  |  |  |
| <b>Number of Connectable Units</b> | 31 units maximum                          |                                 |  |  |  |  |

## **Communication Connection Terminal**

MEMOBUS/Modbus communication uses the following terminals: S+, S-, R+, and R-. The terminating resistor must be turned ON only if the Drive is at the very end of the serial communication chain. Set the terminating resistor by turning ON pin 1 of switch S2.

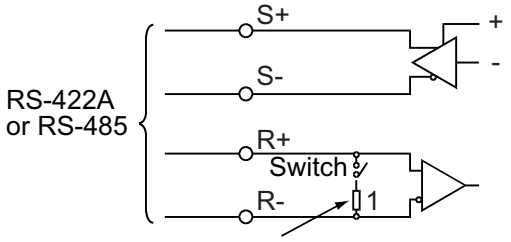

Terminating resistor (1/2W, 110 Ohms)

**Figure C.2 MEMOBUS/Modbus Switch**

**Table C.2 MEMOBUS/Modbus Switch Settings**

| <b>S2 Position</b> | <b>Description</b>                                                         |
|--------------------|----------------------------------------------------------------------------|
| ОN                 | Internal terminal resistance ON                                            |
| OFF                | Internal terminal resistance OFF (no terminal resistance); default setting |

**Network Communications**

**Communications** 

**C**

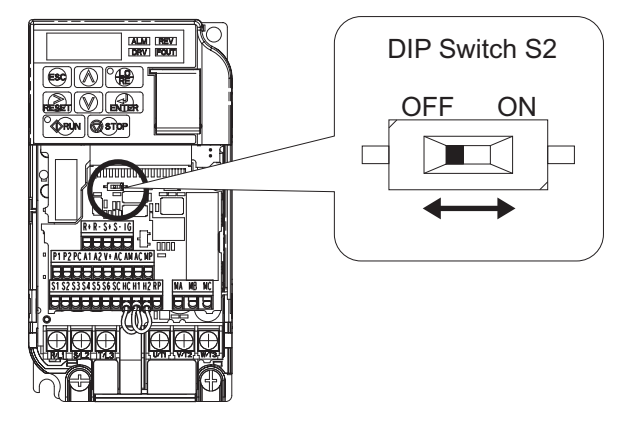

**Figure C.3 MEMOBUS/Modbus Terminal Resistor Switch**

- **Note: 1.** Separate the communication cables from the main circuit cables and control circuit wiring.
	- **2.** Use shielded cables for the communication cable, and use proper shield clamps. Shield at one end only.
	- **3.** When using RS-485 communication, connect S+ to R+, and S- to R-, on the control circuit terminal board. Refer to *[Figure C.4](#page-393-0)*.

#### ■ **Serial Communication Terminals Table C.3 Control Circuit Terminals: Serial Communications**

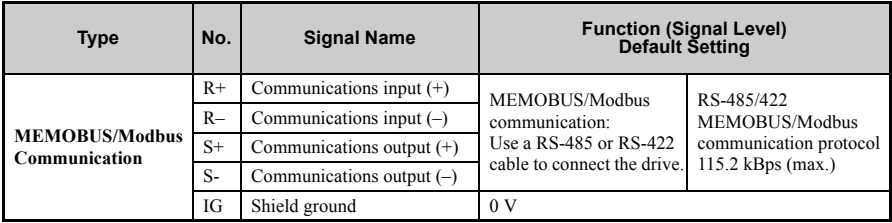

<span id="page-393-0"></span>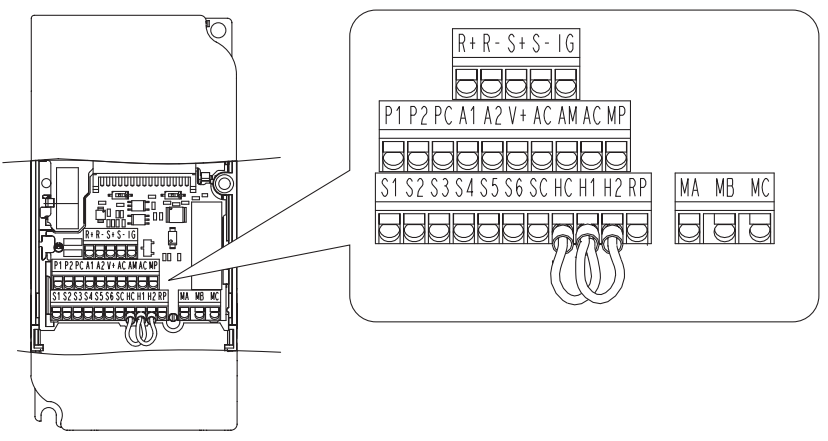

**Figure C.4 Control Circuit Terminal Block Configuration** 

## **Communication Set-Up Procedure**

Use the following procedure to communicate with the PLC.

- **1.** Turn OFF the input to the drive power and connect the communication cable between the PLC (or other master device) and the drive.
- **2.** Turn ON the input power to the drive.<br>**3.** Set the required communication paral
- **3.** Set the required communication parameters (H5-01 to H5-07) using the Digital Operator.
- **4.** Turn OFF the input to the drive power, and check that the Digital Operator display has completely extinguished.
- **5.** Turn ON the input power to the drive once again.
- **6.** Perform communication with the master device

**C**

| Parameter<br>No.   | <b>Parameter Name</b><br><b>Digital Operator</b><br><b>Display</b>     | <b>Description</b>                                                                                                    | <b>Setting</b><br>Range | Factory<br><b>Setting</b> |
|--------------------|------------------------------------------------------------------------|----------------------------------------------------------------------------------------------------|-------------------------|---------------------------|
| $b1-01$            | Frequency<br>Reference<br>Selection<br>Reference Source                | Selects the frequency reference input source.<br>0: Operator - Digital preset speed U1-01 or d1-01 to d1-17.<br>1: Terminals - Analog input terminal A1 (or terminal A2<br>based on parameter H3-09).<br>2: Serial Com - MEMOBUS/Modbus RS-422/485 terminals<br>$R+$ , $R-$ , $S+$ and $S-$ .<br>3: Option PCB<br>4: Pulse Input (Terminal RP) | $0$ to $4$              | 1                         |
| $b1-02$            | Run Command<br>Selection<br>Run Source                                 | Selects the run command input source.<br>0: Operator - RUN and STOP keys on the digital operator.<br>1: Terminals - Contact closure on terminals S1 or S2.<br>2: Serial Com - MEMOBUS/Modbus RS-422/485 terminals<br>$R+$ , $R-$ , $S+$ and $S-$ .<br>3: Option PCB.                                                                           | 0 to 3                  | 1                         |
| $H5-01$            | Drive Node Address<br>Serial Comm Adr                                  | Selects drive station node number (address) for MEMOBUS/<br>Modbus terminals $R^+$ , $R^-$ , $S^+$ , $S^-$ . Cycle power for the<br>setting to take effect.                                                                                                    | 0 to 20<br>Hex          | 1F                        |
| $H5-02$            | Communication<br>Speed<br>Selection<br>Serial Baud Rate                | Selects the baud rate for MEMOBUS/Modbus terminals R+.<br>$R - S +$ and $S -$ . Cycle power for the setting to take effect.<br>$0:1200$ bps<br>$1: 2400$ bps<br>2:4800 bps<br>$3:9600$ bps<br>4:19200 bps<br>5:38400 bps<br>6:57600 bps<br>7:76800 bps<br>8:115200 bps                                                                         | $0$ to $8$              | 3                         |
| $H5-03$            | Communication<br>Parity<br>Selection<br>Serial Com Sel                 | Selects the communication parity for MEMOBUS/Modbus<br>terminals $R+$ , $R-$ , $S+$ and<br>S-. Cycle power for the setting to take effect.<br>0: No parity<br>1: Even parity<br>2: Odd parity                                                                                                    | $0$ to $2$              | $\theta$                  |
| H <sub>5</sub> -04 | Stopping Method<br>After<br>Communication<br>Error<br>Serial Fault Sel | Selects the stopping method when a communication time-out<br>fault (CE) is detected.<br>0: Ramp to stop<br>1: Coast to stop<br>2: Fast-stop<br>3: Alarm only                                                                                                    | $0$ to $3$              | 3                         |

**Table C.4 Serial Communication Related Parameters**

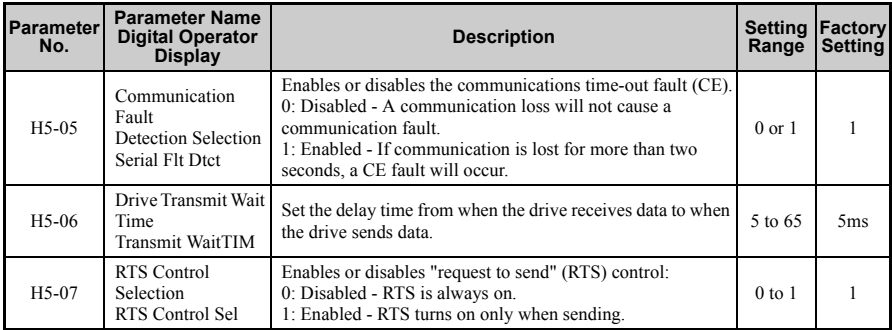

MEMOBUS/Modbus communication can perform the following operations regardless of the settings in b1-01 and b1-02:

- Monitor the operation status of the drive
- Set and read drive parameters
- Reset faults
- Input multi-function digital input commands
- Control multi-function digital and analog outputs.

**Note:** An OR operation is performed between the multi-function command input from the master device and the command input from multi-function digital input terminals S3 to S6.
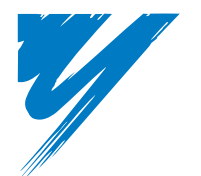

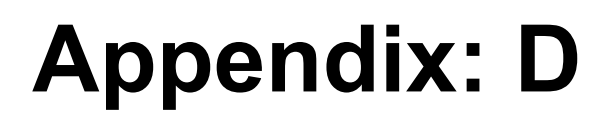

# **Standards Compliance**

This chapter explains the guidelines and criteria for maintaining CE and UL standards.

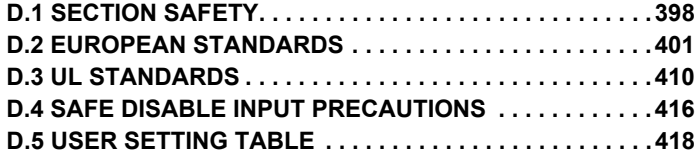

## <span id="page-398-0"></span>**D.1 Section Safety**

## **ADANGER**

## **Electrical Shock Hazard**

**Do not connect or disconnect wiring while the power is on.**

Failure to comply will result in death or serious injury.

## **WARNING**

## **Electrical Shock Hazard**

#### **Do not operate equipment with covers removed.**

Failure to comply could result in death or serious injury.

The diagrams in this section may show drives without covers or safety shields to show details. Be sure to reinstall covers or shields before operating the drives and run the drives according to the instructions described in this manual.

#### **Always ground the motor-side grounding terminal.**

Improper equipment grounding could result in death or serious injury by contacting the motor case.

#### **Do not touch any terminals before the capacitors have fully discharged.**

Failure to comply could result in death or serious injury.

Before wiring terminals, disconnect all power to the equipment. The internal capacitor remains charged even after the power supply is turned off. The charge indicator LED will extinguish when the DC bus voltage is below 50 Vdc. To prevent electric shock, wait at least five minutes after all indicators are off and measure the DC bus voltage level to confirm safe level.

## **WARNING**

#### **Do not allow unqualified personnel to perform work on the drive.**

Failure to comply could result in death or serious injury.

Installation, maintenance, inspection, and servicing must be performed only by authorized personnel familiar with installation, adjustment and maintenance of AC drives.

#### **Do not perform work on the drive while wearing loose clothing, jewelry or without eye protection.**

Failure to comply could result in death or serious injury.

Remove all metal objects such as watches and rings, secure loose clothing, and wear eye protection before beginning work on the drive.

#### **Do not remove covers or touch circuit boards while the power is on.**

Failure to comply could result in death or serious injury.

## **WARNING**

## **Fire Hazard**

#### **Tighten all terminal screws to the specified tightening torque.**

Loose electrical connections could result in death or serious injury by fire due to overheating of electrical connections.

#### **Do not use an improper voltage source.**

Failure to comply could result in death or serious injury by fire.

Verify that the rated voltage of the drive matches the voltage of the incoming power supply before applying power.

#### **Do not use improper combustible materials.**

Failure to comply could result in death or serious injury by fire.

Attach the drive to metal or other noncombustible material.

### **D.1 Section Safety**

## **NOTICE**

#### **Observe proper electrostatic discharge procedures (ESD) when handling the drive and circuit boards.**

Failure to comply may result in ESD damage to the drive circuitry.

#### **Never connect or disconnect the motor from the drive while the drive is outputting voltage.**

Improper equipment sequencing could result in damage to the drive.

#### **Do not use unshielded cable for control wiring.**

Failure to comply may cause electrical interference resulting in poor system performance. Use shielded twisted-pair wires and ground the shield to the ground terminal of the drive.

#### **Do not allow unqualified personnel to use the product.**

Failure to comply could result in damage to the drive or braking circuit.

Carefully review instruction manual TOBPC72060000 when connecting a braking option to the drive.

#### **Do not modify the drive circuitry.**

Failure to comply could result in damage to the drive and will void warranty.

OYMC is not responsible for modification of the product made by the user. This product must not be modified.

#### **Check all the wiring to ensure that all connections are correct after installing the drive and connecting other devices.**

Failure to comply could result in damage to the drive.

## <span id="page-401-0"></span>**D.2 European Standards**

## $\in$ **Figure D.1 CE Mark**

The CE mark indicates compliance with European safety and environmental regulations and is required for engaging in business and commerce in Europe.

European standards include the Machinery Directive for machine manufacturers, the Low Voltage Directive for electronics manufacturers and the EMC guidelines for controlling noise.

This drive displays the CE mark based on the EMC guidelines and the Low Voltage Directive.

- **EMC Guidelines:** Devices used in combination with this drive must also be CE certified and display the CE mark. When using drives displaying the CE mark in combination with other devices, it is ultimately the responsibility of the user to ensure compliance with CE standards. After setting up the device, verify that conditions meet European standards.
- **Low Voltage Directive:** 73/23/EEC, 93/68/EEC

## **CE Low Voltage Directive Compliance**

This drive has been tested according to European standard EN50178, and it fully complies with the Low Voltage Directive.

To comply with the Low Voltage Directive, be sure to meet the following conditions when combining this drive with other devices:

#### ■ **Area of Use**

Do not use drives in areas with pollution higher than severity 2 and overvoltage category 3 in accordance with IEC664.

#### ■ **Installing Fuses on the Input Side**

Install recommended UL-approved fuses at the main power input of the drive. Select fuses according to *Table D.1*.

| Drive Model VZA□                       | Time Delay/<br>Class RK5 Fuses<br>600 Vac. 200 kAIR | <b>Fuse Ampere Rating</b>              | Non-Time Delay/<br><b>Class T Fuses</b><br>600 Vac. 200 KAIR |  |  |
|----------------------------------------|-----------------------------------------------------|----------------------------------------|--------------------------------------------------------------|--|--|
| <b>200 V Class Single-Phase Drives</b> |                                                     |                                        |                                                              |  |  |
| <b>B0P1</b>                            | TRS5R                                               | 5                                      |                                                              |  |  |
| <b>B0P2</b>                            | TRS10R                                              | 10                                     |                                                              |  |  |
| <b>B0P4</b>                            | <b>TRS20R</b>                                       | 20                                     |                                                              |  |  |
| <b>B0P7</b>                            | TRS35R                                              | 35                                     | Contact your OYMC sales<br>representative                    |  |  |
| <b>B1P5</b>                            | TRS50R                                              | 50                                     |                                                              |  |  |
| <b>B2P2</b>                            | TRS60R                                              | 60                                     |                                                              |  |  |
| <b>B4P0</b>                            |                                                     | Contact your OYMC sales representative |                                                              |  |  |
|                                        |                                                     | <b>200 V Class Three-Phase Drives</b>  |                                                              |  |  |
| 20P1                                   | <b>TRS5R</b>                                        | 5                                      |                                                              |  |  |
| 20P <sub>2</sub>                       | TRS5R                                               | 5                                      |                                                              |  |  |
| <b>20P4</b>                            | TRS10R                                              | 10                                     |                                                              |  |  |
| 20P7                                   | TRS15R<br>15                                        |                                        | Contact your OYMC sales<br>representative                    |  |  |
| 21P <sub>5</sub>                       | TRS25R                                              | 25                                     |                                                              |  |  |
| 22P2                                   | TRS35R                                              | 35                                     |                                                              |  |  |
| 24P <sub>0</sub>                       | TRS60R                                              | 60                                     |                                                              |  |  |
| 25P5                                   |                                                     | 70                                     | A6T70                                                        |  |  |
| 27P5                                   | Not Available                                       | 100                                    | A6T100                                                       |  |  |
| 2011                                   |                                                     | 150                                    | A6T150                                                       |  |  |
| 2015                                   |                                                     | 200                                    | A6T200                                                       |  |  |
| <b>400 V Class Three-Phase Drives</b>  |                                                     |                                        |                                                              |  |  |
| 40P2                                   | <b>TRS2.5R</b>                                      | 2.5                                    |                                                              |  |  |
| 40P4                                   | TRS5R                                               | 5                                      |                                                              |  |  |
| 40P7                                   | TRS10R                                              | 10                                     |                                                              |  |  |
| 41P <sub>5</sub>                       | TRS20R                                              | 20                                     | Contact your OYMC sales<br>representative                    |  |  |
| 42P2                                   | TRS20R                                              | 20                                     |                                                              |  |  |
| 43P0                                   | TRS20R                                              | 20                                     |                                                              |  |  |
| 44P <sub>0</sub>                       | TRS30R                                              | 30                                     |                                                              |  |  |

**Table D.1 Recommended Input Fuse Selection**

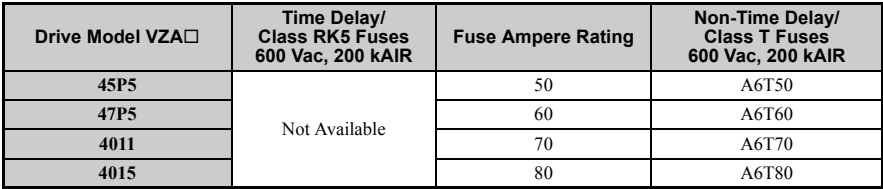

#### **Guarding Against Harmful Materials**

When installing IP20/Open-Chassis drives, use an enclosure that prevents foreign material from entering the drive from above or below.

#### ■ **Grounding**

The drive is designed to be used in T-N (grounded neutral point) networks. If installing the drive in other types of grounded systems, contact your dealer for instructions.

### ◆ **EMC Guidelines Compliance**

This drive is tested according to European standards EN61800-3 and it complies with the EMC guidelines.

#### **EMC Filter Installation**

The following conditions must be met to ensure continued compliance with guidelines. Refer to *[EMC Filters on page 407](#page-407-0)* for EMC filter selection.

#### **Installation Method**

Verify the following installation conditions to ensure that other devices and machinery used in combination with this drive also comply with EMC guidelines.

- **1.** Install an EMC noise filter to the input side specified by OYMC for compliance with European standards.
- **2.** Place the drive and EMC noise filter in the same enclosure.
- **3.** Use braided shield cable for the drive and motor wiring or run the wiring through a metal conduit.
- **4.** Keep wiring as short as possible. Ground the shield on both the drive side and the motor side

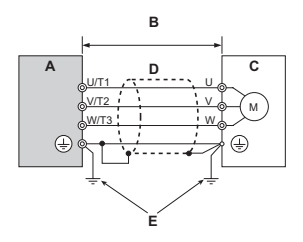

- 
- **B 20 m max cable length between drive and motor**

A – Drive **D** – Metal conduit

**E – Ground wire should be as short as possible.**

**C – Motor**

**Figure D.2 Installation Method**

**5.** Ground the largest possible surface area of the shield to the metal conduit when using braided shield cable. OYMC recommends using a cable clamp.

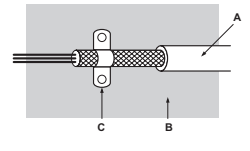

- 
- **A Braided shield cable C Cable clamp (conductive)**
- **B Metal panel**

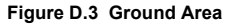

#### **Three-Phase 200 V / 400 V Class**

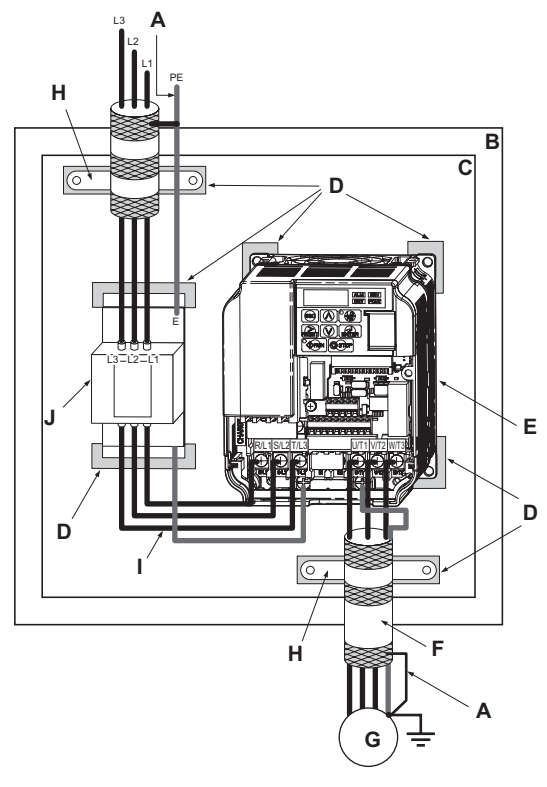

- 
- **B** Enclosure panel **G** Motor
- 
- **D Grounding surface (remove any paint or sealant)**
- 
- **A Ground the cable shield F Motor cable (braided shield cable, max. 20 m)**
	-
- C Metal plate **H** Cable clamp
	- **I Max. distance between drive and noise filter**
- **E Drive J EMC noise filter**

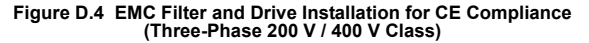

#### **Single-Phase 200 V Class**

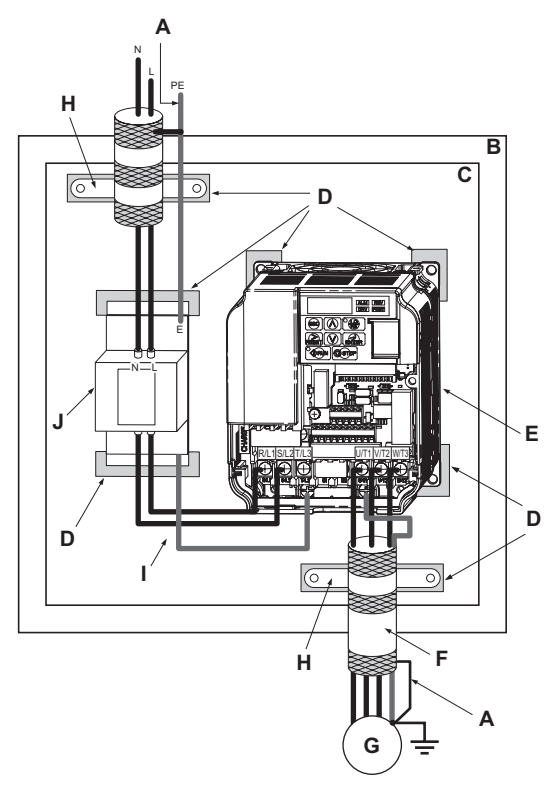

- 
- B Enclosure panel G Motor
- 
- **D Grounding surface (remove any paint or sealant)**
- 
- **A Ground the cable shield F Motor cable (braided shield cable, max. 20 m)**
	-
- C Metal plate **H** Cable clamp
	- **I Max. distance between drive and noise filter**
- **E Drive J EMC noise filter**

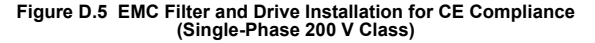

### <span id="page-407-0"></span>■ **EMC Filters**

The drive should be installed with the EMC filters listed below in order to comply with the EN 61800-3, category C1 requirements.

|                                | Filter Data (Manufacturer: Schaffner)  |                                         |                         |                                              |                  |                                                   |                                                  |  |
|--------------------------------|----------------------------------------|-----------------------------------------|-------------------------|----------------------------------------------|------------------|---------------------------------------------------|--------------------------------------------------|--|
| <b>Drive</b><br>VZA⊡           | Type<br>Rasmi (RE)/<br>Schaffner(SE)   | <b>Rated</b><br><b>Current</b><br>RE/SE | Weight<br>[kg]<br>RE/SE | <b>Dimensions</b><br>$IW \times L \times HI$ | $Y \times X$     | <b>Drive</b><br><b>Mounting</b><br><b>Screw A</b> | <b>Filter</b><br><b>Mounting</b><br><b>Screw</b> |  |
|                                |                                        |                                         |                         | 200 V Single-Phase Units                     |                  |                                                   |                                                  |  |
| B <sub>0</sub> P <sub>1</sub>  |                                        |                                         |                         |                                              |                  |                                                   |                                                  |  |
| B0P2                           | A1000-FIV1010-RE/<br>A1000-FIV1010-SE  | 10/10                                   | 0.6/0.4                 | $71 \times 169 \times 45$                    | $51 \times 156$  | M <sub>4</sub>                                    | M <sub>5</sub>                                   |  |
| B0P4                           |                                        |                                         |                         |                                              |                  |                                                   |                                                  |  |
| B <sub>0</sub> P <sub>7</sub>  | A1000-FIV1020-RE/                      | 20/20                                   | 1.0/0.7                 | $111 \times 169 \times 50$                   | $91 \times 156$  | M <sub>4</sub>                                    | M <sub>5</sub>                                   |  |
| <b>B1P5</b>                    | A1000-FIV1020-SE                       |                                         |                         |                                              |                  |                                                   |                                                  |  |
| <b>B2P2</b>                    | A1000-FIV1030-RE<br>A1000-FIV1030-SE   | 30/30                                   | 1.2/1.0                 | $144 \times 174 \times 50$                   | $120 \times 161$ | M4                                                | M <sub>5</sub>                                   |  |
| B <sub>4</sub> P <sub>0</sub>  | Contact your OYMC sales representative |                                         |                         |                                              |                  |                                                   |                                                  |  |
|                                | 200 V Three-Phase Units                |                                         |                         |                                              |                  |                                                   |                                                  |  |
| 20P1                           |                                        |                                         |                         |                                              |                  |                                                   |                                                  |  |
| 20P <sub>2</sub>               | A1000-FIV2010-RE                       | 10/10                                   | 0.8/0.7                 | $82 \times 194 \times 50$                    | $62 \times 181$  | M4                                                | M <sub>5</sub>                                   |  |
| 20P4                           | A1000-FIV2010-SE                       |                                         |                         |                                              |                  |                                                   |                                                  |  |
| 20P7                           |                                        |                                         |                         |                                              |                  |                                                   |                                                  |  |
| 21P <sub>5</sub>               | A1000-FIV2020-RE                       | 16/20                                   | 1.0/0.8                 | $111 \times 169 \times 50$                   | $91 \times 156$  | M4                                                | M <sub>5</sub>                                   |  |
| 22P2                           | A1000-FIV2020-SE                       |                                         |                         |                                              |                  |                                                   |                                                  |  |
| 24P <sub>0</sub>               | A1000-FIV2030-RE<br>A1000-FIV2030-SE   |                                         |                         |                                              |                  |                                                   |                                                  |  |
| 25P <sub>5</sub>               | A1000-FIV2060-RE                       |                                         |                         |                                              |                  |                                                   |                                                  |  |
| 27P <sub>5</sub>               | A1000-FIV2050-SE                       |                                         | Under development       |                                              |                  |                                                   |                                                  |  |
| 2011                           | A1000-FIV2100-RE                       |                                         |                         |                                              |                  |                                                   |                                                  |  |
| 2015                           |                                        |                                         |                         |                                              |                  |                                                   |                                                  |  |
| 400 V Class Three-Phase Drives |                                        |                                         |                         |                                              |                  |                                                   |                                                  |  |
| 40P2                           | A1000-FIV3005-RE                       | 5/5                                     | 1.0/0.5                 | $111 \times 169 \times 45$                   | $91 \times 156$  | M <sub>4</sub>                                    | M <sub>5</sub>                                   |  |
| 40P4                           | A1000-FIV3005-SE                       |                                         |                         |                                              |                  |                                                   |                                                  |  |

**Table D.2 EN 61800-3 Category C1 Filters**

**Standards Compliance**

Standards Compliance

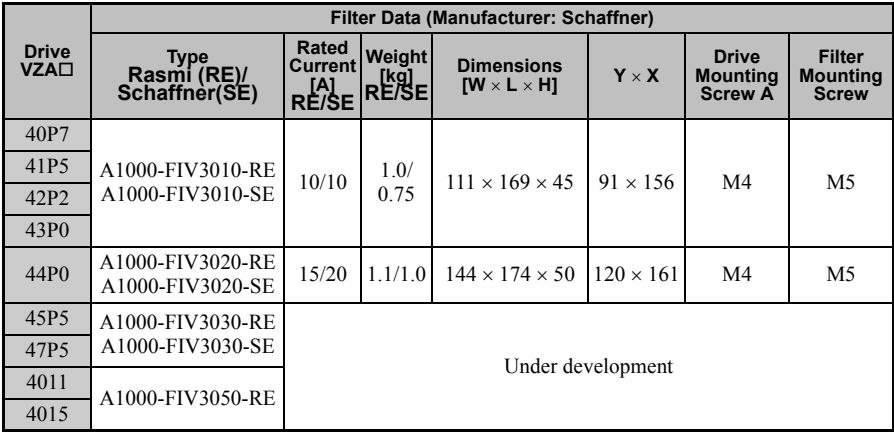

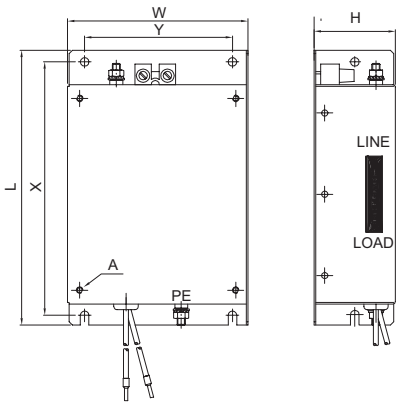

**Figure D.6 EMC Filter Dimensions**

#### ■ **DC Reactors for EN 61000-3-2 compliance Table D.3 DC Reactors for Harmonics Reduction**

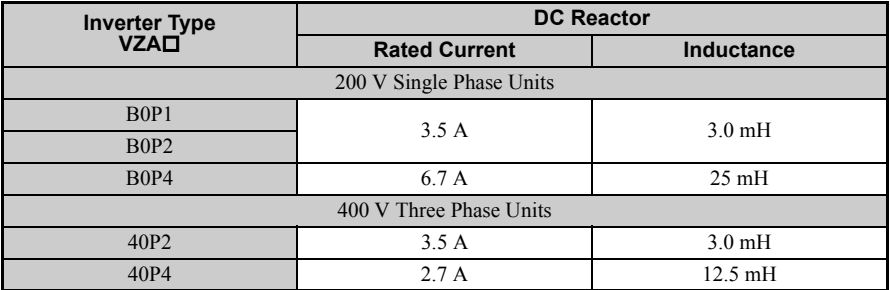

**Note:** Contact your OYMC sales representative for information about DC reactors for other models.

## <span id="page-410-0"></span>**D.3 UL Standards**

The UL/cUL mark applies to products in the United States and Canada indicates that UL has performed product testing and evaluation and determined that their stringent standards for product safety have been met. For a product to receive UL certification, all components inside that product must also receive UL certification.

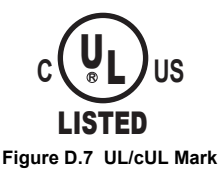

## **UL Standards Compliance**

This drive is tested in accordance with UL standard UL508C and complies with UL requirements. The following conditions must be met to maintain compliance when using this drive in combination with other equipment:

#### ■ **Installation Area**

Do not install the drive to an area greater than pollution severity 2 (UL standard).

#### **Main Circuit Terminal Wiring**

OYMC recommends using UL-listed copper wires (rated at 75°C) and closed-loop connectors or CSA-certified ring connectors sized for the selected wire gauge to maintain proper clearances when wiring the drive. Use the correct crimp tool to install connectors per manufacturer recommendation. *[Table D.4](#page-410-1)* lists a suitable closed-loop connector manufactured by JST Corporation.

**Table D.4 Closed-Loop Crimp Terminal Size (JIS C 2805) (same for 200 V and 400 V)**

<span id="page-410-2"></span><span id="page-410-1"></span>

| <b>Wire Gauge</b><br>mm <sup>2</sup> (AWG) | Terminal<br><b>Screws</b> | <b>Crimp Terminal</b><br><b>Model Numbers</b> | <b>Tightening Torque</b><br>$N$ m (lb. to in.) |
|--------------------------------------------|---------------------------|-----------------------------------------------|------------------------------------------------|
| 0.75                                       | M3.5                      | R <sub>1.25</sub> -3.5                        | $0.8$ to 1.0 (7.1 to 8.9)                      |
| (18)                                       | M <sub>4</sub>            | R <sub>1</sub> 25-4                           | 1.2 to 1.5 $(10.6 \text{ to } 13.3)$           |
| 1.25                                       | M3.5                      | R <sub>1</sub> .25-3.5                        | $0.8$ to 1.0 (7.1 to 8.9)                      |
| (16)                                       | M4                        | R <sub>1</sub> 25-4                           | 1.2 to 1.5 $(10.6 \text{ to } 13.3)$           |

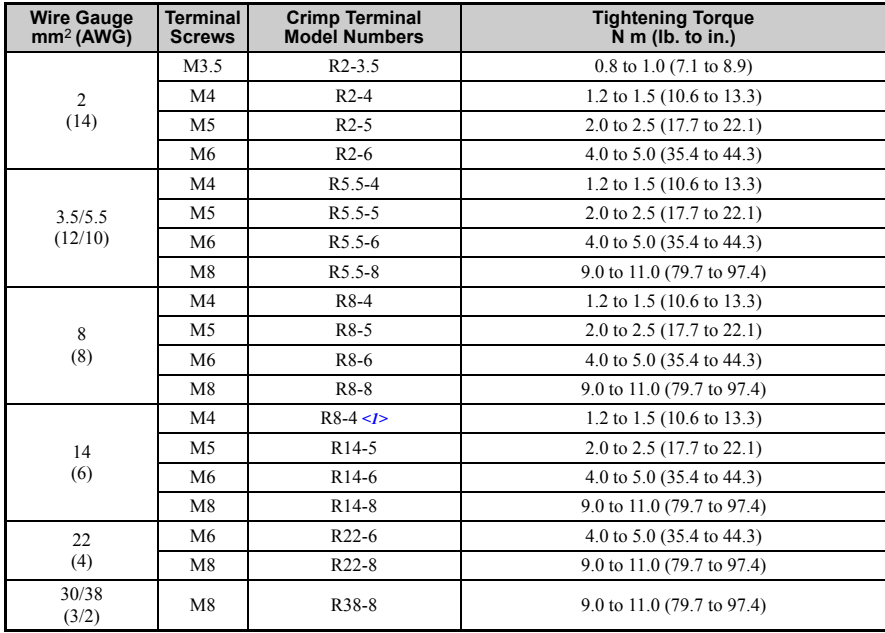

<1> Use the specified crimp terminals (Model 14-NK4) when using VZA25P5, VZA27P5, VZA47P5 with 14 mm2 (6 AWG).

**Note:** Use crimp insulated terminals or insulated shrink tubing for wiring connections. Wires should have a continuous maximum allowable temperature of  $75^{\circ}$ C 600 Vac UL-approved vinylsheathed insulation.

|  | Table D.5 Recommended Input Fuse Selection |  |  |
|--|--------------------------------------------|--|--|
|--|--------------------------------------------|--|--|

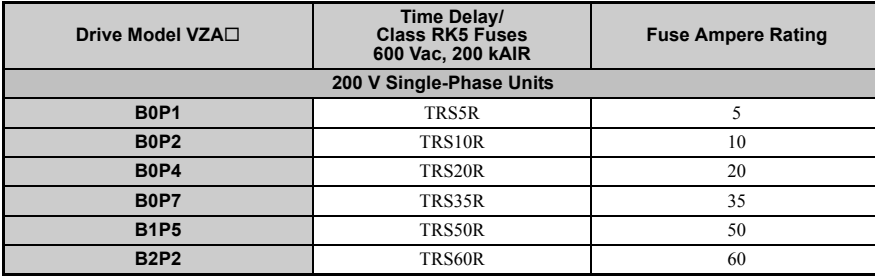

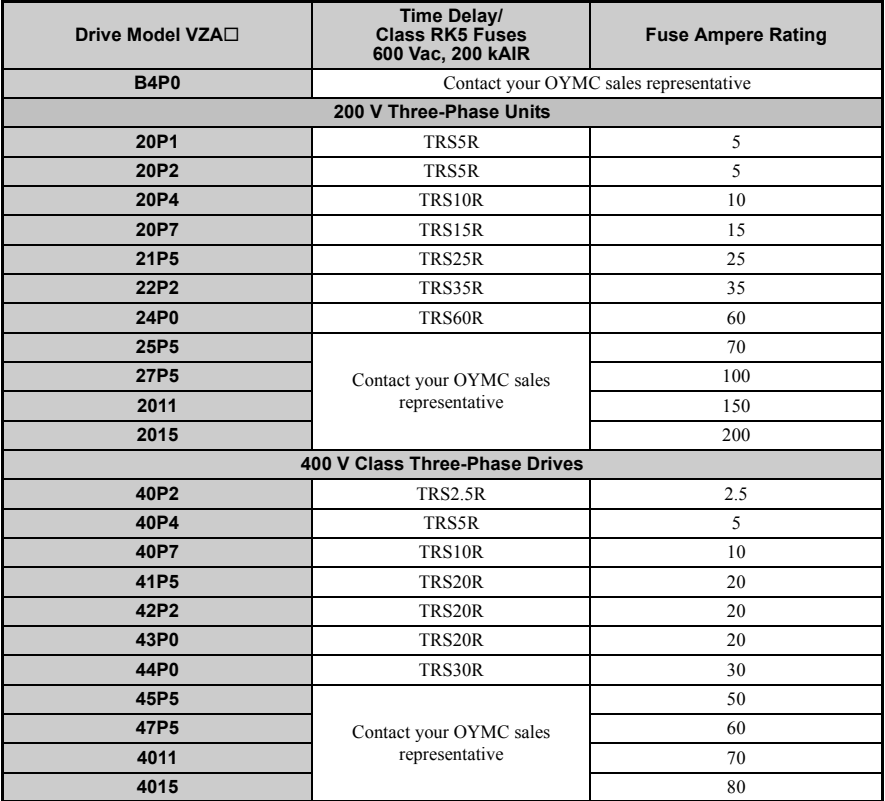

#### ■ **Low Voltage Wiring for Control Circuit Terminals**

Wire low voltage wires with NEC Class 1 circuit conductors. Refer to national state or local codes for wiring. Use a class 2 (UL regulations) power supply for the control circuit terminal.

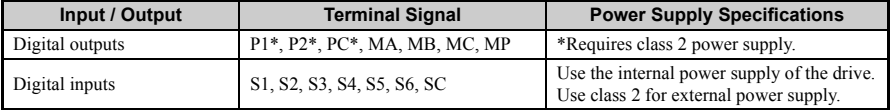

#### **Table D.6 Control Circuit Terminal Power Supply**

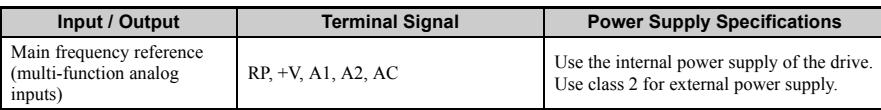

#### **Drive Short-Circuit Rating**

This drive has undergone the UL short-circuit test, which certifies that during a short circuit in the power supply the current flow will not rise above 30,000 amps maximum at 240 V for 200 V class drives and 480 V for 400 V class drives.

- The MCCB and breaker protection and fuse ratings shall be equal to or greater than the short-circuit tolerance of the power supply being used.
- Suitable for use on a circuit capable of delivering not more than 30,000 RMS symmetrical amperes for 240 V in 200 V class drives (up to 480 V for 400 V class drives) motor overload protection.

## **Drive Motor Overload Protection**

Set parameter E2-01 (motor rated current) to the appropriate value to enable motor overload protection. The internal motor overload protection is UL listed and in accordance with the NEC and CEC.

#### **E2-01 Motor Rated Current**

Setting Range: Model Dependent

Factory Default: Model Dependent

Parameter E2-01 (motor rated current) protects the motor if parameter L1-01 is not set to 0 (default is 1, standard induction motor protection enabled).

If Auto-Tuning has been performed successfully, the motor data that was entered in T1-04 is automatically written into parameter E2-01. If Auto-Tuning has not been performed, manually enter the correct motor rated current in parameter E2-01.

#### ■ **L1-01 Motor Overload Protection Selection**

The drive has an electronic overload protection function (OL1) based on time, output current and output frequency, which protects the motor from overheating. The electronic thermal overload function is UL-recognized, so it does not require an external thermal overload relay for single motor operation.

This parameter selects the motor overload curve used according to the type of motor applied.

| <b>Setting</b> | <b>Description</b>                                 |
|----------------|----------------------------------------------------|
|                | Disabled                                           |
|                | Std. Fan Cooled $(< 10:1$ motor) (factory default) |
|                | Standard Blower Cooled (10:1 motor)                |
|                | Vector Motor (1000:1 motor)                        |
|                | PM motor                                           |

**Table D.7 Overload Protection Settings**

Disable the electronic overload protection  $(L1-01 = 0)$ : Disabled) and wire each motor with its own motor thermal overload when connecting the drive to more than one motor for simultaneous operation.

Enable the motor overload protection  $(L1-01 = "1", "2", or "3")$  when connecting the drive to a single motor unless there is another means of preventing motor thermal overload. The electronic thermal overload function causes an OL1 fault, which shuts off the output of the drive and prevents additional overheating of the motor. The motor temperature is continually calculated as long as the drive is powered up.

Setting  $L1-01 = 1$  selects a motor with limited cooling capability below rated (base) speed when running at 100% load. The OL1 function derates the motor when it is running below base speed.

Setting  $L1-01 = 2$  selects a motor capable of cooling itself over a 10:1 speed range when running at 100% load. The OL1 function derates the motor when it is running at 1/10 or less of its rated speed.

Setting  $L1-01 = 3$  selects a motor capable of cooling itself at any speed — including zero speed — when running at 100% load. The OL1 function does not derate the motor at any speed.

Setting  $L1-01 = 4$  selects protection for a PM motor.

#### **L1-02 Motor Overload Protection Time**

Setting Range: 0.1 to 20.0 Minutes

Factory Default: 8.0 Minutes

The L1-02 parameter sets the allowed operation time before the OL1 fault occurs when the drive is running at 60 Hz and 133% of the full load amp rating (E2-01) of the motor. Adjusting the value of L1-02 can shift the set of OL1 curves up the Y-axis of the diagram below but will not change the shape of the curves.

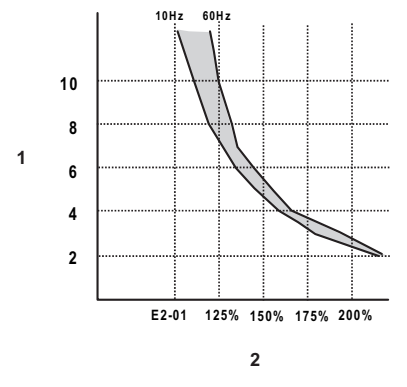

**A – Time (minutes) B – Output Current (Percent of motor FLA)**

**Figure D.8 Motor Overload Protection Time**

## <span id="page-416-0"></span>**D.4 Safe Disable Input Precautions**

## **Safe Disable Function Description**

The Safe Disable function can be utilized to perform a safe stop according to the EN60204- 1, stop category 0 (Uncontrolled stop by power removal). It is designed to meet the requirements of the EN954-1, Safety Category 3 and EN61508, SIL2. Removing the voltage from both terminals H1 and H2 disables the drive output, i.e. the power supply to the motor is cut by stopping the switching of the output transistors in a safe way. "Hbb" is shown on the display. Always use both inputs to disable the drive. If for any reason only one channel is opened, the drive output is stopped too but the display shows "HbbF". In this case the Safe Disable input wiring must be checked. Safe Disable is applicable for induction and permanent magnet motors.

## **Installation**

If the Safe Disable function is utilized, the wire link between the terminals HC, H1 and H2 that is preinstalled at the shipment has to be removed entirely. Follow the instructions given in *[Wiring Procedure on page 69](#page-69-0)*.

Connect the drive to an EN954-1, Safety Category 3 interrupting device so that in case of a Safe Disable request the connection between terminal HC and both terminals H1 and H2 is opened.

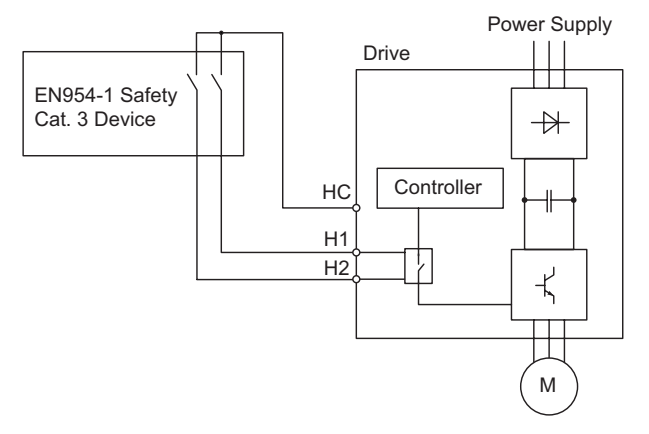

**Figure D.9 Safe Disable Wiring Example**

#### **Installation Precautions**

- 1. To assure, that the Safe Disable function appropriately fulfills the safety requirements of the application, a throughout risk assessment for the whole safety system has to be carried out
- 2. If only one signal line from the safety device to the drive is used (H1 and H2 are linked at the drive), the drive must be installed in an enclosure with protection degree of at least IP54 in order to maintain EN954-1, safety category 3 compliance. If two separate signal lines from the safety device to the inputs H1 and H2 are used (like shown above), the drive must not necessarily be installed in an IP54 enclosure.
- 3. If the safety device and the drive are installed in separate cabinets, the Safe Disable wires must be installed in a short circuit proof way.
- 4. The Safe Disable function does not cut the power supply to the drive and does not provide electrical isolation. Before any installation or maintenance work is done, the drives power supply must be switched off.
- 5. When PM motors are used, the following must be considered: Even if the Safe Disable function is active, although unlikely a failure in two of the drives power devices can occur which means that current flows through the motor winding. In an induction motor no torque can be produced by that. However, if this happens and a PM motor is connected a torque is produced causing an alignment of the rotor magnets. The rotor may turn up to 180 deg electrically. It must be ensured, that this possible failure mode is not safety critical for the application.
- 6. The wiring distance for the Safe Disable inputs should be shorter than 30 m.
- 7. The time from opening the Safe Disable input until the drive output is switched off is less than 1 ms.

<span id="page-418-5"></span><span id="page-418-4"></span><span id="page-418-3"></span><span id="page-418-2"></span><span id="page-418-1"></span><span id="page-418-0"></span>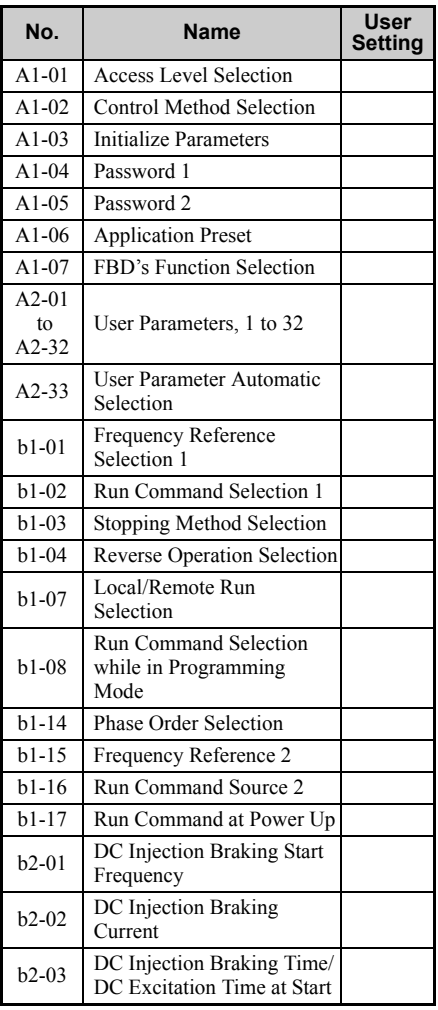

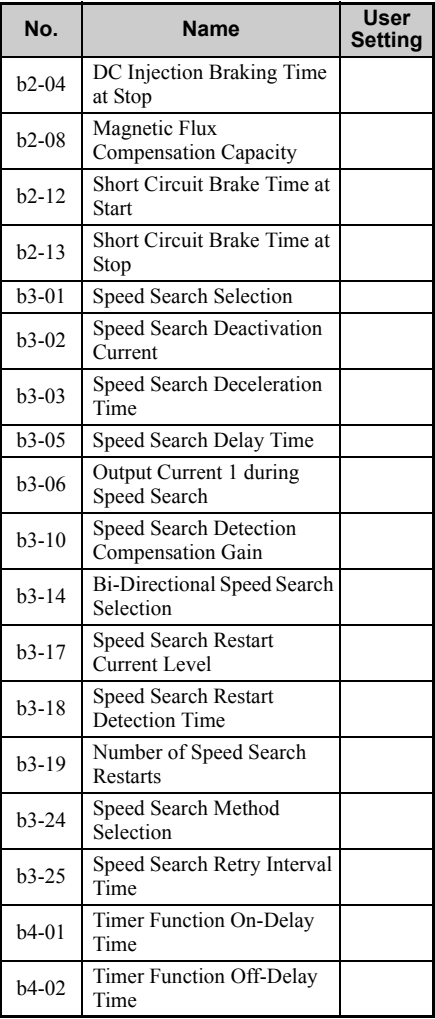

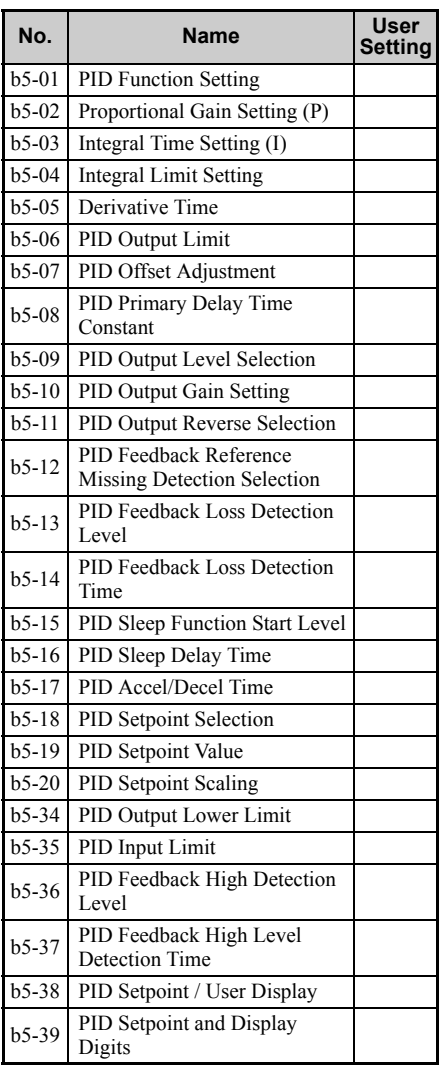

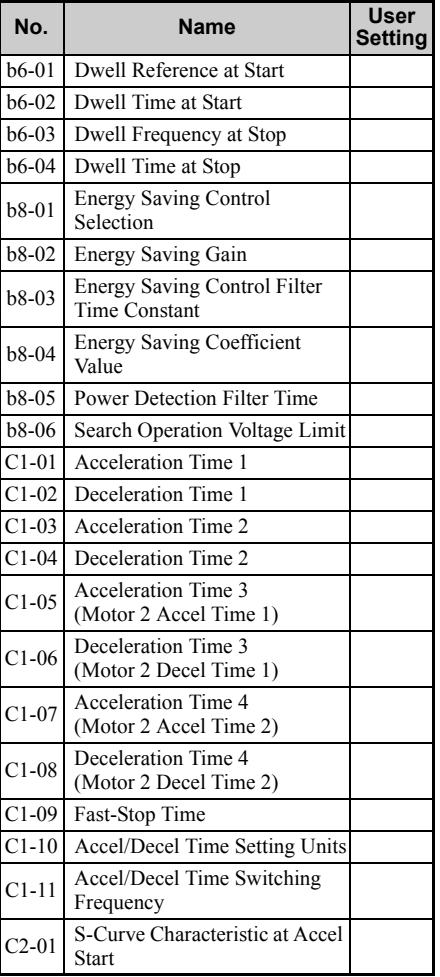

<span id="page-419-5"></span><span id="page-419-4"></span><span id="page-419-3"></span><span id="page-419-2"></span><span id="page-419-1"></span><span id="page-419-0"></span>**Standards Compliance Standards Compliance** 

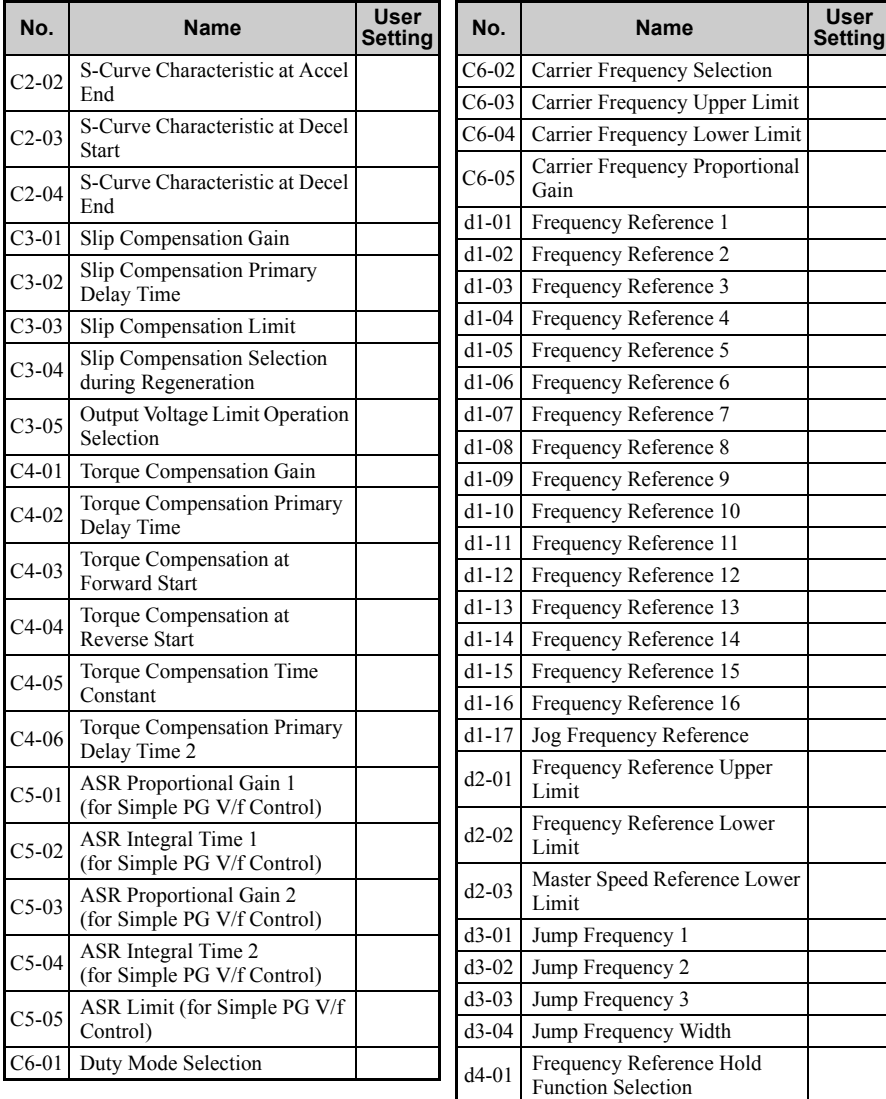

 $\overline{\phantom{a}}$ 

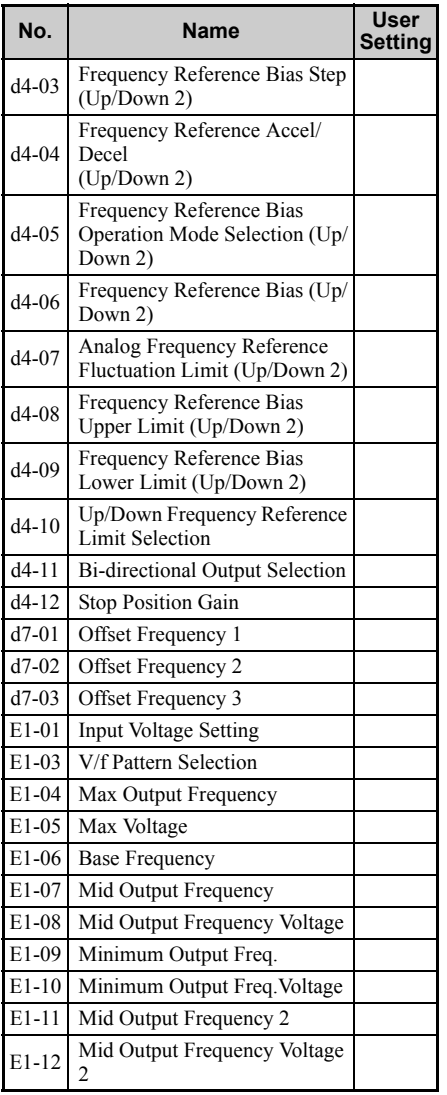

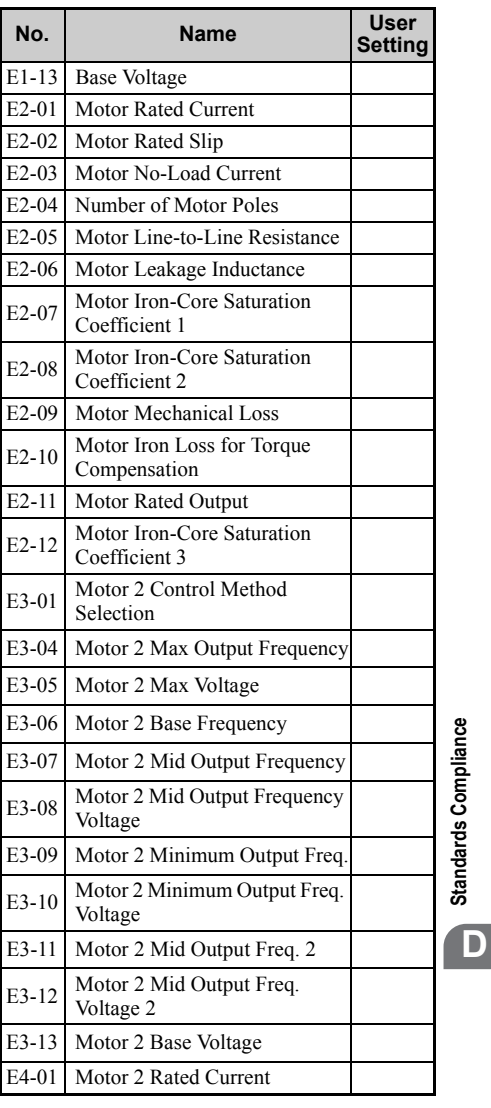

**Standards Compliance**

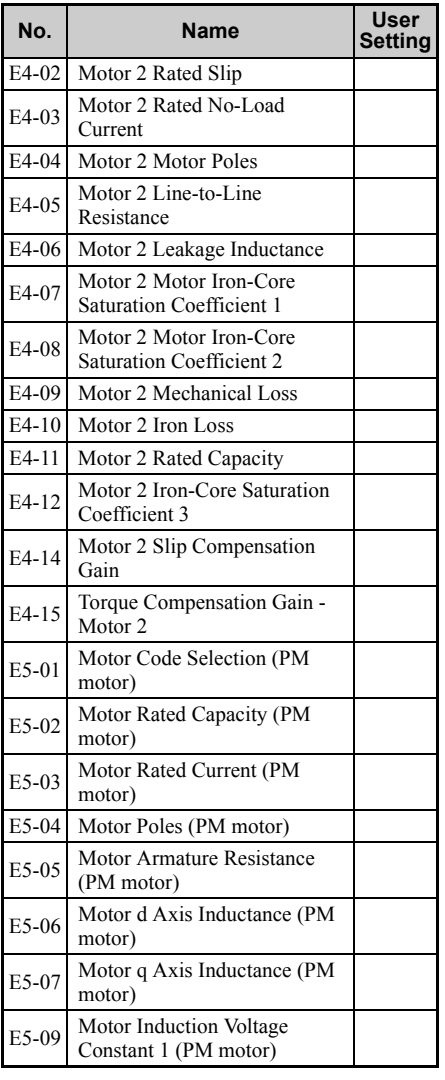

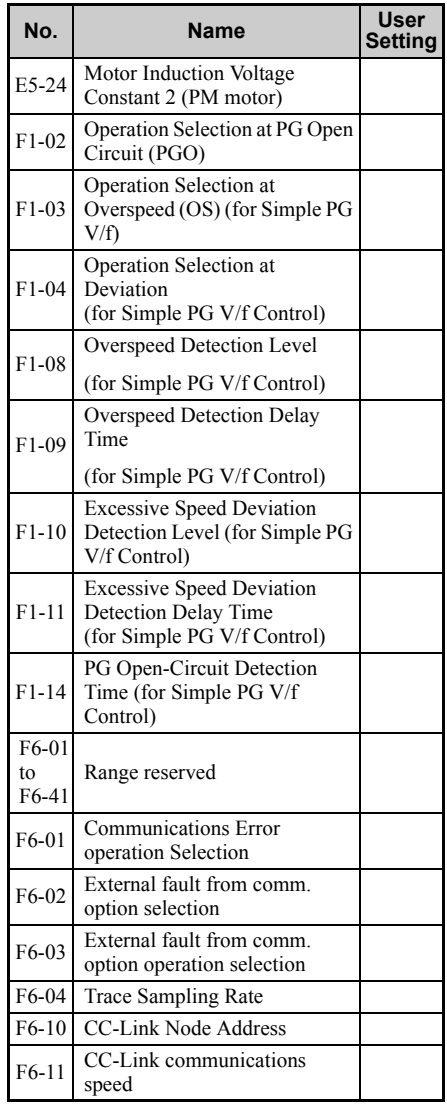

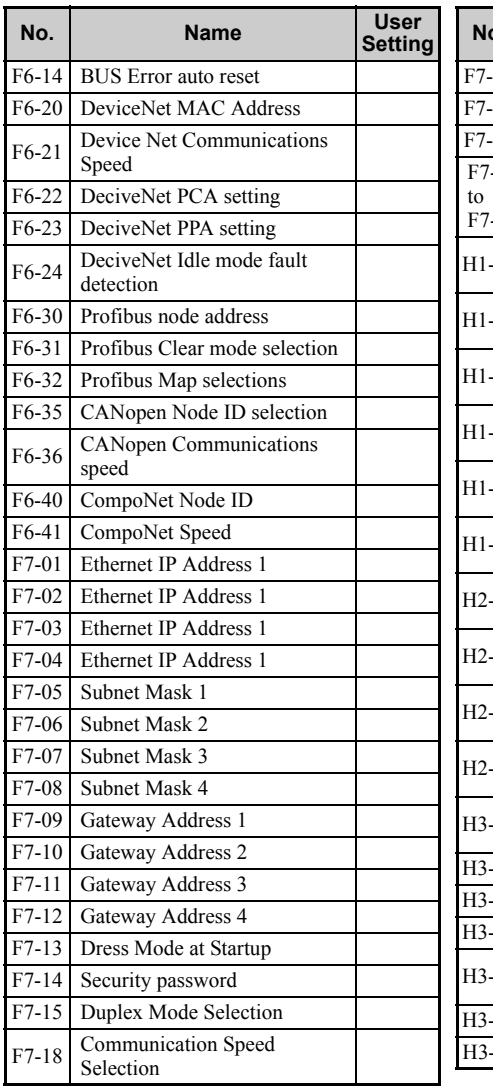

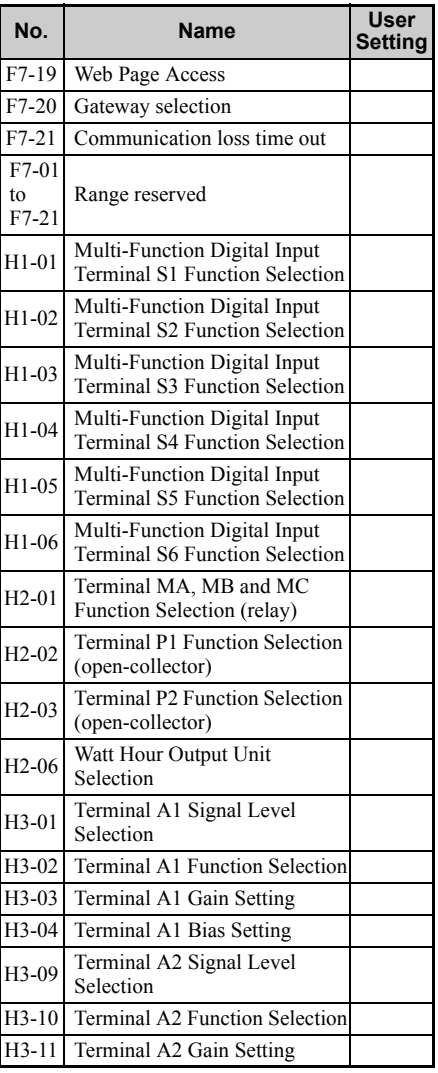

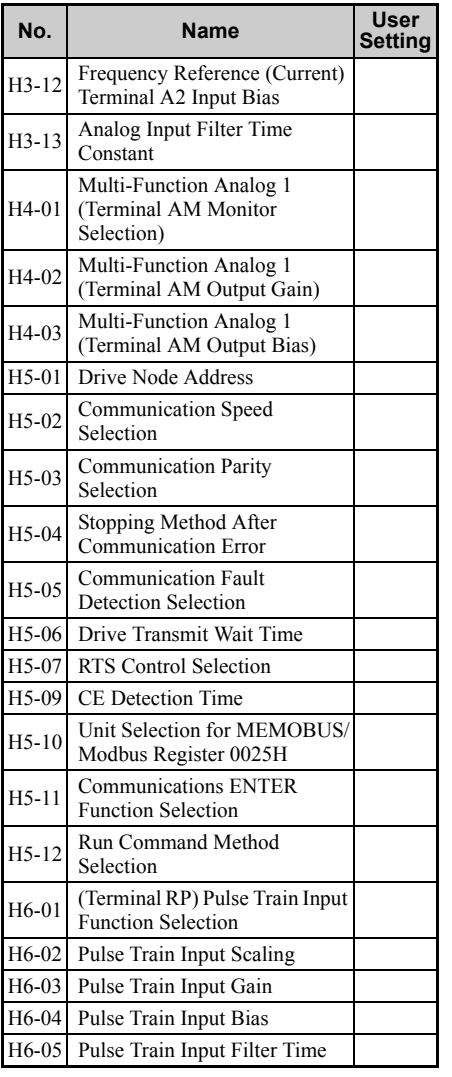

<span id="page-424-1"></span><span id="page-424-0"></span>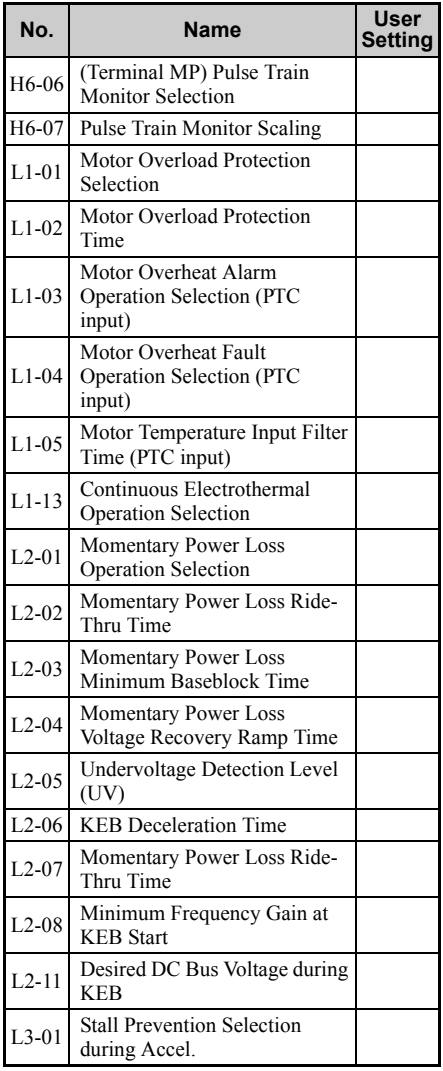

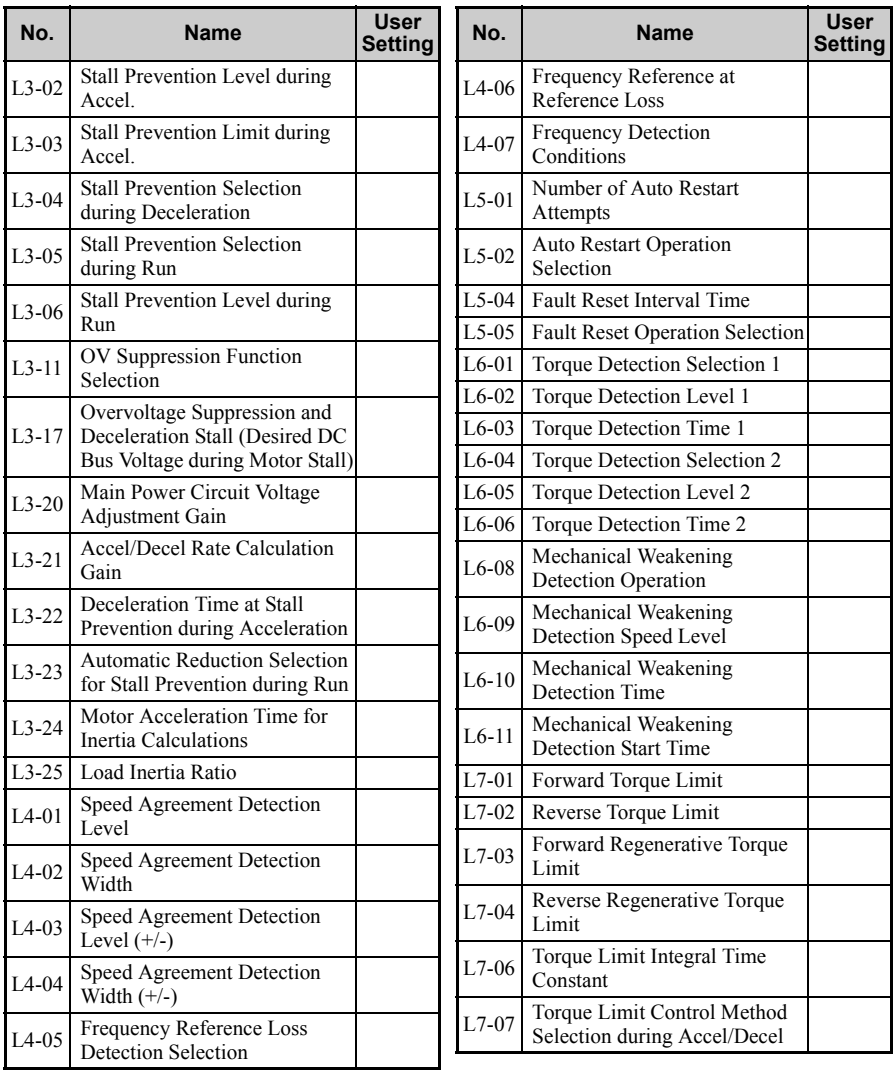

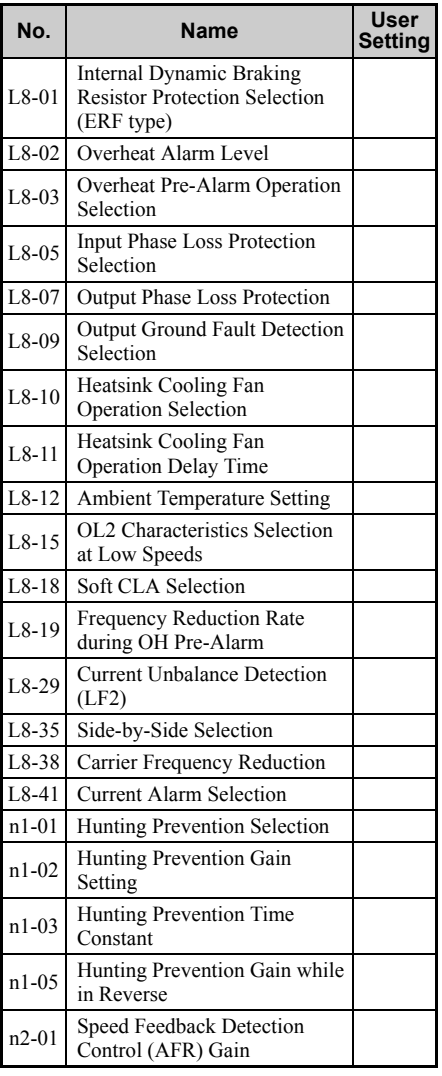

<span id="page-426-1"></span><span id="page-426-0"></span>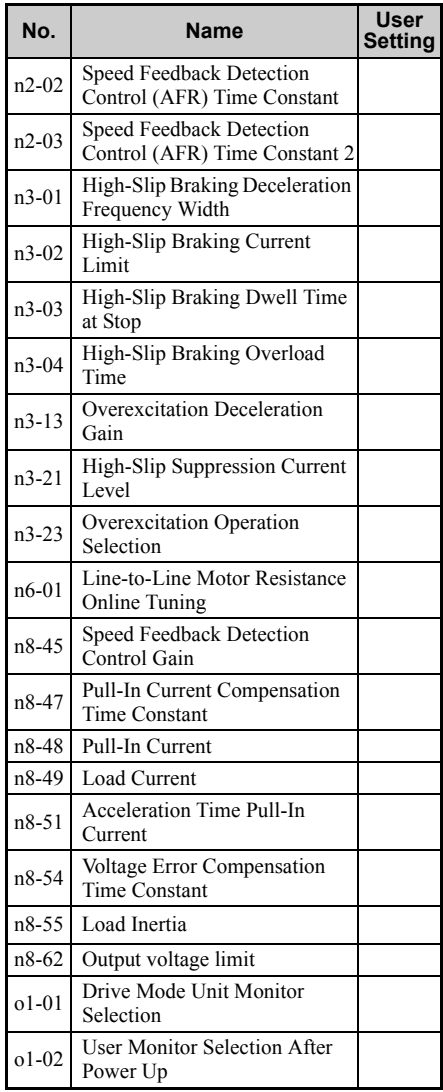

<span id="page-427-1"></span><span id="page-427-0"></span>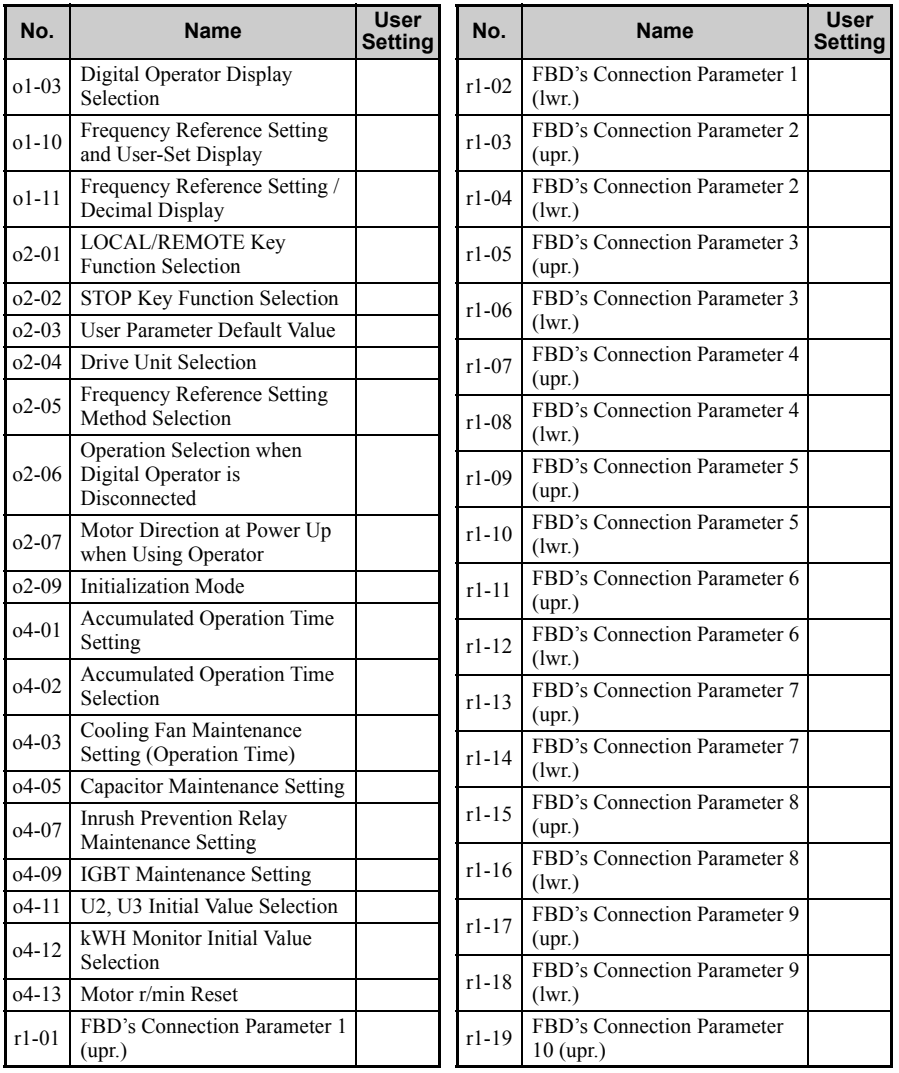

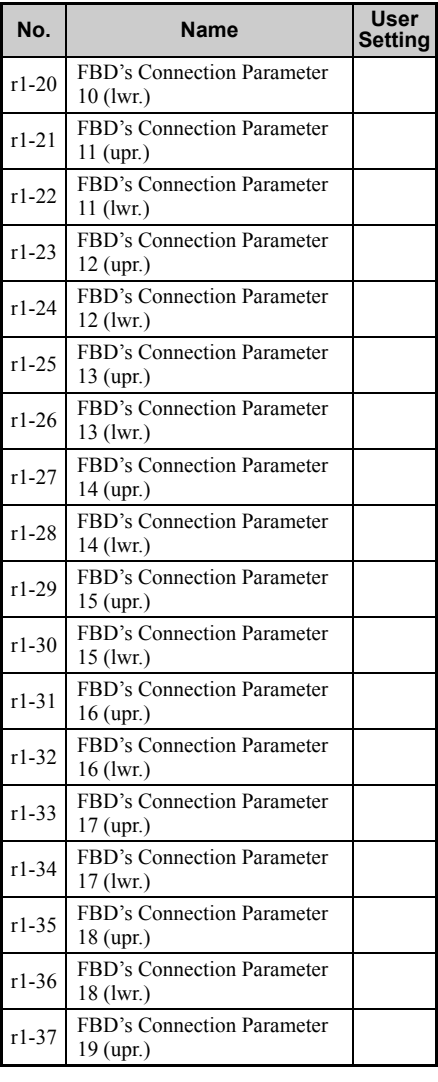

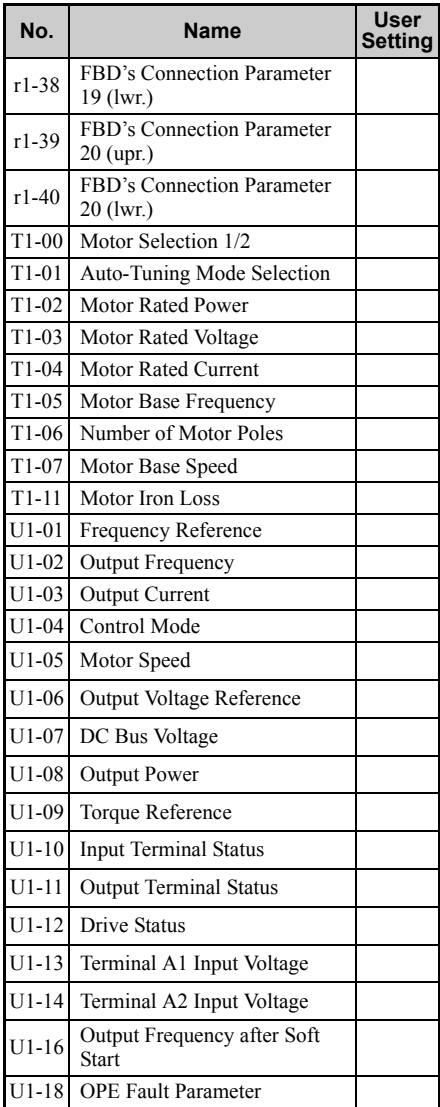

<span id="page-429-9"></span><span id="page-429-8"></span><span id="page-429-7"></span><span id="page-429-6"></span><span id="page-429-5"></span><span id="page-429-4"></span><span id="page-429-3"></span><span id="page-429-2"></span><span id="page-429-1"></span><span id="page-429-0"></span>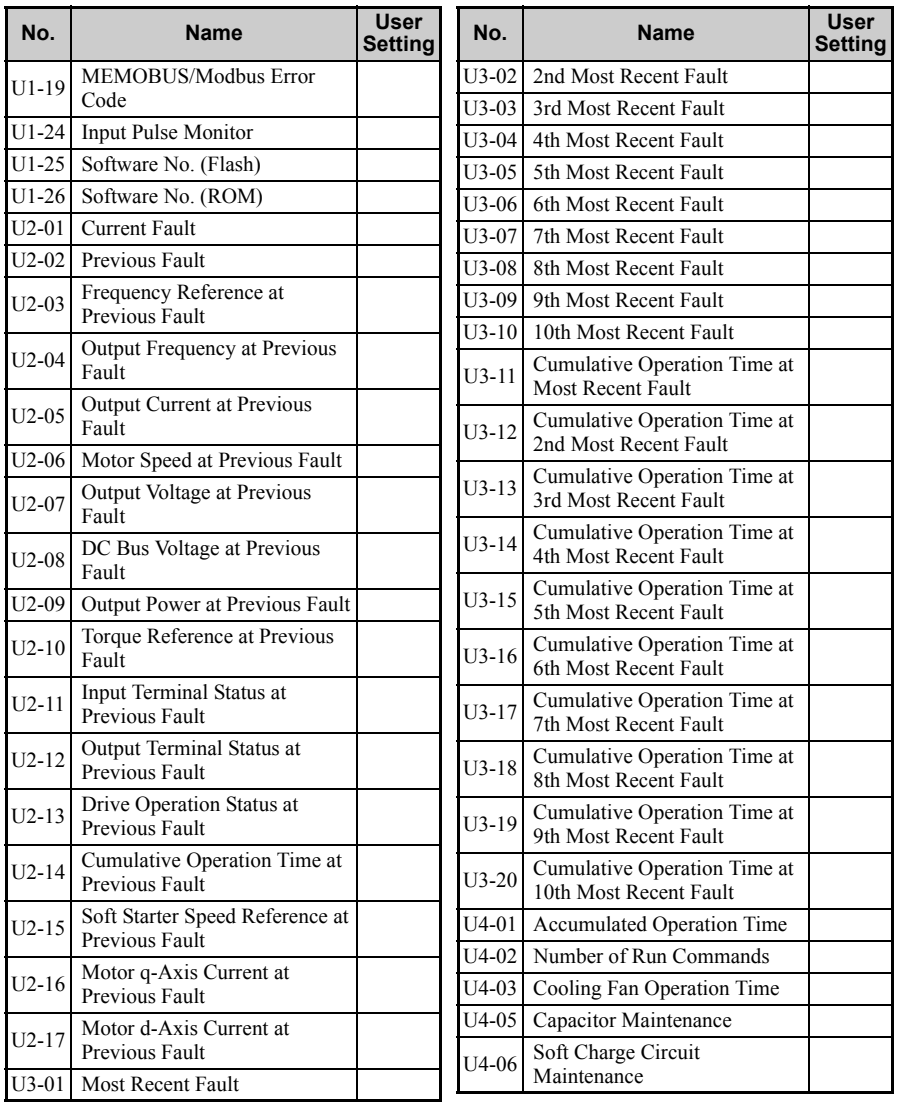

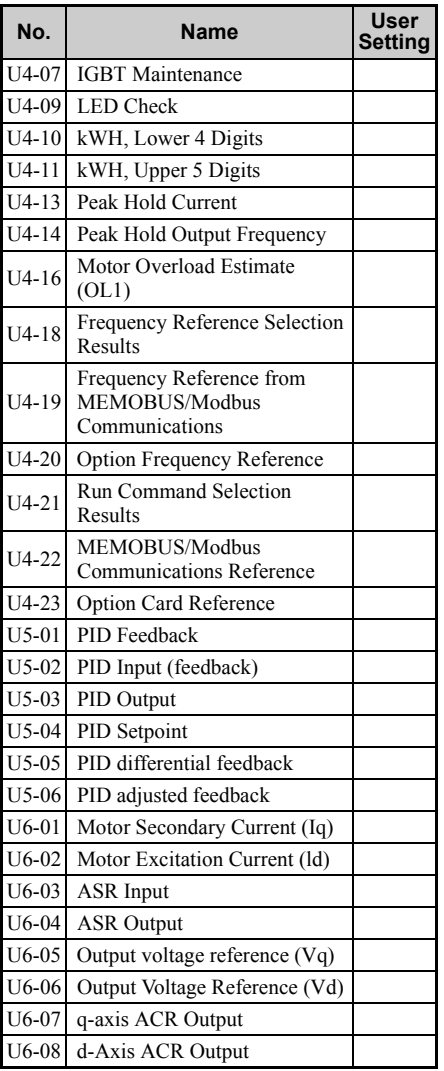

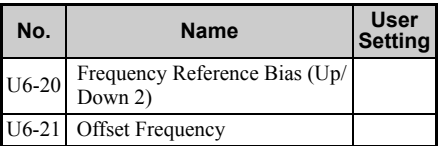

# **Index**

## **Symbols**

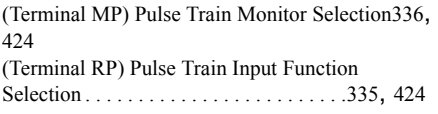

## **Numerics**

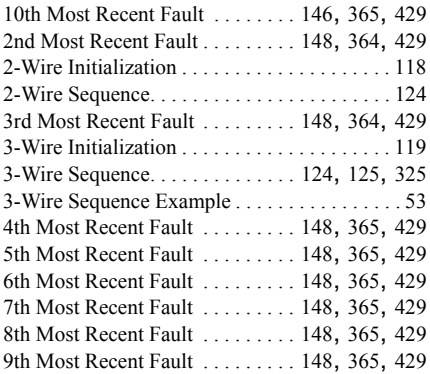

## **A**

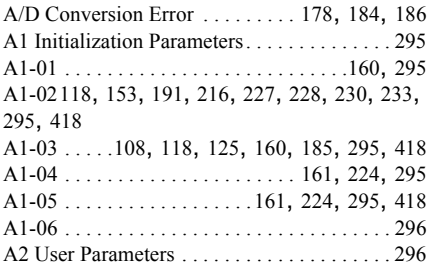

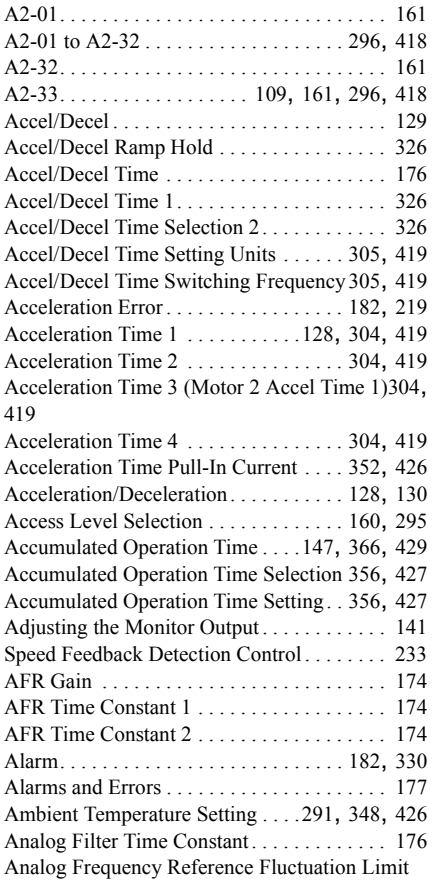
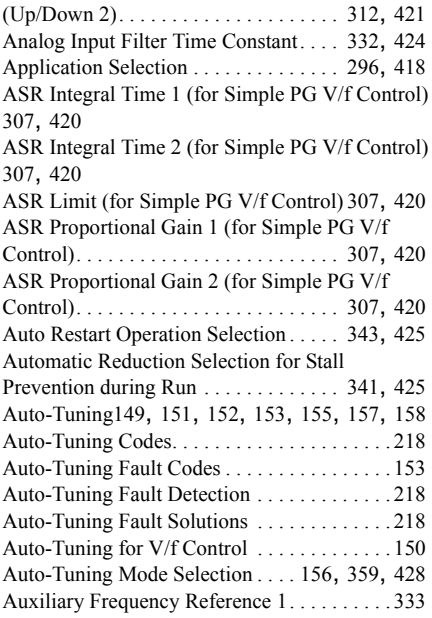

## **B**

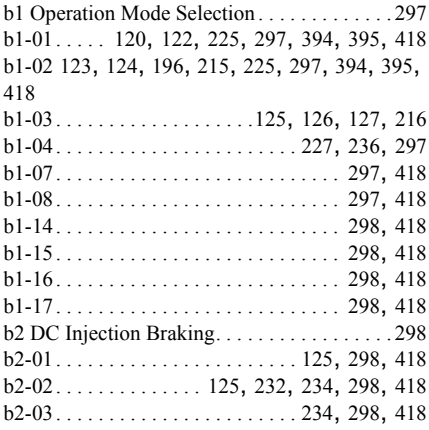

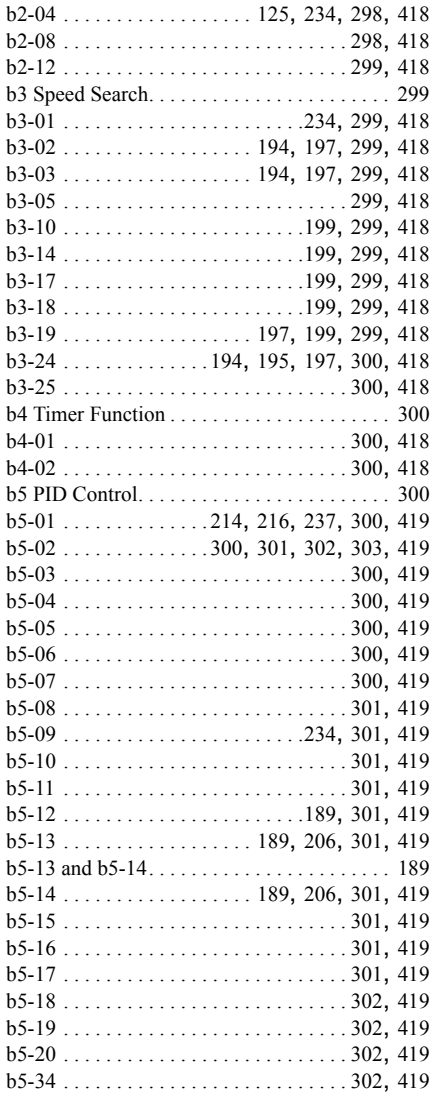

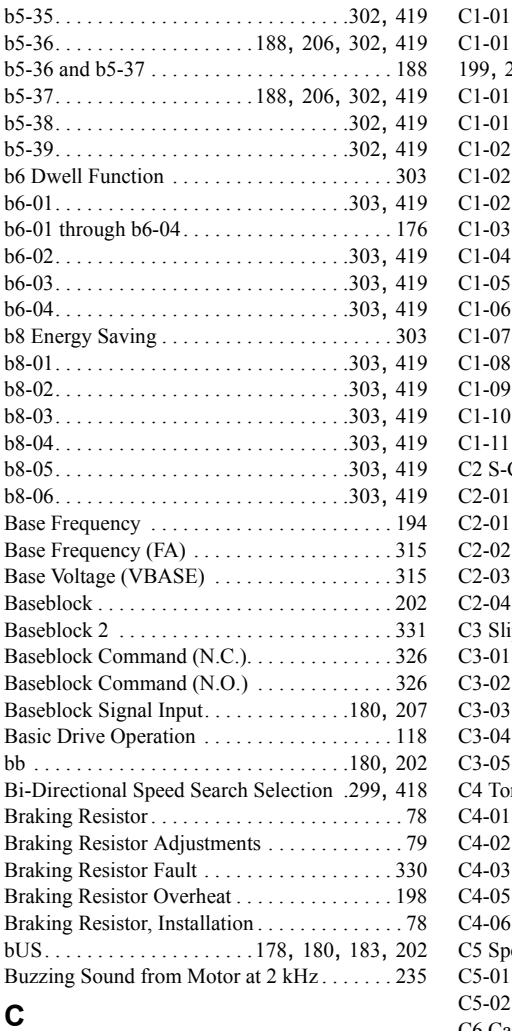

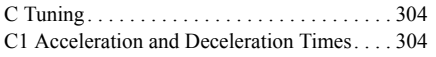

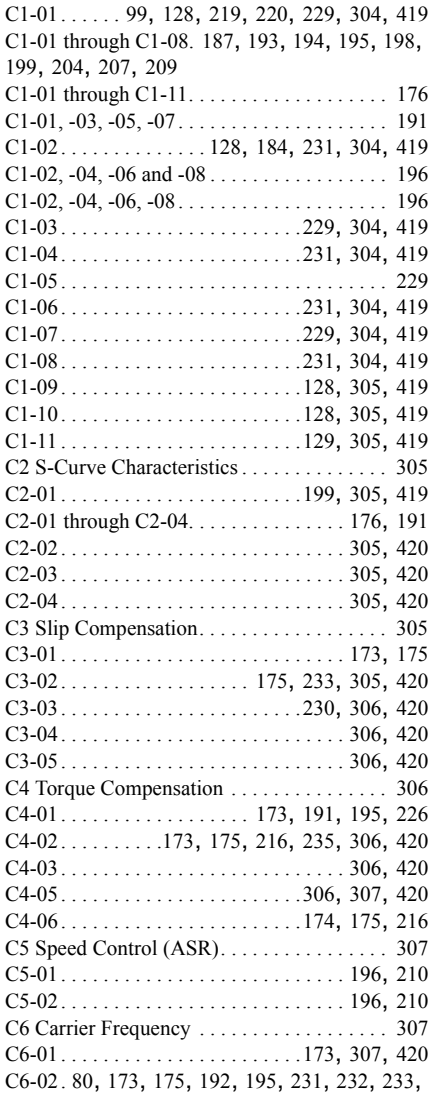

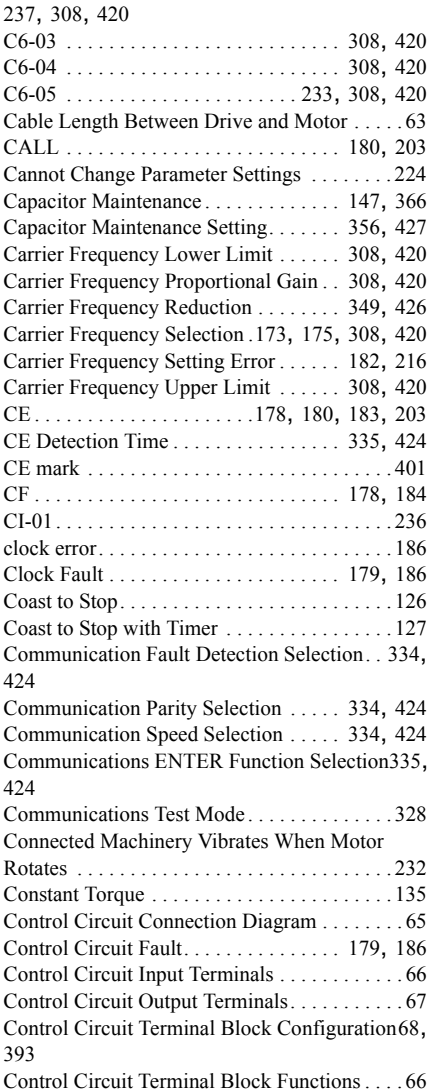

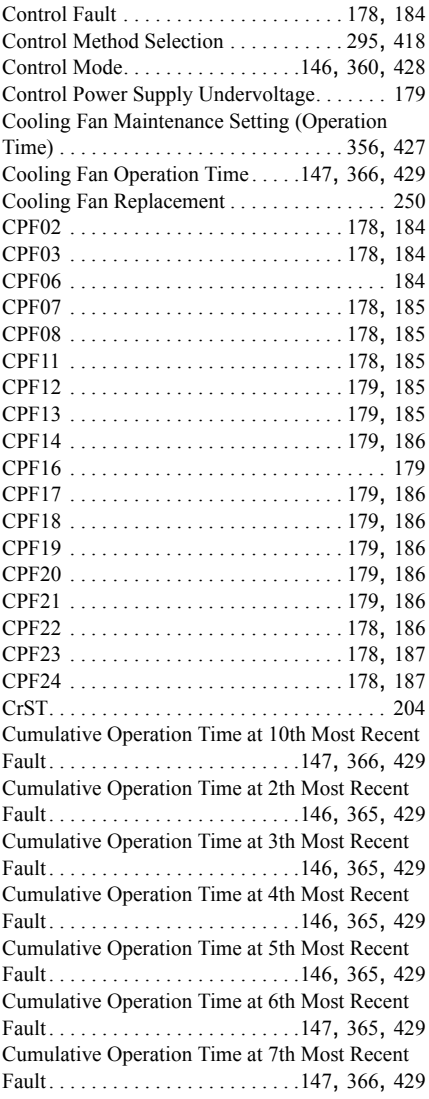

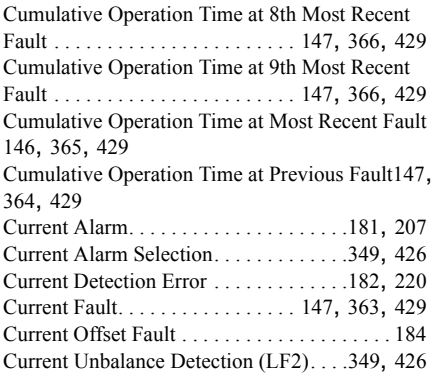

## **D**

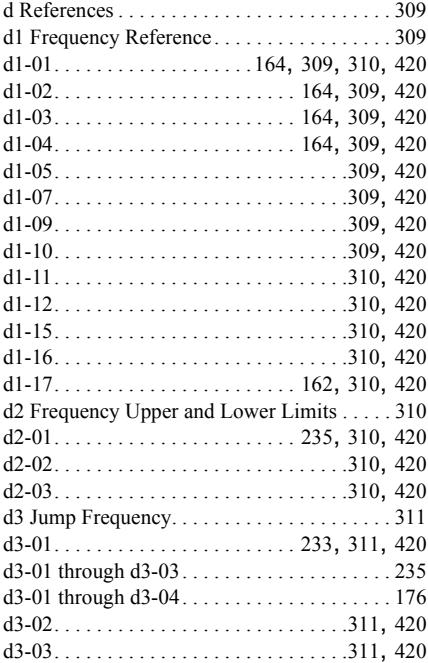

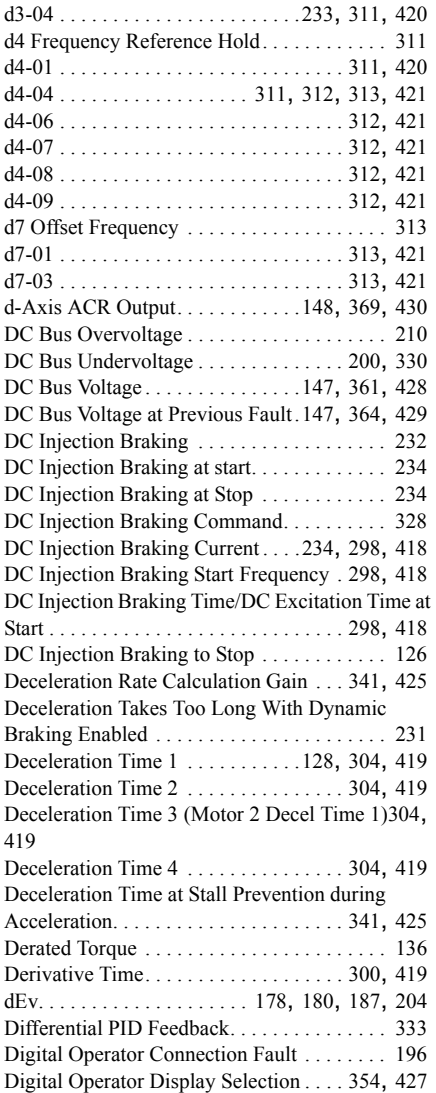

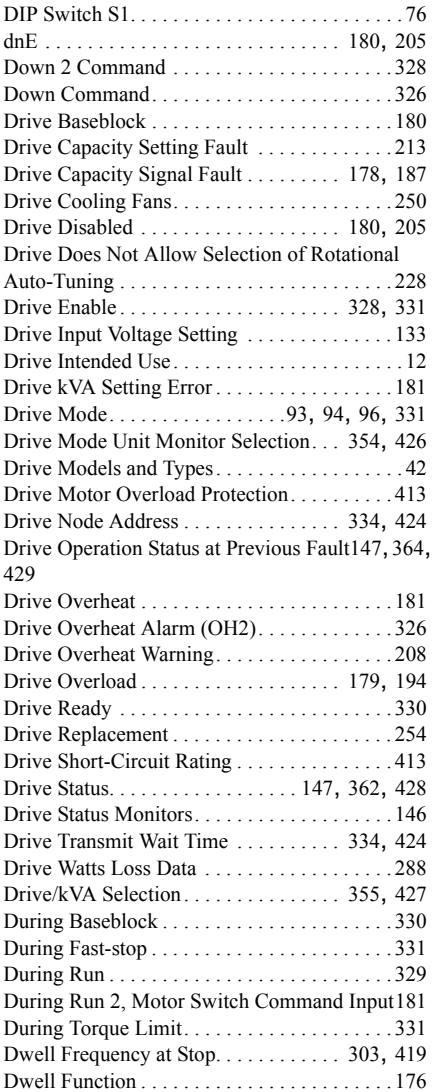

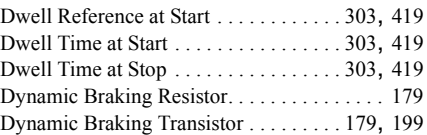

#### **E**

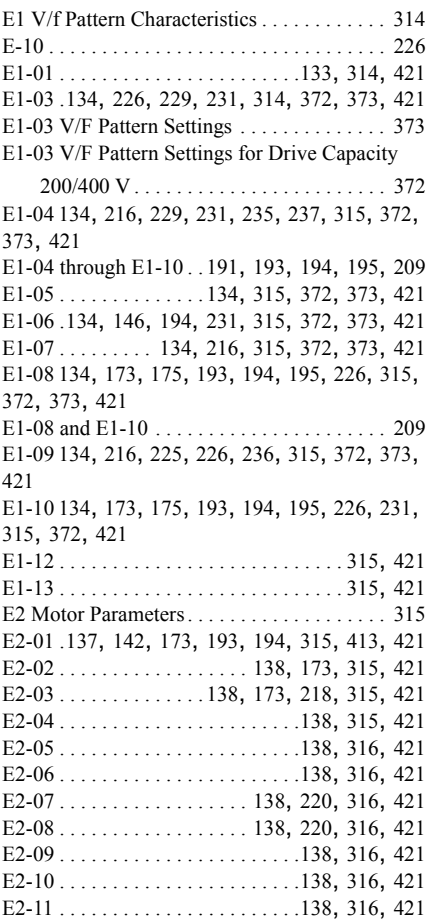

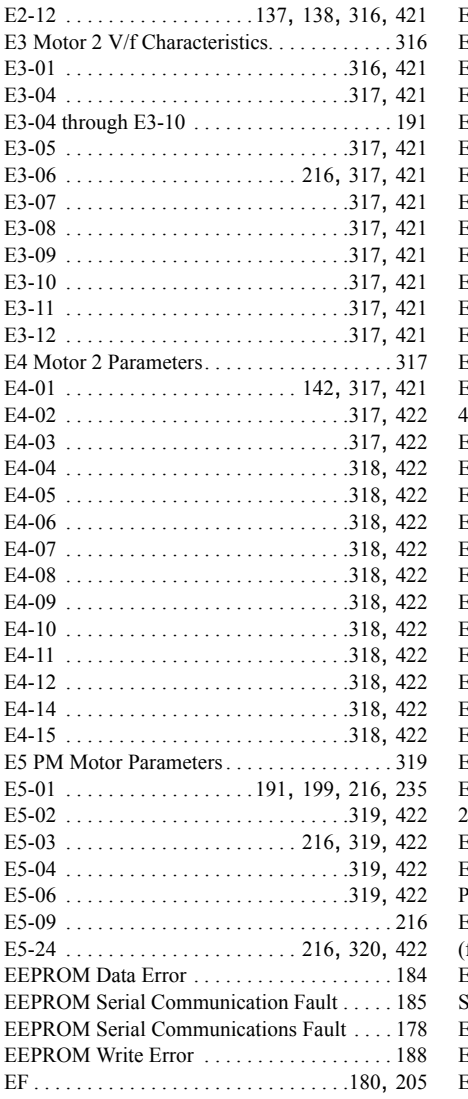

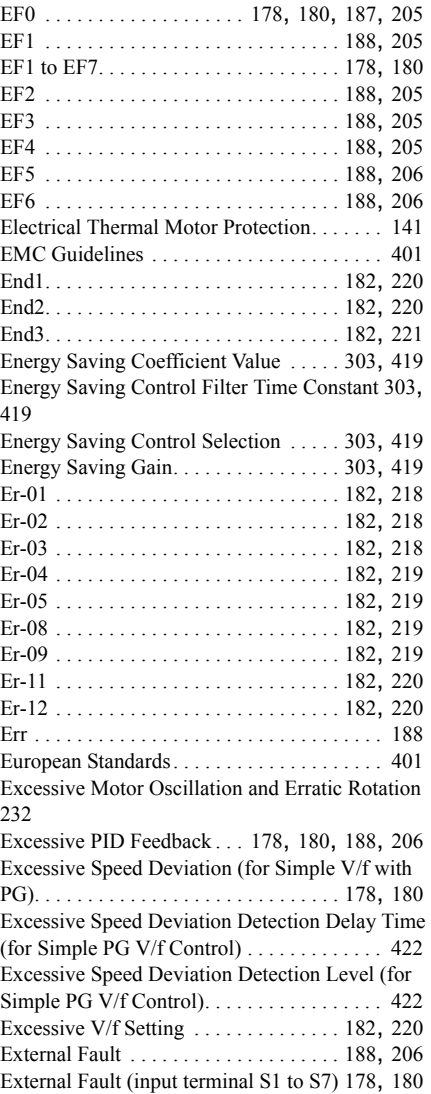

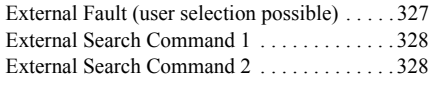

## **F**

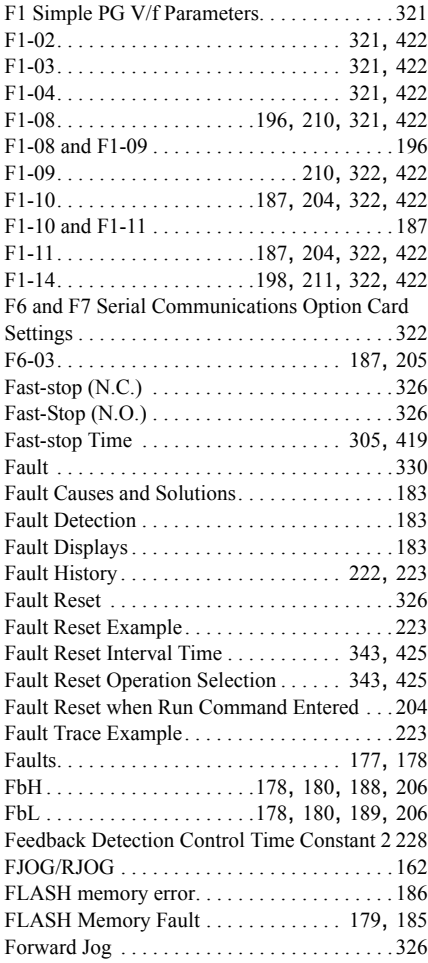

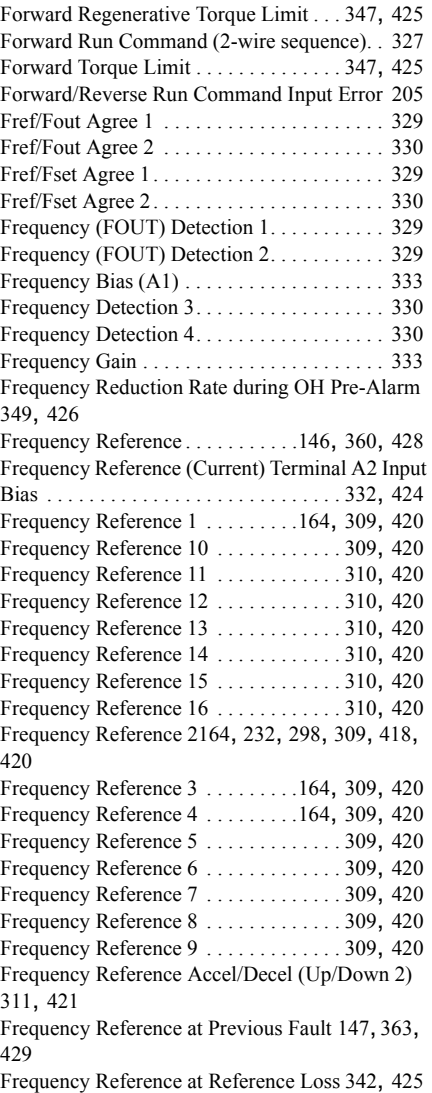

Frequency Reference Bias (Up/Down 2[\)148](#page-148-1), [312](#page-312-6), [369](#page-369-1), [421](#page-421-43), [430](#page-430-1) Frequency Reference Bias Operation Mode Selection (Up/Down 2). . . . . . . . . . . . . .[312](#page-312-7), [421](#page-421-44) Frequency Reference Bias Step (Up/Down 2) [311](#page-311-9) Frequency Reference Bias Step(Up/Down 2) [421](#page-421-45) Frequency Reference from MEMOBUS/Modbus Communications. . . . . . . . . . . . . . . . . . .[147](#page-147-14), [430](#page-430-2) Frequency Reference Hold Function Selection . [311](#page-311-10), [420](#page-420-61) Frequency Reference Loss Detection Selection . [342](#page-342-1), [425](#page-425-9) Frequency Reference Lower Limit (Up/Down 2) [312](#page-312-8), [421](#page-421-46) Frequency Reference Selection . . . . . . .[297](#page-297-6), [418](#page-418-34) Frequency Reference Selection 1 . . . . . . . . . . [225](#page-225-3) Frequency Reference Selection Results[147](#page-147-15), [367](#page-367-0), [430](#page-430-3) Frequency Reference Setting / Decimal Display [354](#page-354-2), [427](#page-427-4) Frequency Reference Setting and User-Set Display [354](#page-354-3), [427](#page-427-5) Frequency Reference Setting Method Selection. [355](#page-355-1), [427](#page-427-6) Frequency Reference Upper Limit . . . . [.310](#page-310-15), [420](#page-420-62) Frequency Reference Upper Limit (Up/Down 2) [312](#page-312-9), [421](#page-421-47) Frequency Reference Wiring . . . . . . . . . . . . . . [72](#page-72-0) FWD Torque Limit . . . . . . . . . . . . . . . . . . . . . [333](#page-333-4) FWD/REV Command (2-wire sequence 2) . . [327](#page-327-2) FWD/REV Torque Limit . . . . . . . . . . . . . . . . [333](#page-333-5) **G**

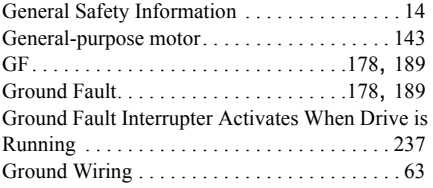

#### **H**

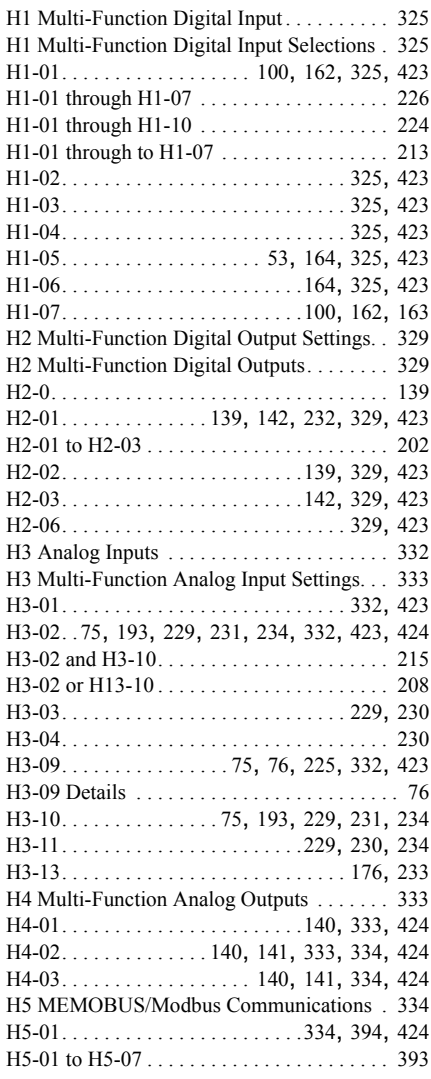

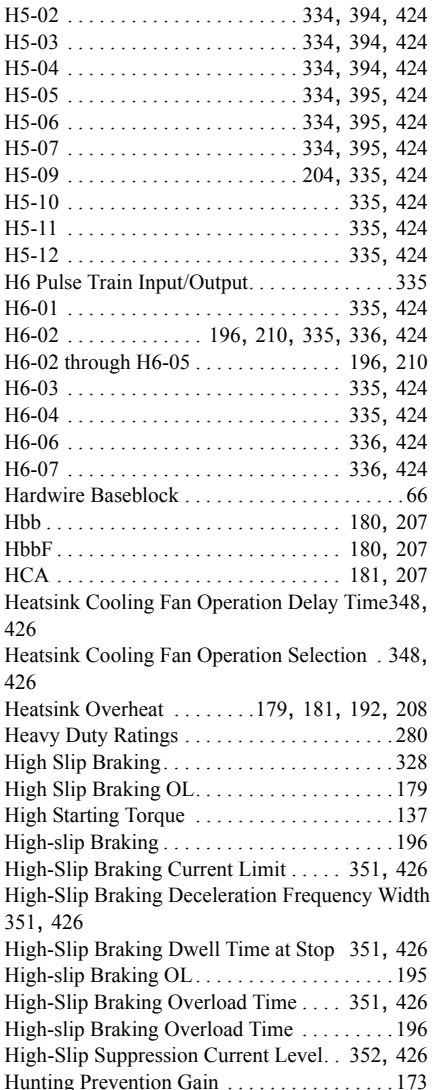

Hunting Prevention Gain Setting. .[233](#page-233-6), [350](#page-350-0), [426](#page-426-12) Hunting Prevention Gain while in Reverse . .[350](#page-350-1), [426](#page-426-13)

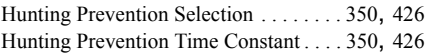

#### **I**

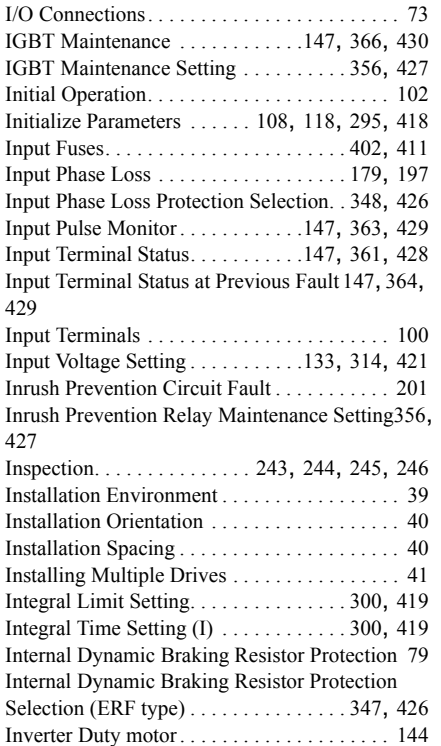

## **J**

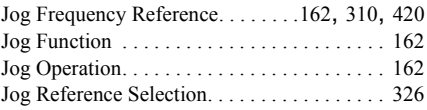

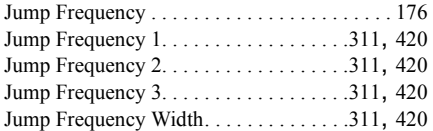

# **K**

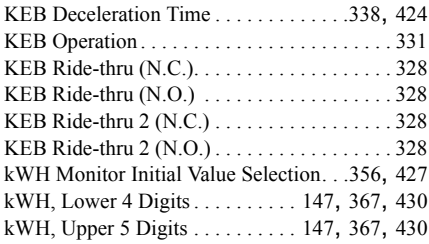

# **L**

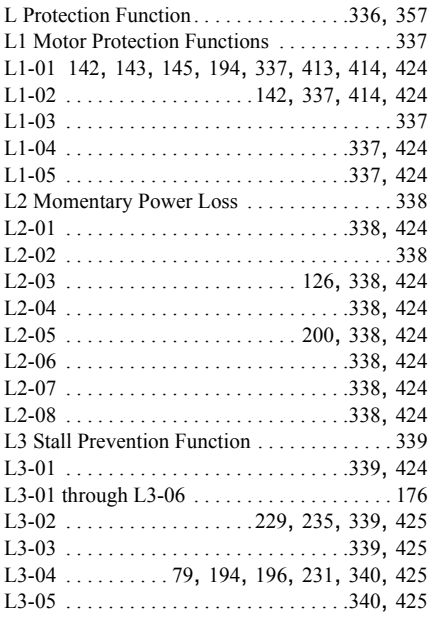

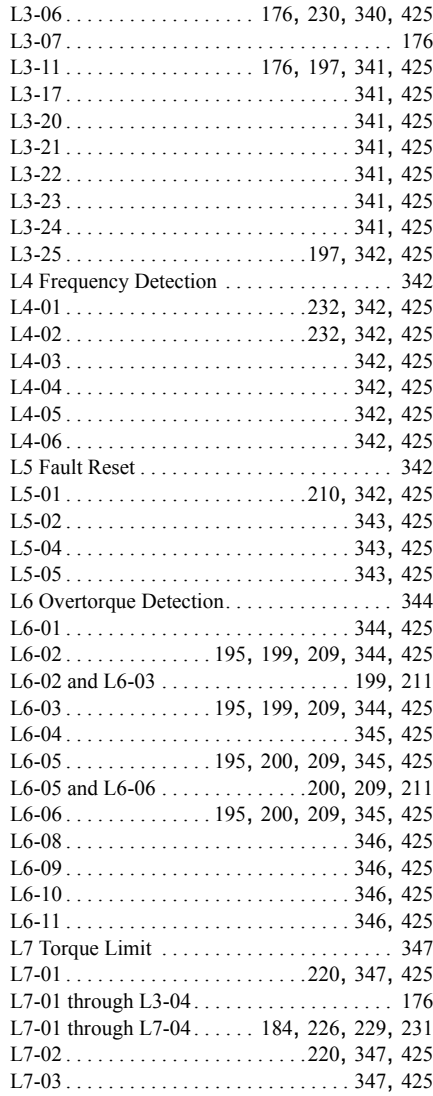

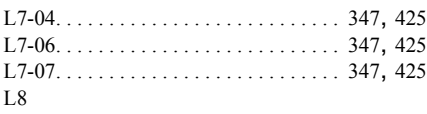

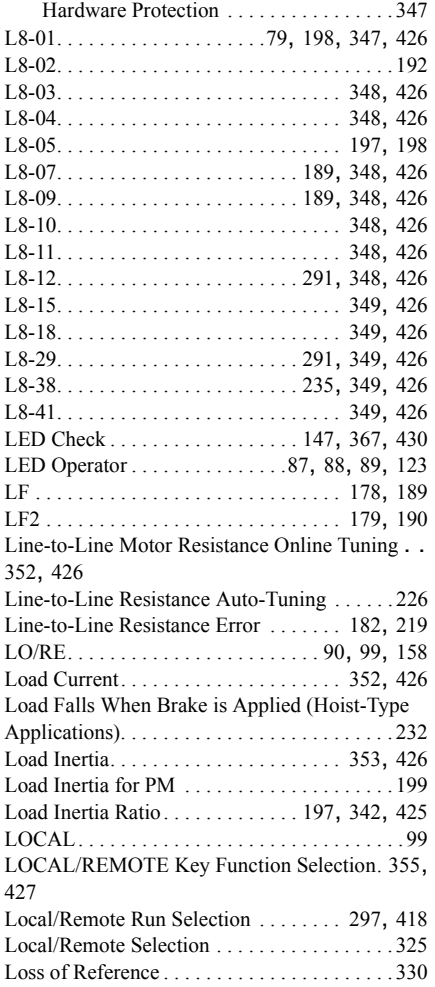

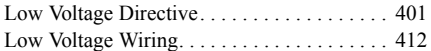

### **M**

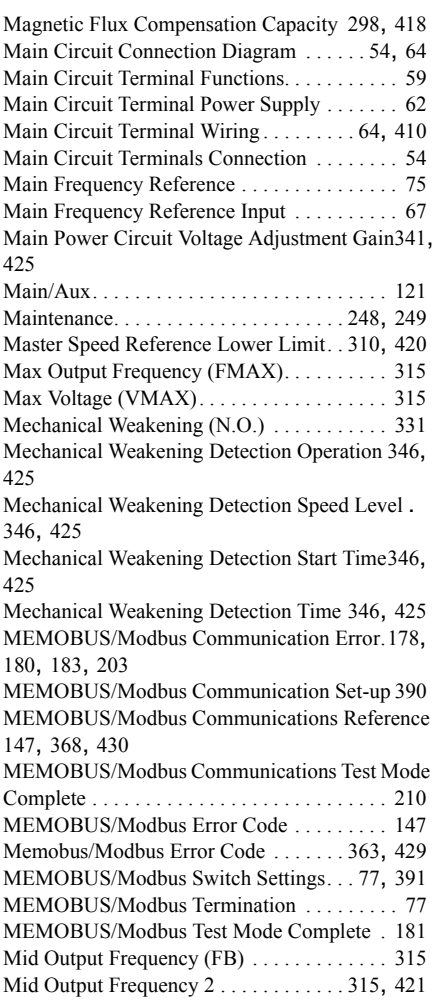

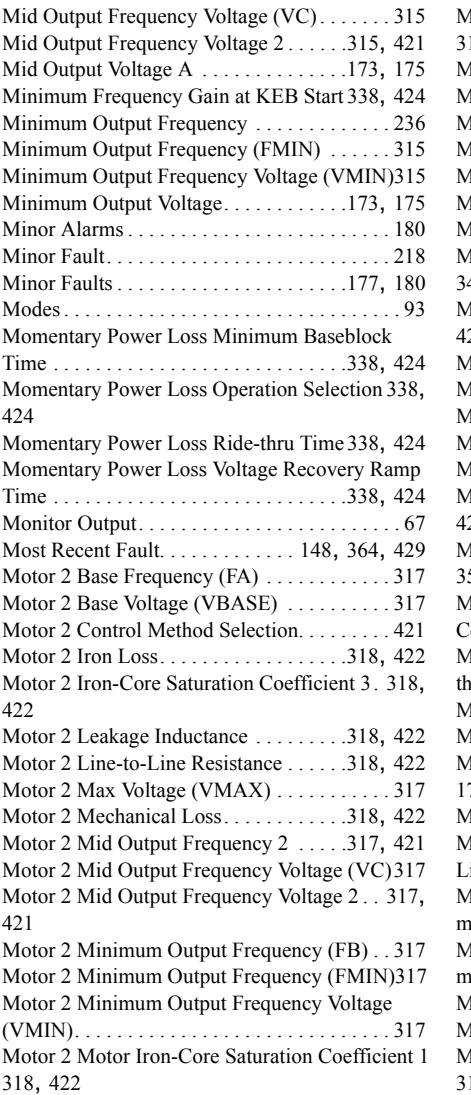

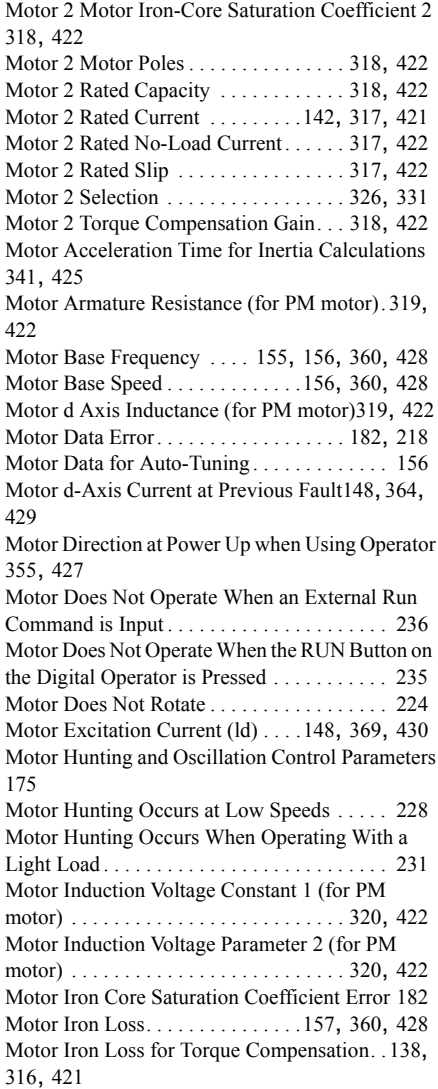

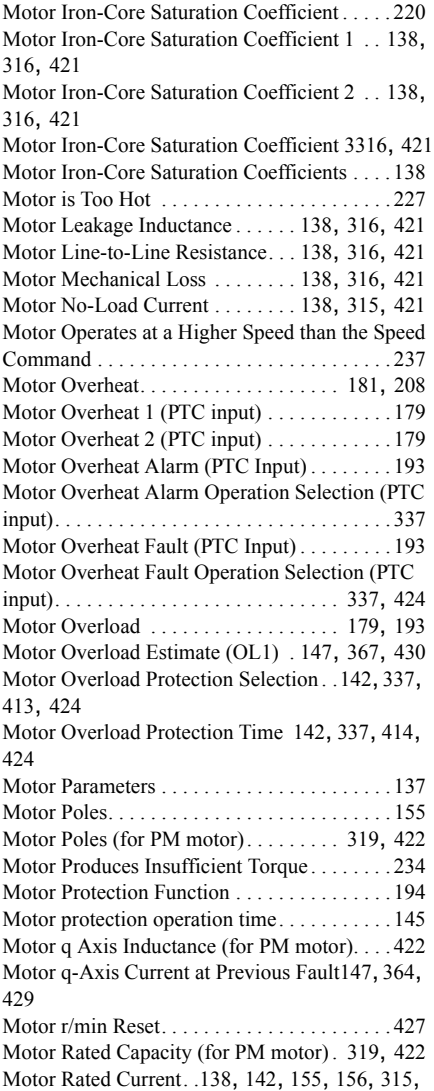

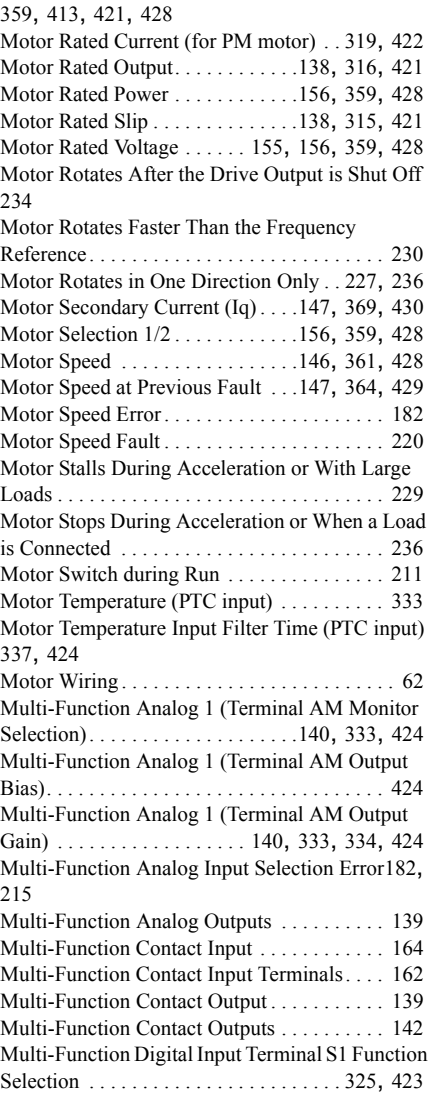

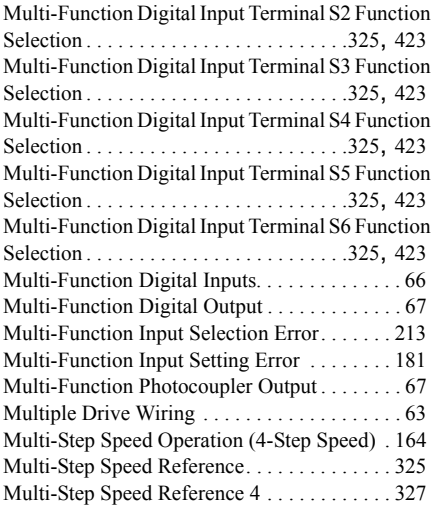

## **N**

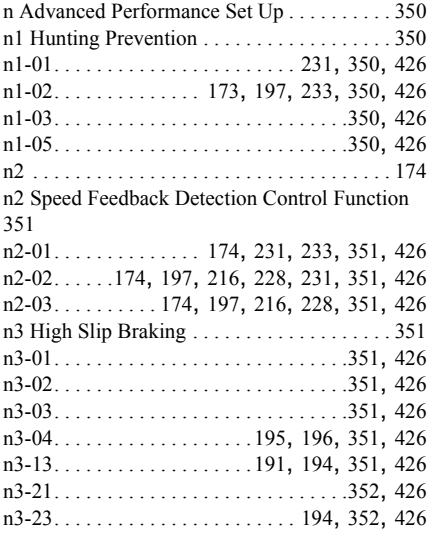

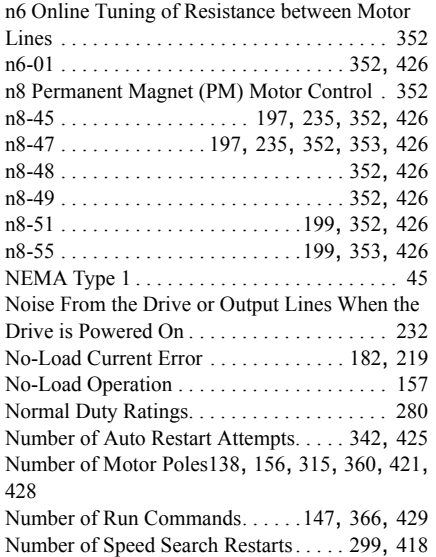

## **O**

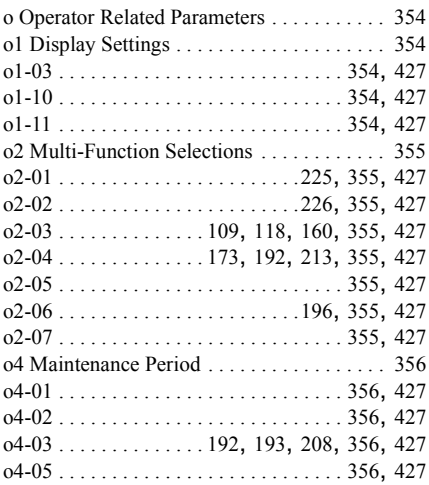

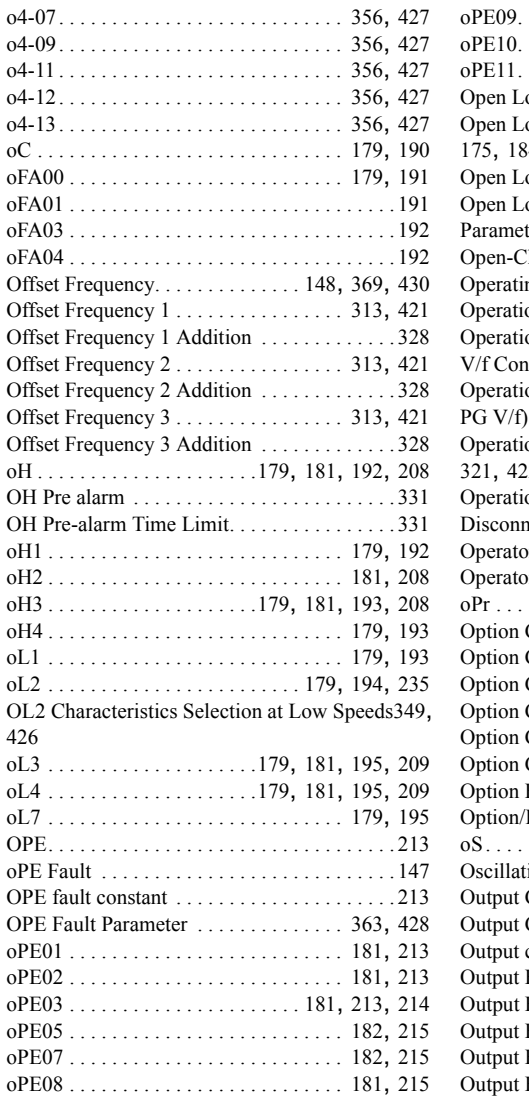

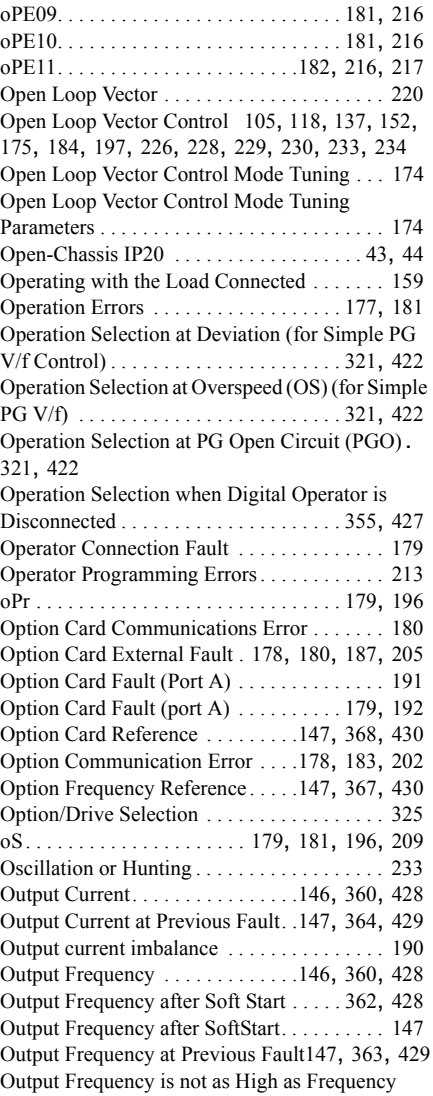

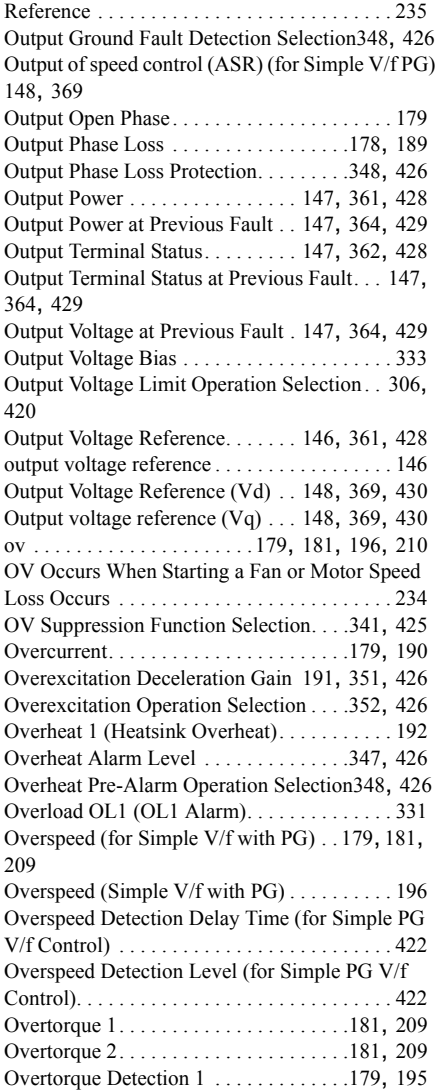

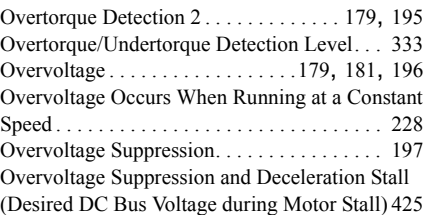

### **P**

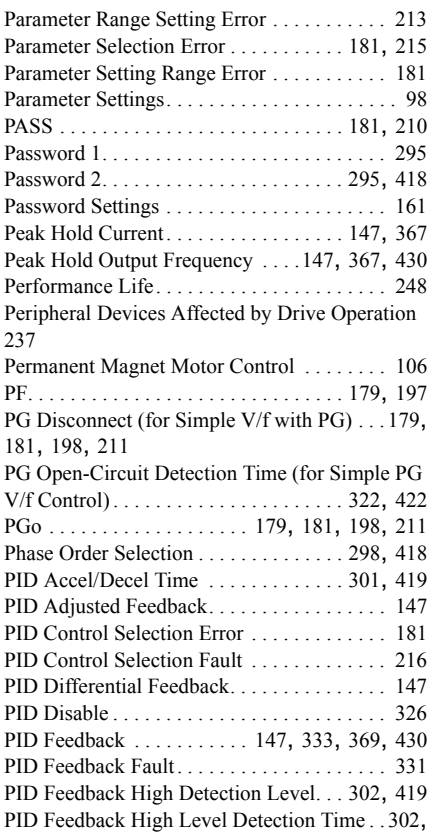

#### [419](#page-419-65)

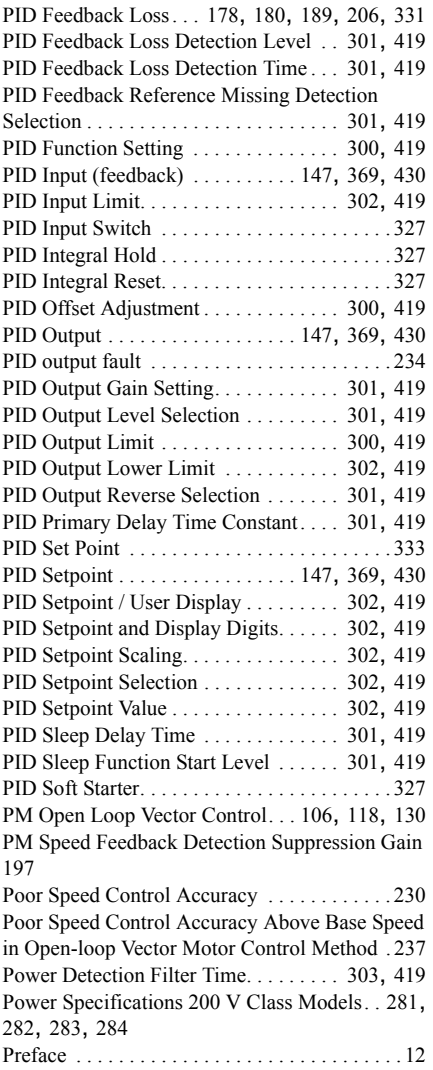

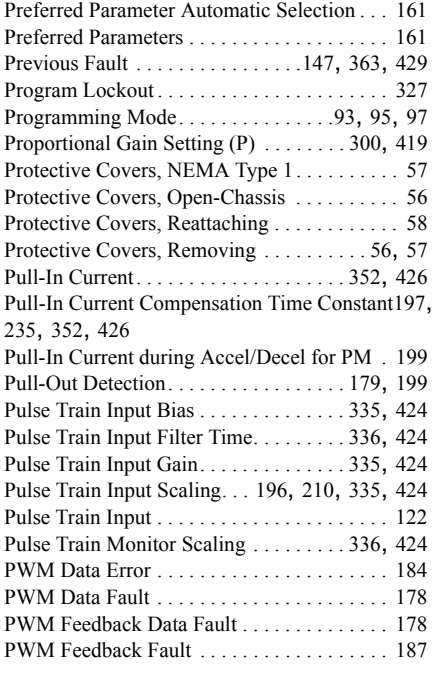

## **Q**

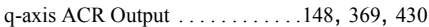

## **R**

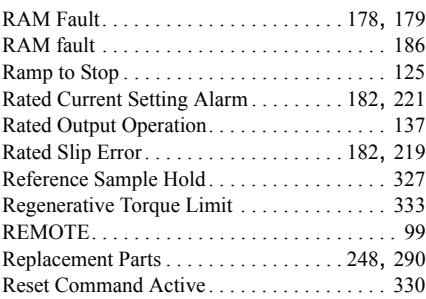

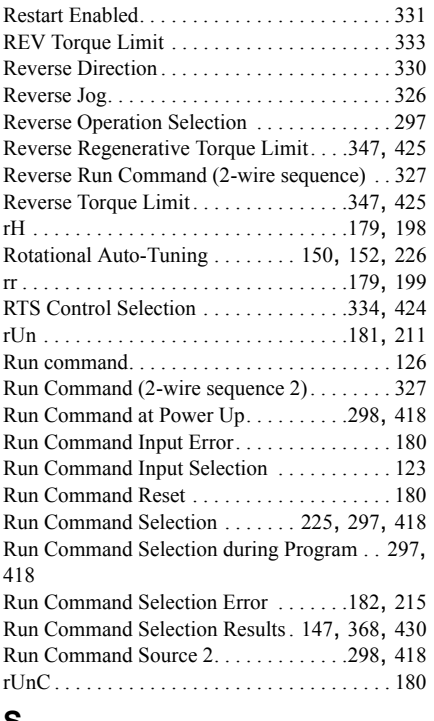

## **S**

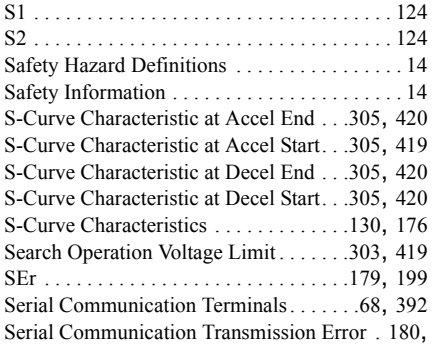

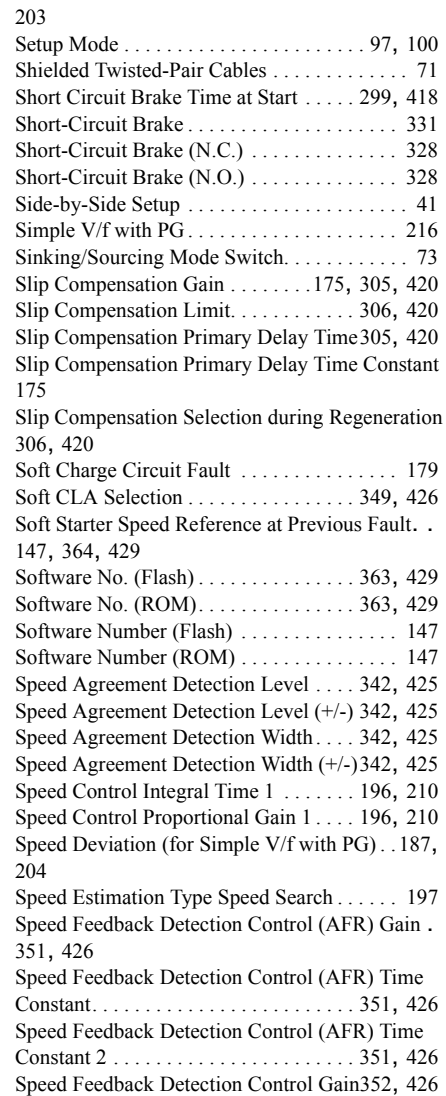

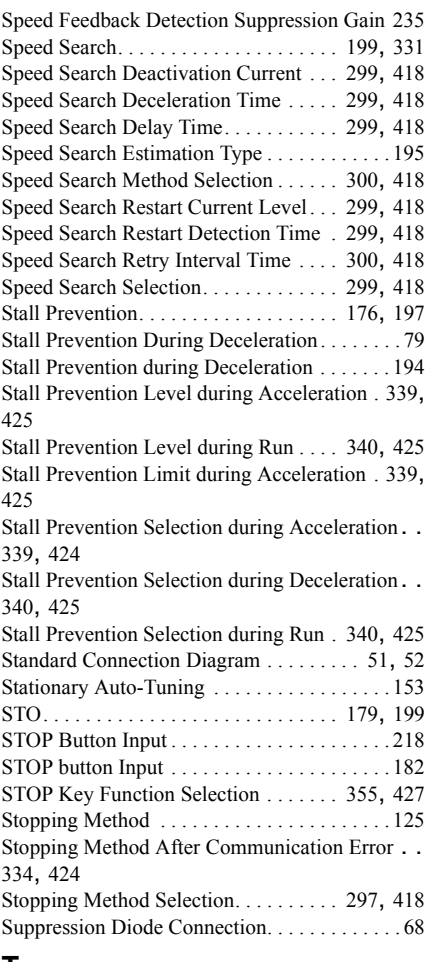

#### T1-04 . . . . . [155](#page-155-6), [156](#page-156-13), [157](#page-157-4), [218](#page-218-11), [221](#page-221-2), [359](#page-359-10), [428](#page-428-26) T1-05 . . . . . [155](#page-155-7), [156](#page-156-14), [157](#page-157-5), [218](#page-218-12), [220](#page-220-15), [360](#page-360-8), [428](#page-428-27) T1-06 . . . . . . . . . . . . . . . . . . [155](#page-155-8), [156](#page-156-15), [360](#page-360-9), [428](#page-428-28) T1-07 . . . . . . . . . . . . . . [155](#page-155-9), [156](#page-156-16), [218](#page-218-13), [360](#page-360-10), [428](#page-428-29) T1-11 . . . . . . . . . . . . . . . . . . . . . . .[157](#page-157-6), [360](#page-360-11), [428](#page-428-30) Terminal A1 Bias Setting. . . . . . . . . . . . [332](#page-332-6), [423](#page-423-19) Terminal A1 Gain Setting . . . . . . . . . . . [332](#page-332-7), [423](#page-423-20) Terminal A1 Input Voltage . . . . . . . . . . [147](#page-147-54), [428](#page-428-31) Terminal A1 Signal Level Selection . . . [332](#page-332-8), [423](#page-423-21) Terminal A2 Enable. . . . . . . . . . . . . . . . . . . . [326](#page-326-12) Terminal A2 Function Selection . . . . . . [332](#page-332-9), [423](#page-423-22) Terminal A2 Gain Setting . . . . . . . . . . . . . . . [332](#page-332-10) Terminal A2 Input Voltage . . . . . . . . . . [147](#page-147-55), [428](#page-428-32) Terminal A2 Signal Level Selection . . . [332](#page-332-11), [423](#page-423-23) Terminal A2 Switch. . . . . . . . . . . . . . . . . . . . . [75](#page-75-4) Terminal AM Bias Setting. . . . . . . . . . . . . . . [140](#page-140-5) Terminal AM Monitor Selection . . . . . . . . . . [140](#page-140-6) Terminal Block Configuration. . . . . . . . . . . . . [55](#page-55-0) Terminal Board . . . . . . . . . . . . . . . . . . . . . . . [254](#page-254-1) Terminal Board Communication Fault . . . . . [178](#page-178-34) Terminal Board Communications Error . . . . [185](#page-185-7) Terminal FM Monitor Selection . . . . . . . . . . [140](#page-140-7) Terminal M1 thru M2 Function Selection (relay) [139](#page-139-5) Terminal MA, MB and MC Function Selection (relay). . . . . . . . . . . . . . . . . . . . . . .[139](#page-139-6), [329](#page-329-11), [423](#page-423-24) Terminal P1 Function Selection (open-collector) [139](#page-139-7), [329](#page-329-12), [423](#page-423-25) Terminal P2 Function Selection (open-collector) [139](#page-139-8), [329](#page-329-13), [423](#page-423-26) Test Run. . . [149](#page-149-1), [151](#page-151-1), [152](#page-152-3), [153](#page-153-3), [154](#page-154-1), [155](#page-155-10), [158](#page-158-2) Tightening Torque . . . . . . . . . . . . . . . . . . . . . . [59](#page-59-1) Time Constant 1. . . . . . . . . . . . . . . . . . . . . . . [233](#page-233-11) Timer Function . . . . . . . . . . . . . . . . . . . . . . . [326](#page-326-13) Timer Function Off-Delay Time . . . . . . [300](#page-300-22), [418](#page-418-55) Timer Function On-Delay Time . . . . . . [300](#page-300-23), [418](#page-418-56) Timer Output . . . . . . . . . . . . . . . . . . . . . . . . . [330](#page-330-12) Timing Fault . . . . . . . . . . . . . . . . . . . . . [179](#page-179-55), [186](#page-186-12) Too Many Speed Search Restarts . . . . . [179](#page-179-56), [199](#page-199-21) Torque Compensation at Forward Start. [306](#page-306-10), [420](#page-420-77)

T1-03 . . . . . . . . . [155](#page-155-5), [156](#page-156-12), [157](#page-157-3), [220](#page-220-14), [359](#page-359-9), [428](#page-428-25)

## **T**

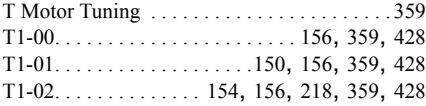

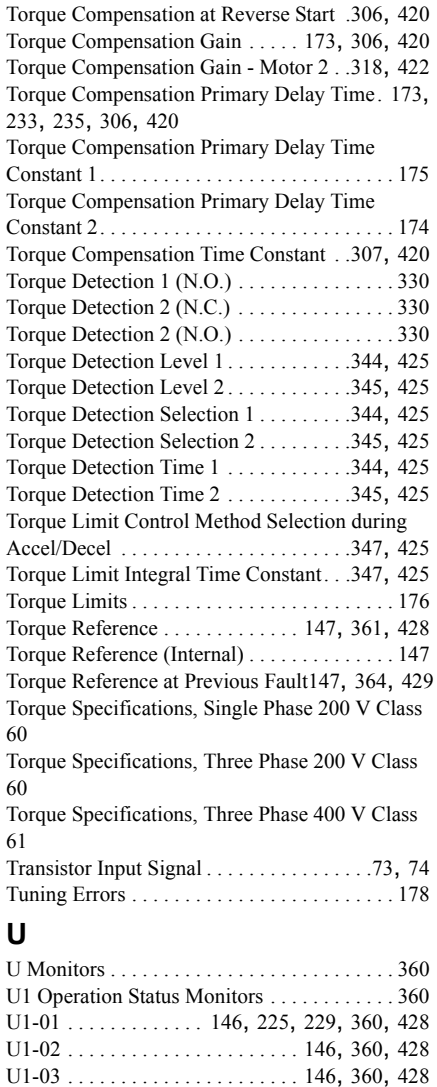

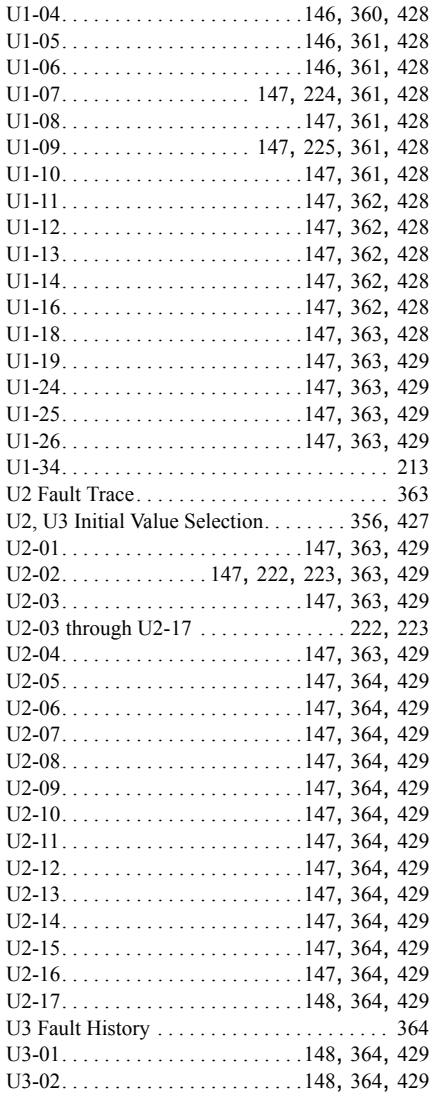

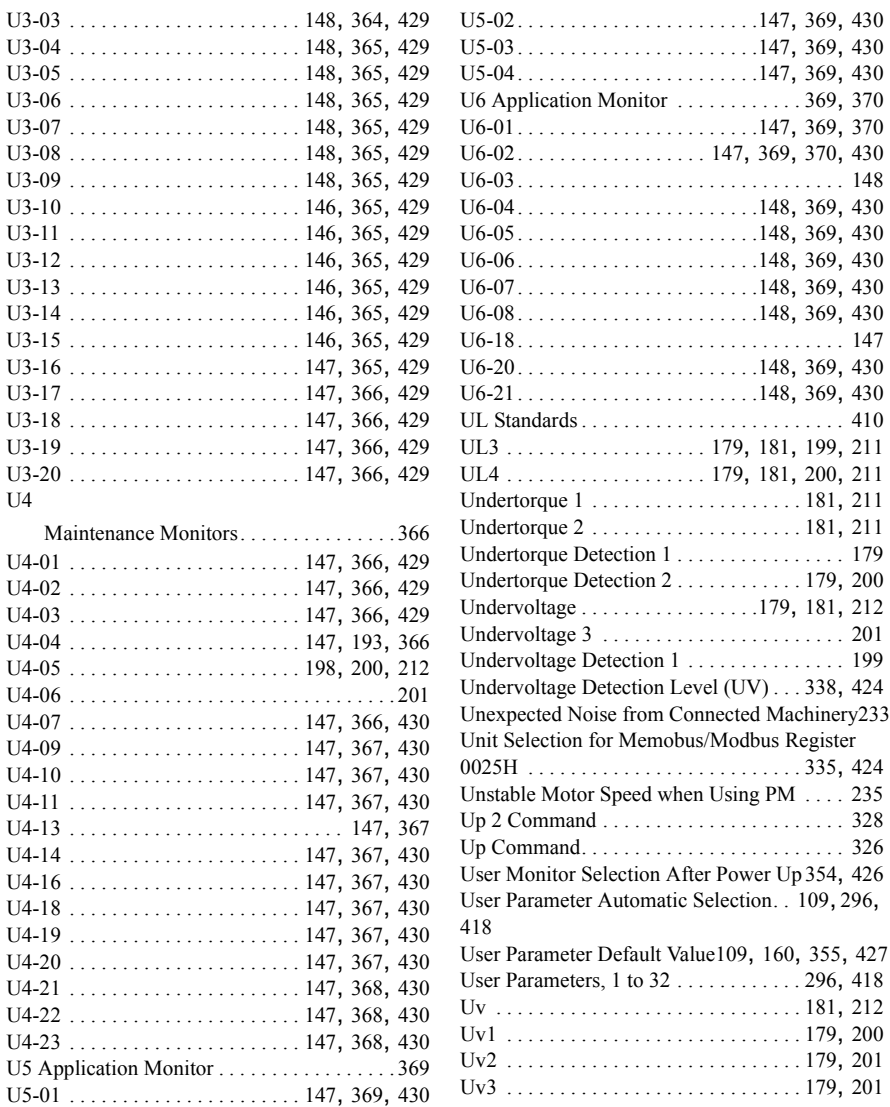

## **V**

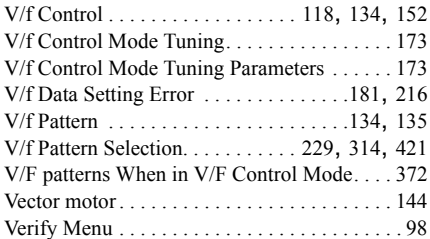

## **W**

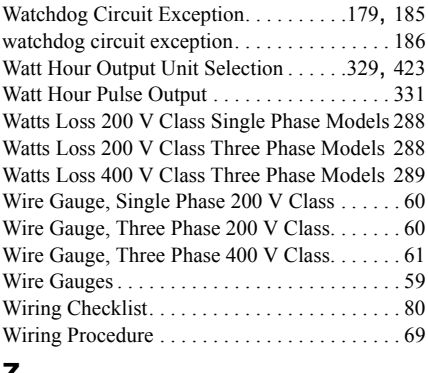

### **Z**

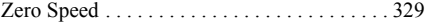